### aludu CISCO.

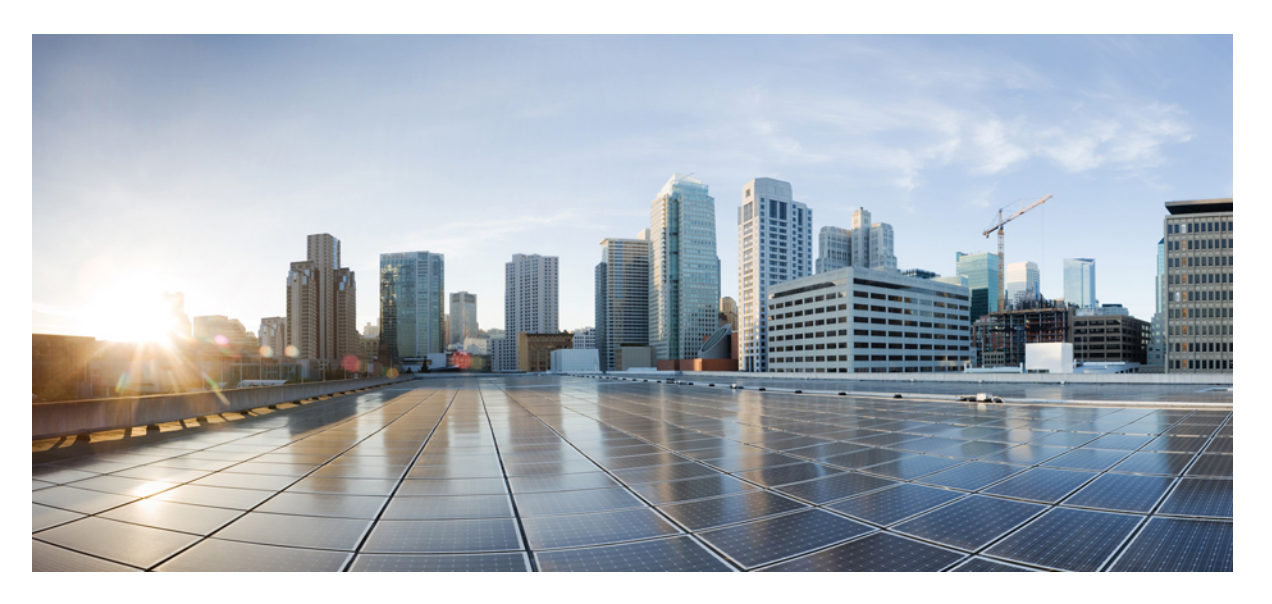

### **VPN and Ethernet Services Command Reference for Cisco ASR 9000 Series Routers**

**First Published:** 2022-07-01

### **Americas Headquarters**

Cisco Systems, Inc. 170 West Tasman Drive San Jose, CA 95134-1706 USA http://www.cisco.com Tel: 408 526-4000 800 553-NETS (6387) Fax: 408 527-0883

THE SPECIFICATIONS AND INFORMATION REGARDING THE PRODUCTS IN THIS MANUAL ARE SUBJECT TO CHANGE WITHOUT NOTICE. ALL STATEMENTS, INFORMATION, AND RECOMMENDATIONS IN THIS MANUAL ARE BELIEVED TO BE ACCURATE BUT ARE PRESENTED WITHOUT WARRANTY OF ANY KIND, EXPRESS OR IMPLIED. USERS MUST TAKE FULL RESPONSIBILITY FOR THEIR APPLICATION OF ANY PRODUCTS.

THE SOFTWARE LICENSE AND LIMITED WARRANTY FOR THE ACCOMPANYING PRODUCT ARE SET FORTH IN THE INFORMATION PACKET THAT SHIPPED WITH THE PRODUCT AND ARE INCORPORATED HEREIN BY THIS REFERENCE. IF YOU ARE UNABLE TO LOCATE THE SOFTWARE LICENSE OR LIMITED WARRANTY, CONTACT YOUR CISCO REPRESENTATIVE FOR A COPY.

The Cisco implementation of TCP header compression is an adaptation of a program developed by the University of California, Berkeley (UCB) as part of UCB's public domain version of the UNIX operating system. All rights reserved. Copyright © 1981, Regents of the University of California.

NOTWITHSTANDING ANY OTHER WARRANTY HEREIN, ALL DOCUMENT FILES AND SOFTWARE OF THESE SUPPLIERS ARE PROVIDED "AS IS" WITH ALL FAULTS. CISCO AND THE ABOVE-NAMED SUPPLIERS DISCLAIM ALL WARRANTIES, EXPRESSED OR IMPLIED, INCLUDING, WITHOUT LIMITATION, THOSE OF MERCHANTABILITY, FITNESS FOR A PARTICULAR PURPOSE AND NONINFRINGEMENT OR ARISING FROM A COURSE OF DEALING, USAGE, OR TRADE PRACTICE.

IN NO EVENT SHALL CISCO OR ITS SUPPLIERS BE LIABLE FOR ANY INDIRECT, SPECIAL, CONSEQUENTIAL, OR INCIDENTAL DAMAGES, INCLUDING, WITHOUT LIMITATION, LOST PROFITS OR LOSS OR DAMAGE TO DATA ARISING OUT OF THE USE OR INABILITY TO USE THIS MANUAL, EVEN IF CISCO OR ITS SUPPLIERS HAVE BEEN ADVISED OF THE POSSIBILITY OF SUCH DAMAGES.

Any Internet Protocol (IP) addresses and phone numbers used in this document are not intended to be actual addresses and phone numbers. Any examples, command display output, network topology diagrams, and other figures included in the document are shown for illustrative purposes only. Any use of actual IP addresses or phone numbers in illustrative content is unintentional and coincidental.

All printed copies and duplicate soft copies of this document are considered uncontrolled. See the current online version for the latest version.

Cisco has more than 200 offices worldwide. Addresses and phone numbers are listed on the Cisco website at www.cisco.com/go/offices.

Cisco and the Cisco logo are trademarks or registered trademarks of Cisco and/or its affiliates in the U.S. and other countries. To view a list of Cisco trademarks, go to this URL: <https://www.cisco.com/c/en/us/about/legal/trademarks.html>. Third-party trademarks mentioned are the property of their respective owners. The use of the word partner does not imply a partnership relationship between Cisco and any other company. (1721R)

© 2022 Cisco Systems, Inc. All rights reserved.

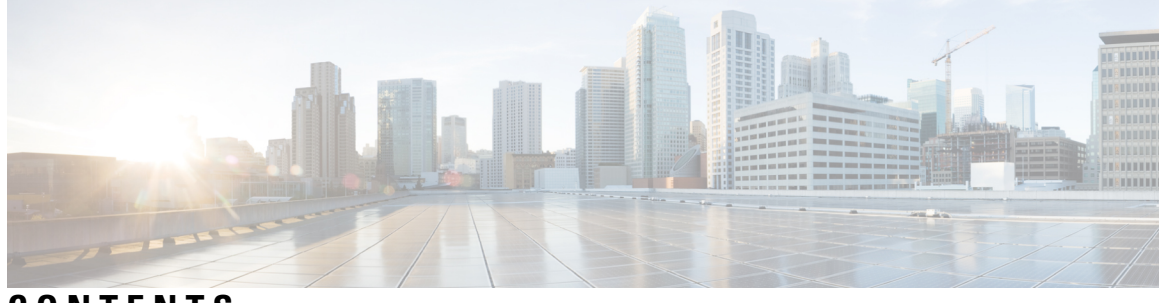

**CONTENTS**

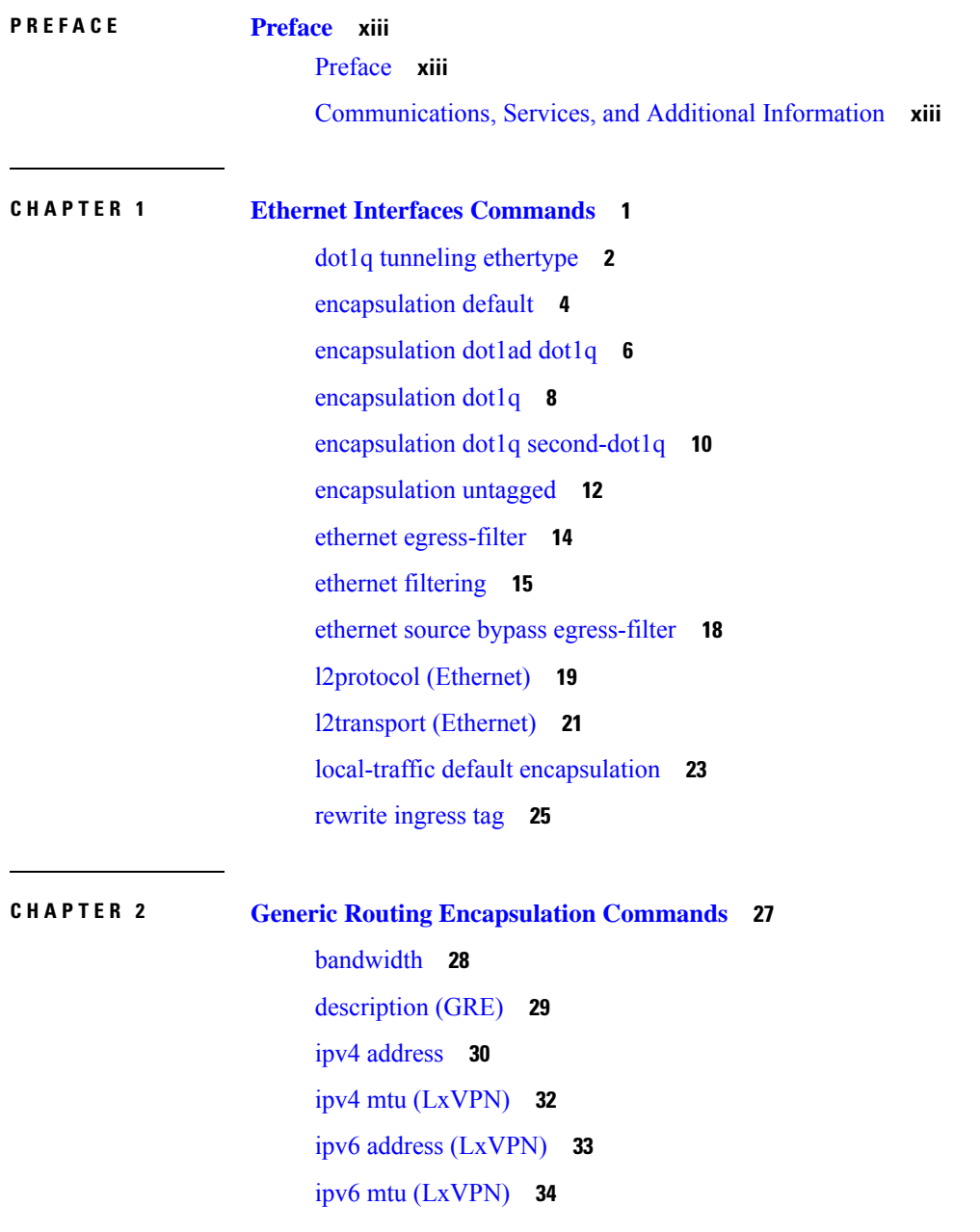

[keepalive](#page-48-0) **35** mtu [\(GRE\)](#page-49-0) **36** [shutdown](#page-50-0) (GRE) **37** tunnel [destination](#page-51-0) **38** [tunnel](#page-52-0) key **39** tunnel [key-ignore](#page-54-0) **41** [tunnel](#page-56-0) dfbit **43** [tunnel](#page-57-0) mode **44** tunnel [source](#page-58-0) **45** [tunnel](#page-60-0) tos **47** [tunnel](#page-61-0) ttl **48** [tunnel](#page-62-0) vrf **49**

### **CHAPTER 3 Point to Point Layer 2 Services [Commands](#page-64-0) 51**

[advertise-mac](#page-67-0) **54** [address-family](#page-68-0) l2vpn mspw **55** [bgp](#page-69-0) **56** backup [\(L2VPN\)](#page-70-0) **57** backup disable [\(L2VPN\)](#page-72-0) **59** clear [l2route](#page-74-0) evpn ipv4 **61** clear [l2route](#page-75-0) evpn ipv6 **62** clear [l2route](#page-76-0) evpn mac **63** clear l2vpn [collaborators](#page-77-0) **64** clear l2vpn counters bridge [mac-withdrawal](#page-78-0) **65** clear l2vpn [forwarding](#page-79-0) counters **66** clear l2vpn forwarding counters [bridge-domain](#page-80-0) mirp-lite **67** clear l2vpn [forwarding](#page-81-0) message counters **68** clear l2vpn [forwarding](#page-82-0) table **69** [control-word](#page-83-0) **70** [dynamic-arp-inspection](#page-84-0) **71** flood [mode](#page-86-0) **73** [generic-interface-list](#page-88-0) **75** global-id [\(L2VPN\)](#page-89-0) **76** [interface](#page-90-0) (p2p) **77**

[interworking](#page-91-0) ipv4 **78** ipv4 [source](#page-92-0) **79** l2tp [static](#page-93-0) **80** [ip-source-guard](#page-96-0) **83** [l2transport](#page-98-0) **85** [l2transport](#page-100-0) l2protocol **87** [l2transport](#page-102-0) propagate **89** l2transport [service-policy](#page-104-0) **91** [l2vpn](#page-105-0) **92** l2vpn [switchover](#page-106-0) **93** [load-balancing](#page-107-0) flow **94** [load-balancing](#page-108-0) flow-label **95** [load-balancing](#page-110-0) pw-label **97** [logging](#page-111-0) (l2vpn) **98** [logging](#page-112-0) nsr **99** [monitor-session](#page-113-0) (l2vpn) **100** mpls static label [\(L2VPN\)](#page-114-0) **101** neighbor [\(L2VPN\)](#page-116-0) **103** [neighbor](#page-118-0) evpn **105** [neighbor](#page-119-0) routed **106** nsr [\(L2VPN\)](#page-120-0) **107** [option-b-asbr-only](#page-121-0) **108** [pw-routing](#page-122-0) **109** [preferred-path](#page-123-0) **110** [protocol](#page-125-0) l2tpv3 **112** pw-class [\(L2VPN\)](#page-126-0) **113** pw-class [encapsulation](#page-127-0) l2tpv3 **114** pw-class [encapsulation](#page-129-0) mpls **116** [pw-ether](#page-131-0) **118** [pw-grouping](#page-133-0) **120** [pw-iw](#page-134-0) **121** [p2p](#page-135-0) **122** rd [\(L2VPN\)](#page-136-0) **123** [sequencing](#page-138-0) (L2VPN) **125**

show bgp [l2vpn](#page-140-0) evpn **127** show bgp l2vpn [mspw](#page-142-0) **129** show bgp [vrf-db](#page-143-0) **130** [show](#page-144-0) evpn evi ead **131** show evpn [internal-label](#page-146-0) **133** show [dci-fabric-interconnect](#page-147-0) **134** show [generic-interface-list](#page-150-0) **137** show l2tp [session](#page-152-0) **139** show l2tp [tunnel](#page-154-0) **141** show [l2vpn](#page-156-0) **143** show l2vpn [atom-db](#page-157-0) **144** show l2vpn [collaborators](#page-160-0) **147** show l2vpn [database](#page-162-0) **149** show l2vpn [discovery](#page-165-0) **152** show l2vpn [forwarding](#page-167-0) **154** show l2vpn [forwarding](#page-174-0) message counters **161** show l2vpn [generic-interface-list](#page-176-0) **163** show [l2vpn](#page-178-0) index **165** show [l2vpn](#page-180-0) nsr **167** show l2vpn [process](#page-182-0) fsm **169** show l2vpn [provision](#page-184-0) queue **171** show l2vpn [pw-class](#page-186-0) **173** show [l2vpn](#page-188-0) pwhe **175** show l2vpn [resource](#page-190-0) **177** show [l2vpn](#page-191-0) trace **178** show l2vpn [xconnect](#page-193-0) **180** show [tech-support](#page-202-0) l2vpn platform no-statistics **189** [source](#page-204-0) (p2p) **191** [storm-control](#page-206-0) **193** [switching-tlv](#page-209-0) (L2VPN) **196** [tag-impose](#page-211-0) **198** tos [\(l2vpn\)](#page-212-0) **199** transport mode [\(L2VPN\)](#page-214-0) **201** transport mode vlan [passthrough](#page-216-0) **203**

ttl [\(l2vpn\)](#page-217-0) **204** [vpws-seamless-integration](#page-218-0) **205** [xconnect](#page-219-0) group **206**

**CHAPTER 4 Multipoint Layer 2 Services [Commands](#page-220-0) 207**

action [\(VPLS\)](#page-222-0) **209** aging [\(VPLS\)](#page-224-0) **211** [aps-channel](#page-226-0) **213** [autodiscovery](#page-228-0) bgp **215** [bridge-domain](#page-229-0) (VPLS) **216** bridge group [\(VPLS\)](#page-230-0) **217** clear l2vpn [bridge-domain](#page-231-0) (VPLS) **218** debug l2vpn [forwarding](#page-232-0) platform vpls all location **219** [description](#page-233-0) (G.8032) **220** dhcp ipv4 snoop profile [\(VPLS\)](#page-234-0) **221** [ethernet](#page-236-0) ring g8032 **223** [ethernet](#page-237-0) ring g8032 profile **224** [exclusion](#page-239-0) list **226** [flooding](#page-240-0) disable **227** flooding [unknown-unicast](#page-242-0) disable (VPLS) **229** igmp [snooping](#page-244-0) disable **231** [inclusion-list](#page-245-0) **232** instance [\(G.8032\)](#page-247-0) **234** [interface](#page-248-0) (VPLS) **235** l2vpn resynchronize forwarding [mac-address-table](#page-250-0) location **237** [learning](#page-251-0) disable (VPLS) **238** [level](#page-253-0) **240** limit [\(VPLS\)](#page-254-0) **241** mac [\(VPLS\)](#page-256-0) **243** mac [secure](#page-258-0) **245** [maximum](#page-261-0) (VPLS) **248** monitor [interface](#page-263-0) (port0) **250** monitor [interface](#page-264-0) (port1) **251** mpls static label [\(VPLS\)](#page-265-0) **252**

mtu [\(VPLS\)](#page-267-0) **254** [multicast](#page-269-0) p2mp **256** [neighbor](#page-271-0) (VPLS) **258** [notification](#page-273-0) (VPLS) **260** [open](#page-275-0) ring **262** port0 [interface](#page-276-0) **263** [port1](#page-277-0) **264** [port-down](#page-278-0) flush disable (VPLS) **265** [profile](#page-280-0) **267** [pw-class](#page-281-0) **268** [pw-oam](#page-283-0) **270** [pw-status](#page-284-0) (L2VPN) **271** [route-target](#page-286-0) **273** [routed](#page-288-0) **275** rpl **[277](#page-290-0)** show [ethernet](#page-292-0) ring g8032 **279** show l2vpn [bridge-domain](#page-295-0) (VPLS) **282** show l2vpn [ethernet](#page-306-0) ring g8032 **293** show l2vpn forwarding [bridge-domain](#page-308-0) (VPLS) **295** show l2vpn forwarding [bridge-domain](#page-311-0) mac-address (VPLS) **298** show l2vpn [forwarding](#page-315-0) ethernet ring g8032 **302** show l2vpn forwarding protection [main-interface](#page-317-0) **304** show l2vpn protection [main-interface](#page-319-0) **306** [shutdown](#page-322-0) (Bridge Domain) **309** [shutdown](#page-323-0) (VFI) **310** [signaling-protocol](#page-325-0) **312** [split-horizon](#page-327-0) group **314** [static-address](#page-329-0) (VPLS) **316** [static-mac-address](#page-331-0) (VPLS) **318** [tcn-propagation](#page-333-0) **320** time [\(VPLS\)](#page-334-0) **321** [transport](#page-336-0) rsvp-te **323** type [\(VPLS\)](#page-338-0) **325** vfi [\(VPLS\)](#page-340-0) **327**

#### [withdraw](#page-342-0) (VPLS) **329**

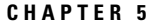

### **CHAPTER 5 Provider Backbone Bridge [Commands](#page-344-0) 331**

[backbone-source-mac](#page-346-0) **333** bgp [\(EVPN\)](#page-347-0) **334** bgp [route-target](#page-349-0) **336** clear [mmrp-flood-optimization](#page-350-0) statistics **337** clear l2vpn forwarding counters [bridge-domain](#page-351-0) mmrp location **338** [convergence](#page-352-0) **339** [core-de-isolation](#page-353-0) **340** debug [mmrp-flood-optimization](#page-354-0) packets **341** debug [mmrp-flood-optimization](#page-355-0) protocol **342** [evpn](#page-356-0) evi **343** evpn host ipv4-address [duplicate-detection](#page-357-0) **344** evpn host ipv6-address [duplicate-detection](#page-358-0) **345** etree [rt-leaf](#page-359-0) **346** [flushagain](#page-360-0) **347** [flood-time](#page-362-0) **349** force [single-homed](#page-363-0) **350** [identifier](#page-364-0) **351** [identifer](#page-366-0) type **353** import from bridge-domain [advertise-as-vpn](#page-367-0) **354** [join-time](#page-368-0) (PBB) **355** [leaveall-time](#page-369-0) (PBB) **356** [leave-time](#page-370-0) (PBB) **357** [load-balancing-mode](#page-371-0) **358** [mmrp-flood-optimization](#page-373-0) **360** [mac-flush](#page-374-0) mvrp **361** mode [singleton](#page-375-0) **362** [pbb](#page-376-0) **363** [peering](#page-378-0) **365** periodic [transmit](#page-380-0) (PBB) **367** [preferred-nexthop](#page-381-0) **368** [programming](#page-383-0) **370**

[recovery](#page-385-0) **372** rewrite [ingress](#page-387-0) tag push **374** [service-carving](#page-389-0) **376** show l2vpn [bridge-domain](#page-391-0) pbb **378** show l2vpn [forwarding](#page-396-0) bridge pbb **383** show l2vpn forwarding pbb [backbone-source-mac](#page-398-0) **385** show l2vpn pbb [backbone-source-mac](#page-399-0) **386** show [mmrp-flood-optimization](#page-400-0) **387** [staggered-bringup-timer](#page-402-0) **389** [static-mac-address](#page-403-0) **390** timers [\(EVPN\)](#page-405-0) **392** [unknown-unicast-bmac](#page-407-0) **394**

#### **CHAPTER 6 EVPN [Commands](#page-410-0) 397**

access-signal [out-of-service](#page-411-0) **398** [access-signal](#page-412-0) **399** advertise [gateway-ip-disable](#page-413-0) **400** [advertise-mac](#page-414-0) **401** clear [l2route](#page-415-0) evpn ipv4 **402** clear [l2route](#page-416-0) evpn ipv6 **403** clear [l2route](#page-417-0) evpn mac **404** [evi](#page-418-0) **405** [evpn](#page-419-0) **406** [evpn](#page-421-0) evi **408** evpn evi multicast [source-connected](#page-422-0) **409** [ethernet-segment](#page-424-0) **411** [ethernet-segment](#page-426-0) (evpn) **413** [implicit-import](#page-427-0) **414** [interface](#page-428-0) (EVPN) **415** [l2vpn](#page-430-0) evpn **417** [neighbor](#page-431-0) evpn **418** [non-revertive](#page-432-0) **419** [revert](#page-433-0) **420** [route-target](#page-435-0) **422**

set [advertise-evpn-gw-ip](#page-437-0) **424** [service-carving](#page-438-0) **425** show evpn [ethernet-segment](#page-440-0) **427** show evpn [summary](#page-443-0) **430** [show](#page-445-0) evpn evi **432** [weight](#page-448-0) **435**

### **CHAPTER 7 Layer 2 Access List [Commands](#page-450-0) 437**

copy access-list [ethernet-service](#page-451-0) **438** deny (ES [ACL\)](#page-453-0) **440** [ethernet-service](#page-456-0) access-group **443** [ethernet-services](#page-458-0) access-list **445** [permit](#page-460-0) (ES ACL) **447** resequence access-list [ethernet-service](#page-463-0) **450** show access-lists [ethernet-services](#page-465-0) **452** show access-lists [ethernet-services](#page-469-0) trace **456** show access-list [ethernet-service](#page-471-0) usage pfilter **458** show lpts pifib hardware entry [optimized](#page-473-0) **460**

### **CHAPTER 8 VXLAN [Commands](#page-474-0) 461**

anycast [source-interface](#page-475-0) loopback **462** [interface](#page-476-0) nve **463** [member](#page-477-0) **464** [member](#page-479-0) vni **466** [overlay-encapsulation](#page-480-0) **467** show nve [interface](#page-481-0) **468** [show](#page-482-0) nve peers **469** [show](#page-483-0) nve vni **470** [source-interface](#page-484-0) loopback **471**

#### **Contents**

I

I

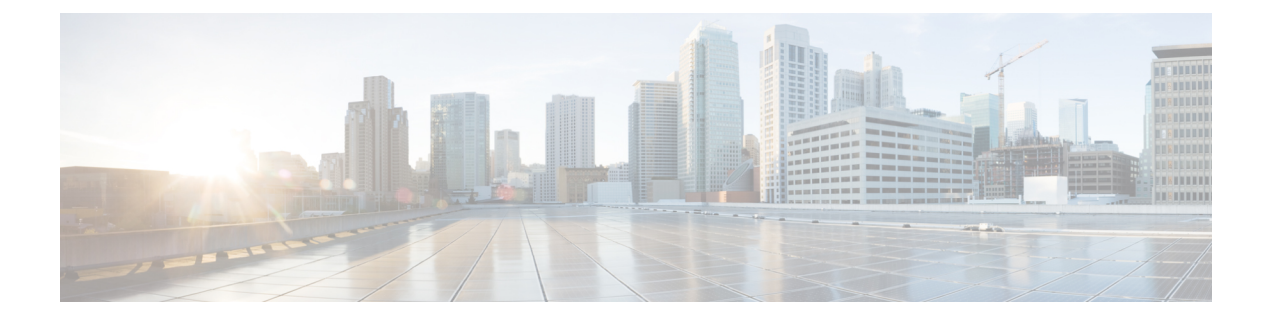

## <span id="page-12-0"></span>**Preface**

The *VPN and Ethernet Services Command Reference for Cisco ASR 9000 Series Routers* preface contains these sections:

- [Preface,](#page-12-1) on page xiii
- [Communications,](#page-12-2) Services, and Additional Information, on page xiii

### <span id="page-12-2"></span><span id="page-12-1"></span>**Preface**

Initial release of the cumulative command reference document that covers all updates from Release 4.1.0 onwards.

## **Communications, Services, and Additional Information**

- To receive timely, relevant information from Cisco, sign up at Cisco Profile [Manager.](https://www.cisco.com/offer/subscribe)
- To get the business impact you're looking for with the technologies that matter, visit Cisco [Services](https://www.cisco.com/go/services).
- To submit a service request, visit Cisco [Support.](https://www.cisco.com/c/en/us/support/index.html)
- To discover and browse secure, validated enterprise-class apps, products, solutions and services, visit Cisco [Marketplace](https://developer.cisco.com/site/marketplace/).
- To obtain general networking, training, and certification titles, visit [Cisco](http://www.ciscopress.com) Press.
- To find warranty information for a specific product or product family, access Cisco [Warranty](http://www.cisco-warrantyfinder.com) Finder.

#### **Cisco Bug Search Tool**

Cisco Bug [Search](https://www.cisco.com/c/en/us/support/web/tools/bst/bsthelp/index.html) Tool (BST) is a web-based tool that acts as a gateway to the Cisco bug tracking system that maintains a comprehensive list of defects and vulnerabilitiesin Cisco products and software. BST provides you with detailed defect information about your products and software.

I

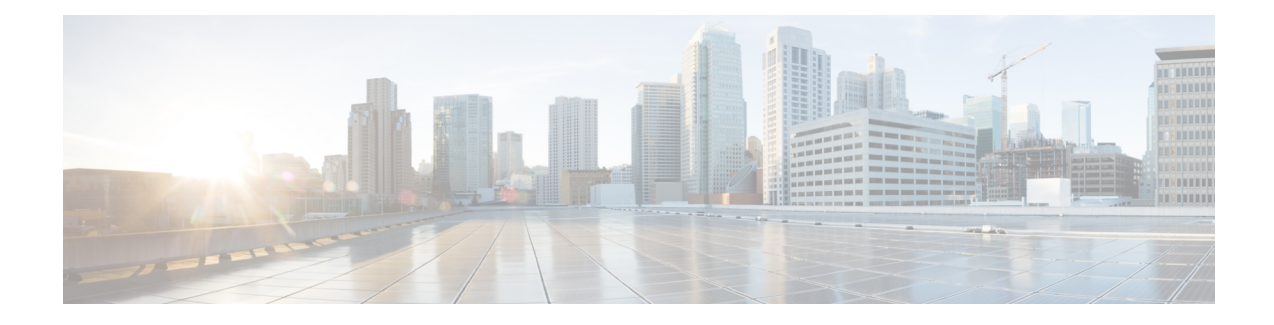

# <span id="page-14-0"></span>**Ethernet Interfaces Commands**

This module describes the Cisco IOS XR software commands used to configure the Ethernet interfaces on the Cisco ASR 9000 Series Router.

**Note**

This module does not include the commands for Management Ethernet interfaces and Ethernet OAM. To configure a Management Ethernet interface for routing or modify the configuration of a Management Ethernet interface or to configure Ethernet OAM, use the commands described in the *Interface and Hardware Component Configuration Guide for Cisco ASR 9000 Series Routers*

Refer to the *Interface and Hardware Component Command Reference for Cisco ASR 9000 Series Routers* for more information on the Ethernet Interfaces and Ethernet OAM commands.

- dot1q tunneling [ethertype,](#page-15-0) on page 2
- [encapsulation](#page-17-0) default, on page 4
- [encapsulation](#page-19-0) dot1ad dot1q, on page 6
- [encapsulation](#page-21-0) dot1q, on page 8
- encapsulation dot1q [second-dot1q,](#page-23-0) on page 10
- [encapsulation](#page-25-0) untagged, on page 12
- ethernet [egress-filter,](#page-27-0) on page 14
- ethernet [filtering,](#page-28-0) on page 15
- ethernet source bypass [egress-filter,](#page-31-0) on page 18
- l2protocol [\(Ethernet\),](#page-32-0) on page 19
- [l2transport](#page-34-0) (Ethernet), on page 21
- local-traffic default [encapsulation,](#page-36-0) on page 23
- rewrite [ingress](#page-38-0) tag, on page 25

# <span id="page-15-0"></span>**dot1q tunneling ethertype**

To configure the Ethertype, used by peer devices when implementing QinQ VLAN tagging, to be 0x9100, use the **dot1q tunneling ethertype** command in the interface configuration mode for an Ethernet interface. To return to the default Ethertype configuration (0x8100), use the **no** form of this command.

**dot1q tunneling ethertype** {**0x9100** | **0x9200**} **no dot1q tunneling ethertype**

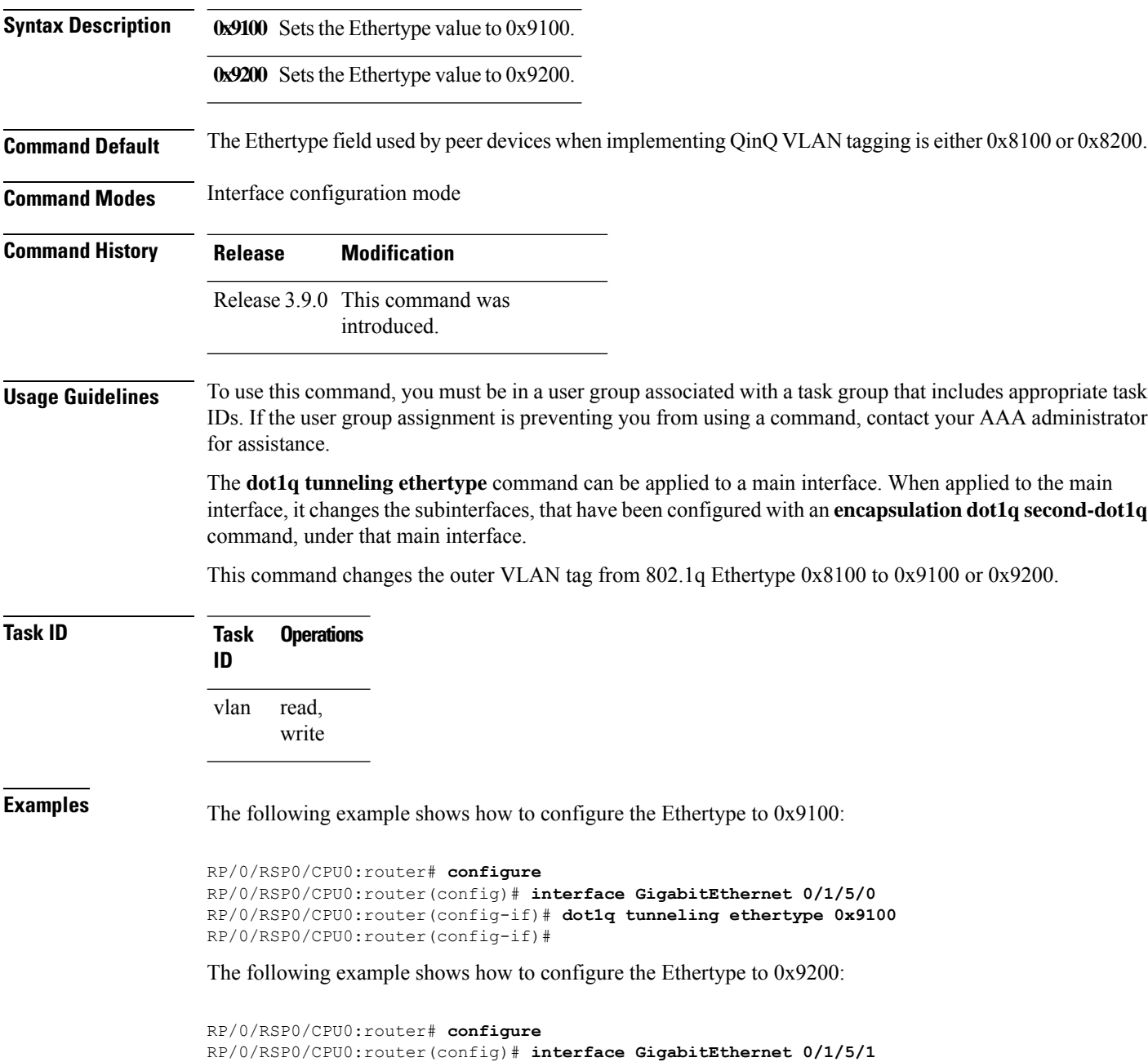

RP/0/RSP0/CPU0:router(config-if)# **dot1q tunneling ethertype 0x9200** RP/0/RSP0/CPU0:router(config-if)#

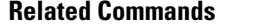

 $\overline{\phantom{a}}$ 

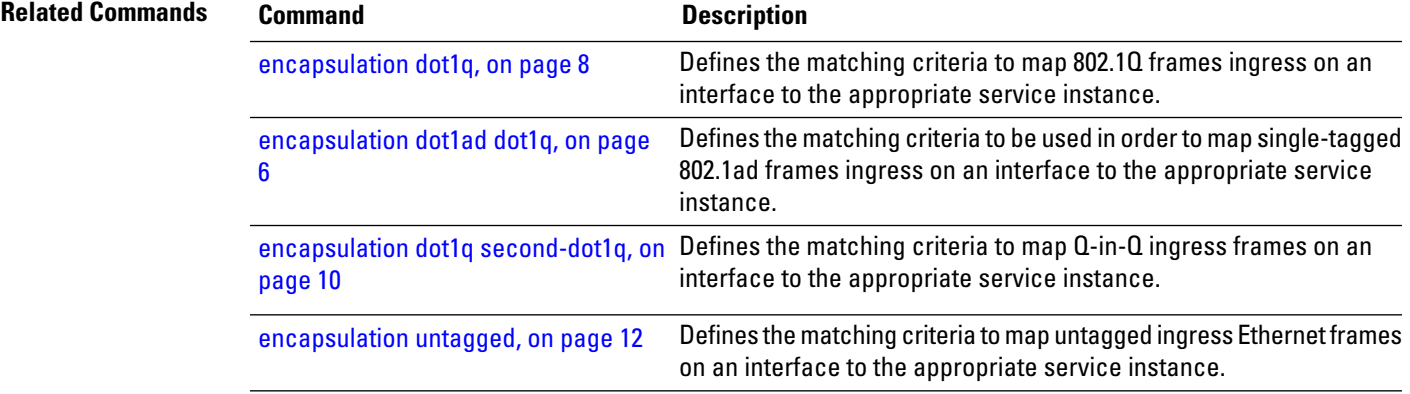

### <span id="page-17-0"></span>**encapsulation default**

To configure the default service instance on a port, use the **encapsulation default** command in the Interface configuration mode. To delete the default service instance on a port, use the **no** form of this command.

**encapsulation default no encapsulation default**

- **Syntax Description** This command has no keywords or arguments.
- **Command Default** No default service instance is configured on the port.

**Command Modes** Interface configuration

**Command History Release Modification**

Release 3.7.2 This command was introduced.

#### **Usage Guidelines** To use this command, you must be in a user group associated with a task group that includes appropriate task IDs. If the user group assignment is preventing you from using a command, contact your AAA administrator for assistance.

If the default service instance is the only one configured on a port, the **encapsulation default** command matches all ingress frames on that port. If the default service instance is configured on a port that has other non-default service instances, the **encapsulation default** command matches frames that are unmatched by those non-default service instances (anything that does not meet the criteria of other services instances on the same physical interface falls into this service instance).

Only a single default service instance can be configured per interface. If you attempt to configure more than one default service instance per interface, the **encapsulation default** command is rejected.

Only one encapsulation command must be configured per service instance.

**Examples** The following example shows how to configure a service instance on a port:

RP/0/RSP0/CPU0:router(config-if)# **encapsulation default**

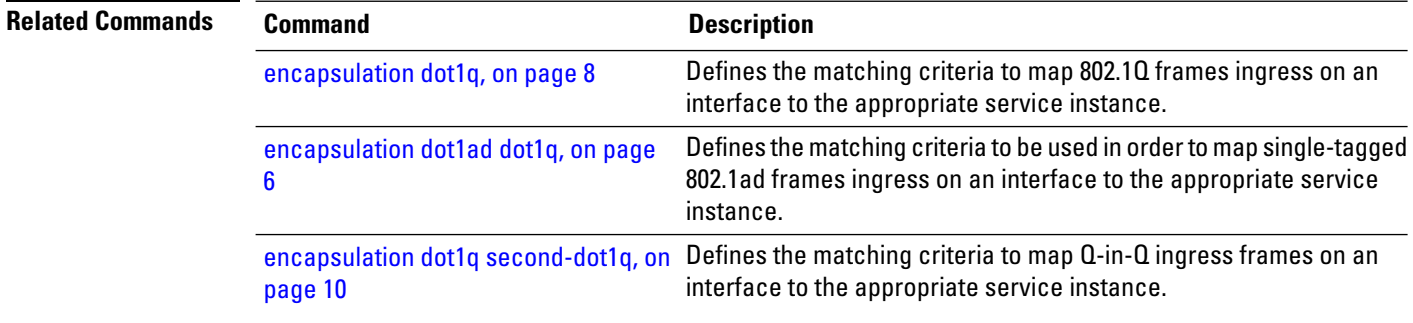

 $\mathbf{l}$ 

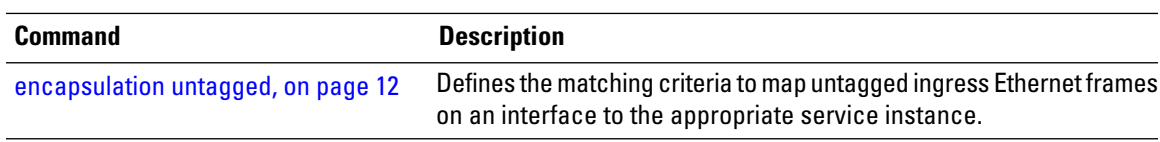

# <span id="page-19-0"></span>**encapsulation dot1ad dot1q**

To define the matching criteria to be used in order to map single-tagged 802.1ad framesingress on an interface to the appropriate service instance, use the **encapsulation dot1ad dot1q** command in subinterface configuration mode. To delete the matching criteria to map single-tagged 802.1ad frames ingress on an interface to the appropriate service instance, use the **no** form of this command.

**encapsulation dot1ad** *vlan-id* **dot1q** {*vlan-id*} **no encapsulation dot1ad** *vlan-id* **dot1q** {*vlan-id*}

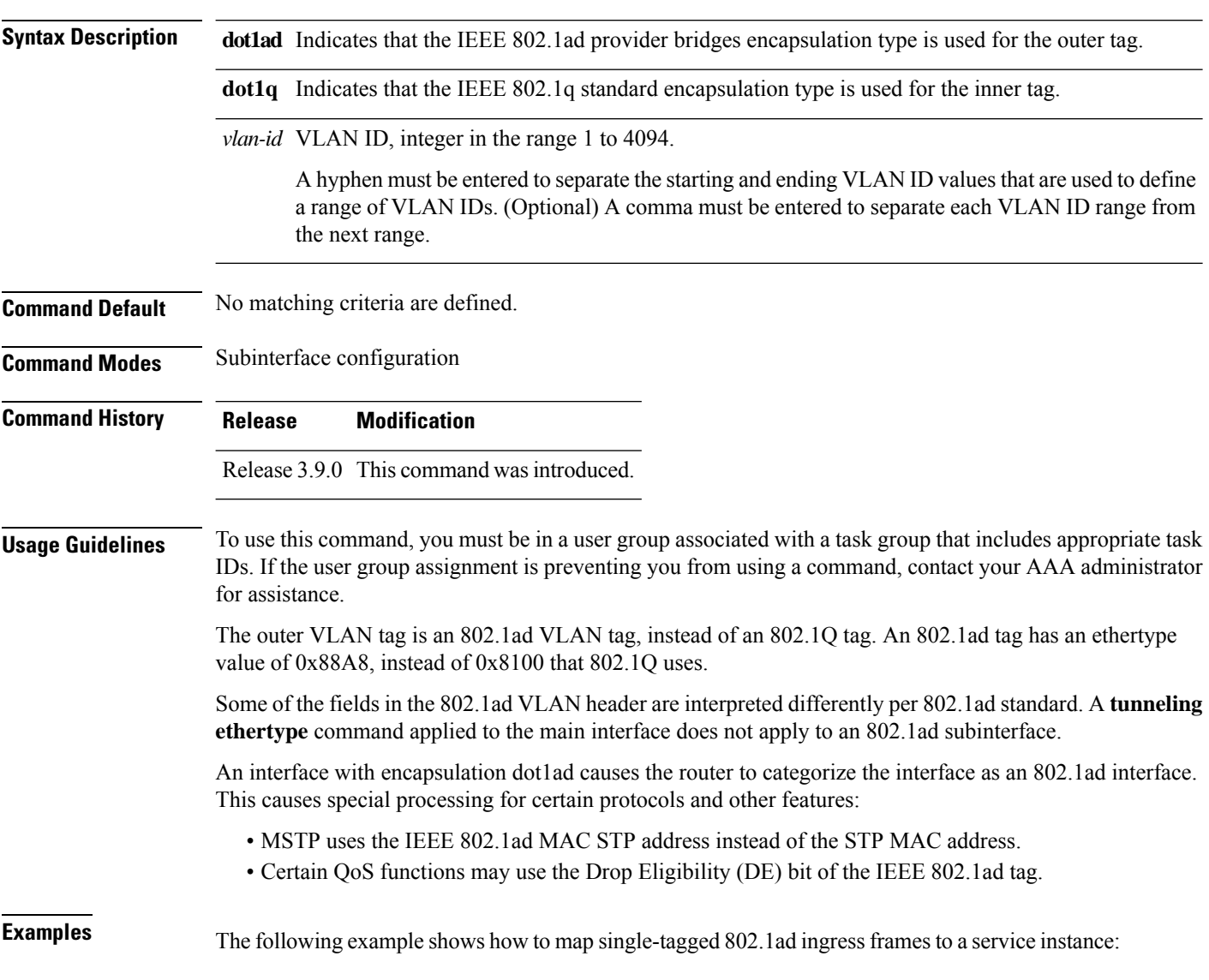

RP/0/RSP0/CPU0:router(config-subif)# **encapsulation dot1ad 100 dot1q 20**

#### **Related Commands**

 $\overline{\phantom{a}}$ 

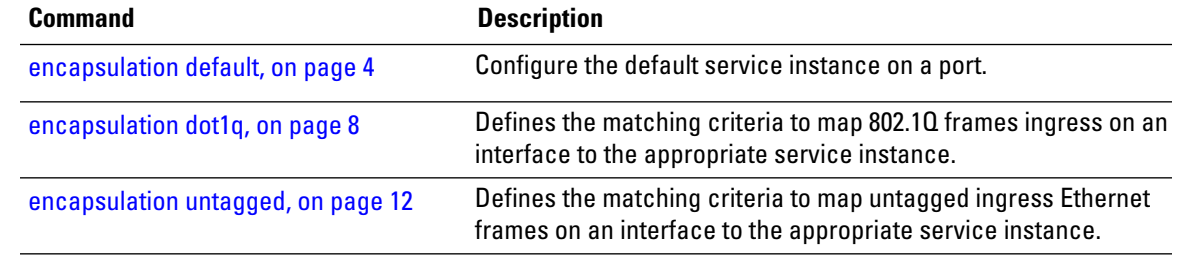

## <span id="page-21-0"></span>**encapsulation dot1q**

To define the matching criteria to map 802.1Q frames ingress on an interface to the appropriate service instance, use the **encapsulation dot1q** command in the interface configuration mode. To delete the matching criteria to map 802.1Q frames ingress on an interface to the appropriate service instance, use the **no** form of this command.

**encapsulation dot1q** *vlan-id* [*,vlan-id* [*-vlan-id*]] [{**exact** | **ingress source-mac** *mac-address* | **second-dot1q** *vlan-id*}] **encapsulation dot1q** *vlan-id,* **untagged no encapsulation dot1q**

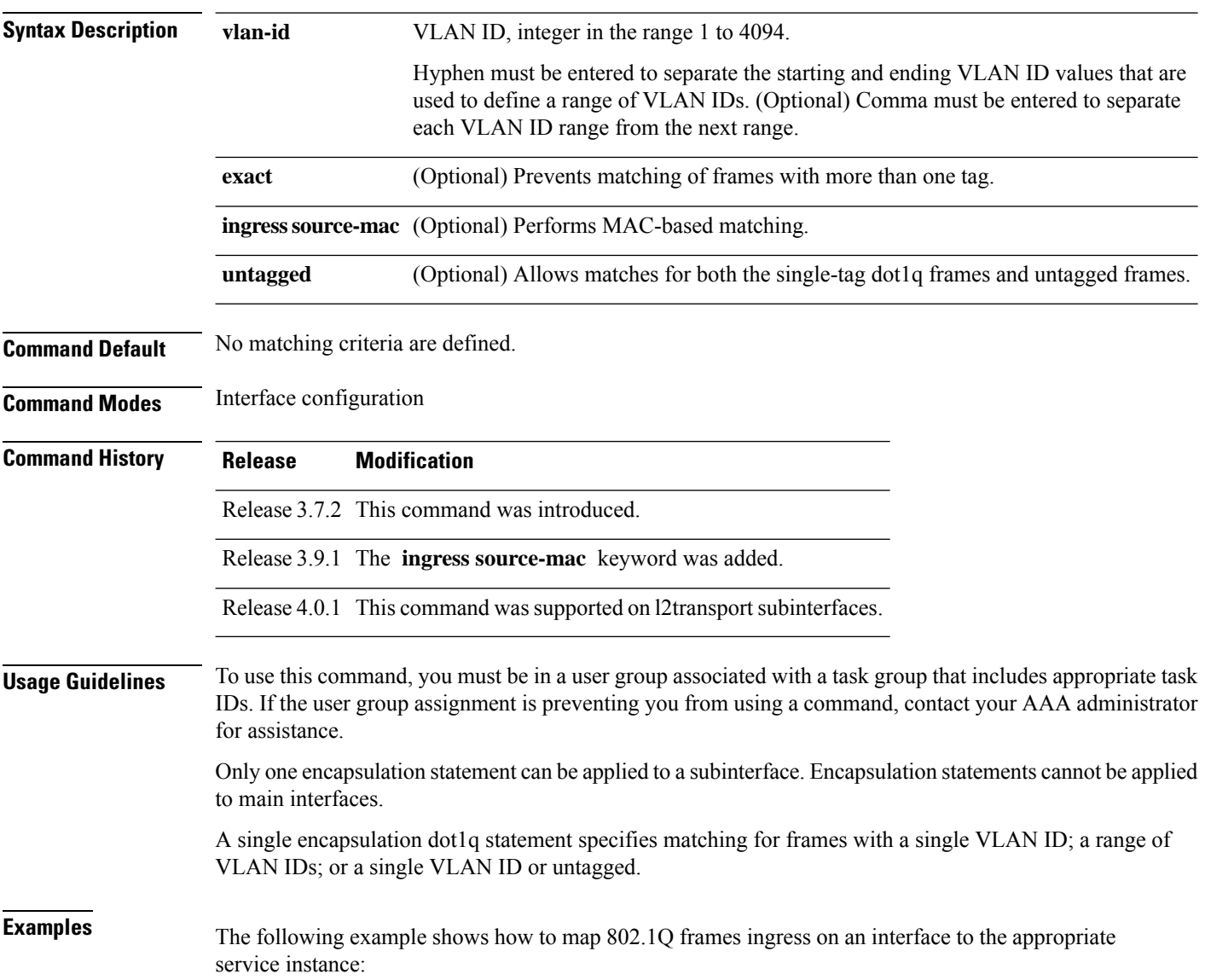

RP/0/RSP0/CPU0:router(config-if)# **encapsulation dot1q 10**

#### **Related Commands**

 $\overline{\phantom{a}}$ 

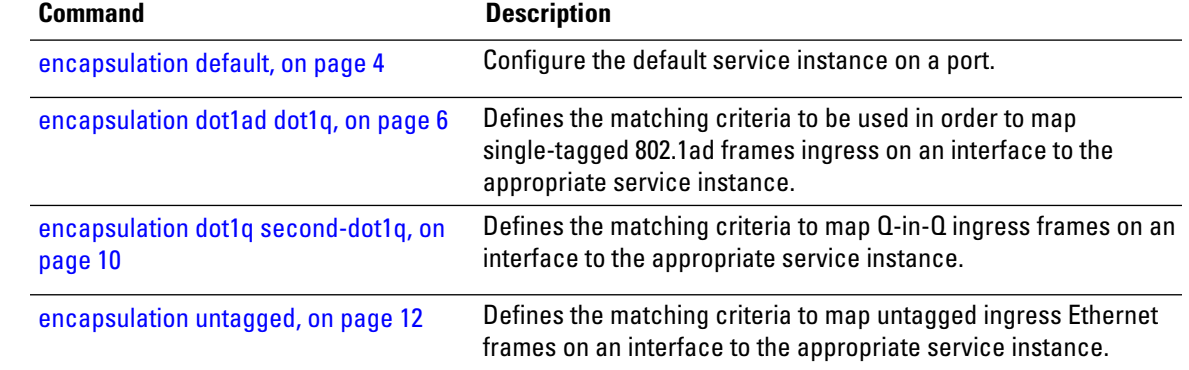

## <span id="page-23-0"></span>**encapsulation dot1q second-dot1q**

To define the matching criteria to map Q-in-Q ingress frames on an interface to the appropriate service instance, use the **encapsulation dot1q second-dot1q** command in the interface configuration mode. To delete the matching criteria to map Q-in-Q ingress frames on an interface to the appropriate service instance, use the **no** form of this command.

**encapsulation dot1q** {**any |** *vlan-id* [*,vlan-id [-vlan-id]*] **second-dot1q** {**any |** *vlan-id* [*,vlan-id [-vlan-id]*] [{**exact** | **ingress source-mac** *mac-address*}]}

**no encapsulation dot1q** {**any |** *vlan-id* [*,vlan-id [-vlan-id]*] **second-dot1q** {**any |** *vlan-id* [*,vlan-id [-vlan-id]*] [{**exact** | **ingress source-mac** *mac-address*}]}

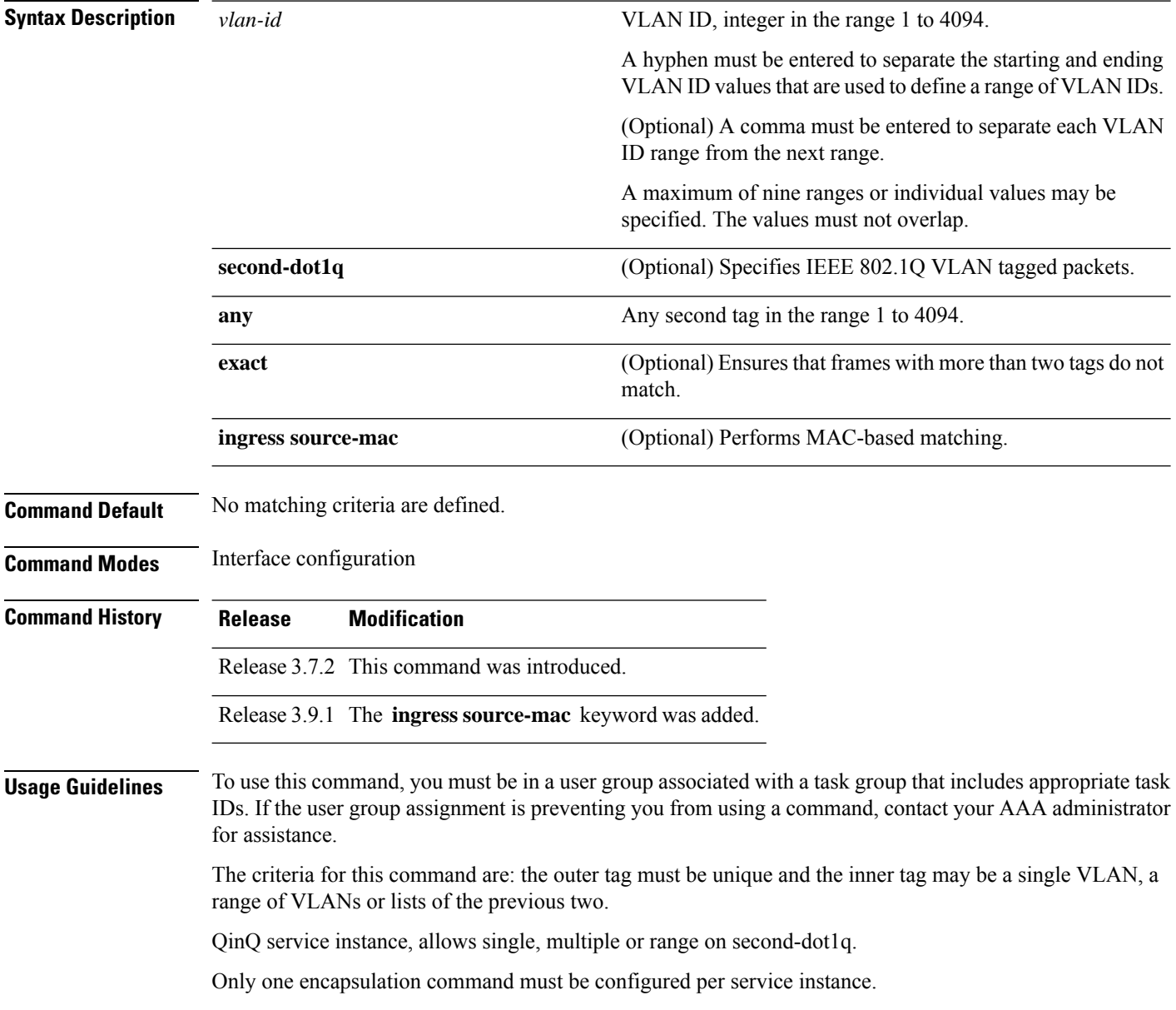

### **Examples** The following example shows how to map ingress frames to a service instance:

RP/0/RSP0/CPU0:router(config-if)# **encapsulation dot1q second-dot1q 20**

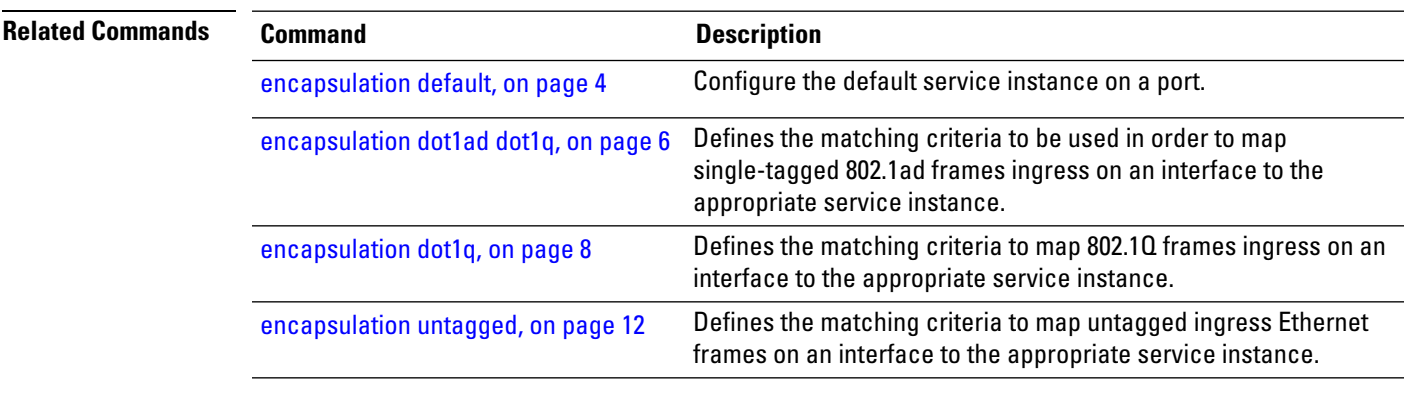

# <span id="page-25-0"></span>**encapsulation untagged**

To define the matching criteria to map untagged ingress Ethernet frames on an interface to the appropriate service instance, use the **encapsulation untagged** command in the Interface configuration mode. To delete the matching criteria to map untagged ingress Ethernet frames on an interface to the appropriate service instance, use the **no** form of this command.

**encapsulation untagged** [**ingress source-mac** *mac-address*] **no encapsulation untagged**

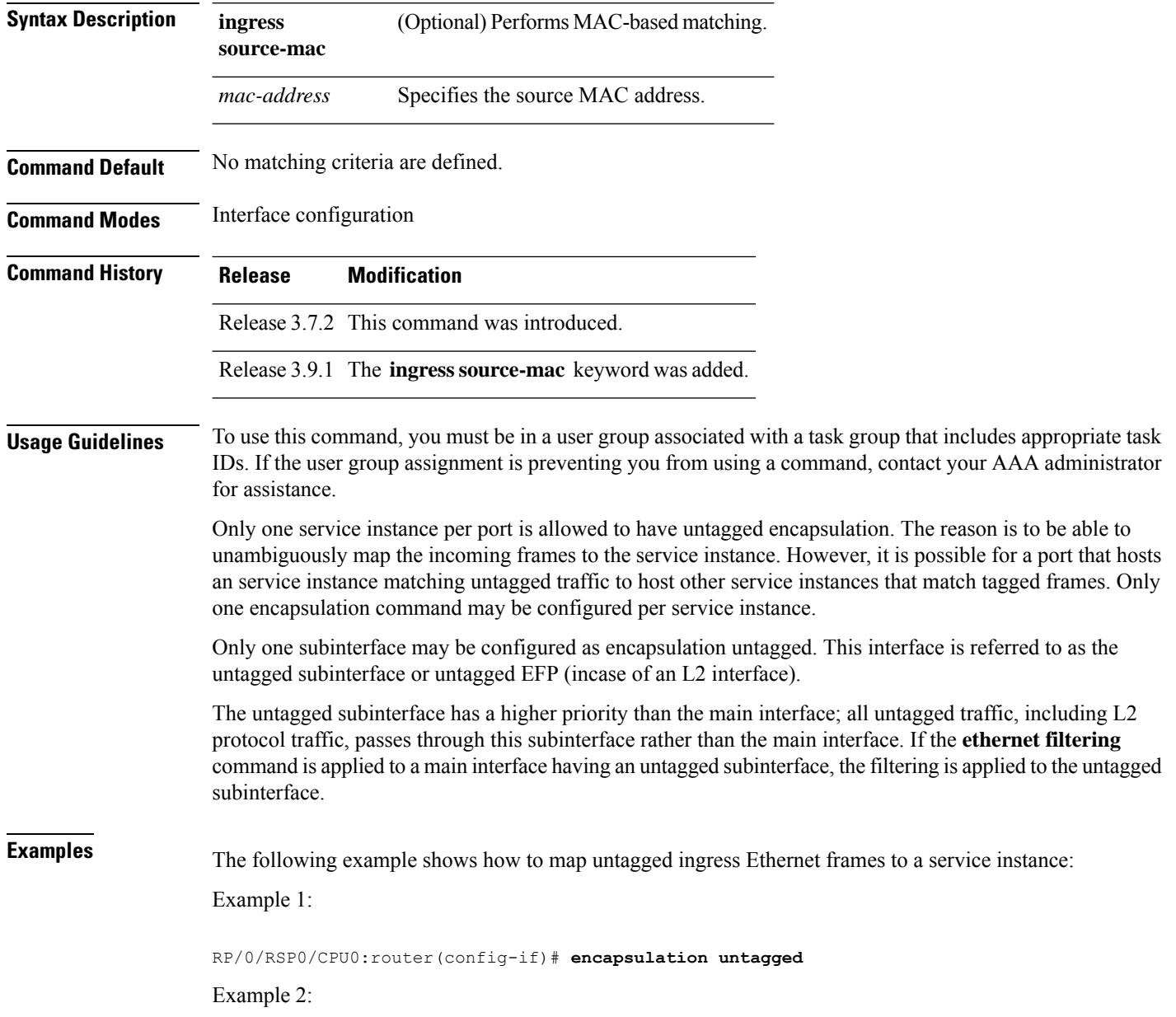

RP/0/RSP0/CPU0:router(config)# **interface GigabitEthernet 0/1/1/0.100 l2transport** RP/0/RSP0/CPU0:router(config-subif)# **encapsulation untagged**

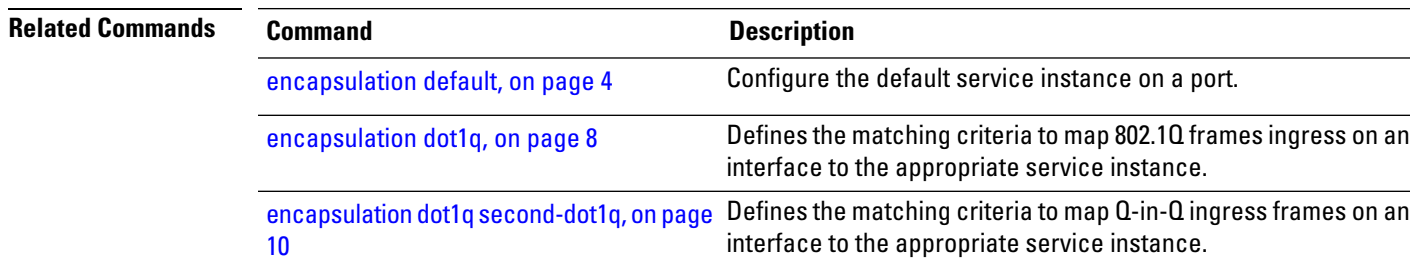

### <span id="page-27-0"></span>**ethernet egress-filter**

To enable strict egress filtering on all subinterfaces on the router by default, use the **ethernet egress-filter** command in global configuration mode.

#### **ethernet egress-filter strict**

To enable or disable egress filtering explicitly on any Layer 2 subinterface, use the **ethernet egress-filter** command in Layer 2 subinterface mode.

**ethernet egress-filter** {**strict** | **disabled**}

**Syntax Description** strict Enables strict egress EFP filtering on the interface. Only packets that pass the ingress EFP filter on the interface can be transmitted out of this interface. Other packets are dropped at the egress filter. **strict** disabled Disables strict egress EFP filtering on the interface. This allows packets that do not match the interface encapsulation to be transmitted out of the interface. **Command Default** For platforms that support this command, the global default is that subinterface egress encapsulation filtering is disabled. **Command Modes** Global configuration and Layer 2 subinterface configuration **Command History Release Modification** Release 3.7.3 This command was introduced. **Usage Guidelines** To use this command, you must be in a user group associated with a task group that includes appropriate task IDs. If the user group assignment is preventing you from using a command, contact your AAA administrator for assistance. **Task ID Task ID Operations interface** read, write **Examples** The following example shows how to enable strict egress filtering on all subinterfaces in global configuration mode: RP/0/RSP0/CPU0:router# **configure** RP/0/RSP0/CPU0:router(config)# **ethernet egress-filter strict** The following example shows how to enable the strict egress filtering on any Layer 2 subinterface in Layer 2 subinterface mode: RP/0/RSP0/CPU0:router# **configure** RP/0/RSP0/CPU0:router(config)# **interface GigabitEthernet 0/1/0/1.1** RP/0/RSP0/CPU0:router(config-subif)# **ethernet egress-filter strict**

# <span id="page-28-0"></span>**ethernet filtering**

To enable ethernet filtering on interfaces on the router, use the **ethernet filtering** command in the interface configuration mode. To disable ethernet filtering, use the **no** form of the command.

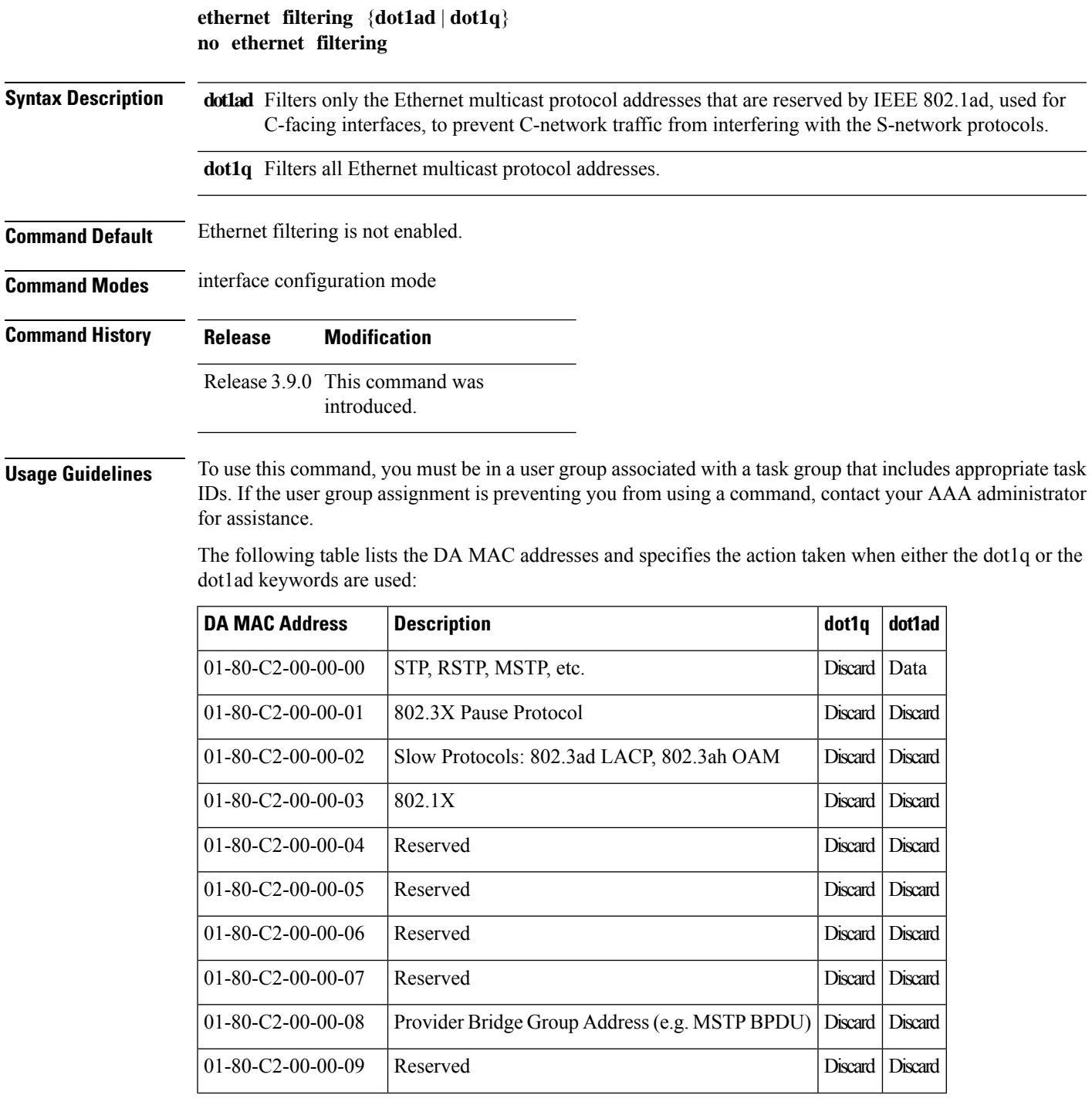

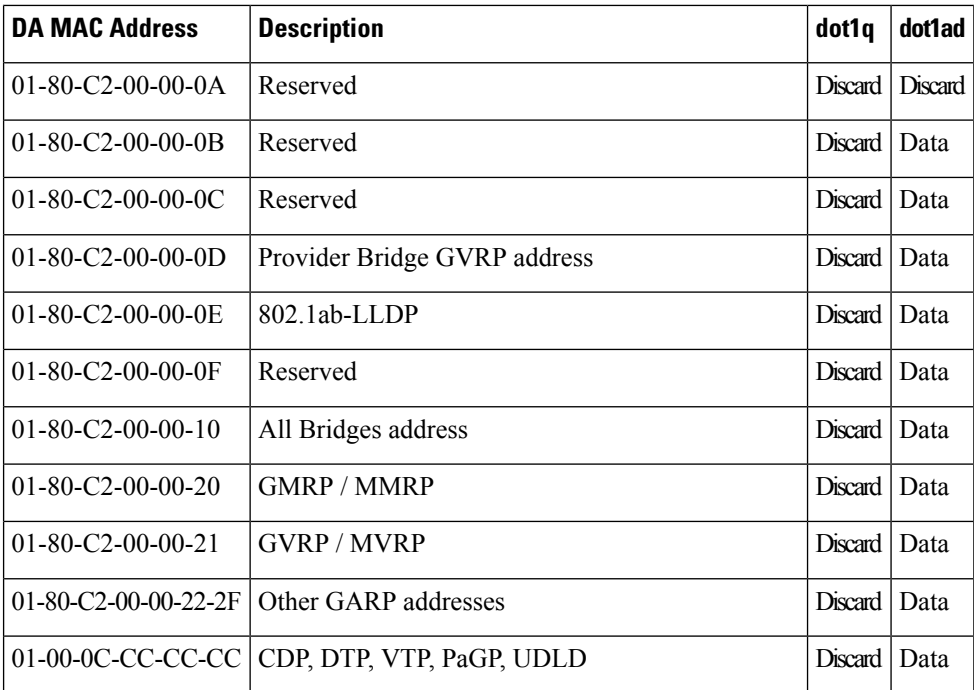

### **Task ID Task ID Operations**

**interface** read,

write

**Examples** The following example shows how to apply ethernet filtering on a main interface:

```
RP/0/RSP0/CPU0:router#configure
RP/0/RSP0/CPU0:router(config)#interface GigabitEthernet0/5/0/1
RP/0/RSP0/CPU0:router(config-if)#ethernet filtering dot1q
RP/0/RSP0/CPU0:router(config-if)#l2transport
RP/0/RSP0/CPU0:router(config-if-l2)#commit
```

```
RP/0/RSP0/CPU0:router#show run | begin GigabitEthernet0/5/0/1
Tue Nov 24 12:29:55.718 EST
Building configuration...
interface GigabitEthernet0/5/0/1
mtu 1500
ethernet filtering dot1q
l2transport
!
!
interface GigabitEthernet0/5/0/2
shutdown
!
interface GigabitEthernet0/5/0/3
shutdown
!
interface GigabitEthernet0/5/0/4
shutdown
!
interface GigabitEthernet0/5/0/5
```
Ш

```
shutdown
!
interface GigabitEthernet0/5/0/6
shutdown
!
interface GigabitEthernet0/5/0/7
 shutdown
RP/0/RSP0/CPU0:router#
```
The following example shows how to apply ethernet filtering on a subinterface:

```
RP/0/RSP0/CPU0:router#configure
RP/0/RSP0/CPU0:router(config)#interface GigabitEthernet0/5/0/1
RP/0/RSP0/CPU0:router(config-if)#ethernet filtering dot1q
RP/0/RSP0/CPU0:router(config-if)#interface GigabitEthernet0/5/0/1.1 l2transport
RP/0/RSP0/CPU0:router(config-subif)#encapsulation untagged
RP/0/RSP0/CPU0:router(config-subif)#commit
RP/0/RSP0/CPU0:router(config-subif)#end
RP/0/RSP0/CPU0:router#show run | begin GigabitEthernet0/5/0/1
Tue Nov 24 12:26:25.494 EST
Building configuration...
interface GigabitEthernet0/5/0/1
mtu 1500
ethernet filtering dot1q
!
interface GigabitEthernet0/5/0/1.1 l2transport
encapsulation untagged
!
interface GigabitEthernet0/5/0/2
shutdown
!
interface GigabitEthernet0/5/0/3
shutdown
!
interface GigabitEthernet0/5/0/4
shutdown
!
interface GigabitEthernet0/5/0/5
shutdown
!
interface GigabitEthernet0/5/0/6
shutdown
!
interface GigabitEthernet0/5/0/7
RP/0/RSP0/CPU0:router#
```
# $\frac{\mathcal{P}}{\mathcal{P}}$

```
Note
```
Ethernet filtering is configured on the main interface; however, the configuration affects the subinterface and not the main interface.

# <span id="page-31-0"></span>**ethernet source bypass egress-filter**

To mark all ingress packets, received on the interface, to indicate that the packets should bypass any strict egress filter on any egress interface, use the **ethernet source bypass egress-filter** command in the subinterface configuration mode. To allow packets without being marked, use the **no** form of this command.

**ethernet source bypass egress-filter no ethernet source bypass egress-filter**

This command has no keywords or arguments.

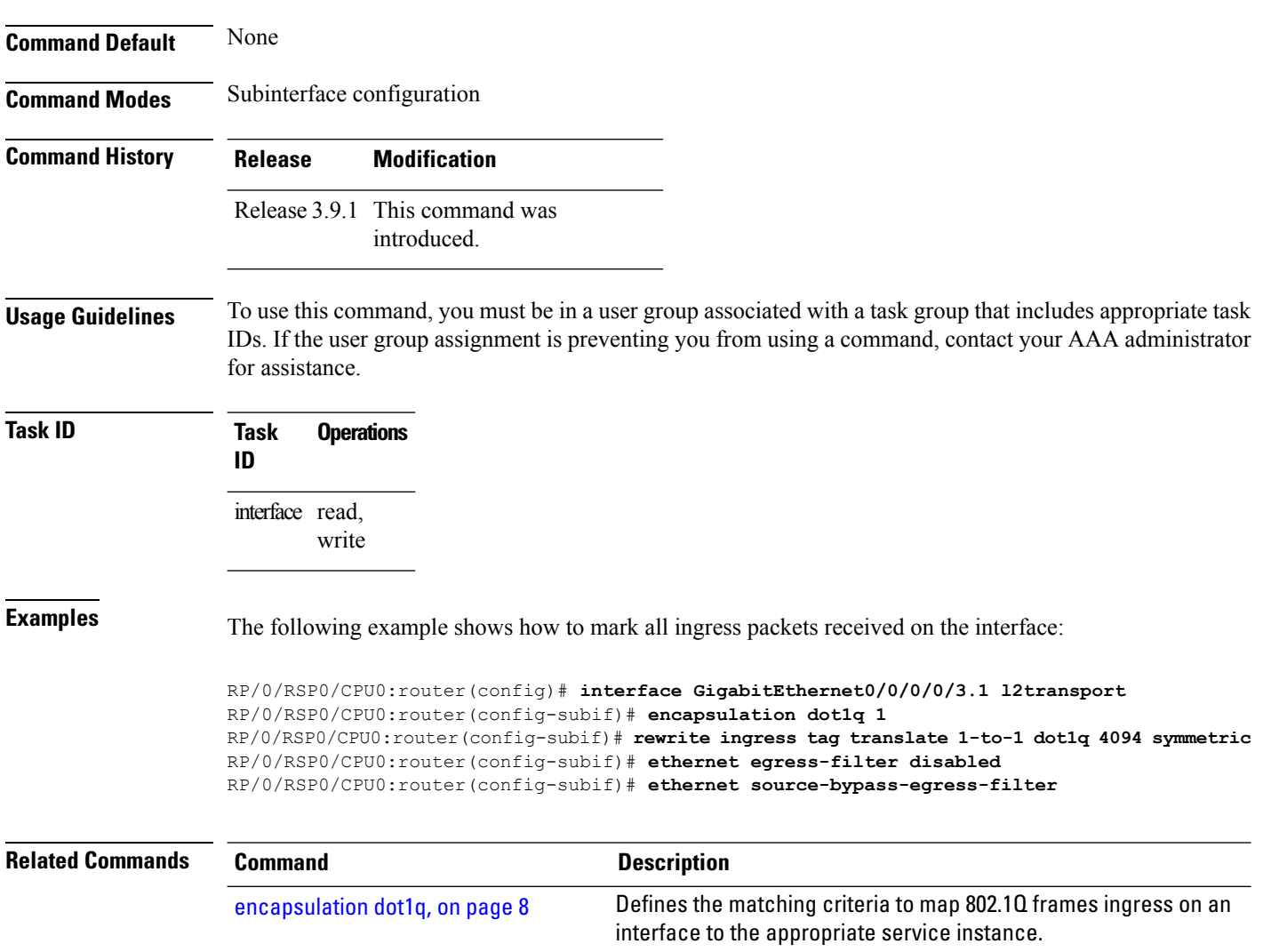

# <span id="page-32-0"></span>**l2protocol (Ethernet)**

To configure Layer 2 protocol tunneling and protocol data unit (PDU) filtering on an Ethernet interface, use the **l2protocol** command in Layer 2 transport configuration mode. To disable a Layer 2 protocol tunneling and Layer 2 protocol data units configuration, use the **no** form of this command.

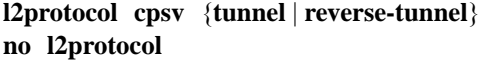

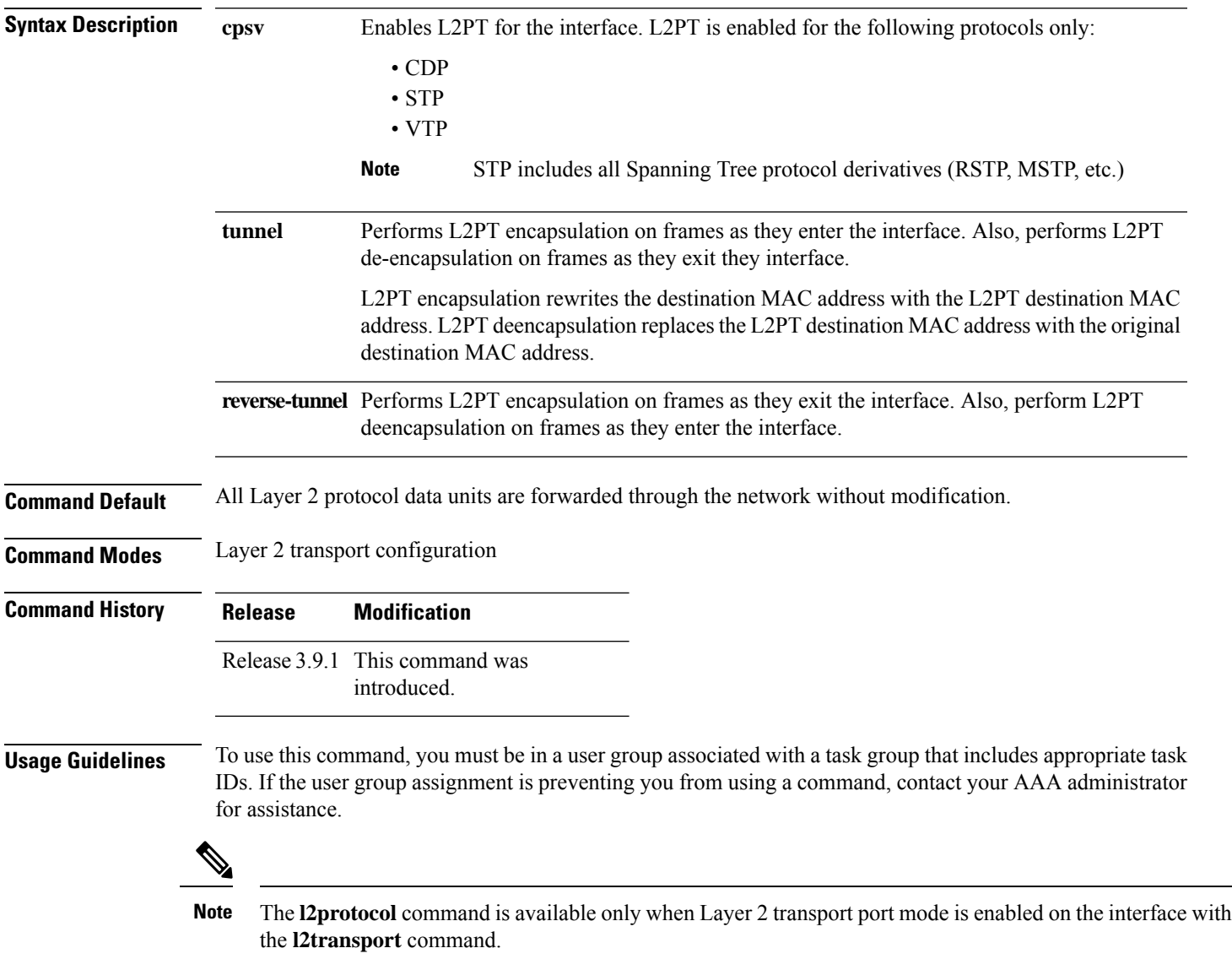

 $\mathbf I$ 

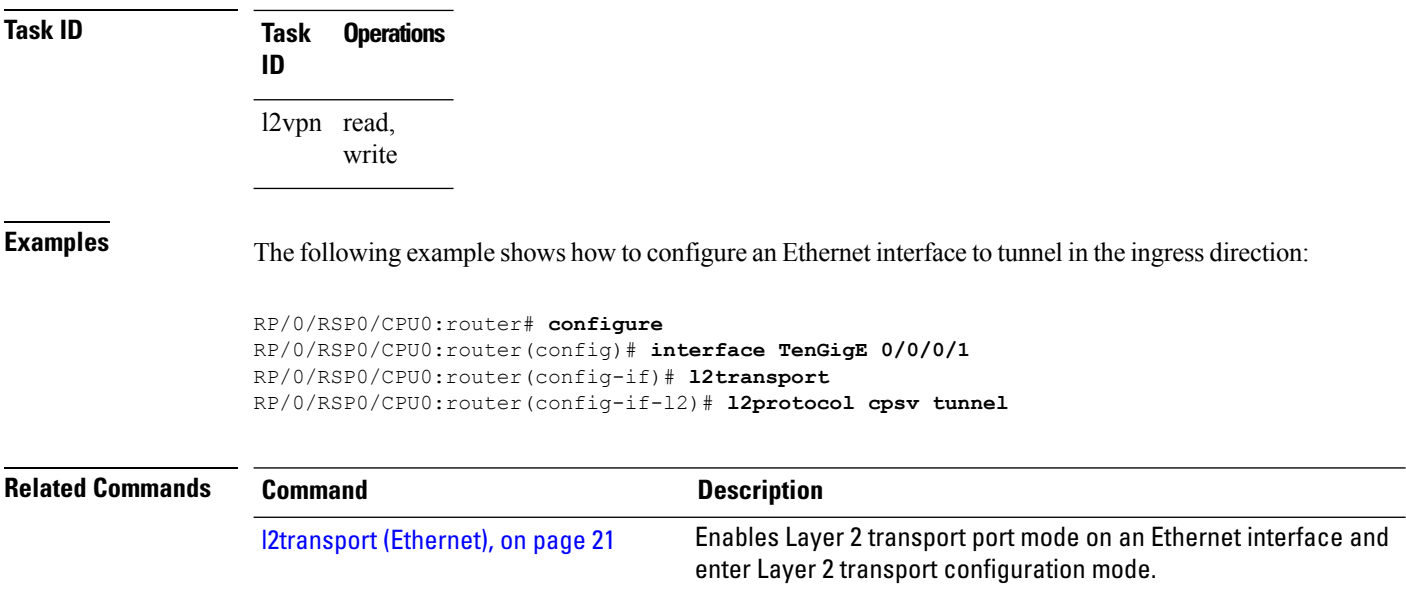

# <span id="page-34-0"></span>**l2transport (Ethernet)**

To enable Layer 2 transport port mode on an Ethernet interface and enter Layer 2 transport configuration mode, use the **l2transport** command in interface configuration mode for an Ethernet interface. To disable Layer 2 transport port mode on an Ethernet interface, use the **no** form of this command.

**l2transport**

**no l2transport**

This command has no keywords or arguments.

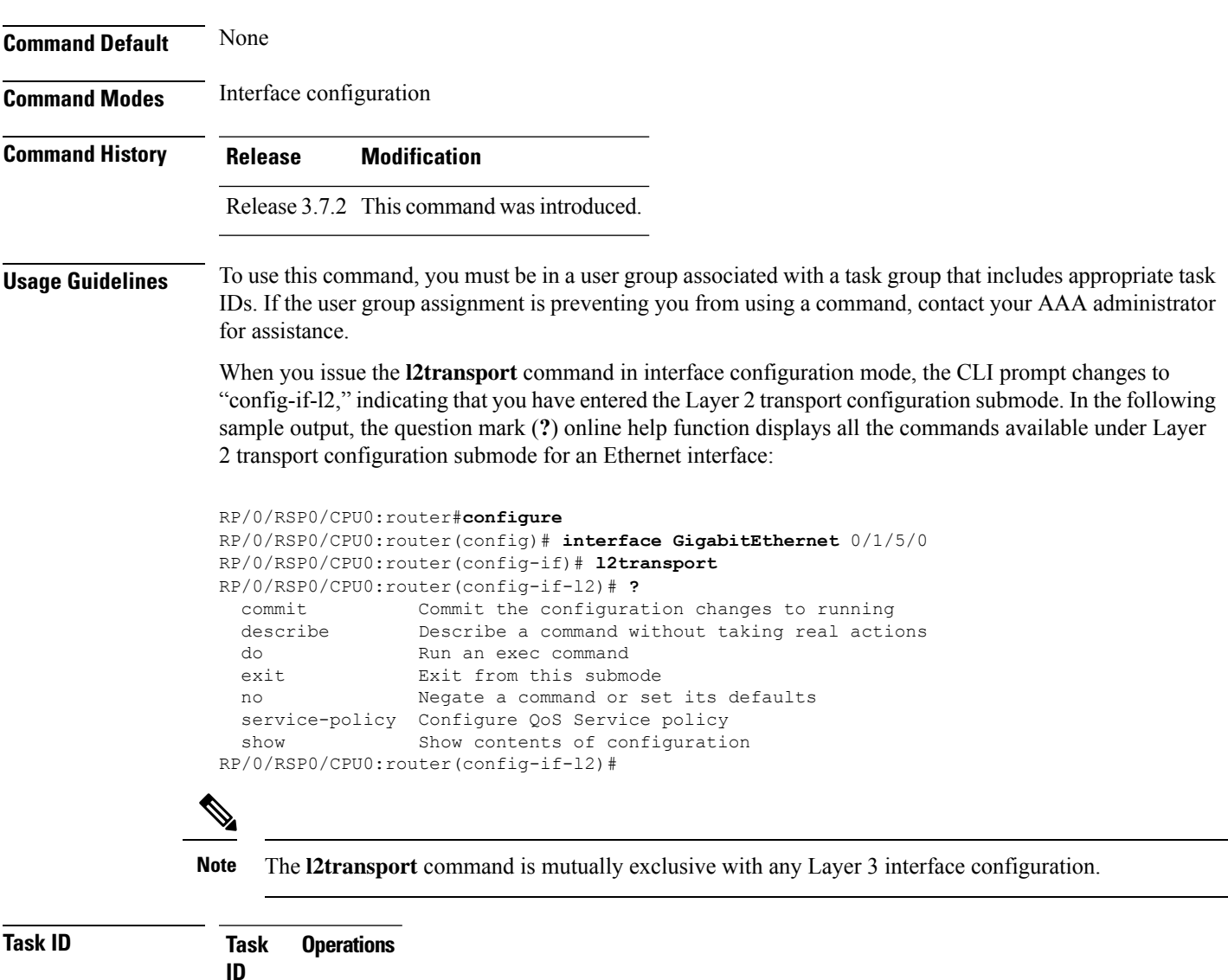

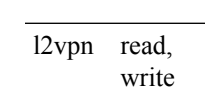

**Examples** The following example shows how to enable Layer 2 transport port mode on an Ethernet interface and enter Layer 2 transport configuration mode:

```
RP/0/RSP0/CPU0:router# configure
RP/0/RSP0/CPU0:router(config)# interface GigabitEther 0/2/0/0
RP/0/RSP0/CPU0:router(config-if)# l2transport
RP/0/RSP0/CPU0:router(config-if-l2)#
```
The following example shows how to use the **l2transport** keyword in the **interface** command:

```
RP/0/RSP0/CPU0:router# configure
RP/0/RSP0/CPU0:router(config)# interface GigabitEther 0/2/0/0 l2transport
RP/0/RSP0/CPU0:router(config-if)# encapsulation dot1q 200
RP/0/RSP0/CPU0:router(config-if-l2)#commit
```
The following example shows how to use the **l2transport** command on an Ethernet subinterface:

Ensure that the **l2transport** command is applied on the same line as the **interface** command for the Ethernet subinterface. **Note**

```
RP/0/RSP0/CPU0:router#configure
RP/0/RSP0/CPU0:router(config)#interface GigabitEthernet 0/5/0/1.1 l2transport
RP/0/RSP0/CPU0:router(config-subif)#encapsulation dot1q 100
RP/0/RSP0/CPU0:router(config-subif)#ethernet egress-filter strict
RP/0/RSP0/CPU0:router(config-subif)#commit
RP/0/RSP0/CPU0:router(config-subif)#end
RP/0/RSP0/CPU0:router#sh run | begin GigabitEthernet0/5/0/1
Thu Dec 3 10:15:40.916 EST Building configuration...
interface GigabitEthernet0/5/0/1
mtu 1500
ethernet filtering dot1q
!
interface GigabitEthernet0/5/0/1.1 l2transport
encapsulation dot1q 100
ethernet egress-filter strict !
interface GigabitEthernet0/5/0/2
 shutdown
!
!
```
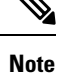

To configure l2transport on an Ethernet subinterface, ensure that the main interface is configured as a Layer 3 interface.

### **Related Commands**

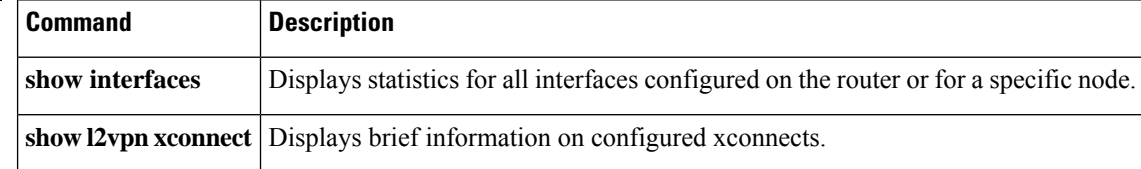
### **local-traffic default encapsulation**

*vlan-id* | **dot1ad** *vlan-id* **dot1q** *vlan-id*}

To enable Connectivity Fault Management (CFM) to identify a range of VLAN IDs that are to be used as the default for sourcing CFM packets from the interface, use the **local-traffic default encapsulation** command in the subinterface configuration mode. To return to the default behavior, use the **no** form of this command.

**local-traffic default encapsulation** {**dot1q** *vlan-id* | **dot1q** *vlan-id* **second-dot1q** *vlan-id* | **dot1ad** *vlan-id* | **dot1ad** *vlan-id* **dot1q** *vlan-id*} **no local-traffic default encapsulation** {**dot1q** *vlan-id* | **dot1q** *vlan-id* **second-dot1q** *vlan-id* | **dot1ad**

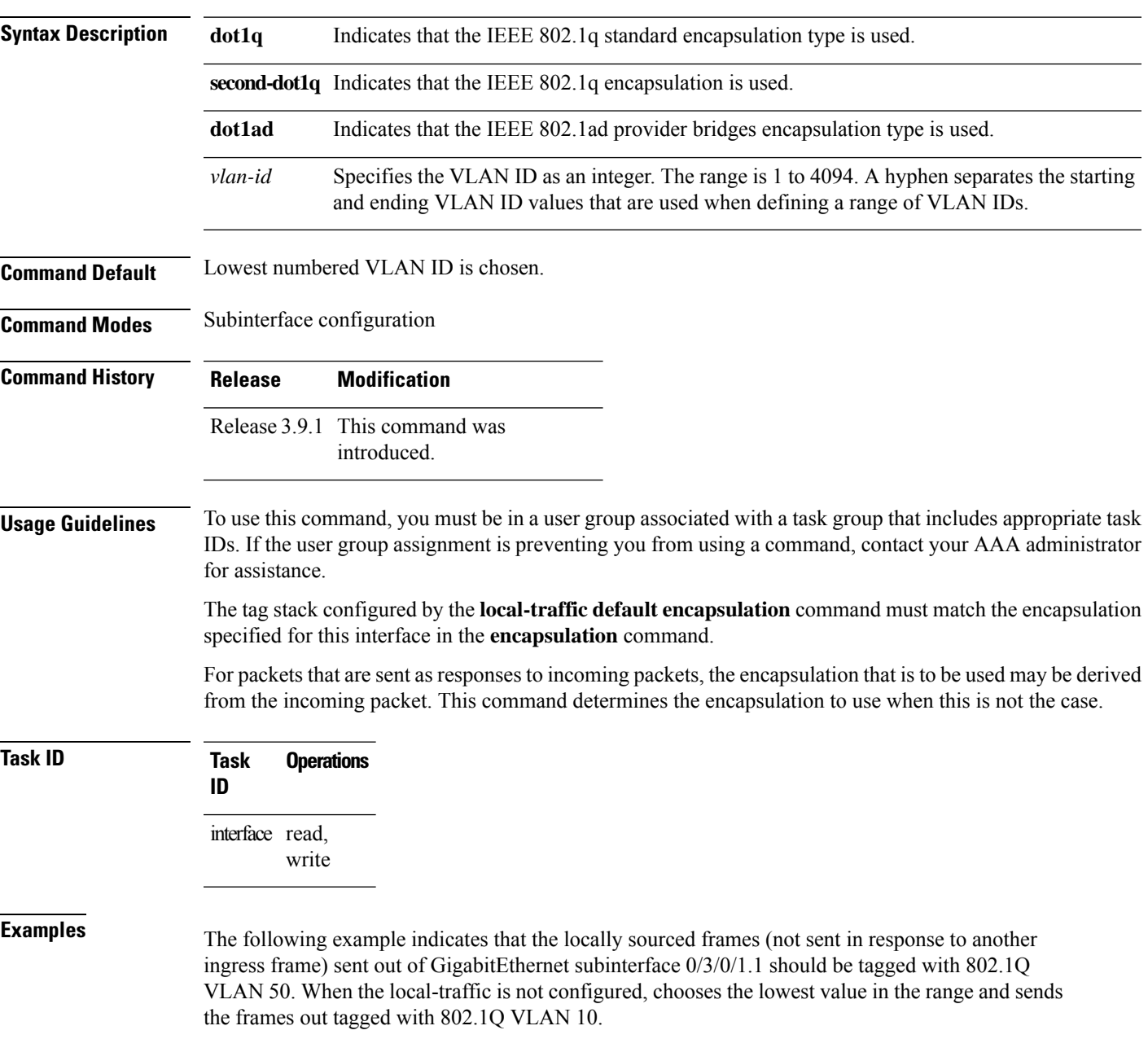

RP/0/RSP0/CPU0:router(config)# **interface GigabitEthernet 0/3/0/1.1 l2transport** RP/0/RSP0/CPU0:router(config-subif)# **encapsulation dot1q 10-100** RP/0/RSP0/CPU0:router(config-subif)# **local-traffic default encapsulation dot1q 50**

The followoing example indicates that the locally sourced frames are sent out with an outer VLAN tag of 802.1Q 1000, and an inner VLAN tag of 802.1Q 500. Without configuring the local-traffic, the frames are sent out with an outer VLAN tag of 1000 and an inner VLAN tag of 1:

RP/0/RSP0/CPU0:router(config)# **interface GigabitEthernet0/0/0/0.2 l2transport** RP/0/RSP0/CPU0:router(config-subif)# **encapsulation dot1q 1000 second-dot1q 1-500** RP/0/RSP0/CPU0:routerr(config-subif)# **local-traffic default encapsulation dot1q 1000 second-dot1q 500**

### **rewrite ingress tag**

To specify the encapsulation adjustment that is to be performed on the frame ingress to the service instance, use the **rewrite ingress tag** command in the interface configuration mode. To delete the encapsulation adjustment that isto be performed on the frame ingressto the service instance, use the**no** form of this command.

**rewrite ingress tag** {**push** {**dot1q** *vlan-id* | **dot1q** *vlan-id* **second-dot1q** *vlan-id* | **dot1ad** *vlan-id* **dot1q** *vlan-id*} | **pop** {**1** | **2**} | **translate** {**1to1** {**dot1q** *vlan-id* | **dot1ad** *vlan-id*} | **2-to-1 dot1q** *vlan-id* |**dot1ad** *vlan-id*} | **1-to-2** {**dot1q** *vlan-id* **second-dot1q** *vlan-id* |**dot1ad** *vlan-id* **dot1q** *vlan-id*} | **2-to-2** {**dot1q** *vlan-id* **second-dot1q** *vlan-id* | **dot1ad** *vlan-id* **dot1q** *vlan-id*}} [**symmetric**] **no rewrite ingress tag** {**push** {**dot1q** *vlan-id* | **dot1q** *vlan-id* **second-dot1q** *vlan-id* | **dot1ad** *vlan-id* **dot1q** *vlan-id*} | **pop** {**1** | **2**} | **translate** {**1to1** {**dot1q** *vlan-id* | **dot1ad** *vlan-id*} | **2-to-1 dot1q** *vlan-id* |**dot1ad** *vlan-id*} | **1-to-2** {**dot1q** *vlan-id* **second-dot1q** *vlan-id* |**dot1ad** *vlan-id* **dot1q** *vlan-id*} | **2-to-2** {**dot1q** *vlan-id* **second-dot1q** *vlan-id* | **dot1ad** *vlan-id* **dot1q** *vlan-id*}} [**symmetric**]

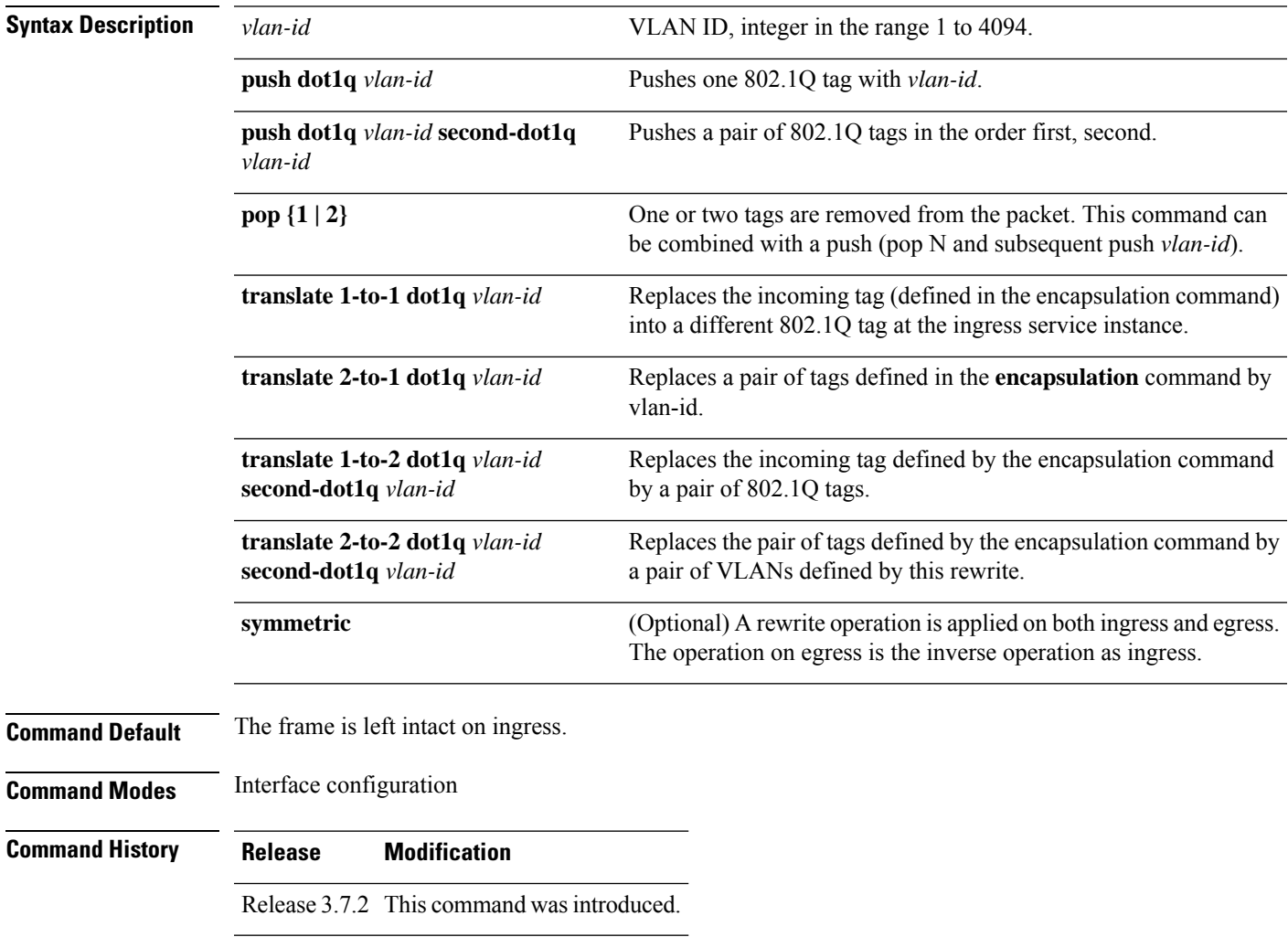

### **Usage Guidelines** To use this command, you must be in a user group associated with a task group that includes appropriate task IDs. If the user group assignment is preventing you from using a command, contact your AAA administrator for assistance.

The **symmetric** keyword is accepted only when a single VLAN is configured in encapsulation. If a list of VLANs or a range VLAN is configured in encapsulation, the **symmetric** keyword is accepted only for push rewrite operations; all other rewrite operations are rejected.

The **pop** command assumes the elements being popped are defined by the encapsulation type. The exception case should be drop the packet.

The **rewrite ingress tag translate**command assume the tags being translated from are defined by the encapsulation type. In the 2-to-1 option, the "2" means "2 tags of a type defined by the **encapsulation**command. The translation operation requires at least "from" tag in the original packet. If the original packet contains more tags than the ones defined in the "from", then the operation should be done beginning on the outer tag. Exception cases should be dropped.

**Examples** The following example shows how to specify the encapsulation adjustment that is to be performed on the frame ingress to the service instance:

RP/0/RSP0/CPU0:router(config-if)# **rewrite ingress push dot1q 200**

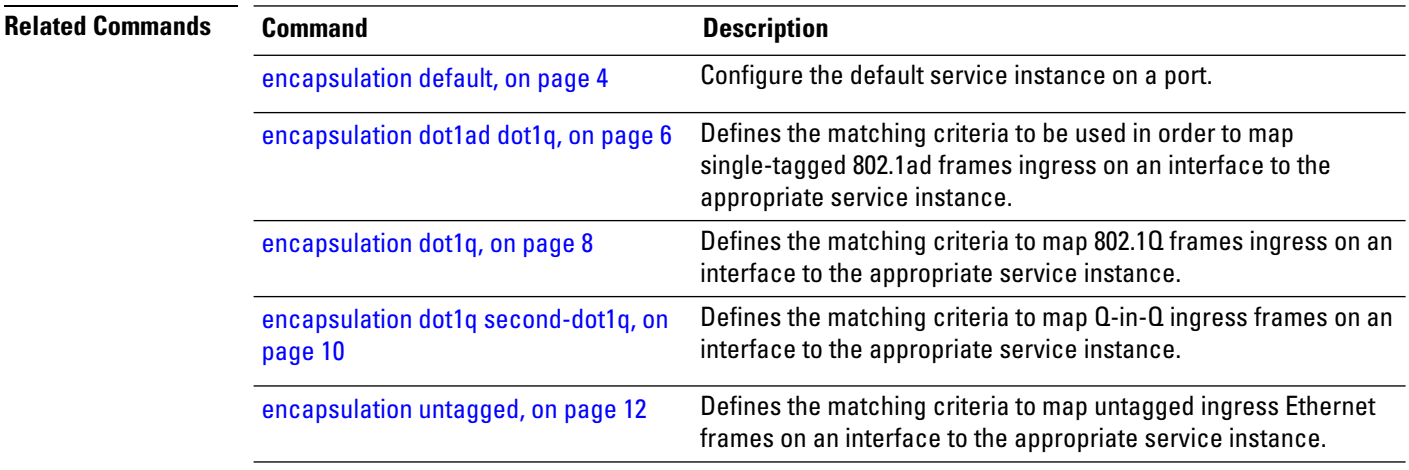

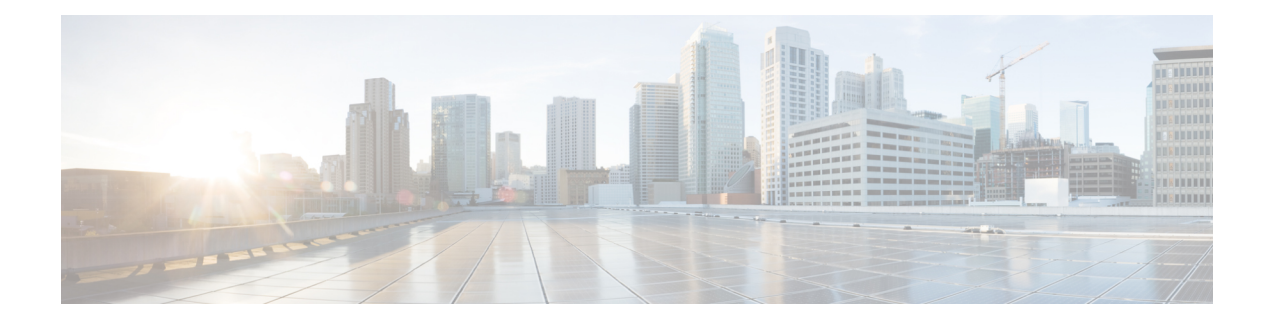

# **Generic Routing Encapsulation Commands**

This module describes the commands used to configure generic routing encapsulation (GRE).

For detailed information about GRE concepts, configuration tasks, and examples, refer to the *L2VPN and Ethernet Services Configuration Guide for Cisco ASR 9000 Series Routers*.

- [bandwidth,](#page-41-0) on page 28
- [description](#page-42-0) (GRE), on page 29
- ipv4 [address,](#page-43-0) on page 30
- ipv4 mtu [\(LxVPN\),](#page-45-0) on page 32
- ipv6 address [\(LxVPN\),](#page-46-0) on page 33
- ipv6 mtu [\(LxVPN\),](#page-47-0) on page 34
- [keepalive,](#page-48-0) on page 35
- mtu [\(GRE\),](#page-49-0) on page 36
- [shutdown](#page-50-0) (GRE), on page 37
- tunnel [destination,](#page-51-0) on page 38
- [tunnel](#page-52-0) key, on page 39
- tunnel [key-ignore,](#page-54-0) on page 41
- [tunnel](#page-56-0) dfbit , on page 43
- [tunnel](#page-57-0) mode, on page 44
- tunnel [source,](#page-58-0) on page 45
- [tunnel](#page-60-0) tos, on page 47
- [tunnel](#page-61-0) ttl, on page 48
- [tunnel](#page-62-0) vrf, on page 49

### <span id="page-41-0"></span>**bandwidth**

To set the tunnel interface bandwidth, use the **bandwidth** command in interface configuration mode. To undo the tunnel interface bandwidth that is set, use the **no** form of this command.

**bandwidth** *kbps* **no bandwidth** *kbps*

**Syntax Description** *kbps* Interface bandwidth in kilobits per second (kbps). The range is from 0 to 4294967295. The default value is 100.

**Command Modes** interface configuration

**Command Default** None

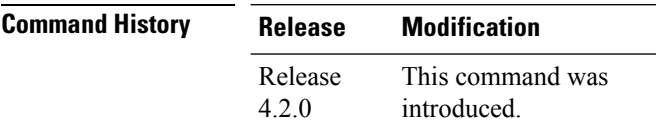

**Usage Guidelines** To use this command, you must be in a user group associated with a task group that includes appropriate task IDs. If the user group assignment is preventing you from using a command, contact your AAA administrator for assistance.

**Task ID Task Operation ID** interface read, write

This example shows how to set the bandwidth of the tunnel interface:

```
RP/0/RSP0/CPU0:router# configure
RP/0/RSP0/CPU0:router(config)# interface tunnel-ip 6677
RP/0/RSP0/CPU0:router(config-if)# bandwidth 56789
```
# <span id="page-42-0"></span>**description (GRE)**

To specify the description of any interface, use the**description**command in the interface configuration mode. To undo the specified description, use the **no** form of the command.

**description** *description-name* **no description**

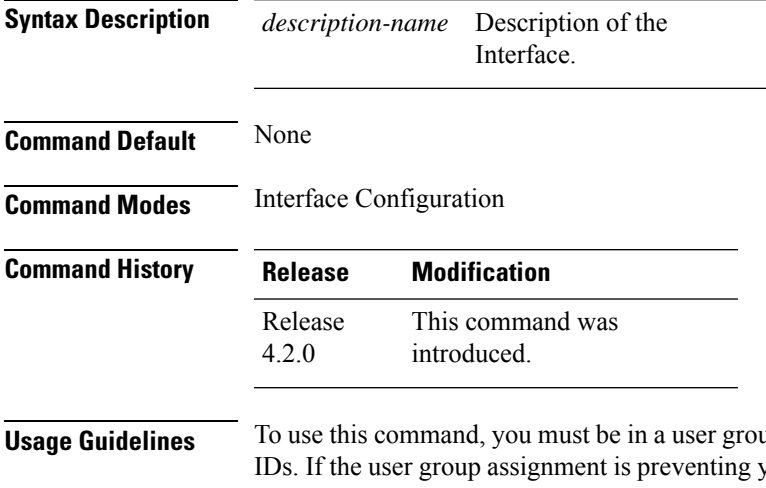

**Usage Guidelines** To use this command, you must be in a user group associated with a task group that includes appropriate task you from using a command, contact your AAA administrator for assistance.

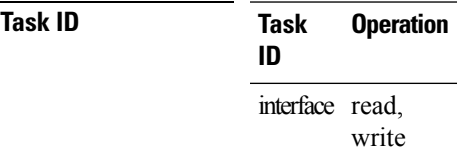

The following output shows how to specify the description of an interface:

```
RP/0/RSP0/CPU0:router# configure
RP/0/RSP0/CPU0:router(config)# interface tunnel-ip 789
RP/0/RSP0/CPU0:router(config-if)# description Interface
```
### <span id="page-43-0"></span>**ipv4 address**

To set the IPv4 address of the tunnel interface, use the **ipv4 address** command in interface configuration mode. To remove the IPv4 addresses, use the **no** form of this command.

**ipv4 address** *prefix subnet mask* [{**route-tag** *value* | **secondary** [**route-tag** *value*]}] **no ipv4 address** *prefix subnet mask* [{**route-tag** *value* | **secondary** [**route-tag** *value*]}]

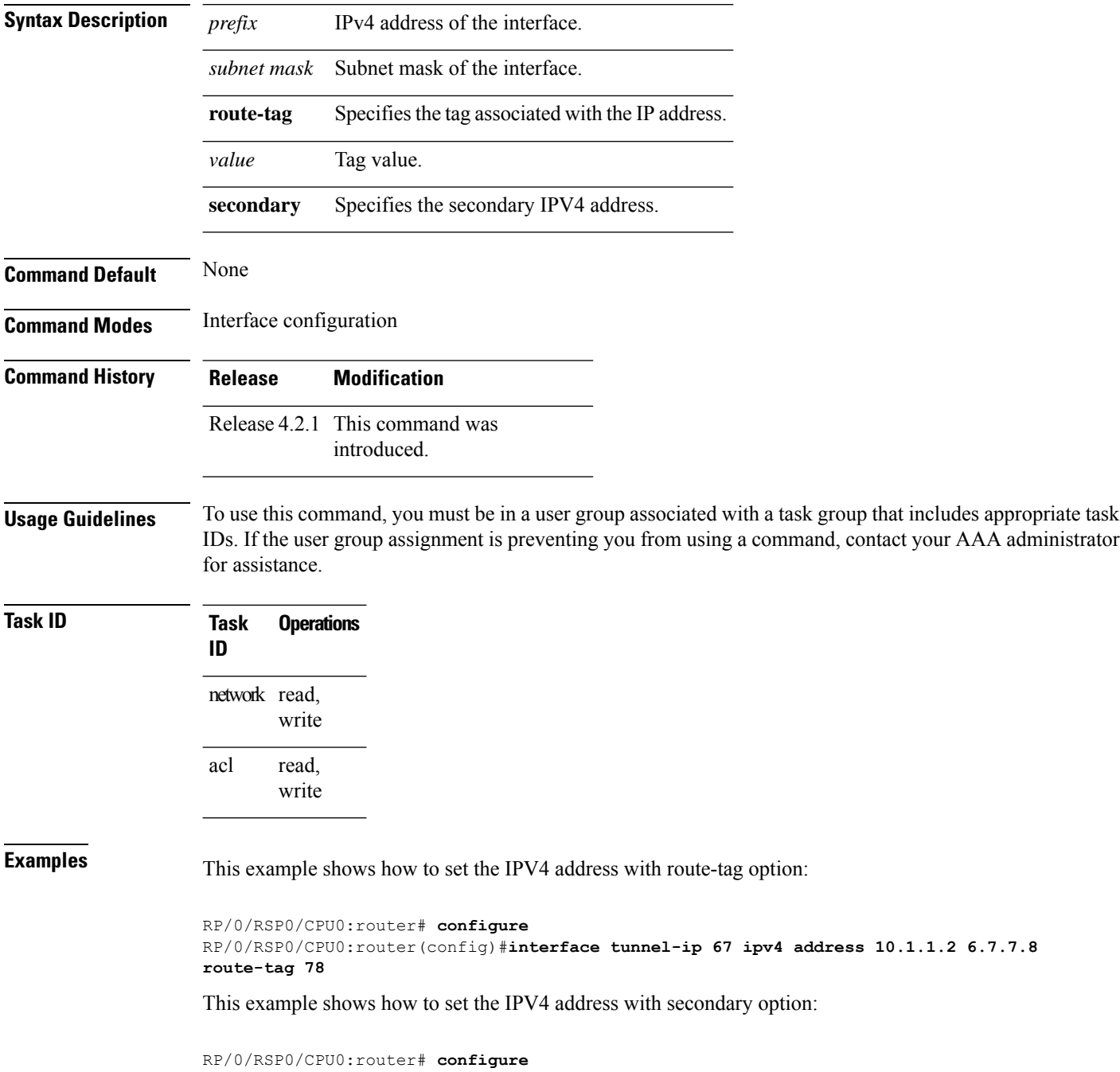

I

RP/0/RSP0/CPU0:router(config)#**interface tunnel-ip 67 ipv4 address 1.2.3.4 7.8.9.8 secondary route-tag 89**

### <span id="page-45-0"></span>**ipv4 mtu (LxVPN)**

**Command Default** None

To set the IPv4 MTU on the tunnel interface, use the **ipv4 mtu** command in interface configuration mode. To remove the IPv4 MTU, use the **no** form of this command.

**ipv4 mtu** *size* **no ipv4 mtu** *size*

**Syntax Description** *size* Size of the MTU in bytes. The range is from 68 to 65535.

**Command Modes** Interface configuration

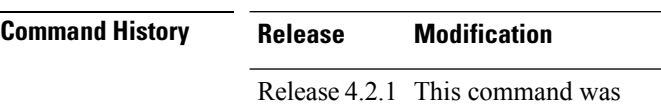

introduced.

**Usage Guidelines** To use this command, you must be in a user group associated with a task group that includes appropriate task IDs. If the user group assignment is preventing you from using a command, contact your AAA administrator for assistance.

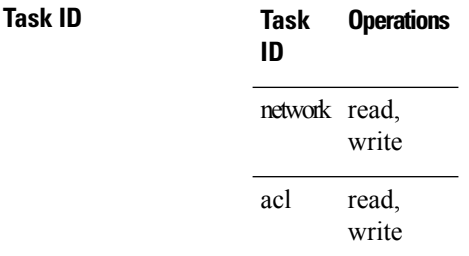

**Examples** This example shows how to set the IPv4 MTU:

RP/0/RSP0/CPU0:router# **configure** RP/0/RSP0/CPU0:router(config)#**interface tunnel-ip 78 ipv4 mtu 78**

### <span id="page-46-0"></span>**ipv6 address (LxVPN)**

To set the IPv6 address of the tunnel interface, use the **ipv6 address** command in interface configuration mode. To remove the IPv6 addresses, use the **no** form of this command.

**ipv6** {**address zone** {**prefix length** | **link-local**} [**route-tag** *value*] | **zone**/**length** [**route-tag value**]} **no ipv6** {**address zone** {**prefix length**|**link-local**} [**route-tag** *value*] | **zone**/**length** [**route-tag value**]}

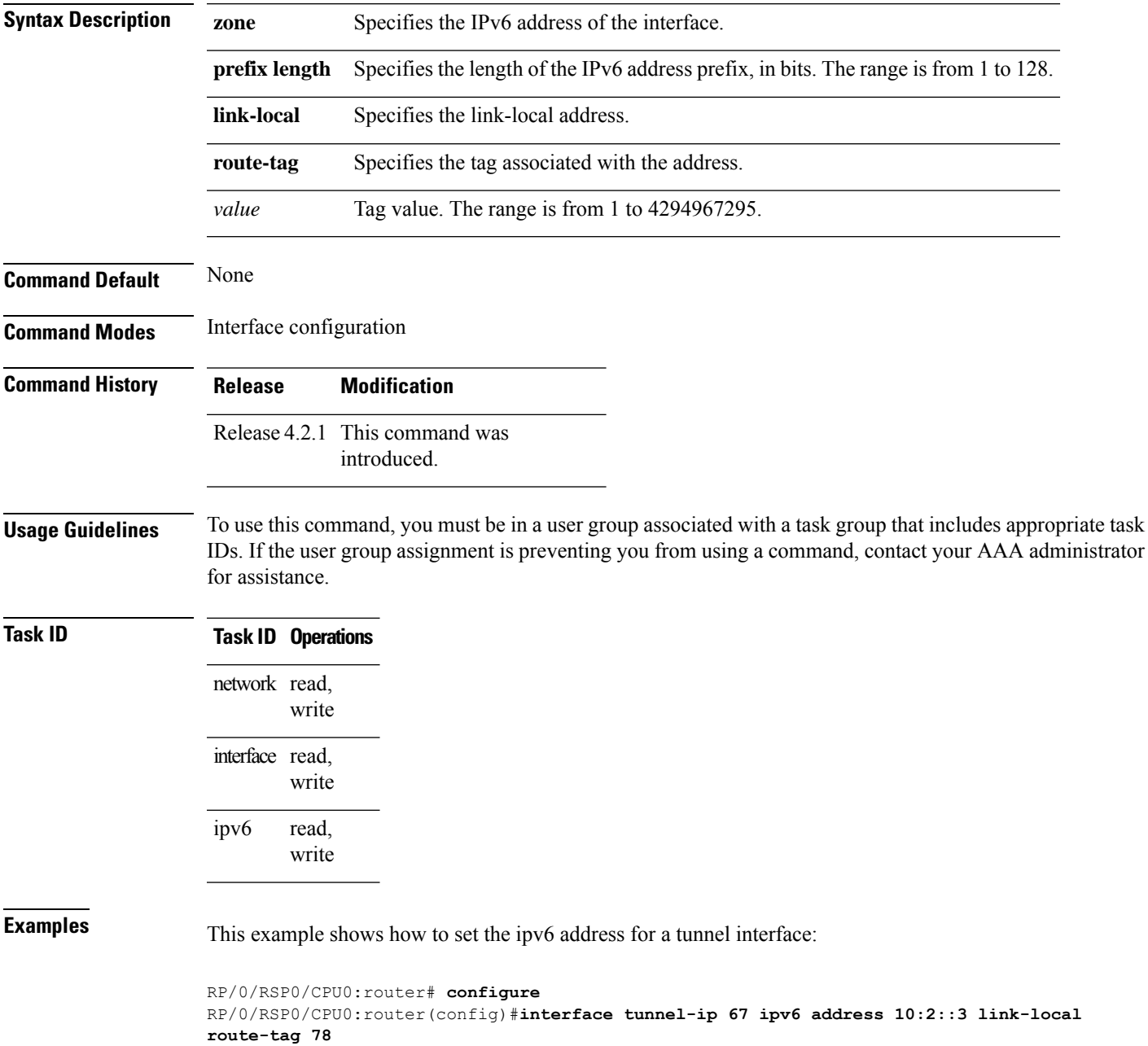

## <span id="page-47-0"></span>**ipv6 mtu (LxVPN)**

**Command Default** None

To set the IPv6 MTU on the tunnel interface, use the **ipv6 mtu** command in interface configuration mode. To remove the IPv6 MTU, use the **no** form of this command.

**ipv6 mtu** *size* **no ipv6 mtu** *size*

**Syntax Description** *size* Size of the MTU in bytes. The range is from 1280 to 65535.

**Command Modes** Interface configuration

**Command History Release Modification**

Release 4.2.1 This command was introduced.

**Usage Guidelines** To use this command, you must be in a user group associated with a task group that includes appropriate task IDs. If the user group assignment is preventing you from using a command, contact your AAA administrator for assistance.

### **Task ID Task ID Operations** network read, write interface read, write read, write ipv6

**Examples** This example shows how to set the IPv4 MTU:

RP/0/RSP0/CPU0:router# **configure** RP/0/RSP0/CPU0:router(config)#**interface tunnel-ip 78 ipv6 mtu 3456**

# <span id="page-48-0"></span>**keepalive**

To enable keepalive for a tunnel interface, use the**keepalive** command. To remove keepalive, use the**no** form of this command.

**keepalive** [*time\_in\_seconds* [*retry\_num*]] **no keepalive**

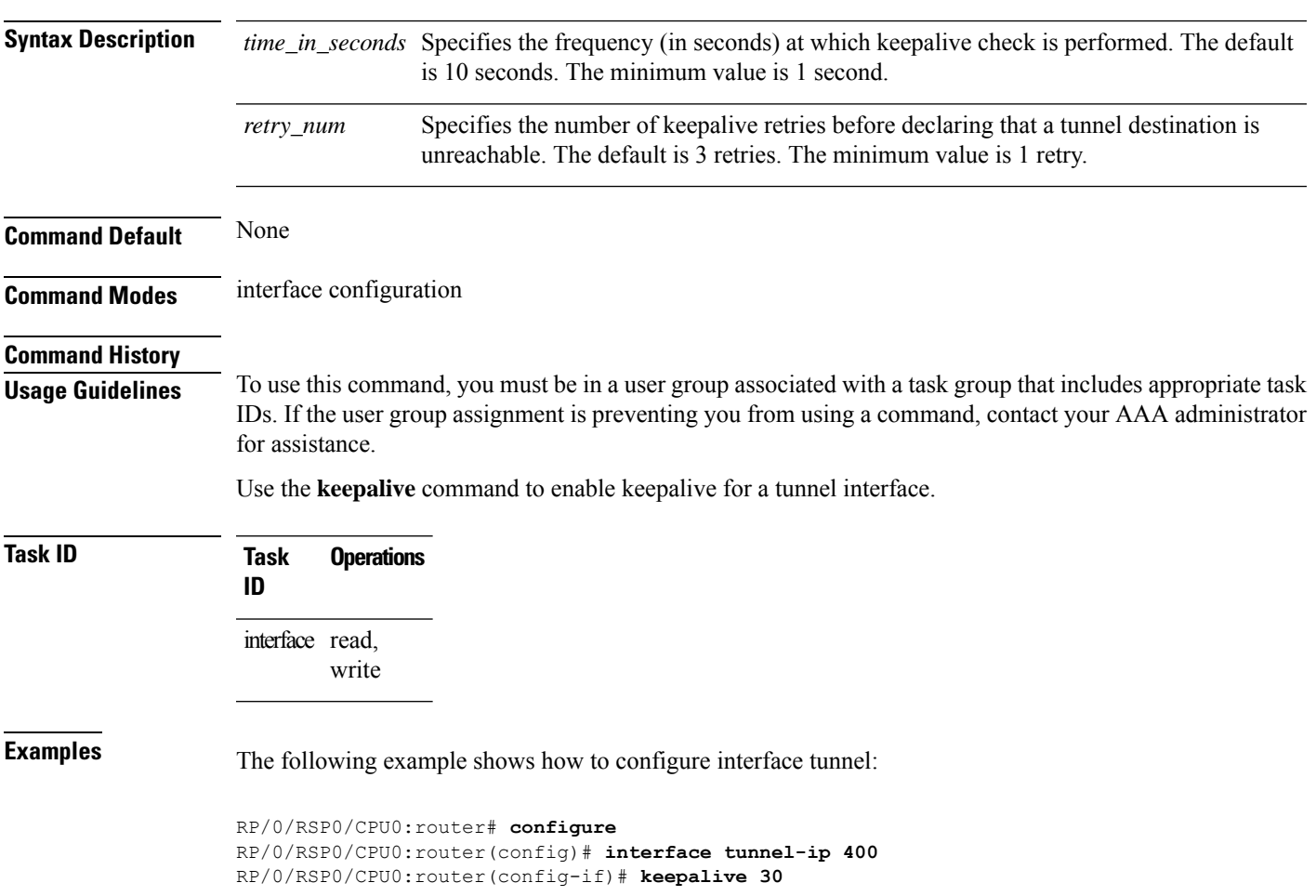

## <span id="page-49-0"></span>**mtu (GRE)**

To set the MTU size of the tunnel interface, use the **mtu** command in interface configuration mode. To undo the MTU size of the tunnel interface that is set, use the **no** form of this command.

This is a Generic Routing Encapsulation (GRE) command.

**mtu** *size* **no mtu** *size*

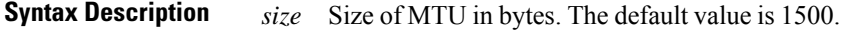

**Command Default** None

**Command Modes** Interface configuration

- **Command History Release Modification** Release This command was introduced. 4.2.0
- **Usage Guidelines** To use this command, you must be in a user group associated with a task group that includes appropriate task IDs. If the user group assignment is preventing you from using a command, contact your AAA administrator for assistance.

### **Task ID Task ID Operation** interface read,

write

This example shows how to set the MTU size of the tunnel interface:

```
RP/0/RSP0/CPU0:router# configure
RP/0/RSP0/CPU0:router(config)# interface tunnel-ip 456
RP/0/RSP0/CPU0:router(config-if)# mtu 334
```
### <span id="page-50-0"></span>**shutdown (GRE)**

To shut down any interface, use the **shutdown**command in interface configuration mode. To start the interface, use the **no** form of the command.

This is a Generic Routing Encapsulation (GRE) command.

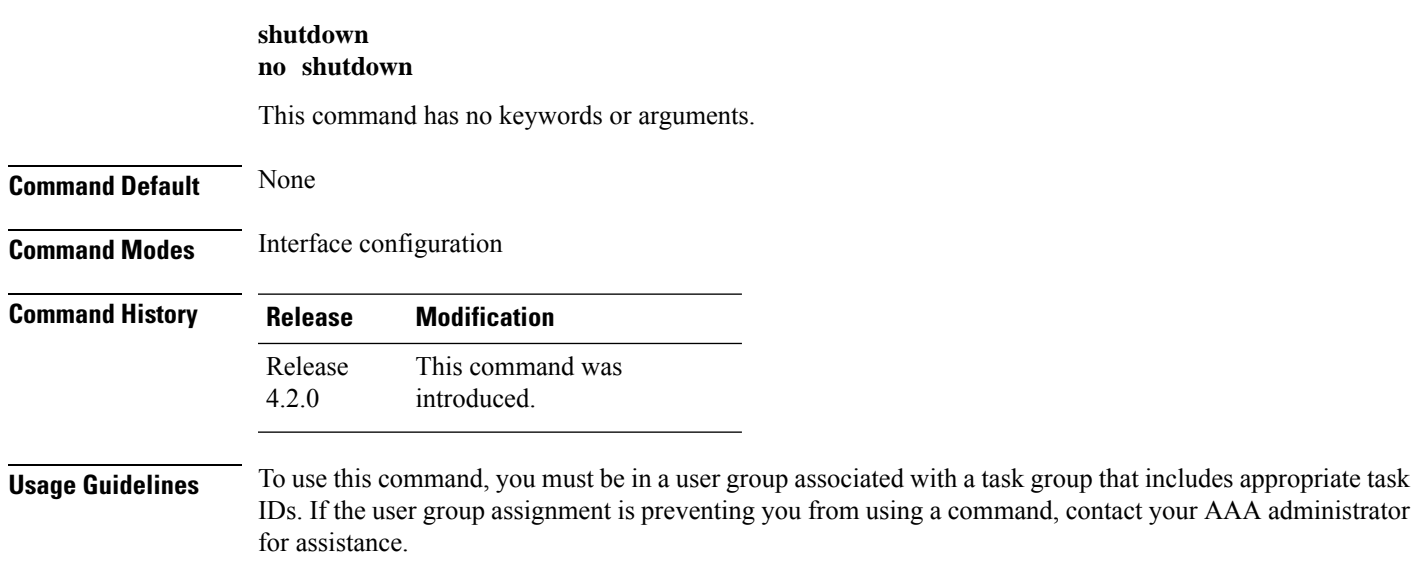

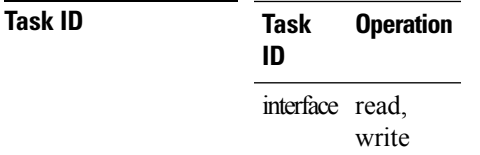

This example shows how to shut down a given interface:

```
RP/0/RSP0/CPU0:router# configure
RP/0/RSP0/CPU0:router(config)# interface tunnel-ip 789
RP/0/RSP0/CPU0:router(config-if)# shutdown
```
### <span id="page-51-0"></span>**tunnel destination**

To specify a tunnel interface's destination address, use the **tunnel destination** command. To remove the destination address, use the **no** form of this command.

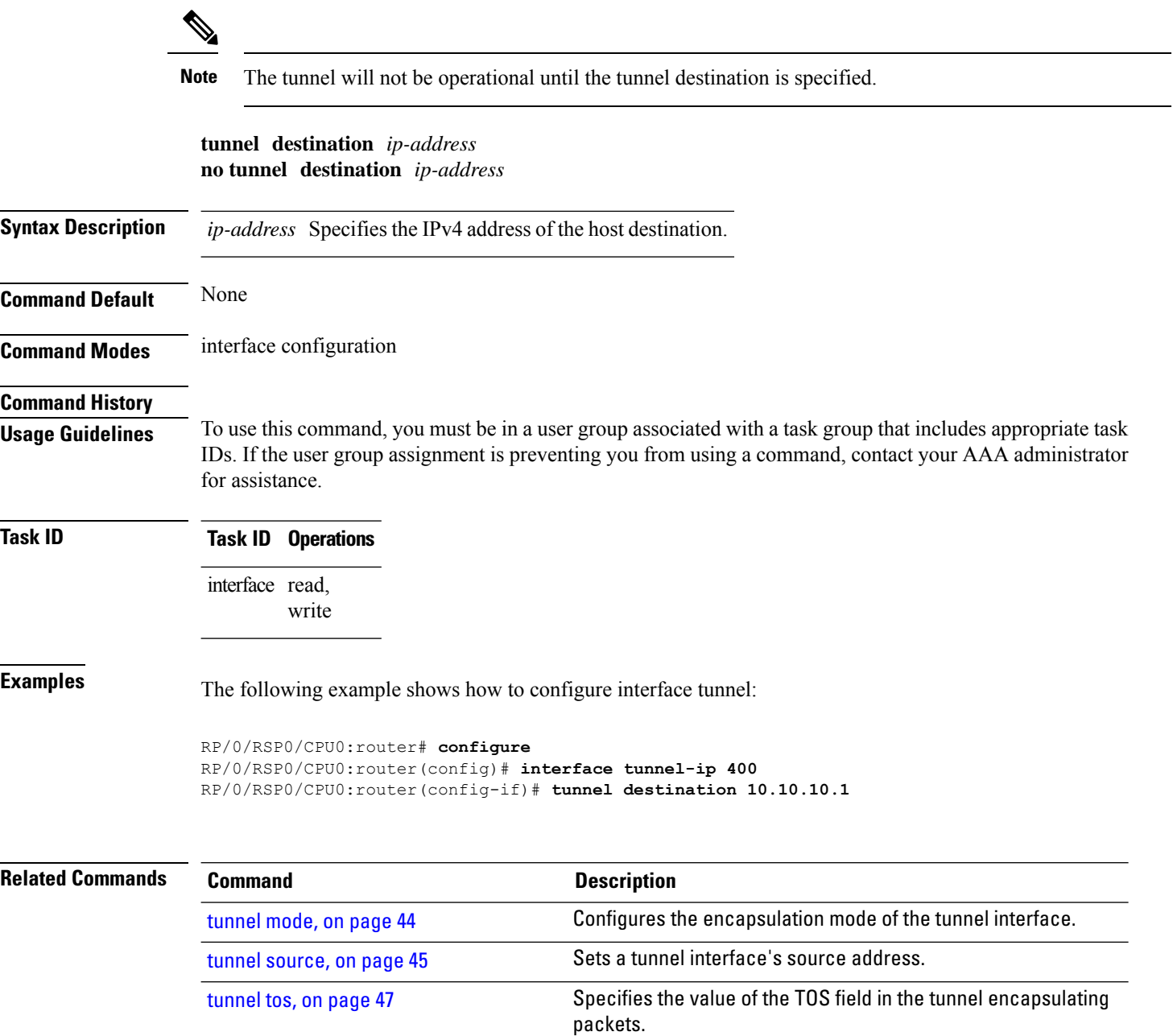

[tunnel](#page-61-0) ttl, on page 48 Configures the Time-To-Live (TTL) for packets entering the tunnel.

### <span id="page-52-0"></span>**tunnel key**

П

To configure the key value for packets sent over a tunnel, use the **tunnel key** command. To delete the configured key value, use the **no** form of this command.

**tunnel key** *key-value* **no tunnel key** *key-value*

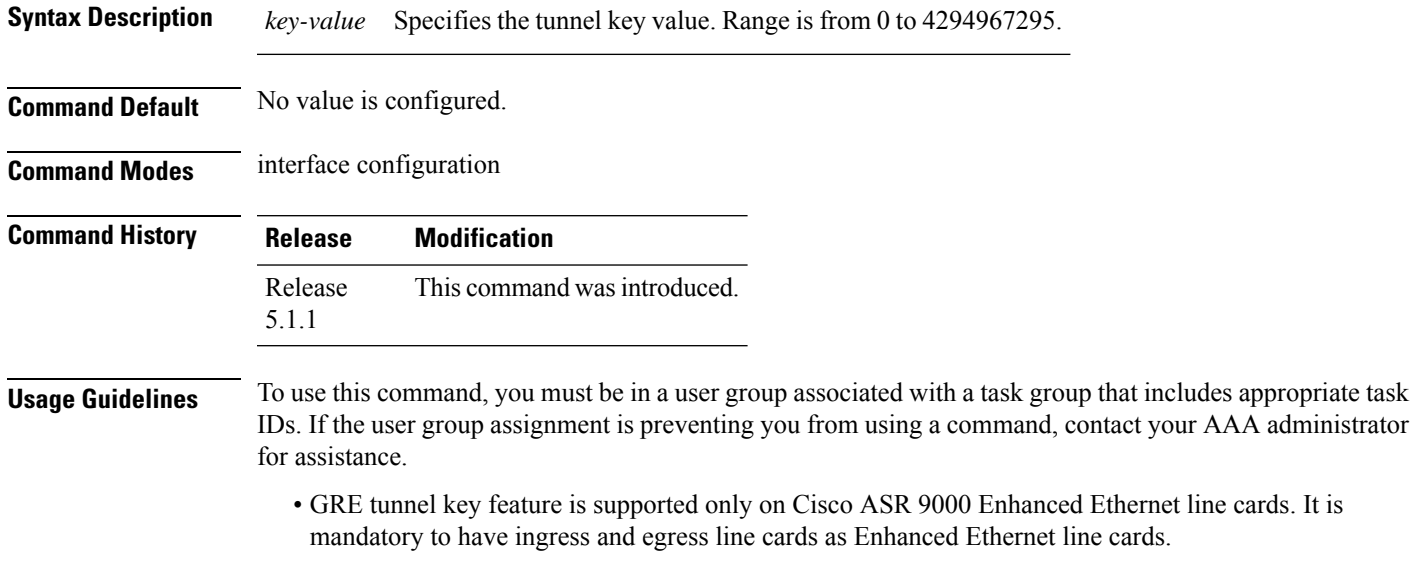

- GRE tunnel keepalive is not supported with tunnel key. If the configuration for the GRE keepalives and tunnel key are present at the same time, the tunnel is brought down and a warning message is displayed.
- For a given router, either the same key or different keys can be configured under multiple GRE tunnels.
- Different traffic streams passing through the same GRE tunnel contain the same GRE key configured for that tunnel.

### **Task ID Task ID Operation** interface read,

write read, write tunnel

This example shows how to configure the tunnel key value at the GRE transmitter and receiver end:

```
!Local GRE Interface
RP/0/RSP0/CPU0:router# configure
RP/0/RSP0/CPU0:router(config)# interface tunnel-ip 10
RP/0/RSP0/CPU0:router(config-if)#ipv4 address 101.0.9.1 255.255.255.0
RP/0/RSP0/CPU0:router(config-if)# tunnel key 10
RP/0/RSP0/CPU0:router(config-if)# tunnel tos 96
RP/0/RSP0/CPU0:router(config-if)# tunnel source Loopback10
RP/0/RSP0/CPU0:router(config-if)# tunnel destination 33.0.9.33
```
!

!Remote GRE Interface

```
RP/0/RSP0/CPU0:router# configure
RP/0/RSP0/CPU0:router(config)# interface tunnel-ip 10
RP/0/RSP0/CPU0:router(config-if)#ipv4 address 101.0.9.2 255.255.255.0
RP/0/RSP0/CPU0:router(config-if)# tunnel key 10
RP/0/RSP0/CPU0:router(config-if)# tunnel tos 96
RP/0/RSP0/CPU0:router(config-if)# tunnel source Loopback10
RP/0/RSP0/CPU0:router(config-if)# tunnel destination 11.0.9.11
```
!

### <span id="page-54-0"></span>**tunnel key-ignore**

To ensure that the decapsulation router skips GRE key validation before accepting the packet, use the **tunnel key-ignore** command. To remove the tunnel key ignore feature, use the **no** form of this command.

**tunnel key-ignore no tunnel key-ignore**

**Syntax Description** This command has no keywords or arguments.

**Command Default** Tunnel key-ignore is disabled.

**Command Modes** interface configuration

**Command History Release Modification** Release This command was introduced. 5.1.1

**Usage Guidelines** To use this command, you must be in a user group associated with a task group that includes appropriate task IDs. If the user group assignment is preventing you from using a command, contact your AAA administrator for assistance.

> Do not configure any key value under GRE tunnel that has tunnel key-ignore feature enabled. This is because the configured tunnel key overrides the tunnel key-ignore feature. As a result, packets that arrive with configured key value are accepted and undergo further processing at the decapsulation router, while the remaining packets without the key value are dropped.

### **Task ID Task ID Operation**

interface read, write read, write tunnel

This example shows how to configure the tunnel key-ignore feature at the GRE transmitter and receiver ends:

```
!Local GRE Interface
RP/0/RSP0/CPU0:router# configure
RP/0/RSP0/CPU0:router(config)# interface tunnel-ip 10
RP/0/RSP0/CPU0:router(config-if)#ipv4 address 101.0.9.1 255.255.255.0
RP/0/RSP0/CPU0:router(config-if)# tunnel key-ignore
RP/0/RSP0/CPU0:router(config-if)# tunnel tos 96
RP/0/RSP0/CPU0:router(config-if)# tunnel source Loopback10
RP/0/RSP0/CPU0:router(config-if)# tunnel destination 33.0.9.33
!
!Remote GRE Interface
```

```
RP/0/RSP0/CPU0:router# configure
RP/0/RSP0/CPU0:router# interface tunnel-ip 10
```
RP/0/RSP0/CPU0:router#ipv4 address 101.0.9.2 255.255.255.0 RP/0/RSP0/CPU0:router# tunnel key-ignore RP/0/RSP0/CPU0:router# tunnel tos 96 RP/0/RSP0/CPU0:router# tunnel source Loopback10 RP/0/RSP0/CPU0:router# tunnel destination 11.0.9.11

!

### <span id="page-56-0"></span>**tunnel dfbit**

 $\overline{\phantom{a}}$ 

To configure the DF bit setting in the tunnel transport header, use the **tunnel dfbit** command. To revert to the default DF bit setting value, use the **no** form of this command.

**tunnel dfbit disable no tunnel dfbit**

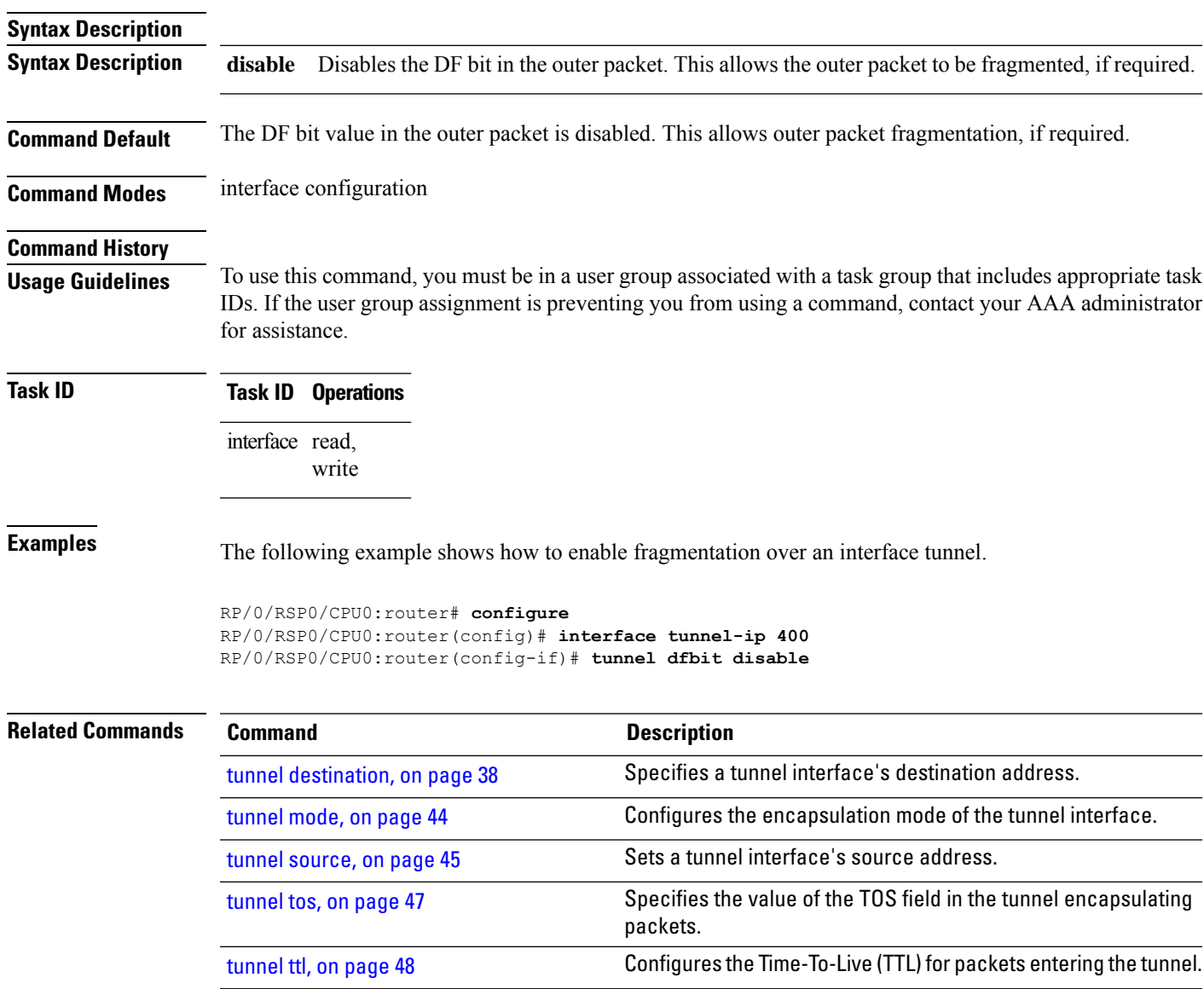

### <span id="page-57-0"></span>**tunnel mode**

To configure the encapsulation mode of the tunnel interface, use the **tunnel mode** command. To revert the encapsulation to the default IPv4 GRE tunnel mode, use the **no** form of this command.

**tunnel mode gre ipv4**} **no tunnel mode**

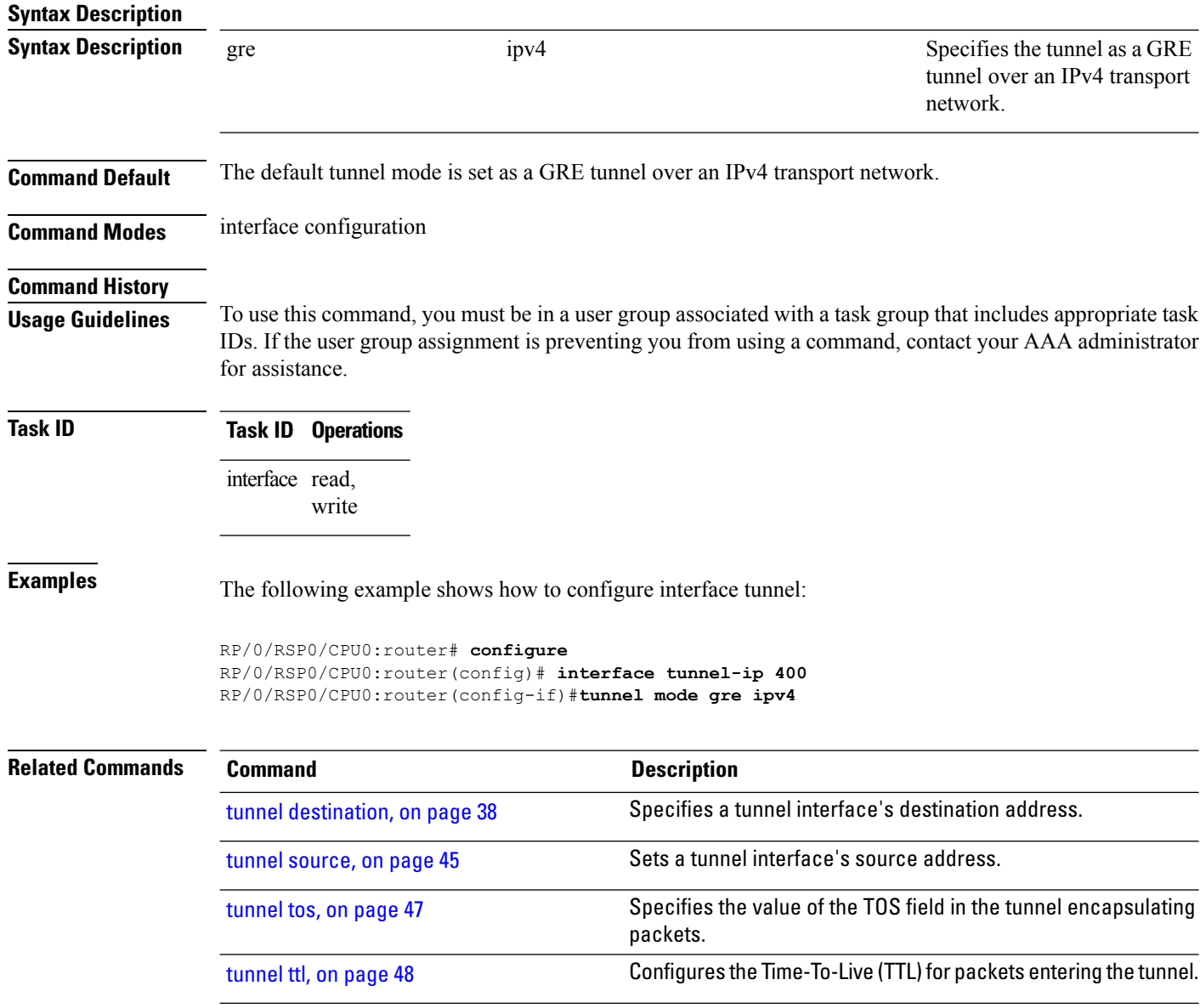

### <span id="page-58-0"></span>**tunnel source**

To set a tunnel interface's source address, use the **tunnel source** command. To remove the source address, use the **no** form of this command.

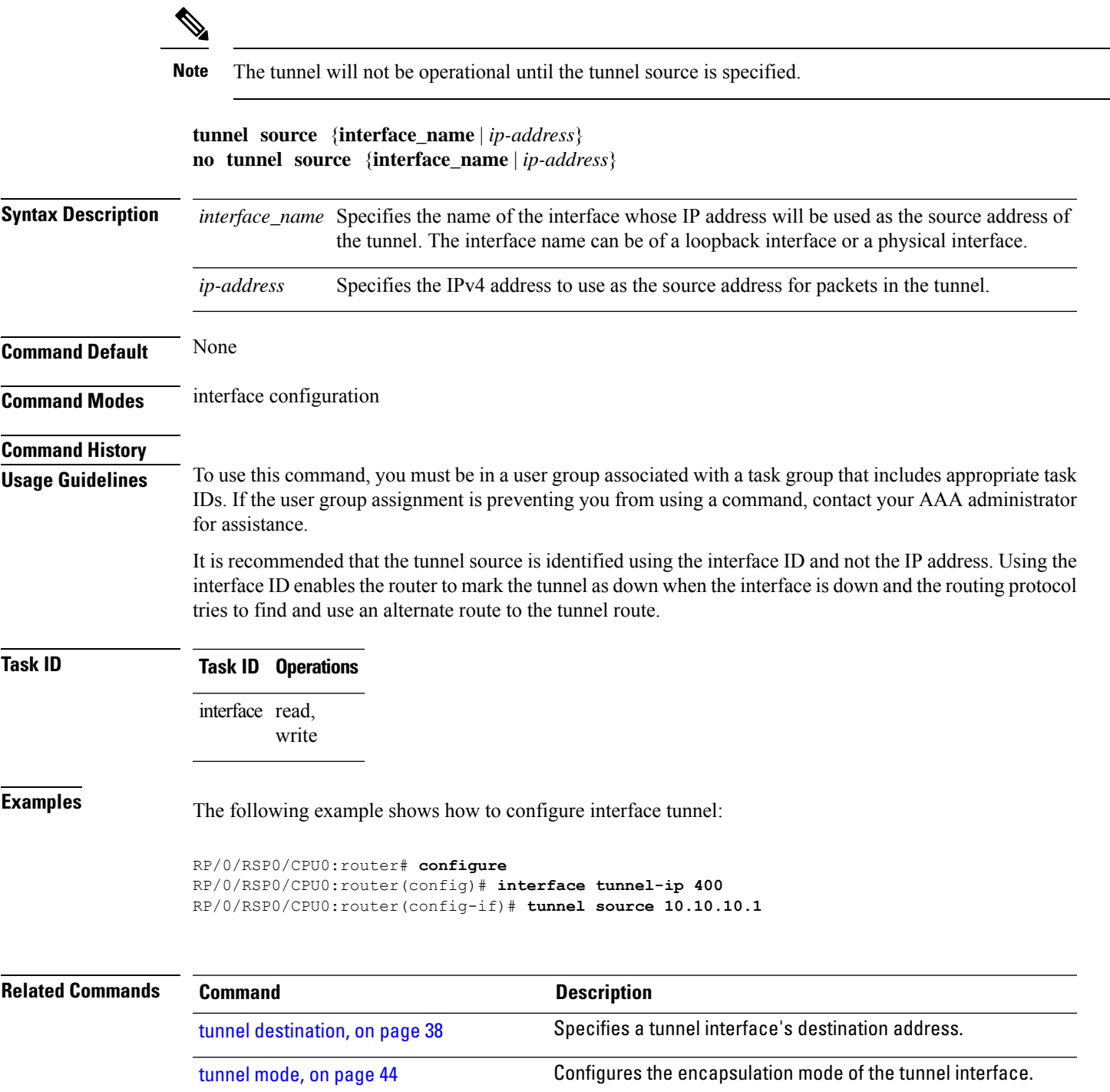

 $\mathbf I$ 

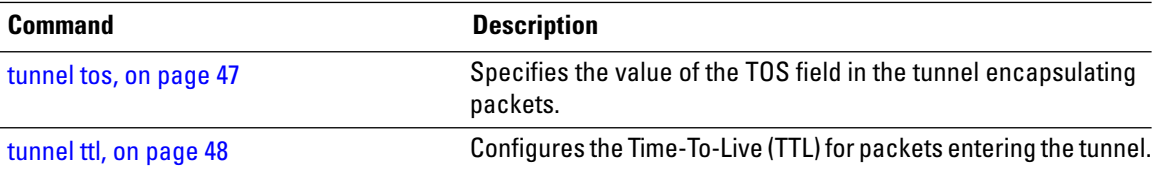

### <span id="page-60-0"></span>**tunnel tos**

To specify the value of the TOS field in the tunnel encapsulating packets, use the **tunnel tos** command. To return to the default TOS value, use the **no** form of this command.

**tunnel tos** *tos\_value* **no tunnel tos** *tos\_value*

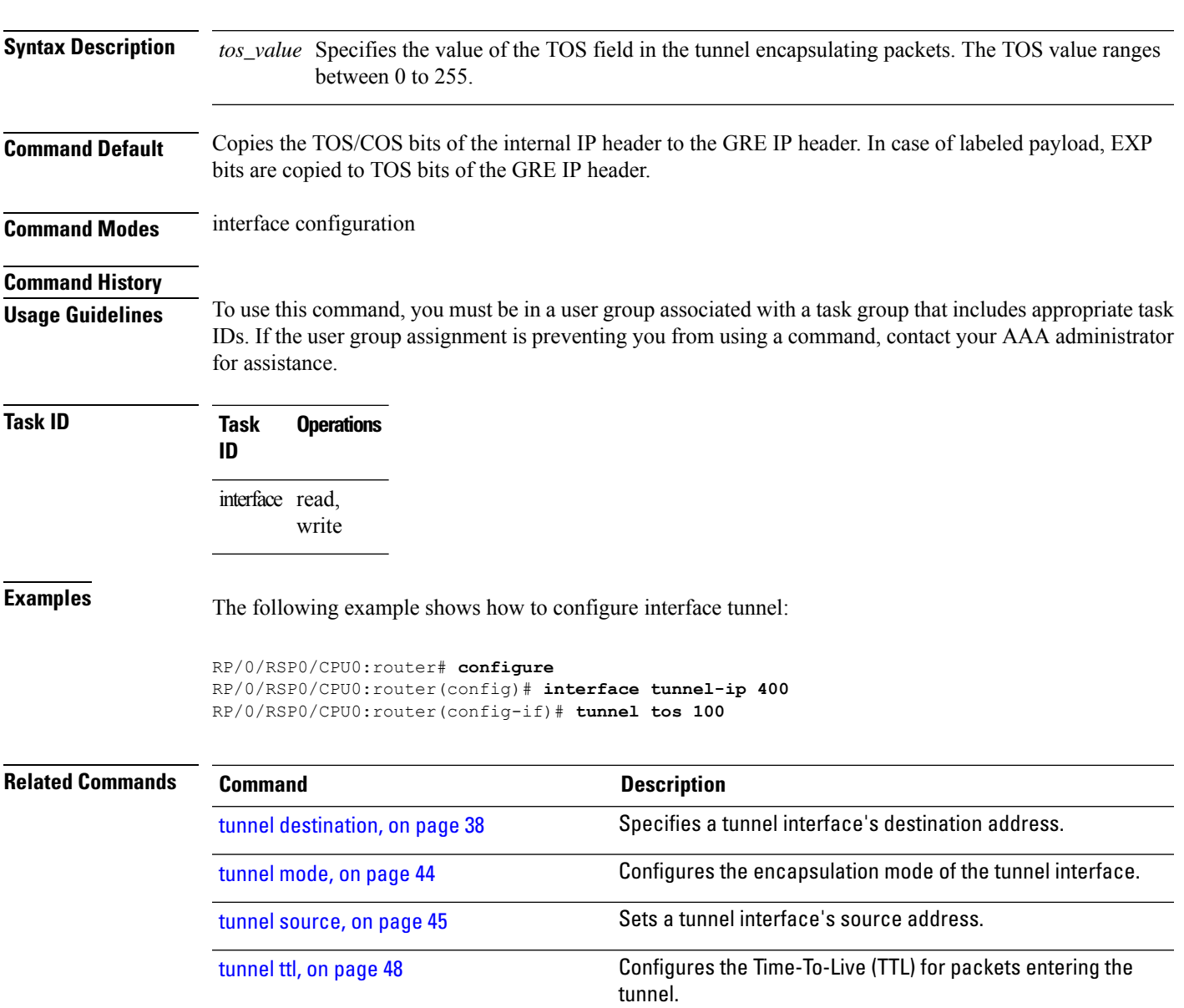

### <span id="page-61-0"></span>**tunnel ttl**

To configure the Time-To-Live (TTL) for packets entering the tunnel, use the **tunnel ttl** command. To undo the configuration, use the **no** form of this command. **tunnel ttl** *ttl\_value* **no tunnel ttl** *ttl\_value* **Syntax Description** the *ttl\_value* Specifies the value of TTL for packets entering the tunnel. The TTL value ranges between 1 to 255. **Command Default** The default TTL value is set to 255. **Command Modes** interface configuration **Command History Usage Guidelines** To use this command, you must be in a user group associated with a task group that includes appropriate task IDs. If the user group assignment is preventing you from using a command, contact your AAA administrator for assistance. This command specifies the Time-To-Live for packets entering the tunnel so that the packets are not dropped inside the carrier network before reaching the tunnel destination. **Task ID Task Operations ID** interface read, write **Examples** The following example shows how to configure interface tunnel: RP/0/RSP0/CPU0:router# **configure** RP/0/RSP0/CPU0:router(config)# **interface tunnel-ip** *400* RP/0/RSP0/CPU0:router(config-if)#**tunnel source 10.10.10.1 Related Commands Command Command Description** tunnel [destination,](#page-51-0) on page 38 Specifies a tunnel interface's destination address. [tunnel](#page-57-0) mode, on page 44 Configures the encapsulation mode of the tunnel interface. Specifies the value of the TOS field in the tunnel encapsulating packets. [tunnel](#page-60-0) tos, on page 47 tunnel [source,](#page-58-0) on page 45 Sets a tunnel interface's source address.

### <span id="page-62-0"></span>**tunnel vrf**

Ш

To specify the virtual routing and forwarding (VRF) instance of the interfaces of the tunnel endpoints, use the **tunnel vrf** command in tunnel interface configuration mode. To disassociate a VRF from the tunnel endpoints, use the **no** form of this command.

**tunnel vrf** *vrf-name*

**Syntax Description** *vrf-name* The name of the VRFinstance.

**Command Default** The tunnel addresses are looked up in the default VRF instance, that is, the global routing table.

**Command Modes** Interface configuration

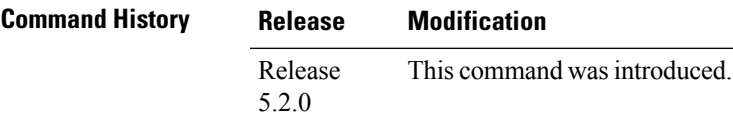

write

**Usage Guidelines** To use this command, you must be in a user group associated with a task group that includes appropriate task IDs. If the user group assignment is preventing you from using a command, contact your AAA administrator for assistance.

### **Task ID Task ID Operation** read, write **tunnel interface** read,

**Example**

The following example shows the tunnel "tunnel-ip1" endpoints associated with the VRF instance "blue".

```
RP/0/RSP0/CPU0:router(config)# interface tunnel-ip1
RP/0/RSP0/CPU0:router(config-if)# ipv4 address 10.3.3.3 255.255.255.0
RP/0/RSP0/CPU0:router(config-if)# keepalive 5 3
RP/0/RSP0/CPU0:router(config-if)# tunnel mode gre ipv4
RP/0/RSP0/CPU0:router(config-if)# tunnel source Loopback0
RP/0/RSP0/CPU0:router(config-if)# tunnel destination 10.5.5.5
RP/0/RSP0/CPU0:router(config-if)# tunnel vrf blue
```
I

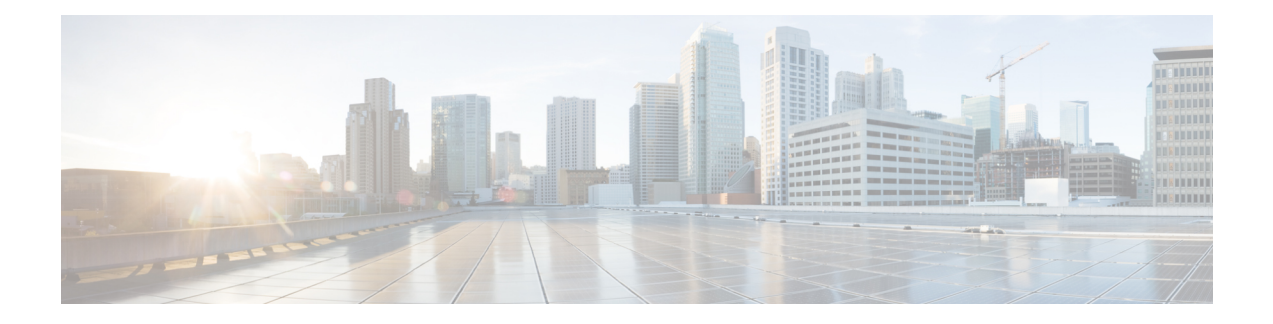

# **Point to Point Layer 2 Services Commands**

This module describes the commands used to configure, monitor, and troubleshoot a Layer 2 or Layer 3 virtual private network (VPN).

For detailed information about virtual private network concepts, configuration tasks, and examples, refer to the .

- [advertise-mac,](#page-67-0) on page 54
- [address-family](#page-68-0) l2vpn mspw, on page 55
- bgp, on [page](#page-69-0) 56
- backup [\(L2VPN\),](#page-70-0) on page 57
- backup disable [\(L2VPN\),](#page-72-0) on page 59
- clear [l2route](#page-74-0) evpn ipv4 , on page 61
- clear [l2route](#page-75-0) evpn ipv6 , on page 62
- clear [l2route](#page-76-0) evpn mac , on page 63
- clear l2vpn [collaborators,](#page-77-0) on page 64
- clear l2vpn counters bridge [mac-withdrawal,](#page-78-0) on page 65
- clear l2vpn [forwarding](#page-79-0) counters, on page 66
- clear l2vpn forwarding counters [bridge-domain](#page-80-0) mirp-lite, on page 67
- clear l2vpn [forwarding](#page-81-0) message counters, on page 68
- clear l2vpn [forwarding](#page-82-0) table, on page 69
- [control-word,](#page-83-0) on page 70
- [dynamic-arp-inspection,](#page-84-0) on page 71
- flood [mode,](#page-86-0) on page 73
- [generic-interface-list,](#page-88-0) on page 75
- global-id [\(L2VPN\),](#page-89-0) on page 76
- [interface](#page-90-0) (p2p), on page 77
- [interworking](#page-91-0) ipv4, on page 78
- ipv4 [source,](#page-92-0) on page 79
- l2tp [static,](#page-93-0) on page 80
- [ip-source-guard,](#page-96-0) on page 83
- [l2transport,](#page-98-0) on page 85
- l2transport [l2protocol,](#page-100-0) on page 87
- [l2transport](#page-102-0) propagate, on page 89
- l2transport [service-policy,](#page-104-0) on page 91
- [l2vpn,](#page-105-0) on page 92
- l2vpn [switchover,](#page-106-0) on page 93
- [load-balancing](#page-107-0) flow, on page 94
- [load-balancing](#page-108-0) flow-label, on page 95
- [load-balancing](#page-110-0) pw-label, on page 97
- logging [\(l2vpn\),](#page-111-0) on page 98
- [logging](#page-112-0) nsr, on page 99
- [monitor-session](#page-113-0) (l2vpn), on page 100
- mpls static label [\(L2VPN\),](#page-114-0) on page 101
- neighbor [\(L2VPN\),](#page-116-0) on page 103
- [neighbor](#page-118-0) evpn, on page 105
- [neighbor](#page-119-0) routed, on page 106
- nsr [\(L2VPN\),](#page-120-0) on page 107
- [option-b-asbr-only,](#page-121-0) on page 108
- [pw-routing,](#page-122-0) on page 109
- [preferred-path,](#page-123-0) on page 110
- [protocol](#page-125-0) l2tpv3, on page 112
- pw-class [\(L2VPN\),](#page-126-0) on page 113
- pw-class [encapsulation](#page-127-0) l2tpv3, on page 114
- pw-class [encapsulation](#page-129-0) mpls, on page 116
- [pw-ether,](#page-131-0) on page 118
- [pw-grouping,](#page-133-0) on page 120
- [pw-iw,](#page-134-0) on page 121
- p2p, on [page](#page-135-0) 122
- rd [\(L2VPN\),](#page-136-0) on page 123
- [sequencing](#page-138-0) (L2VPN), on page 125
- show bgp [l2vpn](#page-140-0) evpn, on page 127
- show bgp l2vpn [mspw,](#page-142-0) on page 129
- show bgp [vrf-db,](#page-143-0) on page 130
- [show](#page-144-0) evpn evi ead, on page 131
- show evpn [internal-label,](#page-146-0) on page 133
- show [dci-fabric-interconnect,](#page-147-0) on page 134
- show [generic-interface-list](#page-150-0), on page 137
- show l2tp [session,](#page-152-0) on page 139
- show 12tp [tunnel,](#page-154-0) on page 141
- show [l2vpn,](#page-156-0) on page 143
- show l2vpn [atom-db,](#page-157-0) on page 144
- show l2vpn [collaborators,](#page-160-0) on page 147
- show l2vpn [database,](#page-162-0) on page 149
- show l2vpn [discovery,](#page-165-0) on page 152
- show l2vpn [forwarding,](#page-167-0) on page 154
- show l2vpn [forwarding](#page-174-0) message counters, on page 161
- show l2vpn [generic-interface-list,](#page-176-0) on page 163
- show l2vpn [index,](#page-178-0) on page 165
- show [l2vpn](#page-180-0) nsr , on page 167
- show l2vpn [process](#page-182-0) fsm, on page 169
- show l2vpn [provision](#page-184-0) queue, on page 171
- show l2vpn [pw-class,](#page-186-0) on page 173
- show l2vpn [pwhe,](#page-188-0) on page 175
- show l2vpn [resource,](#page-190-0) on page 177
- show [l2vpn](#page-191-0) trace, on page 178
- show l2vpn [xconnect,](#page-193-0) on page 180
- show tech-support l2vpn platform [no-statistics,](#page-202-0) on page 189
- [source](#page-204-0) (p2p), on page 191
- [storm-control](#page-206-0) , on page 193
- [switching-tlv](#page-209-0) (L2VPN), on page 196
- [tag-impose,](#page-211-0) on page 198
- tos [\(l2vpn\),](#page-212-0) on page 199
- transport mode [\(L2VPN\),](#page-214-0) on page 201
- transport mode vlan [passthrough,](#page-216-0) on page 203
- ttl [\(l2vpn\),](#page-217-0) on page 204
- [vpws-seamless-integration,](#page-218-0) on page 205
- [xconnect](#page-219-0) group, on page 206

### <span id="page-67-0"></span>**advertise-mac**

To advertise local MAC to the peers, use **advertise-mac** command in the EVPN configuration mode. The local MAC is advertised to the peer in control plane using BGP.

### **advertise-mac**

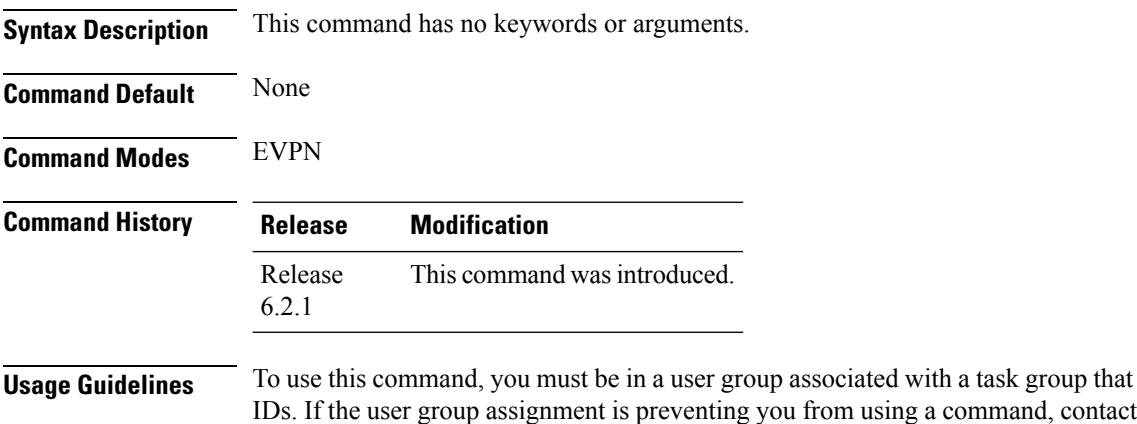

for assistance.

includes appropriate task your AAA administrator

The following example shows how to advertise local MAC.

```
RP/0/RSP0/CPU0:router# configure
RP/0/RSP0/CPU0:router(config)# evpn
RP/0/RSP0/CPU0:router(config-evpn)# evi 1
RP/0/RSP0/CPU0:router(config-evpn-evi)# bgp
RP/0/RSP0/CPU0:router(config-evpn-evi-bgp)# table-policy spp-basic-6
RP/0/RSP0/CPU0:router(config-evpn-evi-bgp)# route-target import 100:6005
RP/0/RSP0/CPU0:router(config-evpn-evi-bgp)# route-target export 100:6005
RP/0/RSP0/CPU0:router(config-evpn-evi-bgp)# exit
RP/0/RSP0/CPU0:router(config-evpn-evi)# advertise-mac
```
## <span id="page-68-0"></span>**address-family l2vpn mspw**

To specify the L2VPN address family of the neighbor and to enter the address family configuration mode, use the **address-family l2vpn mspw** in the BGP configuration mode.

### **address-family l2vpn mspw**

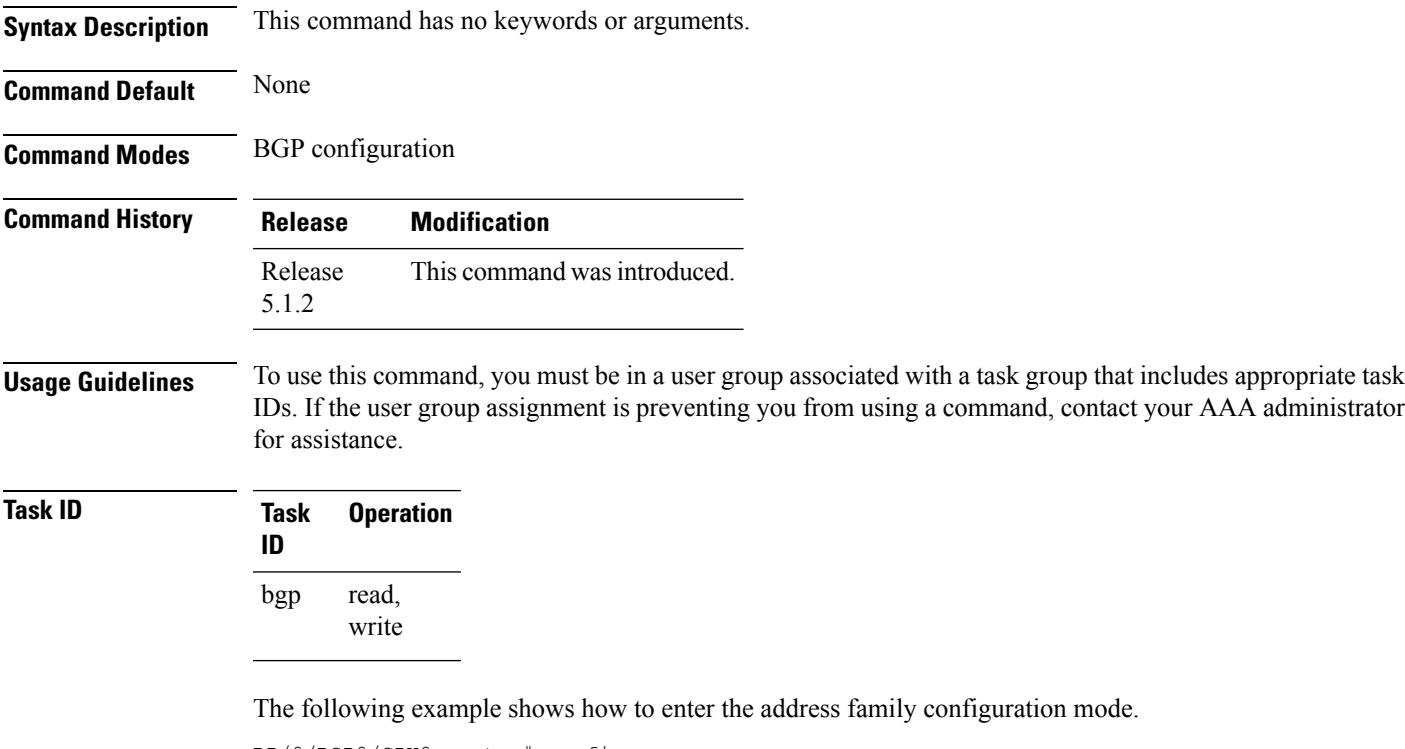

```
RP/0/RSP0/CPU0:router# configure
RP/0/RSP0/CPU0:router(config)# router bgp 100
RP/0/RSP0/CPU0:router(config-bgp)# address-family l2vpn mspw
RP/0/RSP0/CPU0:router(config-bgp-af)#
```
# <span id="page-69-0"></span>**bgp**

To enable the BGP pseudowire routing capabilities and enter the bgp configuration submode, use the **bgp** command in the L2VPN routing configuration submode.

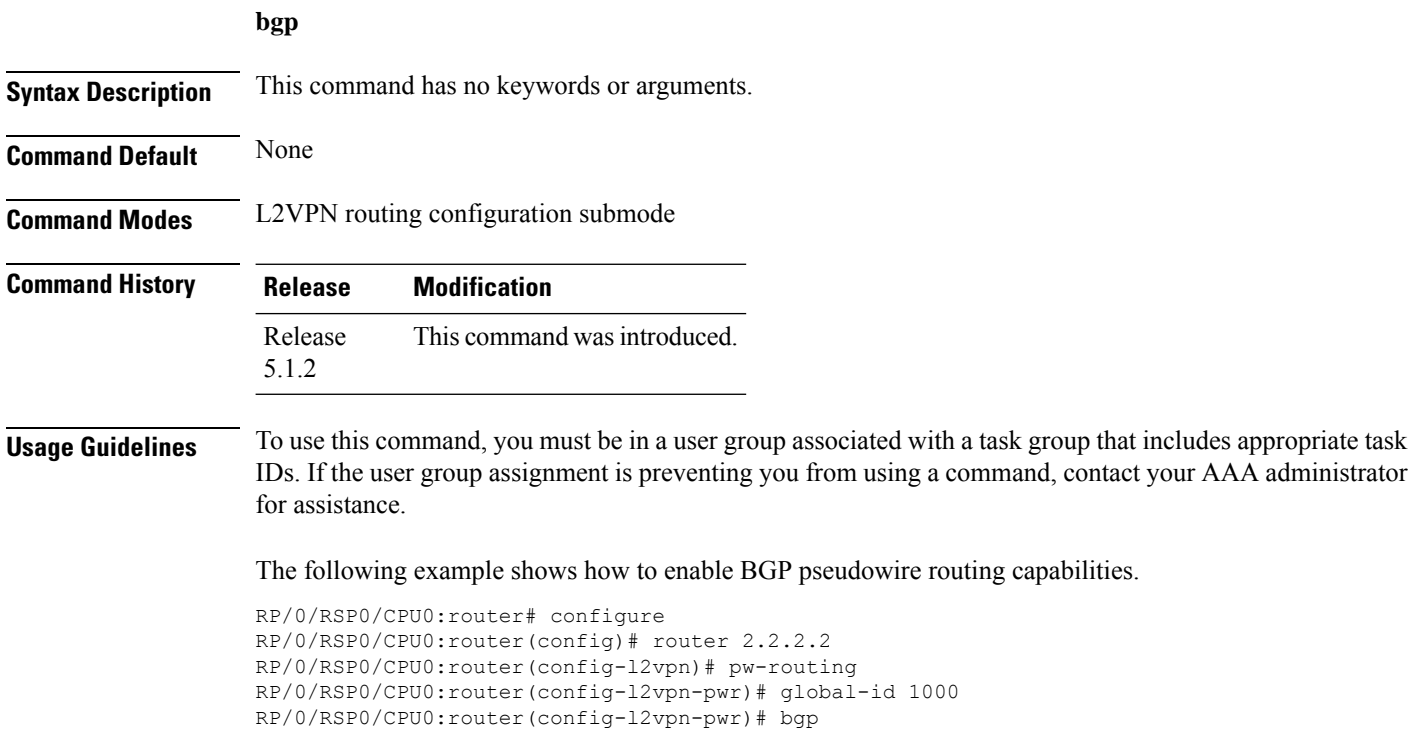

RP/0/RSP0/CPU0:router(config-l2vpn-pwr-bgp)# rd 192.168.1.3:10

## <span id="page-70-0"></span>**backup (L2VPN)**

To configure the backup pseudowire for the cross-connect, use the **backup** command in L2VPN xconnect p2p pseudowire configuration mode. To disable this feature, use the **no** form of this command.

**backup neighbor** *IP-address* **pw-id** *value* **no backup neighbor** *IP-address* **pw-id** *value*

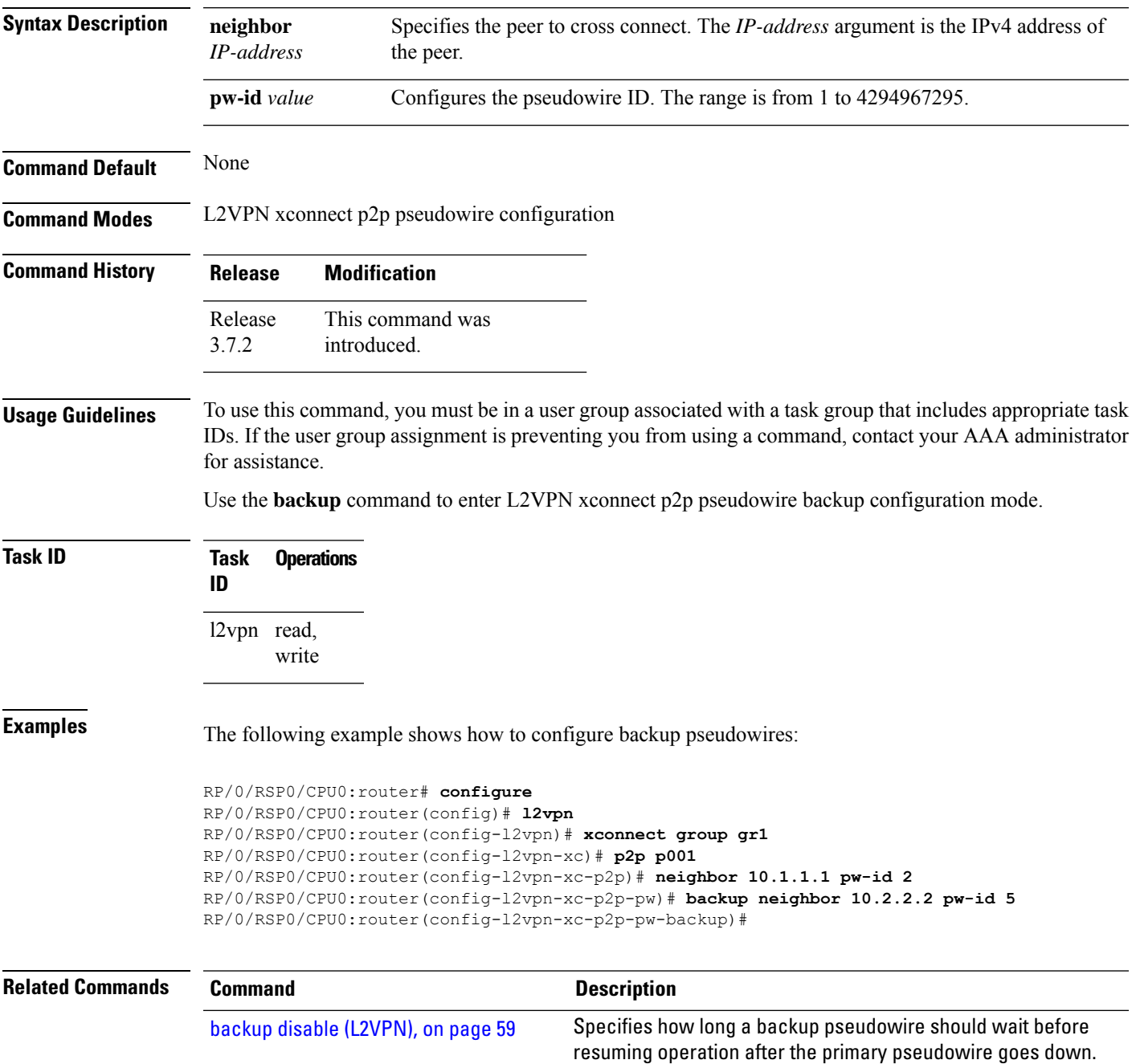

 $\mathbf I$ 

 $\ddot{\phantom{a}}$ 

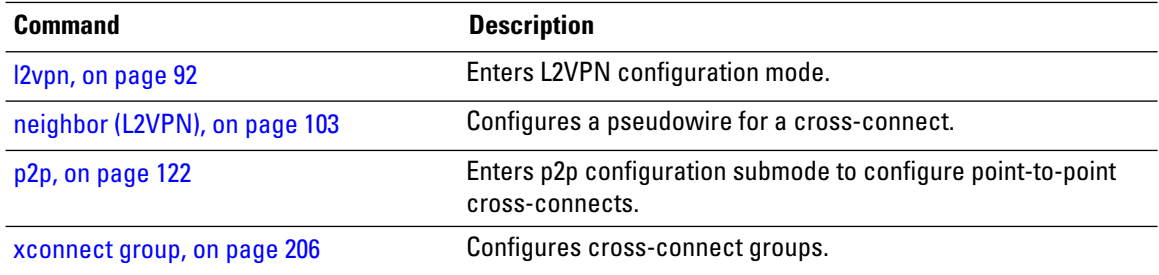
### <span id="page-72-0"></span>**backup disable (L2VPN)**

To specify how long a backup pseudowire should wait before resuming primary pseudowire operation after the failure with primary pseudowire has been cleared, use the**backupdisable** command in L2VPN pseudowire class configuration mode. To disable this feature, use the **no** form of this command.

**backup disable** {**delay** *value* | **never**} **no backup disable** {**delay** *value* | **never**}

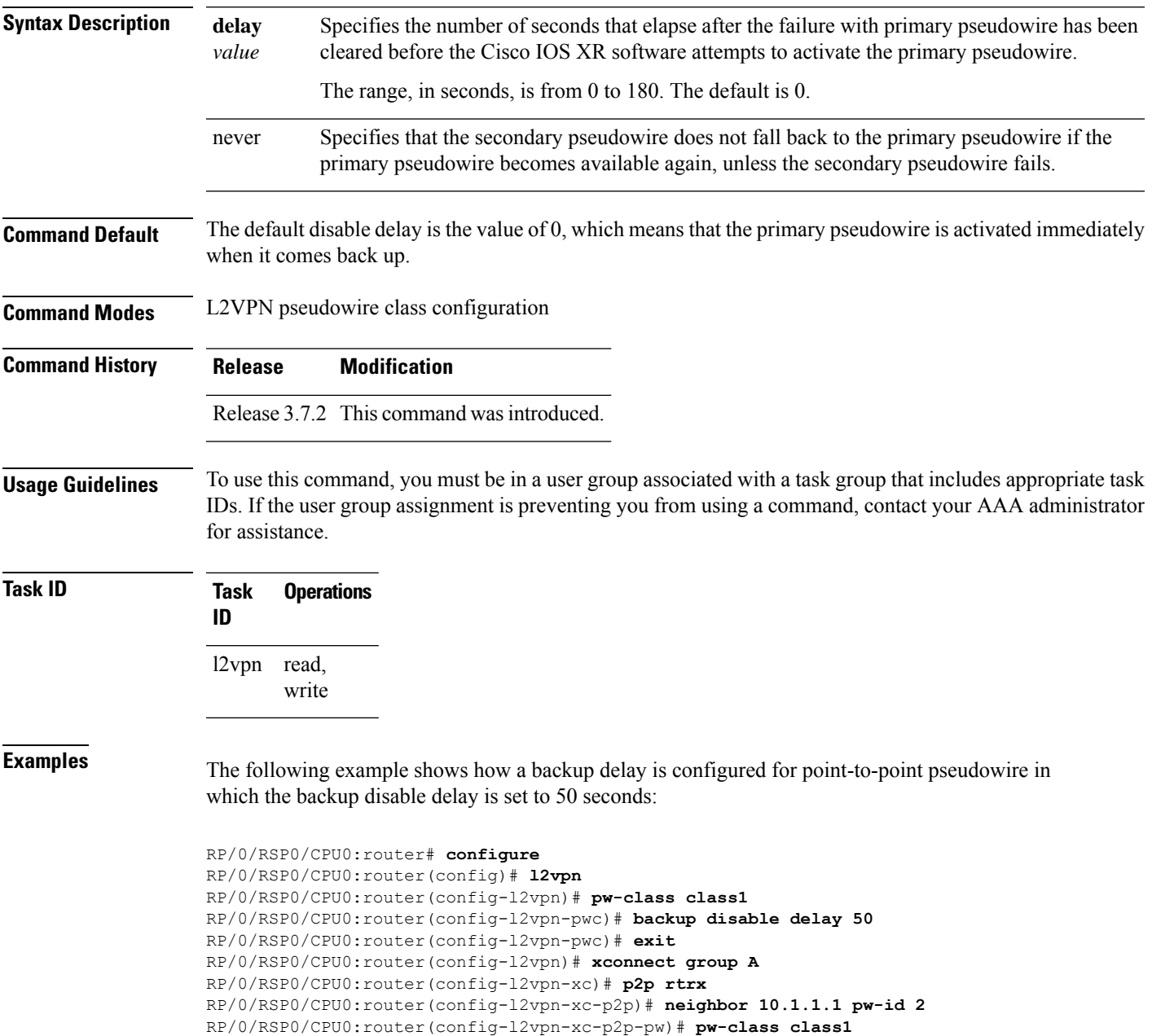

RP/0/RSP0/CPU0:router(config-l2vpn-xc-p2p-pw)# **backup neighbor 10.2.2.2 pw-id 5** RP/0/RSP0/CPU0:router(config-l2vpn-xc-p2p-pw-backup)#

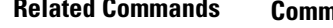

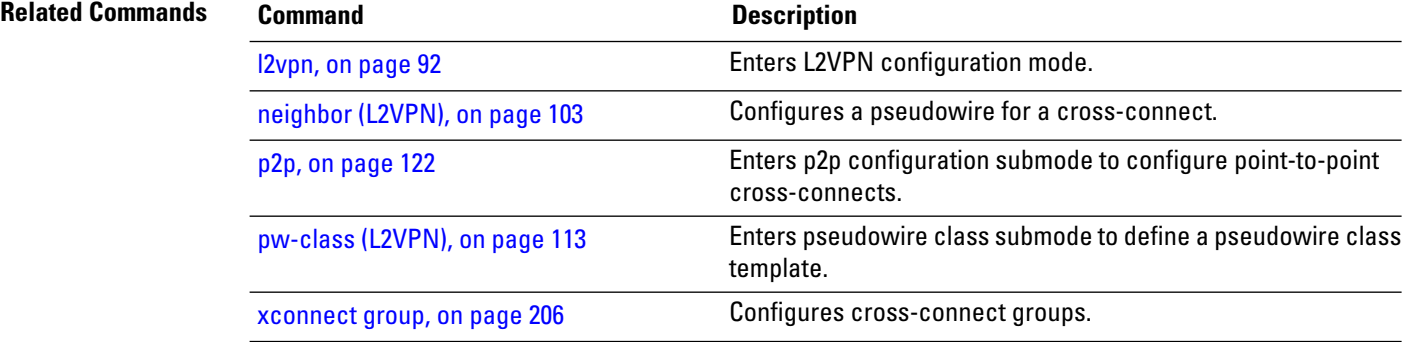

# **clear l2route evpn ipv4**

To clear either duplicate or frozen flags, or both, from EVPN MAC-IPv4 routes and re-enable local route learning for the corresponding IPv4 addresses, use **clear l2route evpn ipv4** command in EXEC mode.

**clear l2route evpn ipv4**{*ipv4-address*} |**all**[**evi** *evi* ]**frozen-flag**

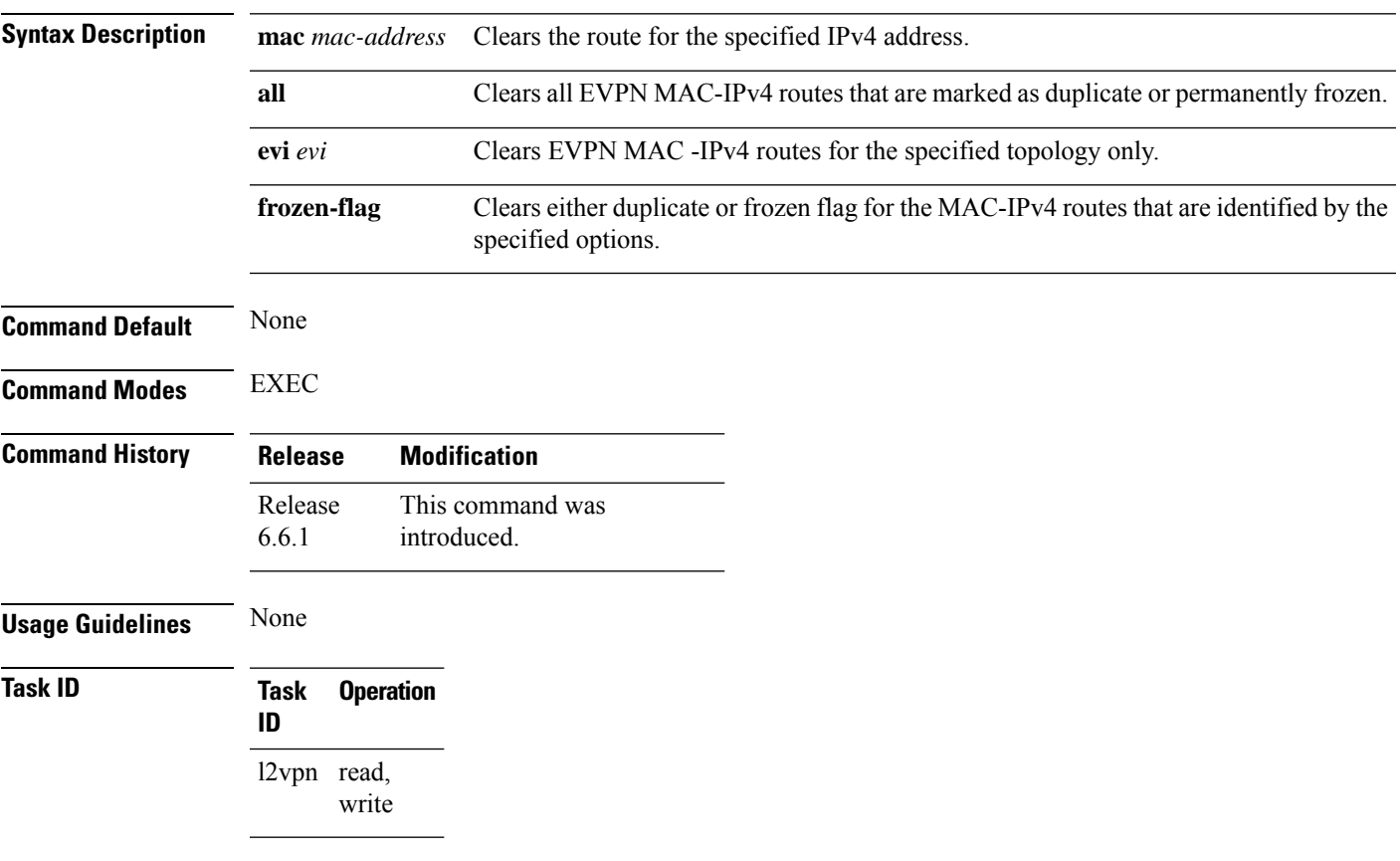

### **Example**

This example shows how to clear duplicate or frozen flags, or both from EVPN MAC-IPv4 routes:

Router# **clear l2route evpn ipv4 192.0.2.1 evi 1 frozen-flag**

### **clear l2route evpn ipv6**

To clear either duplicate or frozen flags, or both, from EVPN MAC-IPv6 routes and re-enable local route learning for the corresponding IPv6 addresses, use **clear l2route evpn ipv6** command in EXEC mode.

**clear l2route evpn ipv6** {*ipv6-address*} |**all**[**evi** *evi* ]**frozen-flag**

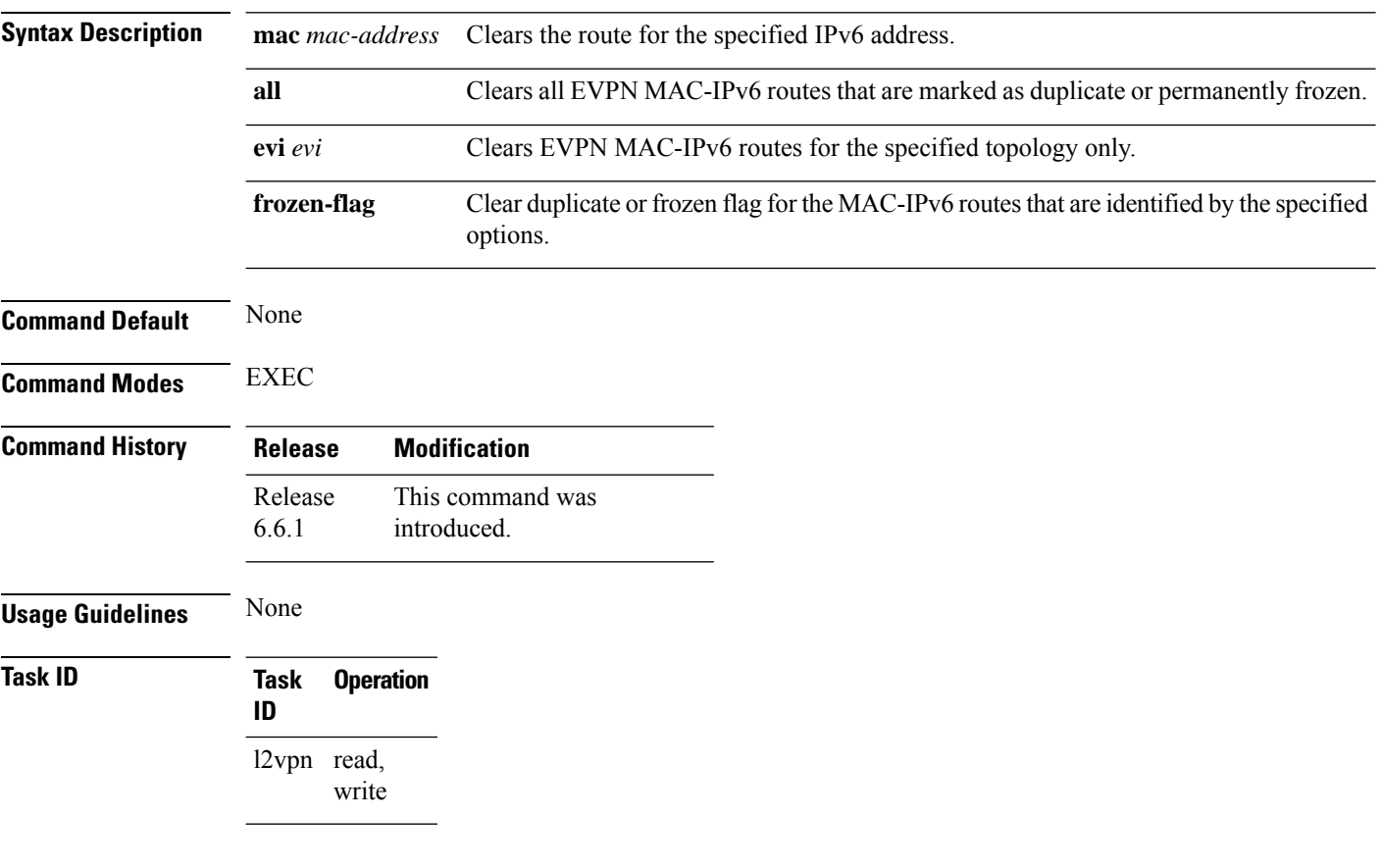

### **Example**

This example shows how to clear either duplicate or frozen flags, or both, from EVPN MAC-IPv6 routes:

Router# **clear l2route evpn IPv6 2001:DB8::1 evi 1 frozen-flag**

# **clear l2route evpn mac**

To clear either duplicate or frozen flags, or both, from EVPN MAC routes and re-enable local route learning for the corresponding MAC addresses, use **clear l2route evpn mac** command in EXEC mode.

**clear l2route evpn mac** {*mac-address*} |**all**[**evi** *evi* ]**frozen-flag**

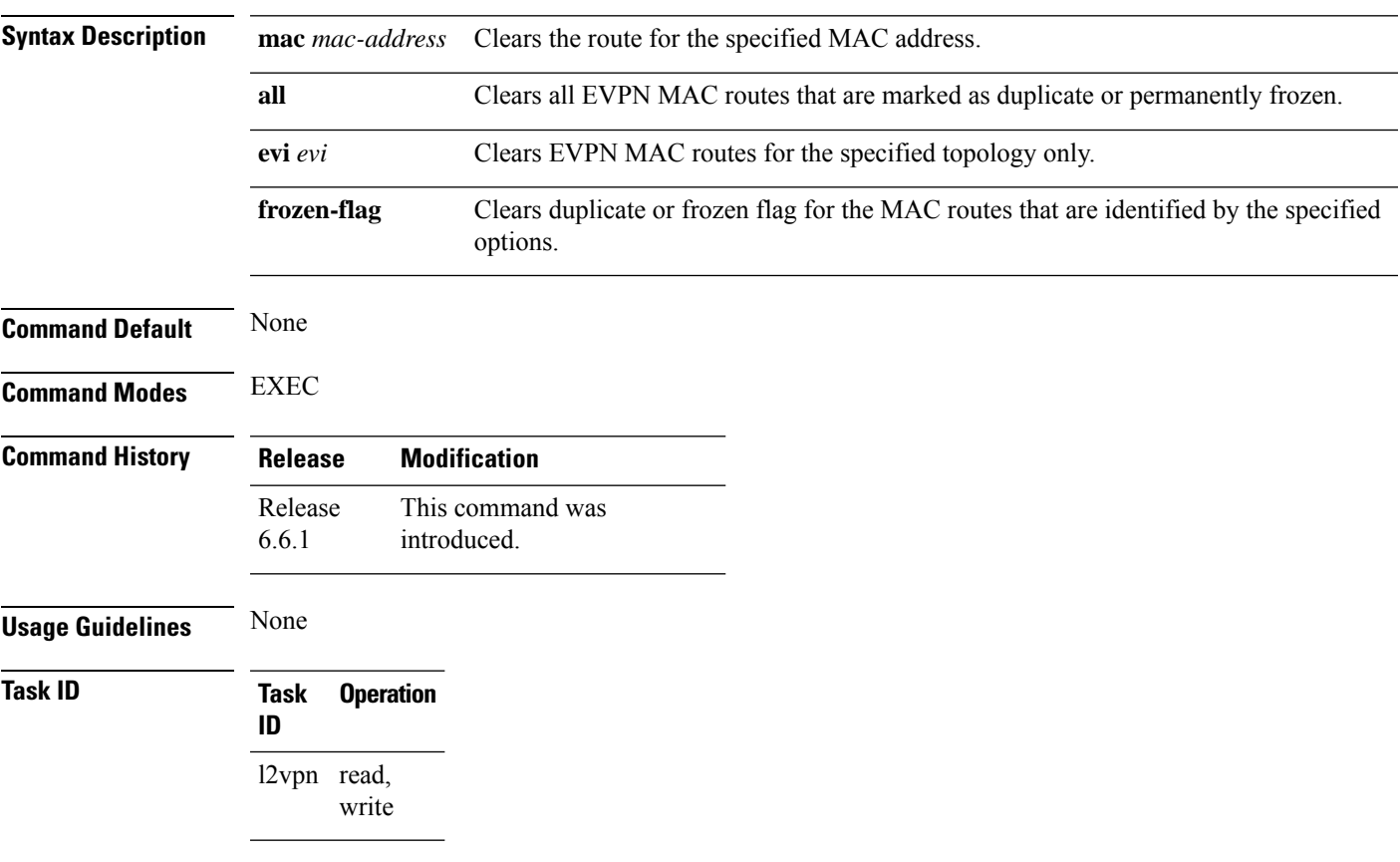

### **Example**

This example shows how to clear duplicate or frozen flags, or both, from EVPN MAC routes:

Router# **clear l2route evpn mac 0.12.3456 evi 1 frozen-flag**

### **clear l2vpn collaborators**

To clear the state change counters for L2VPN collaborators, use the **clear l2vpn collaborators** command in EXEC mode.

### **clear l2vpn collaborators Syntax Description** This command has no arguments or keywords. **Command Default** None **Command Modes** EXEC **Command History Release Modification** Release 3.7.2 This command was introduced. **Usage Guidelines** To use this command, you must be in a user group associated with a task group that includes appropriate task IDs. If the user group assignment is preventing you from using a command, contact your AAA administrator for assistance. **Task ID Task Operations ID** l2vpn read, write **Examples** The following example shows how to clear change counters for L2VPN collaborators:

RP/0/RSP0/CPU0:router# **clear l2vpn collaborators**

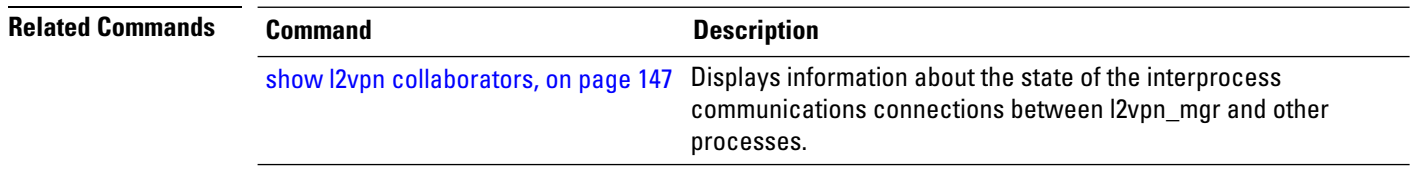

### **clear l2vpn counters bridge mac-withdrawal**

To clear the MAC withdrawal statistics for the counters of the bridge domain, use the **clear l2vpn counters bridge mac-withdrawal** command in EXEC mode.

**clear l2vpn counters bridge mac-withdrawal** {**all**| **group** *group-name* **bd-name** *bd-name* |**neighbor** *ip-address* **pw-id** *value*}

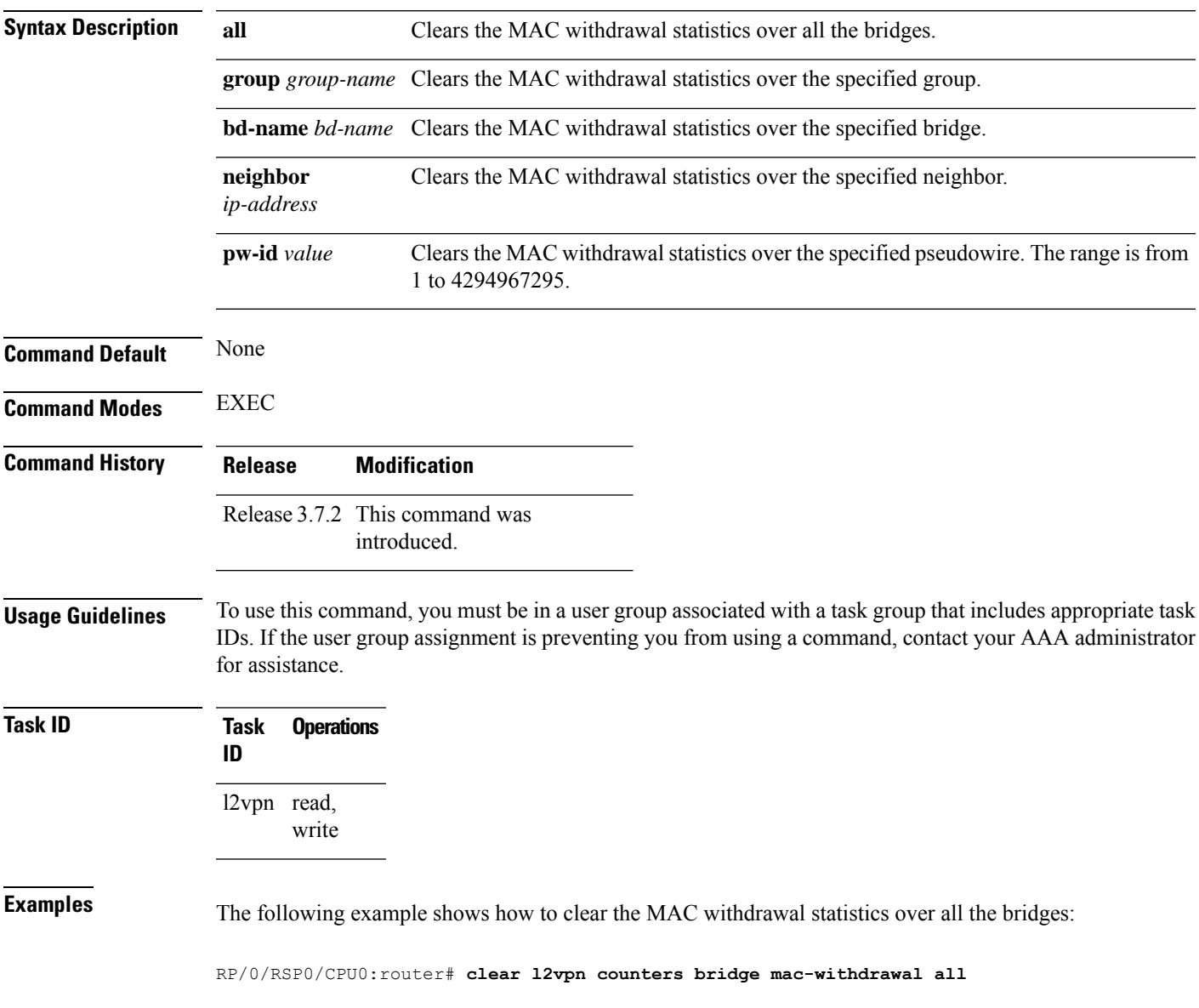

# <span id="page-79-0"></span>**clear l2vpn forwarding counters**

To clear L2VPN forwarding counters, use the **clear l2vpn forwarding counters** command in EXEC mode.

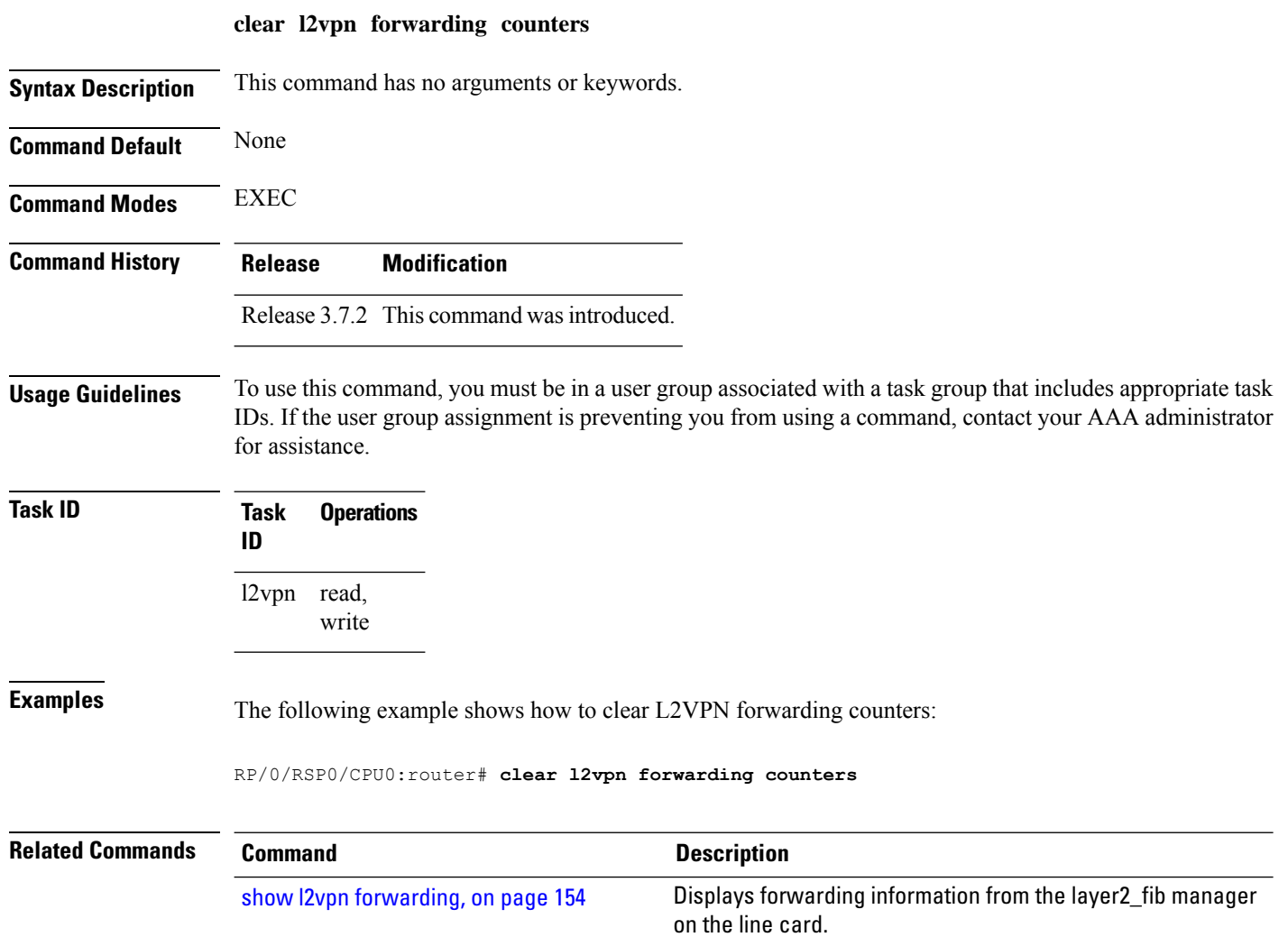

### **clear l2vpn forwarding counters bridge-domain mirp-lite**

To clear L2VPN forwarding MIRP counters, use the **clear l2vpn forwarding counters bridge-domain mirp-lite** command in EXEC mode.

**clear l2vpn forwarding counters bridge-domain mirp-lite** {**location** *node-id*}

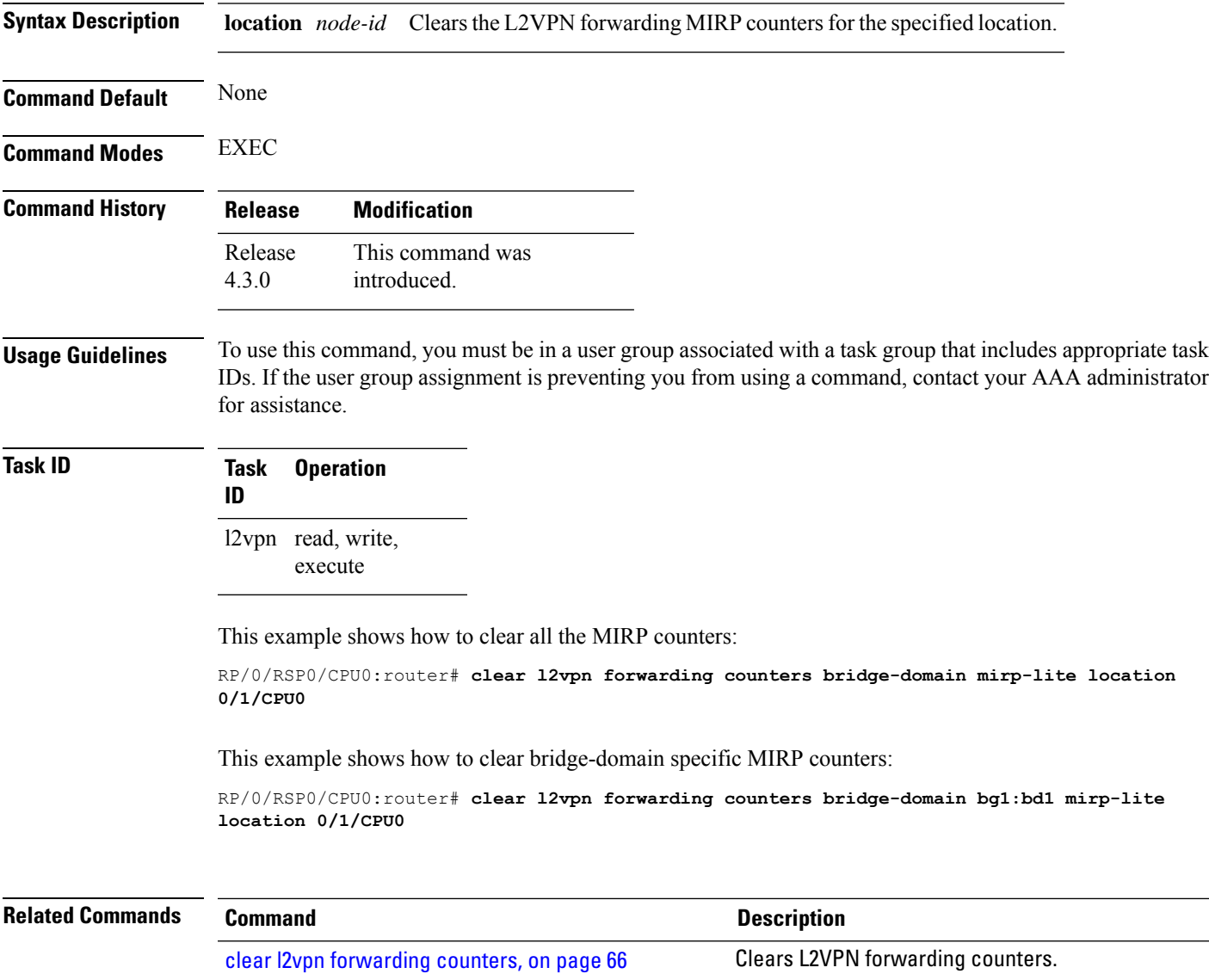

### **clear l2vpn forwarding message counters**

To clear L2VPN forwarding message counters, use the **clear l2vpn forwarding message counters** command in EXEC mode.

**clear l2vpn forwarding message counters location** *node-id*

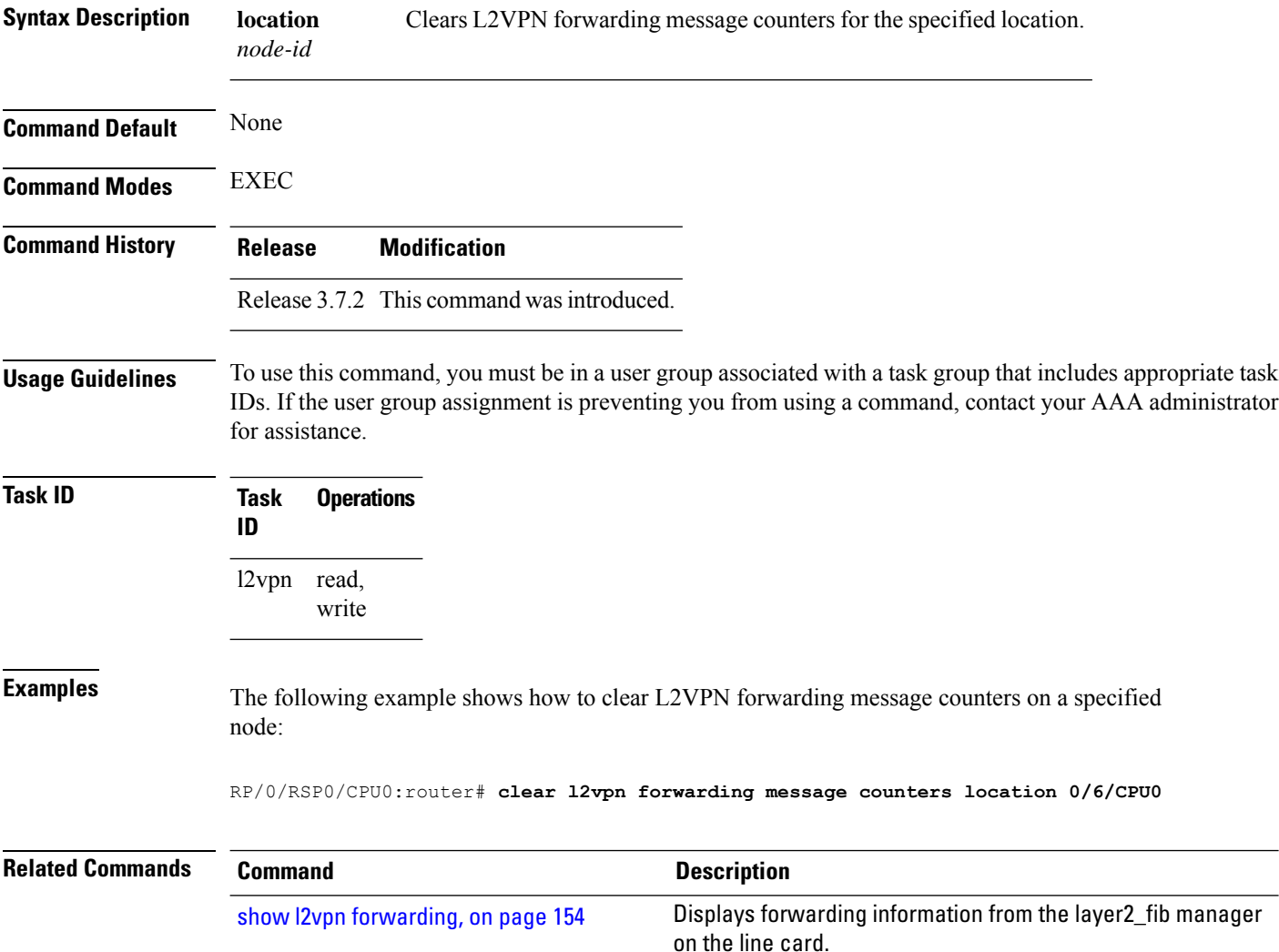

# **clear l2vpn forwarding table**

To clear an L2VPN forwarding table at a specified location, use the **clear l2vpn forwarding table** command in EXEC mode.

**clear l2vpn forwarding table location** *node-id*

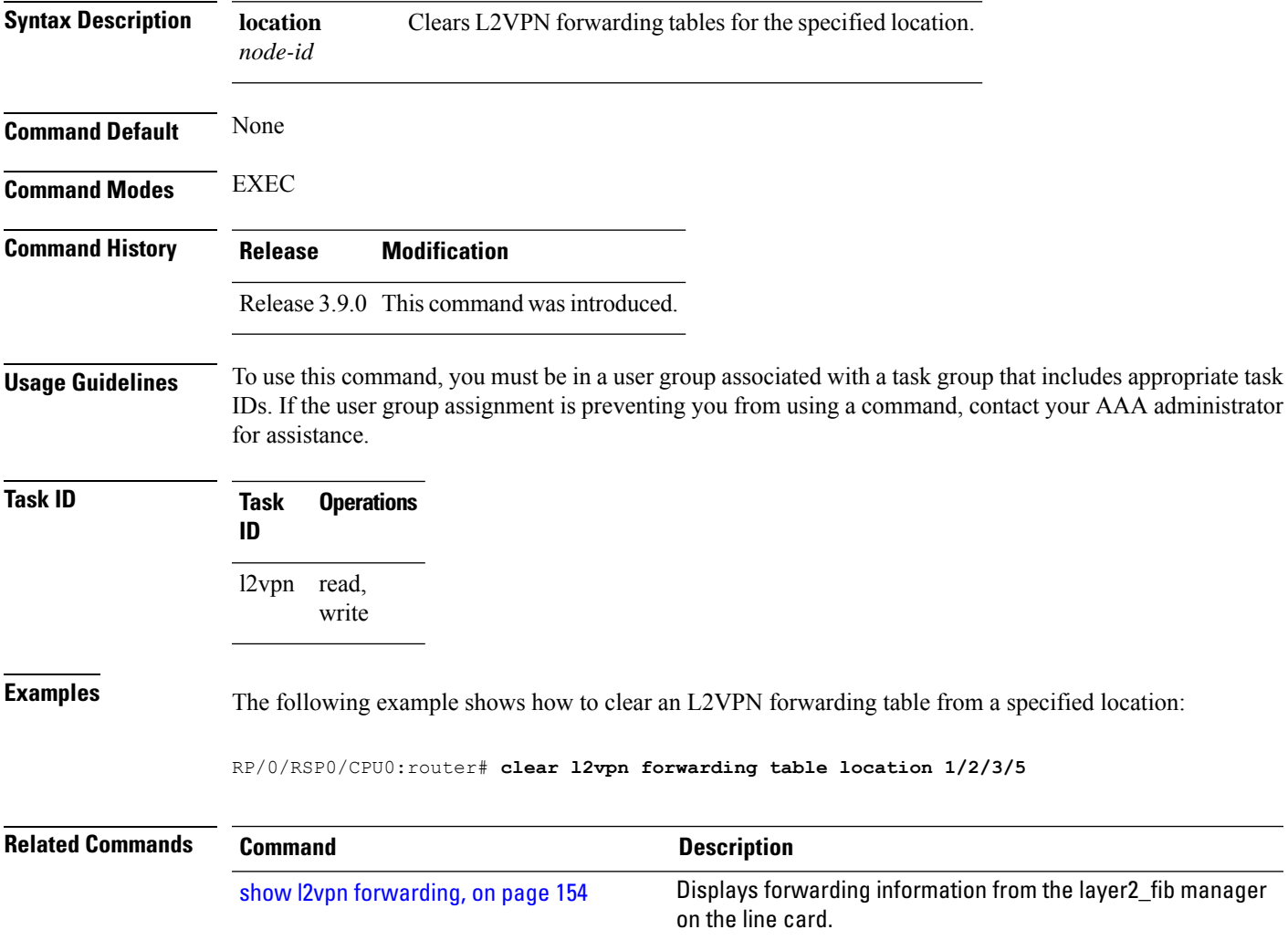

### **control-word**

To enable control word for MPLS encapsulation, use the **control-word** command in L2VPN pseudowire class encapsulation submode. To disable the control word, use the **no** form of this command.

**control-word no control-word Syntax Description** This command has no keywords or arguments. **Command Default** None **Command Modes** L2VPN pseudowire class encapsulation configuration **Command History Release Modification** Release 4.2.1 This command was introduced. **Usage Guidelines** To use this command, you must be in a user group associated with a task group that includes appropriate task IDs. If the user group assignment is preventing you from using a command, contact your AAA administrator for assistance. **Task ID Task Operations ID** l2vpn read, write **Examples** This example shows how to enable control word for MPLS encapsulation: RP/0/RSP0/CPU0:router# **configure** RP/0/RSP0/CPU0:router(config)# **l2vpn** RP/0/RSP0/CPU0:router(config-l2vpn)# **pw-class pwc1** RP/0/RSP0/CPU0:router(config-l2vpn-pwc)# **encapsulation mpls** RP/0/RSP0/CPU0:router(config-l2vpn-pwc-mpls)# **control-word**

### **dynamic-arp-inspection**

To validate Address Resolution Protocol (ARP) packets in a network, use the **dynamic-arp-inspection** command in the l2vpn bridge group bridge domain configuration mode. To disable dynamic ARP inspection, use the **no** form of this command.

**dynamic-arp-inspection** {**logging** | **address-validation** {*src-macdst-macipv4*}} **no dynamic-arp-inspection** {**logging** | **address-validation** {*src-macdst-macipv4*}}

| <b>Syntax Description</b> | logging                                                                                                    |                   | (Optional) Enables logging.                     |                                                                                                    |
|---------------------------|----------------------------------------------------------------------------------------------------|-------------------|-------------------------------------------------|----------------------------------------------------------------------------------------------------|
|                           |                                                                                                    |                   | <b>Note</b>                                     | When you use the logging option, the log messages indicate the interface<br>on which the violation has occured along with the IP or MAC source of<br>the violation traffic. The log messages are rate limited at 1 message per<br>10 seconds. |
|                           |                                                                                                    |                   | <b>Caution</b>                                  | Not all the violation events are recorded in the syslog.                                                                                                    |
|                           | address-validation (Optional) Performs address-validation.                                                                                                    |                   |                                                 |                                                                                                    |
|                           | Source MAC address in the Ethernet header.<br>src-mac                                                                                                    |                   |                                                 |                                                                                                    |
|                           | dst-mac                                                                                                    |                   | Destination MAC address in the Ethernet header. |                                                                                                    |
|                           | ipv4                                                                                                    |                   | IP addresses in the ARP body.                   |                                                                                                    |
| <b>Command Default</b>    | Dynamic ARP inspection is disabled.                                                                                                    |                   |                                                 |                                                                                                    |
| <b>Command Modes</b>      | 12vpn bridge group bridge domain configuration                                                                                                    |                   |                                                 |                                                                                                    |
| <b>Command History</b>    | <b>Modification</b><br><b>Release</b>                                                                                                    |                   |                                                 |                                                                                                    |
|                           | Release 4.0.1 This command was<br>introduced.                                                                                                    |                   |                                                 |                                                                                                    |
| <b>Usage Guidelines</b>   | To use this command, you must be in a user group associated with a task group that includes appropriate task<br>IDs. If the user group assignment is preventing you from using a command, contact your AAA administrator<br>for assistance. |                   |                                                 |                                                                                                    |
| <b>Task ID</b>            | <b>Task</b><br>ID                                                                                                    | <b>Operations</b> |                                                 |                                                                                                    |
|                           | l2vpn read,                                                                                                    | write             |                                                 |                                                                                                    |
| <b>Examples</b>           | This example shows how to enable dynamic ARP inspection on bridge bar:                                                                                                    |                   |                                                 |                                                                                                    |
|                           | RP/0/RSP0/CPU0:router# configure                                                                                                    |                   |                                                 |                                                                                                    |

```
RP/0/RSP0/CPU0:router(config)# l2vpn
RP/0/RSP0/CPU0:router(config-l2vpn)# bridge group b1
RP/0/RSP0/CPU0:router(config-l2vpn-bg)# bridge-domain bar
RP/0/RSP0/CPU0:router(config-l2vpn-bg-bd)# dynamic-arp-inspection
RP/0/RSP0/CPU0:router(config-l2vpn-bg-bd-dai)#
```
This example shows how to enable dynamic ARP inspection logging on bridge bar:

```
RP/0/RSP0/CPU0:router# configure
RP/0/RSP0/CPU0:router(config)# l2vpn
RP/0/RSP0/CPU0:router(config-l2vpn)# bridge group b1
RP/0/RSP0/CPU0:router(config-l2vpn-bg)# bridge-domain bar
RP/0/RSP0/CPU0:router(config-l2vpn-bg-bd)# dynamic-arp-inspection logging
RP/0/RSP0/CPU0:router(config-l2vpn-bg-bd-dai)#
```
This example shows how to enable dynamic ARP inspection address validation on bridge bar:

```
RP/0/RSP0/CPU0:router# configure
RP/0/RSP0/CPU0:router(config)# l2vpn
RP/0/RSP0/CPU0:router(config-l2vpn)# bridge group b1
RP/0/RSP0/CPU0:router(config-l2vpn-bg)# bridge-domain bar
RP/0/RSP0/CPU0:router(config-l2vpn-bg-bd)# dynamic-arp-inspection address-validation
RP/0/RSP0/CPU0:router(config-l2vpn-bg-bd-dai)#
```
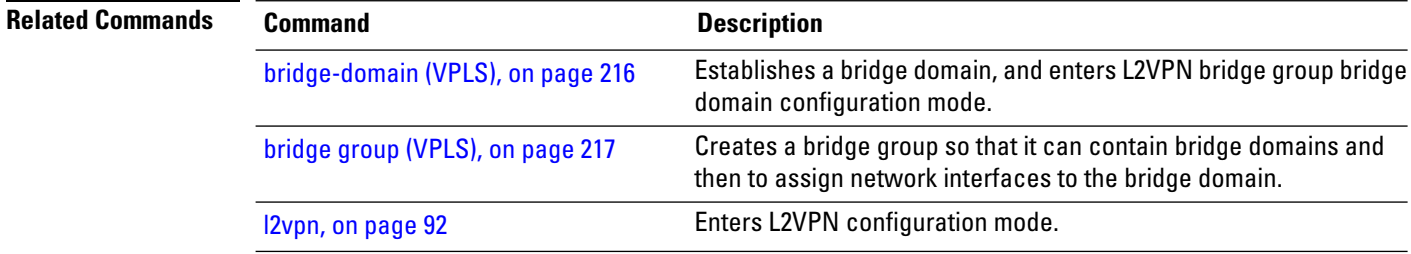

### **flood mode**

To change the flood mode from Bandwidth Optimized to Convergence Optimized, use the **flood mode convergence-optimized** command in the l2vpn bridge group bridge domain configuration mode. To return the bridge to normal flooding behavior (when all unknown unicast, broadcast and multicast packets are flooded over other bridge domain network interfaces), use the **no** form of this command.

**flood mode** {**resilience-optimized** | **convergence-optimized**} **no flood mode** {**resilience-optimized** | **convergence-optimized**}

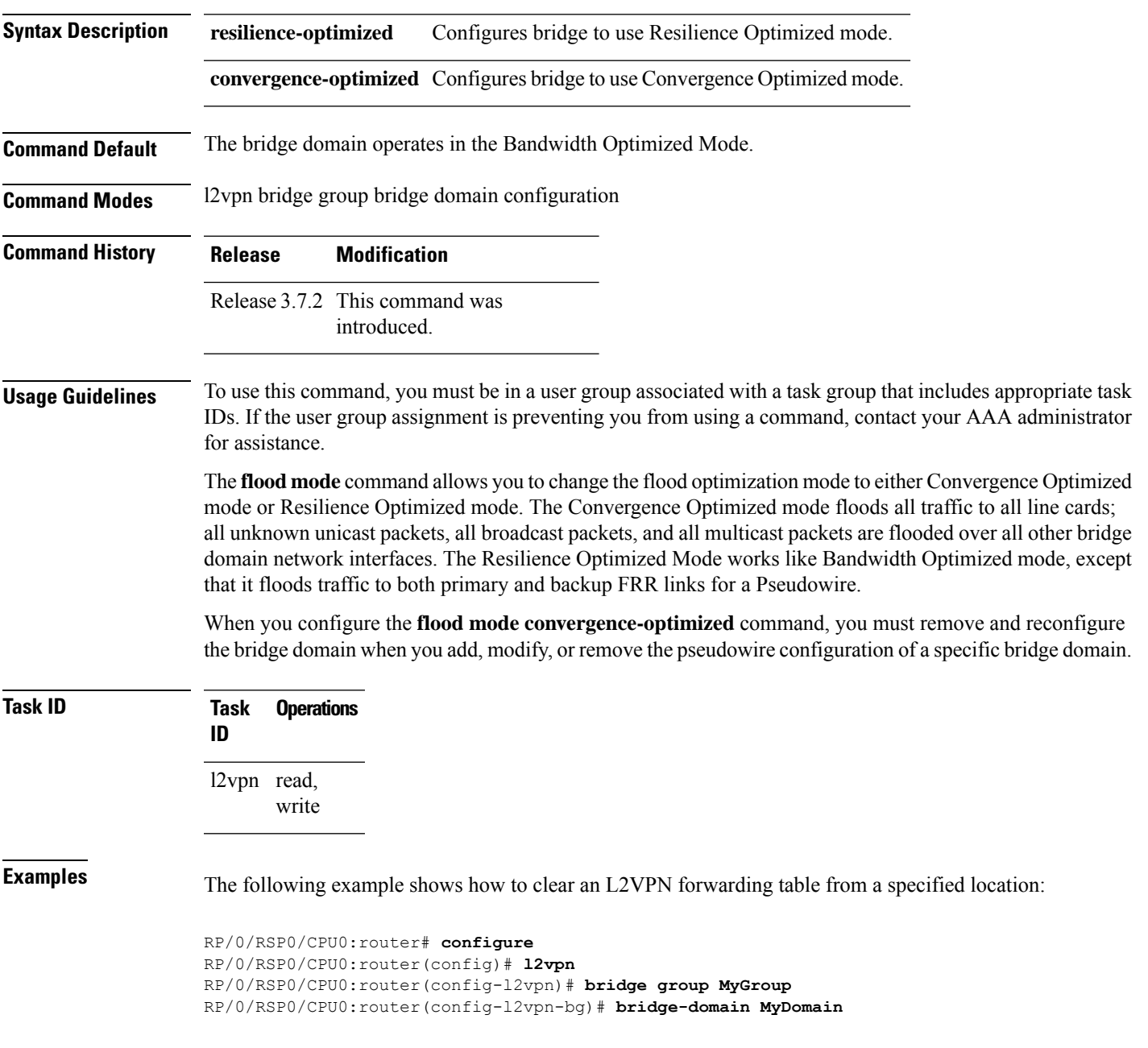

RP/0/RSP0/CPU0:router(config-l2vpn-bg-bd)# **flood mode convergence-optimized** RP/0/RSP0/CPU0:router(config-l2vpn-bg-bd)#

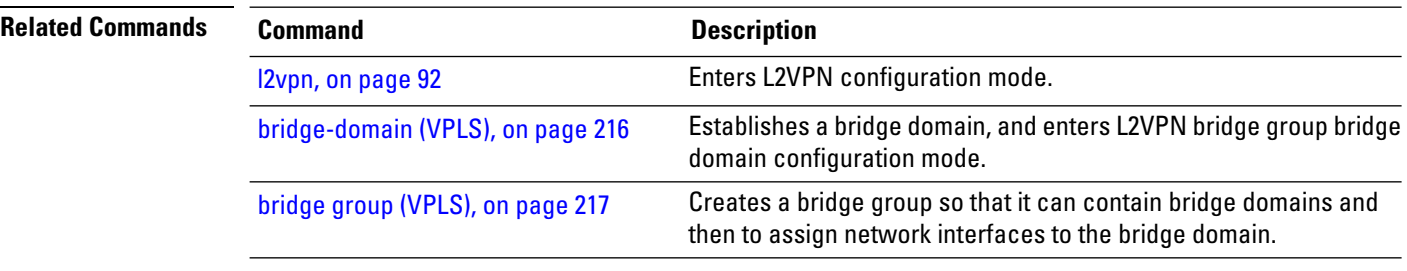

# **generic-interface-list**

To configure generic interface list, use the **generic-interface-list** command in global configuration mode.

**generic-interface-list** *list-name*

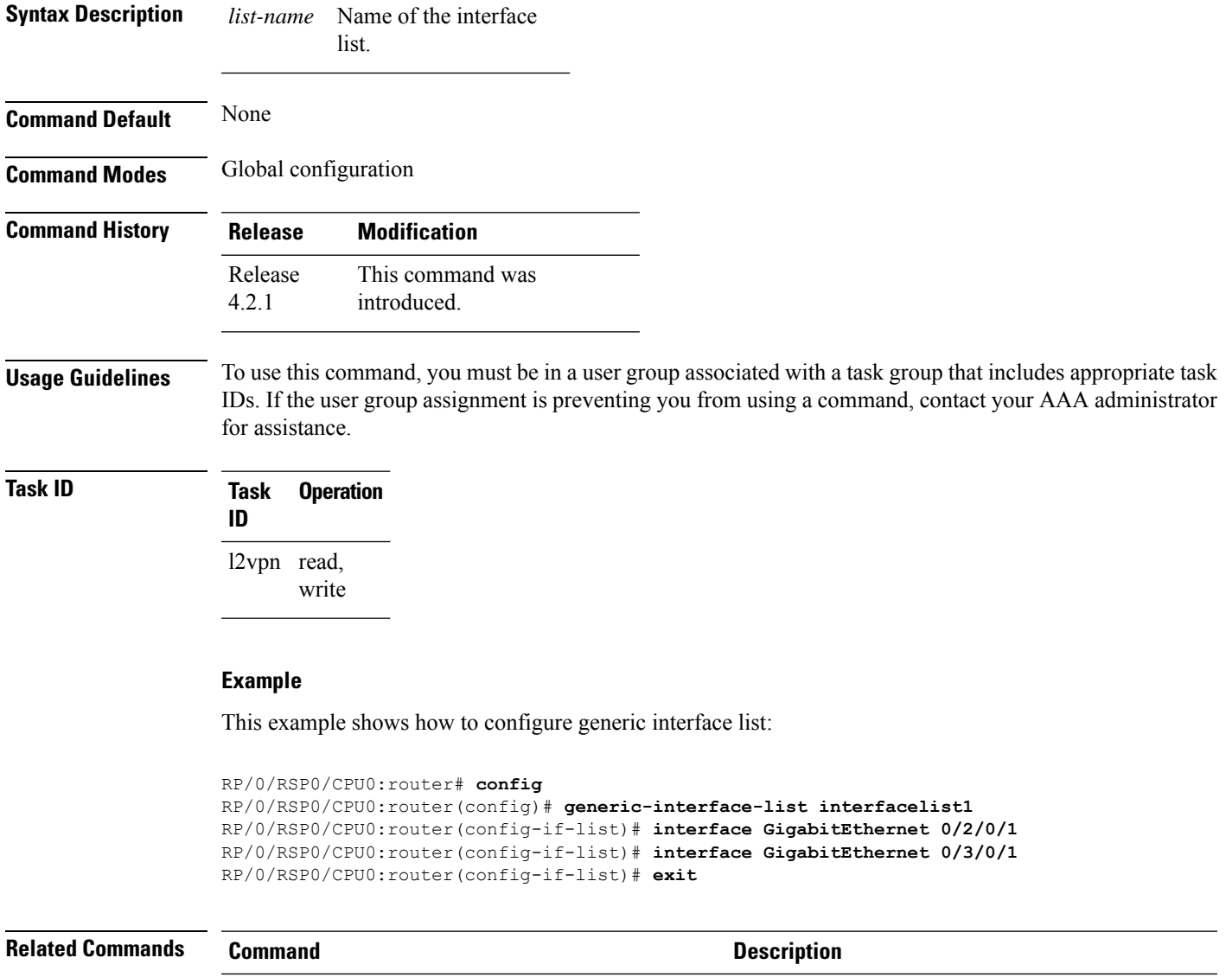

show l2vpn [generic-interface-list,](#page-176-0) on page 163 Displays all the L2VPN virtual interfaces.

### **global-id (L2VPN)**

To configure the L2VPN global ID value for the router, use the **global-id** command in the L2VPN routing configuration submode.

**global-id** *value*

**Command Default** If BGP is used as the redistribution L2 protocol, then the default value is the BGP AS number. Otherwise, the default value is 0.

**Command Modes** L2VPN routing configuration submode

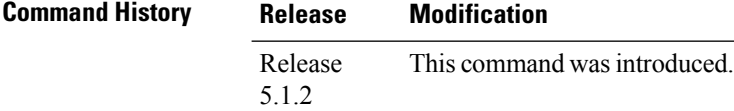

**Usage Guidelines** To use this command, you must be in a user group associated with a task group that includes appropriate task IDs. If the user group assignment is preventing you from using a command, contact your AAA administrator for assistance.

This command overwrites the AS number from BGP.

**Syntax Description** *value* Specifies the global-id value. Range is from 1 to 4294967295.

### **Task ID Task Operation ID** l2vpn read, write

The following example shows how to configure L2VPN global ID value:

```
RP/0/RSP0/CPU0:router# configure
RP/0/RSP0/CPU0:router(config)# l2vpn
RP/0/RSP0/CPU0:router(config-l2vpn)#router-id 2.2.2.2
RP/0/RSP0/CPU0:router(config-l2vpn)# pw-routing
RP/0/RSP0/CPU0:router(config-l2vpn-pwr)# global-id 1000
RP/0/RSP0/CPU0:router(config-l2vpn-pwr)# bgp
RP/0/RSP0/CPU0:router(config-l2vpn-pwr-bgp)# rd 192.168.1.3:10
```
# **interface (p2p)**

To configure an attachment circuit, use the **interface** command in p2p configuration submode. To return to the default behavior, use the **no** form of this command.

**interface** *type interface-path-id* **no interface** *type interface-path-id*

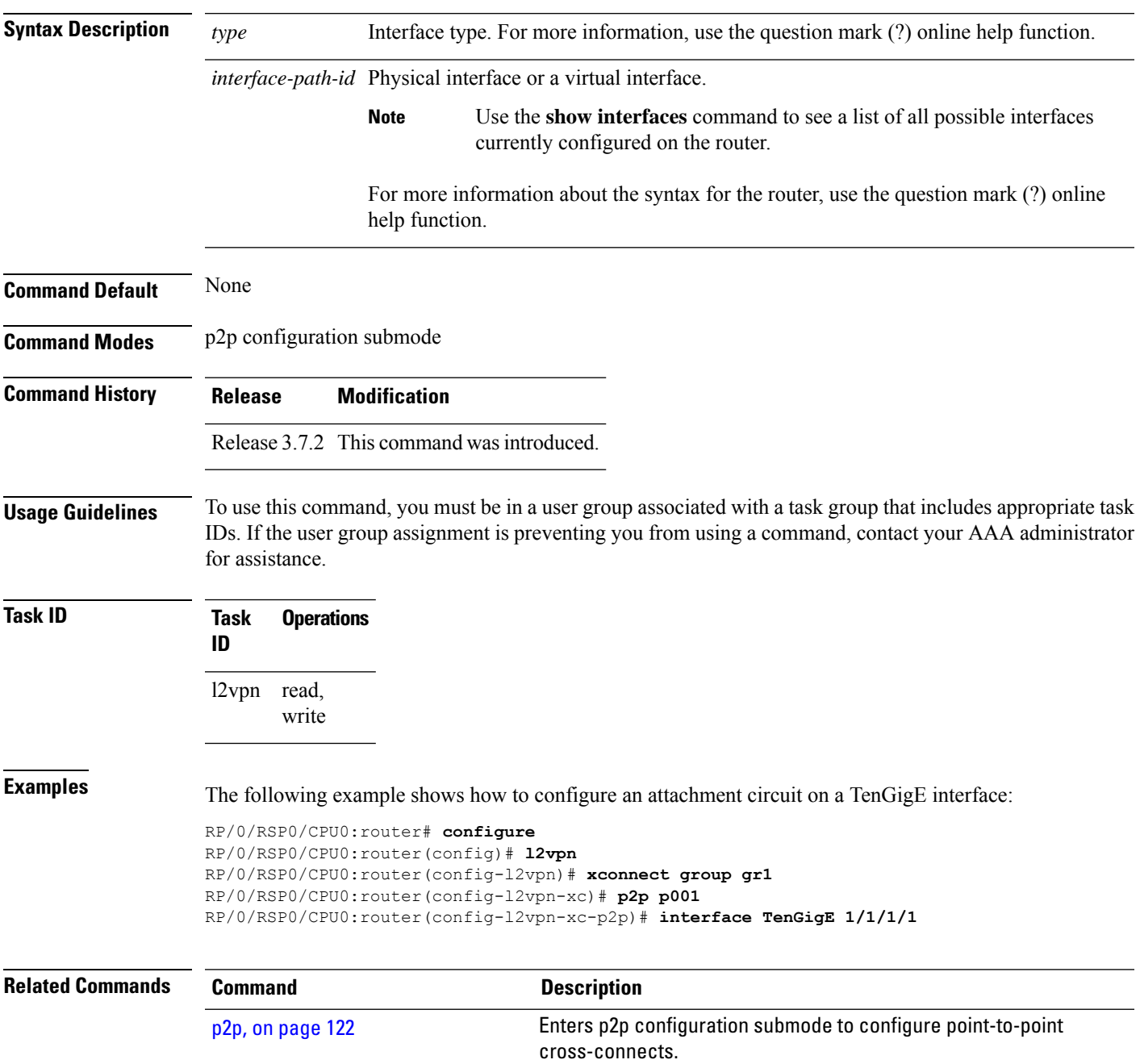

# **interworking ipv4**

To configure IPv4 interworking, use the **interworking ipv4** command in the p2p configuration submode. To return to the default behavior, use the **no** form of this command.

**interworking ipv4 no interworking ipv4**

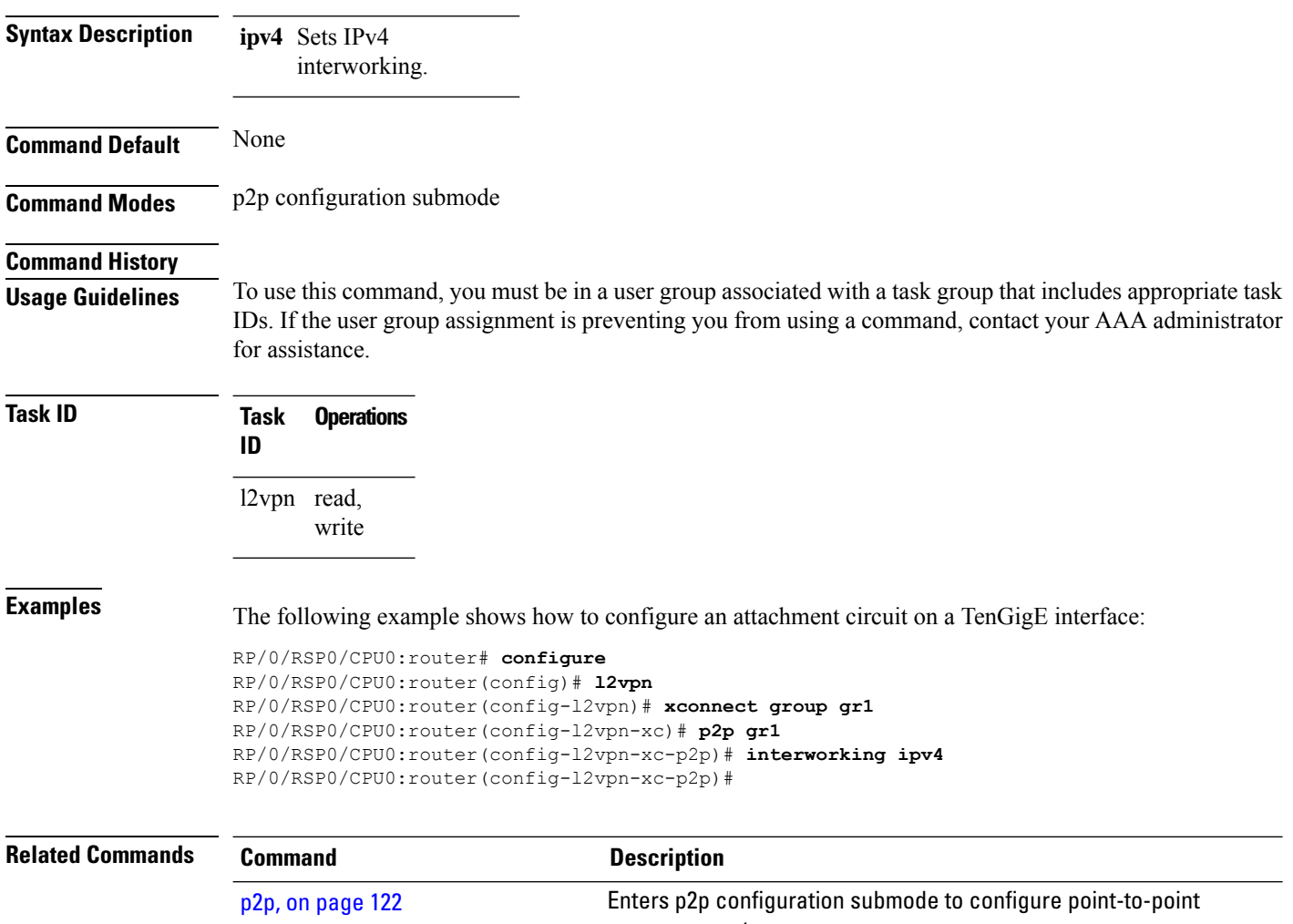

cross-connects.

# **ipv4 source**

To configure source IPaddressfor the pseudowire class with encapsulation mpls, use the **ipv4 source** command in the L2VPN pseudowire class encapsulation mpls configuration mode.

**ipv4 source** *source-ip-address*

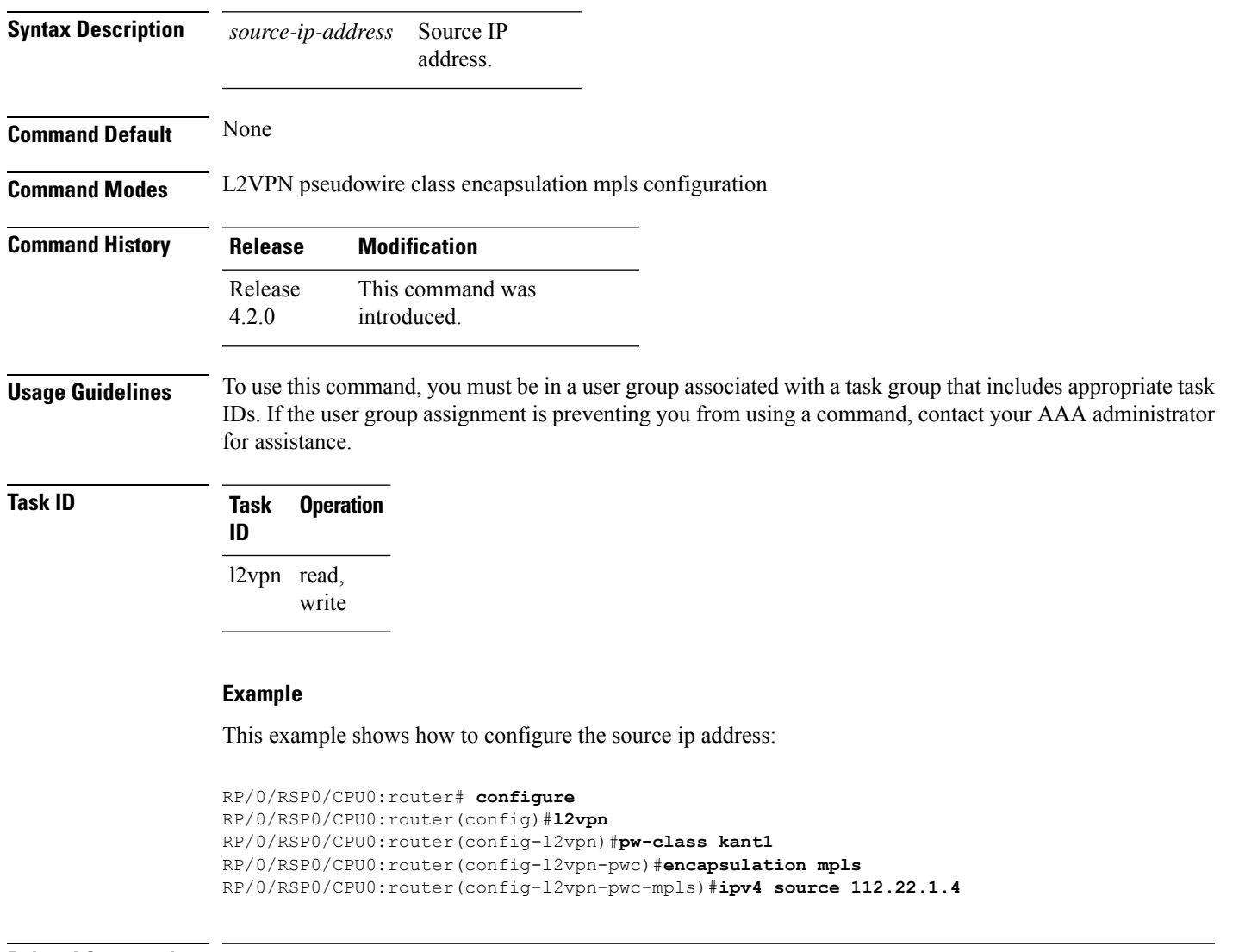

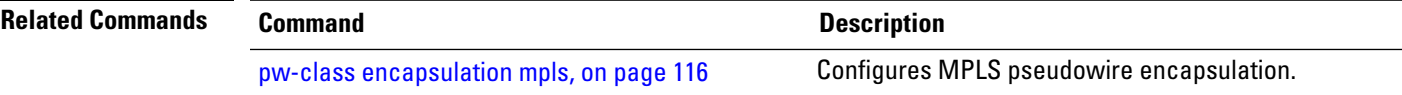

### **l2tp static**

To enable the Layer 2 Tunneling Protocol (L2TP) static submode, and perform L2TP pseudowire configurations, use the **l2tp static** command in p2p pseudowire configuration submode. To disable the L2TP static submode, use the **no** form of this command.

**l2tp static** [{**local** {**cookie** {**secondary size** | **size**} {**0** | **4** | **8**} **value** *value* | **session** *session id*} | **remote**  ${\cosh(\mathbf{c} \cdot \mathbf{s})} = {\mathbf{0} \cdot \mathbf{1} \cdot \mathbf{1} \cdot \mathbf{8}}$  **value**  ${\cos(\mathbf{c} \cdot \mathbf{s})} = {\cos(\mathbf{c} \cdot \mathbf{s}) \cdot \mathbf{1} \cdot \mathbf{1} \cdot \mathbf{1} \cdot \mathbf{1} \cdot \mathbf{1} \cdot \mathbf{1} \cdot \mathbf{1} \cdot \mathbf{1} \cdot \mathbf{1} \cdot \mathbf{1} \cdot \mathbf{1} \cdot \mathbf{1} \cdot \mathbf{1} \cdot \mathbf{1} \cdot \mathbf{1} \cdot \mathbf{1} \$ **no l2tp static** [{**local** {**cookie**{**secondary size** | **size**} {**0** | **4** | **8**} **value** *cookie value* | **session** *session id*} | **remote** {**cookie size** {**0** | **4** | **8**} **value** *cookie value* | **session** *session id*}}]

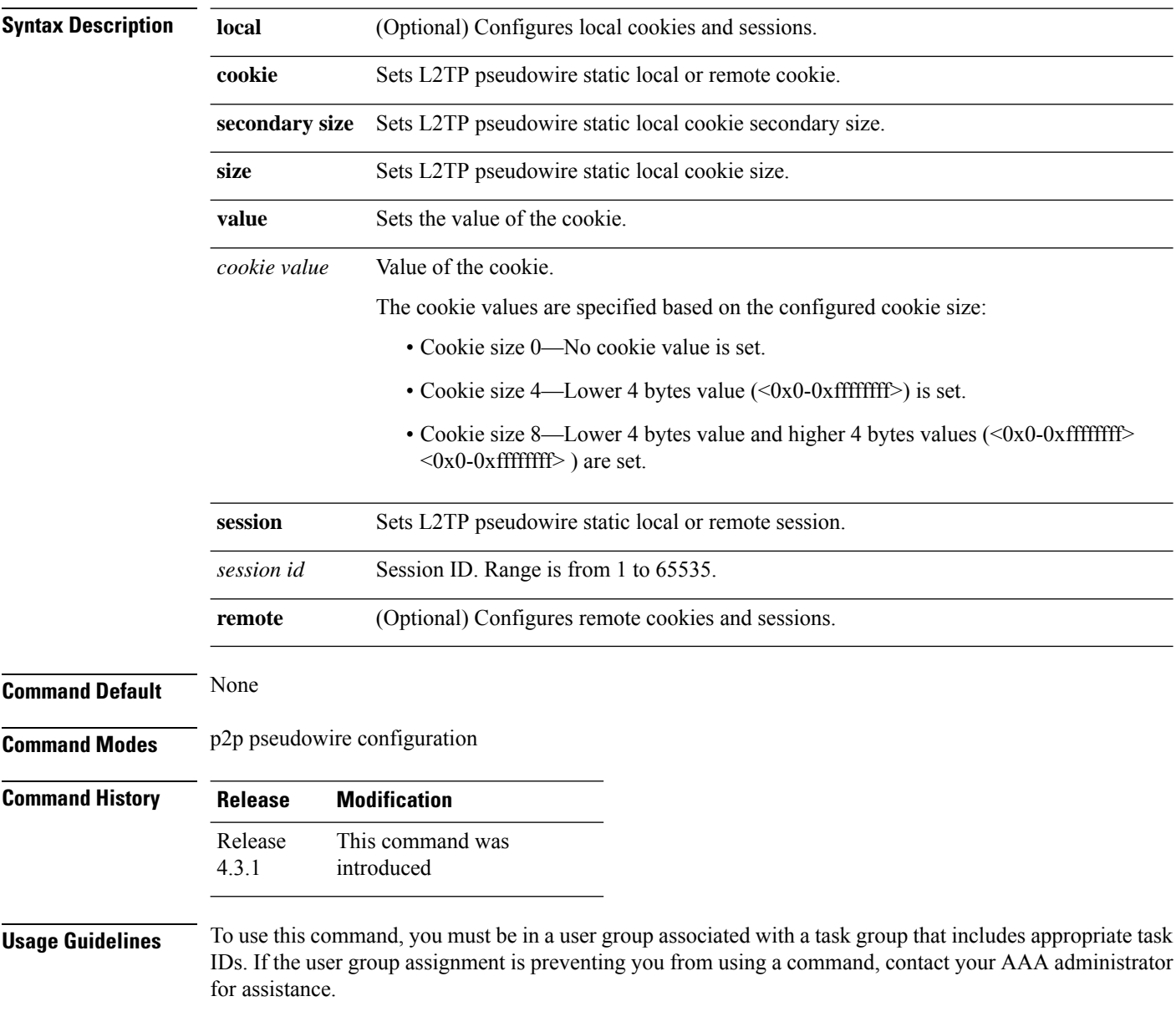

**Task ID Task Operation**

**ID**

l2vpn read, write

This example shows how to enter the l2tp static configuration sub mode:

```
RP/0/RSP0/CPU0:router# configure
```

```
RP/0/RSP0/CPU0:router(config)# l2vpn xconnect group l2vpn
RP/0/RSP0/CPU0:router(config-l2vpn-xc)# p2p rtrA_to_rtrB
RP/0/RSP0/CPU0:router(config-xc-p2p)# neighbor ipv6 1111:2222::cdef pw-id 1
RP/0/RSP0/CPU0:router(config-xc-p2p-pw)# l2tp static
```
This example shows how to configure local and remote session-id:

```
RP/0/RSP0/CPU0:router# configure
```

```
RP/0/RSP0/CPU0:router(config)# l2vpn xconnect group l2vpn
RP/0/RSP0/CPU0:router(config-l2vpn-xc)# p2p rtrA_to_rtrB
RP/0/RSP0/CPU0:router(config-xc-p2p)# neighbor ipv6 1111:2222::cdef pw-id 1
RP/0/RSP0/CPU0:router(config-xc-p2p-pw)# l2tp static local session 1
RP/0/RSP0/CPU0:router(config-xc-p2p-pw)# l2tp static remote session 1
```
This example shows how to configure cookie size and values:

This example is with cookie size 0:

```
RP/0/RSP0/CPU0:router# configure
RP/0/RSP0/CPU0:router(config)# l2vpn xconnect group l2vpn
RP/0/RSP0/CPU0:router(config-l2vpn-xc)# p2p rtrA_to_rtrB
RP/0/RSP0/CPU0:router(config-xc-p2p)# neighbor ipv6 1111:2222::cdef pw-id 1
RP/0/RSP0/CPU0:router(config-xc-p2p-pw)# l2tp static local cookie size 0
RP/0/RSP0/CPU0:router(config-xc-p2p-pw)# l2tp static remote cookie size 0
```
This example is with cookie size 4:

```
RP/0/RSP0/CPU0:router# configure
RP/0/RSP0/CPU0:router(config)# l2vpn xconnect group l2vpn
RP/0/RSP0/CPU0:router(config-l2vpn-xc)# p2p rtrA_to_rtrB
RP/0/RSP0/CPU0:router(config-xc-p2p)# neighbor ipv6 1111:2222::cdef pw-id 1
RP/0/RSP0/CPU0:router(config-xc-p2p-pw)# l2tp static local cookie size 4 value
<0x0-0xffffffff>
RP/0/RSP0/CPU0:router(config-xc-p2p-pw)# l2tp static remote cookie size 4 value
<0x0-0xffffffff>
```
This example is with cookie size 8 (lower 4 bytes entered first and then higher 4 bytes):

```
RP/0/RSP0/CPU0:router# configure
RP/0/RSP0/CPU0:router(config)# l2vpn xconnect group l2vpn
RP/0/RSP0/CPU0:router(config-l2vpn-xc)# p2p rtrA_to_rtrB
RP/0/RSP0/CPU0:router(config-xc-p2p)# neighbor ipv6 1111:2222::cdef pw-id 1
RP/0/RSP0/CPU0:router(config-xc-p2p-pw)# l2tp static local cookie size 8 value
<0x0-0xffffffff> <0x0-0xffffffff>
RP/0/RSP0/CPU0:router(config-xc-p2p-pw)# l2tp static remote cookie size 8 value
<0x0-0xffffffff> <0x0-0xffffffff>
```
This example show how to configure a secondary local cookie:

```
RP/0/RSP0/CPU0:router# configure
RP/0/RSP0/CPU0:router(config)# l2vpn xconnect group l2vpn
RP/0/RSP0/CPU0:router(config-l2vpn-xc)# p2p rtrA_to_rtrB
RP/0/RSP0/CPU0:router(config-xc-p2p)# neighbor ipv6 1111:2222::cdef pw-id 1
RP/0/RSP0/CPU0:router(config-xc-p2p-pw)# l2tp static local cookie secondary size 8 value
<0x0-0xffffffff> <0x0-0xffffffff>
```
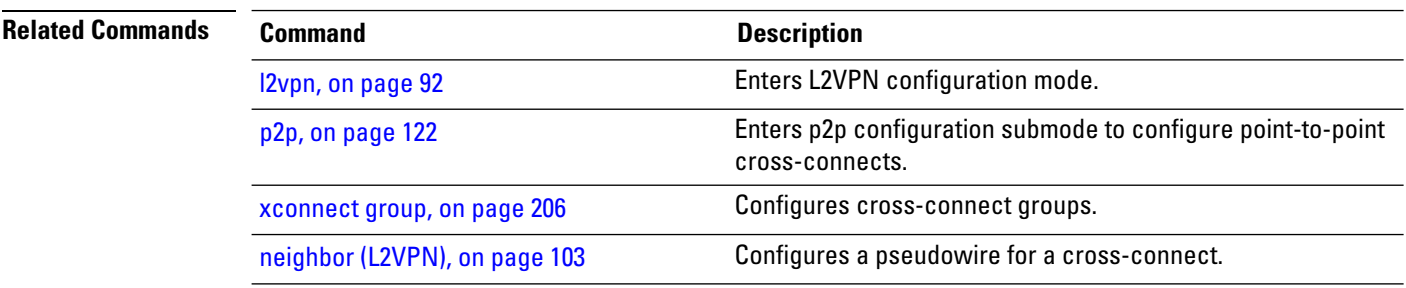

### **ip-source-guard**

To enable source IP address filtering on a layer 2 port, use the **ip-source-guard** command in l2vpn bridge group bridge domain configuration mode. To disable source IP address filtering, use the **no** form of this command.

**ip-source-guard logging no ip-source-guard logging**

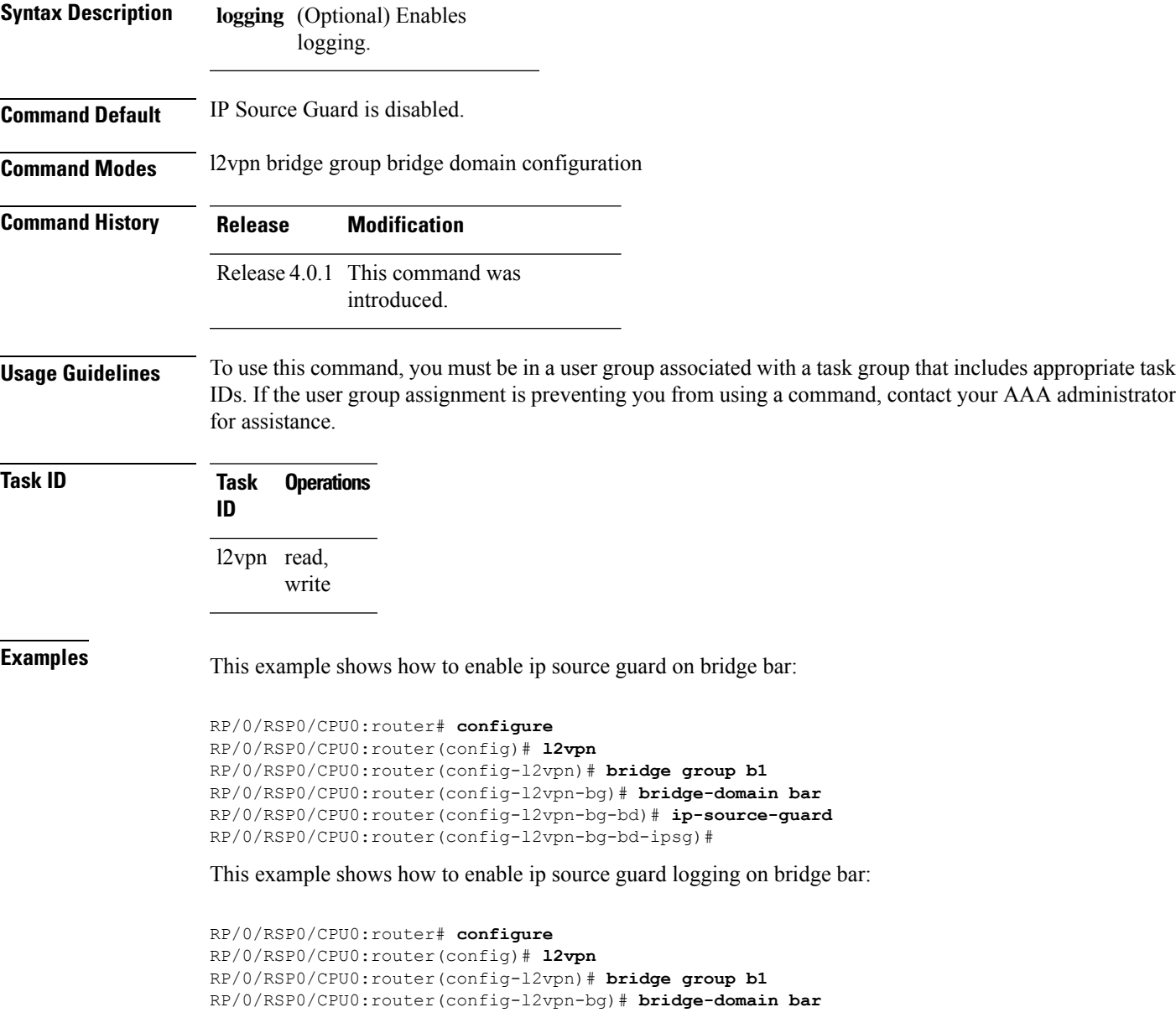

I

RP/0/RSP0/CPU0:router(config-l2vpn-bg-bd)# **ip-source-guard logging** RP/0/RSP0/CPU0:router(config-l2vpn-bg-bd-ipsg)#

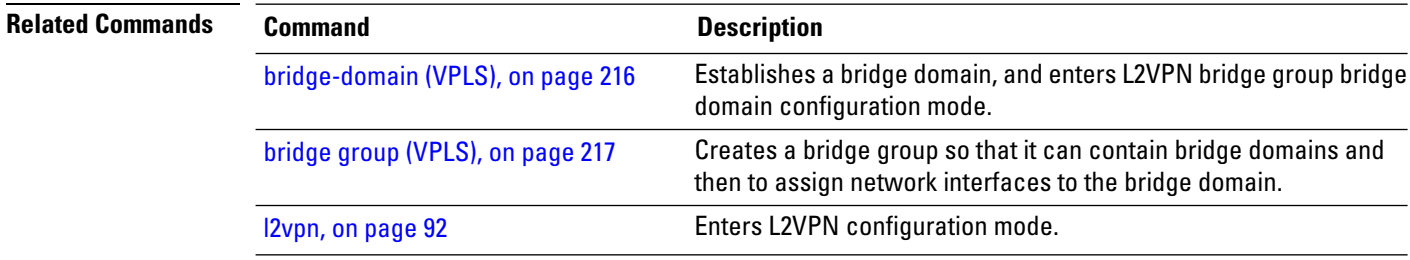

# **l2transport**

To configure a physical interface to operate in Layer 2 transport mode, use the **l2transport** command in interface configuration mode. To return to the default behavior, use the **no** form of this command.

**l2transport no l2transport** This command has no arguments or keywords.

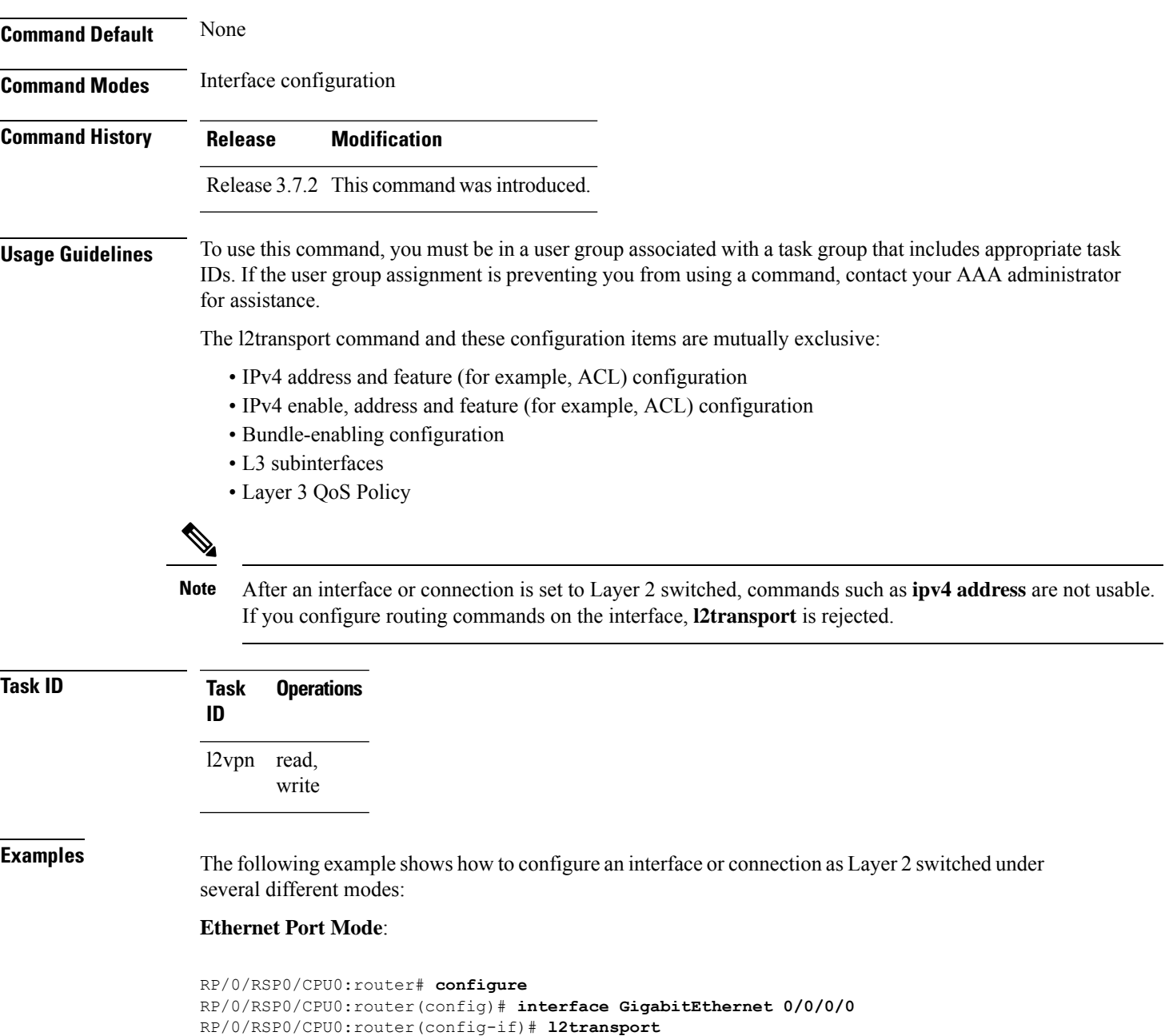

### **Ethernet VLAN Mode**:

```
RP/0/RSP0/CPU0:router# configure
RP/0/RSP0/CPU0:router(config)# interface GigabitEthernet 0/0/0/0.900 l2transport
RP/0/RSP0/CPU0:router(config-if)# encapsulation dot1q 100do1q vlan 999
```
### Ethernet VLAN Mode (QinQ):

RP/0/RSP0/CPU0:router# **configure** RP/0/RSP0/CPU0:router(config)# **interface GigabitEthernet 0/0/0/0.900 l2transport** RP/0/RSP0/CPU0:router(config-if)# **encapsulation dot1q 20 second-dot1q 10vlan 999 888**

### **Ethernet VLAN Mode (QinAny)**:

```
RP/0/RSP0/CPU0:router# configure
RP/0/RSP0/CPU0:router(config)# interface GigabitEthernet 0/0/0/0.900 l2transport
RP/0/RSP0/CPU0:router(config-if)# encapsulation dot1q 30 second-dot1q do1q vlan 999 any
```
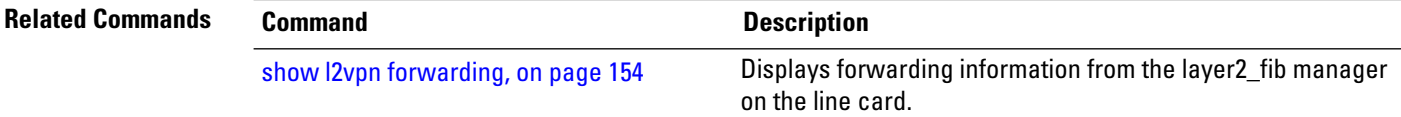

### **l2transport l2protocol**

To configure Layer 2 protocol handling, use the **l2transport l2protocol** command in interface configuration mode. To return to the default behavior, use the **no** form of this command.

**l2transport l2protocol cpsv** {**reverse-tunnel** | **tunnel**} **no l2transport l2protocol cpsv** {**reverse-tunnel** | **tunnel**}

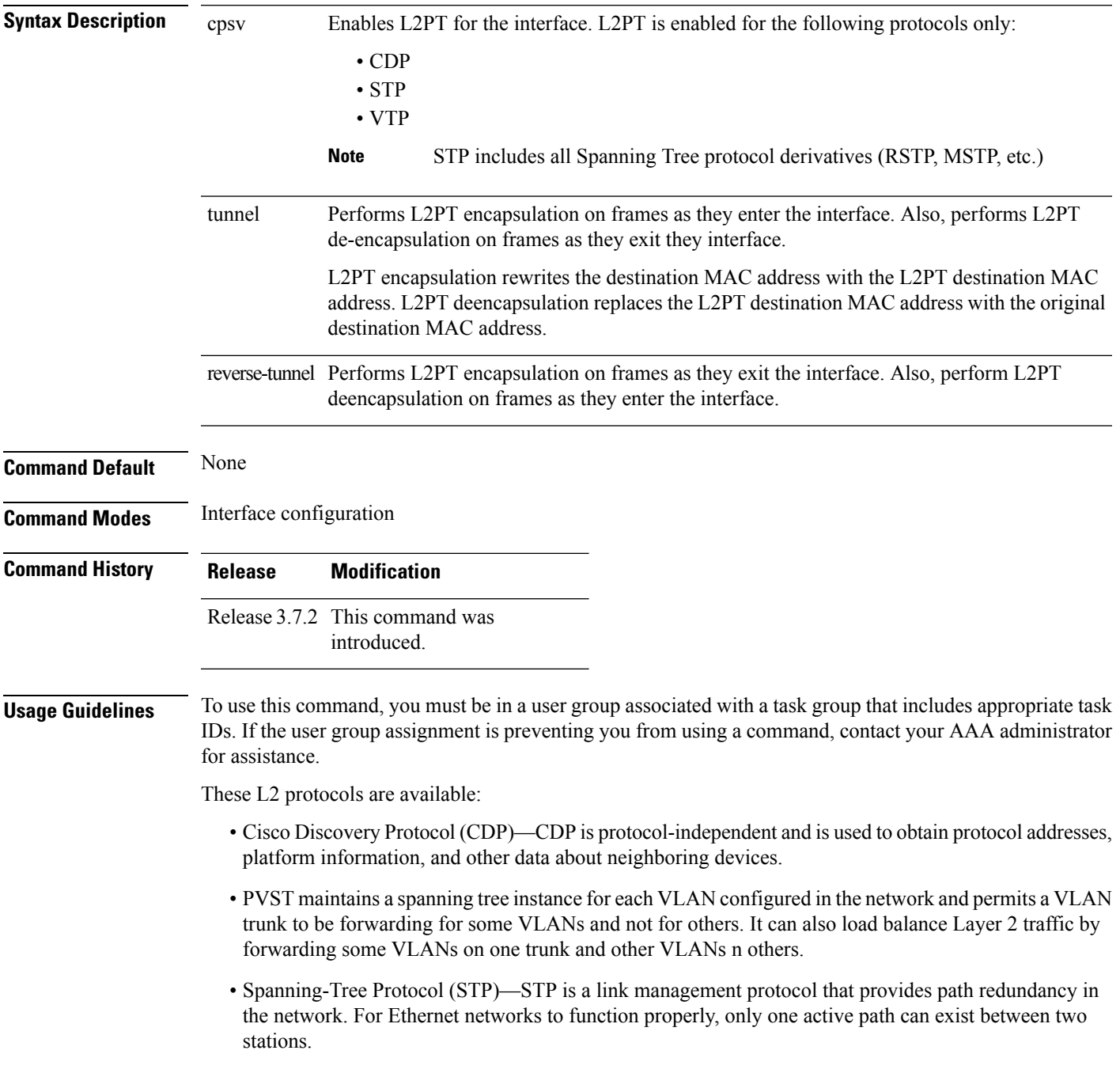

• VLAN Trunk Protocol (VTP)—VTP is a Cisco-proprietary protocol that reduces administration in a switched network. When you configure a new VLAN on one VTP server, the VLAN is distributed through all switches in the domain.

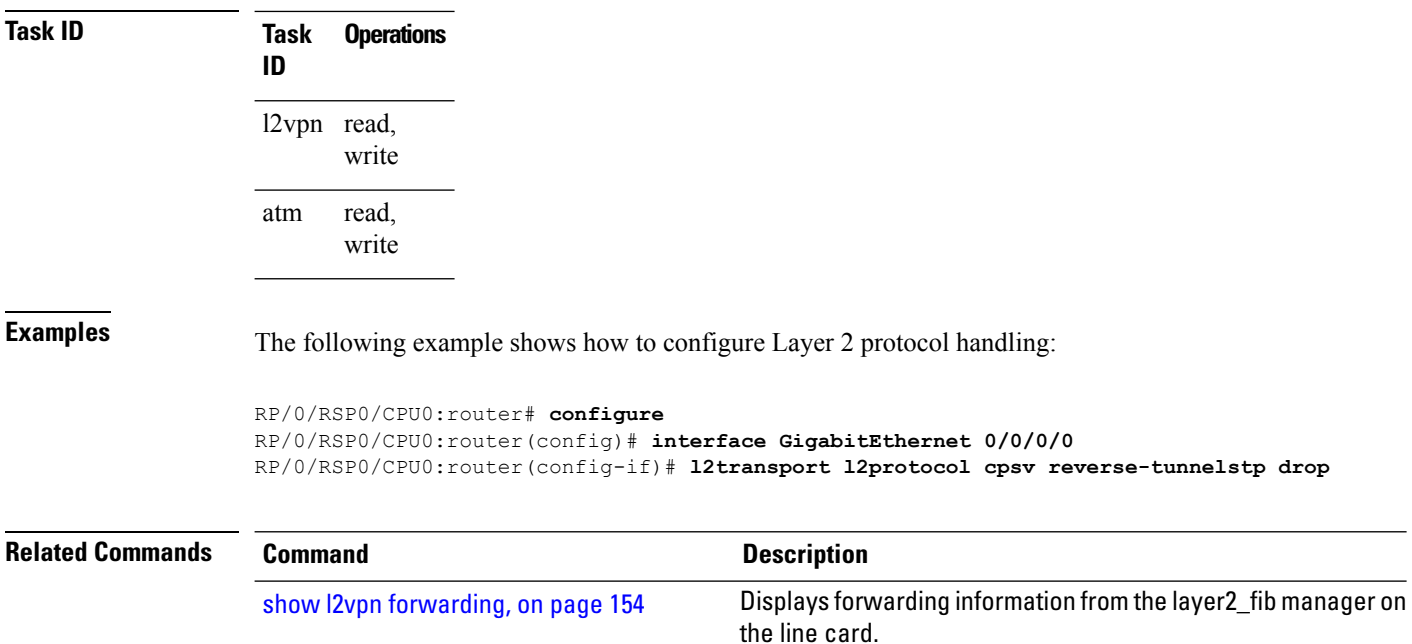

### **l2transport propagate**

To propagate Layer 2 transport events, use the **l2transport propagate** command in interface configuration mode. To return to the default behavior, use the **no** form of this command.

**l2transport propagate remote-status no l2transport propagate remote-status**

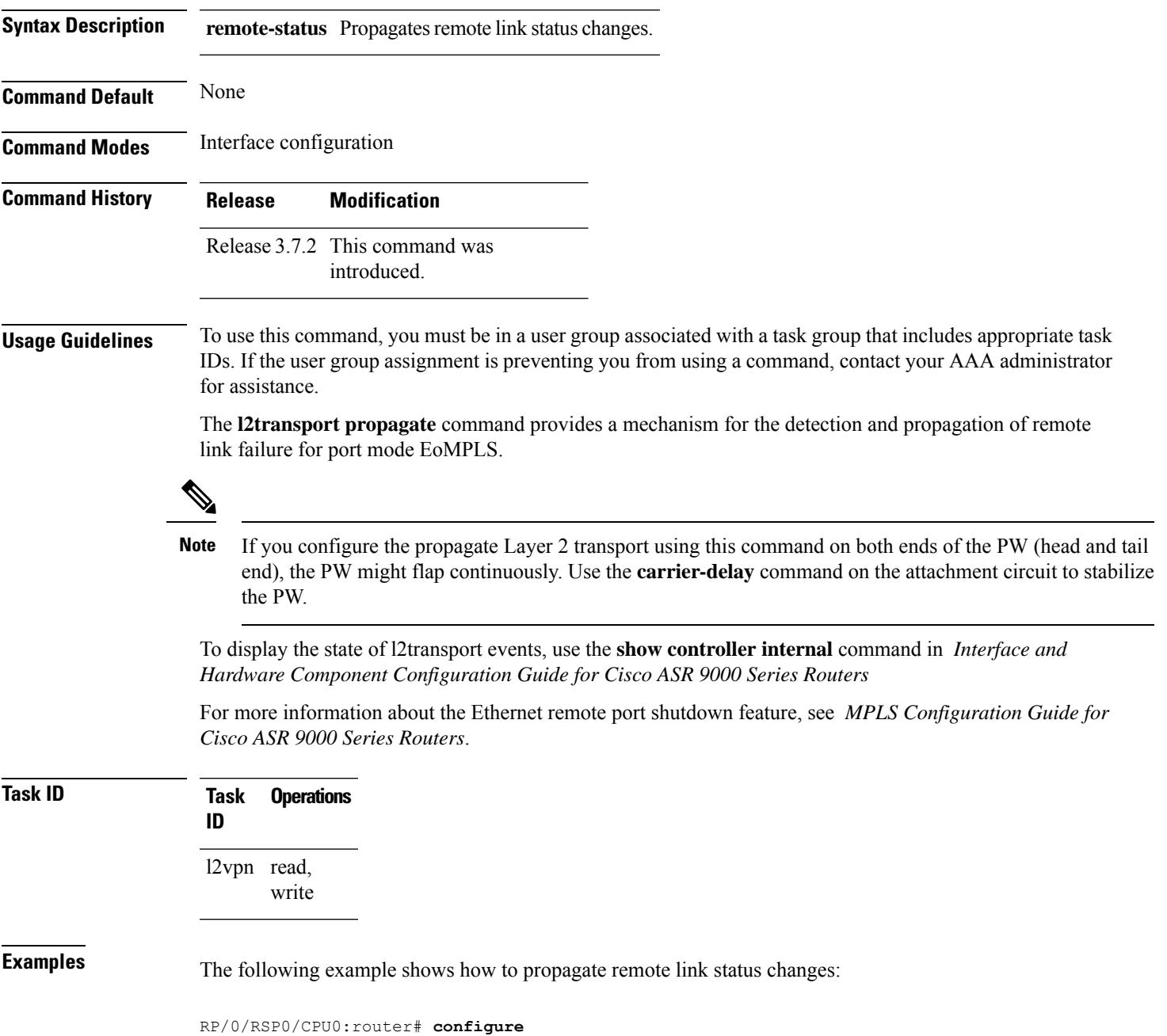

RP/0/RSP0/CPU0:router(config)# **interface GigabitEthernet 0/0/0/0** RP/0/RSP0/CPU0:router(config-if)# **l2transport propagate remote remote-status**

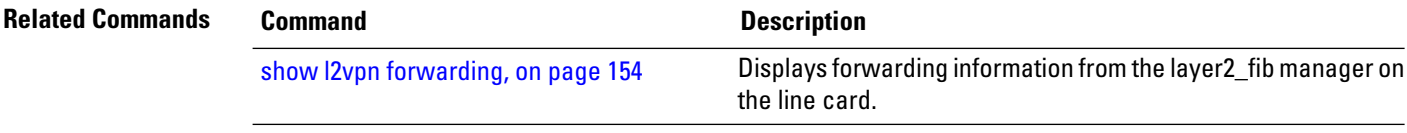

### **l2transport service-policy**

To configure a Layer 2 transport quality of service (QoS) policy, use the **l2transport service-policy** command in interface configuration mode. To return to the default behavior, use the **no** form of this command.

**l2transport service-policy** {**input** *policy-name* | **output** *policy-name*} **no l2transport service-policy** {**input** *policy-name* | **output** *policy-name*}

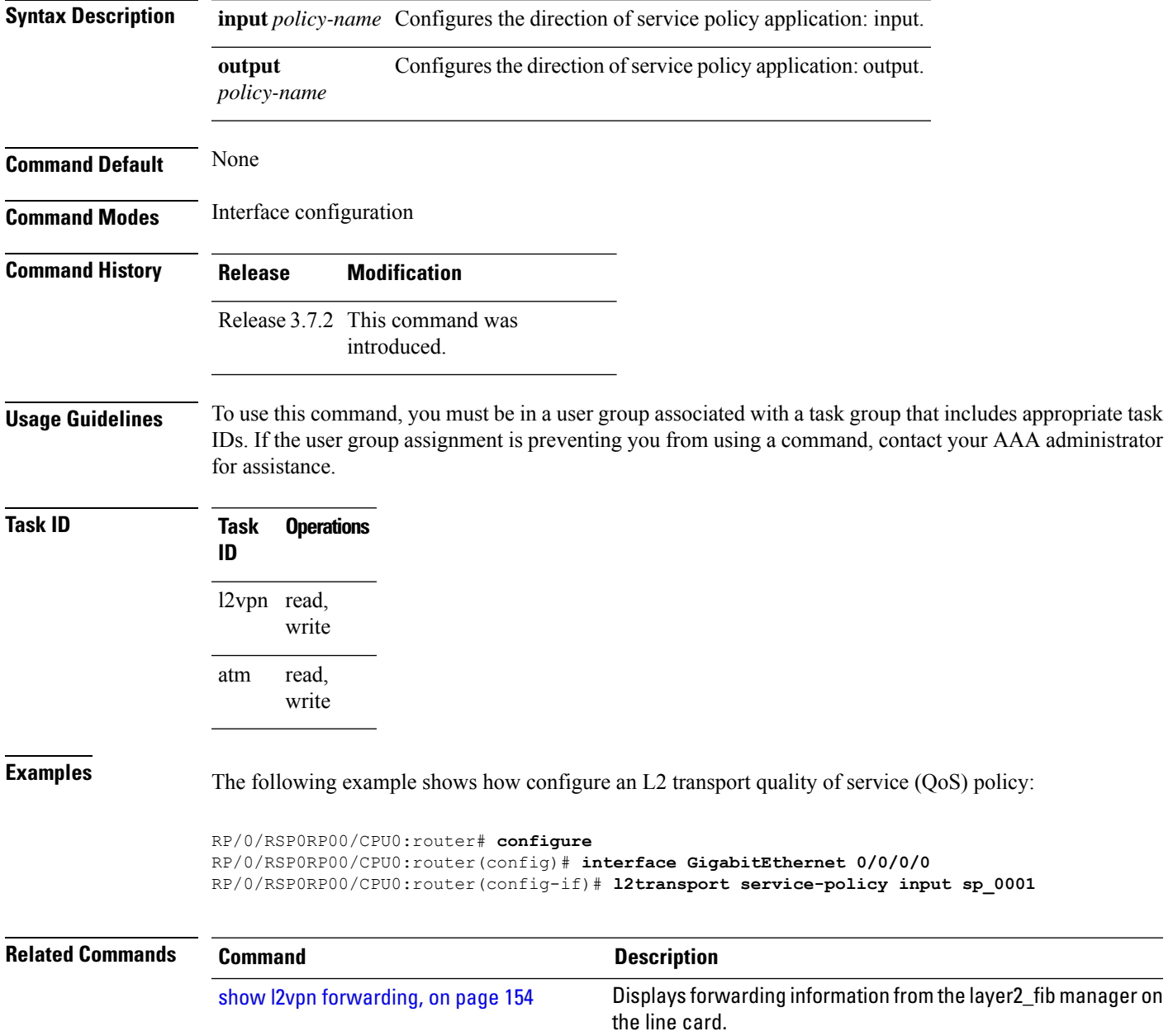

### <span id="page-105-0"></span>**l2vpn**

To enter L2VPN configuration mode, use the **l2vpn** command in global configuration mode. To return to the default behavior, use the **no** form of this command. **l2vpn no l2vpn Syntax Description** This command has no arguments or keywords. **Command Default** None **Command Modes** Global configuration **Command History Release Modification** Release 3.7.2 This command was introduced. **Usage Guidelines** To use this command, you must be in a user group associated with a task group that includes appropriate task IDs. If the user group assignment is preventing you from using a command, contact your AAA administrator for assistance.  $\mathscr{P}$ **Note** All L2VPN configuration can be deleted using the **no l2vpn** command. **Task ID Task Operations ID** l2vpn read, write **Examples** The following example shows how to enter L2VPN configuration mode:

RP/0/RSP0/CPU0:router# **configure** RP/0/RSP0/CPU0:router(config)# **l2vpn** RP/0/RSP0/CPU0:router(config-l2vpn)#

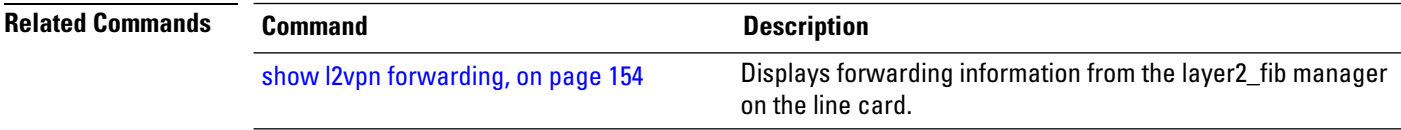

# **l2vpn switchover**

To force a manual pseudowire switchover, use the **l2vpn switchover** command in EXEC mode.

**l2vpn switchover xconnect neighbor** *IP-address* **pw-id** *value*

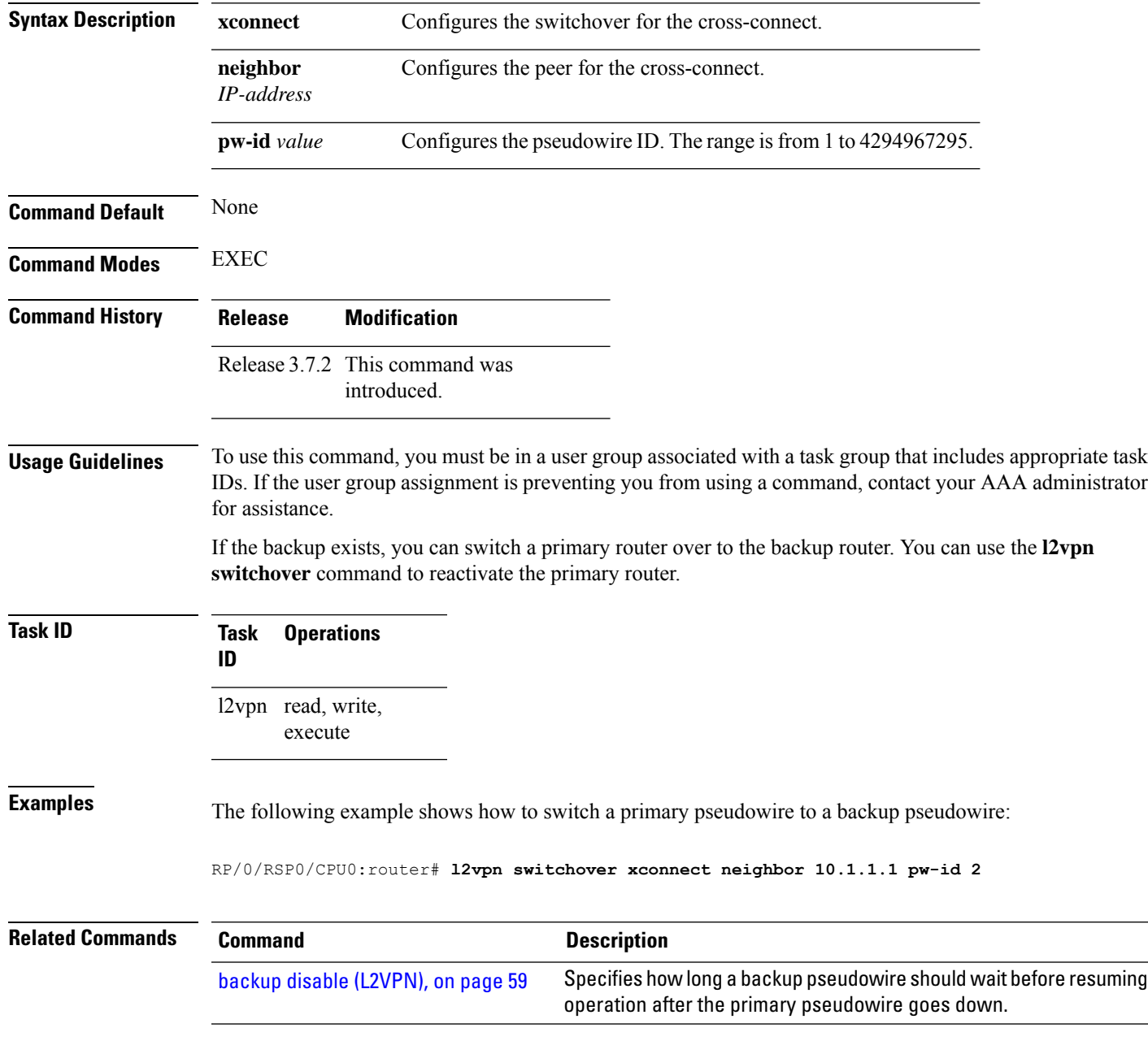

# **load-balancing flow**

To enable all bundle EFPs and PW to use either L2 flow based or L3 flow based balancing, use the **load-balancing flow** command in L2VPN configuration mode.

**load-balancing flow** [{**src-dst-mac** | **src-dst-ip**}]

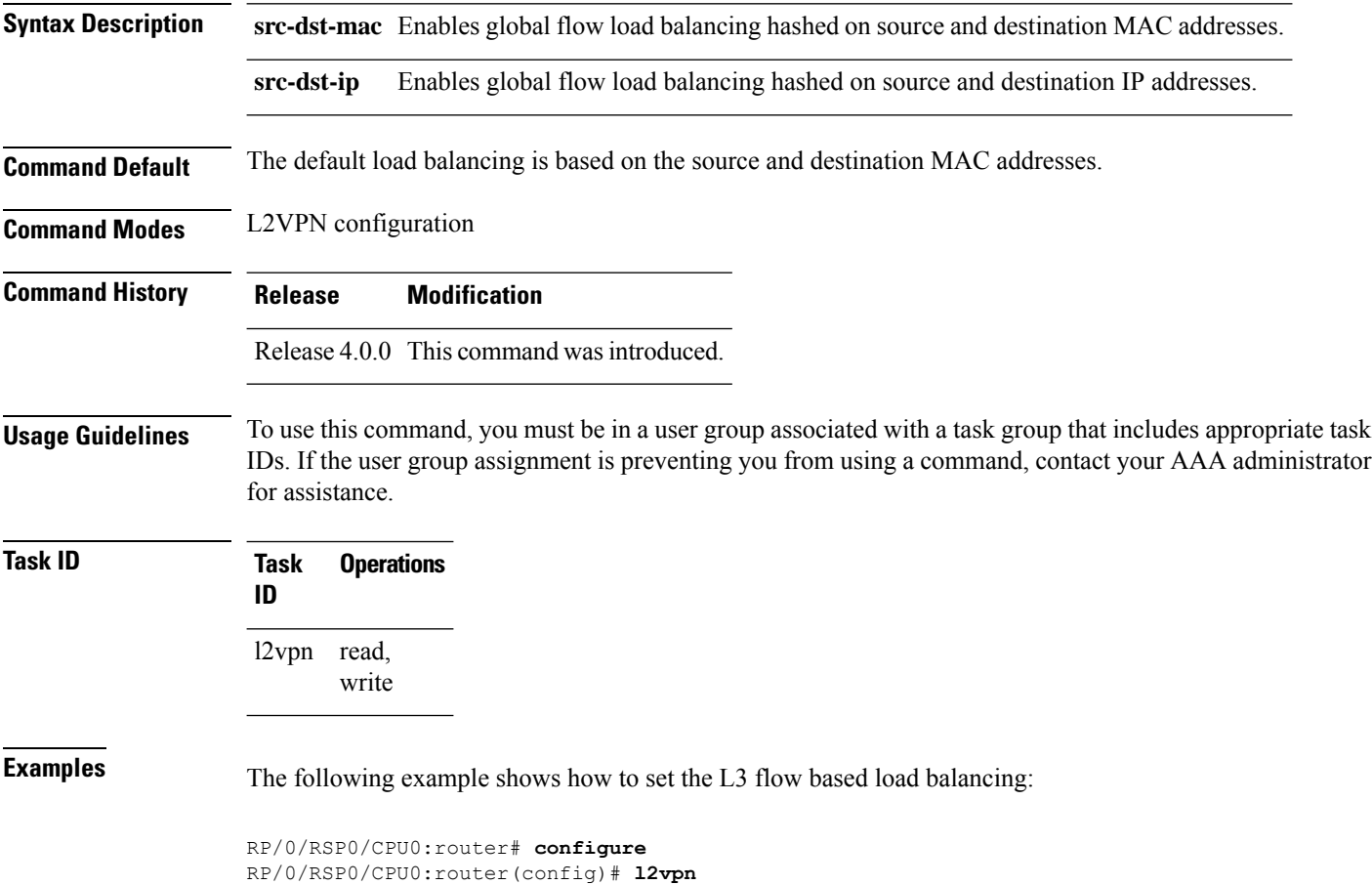

RP/0/RSP0/CPU0:router(config-l2vpn)# **load-balancing flow src-dst-ip**
Ш

#### **load-balancing flow-label**

To balance the load based on flow-labels, use the **load-balancing flow label** command in the l2vpn pseudowire class mpls configuration submode or l2vpn bridge group bridge-domain vfi autodiscovery bgp or ldp signaling submodes. To undo flow-label based load-balancing, use the **no** form of this command.

**load-balancing flow-label** {**both** | **receive** | **transmit**}[{**static**}] **no load-balancing flow-label** {**both** | **receive** | **transmit**}[{**static**}]

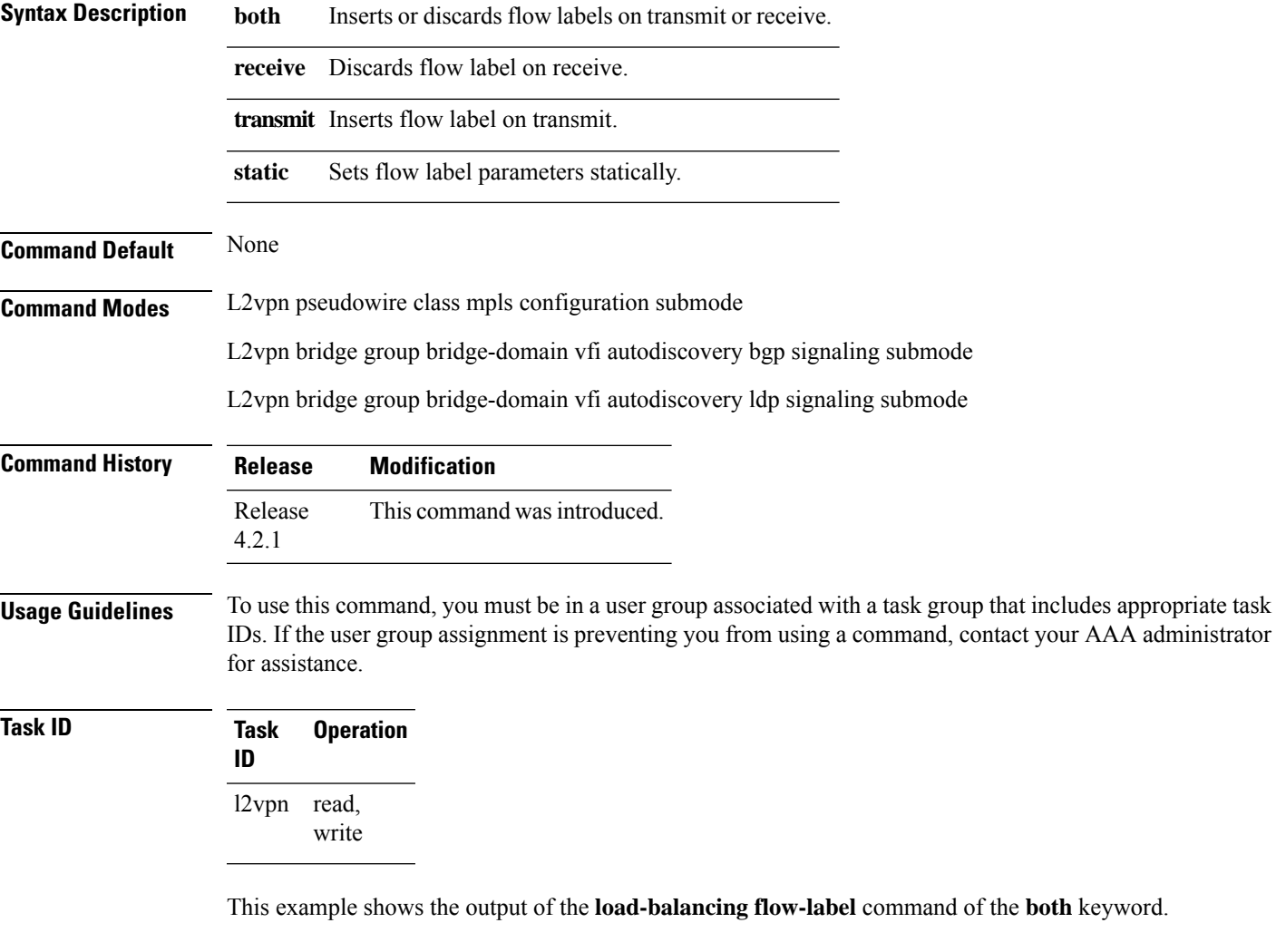

```
RP/0/RSP0/CPU0:router#config
RP/0/RSP0/CPU0:router(config)#l2vpn
RP/0/RSP0/CPU0:router(config-l2vpn)#pw-class p1
RP/0/RSP0/CPU0:router(config-l2vpn-pwc)#encapsulation
RP/0/RSP0/CPU0:router(config-l2vpn-pwc)#encapsulation mpls
RP/0/RSP0/CPU0:router(config-l2vpn-pwc-mpls)#load-balancing
RP/0/RSP0/CPU0:router(config-l2vpn-pwc-mpls)#load-balancing flow-label
```
RP/0/RSP0/CPU0:router(config-l2vpn-pwc-mpls)#**load-balancing flow-label both** RP/0/RSP0/CPU0:router(config-l2vpn-pwc-mpls)#**load-balancing flow-label both static**

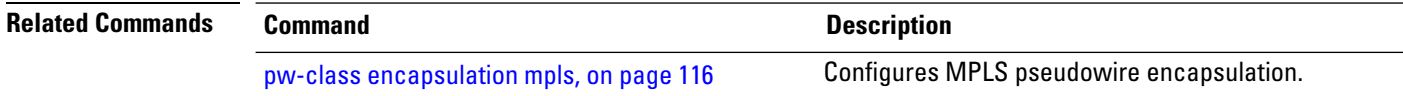

### **load-balancing pw-label**

To enable all pseudowires using the defined class to use virtual circuit based load balancing, use the **load-balancing pw-label** command in pseudowire class configuration mode.

#### **load-balancing pw-label**

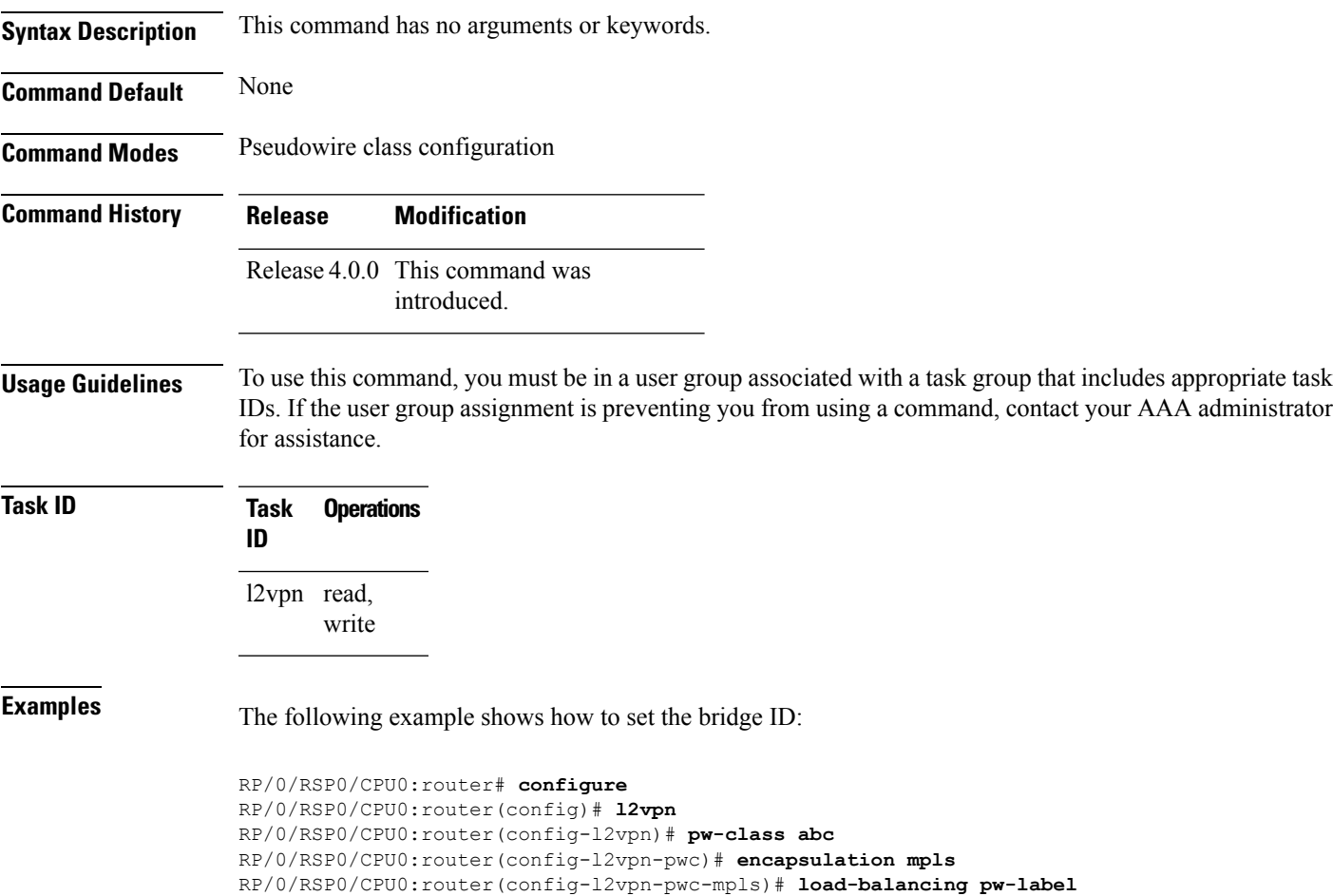

## **logging (l2vpn)**

To enable cross-connect logging, use the **logging** command in L2VPN configuration submode. To return to the default behavior, use the **no** form of this command.

**logging pseudowire status no logging pseudowire status**

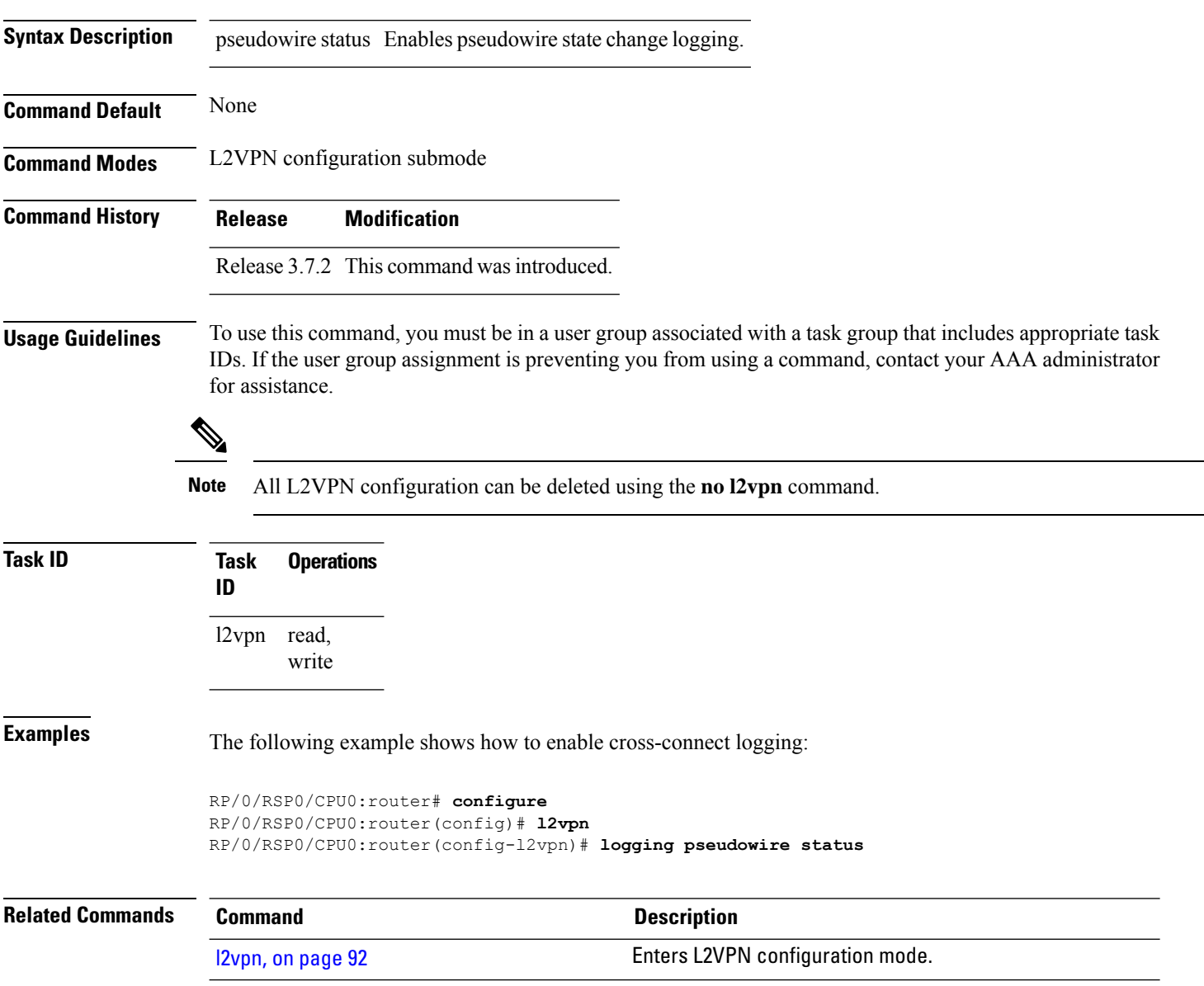

#### **logging nsr**

To enable non-stop routing logging, use the **logging nsr** command in L2VPN configuration submode. To return to the default behavior, use the **no** form of this command.

**logging nsr no logging nsr**

**Syntax Description** This command has no keywords or arguments.

**Command Default** None

**Command Modes** L2VPN configuration submode

**Command History Release Modification**

Release This command was introduced. 4.3.0

#### **Usage Guidelines** To use this command, you must be in a user group associated with a task group that includes appropriate task IDs. If the user group assignment is preventing you from using a command, contact your AAA administrator for assistance.

 $\mathscr{D}$ 

**Note** All L2VPN configuration can be deleted using the **no l2vpn** command.

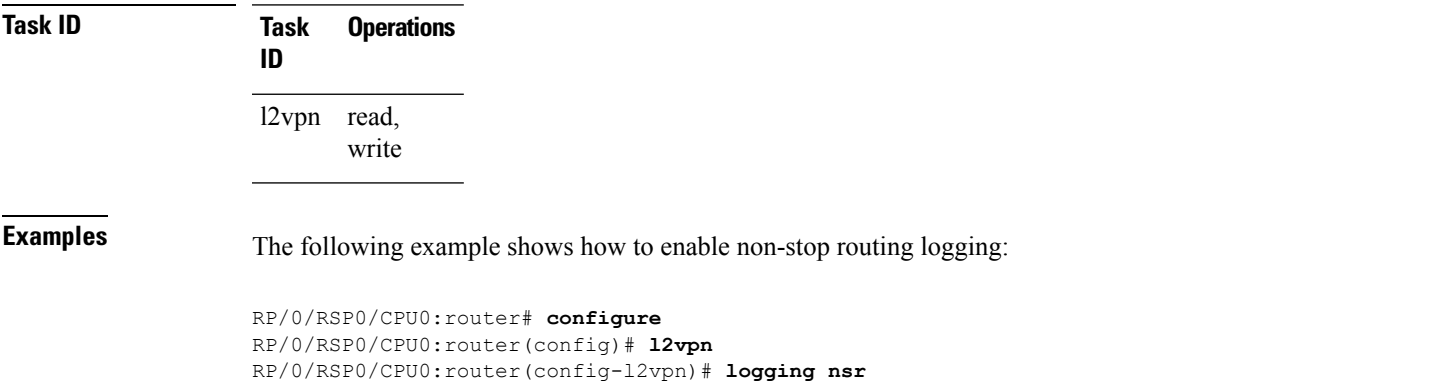

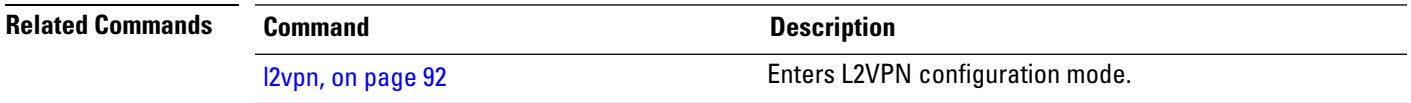

# **monitor-session (l2vpn)**

To attach a traffic monitoring session as one of the segments for a cross connect, use the **monitor-session** command in point-to-point cross connect configuration mode. To remove the association between a traffic mirroring session and a cross connect, use the **no** form of this command.

**monitor-session** *session-name* **no monitor-session** *session-name*

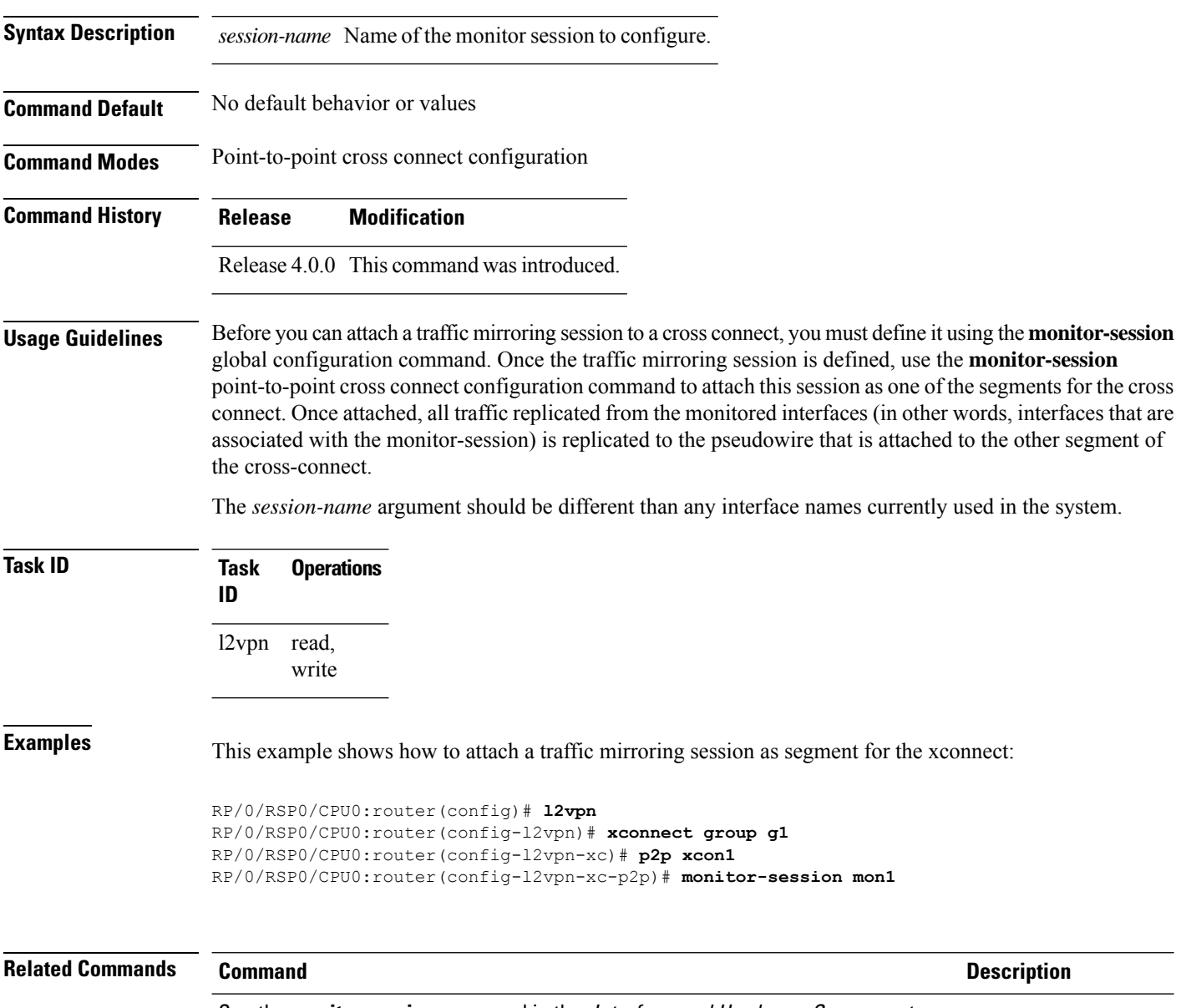

See the **monitor session** command in the Interface and Hardware Component Command Reference for Cisco ASR 9000 Series Routers.

### **mpls static label (L2VPN)**

To configure static labels for MPLS L2VPN, use the **mpls static label** command in L2VPN cross-connect P2P pseudowire configuration mode. To have MPLS assign a label dynamically, use the **no** form of this command.

**mpls static label local** *label* **remote** *value* **no mpls static label local** *label* **remote** *value*

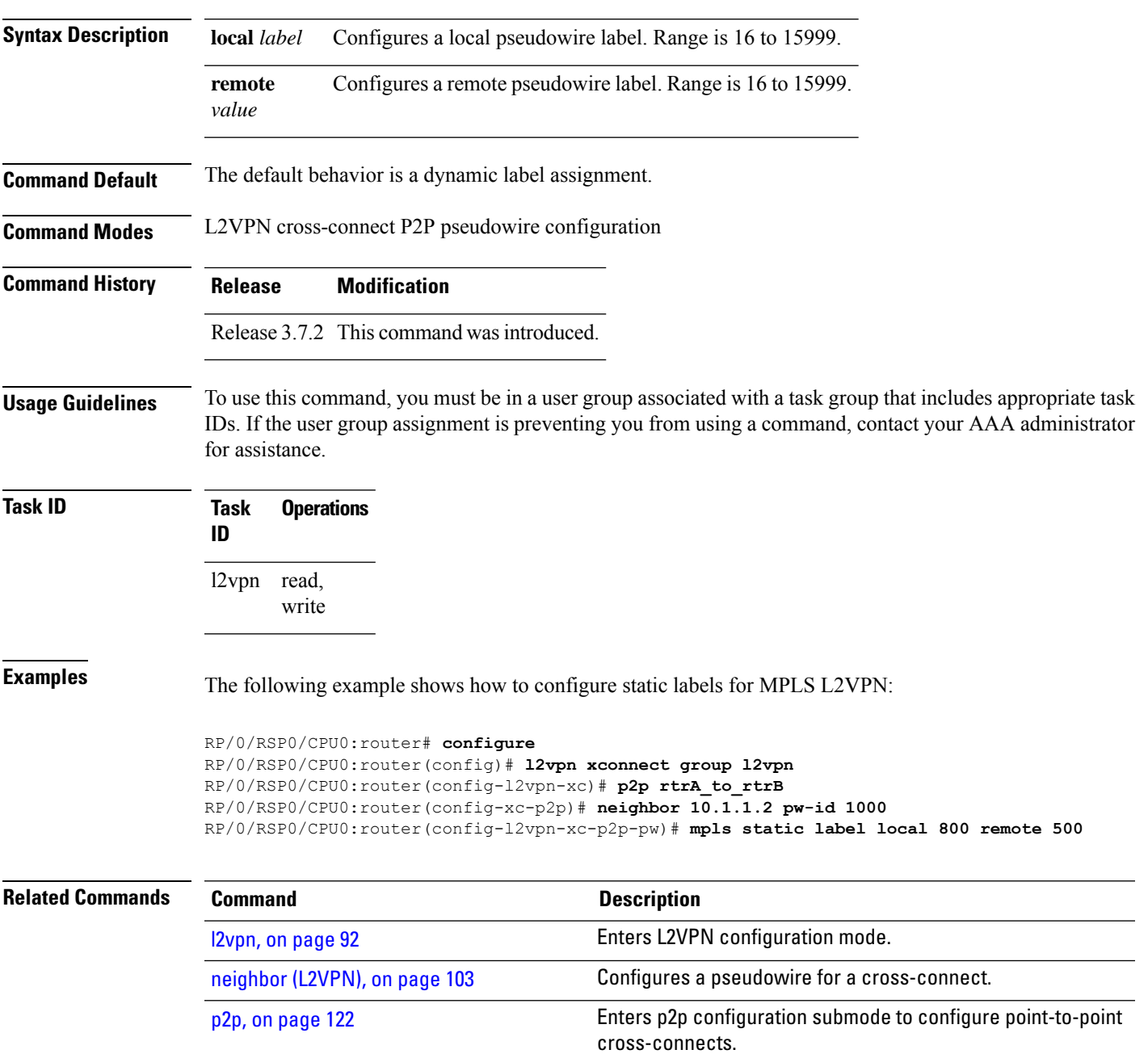

I

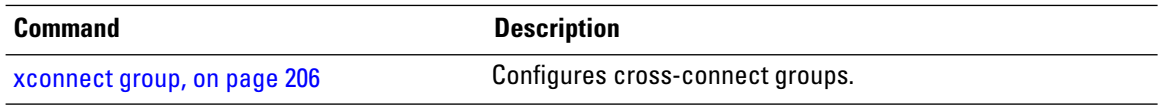

# <span id="page-116-0"></span>**neighbor (L2VPN)**

To configure a pseudowire for a cross-connect, use the **neighbor** command in p2p configuration submode. To return to the default behavior, use the **no** form of this command.

**neighbor** *A.B.C.D* **pw-id** *value* [{**backup** | **mpls |** | **pw-class** }] **no neighbor** *A.B.C.D* **pw-id** *value* [{**backup** | **mpls |** | **pw-class** }]

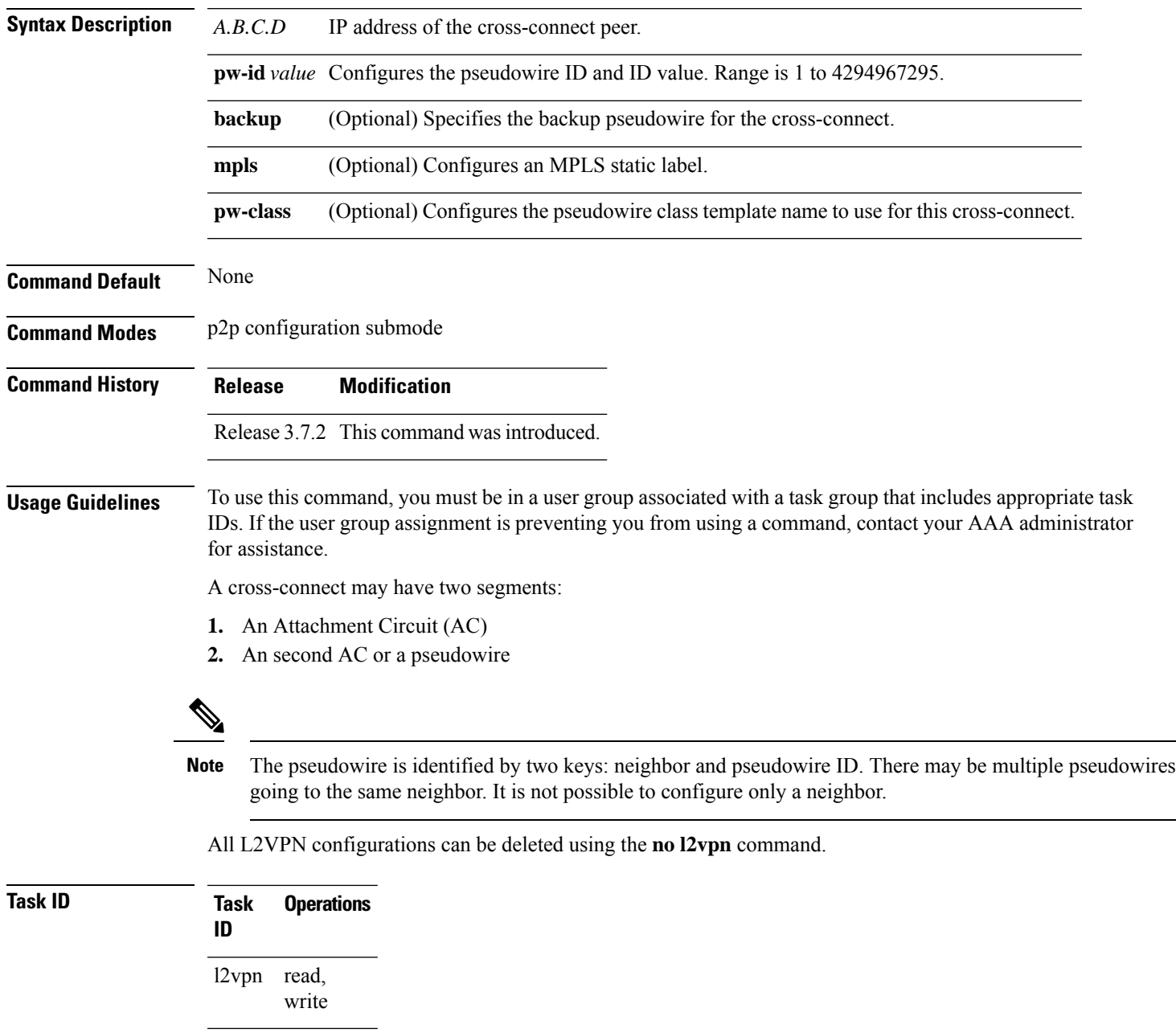

**Examples** This example shows a point-to-point cross-connect configuration (including pseudowire configuration):

```
RP/0/RSP0/CPU0:router# configure
RP/0/RSP0/CPU0:router(config)# l2vpn xconnect group l2vpn
RP/0/RSP0/CPU0:router(config-l2vpn-xc)# p2p rtrA_to_rtrB
RP/0/RSP0/CPU0:router(config-xc-p2p)# neighbor 10.1.1.2 pw-id 1000 pw-class class12
RP/0/RSP0/CPU0:router(config-xc-p2p)# neighbor 10.1.1.3 pw-id 1001 pw-class class13
RP/0/RSP0/CPU0:router(config-xc)# p2p rtrC_to_rtrD
RP/0/RSP0/CPU0:router(config-xc-p2p)# neighbor 10.2.2.3 pw-id 200 pw-class class23
RP/0/RSP0/CPU0:router(config-xc-p2p)# neighbor 10.2.2.4 pw-id 201 pw-class class24
```
This example shows a point-to-point cross-connect configuration (including pseudowire configuration):

```
RP/0/RSP0/CPU0:router# configure
RP/0/RSP0/CPU0:router(config)# l2vpn xconnect group l2vpn
RP/0/RSP0/CPU0:router(config-l2vpn-xc)# p2p rtrA_to_rtrB
RP/0/RSP0/CPU0:router(config-xc-p2p)# neighbor 10.1.1.2 pw-id 1000 pw-class foo
RP/0/RSP0/CPU0:router(config-xc)# p2p rtrC_to_rtrD
RP/0/RSP0/CPU0:router(config-xc-p2p)# neighbor 20.2.2.3 pw-id 200 pw-class bar1
```
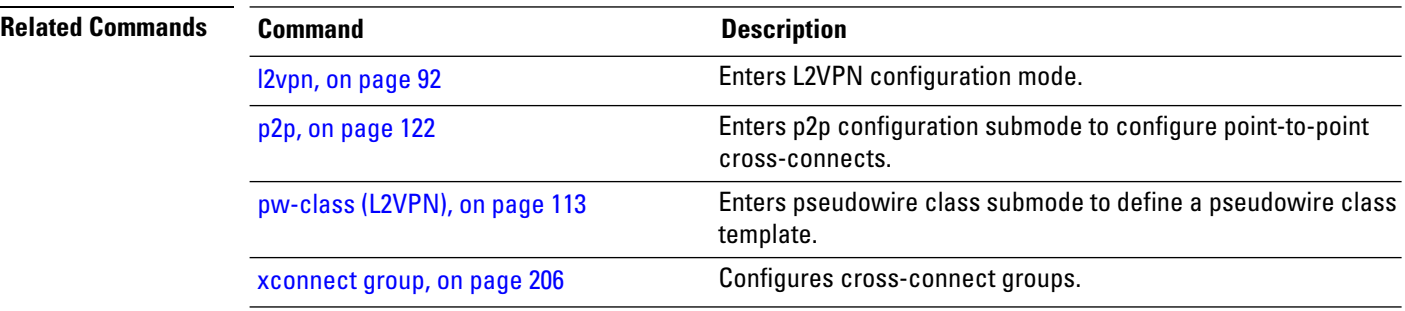

Ш

#### **neighbor evpn**

To enable EVPN-VPWS endpoint on the p2p cross-connect, use the **neighbor evpn** command in the p2p configuration submode.

**neighbor evpn evi** *vpn-id***target** *ac-id* **Syntax Description evi** *vpn-id* Virtual Private Network Identifier where this p2p xconnect is setup. **target** *ac-id* Specifies the targeted remote attachment circuit id of the EVPN. **Command Default** None **Command Modes** p2p configuration submode **Command History Release Modification** Release This command was introduced. 6.0.0 **Usage Guidelines** To use this command, you must be in a user group associated with a task group that includes appropriate task IDs. If the user group assignment is preventing you from using a command, contact your AAA administrator for assistance. **Task ID Task Operation ID** read, l2vpn

write

The following example shows how to enable EVPN-VPWS endpoint on the p2p cross-connect.

```
RP/0/RSP0/CPU0:router# configure
RP/0/RSP0/CPU0:routerRP/0/RP00RSP0/CPU0:router# interface TenGigE0/1/0/12
RP/0/RSP0/CPU0:router(config)# l2vpn
RP/0/RSP0/CPU0:router(config-l2vpn)# xconnect group xc1
RP/0/RSP0/CPU0:router(config-l2vpn-xc)# p2p vpws
RP/0/RSP0/CPU0:router(config-l2vpn-xc-p2p)# interface gigabitethernet 0/1/0/9
RP/0/RSP0/CPU0:router(config-l2vpn-xc-p2p)# neighbor evpn evi 100 target 80
```
#### **neighbor routed**

To enable pseudowire routing configuration submode for the p2p cross-connect, use the **neighbor routed** command in the p2p configuration submode.

RP/0/RSP0/CPU0:router(config-l2vpn-xc-p2p)# neighbor routed 100:2.2.2.2:10 source 10

RP/0/RSP0/CPU0:router(config-l2vpn-xc-p2p-pwr)# pw-class dynamic\_sspw

**neighbor routed** *global-id*:*prefix*:*ac-id* **source** *ac-id*

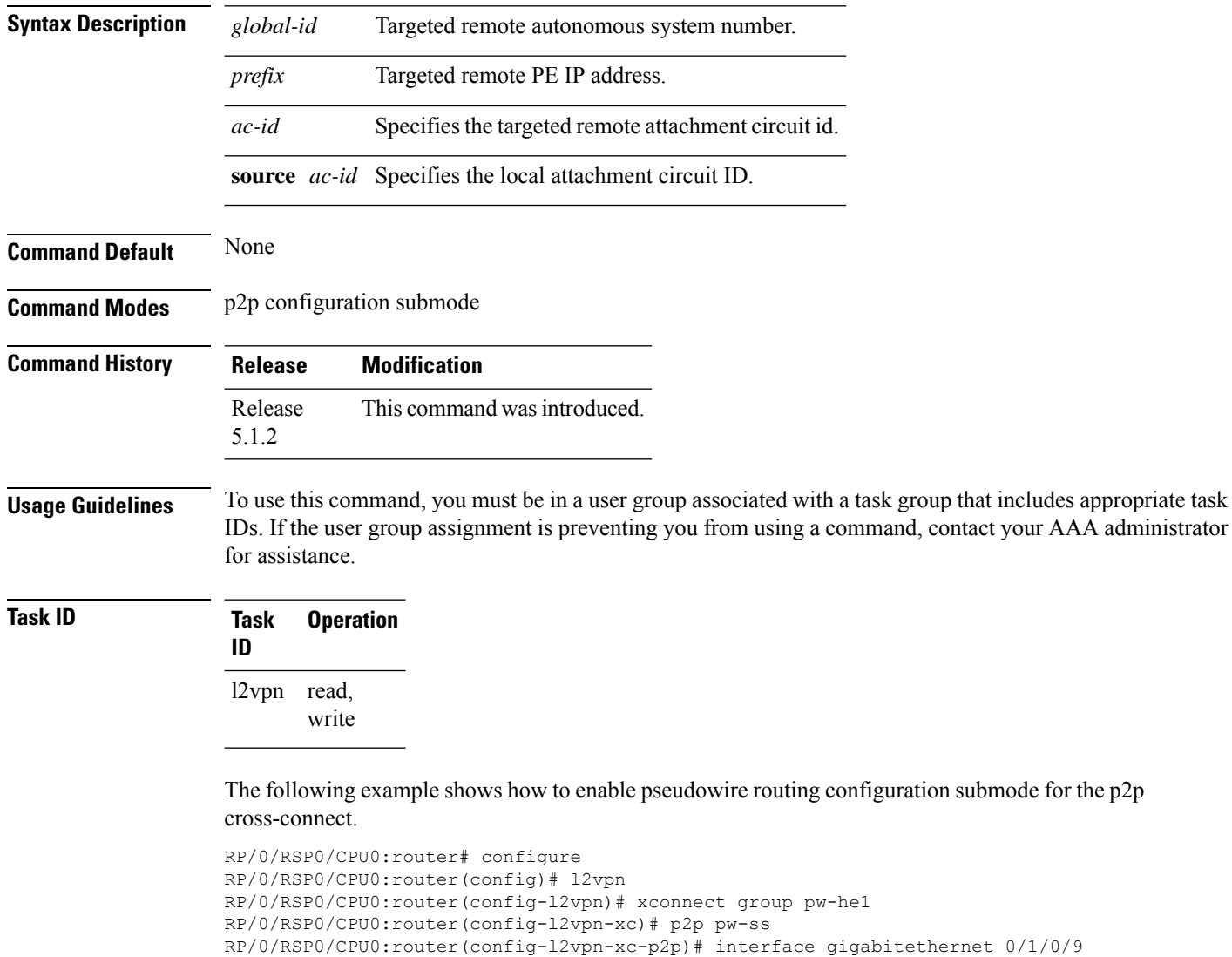

### **nsr (L2VPN)**

To configure non-stop routing, use the **nsr** command in L2VPN configuration submode. To return to the default behavior, use the **no** form of this command.

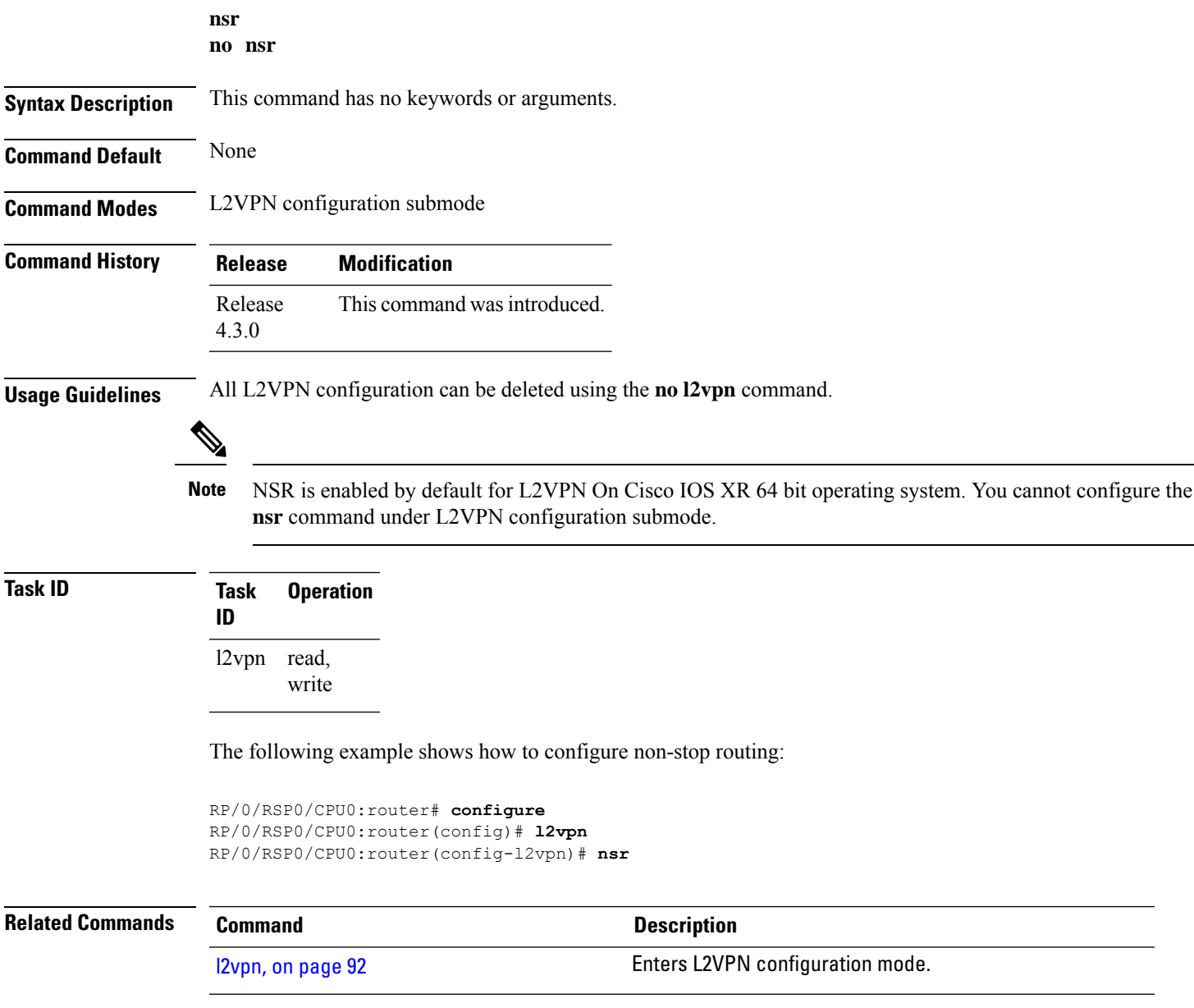

### **option-b-asbr-only**

To enter option-b-asbr-only configuration mode, use the **option-b-asbr-only** command under the address-family L2VPN EVPN global configuration mode.

#### **option-b-asbr-only**

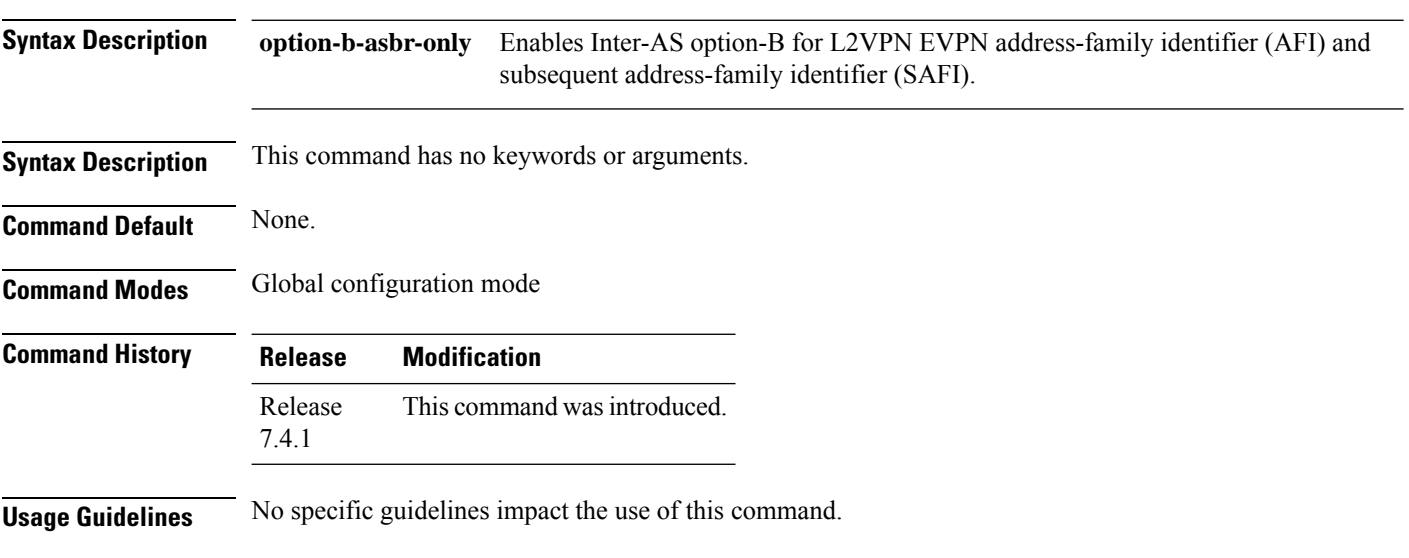

#### **Example**

This example shows how to enable the ASBR router for option-B label exchange:

```
Router(config)# router bgp 300
Router(config-bgp)# address-family l2vpn evpn
Router(config-bgp-af)# option-b-asbr-only
Router(config-evpn-instance)# commit
```
#### **pw-routing**

To enable pseudowire routing capabilities and enter the pseudowire routing configuration submode, use the **pw-routing** command in the L2VPN routing configuration submode.

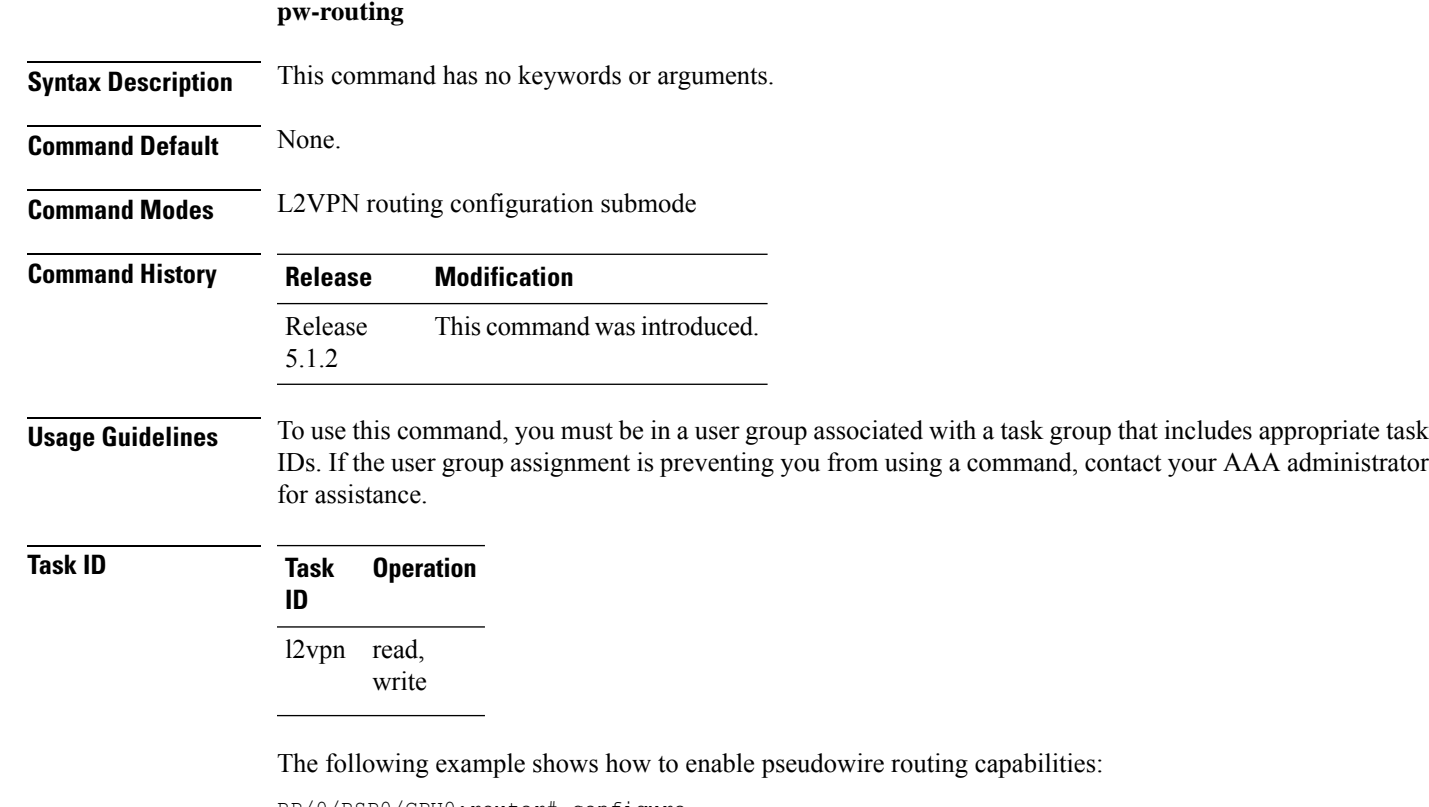

```
RP/0/RSP0/CPU0:router# configure
RP/0/RSP0/CPU0:router(config)# l2vpn
RP/0/RSP0/CPU0:router(config-l2vpn)#router-id 2.2.2.2
RP/0/RSP0/CPU0:router(config-l2vpn)# pw-routing
RP/0/RSP0/CPU0:router(config-l2vpn-pwr)# global-id 1000
RP/0/RSP0/CPU0:router(config-l2vpn-pwr)# bgp
RP/0/RSP0/CPU0:router(config-l2vpn-pwr-bgp)# rd 192.168.1.3:10
```
I

### **preferred-path**

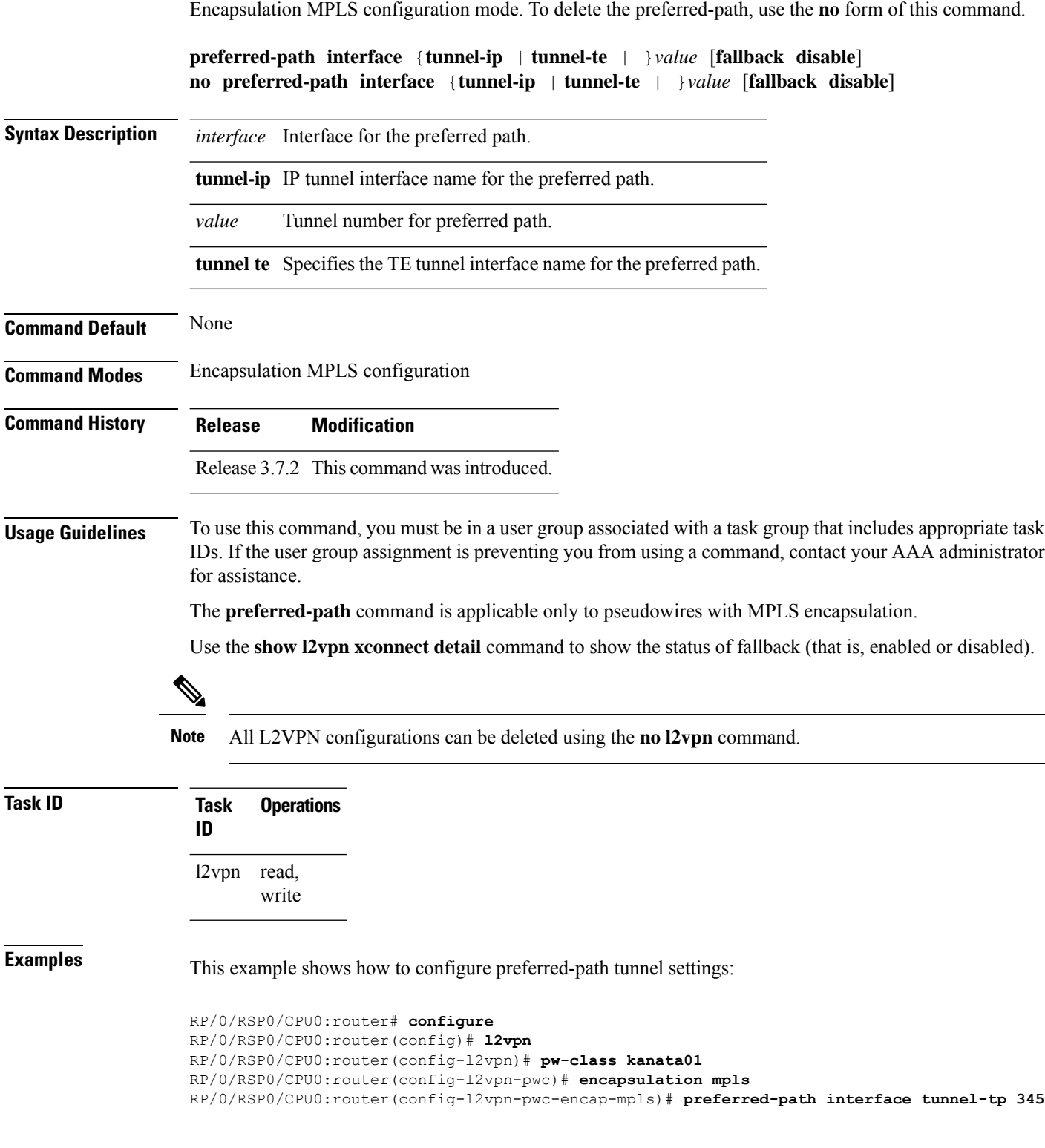

To configure an MPLS TE tunnel to be used for L2VPN traffic, use the **preferred-path** command in

RP/0/RSP0/CPU0:router(config-l2vpn-pwc-encap-mpls)# **preferred-path interface tunnel-tp 345 fallback disable**

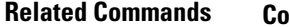

 $\overline{\phantom{a}}$ 

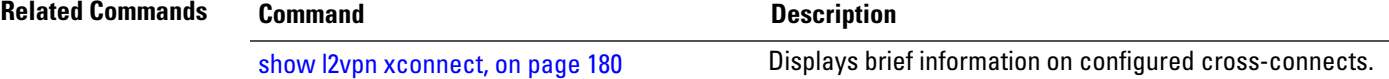

#### **protocol l2tpv3**

To configure Layer 2 Tunneling Protocol Version 3 (L2TPv3) as the signaling protocol for a pseudowire class, use the **protocol l2tpv3** command in L2VPN pseudowire class encapsulation L2TPv3 configuration mode. To disable L2TPv3 as the signaling protocol for a pseudowire class, use the **no** form of this command.

**protocol l2tpv3**[{**class** *class\_name*}] **no protocol l2tpv3**[{**class** *class\_name*}]

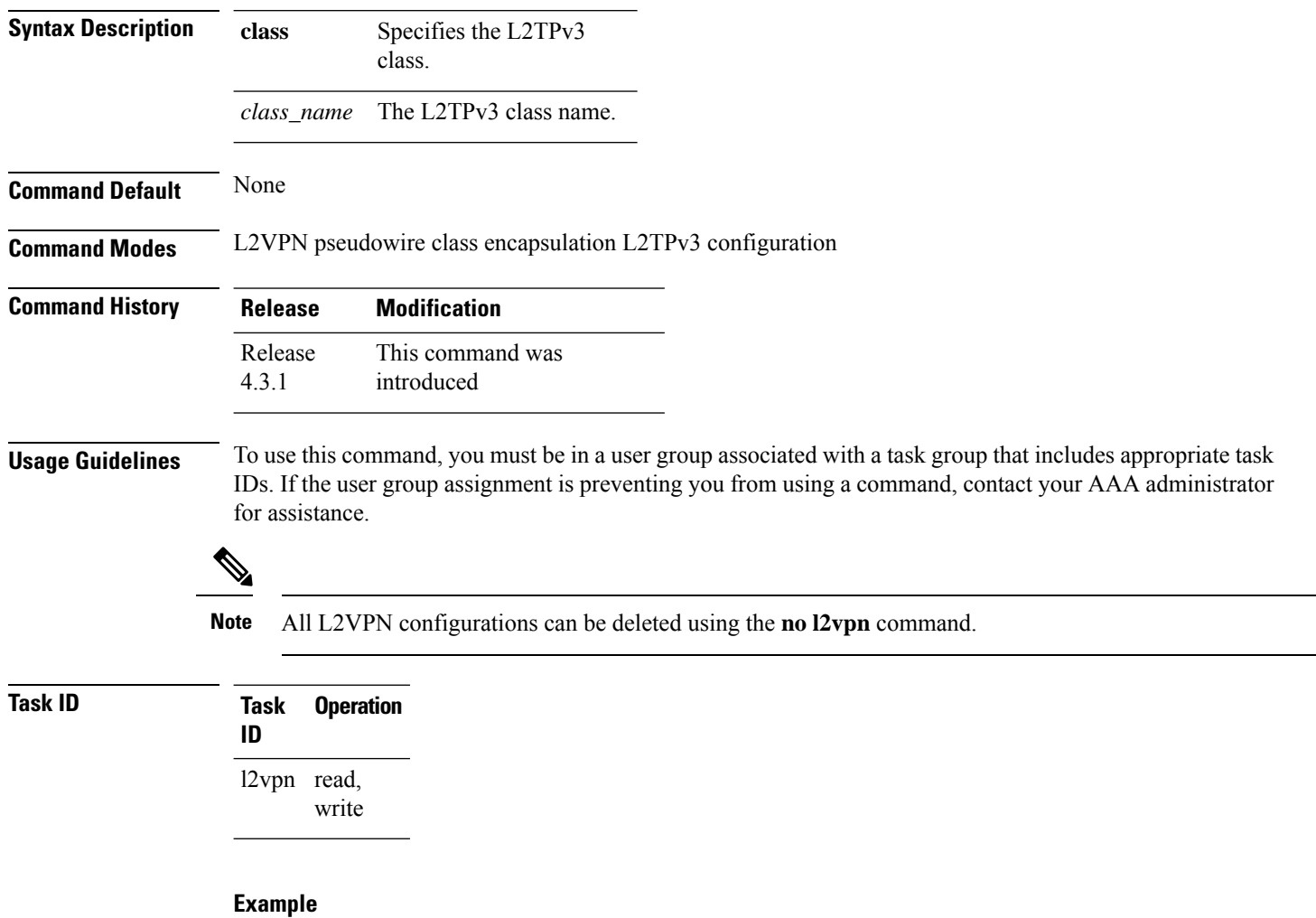

This example shows how to set the encapsulation and protocol to L2TPv3:

```
RP/0/RSP0/CPU0:router# configure
RP/0/RSP0/CPU0:router(config)# l2vpn
RP/0/RSP0/CPU0:router(config-l2vpn)# pw-class kanata01
RP/0/RSP0/CPU0:router(config-l2vpn-pwc)# encapsulation l2tpv3
RP/0/RSP0/CPU0:router(config-l2vpn-pwc-l2tpv3)# protocol l2tpv3
```
### <span id="page-126-0"></span>**pw-class (L2VPN)**

To enter pseudowire class submode to define a pseudowire class template, use the **pw-class** command in L2VPN configuration submode. To delete the pseudowire class, use the **no** form of this command.

**pw-class** *class-name* **no pw-class** *class-name*

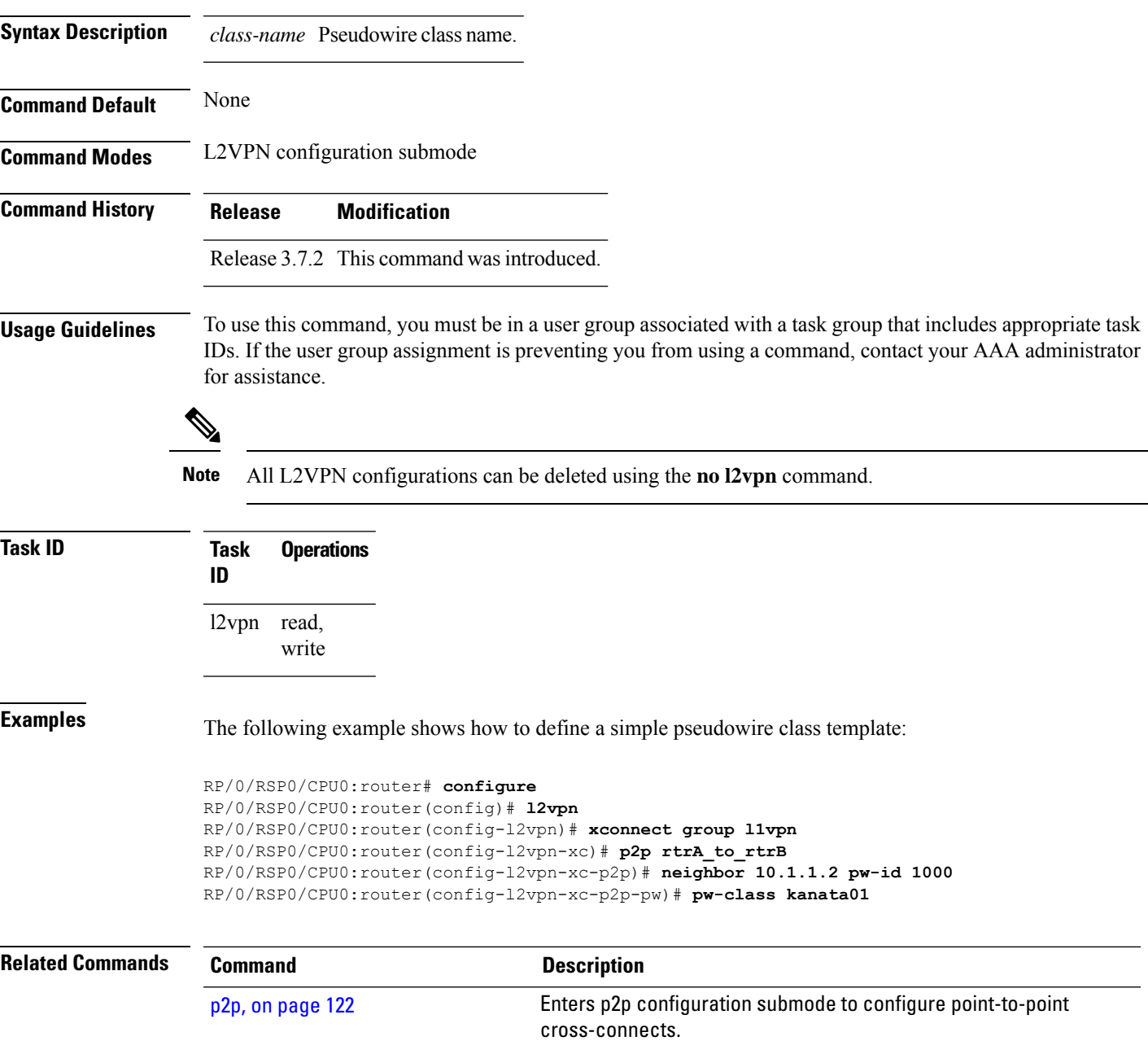

#### **pw-class encapsulation l2tpv3**

To configure L2TPv3 pseudowire encapsulation, use the**pw-class encapsulationl2tpv3** command in L2VPN pseudowire class configuration mode. To return to the default behavior, use the **no** form of this command.

**pw-class class name encapsulation l2tpv3** [{**cookie size** {**0** | **4** | **8**} | **ipv4 source** *address* | **pmtu max** *68-65535* | **protocol l2tpv3 class** *name* | **tos** {**reflect value** *0-255* | **value** *0-255*} | **ttl** *value*}] **no pw-class class name encapsulation l2tpv3** [{**cookie size** {**0** | **4** | **8**} | **ipv4 source** *address* | **pmtu max** *68-65535* | **protocol l2tpv3 class** *name* | **tos** {**reflect value** *0-255* | **value** *0-255*} | **ttl** *value*}]

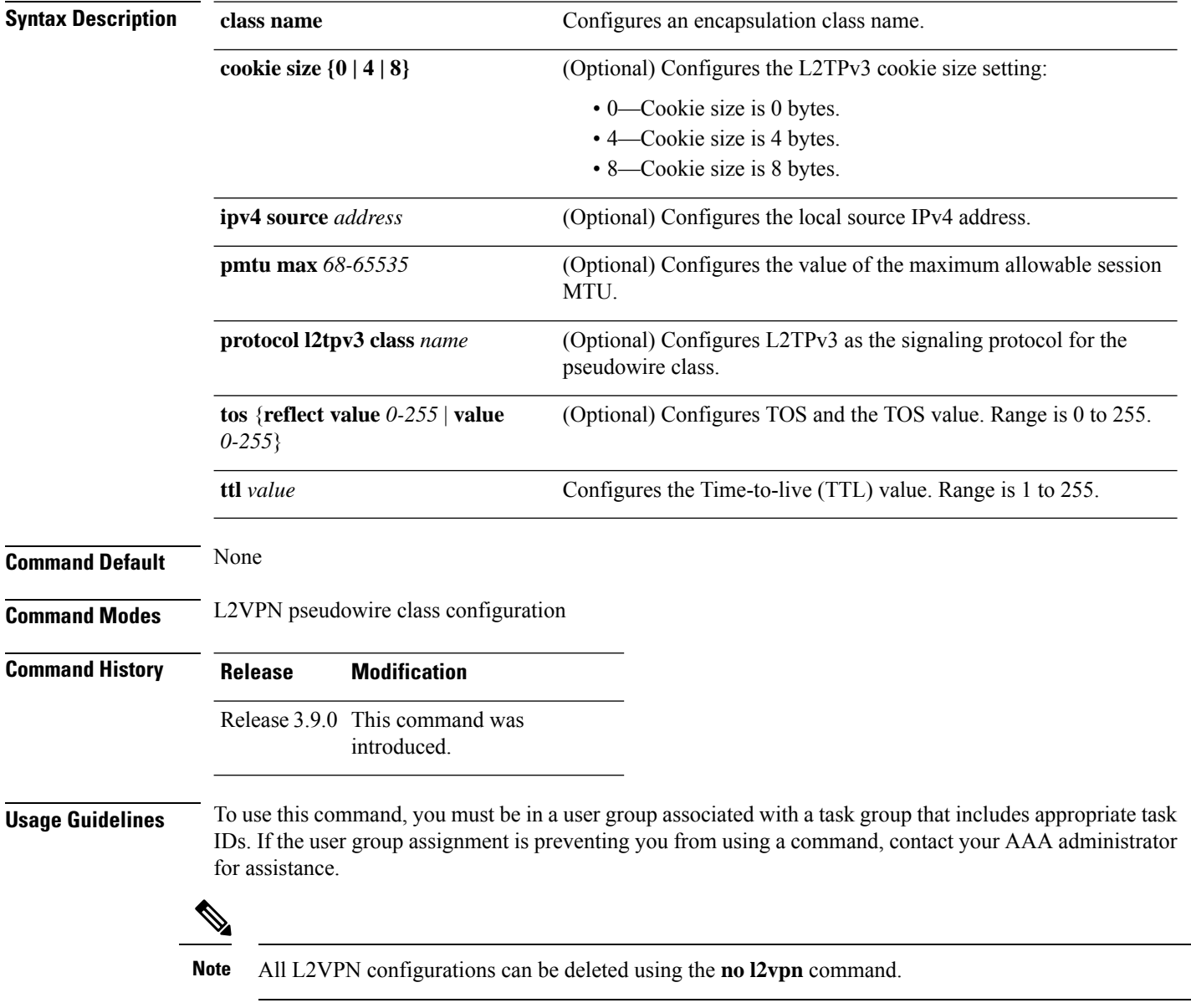

I

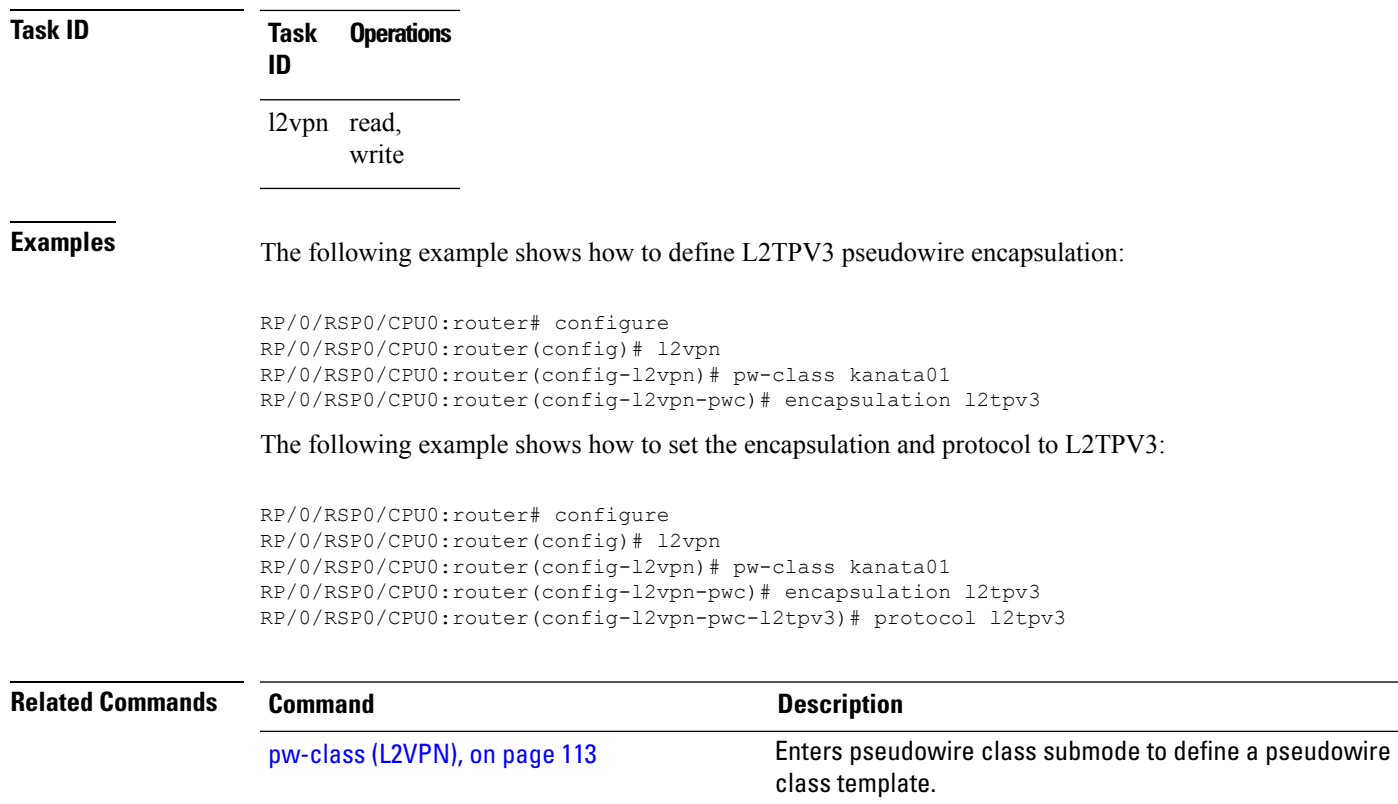

pw-class [encapsulation](#page-129-0) mpls, on page 116 Configures MPLS pseudowire encapsulation.

#### <span id="page-129-0"></span>**pw-class encapsulation mpls**

To configure MPLS pseudowire encapsulation, use the **pw-class encapsulation mpls** command in L2VPN pseudowire class configuration mode. To undo the configuration, use the **no** form of this command.

**pw-class** *class-name* **encapsulation mpls** {**control word** | **ipv4** | **load-balancing** | **preferred-path** | **protocol ldp** | **sequencing** | **switching tlv** | **tag-rewrite** | **transport-mode** | **vccv verification-type none**} **no pw-class** *class-name* **encapsulation mpls** {**control word** | **ipv4** | **load-balancing** | **preferred-path** | **protocol ldp** | **sequencing** | **switching tlv** | **tag-rewrite** | **transport-mode** | **vccv verification-type none**}

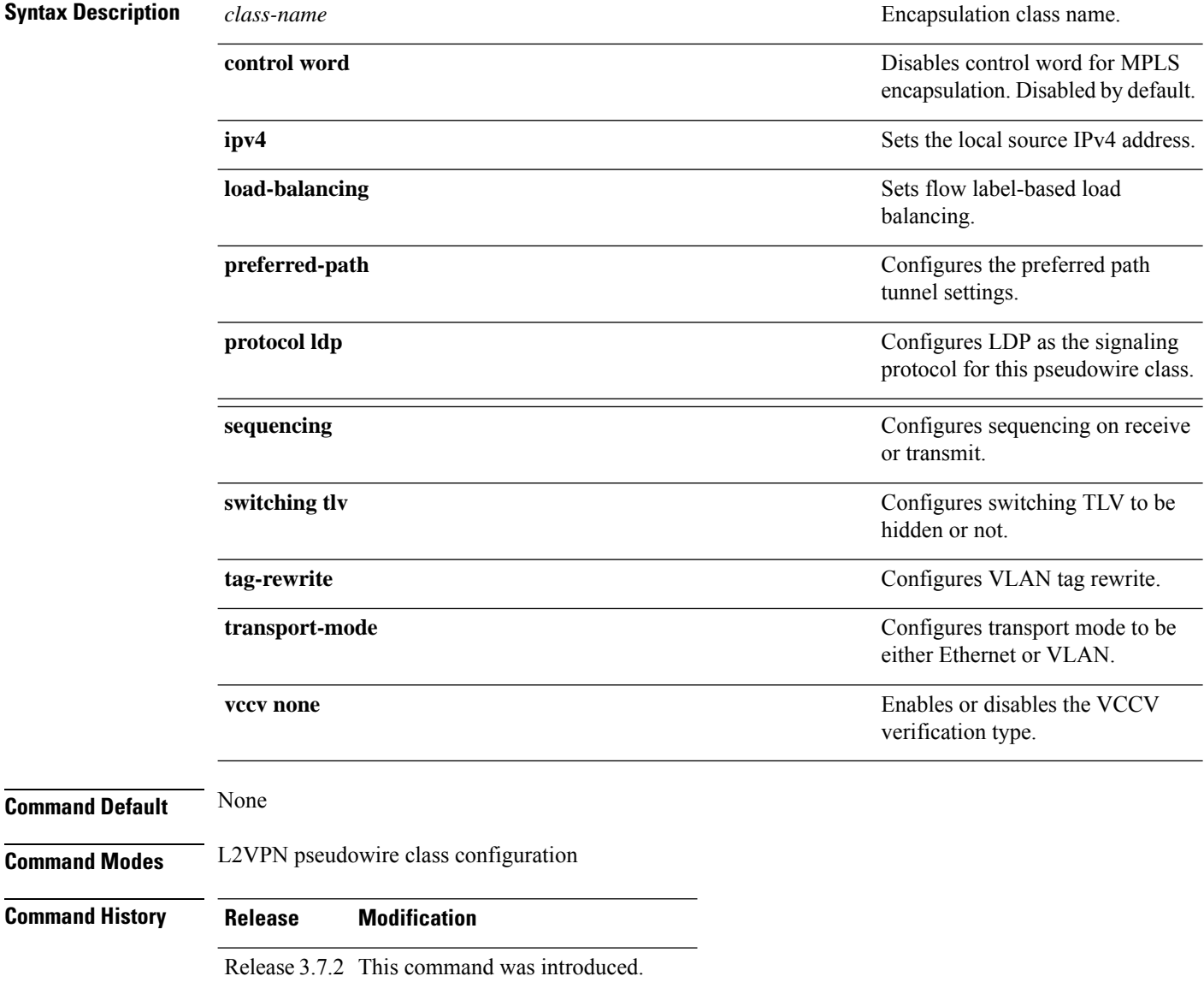

 $\mathbf I$ 

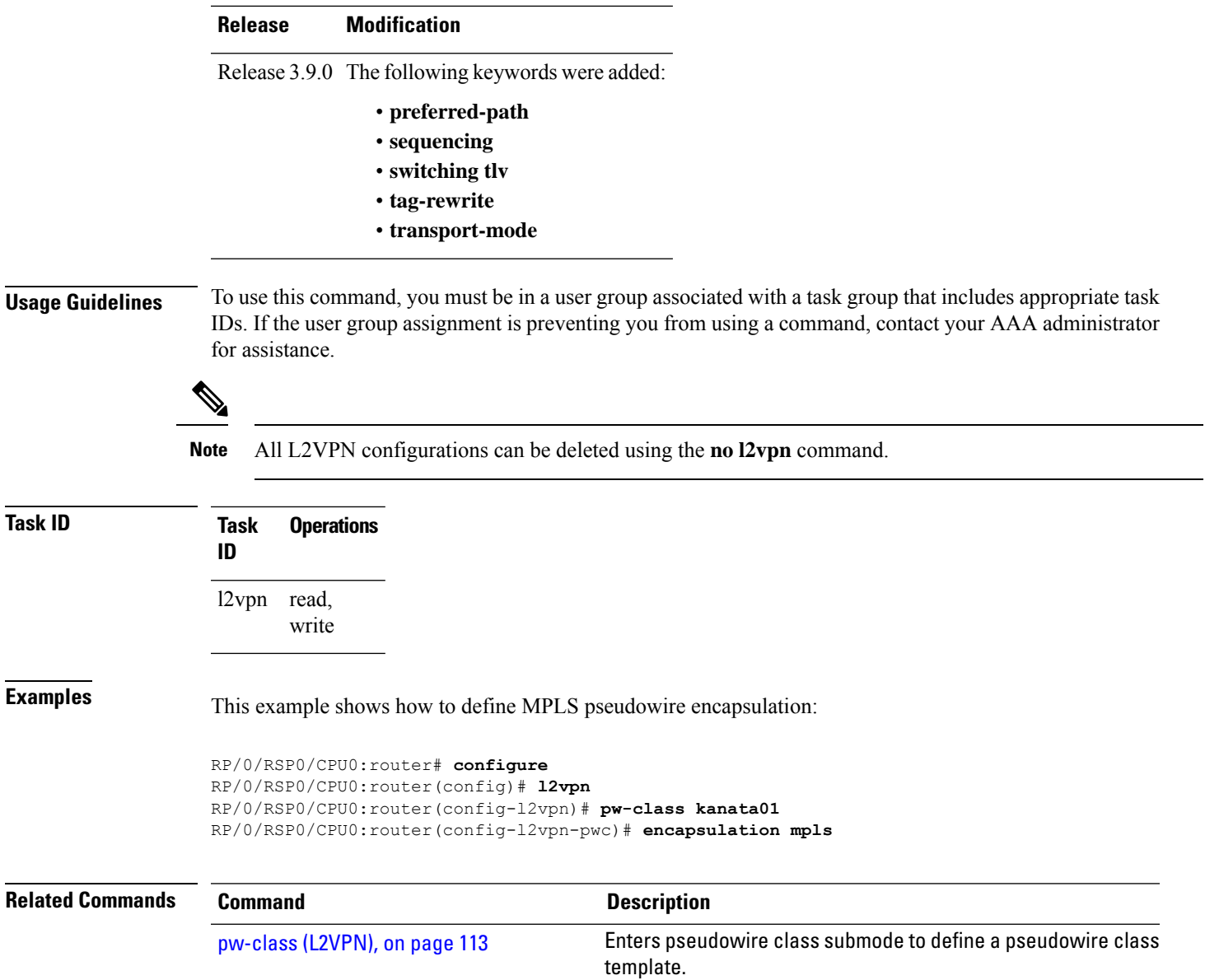

#### <span id="page-131-0"></span>**pw-ether**

To configure a PWHE Ethernet interface, use the **pw-ether** command in global configuration mode or in p2p configuration submode. To return to the default behavior, use the **no** form of this command.

**pw-ether** *value* **no pw-ether** *value*

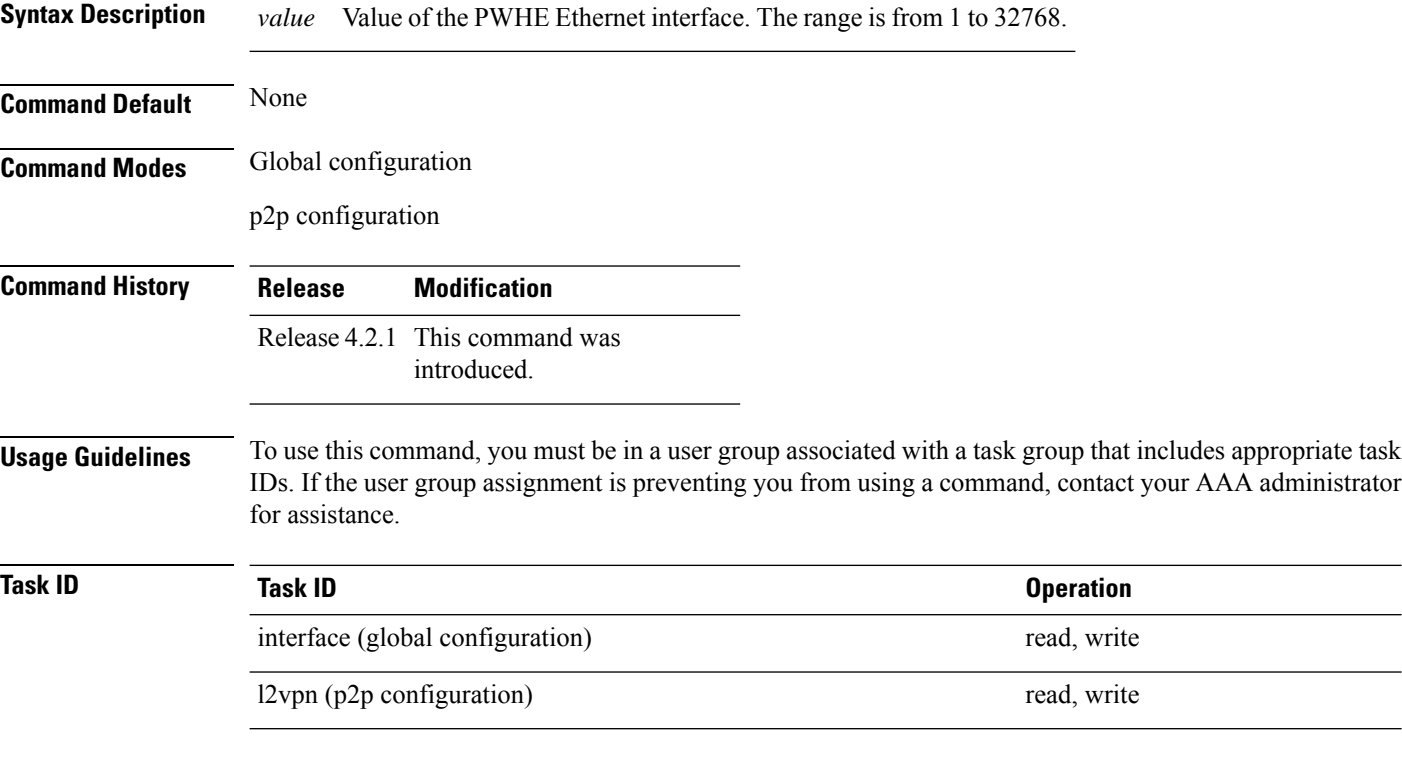

This example shows the sample output of a PWHE Ethernet interface configuration in global configuration mode:

```
RP/0/RSP0/CPU0:router# configure
RP/0/RSP0/CPU0:router(config)# interface pw-ether 78
RP/0/RSP0/CPU0:router(config-if)# attach generic-interface-list interfacelist1
```
This example shows the sample output of a PWHE Ethernet interface configuration in p2p configuration submode:

```
RP/0/RSP0/CPU0:router# configure
RP/0/RSP0/CPU0:router(config)# l2vpn
RP/0/RSP0/CPU0:router(config-l2vpn)# xconnect group xc1
RP/0/RSP0/CPU0:router(config-l2vpn-xc)#p2p grp1
RP/0/RSP0/CPU0:router(config-l2vpn-xc-p2p)#interface pw-ether 78
```
This example shows the sample output of L2 overhead configuration for the PW-HE interface:

```
RP/0/RSP0/CPU0:router# configure
```
Ш

RP/0/RSP0/CPU0:router(config)# **interface pw-ether 78** RP/0/RSP0/CPU0:router(config-if)# **l2overhead 32**

This example shows the sample output of Load-interval configuration for the PW-HE interface:

```
RP/0/RSP0/CPU0:router# configure
RP/0/RSP0/CPU0:router(config)# interface pw-ether 78
RP/0/RSP0/CPU0:router(config-if)# load-interval 60
```
This example shows the sample output of how to set logging of interface state change for thePW-HE interface:

```
RP/0/RSP0/CPU0:router# configure
RP/0/RSP0/CPU0:router(config)# interface pw-ether 78
RP/0/RSP0/CPU0:router(config-if)# logging events link-status
```
This example shows the sample output of MAC address configuration for the PW-HE interface:

```
RP/0/RSP0/CPU0:router# configure
RP/0/RSP0/CPU0:router(config)# interface pw-ether 78
RP/0/RSP0/CPU0:router(config-if)# mac-address 44-37-E6-89-C3-93
```
This example shows the sample output of MTU configuration for the PW-HE interface:

```
RP/0/RSP0/CPU0:router# configure
RP/0/RSP0/CPU0:router(config)# interface pw-ether 78
RP/0/RSP0/CPU0:router(config-if)# mtu 128
```
This example shows the sample output of bandwidth configuration for the PW-HE interface:

```
RP/0/RSP0/CPU0:router# configure
RP/0/RSP0/CPU0:router(config)# interface pw-ether 78
RP/0/RSP0/CPU0:router(config-if)# bandwidth 256
```
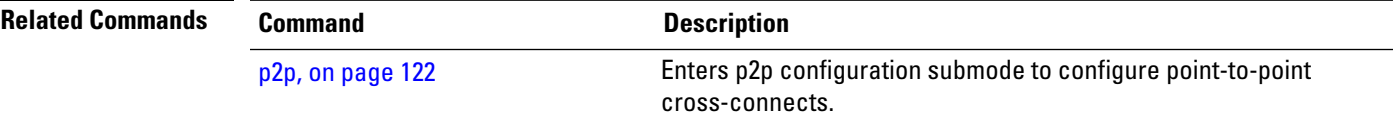

### **pw-grouping**

To enable Pseudowire Grouping, use the **pw-grouping** command in L2vpn configuration submode. To return to the default behavior, use the **no** form of this command.

**pw-grouping no pw-grouping**

**Syntax Description pw-grouping** Enables Pseudowire Grouping.

**Command Default** PW-grouping is disabled by default.

**Command Modes** L2VPN configuration submode

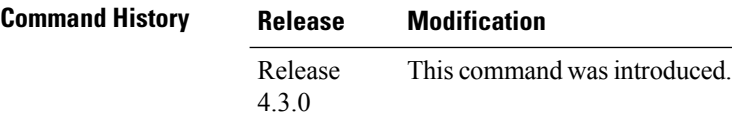

**Usage Guidelines** To use this command, you must be in a user group associated with a task group that includes appropriate task IDs. If the user group assignment is preventing you from using a command, contact your AAA administrator for assistance.

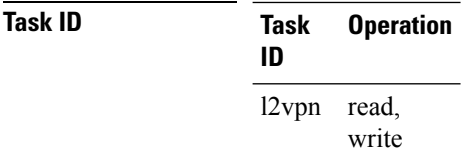

This example shows the sample output of pw-grouping configuration in L2VPN configuration submode:

```
RP/0/RSP0/CPU0:router# configure
RP/0/RSP0/CPU0:router(config)# l2vpn
RP/0/RSP0/CPU0:router(config-l2vpn)# pw-grouping
```
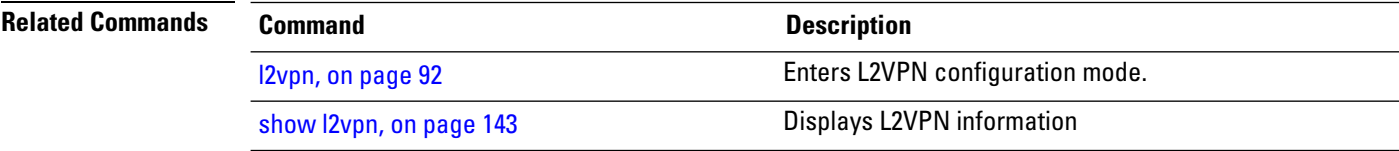

# **pw-iw**

 $\mathbf{l}$ 

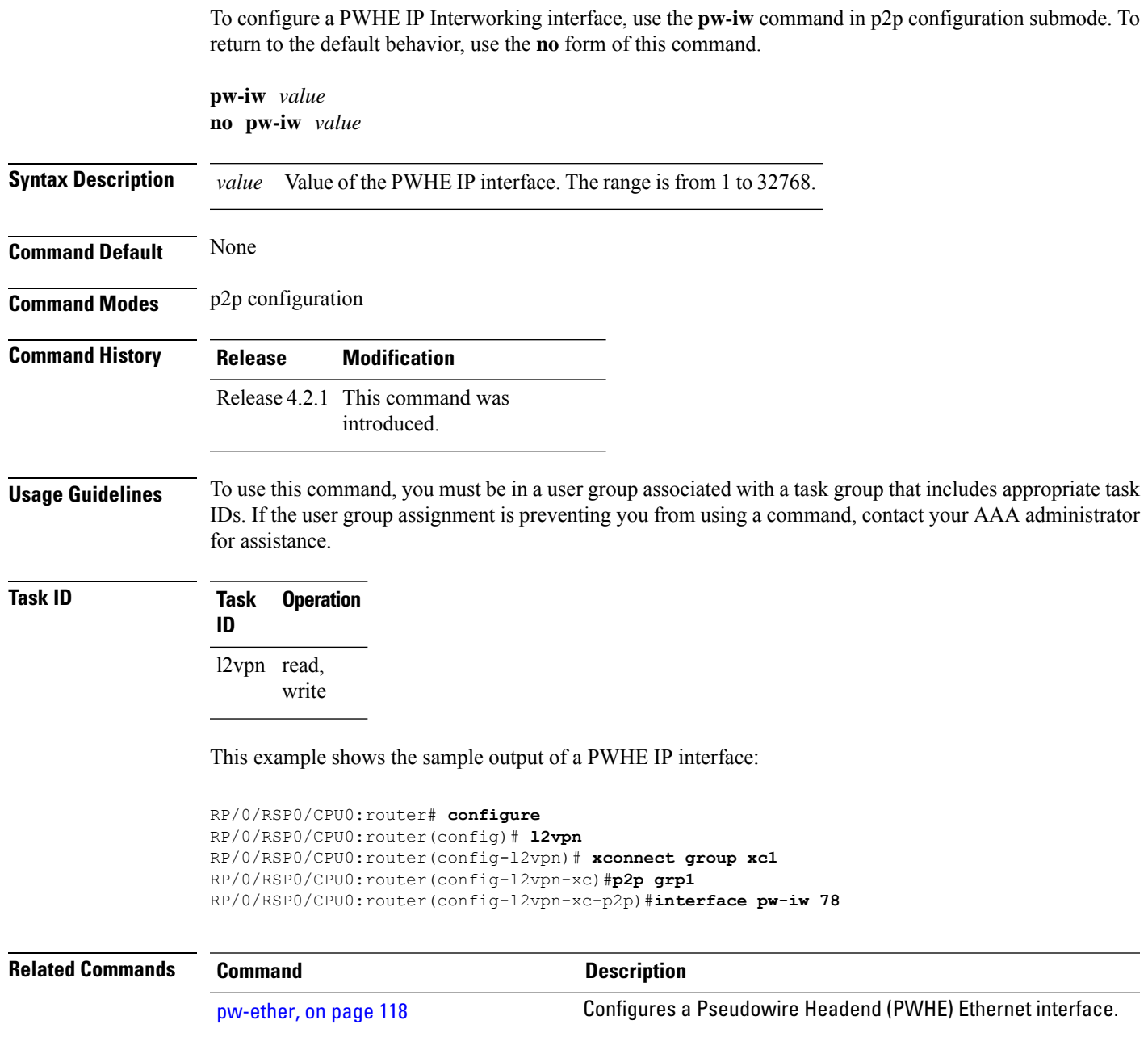

I

### <span id="page-135-0"></span>**p2p**

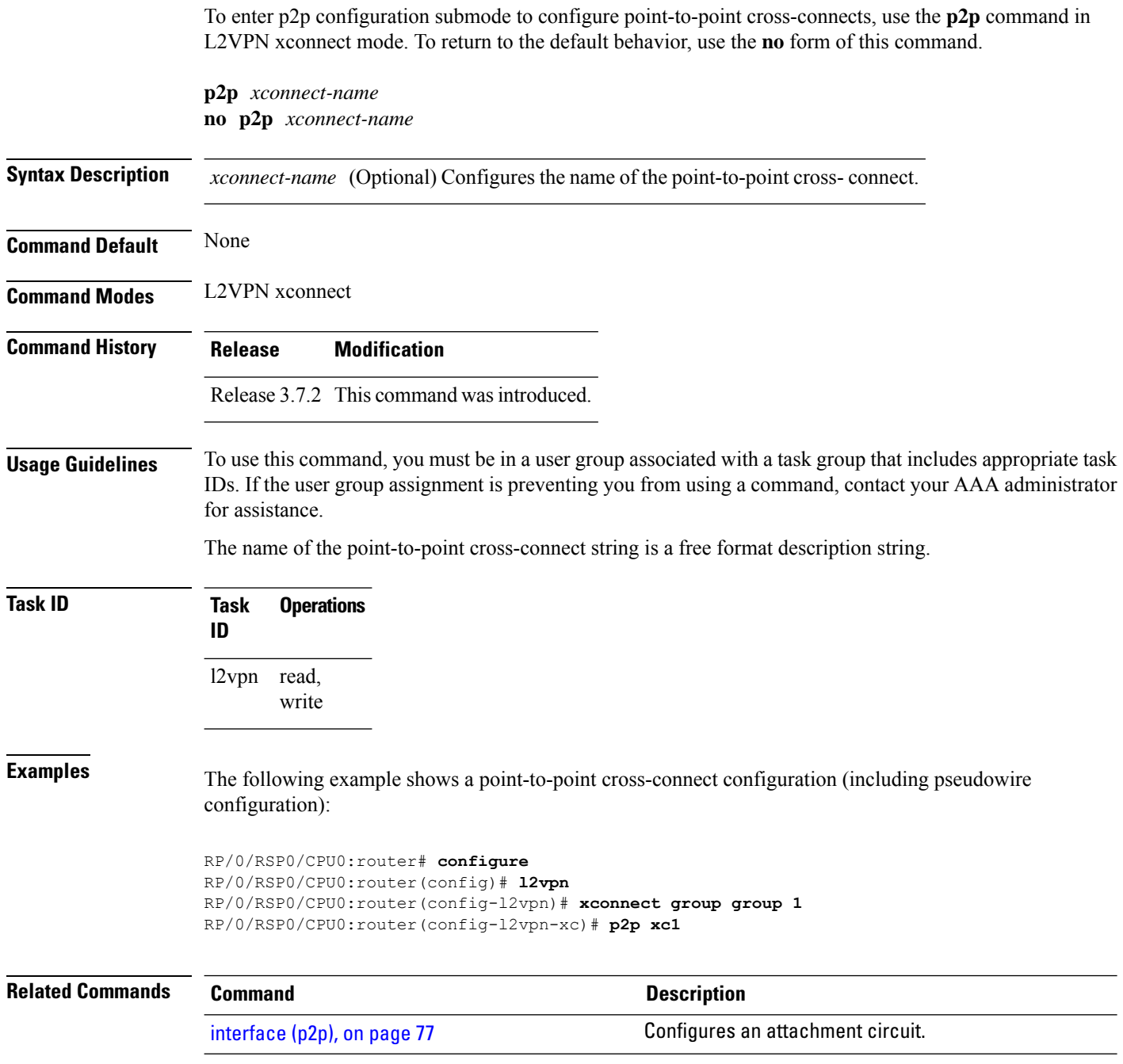

#### **rd (L2VPN)**

To configure BGProute distinguisher, use the **rd**command in the L2VPN pseudowire routing bgp configuration submode or the L2VPN bridge domain VFI autodiscovery bgp submode or the L2VPN cross-connect mp2mp autodiscovery bgp sub-mode, as applicable.

**rd** {*ASN* : *index* | *ipv4-address* : *index*}

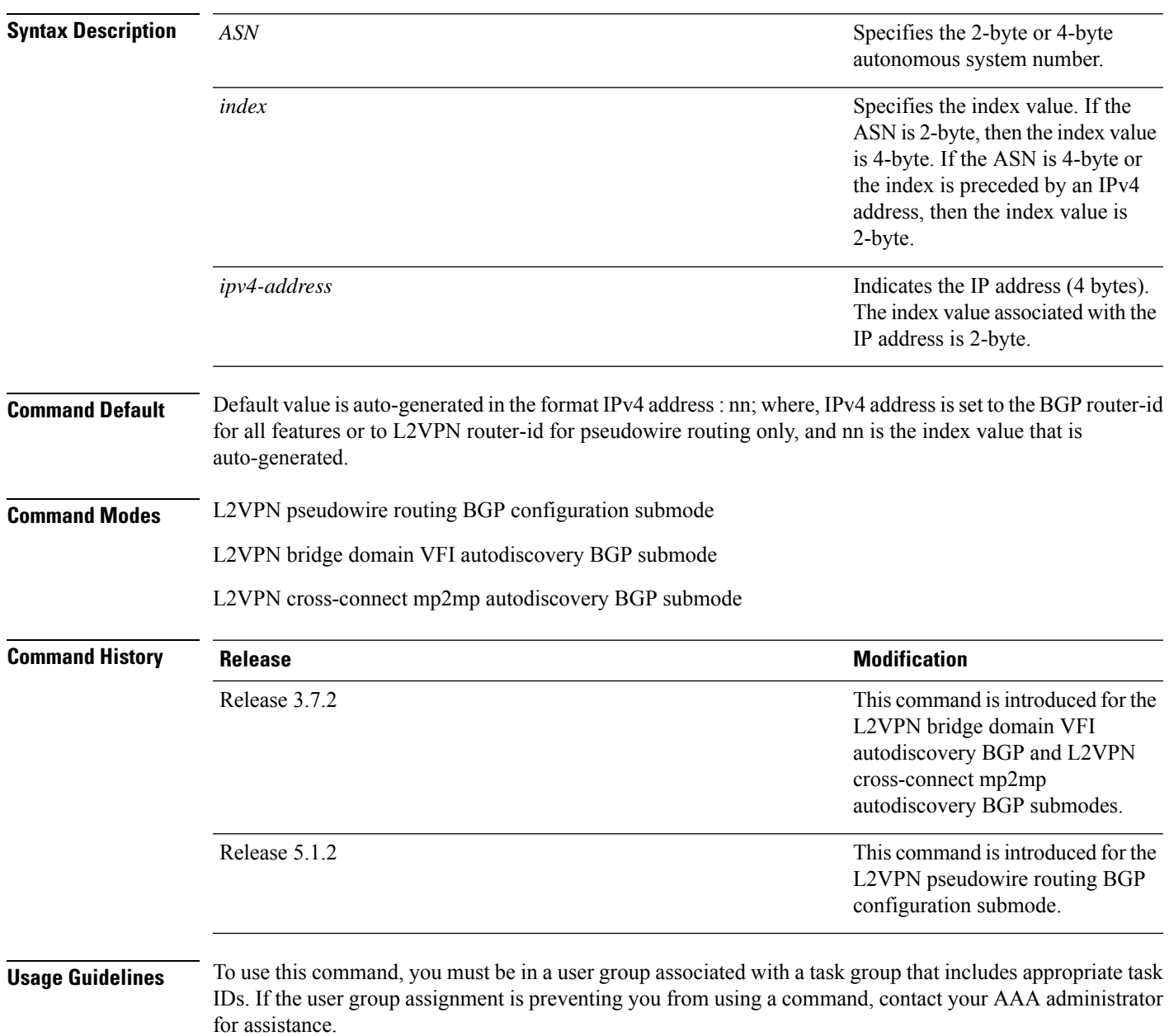

#### **Task ID Task Operation ID**

read, write l2vpn

The following example shows how to configure BGP route distinguisher.

```
RP/0/RSP0/CPU0:router# configure
RP/0/RSP0/CPU0:router(config)# l2vpn
RP/0/RSP0/CPU0:router(config-l2vpn)#router-id 2.2.2.2
RP/0/RSP0/CPU0:router(config-l2vpn)# pw-routing
RP/0/RSP0/CPU0:router(config-l2vpn-pwr)# global-id 1000
RP/0/RSP0/CPU0:router(config-l2vpn-pwr)# bgp
RP/0/RSP0/CPU0:router(config-l2vpn-pwr-bgp)# rd 192.168.1.3:10
```
**VPN and Ethernet Services Command Reference for Cisco ASR 9000 Series Routers**

### **sequencing (L2VPN)**

To configure L2VPN pseudowire class sequencing, use the **pw-class sequencing** command in L2VPN pseudowire class encapsulation mode. To return to the default behavior, use the **no** form of this command.

**sequencing** {**both** | **receive** | **transmit {resynch 5-65535}**} **no sequencing** {**both** | **receive** | **transmit {resynch 5-65535}**}

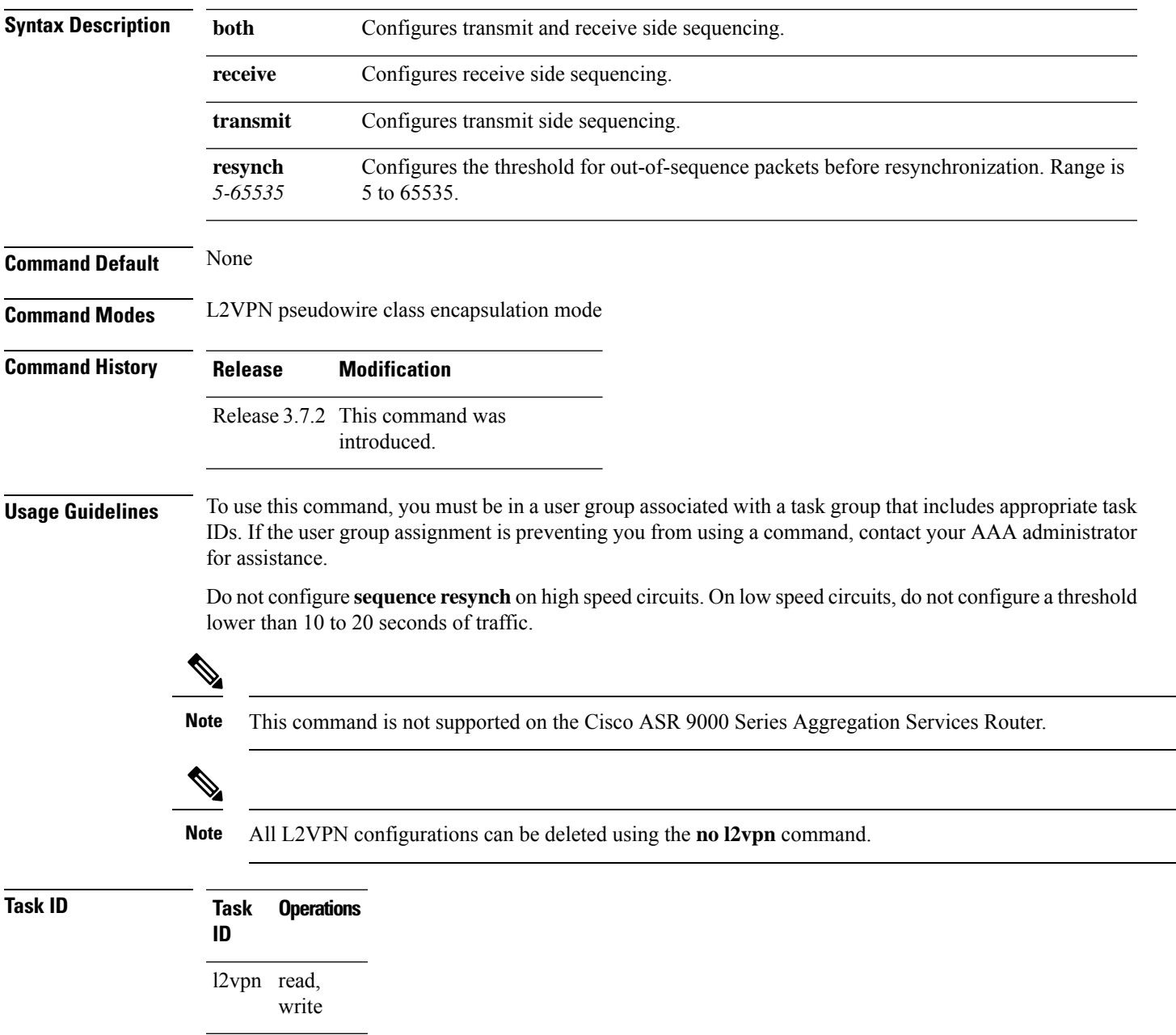

#### **Examples** The following example shows how to configure L2VPN pseudowire class sequencing:

```
RP/0/RSP0/CPU0:router# configure
RP/0/RSP0/CPU0:router(config)# l2vpn
RP/0/RSP0/CPU0:router(config-l2vpn)# pw-class kanata01
RP/0/RSP0/CPU0:router(config-l2vpn-pw)# encapsulation mpls
RP/0/RSP0/CPU0:router(config-l2vpn-encap-mpls)# sequencing both
```
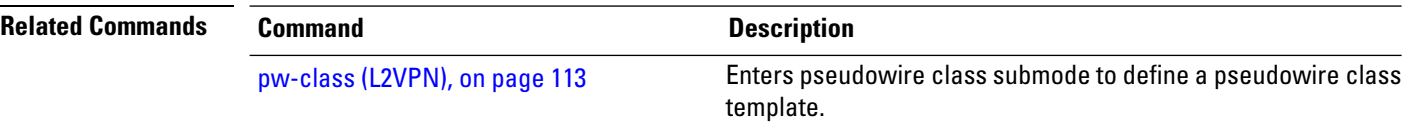

### **show bgp l2vpn evpn**

To display BGP routes associated with EVPN under L2VPN address family, use the **show bgp l2vpn evpn** command in EXEC mode.

**show bgp l2vpn evpn** { **bridge-domain** *bridge-domain-name* | **rd** { **all** *IPv4 address:nn 4-byte as-number:nn 2-byte as-number:nn* } }

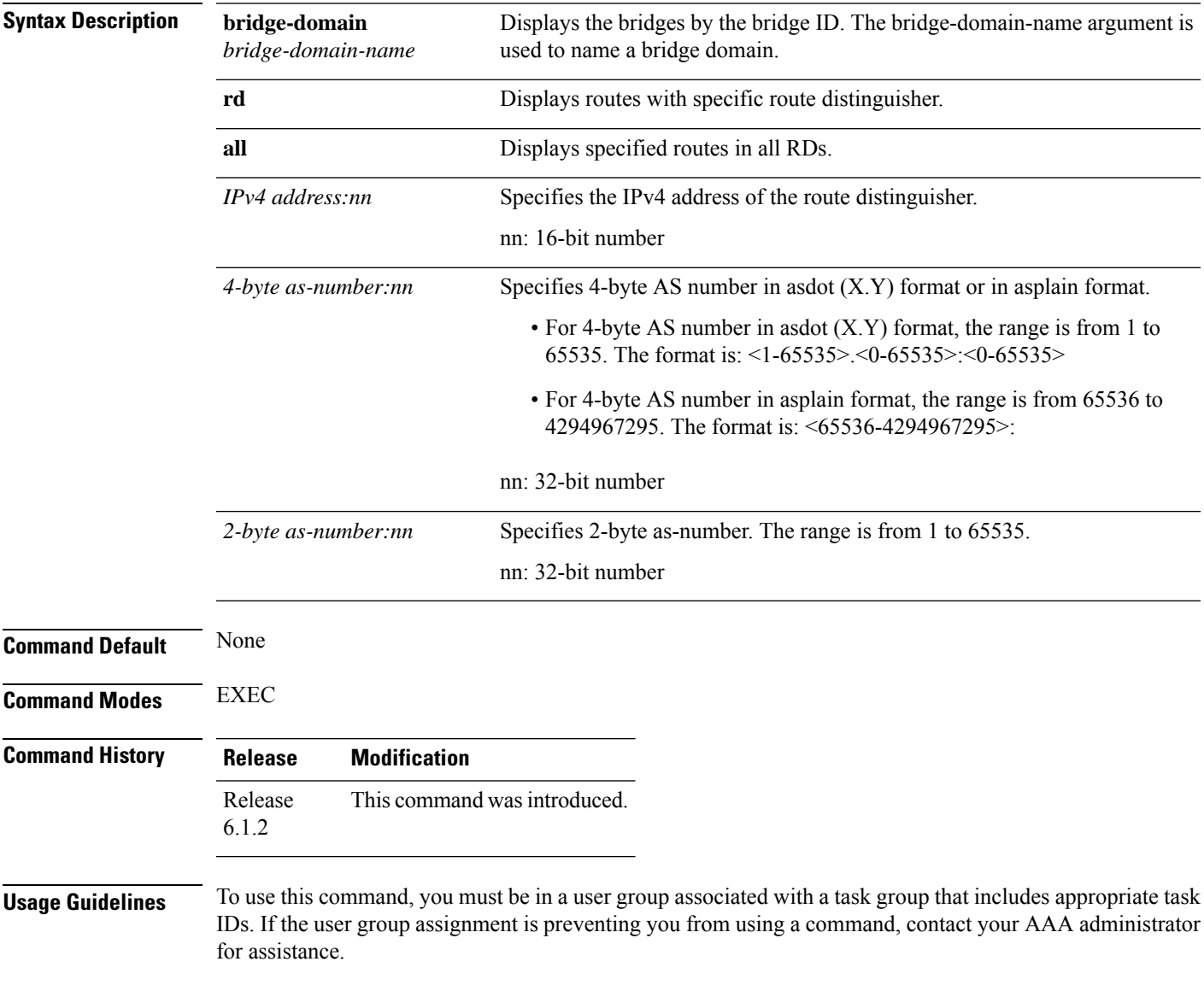

#### **Task ID Task Operation ID**

bgp read

This sample output shows the BGP routes associated with EVPN with bridge-domain filter:

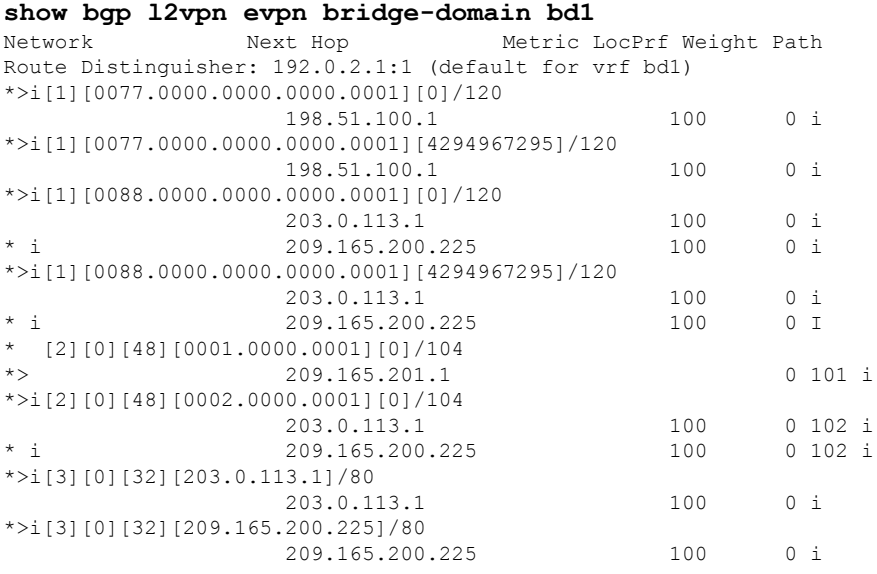

#### **VPN and Ethernet Services Command Reference for Cisco ASR 9000 Series Routers**

### **show bgp l2vpn mspw**

To display the information about L2VPN single-segment pseudowires, use the **show bgp l2vpn mspw** command in the EXEC mode.

#### **show bgp l2vpn mspw**

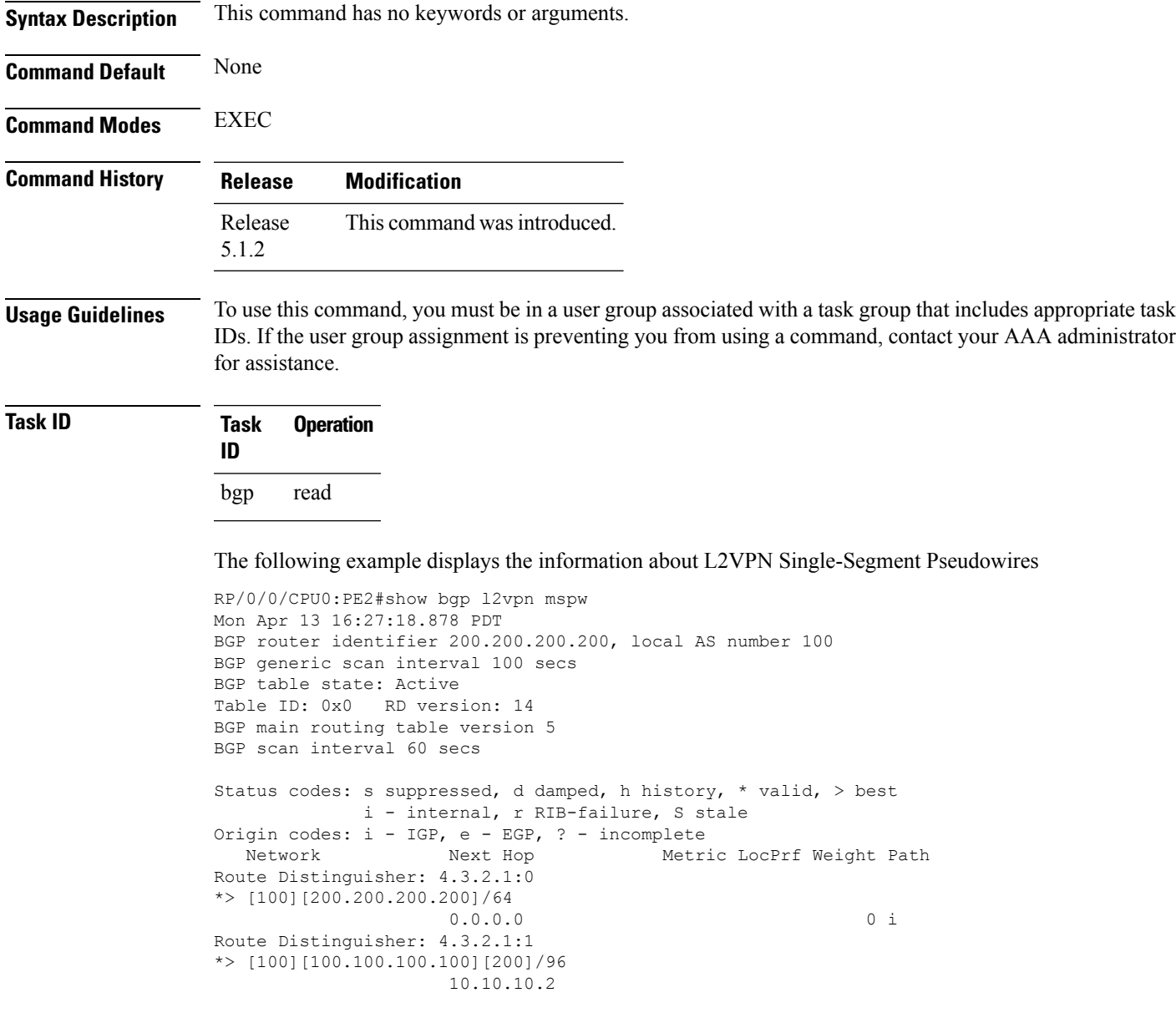

#### **show bgp vrf-db**

To display the BGP VRF database information, use the **show bgp vrf-db** command in the EXEC mode.

**show bgp vfr-db**{**all** *vrf table id*} **Syntax Description all** Displays all BGP VRF database table information. *vrf table id* Displays the BGP VRF database information for the specific VRF table ID. **Command Default** None **Command Modes** EXEC **Command History Release Modification** Release This command was introduced. 6.1.2 **Usage Guidelines** To use this command, you must be in a user group associated with a task group that includes appropriate task IDs. If the user group assignment is preventing you from using a command, contact your AAA administrator for assistance. **Task ID Task Operation ID** l2vpn read

#### **Example**

This sample output shows the BGP VRF database information with the VRF table ID filter:

```
#show bgp vrf-db table 0x00000001
Tue Jun 14 14:39:32.468 EDT
VRF-TBL: bd1 (L2VPN EVPN)
 TBL ID: 0x00000001
  RSI Handle: 0x0
  Refcount: 24
  Import:
    RT-List: RT:100:1
```

```
Stitching RT-List: RT:101:1
Export:
 RT-List: RT:100:1
  Stitching RT-List: RT:101:1
```
Ш

### **show evpn evi ead**

To display the EVPN E-VPN ID information, use the **show evpn evi ead** command in the EXEC mode. **show evpn evi ead detail Syntax Description** evi Specifies the EVPN Instance Identifier. This is used to derive the default Route Distinguisher and Route Targets. **evi ead** Specifies the EVPN ead routes. **detail** Displays detailed information. **Command Default** None. **Command Modes** EXEC **Command History Release Modification** This command was introduced. Release 6.0.0 **Usage Guidelines** To use this command, you must be in a user group associated with a task group that includes appropriate task IDs. If the user group assignment is preventing you from using a command, contact your AAA administrator for assistance. **Task ID Task Operation ID** l2vpn read **Example** This sample output shows the EVPN EVI detailed information:

```
RP/0/RSP0/CPU0:router#show evpn evi ead detail
Mon Apr 18 13:19:44.311 EDT
EVI Ethernet Segment Id EtherTag Nexthop Label
   ----- ------------------------ -------- --------------------------------------- --------
1 0.0a1 a2a3 a4a5 a6a7 a8a9 0 \cdots2.2.2.2 24007
  Source: Local, Remote, MPLS, VXLAN
1 00a1.a2a3.a4a5.a6a7.a8a9 ffffffff 2.2.2.2 0
Source: Remote, Unknown encap
   200 0000.0000.0000.0000.0000 1 :: 24025
  Source: Local, MPLS
200 0000.0000.0000.0000.0000 4 :: 24026
 Source: Local, MPLS
200 0000.0000.0000.0000.0000 11 :: 24027
  Source: Local, MPLS
```
 $\mathbf I$ 

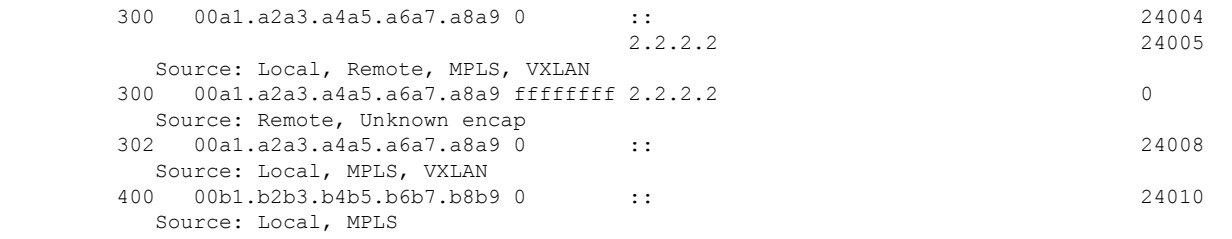

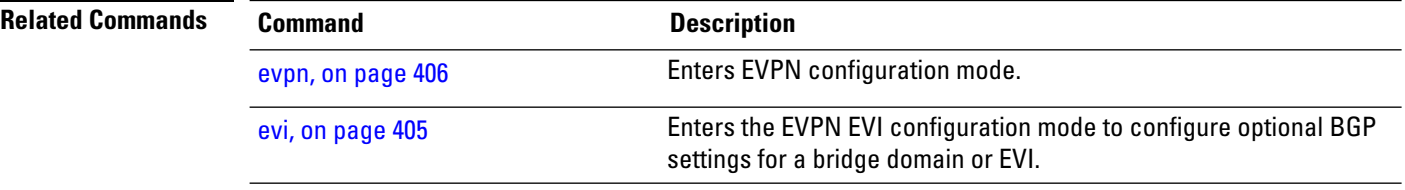

# **show evpn internal-label**

To display EVPN internal label associated configuration information, use the **show evpn internal-label** command in the EXEC mode.

**show evpn internal-label** [**vpn-id** *evi* [**detail**]]

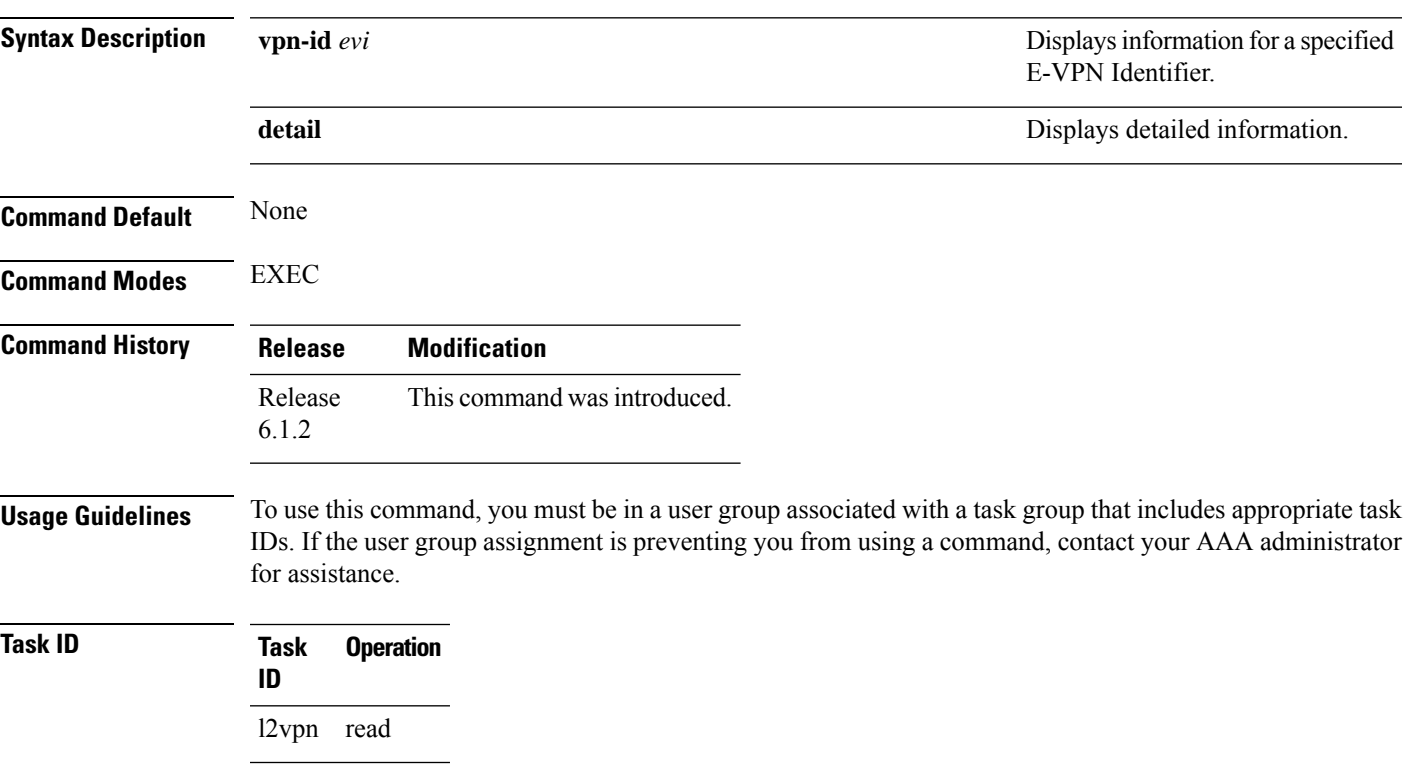

#### **Example**

This sample output shows the EVPN internal label associated configuration information.

#### **show evpn internal-label vpn-id 1 detail** Tue Jun 14 16:18:51.563 EDT

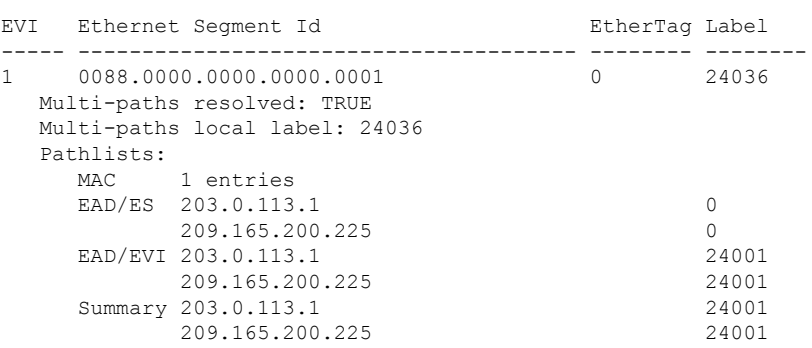

### **show dci-fabric-interconnect**

To display the DCI fabric tenant interconnect information, use the **show dci-fabric-interconnect** command in the EXEC mode.

**show dci-fabric-interconnect** {**auto-configuration-pools** | **dci-vrf-db** [**vrf** *vrfname*] | **fabric** [{*fabric id* | **opflex-session**}] | **fabric-vrf-db** [**fabric** *fabric id*]}

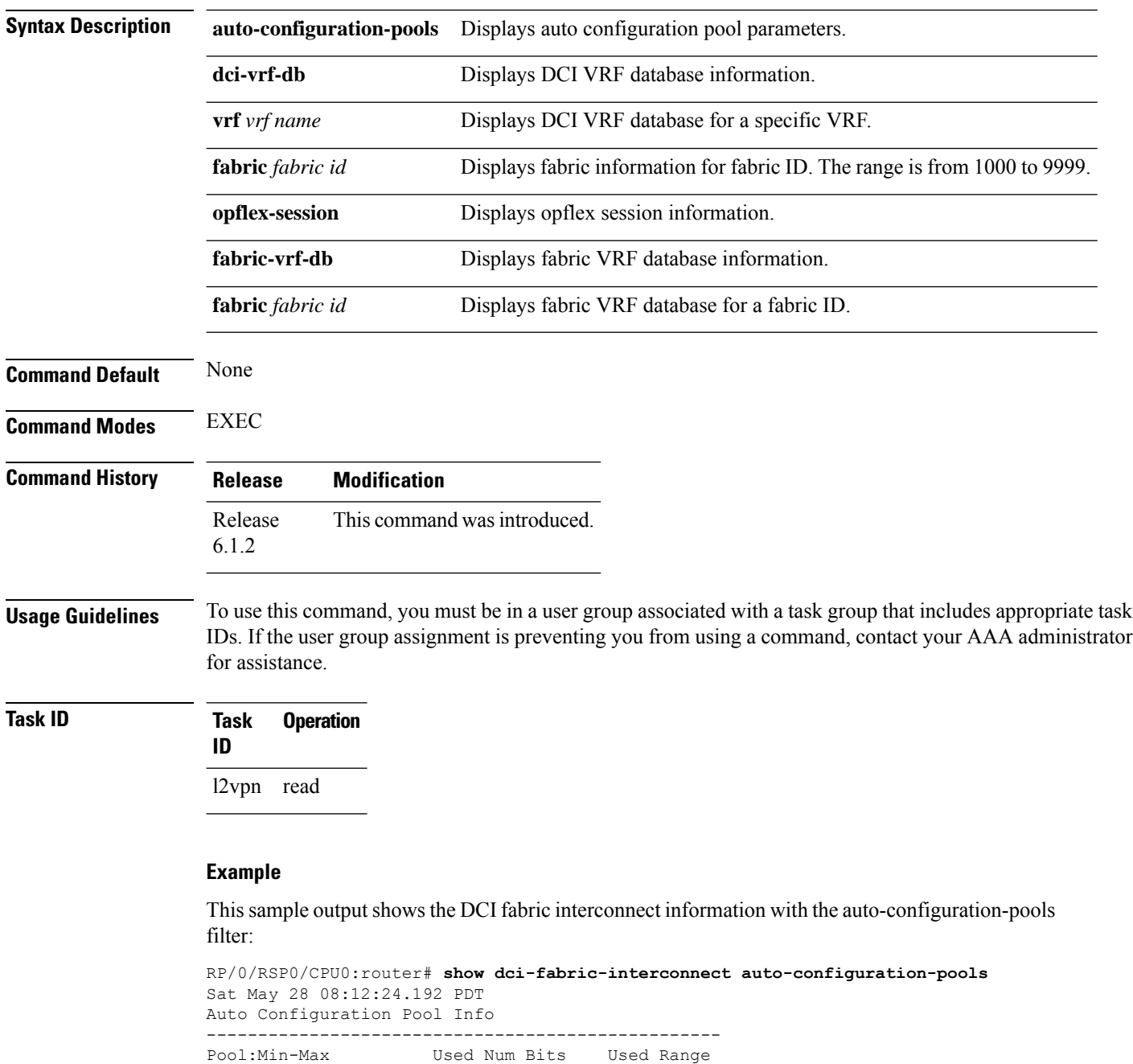

--------------------------------------------------

Ш

VNI-Pool:0001-1000 Used:10 Used:1-10 BD-Pool :0001-1000 Used:10 Used:1-10 BVI-Pool:0001-1000 Used:10 Used:1-10 --------------------------------------------------

#### **Example**

This sample output shows the DCI fabric interconnect information with the fabric opflex-session filter:

```
RP/0/RSP0/CPU0:router# show dci-fabric-interconnect fabric opflex-session
Sat May 28 08:12:09.326 PDT
Fabric Id: 1000
State: Config Complete(Sat May 28 08:09:01.813 PDT)
      Active (Healthy)(Wed Dec 31 16:00:00.000 PST)
Peers:
Peer-IP Peer-Port Peer-Status / Timestamp
=============== ========= ==========================================
209.165.200.225 8009 Ready /(Wed Dec 31 16:00:01.000 PST)
==========================================================================
```
#### **Example**

This sample output shows the DCI fabric interconnect information with the fabric-vrf-db filter:

```
RP/0/RSP0/CPU0:router# show dci-fabric-interconnect fabric-vrf-db
Tue Jul 26 16:13:30.101 PDT
Flags: S = STALE
---------------------------------------------------------------------------
Fabric Id: 1000 Number of VRFs: 0010
 ---------------------------------------------------------------------------
Fabric-VRF:FV1000 2 DCI VRF:DV2 Flags:
        v4 Import RTs:(100:19333144)
        v4 Export RTs:(100:19333144)
        v6 Import RTs:(100:19333144)
        v6 Export RTs:(100:19333144)
Fabric-VRF:FV1000 3 DCI VRF:DV3 Flags:
        v4 Import RTs:(100:19333144)
        v4 Export RTs:(100:19333144)
        v6 Import RTs:(100:19333144)
        v6 Export RTs:(100:19333144)
Fabric-VRF:FV1000_4 DCI VRF:DV4 Flags:
        v4 Import RTs:(100:19333144)
        v4 Export RTs:(100:19333144)
        v6 Import RTs:(100:19333144)
        v6 Export RTs:(100:19333144)
Fabric-VRF:FV1000 5 DCI VRF:DV5 Flags:
        v4 Import RTs:(100:19333144)
        v4 Export RTs:(100:19333144)
        v6 Import RTs:(100:19333144)
        v6 Export RTs:(100:19333144)
```
#### **Example**

This sample output shows the DCI fabric interconnect information with the dci-vrf-db filter:

RP/0/RSP0/CPU0:router# **show dci-fabric-interconnect dci-vrf-db** Sat May 28 08:12:17.401 PDT Flags: AP = ADD\_PENDING, DP = DELETE\_PENDING, C = CONFIG\_APPLIED, S = STALE --------------------------------------------------------------------------- DCI VRF:DV6 Flags:C Number of Fabric VRFs: 0002 Fabric VRFs: (1000, FV1000 6); (2000, FV2000 6) v4 RT: (Import:1000:1000, Export: )/Flags:C (Import:1000:2000, Export: )/Flags:C v6 RT: (Import:2000:1000, Export: )/Flags:C (Import:2000:2000, Export: )/Flags:C VNI Id:0007 ; BD-Name:fti-bd-7 BVI-ID:0007 ; BVI-IP:169.254.1.30 ; BVI-IPV6: Enabled --------------------------------------------------------------------------- DCI VRF:DV7 Flags:C Number of Fabric VRFs: 0002 Fabric VRFs: (1000, FV1000 7); (2000, FV2000 7) v4 RT: (Import:1000:1000, Export: )/Flags:C (Import:1000:2000, Export: )/Flags:C v6 RT: (Import:2000:1000, Export: )/Flags:C (Import:2000:2000, Export: )/Flags:C VNI Id:0008 ; BD-Name:fti-bd-8 BVI-ID:0008 ; BVI-IP:169.254.1.30 ; BVI-IPV6: Enabled ---------------------------------------------------------------------------

### **show generic-interface-list**

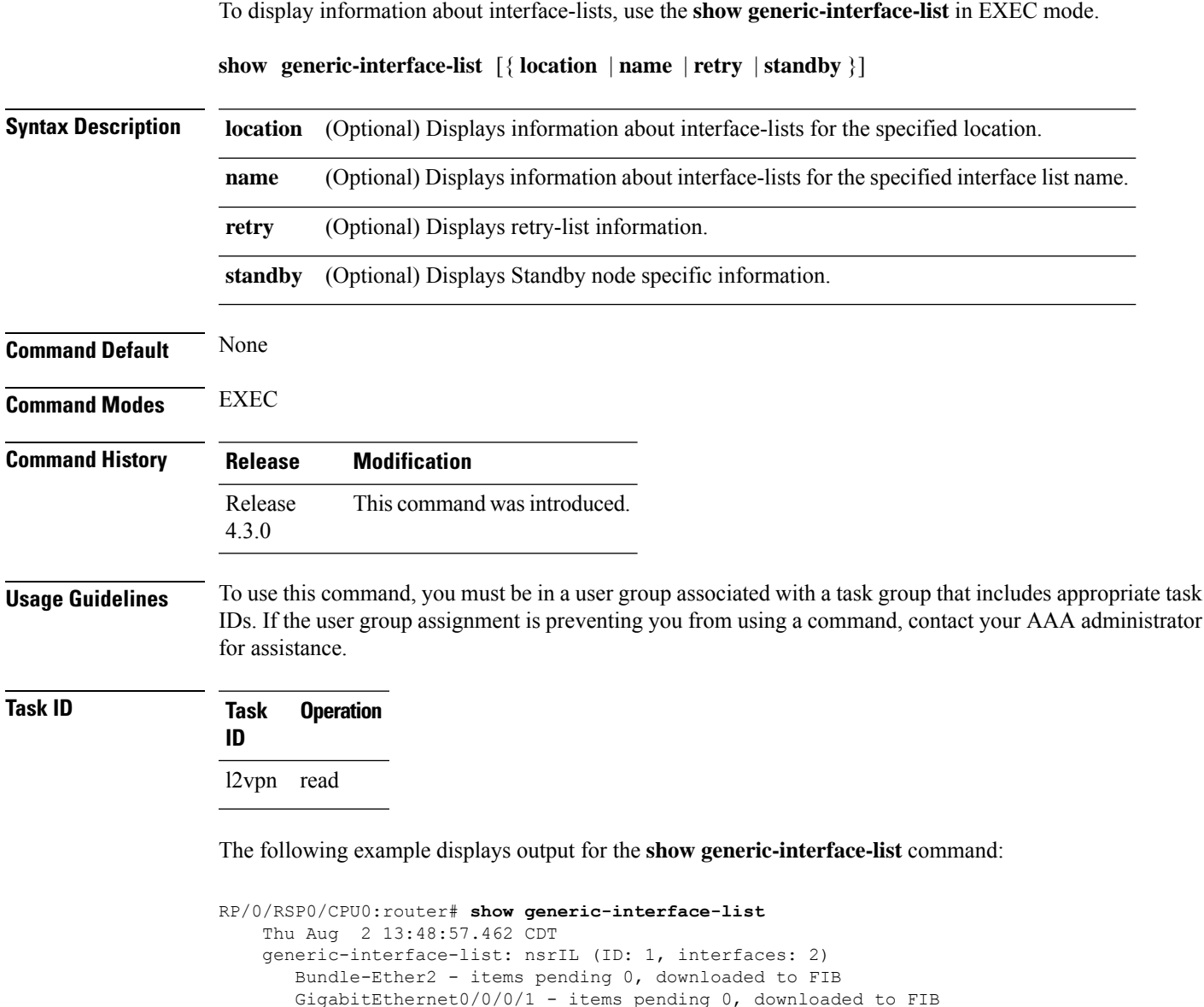

The following example displays output for the **show generic-interface-list retryprivate** command:

```
RP/0/RSP0/CPU0:router# show generic-interface-list retry private
   Thu Aug 2 14:20:42.883 CDT
    total: 0 items
```
The following example displays output for the **show generic-interface-list standby** command:

RP/0/RSP0/CPU0:router# **show generic-interface-list standby**

Number of items: 400 List is downloaded to FIB

```
Thu Aug 2 14:25:01.749 CDT
generic-interface-list: nsrIL (ID: 0, interfaces: 2)
Bundle-Ether2 - items pending 0, NOT downloaded to FIB
GigabitEthernet0/0/0/1 - items pending 0, NOT downloaded to FIB
Number of items: 0
List is not downloaded to FIB
```
### **Related Commands Command Command Command Description**

[l2vpn,](#page-105-0) on page 92 Enters L2VPN configuration mode.

# <span id="page-152-0"></span>**show l2tp session**

To display information about L2TP sessions, use the **show l2tp session** command in EXEC mode.

**show l2tp session** [{**detail** | **brief** | **interworking** | **circuit** | **sequence** | **state**}] {**id** *id* | **name** *name*}

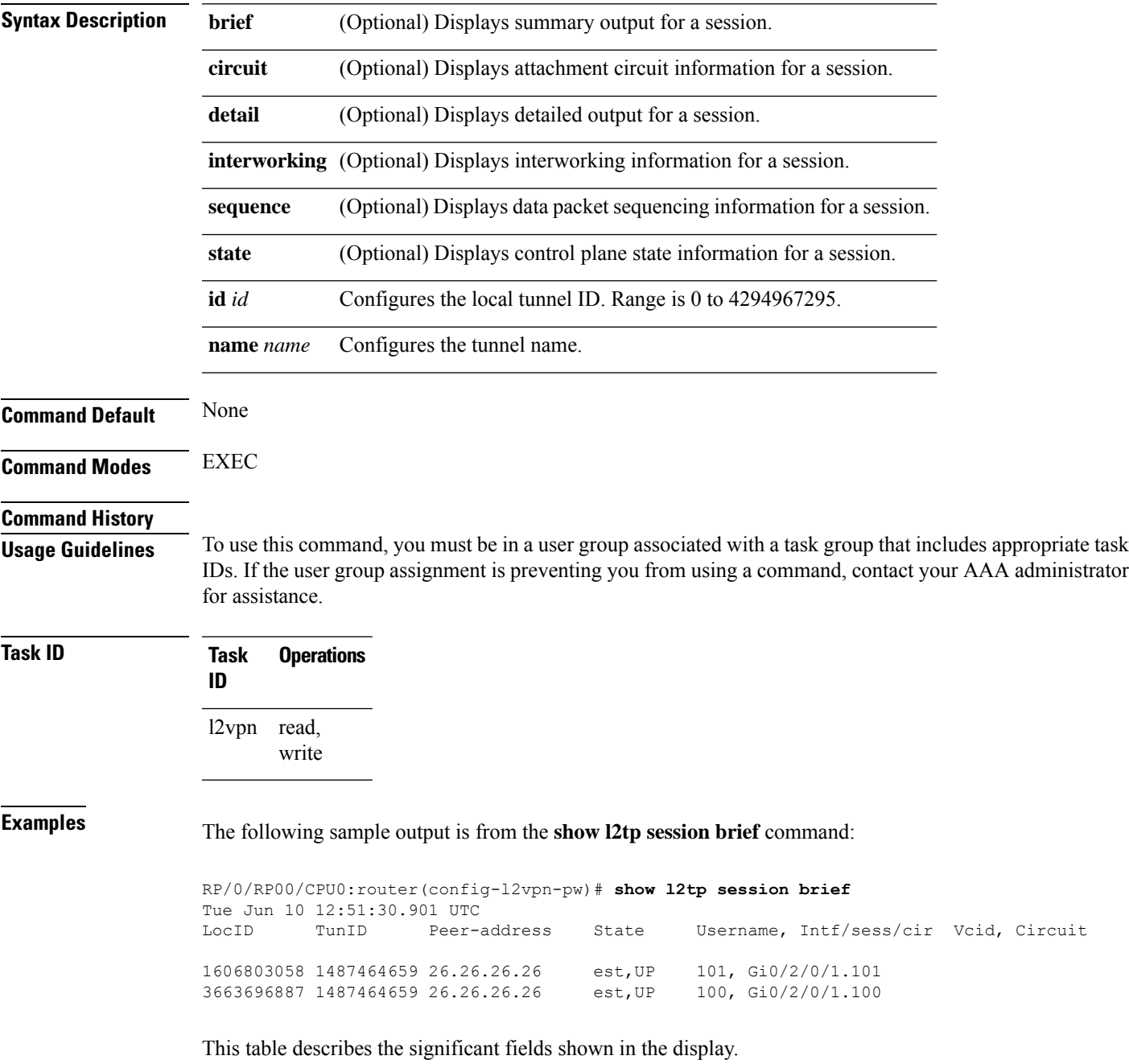

#### **Table 1: show l2tp session brief Field Descriptions**

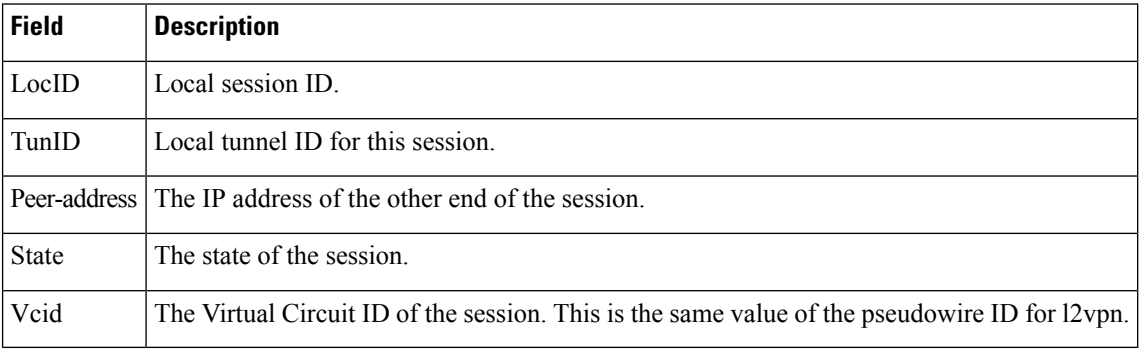

The following sample output is from the **show l2tp session detail** command:

```
RP/0/RP00/CPU0:router(config-l2vpn-pw)# show l2tp session detail
Tue Jun 10 12:53:19.842 UTC
Session id 1606803058 is up, tunnel id 1487464659, logical session id 131097
 Remote session id is 2602674409, remote tunnel id 2064960537
 Remotely initiated session
Call serial number is 4117500017
Remote tunnel name is ASR9K-PE2
 Internet address is 26.26.26.26:1248
Local tunnel name is PRABHRAM-PE1
 Internet address is 25.25.25.25:4272
IP protocol 115
  Session is L2TP signaled
  Session state is established, time since change 00:07:28
 UDP checksums are disabled
  Session cookie information:
   local cookie, size 4 bytes, value 6d 3e 03 67
   remote cookie, size 4 bytes, value 0d ac 7a 3b
  Tie breaker is 0xfee65781a2fa2cfd, enabled TRUE.
  Sequencing is off
  Conditional debugging is disabled
 Unique ID is 101
Session Layer 2 circuit
 Payload type is Ethernet, Name is GigabitEthernet0_2_0_1.101
  Session vcid is 101
  Circuit state is UP
   Local circuit state is UP
   Remote circuit state is UP
```
### **Related Commands Command Description**

#unique\_112

# **show l2tp tunnel**

To display information about L2TP tunnels, use the **show l2tp tunnel** command in EXEC mode.

**show l2tp tunnel** {**detail** | **brief** | **state** | **transport**} {**id** *identifier* | **name** *local-name remote-name*}

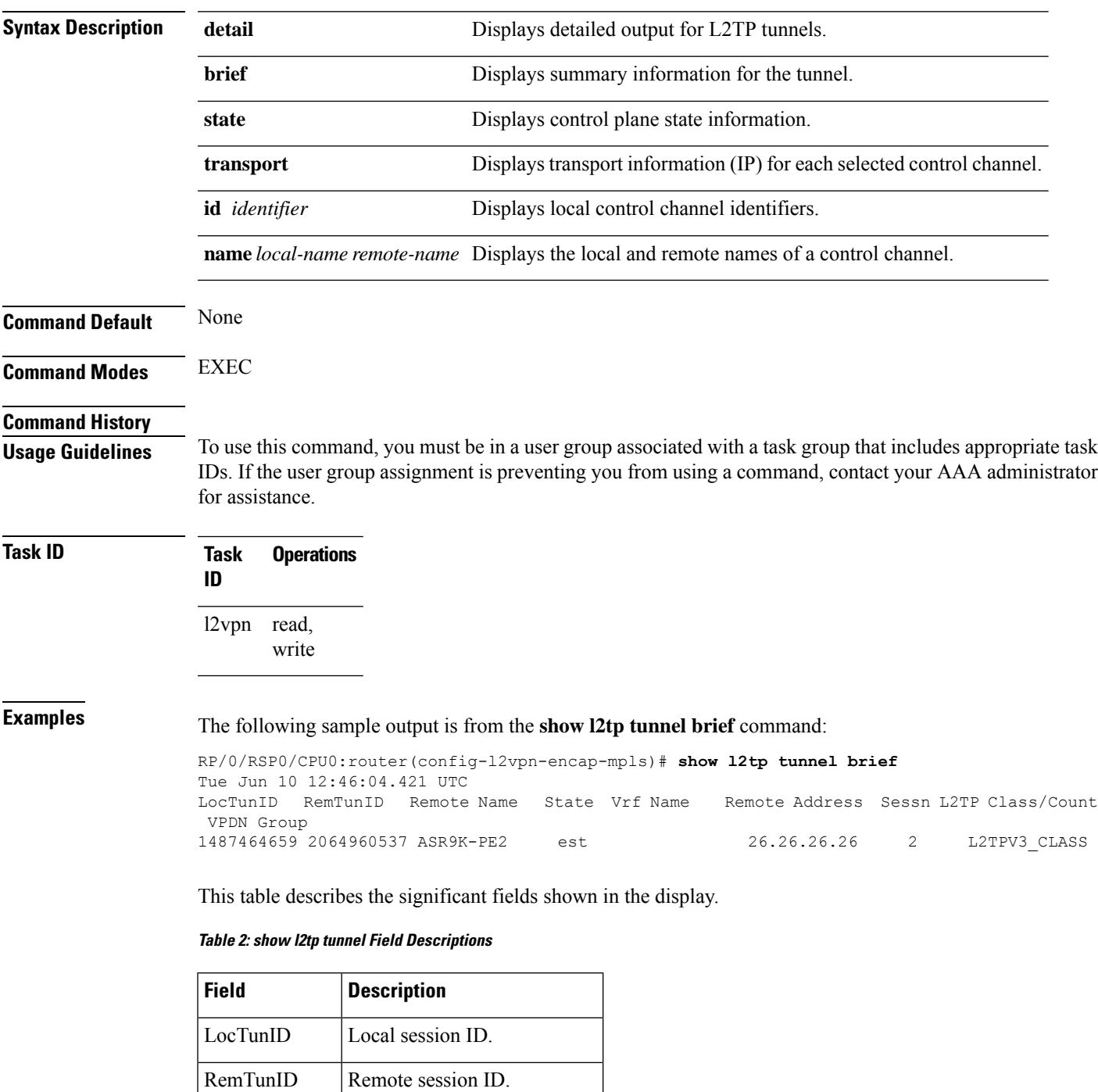

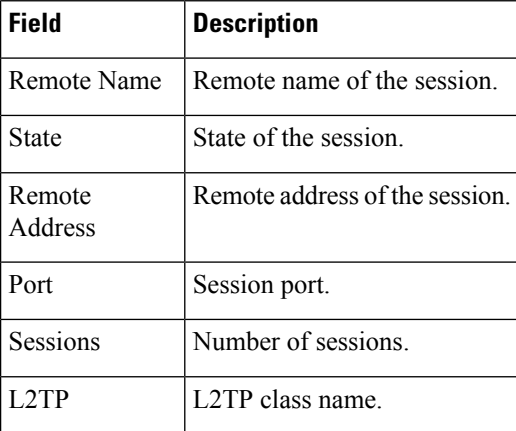

#### The following sample output is from the **show l2tp tunnel detail** command:

```
RP/0/RSP0/CPU0:router(config-l2vpn-encap-mpls)# show l2tp tunnel detail
Tue Jun 10 12:47:36.638 UTC
Tunnel id 1487464659 is up, remote id is 2064960537, 2 active sessions
  Remotely initiated tunnel
 Tunnel state is established, time since change 4d19h
 Tunnel transport is IP (115)
 Remote tunnel name is ASR9K-PE2
   Internet Address 26.26.26.26, port 0
 Local tunnel name is PRABHRAM-PE1
   Internet Address 25.25.25.25, port 0
 VRF table id is 0xe0000000
 Tunnel group id
 L2TP class for tunnel is L2TPV3_CLASS
  Control Ns 4178, Nr 4181
  Local RWS 512 (default), Remote RWS 512
 Control channel Congestion Control is disabled
 Tunnel PMTU checking disabled
 Retransmission time 1, max 1 seconds
 Unsent queuesize 0, max 0
  Resend queuesize 0, max 1
 Total resends 0, ZLB ACKs sent 4177
 Total out-of-order dropped pkts 0
  Total out-of-order reorder pkts 0
 Total peer authentication failures 0
  Current no session pak queue check 0 of 5
  Retransmit time distribution: 0 0 0 0 0 0 0 0 0
  Control message authentication is disabled
```
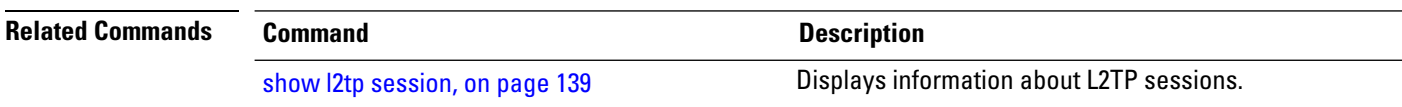

### **show l2vpn**

To display L2VPN information, use the **show l2vpn** command in EXEC mode.

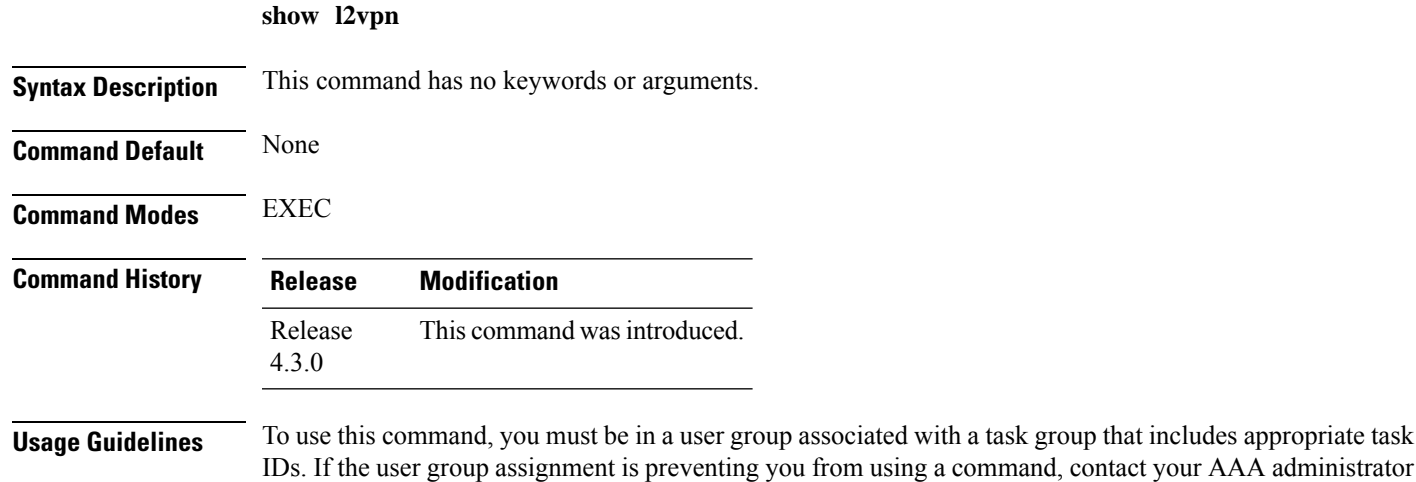

### **Task ID Task Operation ID** l2vpn read

#### **Example**

for assistance.

The following example displays output for the **show l2vpn** command. The output provides an overview of the state of the globally configured features.

```
RP/0/RSP0/CPU0:router# show l2vpn
Mon May 7 15:01:17.963 BST
 PW-Status: disabled
 PW-Grouping: disabled
Logging PW: disabled
Logging BD state changes: disabled
Logging VFI state changes: disabled
 Logging NSR state changes: disabled
 TCN propagation: disabled
 PWOAMRefreshTX: 30s
```
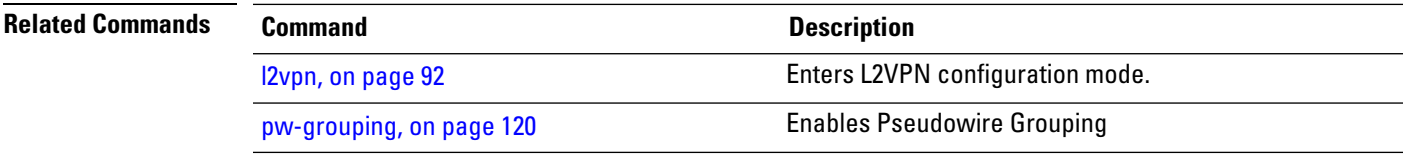

# **show l2vpn atom-db**

To display AToM database information, use the **show l2vpn atom-db** command in EXEC mode.

**show l2vpn atom-db** [{**detail** | **l2-rid** | **ldp-rid** | **local-gid** | **neighbor** | **preferred-path** | **remote-gid** | **source**}]

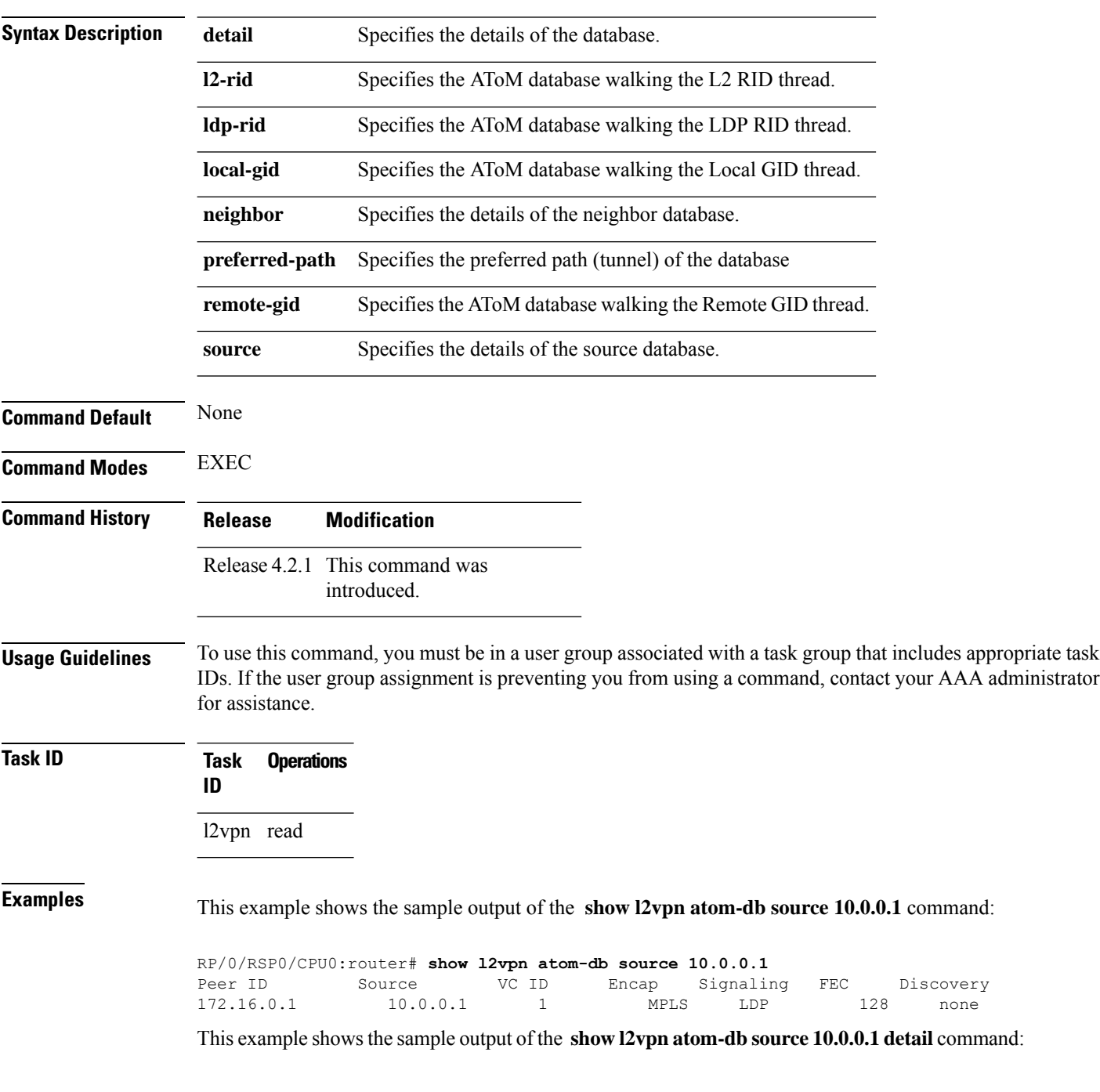

```
RP/0/RSP0/CPU0:router# show l2vpn atom-db source 10.0.0.1 detail
 PW: neighbor 172.16.0.1, PW ID 1, state is down ( provisioned )
   PW class class1, XC ID 0x1
   Encapsulation MPLS, protocol LDP
   Source address 10.0.0.1
   PW type Ethernet, control word disabled, interworking none
   PW backup disable delay 0 sec
   Sequencing not set
     MPLS Local Remote
     ------------ ------------------------------ -----------------------------
     Label 16000 unknown
     Group ID 0x20000060 0x0
     Interface GigabitEthernet0/0/0/1.1 unknown<br>MTU 1504 unknown
     MTU 1504 unknown
     Control word disabled unknown
     PW type Ethernet unknown
     VCCV CV type 0x2 0x0
                                              (none)
                 (LSP ping verification)
     VCCV CC type 0x6 0x0
                                              (none)
                 (router alert label)
     (TTL expiry)<br>----------- -------------
                               ------------ ------------------------------ -----------------------------
   MIB cpwVcIndex: 4278194081
   Create time: 13/12/2010 15:28:26 (20:32:27 ago)
   Last time status changed: 13/12/2010 15:28:26 (20:32:27 ago)
   Configuration info:
     PW class: class1
     Peer ID = 172.16.0.1, pseudowire ID = 1
     Control word is not set
     Transport mode: not set
       Configured (Static) Encapsulation: not set
       Provisioned Encapsulation: MPLS
     Static tag rewrite: not set
     MTU: 1504
     Tunnel interface: None
     IW type: 0
     PW type: Dynamic
     Pref path configured: No
     Bridge port: No
     BP learning disabled: No
     BP ucast flooding disabled: No
     BP bcast flooding disabled: No
     CW is mandatory: No
     Label: local unassigned, remote unassigned
     L2 Router-ID: 0.0.0.0
     LDP Router-ID: 0.0.0.0
     GR stale: No
   LDP Status: local established, remote unknown
   LDP tag rewrite: not set
   Force switchover: inactive
   MAC trigger: inactive
   VC sane: Yes
   Use PW Status: No
   Local PW Status: Up(0x0); Remote PW Status: Up(0x0)
   Peer FEC Failed: No
   LSP: Down
   Operational state:
     LDP session state: down
     TE tunnel transport: No
     VC in gr mode: No
     Peer state: up
```
Transport LSP down: Yes Advertised label to LDP: No Received a label from LSD: Yes Need to send standby bit: No VC created from rbinding: No PW redundancy dampening on : No Notified up : No Detailed segment state: down PW event trace history [Total events: 8] ----------------------------------------- Time **Event** Event **Value** ==== ===== =========== 12/13/2010 15:28:26 LSP Down 0<br>12/13/2010 15:28:26 Provision 0 12/13/2010 15:28:26 Provision 0 12/13/2010 15:28:26 LSP Down 0 12/13/2010 15:28:26 Connect Req 0<br>12/13/2010 15:28:26 Rewrite create 0x100000 12/13/2010 15:28:26 Rewrite create 0x1000<br>12/13/2010 15:28:26 Got label 0x3e80 12/13/2010 15:28:26 Got label 12/13/2010 15:28:26 Local Mtu 0x5e0 12/13/2010 15:28:26 Peer Up 0

# **show l2vpn collaborators**

To display information about the state of the interprocess communications connections between l2vpn\_mgr and other processes, use the **show l2vpn collaborators** command in EXEC mode.

#### **show l2vpn collaborators**

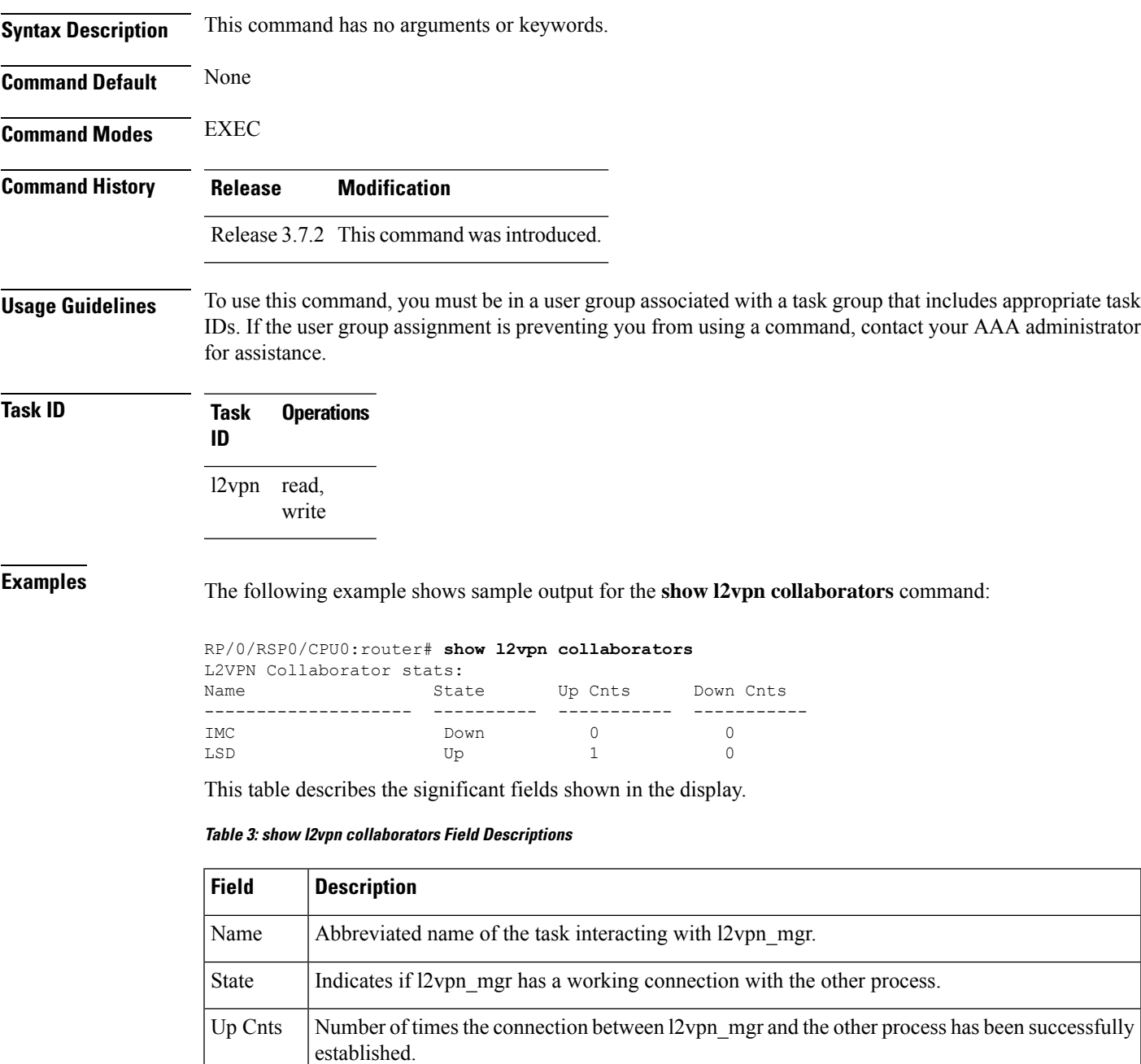

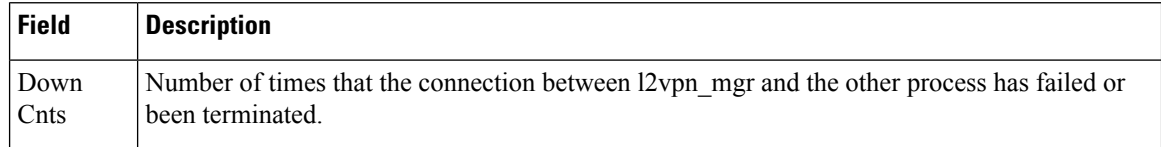

### **Related Commands Command Description**

clear l2vpn [collaborators,](#page-77-0) on page 64 Clears the state change counters for L2VPN collaborators.

### **show l2vpn database**

To display L2VPN database, use the **show l2vpn database** command in EXEC mode.

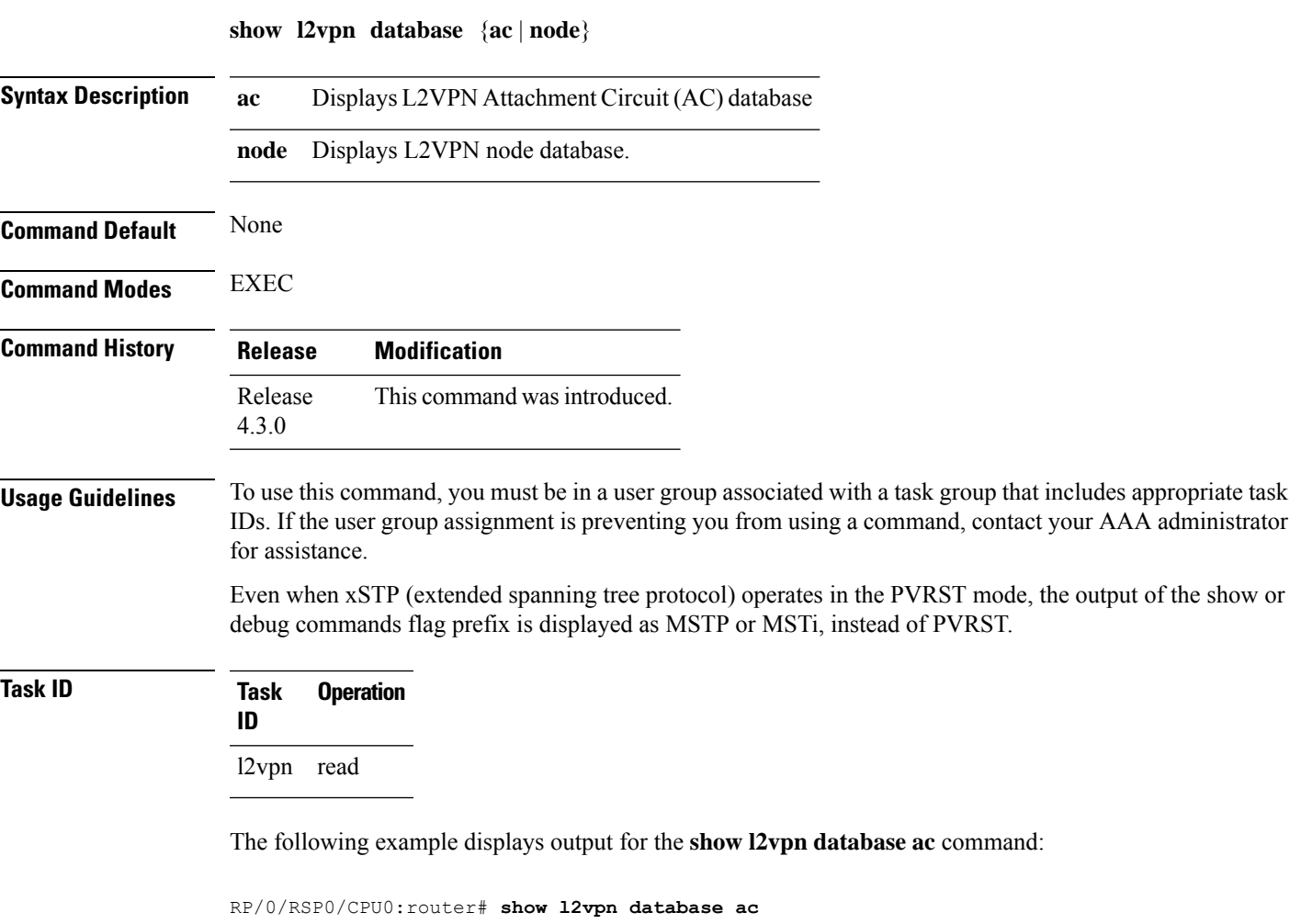

```
Bundle-Ether1.1:
     Other-Segment MTU: 0
     Other-Segment status flags: 0x0
     Signaled capability valid: No
      Signaled capability flags: 0x0
     Configured capability flags: 0x0
     XCID: 0xffffffff
     PSN Type: Undefined
     ETH data:
          Xconnect tags: 0
          Vlan rewrite tag: 0
    AC defn:
        ac-ifname: Bundle-Ether1.1
        capabilities: 0x00368079
        extra-capabilities: 0x00000000
        parent-ifh: 0x020000e0
        ac-type: 0x15
        interworking: 0x00
    AC info:
```

```
seg-status-flags: 0x00000000
       segment mtu/l2-mtu: 1504/1518
GigabitEthernet0/0/0/0.4096:
     Other-Segment MTU: 0
     Other-Segment status flags: 0x0
     Signaled capability valid: No
     Signaled capability flags: 0x0
     Configured capability flags: 0x0
     XCID: 0x0
     PSN Type: Undefined
     ETH data:
         Xconnect tags: 0
         Vlan rewrite tag: 0
   AC defn:
       ac-ifname: GigabitEthernet0_0_0_0.4096
       capabilities: 0x00368079
       extra-capabilities: 0x00000000
       parent-ifh: 0x040000c0
       ac-type: 0x15
       interworking: 0x00
   AC info:
       seg-status-flags: 0x00000003
       segment mtu/l2-mtu: 1504/1518
```
#### The following example displays output for the **show l2vpn database node** command:

RP/0/RSP0/CPU0:router# show l2vpn database node 0/RSP0/CPU0 MA: vlan ma

> AC event trace history [Total events: 4] -----------------------------------------

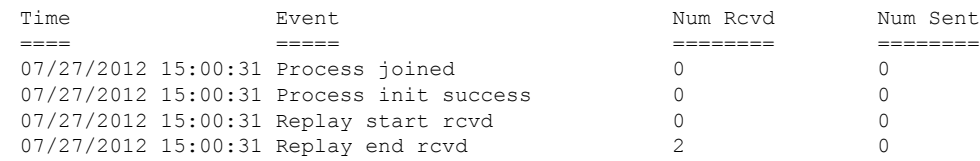

#### MA: ether ma

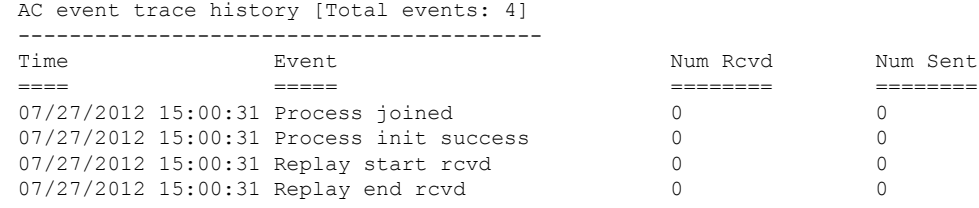

0/0/CPU0

MA: vlan\_ma

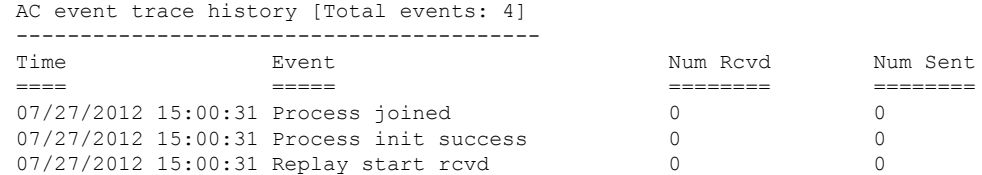

 $\mathbf{l}$ 

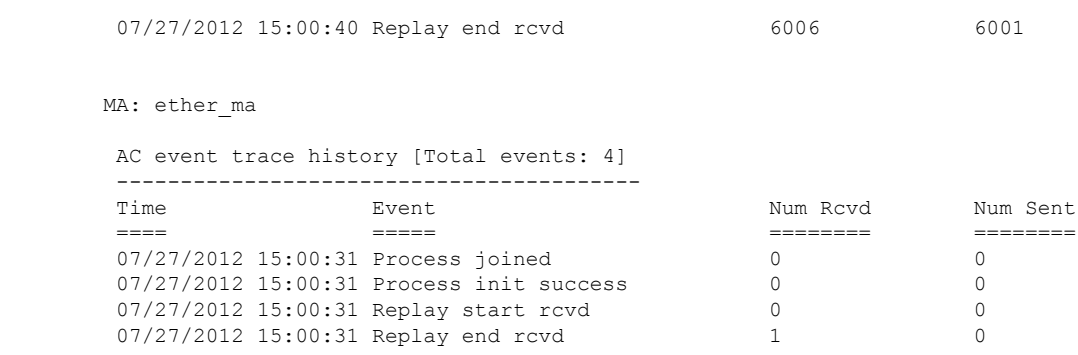

# **show l2vpn discovery**

To display discovery label block information, use the **show l2vpn discovery** command in EXEC mode.

**show l2vpn discovery** {**bridge-domain** | **xconnect** | **summary** | **private**}

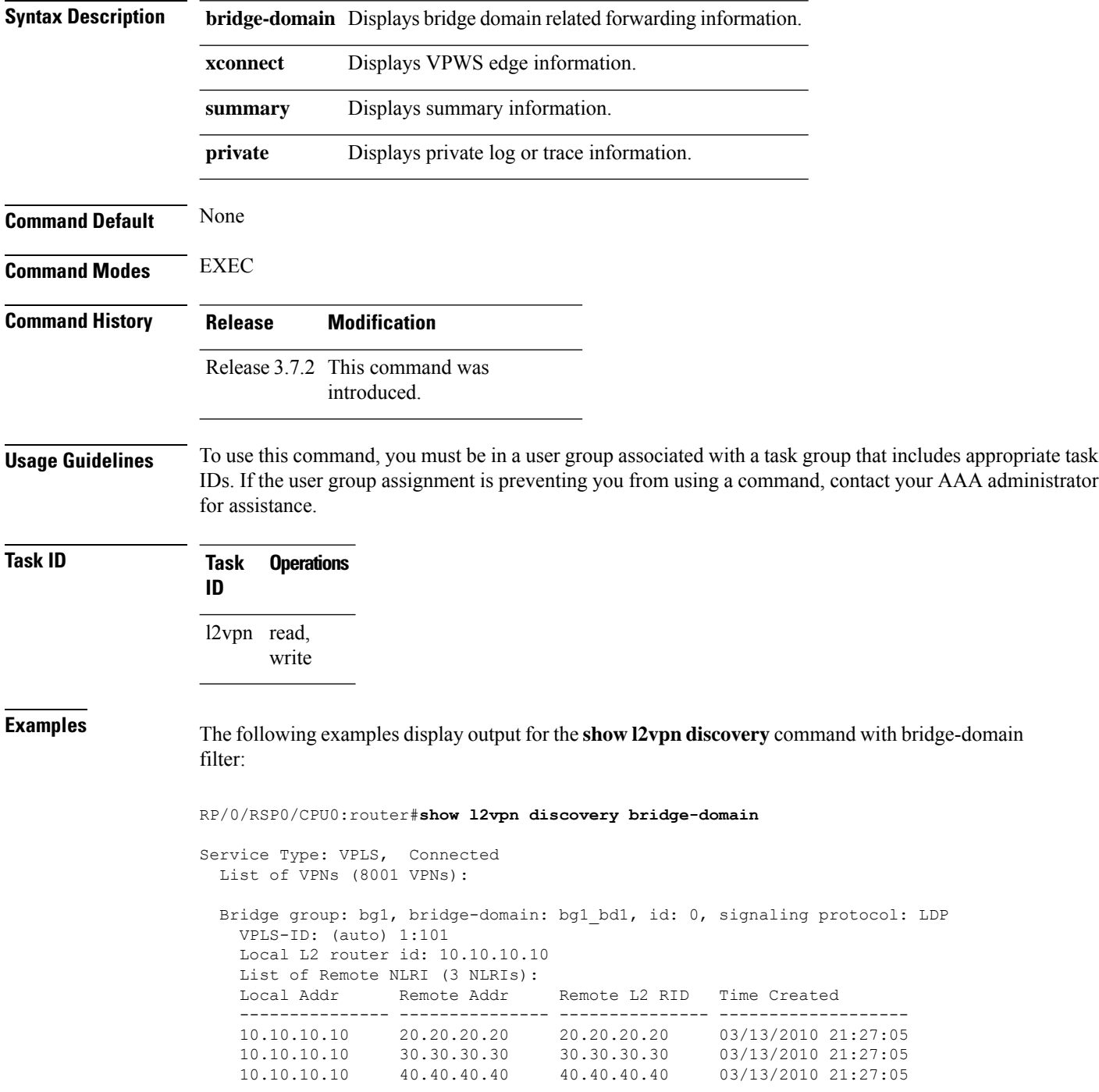

The following examples display output for the **show l2vpn discovery summary** command:

```
RP/0/RSP0/CPU0:router#show l2vpn discovery summary
Sun Mar 14 15:13:31.240 EDT
BGP: connected=yes, active=yes, stdby=yes
Services
 Bridge domain: registered=yes, Num VPNs=8001
  Num Local Edges=8001, Num Remote Edges=24001, Num Received NLRIs=24001
 Xconnect: registered=yes, Num VPNs=0
  Num Local Edges=0, Num Remote Edges=0, Num Received NLRIs=0
```
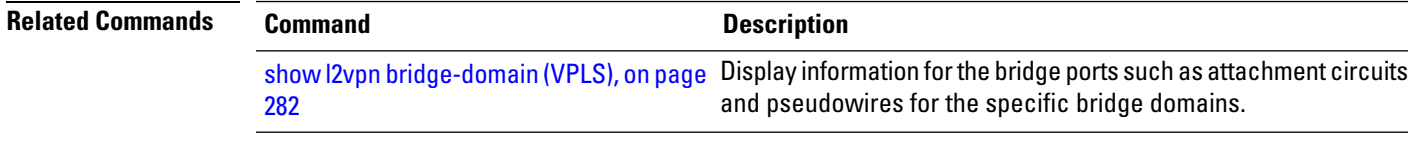

# **show l2vpn forwarding**

To display forwarding information from the layer2\_fib manager on the line card, use the **show l2vpn forwarding** command in EXEC mode.

**show l2vpn forwarding** {**xconnect** |**bridge-domain**| **counter** |**detail**|**hardware** |**inconsistent** |**interface** | **l2tp** | **location** [*node-id*] | **message** | **mstp** | **resource** | **retry-list** | **summary** | **unresolved**}

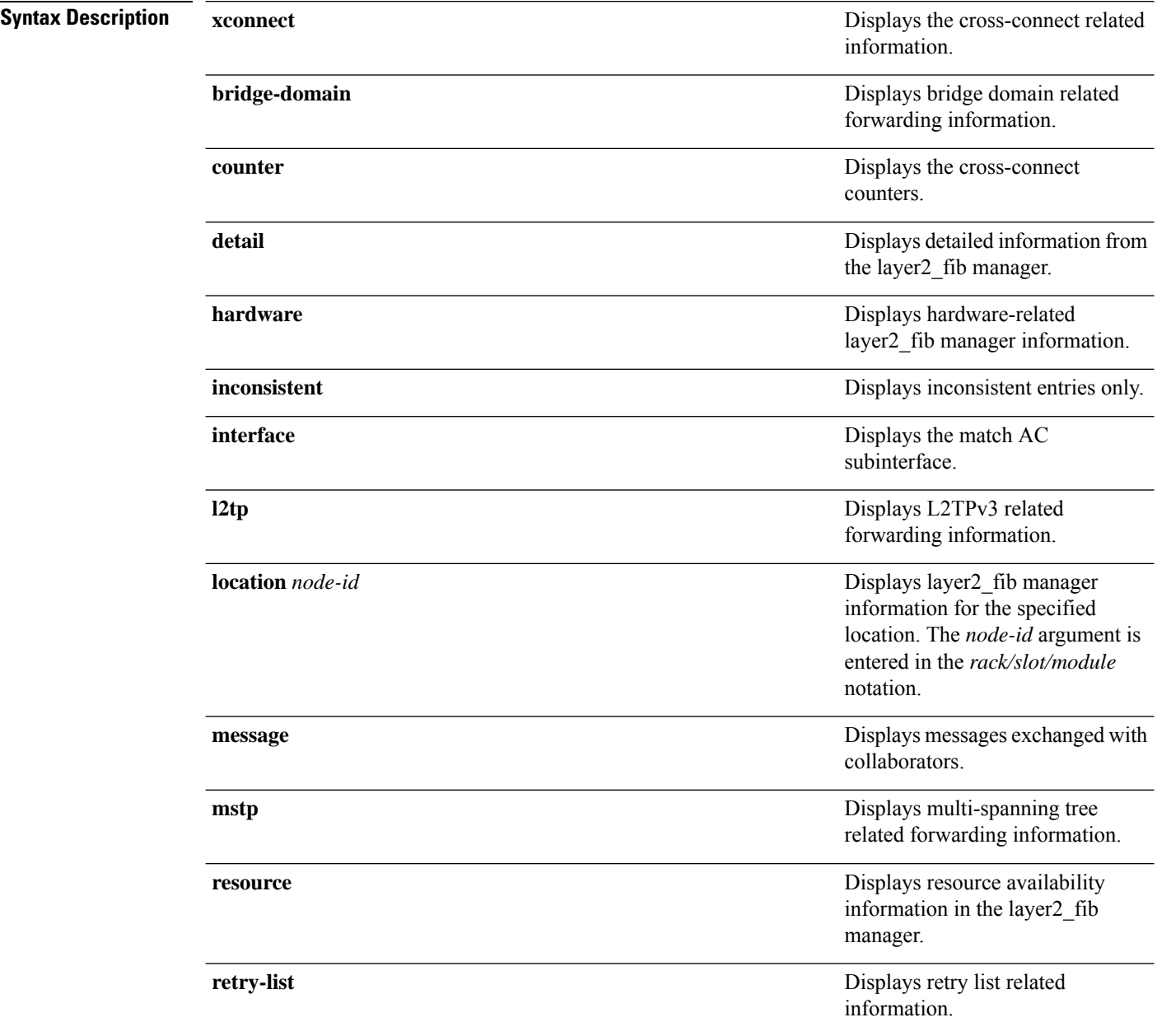

 $\mathbf l$ 

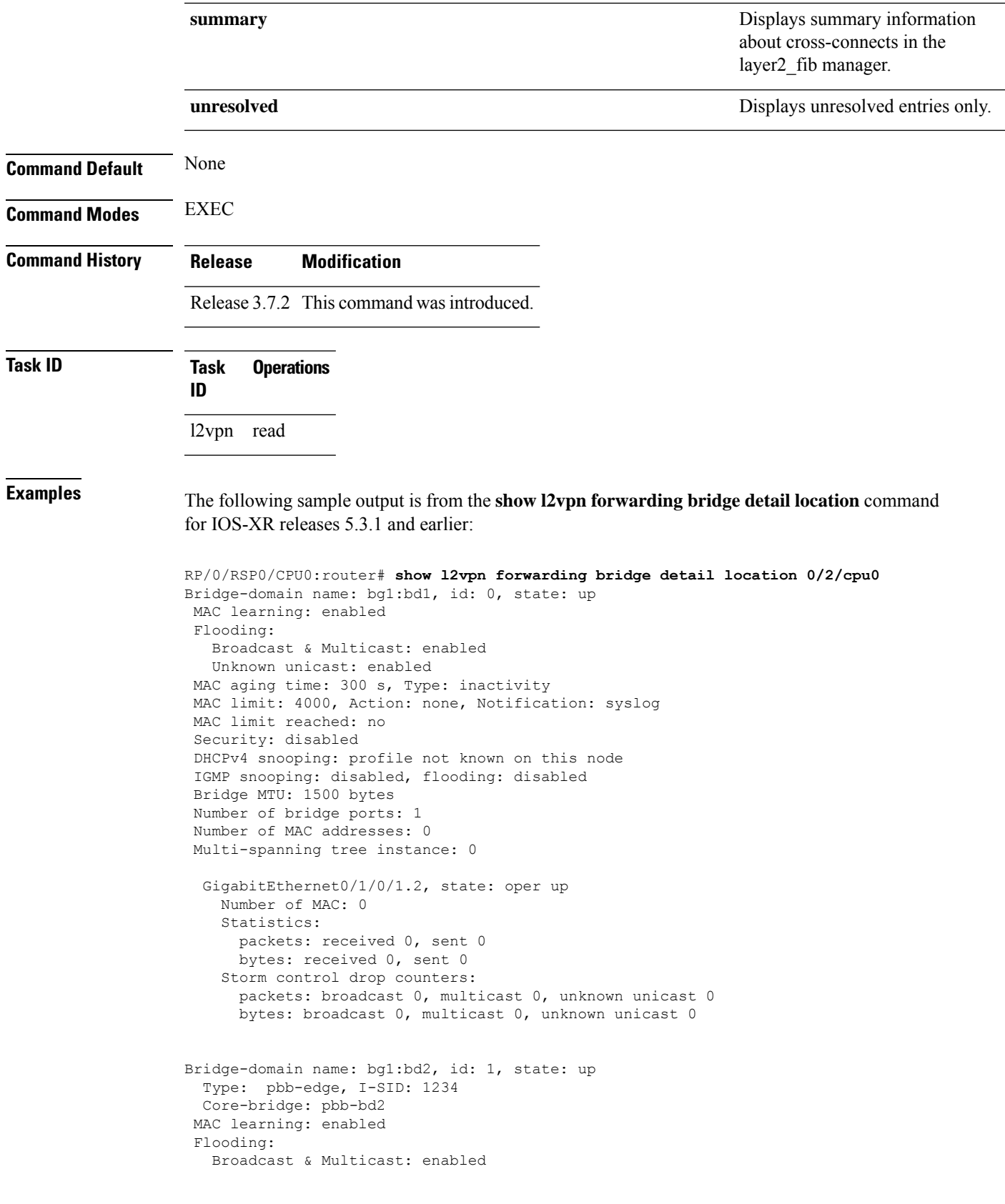

Unknown unicast: enabled MAC aging time: 300 s, Type: inactivity MAC limit: 4000, Action: none, Notification: syslog MAC limit reached: no Security: disabled DHCPv4 snooping: profile not known on this node IGMP snooping: disabled, flooding: disabled Bridge MTU: 1500 bytes Number of bridge ports: 0 Number of MAC addresses: 0 Multi-spanning tree instance: 0 PBB Edge, state: up Number of MAC: 0 GigabitEthernet0/1/0/1.3, state: oper up Number of MAC: 0 Storm control drop counters: packets: broadcast 0, multicast 0, unknown unicast 0 bytes: broadcast 0, multicast 0, unknown unicast 0 Bridge-domain name: bg1:bd3, id: 2, state: up Type: pbb-core Number of associated pbb-edge BDs: 1 MAC learning: enabled Flooding: Broadcast & Multicast: enabled Unknown unicast: enabled MAC aging time: 300 s, Type: inactivity MAC limit: 4000, Action: none, Notification: syslog MAC limit reached: no Security: disabled DHCPv4 snooping: profile not known on this node IGMP snooping: disabled, flooding: disabled Bridge MTU: 1500 bytes Number of bridge ports: 0 Number of MAC addresses: 0 Multi-spanning tree instance: 0 PBB Core, state: up Vlan-id: 1 GigabitEthernet0/1/0/1.4, state: oper up Number of MAC: 0 Storm control drop counters: packets: broadcast 0, multicast 0, unknown unicast 0 bytes: broadcast 0, multicast 0, unknown unicast 0

The following sample output is from the **show l2vpn forwarding bridge detail location** command for IOS-XR 5.3.2 release:

RP/0/RSP0/CPU0:router# **show l2vpn forwarding bridge detail location 0/0/CPU0**

Bridge-domain name: pbb:pbb\_core1, id: 10, state: up Type: pbb-core Number of associated pbb-edge BDs: 1 MAC learning: enabled MAC port down flush: enabled Flooding: Broadcast & Multicast: enabled Unknown unicast: enabled MAC aging time: 300 s, Type: inactivity MAC limit: 4000, Action: none, Notification: syslog

```
MAC limit reached: no
MAC Secure: disabled, Logging: disabled
DHCPv4 snooping: profile not known on this node
Dynamic ARP Inspection: disabled, Logging: disabled
IP Source Guard: disabled, Logging: disabled
IGMP snooping: disabled, flooding: enabled
MLD snooping: disabled, flooding: disabled
MMRP Flood Optimization: disabled
Storm control: disabled
P2MP PW: disabled
Bridge MTU: 1500 bytes
Number of bridge ports: 1
Number of MAC addresses: 5
Multi-spanning tree instance: 0
PBB-EVPN: enabled
Statistics:
  packets: received 0, sent 963770
  bytes: received 0, sent 263433178
 PBB Core, state: Up
   Vlan-id: 1
   XC ID: 0x80000010
   Number of MAC: 0
   Statistics:
     packets: received 0 (unicast 0), sent 0
     bytes: received 0 (unicast 0), sent 0
    MAC move: 0
   Storm control drop counters:
     packets: broadcast 0, multicast 0, unknown unicast 0
     bytes: broadcast 0, multicast 0, unknown unicast 0
```
The following sample outputs shows the backup pseudowire information:

```
RP/0/RSP0/CPU0:router#show l2vpn forwarding detail location 0/2/CPU0
Local interface: GigabitEthernet0/2/0/0.1, Xconnect id: 0x3000001, Status: up
  Segment 1
   AC, GigabitEthernet0/2/0/0.1, Ethernet VLAN mode, status: Bound
   RG-ID 1, active
   Statistics:
      packets: received 0, sent 0
      bytes: received 0, sent 0
  Segment 2
   MPLS, Destination address: 101.101.101.101, pw-id: 1000, status: Bound
   Pseudowire label: 16000
   Statistics:
      packets: received 0, sent 0
      bytes: received 0, sent 0
  Backup PW
   MPLS, Destination address: 102.102.102.102, pw-id: 1000, status: Bound
   Pseudowire label: 16001
   Statistics:
      packets: received 0, sent 0
      bytes: received 0, sent 0
RP/0/RSP0/CPU0:router#show l2vpn forwarding bridge-domain detail location 0/2/CPU0
Bridge-domain name: bg1:bd1, id: 0, state: up
```

```
GigabitEthernet0/2/0/0.4, state: oper up
  RG-ID 1, active
  Number of MAC: 0
  ….
```
….

```
Nbor 101.101.101.101 pw-id 5000
   Backup Nbor 101.101.101.101 pw-id 5000
   Number of MAC: 0
….
RP/0/RSP0/CPU0:router#show l2vpn forwarding bridge-domain detail location 0/2/CPU0
Bridge-domain name: bg1:bd1, id: 0, state: up
….
GigabitEthernet0/2/0/0.4, state: oper up
XC ID: 0x1880002
Number of MAC: 0
Statistics:
packets: received 0 (multicast 0, broadcast 0, unknown unicast 0, unicast 0), sent 963770
bytes: received 0 (multicast 0, broadcast 0, unknown unicast 0, unicast 0), sent 263433178
MAC move: 0
Storm control drop counters:
packets: broadcast 0, multicast 0, unknown unicast 0
bytes: broadcast 0, multicast 0, unknown unicast 0
Dynamic arp inspection drop counters:
packets: 0, bytes: 0
IP source guard drop counters:
packets: 0, bytes: 0
```

```
….
```
#### The following sample outputs displays the SPAN segment information of the xconnect:

RP/0/RSP0/CPU0:router# show l2vpn forwarding counter location 0/7/CPU0 Legend: ST = State, DN = Down

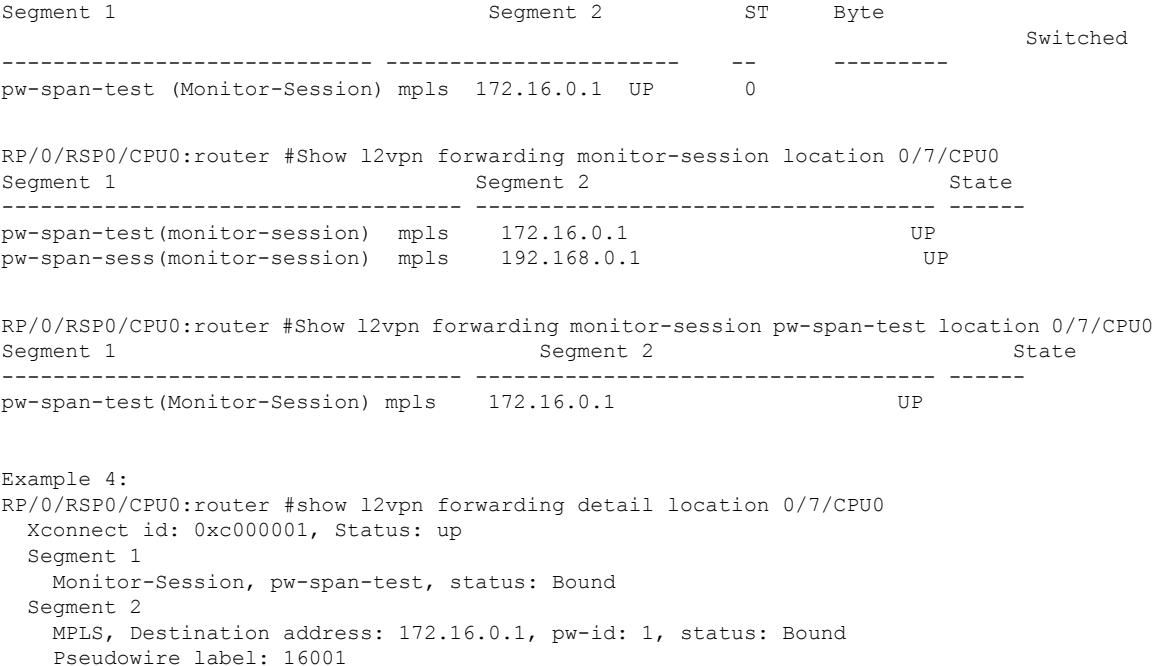

packets: received 0, sent 11799730 bytes: received 0, sent 707983800

Statistics:

```
Example 5:
show l2vpn forwarding private location 0/11/CPU0
 Xconnect ID 0xc000001
 Xconnect info:
  Base info: version=0xaabbcc13, flags=0x0, type=2, reserved=0
   xcon_bound=TRUE, switching_type=0, data_type=3
 AC info:
  Base info: version=0xaabbcc11, flags=0x0, type=3, reserved=0
   xcon_id=0xc000001, ifh= none, subifh= none, ac_id=0, ac_type=SPAN,
   ac_mtu=1500, iw_mode=none, adj_valid=FALSE, adj_addr none
  PW info:
  Base info: version=0xaabbcc12, flags=0x0, type=4, reserved=0
   pw id=1, nh valid=TRUE, sig cap flags=0x20, context=0x0,
    MPLS, pw_label=16001
   Statistics:
     packets: received 0, sent 11799730
     bytes: received 0, sent 707983800
  Object: NHOP
  Event Trace History [Total events: 5]
--------------------------------------------------------------------
                     Event Flags
     ==== ===== =====
--------------------------------------------------------------------
 Nexthop info:
  Base info: version=0xaabbcc14, flags=0x10000, type=5, reserved=0
   nh addr=172.16.0.1, plat data valid=TRUE, plat data len=128, child count=1
  Object: XCON
  Event Trace History [Total events: 16]
--------------------------------------------------------------------
    Time Event Flags
     ==== ===== =====
 -------------------------------------------------------------------
RP/0/RSP0/CPU0:router #show l2vpn forwarding summary location 0/7/CPU0
Major version num:1, minor version num:0
Shared memory timestamp:0x31333944cf
Number of forwarding xconnect entries:2
 Up:2 Down:0
 AC-PW:1 (1 mpls) AC-AC:0 AC-BP:0 AC-Unknown:0
 PW-BP:0 PW-Unknown:0 Monitor-Session-PW:1
Number of xconnects down due to:
 AIB:0 L2VPN:0 L3FIB:0
Number of p2p xconnects: 2
Number of bridge-port xconnects: 0
Number of nexthops:1
 MPLS: Bound:1 Unbound:0 Pending Registration:0
Number of bridge-domains: 0
Number of static macs: 0
Number of locally learned macs: 0
Number of remotely learned macs: 0
Number of total macs: 0
```
#### The following sample output is from the **show l2vpn forwarding** command:

RP/0/RSP0/CPU0:router# show l2vpn forwarding location 0/2/cpu0

ID Segment 1 Segment 2 ----------------------------------- 1 Gi0/2/0/0 1 10.0.0.1 9)

The following sample output shows the MAC information in the layer2\_fib manager summary:

RP/0/RSP0/CPU0:router# show l2vpn forwarding summary location 0/3/CPU0

```
Major version num:1, minor version num:0
Shared memory timestamp:0x66ff58e894
Number of forwarding xconnect entries:2
 Up:1 Down:0
 AC-PW:0 AC-AC:0 AC-BP:1 PW-BP:1
Number of xconnects down due to:
 AIB:0 L2VPN:0 L3FIB:0
Number of nexthops:1
Number of static macs: 5
Number of locally learned macs: 5
Number of remotely learned macs: 0
Number of total macs: 10
```
### **Related Commands Command Command Command Description**

clear l2vpn [forwarding](#page-79-0) counters, on page 66 Clears L2VPN forwarding counters.

# **show l2vpn forwarding message counters**

To display L2VPN forwarding messages exchanged with L2FIB Collaborators, use the **show l2vpnforwarding message counters** command in EXEC mode.

**show l2vpn forwarding message counters** {**hardware** | **location** *node-id*}

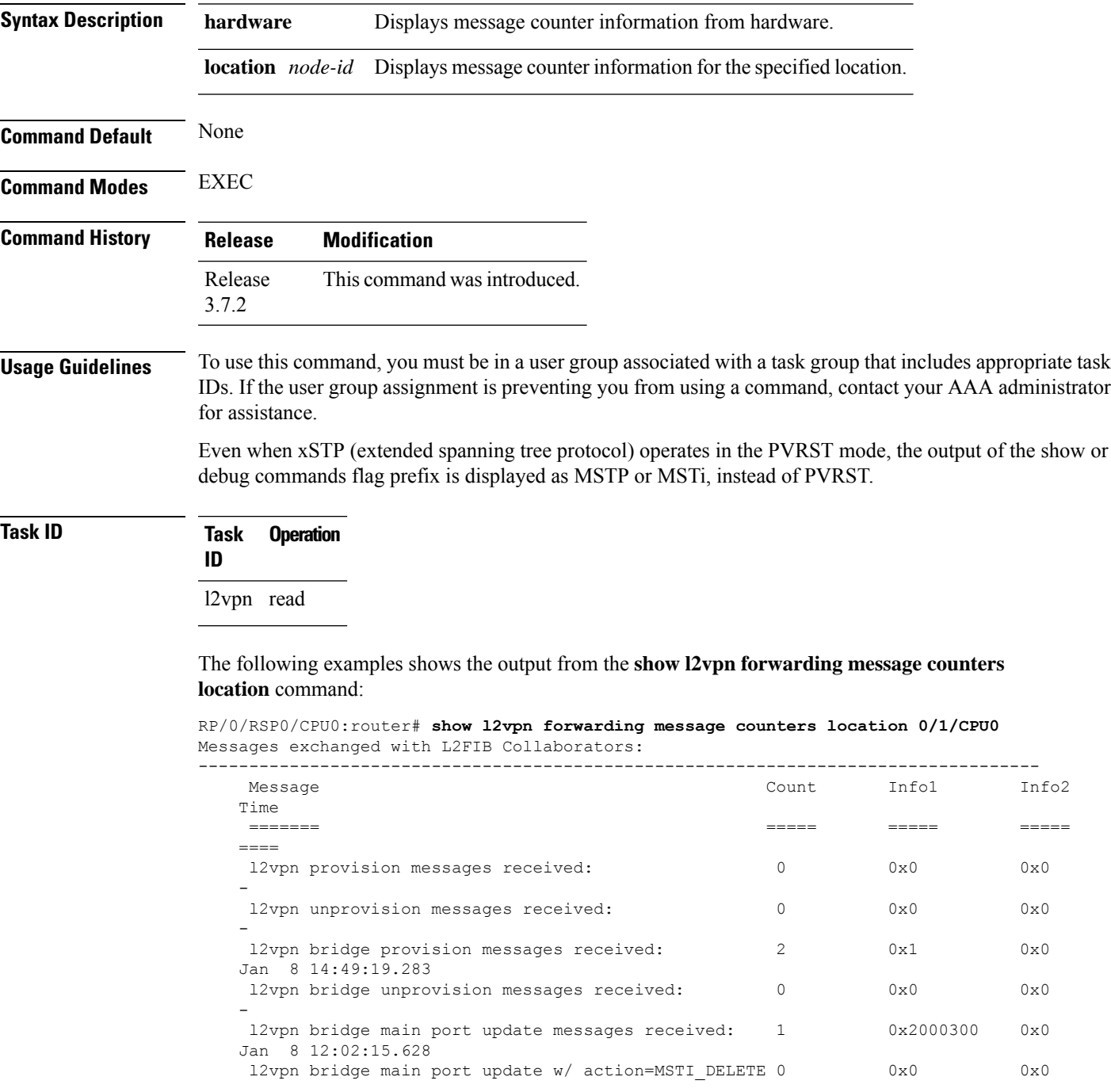

-

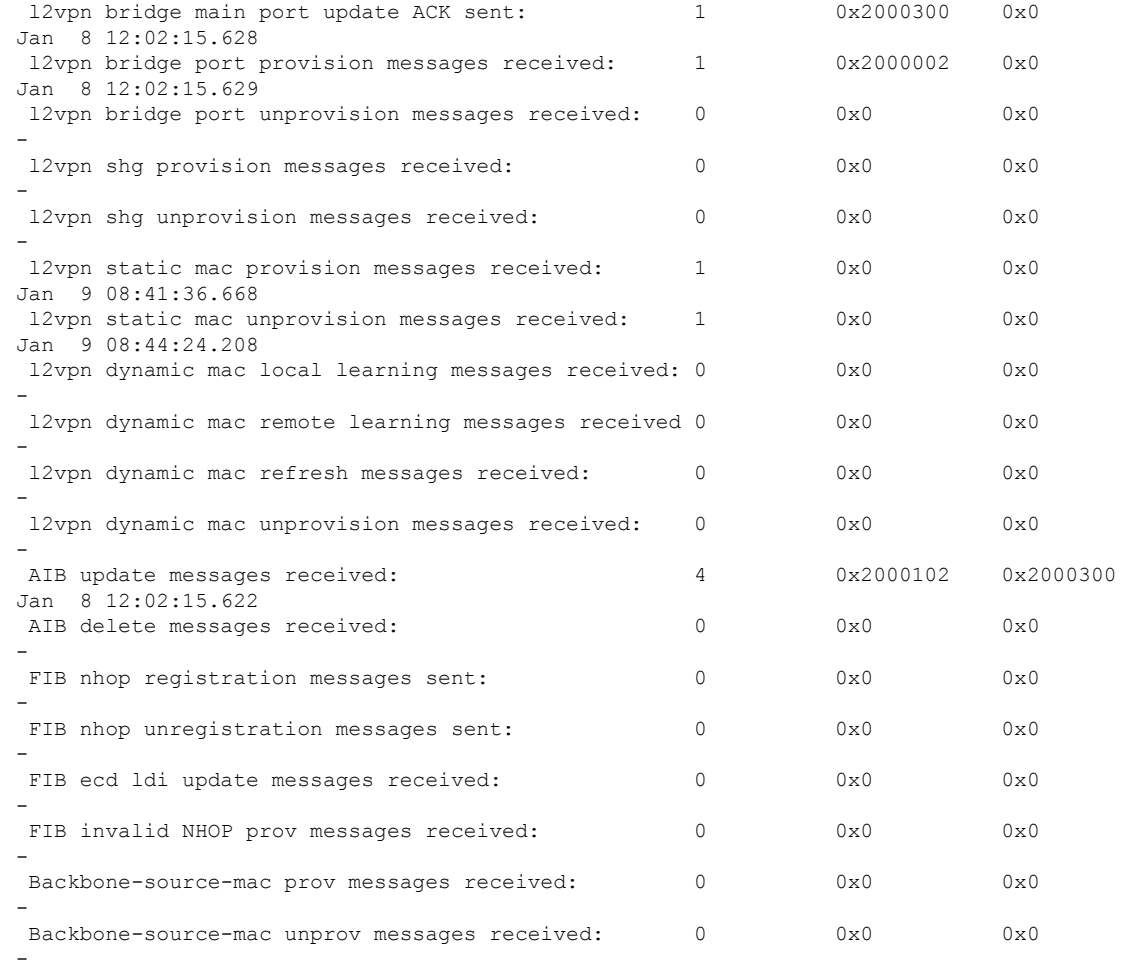

### **Related Commands Command Command Command Description**

clear l2vpn [forwarding](#page-81-0) message counters, on page 68 Clears L2VPN forwarding message counters.

# **show l2vpn generic-interface-list**

To display all the L2VPN virtual interfaces, use the **show l2vpn generic-interface-list** command in EXEC mode.

**show l2vpn generic-interface-list** {**detail** | **name** | **private** | **summary**}

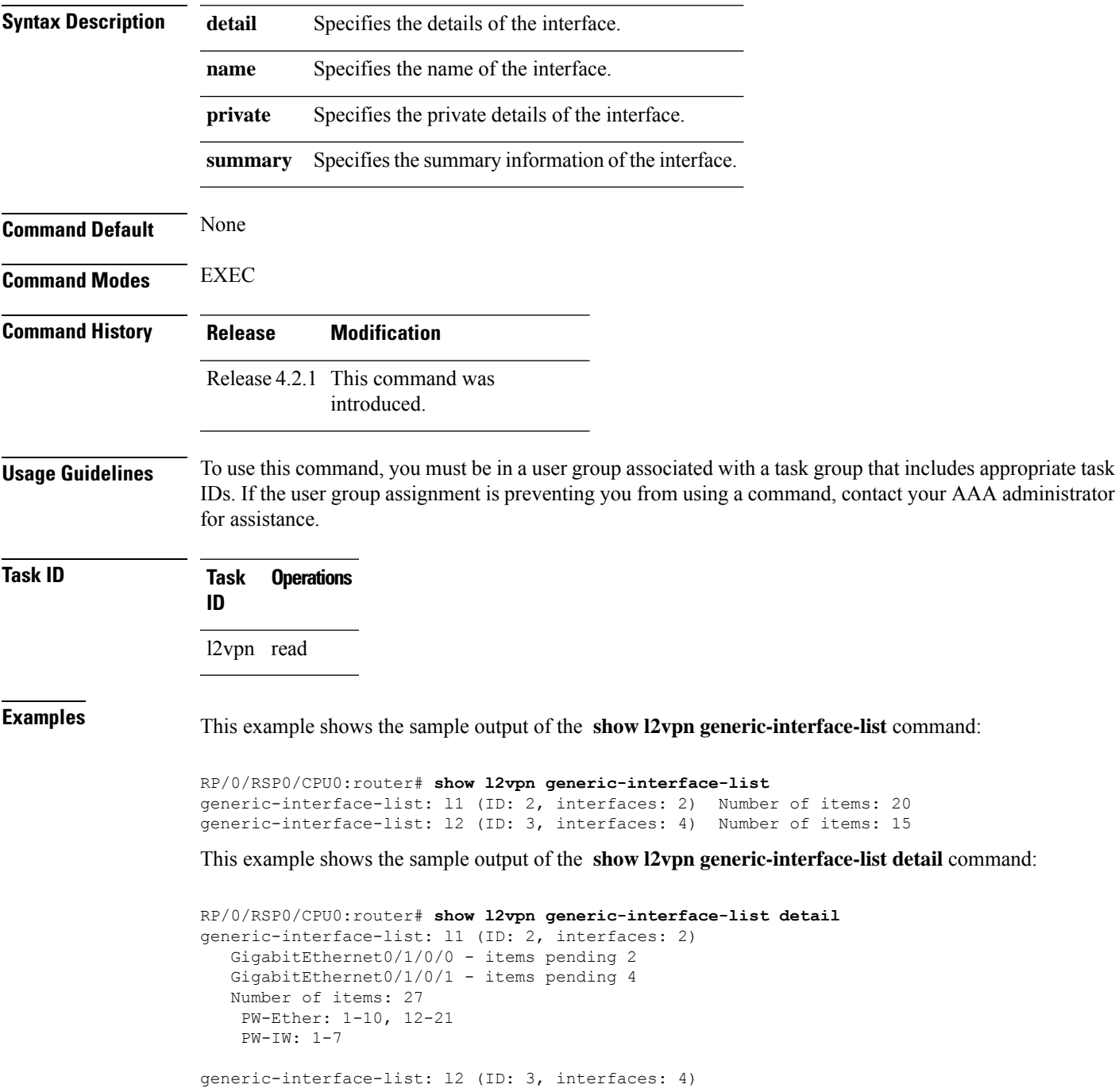

```
GigabitEthernet0/1/0/0 - items pending 2
GigabitEthernet0/1/0/1 - items pending 4
GigabitEthernet0/1/0/2 - items pending 1
GigabitEthernet0/1/0/3 - items pending 0
Number of items: 20
 PW-Ether: 1-15
 PW-IW: 1-7
```
This example shows the sample output of the **show l2vpn generic-interface-list name | detail** command:

```
RP/0/RSP0/CPU0:router# show l2vpn generic-interface-list name 11 detail
generic-interface-list: l1 (ID: 2, interfaces: 2)
   GigabitEthernet0/1/0/0 - items pending 2
   GigabitEthernet0/1/0/1 - items pending 4
   Number of items: 20
   PW-Ether 1-10, 12-21
```
# **show l2vpn index**

To display statistics about the index manager, use the **show l2vpn index** command in EXEC mode.

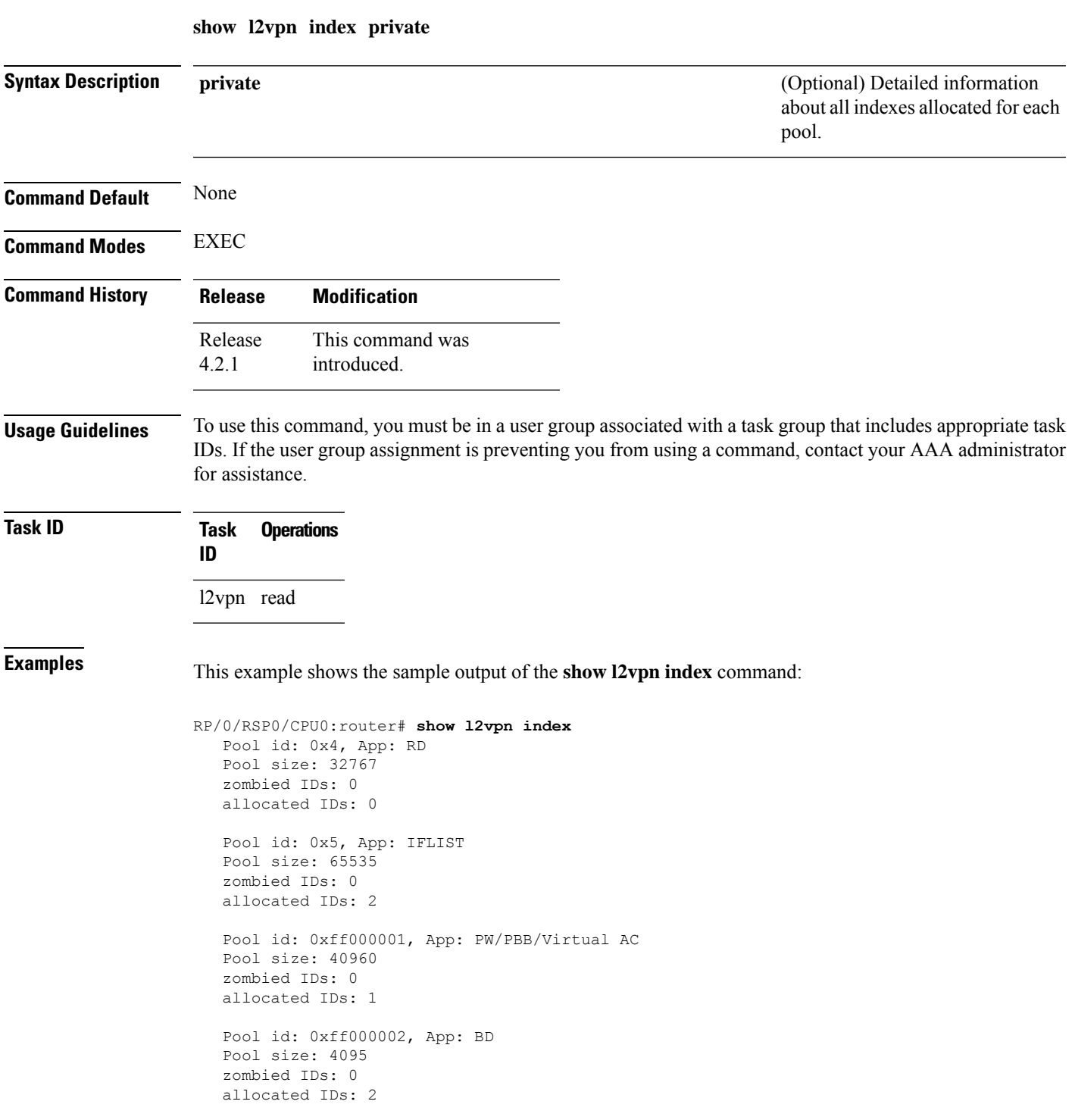

I

Pool id: 0xff000003, App: MP2MP Pool size: 65535 zombied IDs: 0 allocated IDs: 1
# **show l2vpn nsr**

To display the status of l2vpn non-stop routing, use the **show l2vpn nsr** command in EXEC mode.

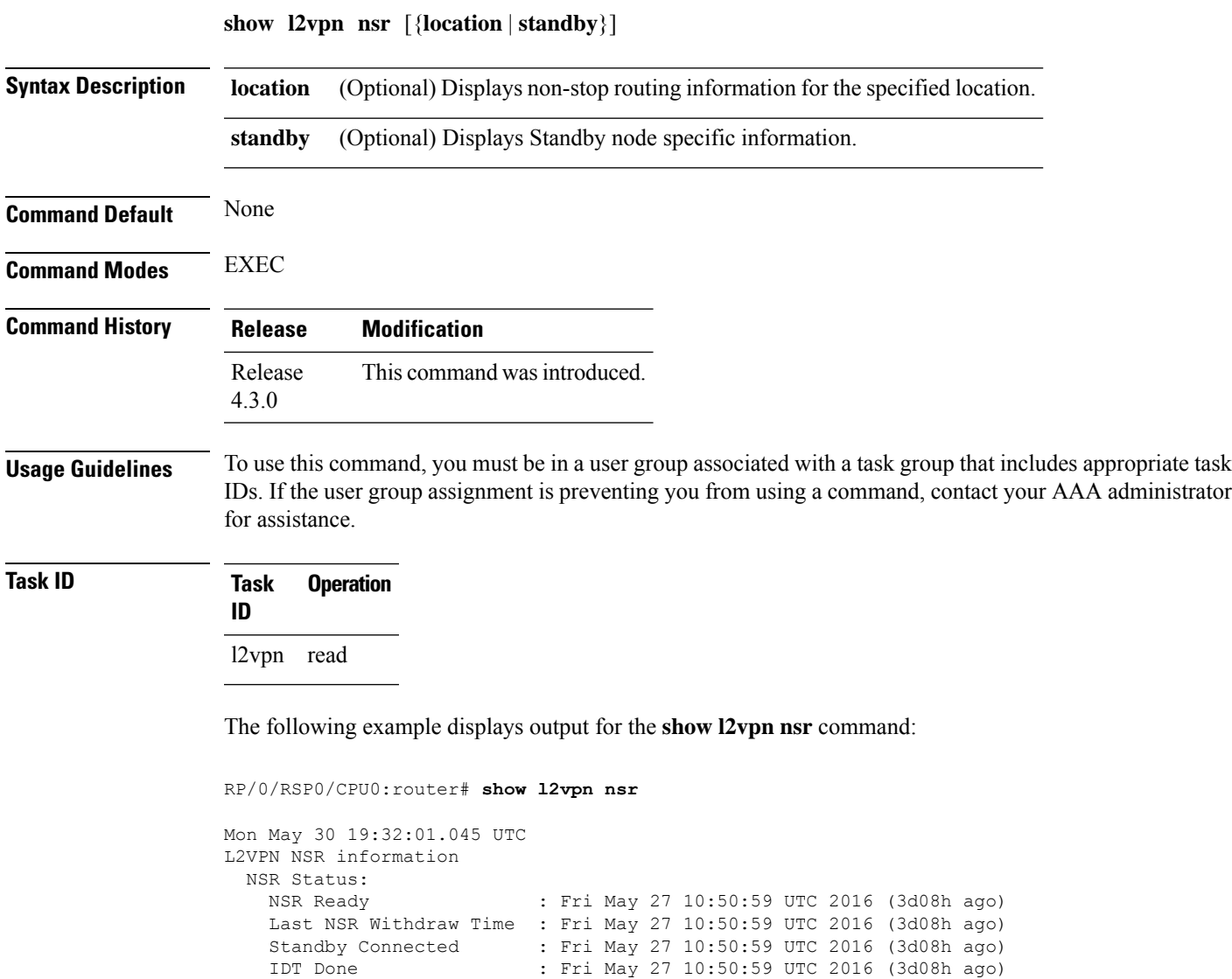

 $\begin{array}{lll} \text{AC} & \hspace{1.5mm} : \hspace{1.5mm} 1 \\ \text{PW} & \hspace{1.5mm} : \hspace{1.5mm} 1 \end{array}$ 

BD : 0<br>MP2MP : 0 MP2MP<br>RD

PBB : 0<br>IFLIST : 0 IFLIST<br>ATOM

 $Global$ PWGroup : 0

 $\,$  :  $\,$  1  $\,$ 

RD : 0

 $\begin{array}{c} \begin{array}{c} \cdot & 1 \\ \cdot & 0 \end{array} \end{array}$ 

Number of XIDs sent : Virtual AC: 0<br>AC : 1

 $\mathbf I$ 

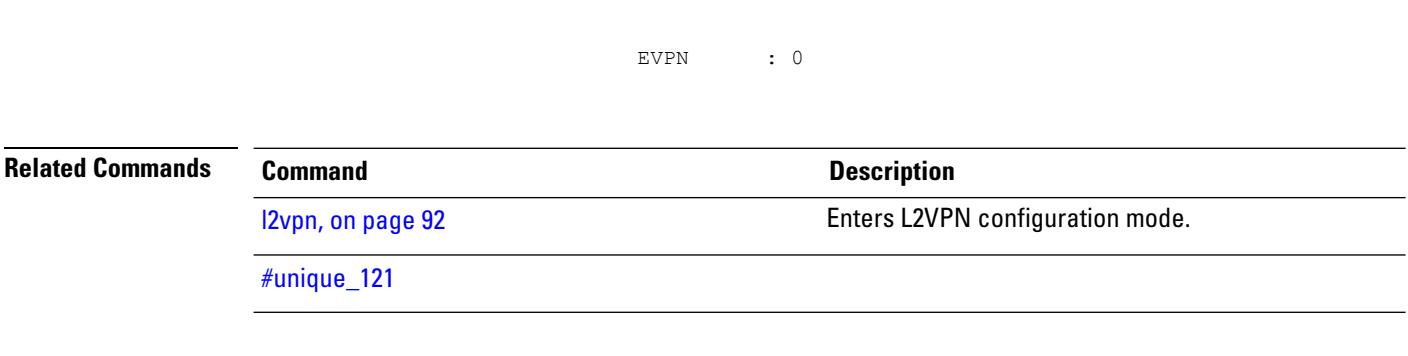

ı

# **show l2vpn process fsm**

To display the status of the l2vpn process finite state machine, use the **show l2vpn process fsm** command in EXEC mode. It displays the current process role and state, NSR status, ISSU status, role change status, and status of collaborators.

**show l2vpn process fsm** [{**location** | **standby**}]

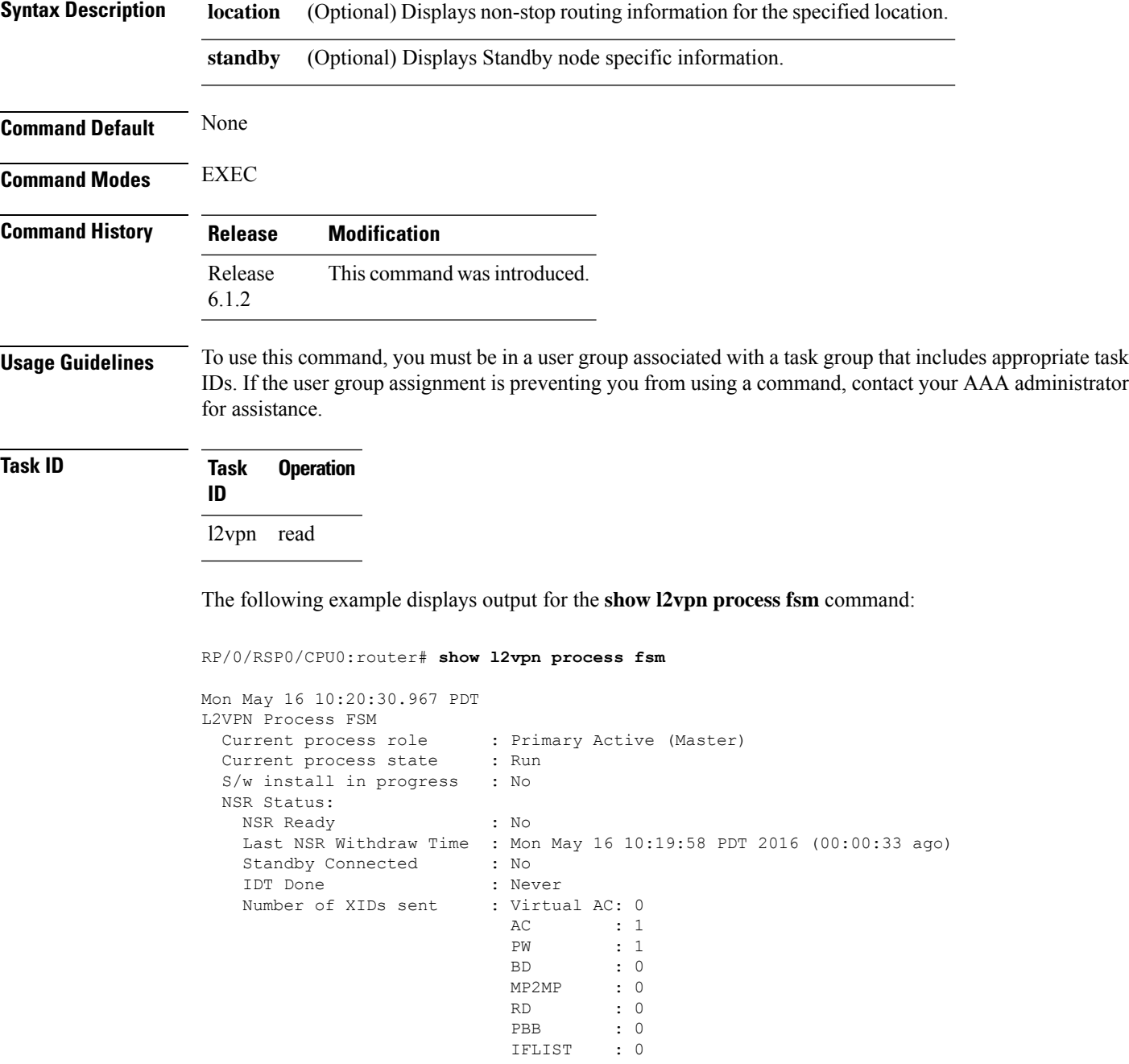

IFLIST : 0

```
ATOM : 1
                              Global : 0<br>PWGroup : 0
                              PWGroup
                              EVPN : 0
 Process Role Change Status:
   Role Change Triggered : No Role Change<br>
Role Change Start : No<br>
Role Change End : No
   Role Change Start
   Role Change End
 Process State Transition Time:
   Process-Start : Mon May 16 10:19:29 PDT 2016 (00:01:02 ago)
   Process-Init : Mon May 16 10:19:30 PDT 2016 (00:01:01 ago)
    Role-based Init : Mon May 16 10:19:31 PDT 2016 (00:01:00 ago)
    Wait-Collab-Conn : Mon May 16 10:19:31 PDT 2016 (00:01:00 ago)
   Run : Mon May 16 10:19:58 PDT 2016 (00:00:33 ago)
 Process Collaborator Report Card:
   Collaborator Connection Status (Since) and Collaborator IDT Done
(At)
===========================================================================================================================
```
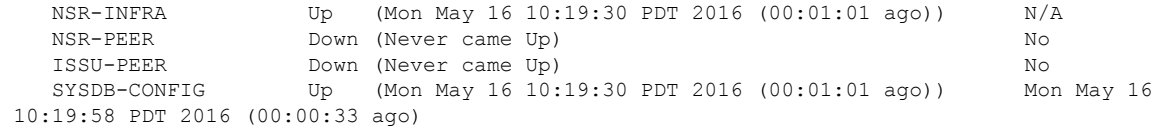

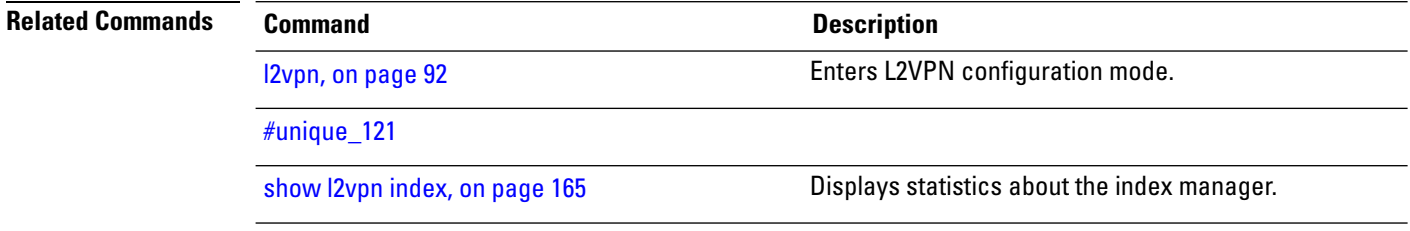

# **show l2vpn provision queue**

To display L2VPN configuration provisioning queue information, use the **show l2vpn provision queue** command in EXEC mode.

**show l2vpn provision queue** [{**location** | **standby**}]

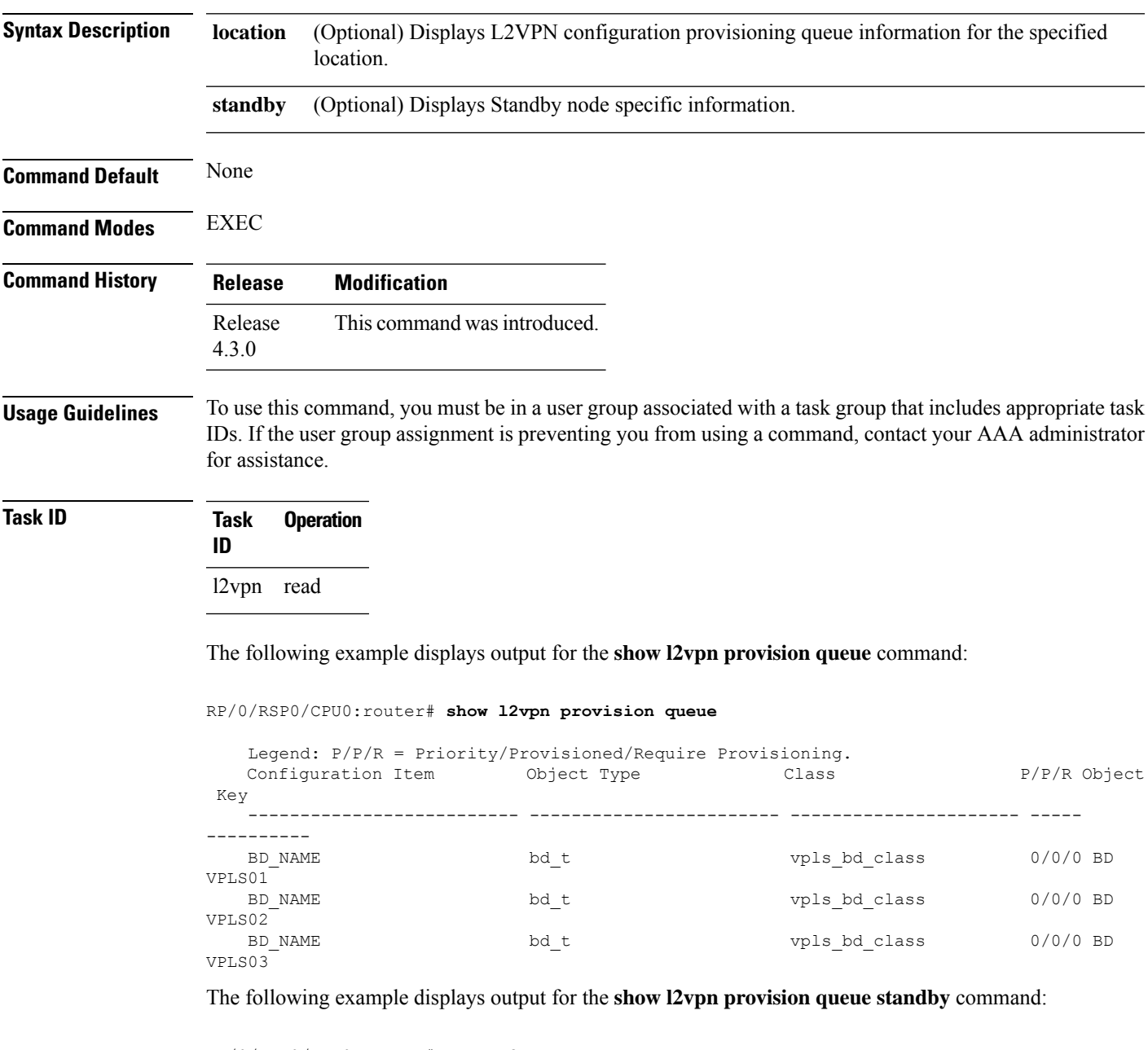

```
RP/0/RSP0/CPU0:router# show l2vpn provision queue standby
   Legend: P/P/R = Priority/Provisioned/Require Provisioning.
   Configuration Item Object Type Class P/P/R Object
Key
```
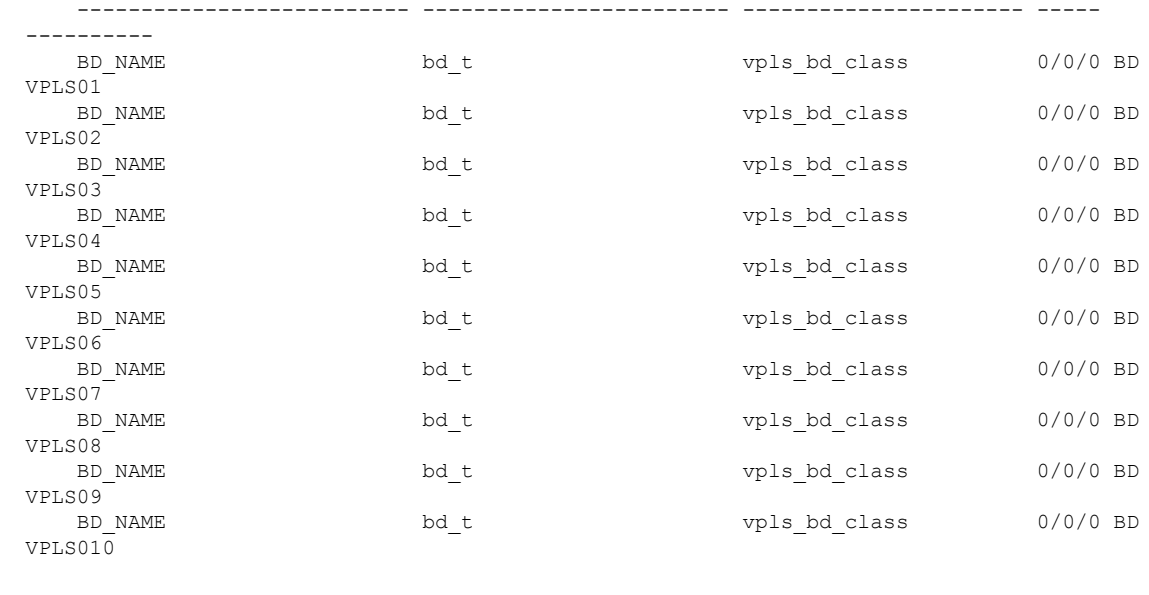

## **Related Commands Command Command Description**

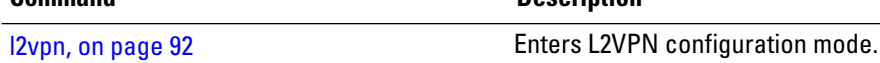

# **show l2vpn pw-class**

 $\overline{\phantom{a}}$ 

To display L2VPN pseudowire class information, use the **show l2vpn pw-class** command in EXEC mode.

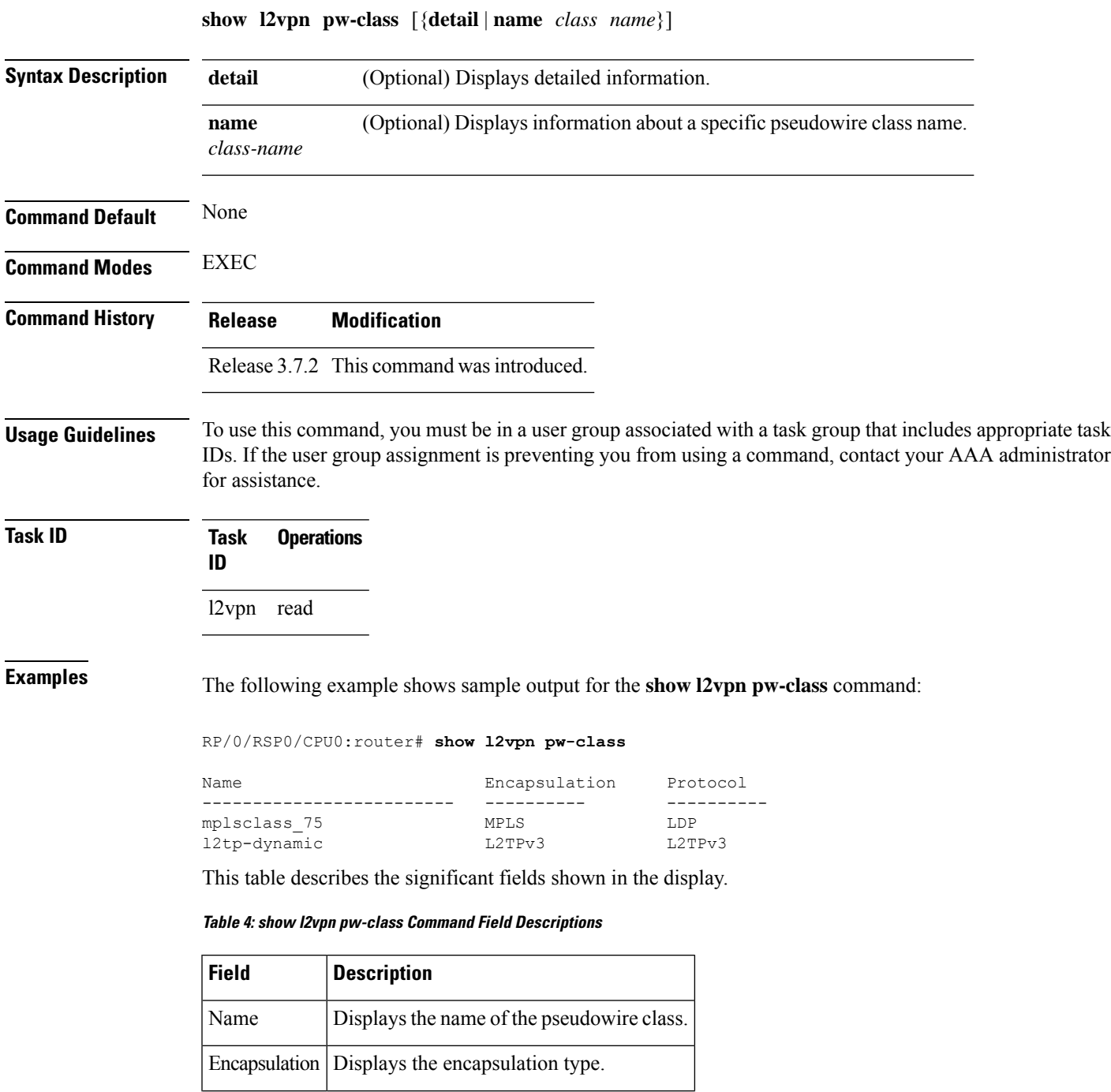

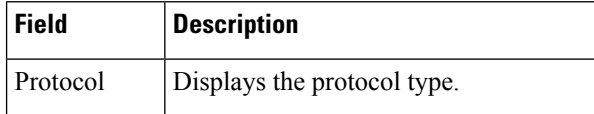

## **Related Commands Command Command Description**

clear l2vpn [forwarding](#page-79-0) counters, on page 66 Clears L2VPN forwarding counters.

# **show l2vpn pwhe**

To display the pseudowire headend (PWHE) information, use the **show l2vpn pwhe** command in EXEC mode.

**show l2vpn pwhe** {**detail** | **interface** | **summary**}

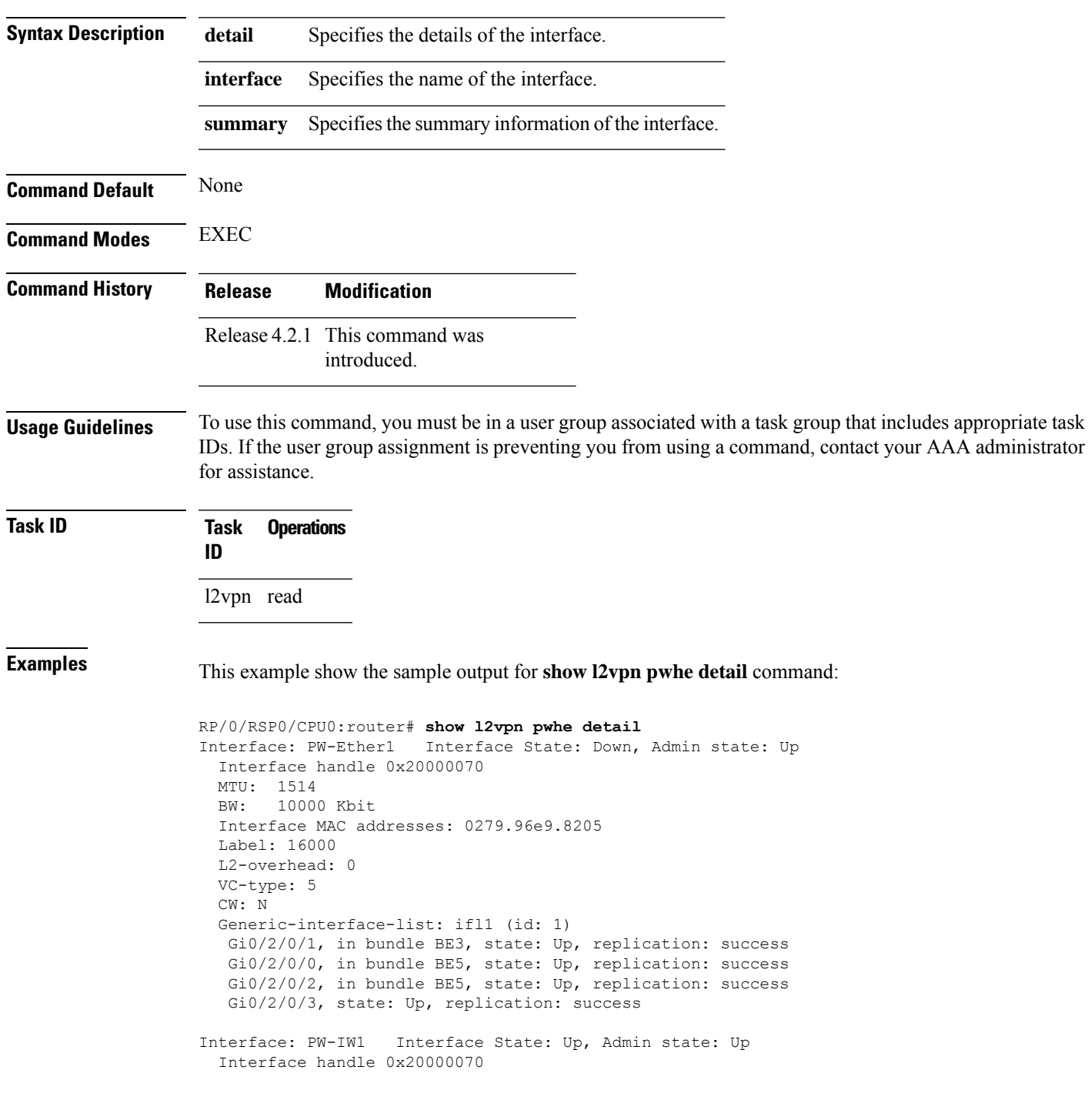

MTU: 1514 BW: 10000 Kbit VC-type: 11 CW: N Generic-interface-list: ifl2 (id: 2) Gi0/3/0/1, in bundle BE6, state: Up, replication: success Gi0/3/0/0, in bundle BE6, state: Up, replication: success Gi0/3/0/2, state: Up, replication: success Gi0/3/0/3, state: Up, replication: success

This example show the sample output for **show l2vpn pwhe summary** command:

RP/0/RSP0/CPU0:router# **show l2vpn pwhe summary** Number of PW-HE interface: 1600 Up: 1300 Down: 300 Admindown: 0 Number of PW-Ether interfaces: 900 Up: 700 Down: 200 Admindown: 0 Number of PW-IW interfaces: 700 Up: 600 Down: 100 Admindown: 0

# **show l2vpn resource**

To display the memory state in the L2VPN process, use the **show l2vpn resource** command in EXEC mode.

<span id="page-190-0"></span>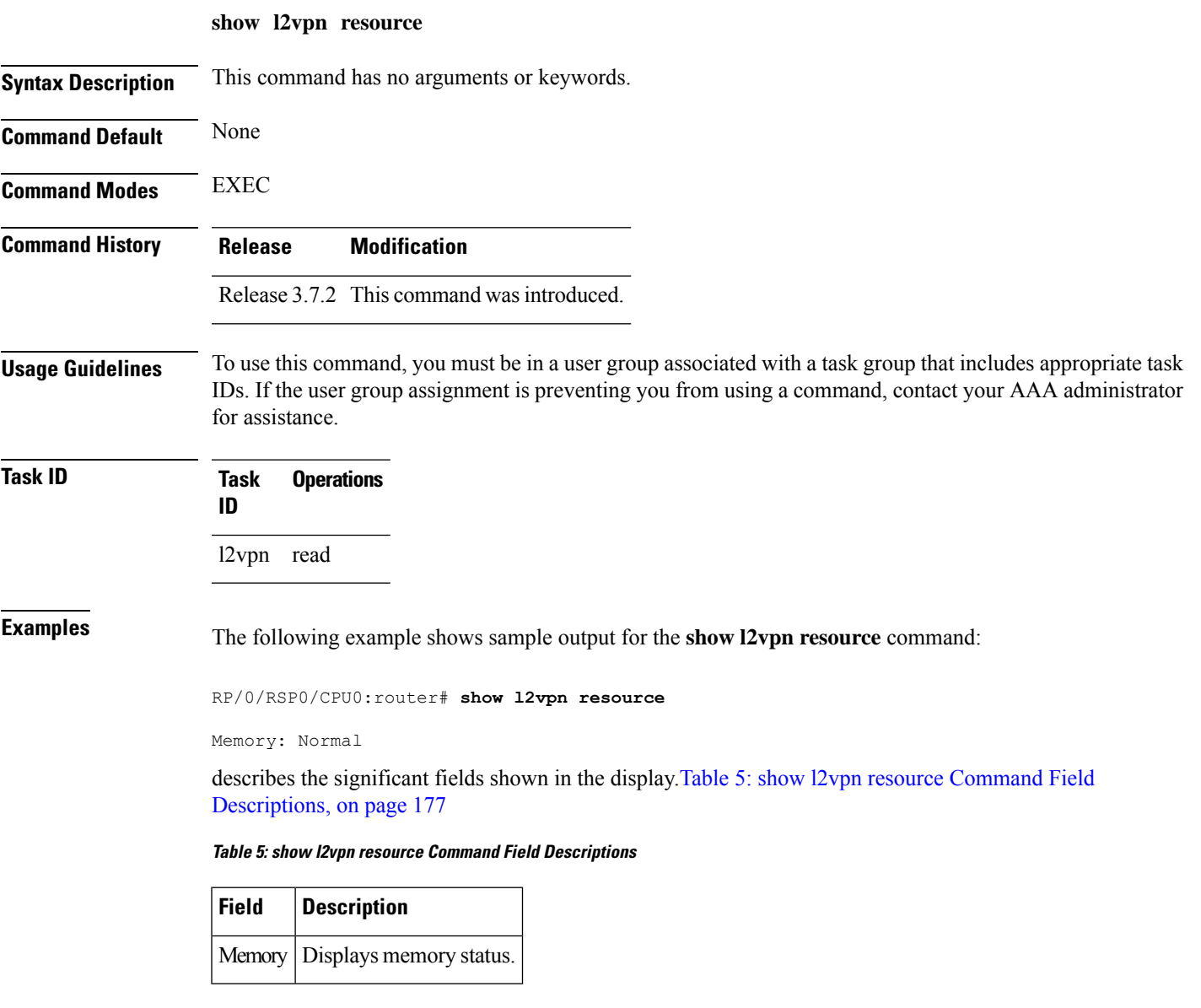

# **show l2vpn trace**

To display trace data for L2VPN, use the **show l2vpn trace** command in EXEC mode.

**show l2vpn trace** [{**checker** | **file** |**hexdump**|**last** |**location**| **reverse** |**stats**| **tailf** |**unique** |**usec** | **verbose** | **wide** | **wrapping**}]

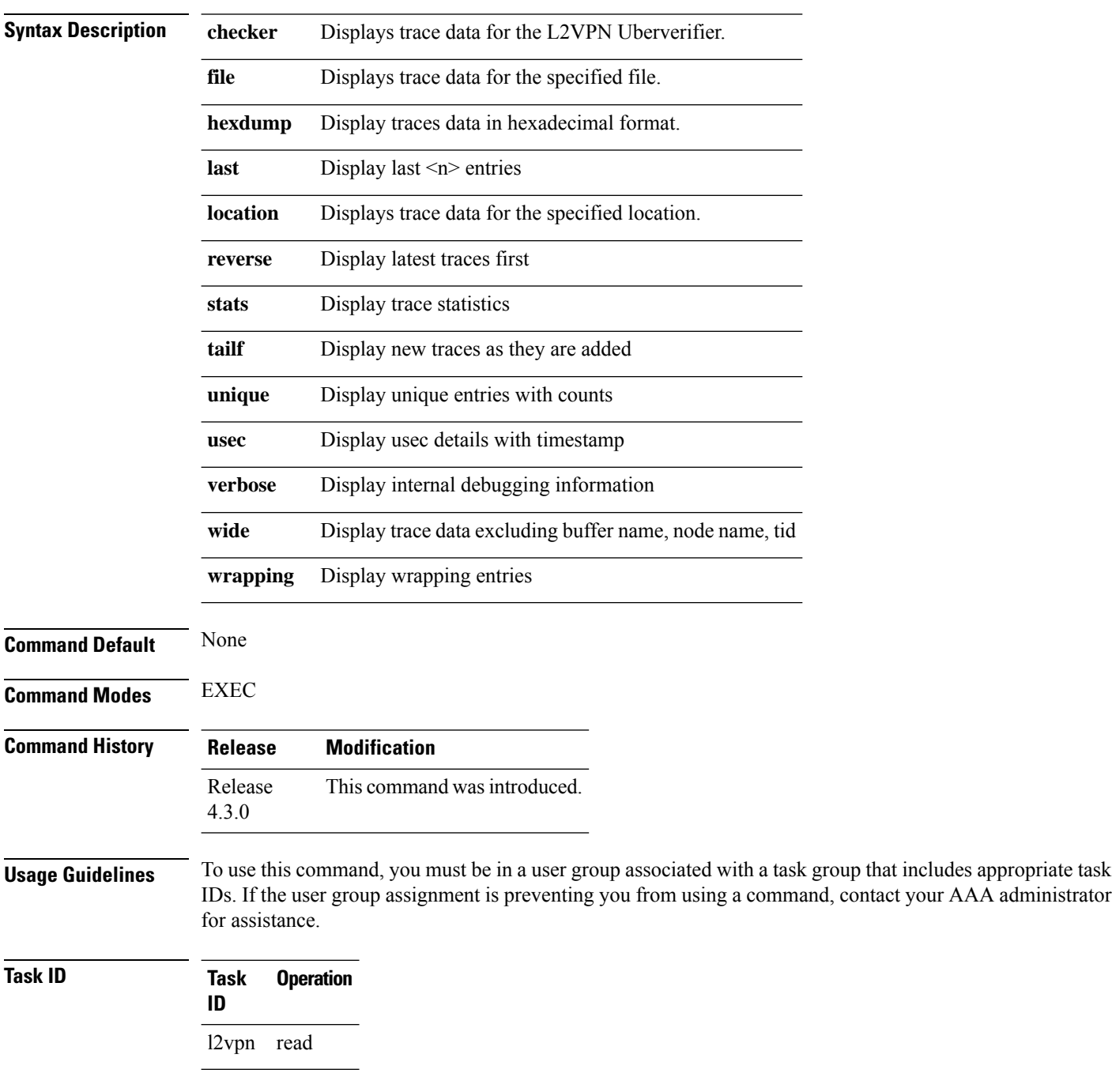

### This example displays output for the **show l2vpn trace** command:

RP/0/RSP0/CPU0:router# **show l2vpn trace** 310 unique entries (1775 possible, 0 filtered) Jul 27 14:39:51.786 l2vpn/fwd-detail 0/RSP0/CPU0 2# t1 FWD\_DETAIL:415: l2tp session table rebuilt Jul 27 14:39:52.106 l2vpn/issu 0/RSP0/CPU0 1# t1 ISSU:788: ISSU - iMDR init called; 'infra/imdr' detected the 'informational' condition 'the service is not supported in the node' Jul 27 14:39:52.107 l2vpn/issu 0/RSP0/CPU0 1# t1 ISSU:428: ISSU - attempt to start COLLABORATOR wait timer while not in ISSU mode Jul 27 14:39:54.286 l2vpn/fwd-common 0/RSP0/CPU0 1# t1 FWD\_COMMON:3257: show edm thread initialized Jul 27 14:39:55.270 l2vpn/fwd-mac 0/RSP0/CPU0 1# t1 FWD\_MAC|ERR:783: Mac aging init Jul 27 14:39:55.286 l2vpn/fwd-mac 0/RSP0/CPU0 1# t1 FWD\_MAC:1765: l2vpn\_gsp\_cons\_init returned No error Jul 27 14:39:55.340 l2vpn/fwd-mac 0/RSP0/CPU0 1# t1 FWD\_MAC:1792: Client successfully joined gsp group Jul 27 14:39:55.340 l2vpn/fwd-mac 0/RSP0/CPU0 1# t1 FWD\_MAC:779: Initializing the txlist IPC thread Jul 27 14:39:55.341 l2vpn/fwd-mac 0/RSP0/CPU0 1# t1 FWD MAC:2971: gsp optimal msg size = 4832 (real: True) Jul 27 14:39:55.351 l2vpn/fwd-mac 0/RSP0/CPU0 1# t1 FWD\_MAC:626: Entering mac aging timer init

# **show l2vpn xconnect**

To display brief information on configured cross-connects, use the **show l2vpn xconnect** command in EXEC mode.

**show l2vpn xconnect** [{**brief** | **detail** | **encapsulation** | **group** | **groups** | **interface** | **mp2mp** | **mspw** | **neighbor** | **pw-class** | **pw-id** | **state** | **summary** | **type**}]

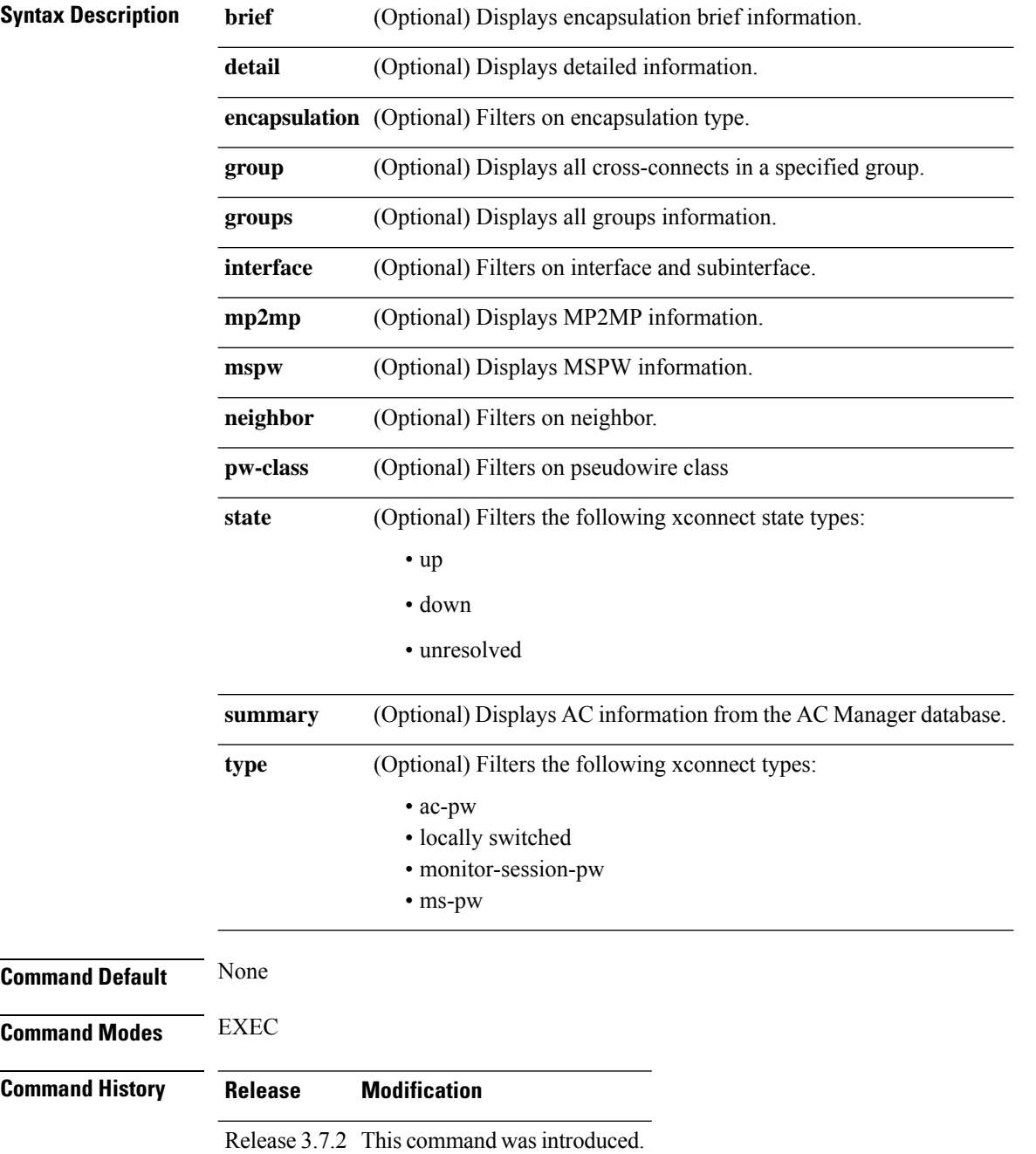

## **Usage Guidelines** To use this command, you must be in a user group associated with a task group that includes appropriate task IDs. If the user group assignment is preventing you from using a command, contact your AAA administrator for assistance.

If a specific cross-connect isspecified in the command (for instance, AC\_to\_PW1) then only that cross-connect will be displayed; otherwise, all cross-connects are displayed.

When configuring Ethernet Connectivity Fault Managment (CFM) over l2vpn cross-connect, the CFM Continuity Check Messages (CCM) packets are not accounted for in the cross-connect pseudowire packet counters displayed in this show command output.

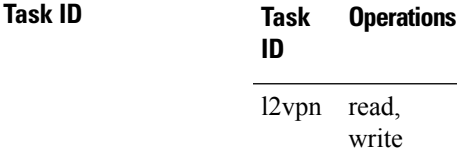

**Examples** The following example shows sample output for the **show 12vpn xconnect** command:

RP/0/RSP0/CPU0:router# **show l2vpn xconnect** Wed May 21 09:06:47.944 UTC Legend: ST = State, UP = Up, DN = Down, AD = Admin Down, UR = Unresolved,  $SB = Standby$ ,  $SR = Standby$  Ready, (PP) = Partially Programmed XConnect Segment 1 Segment 2 Group Name ST Description ST Description ST ------------------------ ----------------------------- --------------------------- L2TPV3\_V4\_XC\_GRP L2TPV3\_P2P\_1 UP Gi0/2/0/1.2 UP 26.26.26.26 100 UP -------------------------------------------------------------------------------------- L2TPV3\_V4\_XC\_GRP L2TPV3\_P2P\_2 UP Gi0/2/0/1.3 UP 26.26.26.26 200 UP --------------------------------------------------------------------------------------

The following sample output shows that the backup is in standby mode for the **show l2vpn xconnect detail** command:

RP/0/RSP0/CPU0:router# **show l2vpn xconnect detail**

Group siva\_xc, XC siva\_p2p, state is up; Interworking none Monitor-Session: pw-span-test, state is configured AC: GigabitEthernet0/4/0/1, state is up Type Ethernet MTU 1500; XC ID 0x5000001; interworking none; MSTi 0 Statistics: packet totals: send 90 byte totals: send 19056 PW: neighbor 10.1.1.1, PW ID 1, state is up ( established ) PW class not set, XC ID 0x5000001 Encapsulation MPLS, protocol LDP PW type Ethernet, control word enabled, interworking none PW backup disable delay 0 sec Sequencing not set MPLS Local Local Remote ------------ ------------------------------ ----------------------------- Label 30005 16003

Group ID 0x5000300 0x5000400 Interface GigabitEthernet0/4/0/1 GigabitEthernet0/4/0/2<br>Interface pw-span-test GigabitEthernet0/3/0/1 Interface pw-span-test MTU 1500 1500 Control word enabled enabled PW type Ethernet Ethernet Ethernet VCCV CV type 0x2 0x2 (LSP ping verification) (LSP ping verification) VCCV CC type 0x3 0x3 (control word) (control word) (router alert label) (router alert label) ------------ ------------------------------ ----------------------------- Create time: 20/11/2007 21:45:07 (00:49:18 ago) Last time status changed: 20/11/2007 21:45:11 (00:49:14 ago) Statistics: packet totals: receive 0 byte totals: receive 0 Backup PW: PW: neighbor 172.16.0.1, PW ID 2, state is up ( established ) Backup for neighbor 10.0.0.1 PW ID 1 ( standby ) PW class not set, XC ID 0x0 Encapsulation MPLS, protocol LDP PW type Ethernet, control word enabled, interworking none PW backup disable delay 0 sec Sequencing not set MPLS Local **Local** Remote ------------ ------------------------------ ----------------------------- Label 30006 16003 Group ID unassigned 0x5000400 Interface unknown GigabitEthernet0/4/0/2 MTU 1500 1500 1500 Control word enabled enabled enabled PW type Ethernet Ethernet VCCV CV type 0x2 0x2 (LSP ping verification) (LSP ping verification) VCCV CC type 0x3 0x3 (control word) (control word) (router alert label) (router alert label) ------------ ------------------------------ ----------------------------- Backup PW for neighbor 10.1.1.1 PW ID 1 Create time: 20/11/2007 21:45:45 (00:48:40 ago) Last time status changed: 20/11/2007 21:45:49 (00:48:36 ago) Statistics: packet totals: receive 0 byte totals: receive 0

The following sample output shows that the backup is active for the **show l2vpn xconnect detail** command:

### RP/0/RSP0/CPU0:router# **show l2vpn xconnect detail**

Group siva xc, XC siva p2p, state is down; Interworking none Monitor-Session: pw-span-test, state is configured AC: GigabitEthernet0/4/0/1, state is up Type Ethernet MTU 1500; XC ID 0x5000001; interworking none; MSTi 0 Statistics: packet totals: send 98 byte totals: send 20798 PW: neighbor 10.1.1.1, PW ID 1, state is down ( local ready ) PW class not set, XC ID 0x5000001 Encapsulation MPLS, protocol LDP PW type Ethernet, control word enabled, interworking none

Ш

```
PW backup disable delay 0 sec
 Sequencing not set
    MPLS Local Local Remote
   ------------ ------------------------------ -----------------------------
   Label 30005 unknown
   Group ID 0x5000300 0x0
   Interface GigabitEthernet0/4/0/1 unknown
    Interface pw-span-test GigabitEthernet0/3/0/1
   MTU 1500 unknown
   Control word enabled unknown
   PW type Ethernet unknown
   VCCV CV type 0x2 0x0
                                         (none)
              (LSP ping verification)
   VCCV CC type 0x3 0x0
                                        (none)
               (control word)
              (router alert label)
   ------------ ------------------------------ -----------------------------
 Create time: 20/11/2007 21:45:06 (00:53:31 ago)
 Last time status changed: 20/11/2007 22:38:14 (00:00:23 ago)
 Statistics:
   packet totals: receive 0
   byte totals: receive 0
Backup PW:
PW: neighbor 10.2.2.2, PW ID 2, state is up ( established )
 Backup for neighbor 10.1.1.1 PW ID 1 ( active )
 PW class not set, XC ID 0x0
 Encapsulation MPLS, protocol LDP
 PW type Ethernet, control word enabled, interworking none
 PW backup disable delay 0 sec
 Sequencing not set
    MPLS Local Local Remote
   ------------ ------------------------------ -----------------------------
           30006 16003
   Group ID unassigned 0x5000400
   Interface unknown GigabitEthernet0/4/0/2
   MTU 1500 1500
   Control word enabled enabled enabled enabled Ethernet Ethernet Ethernet enabled Ethernet enables and the Ethernet enables and Ethernet enables and Ethernet enables and Ethernet enables and Ethernet enables and Ethernet ena
   PW type Ethernet
   VCCV CV type 0x2 0x2
              (LSP ping verification) (LSP ping verification)
   VCCV CC type 0x3 0x3
               (control word) (control word)
              (router alert label) (router alert label)
   ------------ ------------------------------ -----------------------------
 Backup PW for neighbor 10.1.1.1 PW ID 1
 Create time: 20/11/2007 21:45:44 (00:52:54 ago)
 Last time status changed: 20/11/2007 21:45:48 (00:52:49 ago)
 Statistics:
   packet totals: receive 0
   byte totals: receive 0
```
The following sample output displays the xconnects with switch port analyzer (SPAN) as one of the segments:

Show l2vpn xconnect type minotor-session-pw Legend: ST = State, UP = Up, DN = Down, AD = Admin Down, UR = Unresolved,  $LU = Local Up, RU = Remote Up, CO = Connected$ 

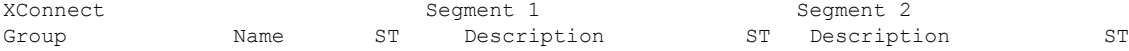

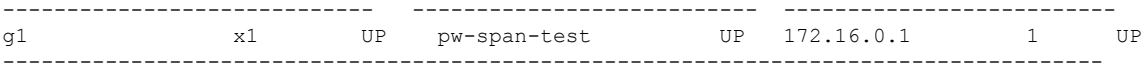

The following sample output shows that one-way redundancy is enabled:

```
Group g1, XC x2, state is up; Interworking none
  AC: GigabitEthernet0/2/0/0.2, state is up, active in RG-ID 1
   Type VLAN; Num Ranges: 1
   VLAN ranges: [2, 2]
   MTU 1500; XC ID 0x3000002; interworking none
    Statistics:
      packets: received 103, sent 103
      bytes: received 7348, sent 7348
      drops: illegal VLAN 0, illegal length 0
  PW: neighbor 101.101.101.101, PW ID 2000, state is up ( established )
    PW class class1, XC ID 0x3000002
    Encapsulation MPLS, protocol LDP
    PW type Ethernet VLAN, control word disabled, interworking none
PW backup disable delay 0 sec
One-way PW redundancy mode is enabled
   Sequencing not set
…..
   Incoming Status (PW Status TLV):
     Status code: 0x0 (Up) in Notification message
   Outgoing Status (PW Status TLV):
     Status code: 0x0 (Up) in Notification message
….
  Backup PW:
  PW: neighbor 102.102.102.102, PW ID 3000, state is standby ( all ready )
   Backup for neighbor 101.101.101.101 PW ID 2000 ( inactive )
   PW class class1, XC ID 0x3000002
   Encapsulation MPLS, protocol LDP
    PW type Ethernet VLAN, control word disabled, interworking none
   Sequencing not set
….
   Incoming Status (PW Status TLV):
      Status code: 0x26 (Standby, AC Down) in Notification message
   Outgoing Status (PW Status TLV):
      Status code: 0x0 (Up) in Notification message
```
The following example shows sample output for the **show l2vpn xconnect** command:

RP/0/RSP0/CPU0:router# show l2vpn xconnect

Legend: ST = State, UP = Up, DN = Down, AD = Admin Down, UR = Unresolved,  $LU = Local Up, RU = Remote Up, CO = Connected$ 

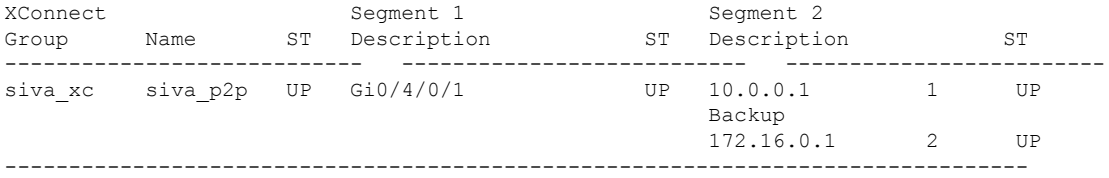

The following sample output shows that the backup is in standby mode for the **show l2vpn xconnect detail** command:

RP/0/RSP0/CPU0:router# show l2vpn xconnect detail

Group siva xc, XC siva p2p, state is up; Interworking none AC: GigabitEthernet0/4/0/1, state is up

```
Type Ethernet
 MTU 1500; XC ID 0x5000001; interworking none; MSTi 0
 Statistics:
   packet totals: received 90, sent 90
   byte totals: received 19056, sent 19056
PW: neighbor 10.0.0.1, PW ID 1, state is up ( established )
 PW class not set, XC ID 0x5000001
 Encapsulation MPLS, protocol LDP
 PW type Ethernet, control word enabled, interworking none
 PW backup disable delay 0 sec
 Sequencing not set
    MPLS Local Local Remote
   ------------ ------------------------------ -----------------------------
   Label 30005 16003
   Group ID  0x5000300  0x5000400
   Interface GigabitEthernet0/4/0/1 GigabitEthernet0/4/0/2
   MTU 1500 1500 1500
   Control word enabled enabled
   PW type Ethernet Ethernet
   VCCV CV type 0x2 0x2
             (LSP ping verification) (LSP ping verification)
   VCCV CC type 0x3 0x3
              (control word) (control word)<br>(router alert label) (router alert label)
              (router alert label)
            ------------ ------------------------------ -----------------------------
 Create time: 20/11/2007 21:45:07 (00:49:18 ago)
 Last time status changed: 20/11/2007 21:45:11 (00:49:14 ago)
 Statistics:
   packet totals: received 0, sent 0
   byte totals: received 0, sent 0
Backup PW:
PW: neighbor 172.16.0.1, PW ID 2, state is up ( established )
 Backup for neighbor 10.0.0.1 PW ID 1 ( standby )
 PW class not set, XC ID 0x0
 Encapsulation MPLS, protocol LDP
 PW type Ethernet, control word enabled, interworking none
 PW backup disable delay 0 sec
 Sequencing not set
    MPLS Local Local Remote
   ------------ ------------------------------ -----------------------------
   Label 30006 16003<br>Group ID unassigned 16003 0x5000400
   Group ID unassigned
   Interface unknown GigabitEthernet0/4/0/2
   MTU 1500 1500
   Control word enabled enabled
   PW type Ethernet Ethernet
   VCCV CV type 0x2 0x2
              (LSP ping verification) (LSP ping verification)
   VCCV CC type 0x3 0x3
              (control word) (control word)
              (router alert label) (router alert label)
   ------------ ------------------------------ -----------------------------
 Backup PW for neighbor 10.0.0.1 PW ID 1
 Create time: 20/11/2007 21:45:45 (00:48:40 ago)
 Last time status changed: 20/11/2007 21:45:49 (00:48:36 ago)
 Statistics:
   packet totals: received 0, sent 0
   byte totals: received 0, sent 0
```
The following sample output shows that the backup is active for the **show l2vpn xconnect detail** command:

RP/0/RSP0/CPU0:router# show l2vpn xconnect detail

Group siva\_xc, XC siva\_p2p, state is down; Interworking none AC: GigabitEthernet0/4/0/1, state is up Type Ethernet MTU 1500; XC ID 0x5000001; interworking none; MSTi 0 Statistics: packet totals: send 98 byte totals: send 20798 PW: neighbor 10.0.0.1, PW ID 1, state is down ( local ready ) PW class not set, XC ID 0x5000001 Encapsulation MPLS, protocol LDP PW type Ethernet, control word enabled, interworking none PW backup disable delay 0 sec Sequencing not set MPLS Local Local Remote ------------ ------------------------------ ----------------------------- Label 30005 unknown Group ID 0x5000300 0x0 Interface GigabitEthernet0/4/0/1 unknown MTU 1500 unknown Control word enabled unknown PW type Ethernet unknown VCCV CV type  $0x2$  0x0 (none) (LSP ping verification) VCCV CC type 0x3 0x0 (none) (control word) (router alert label) ------------ ------------------------------ ----------------------------- Create time: 20/11/2007 21:45:06 (00:53:31 ago) Last time status changed: 20/11/2007 22:38:14 (00:00:23 ago) Statistics: packet totals: received 0, sent 0 byte totals: received 0, sent 0 Backup PW: PW: neighbor 172.16.0.1, PW ID 2, state is up ( established ) Backup for neighbor 10.0.0.1 PW ID 1 ( active ) PW class not set, XC ID 0x0 Encapsulation MPLS, protocol LDP PW type Ethernet, control word enabled, interworking none PW backup disable delay 0 sec Sequencing not set MPLS Local Local Remote ------------ ------------------------------ ----------------------------- Label 30006 16003 Group ID unassigned 0x5000400 Interface unknown GigabitEthernet0/4/0/2 MTU 1500 1500 Control word enabled enabled PW type Ethernet Ethernet VCCV CV type 0x2 0x2 (LSP ping verification) (LSP ping verification) VCCV CC type 0x3 0x3 (control word) (control word) (router alert label) (router alert label) ------------ ------------------------------ ----------------------------- Backup PW for neighbor 10.0.0.1 PW ID 1 Create time: 20/11/2007 21:45:44 (00:52:54 ago) Last time status changed: 20/11/2007 21:45:48 (00:52:49 ago) Statistics: packet totals: received 0, sent 0

Ш

```
byte totals: received 0, sent 0
```
This example shows that the PW type changes to Ethernet, which is Virtual Circuit (VC) type 5, on the interface when a double tag rewrite option is used.

RP/0/RSP0/CPU0:router# show l2vpn xconnect pw-class pw-class1 detail

Group VPWS, XC ac3, state is up; Interworking none AC: GigabitEthernet0/7/0/5.3, state is up Type VLAN; Num Ranges: 1 VLAN ranges: [12, 12] MTU 1508; XC ID 0x2440096; interworking none Statistics: packets: received 26392092, sent 1336 bytes: received 1583525520, sent 297928 drops: illegal VLAN 0, illegal length 0 PW: neighbor 192.168.0.1, PW ID 3, state is up ( established ) PW class VPWS1, XC ID 0x2440096 Encapsulation MPLS, protocol LDP PW type Ethernet, control word disabled, interworking none PW backup disable delay 0 sec Sequencing not set Preferred path tunnel TE 3, fallback disabled PW Status TLV in use MPLS Local Local Remote ------------ ------------------------------ ----------------------------- Label 16147 21355<br>Group ID 0x120001c0 0x120001c0 Group ID 0x120001c0 0x120001c0<br>Interface GigabitEthernet0/7/0/5.3 GigabitEthernet0/7/0/5.3 Interface GigabitEthernet0/7/0/5.3 GigabitEthernet0/7/0/5.3 MTU 1508 1508 Control word disabled disabled PW type Ethernet Ethernet VCCV CV type 0x2 0x2 (LSP ping verification) (LSP ping verification) VCCV CC type 0x6 0x6 (router alert label) (router alert label) (TTL expiry) (TTL expiry) ------------ ------------------------------ ----------------------------- Incoming Status (PW Status TLV): Status code: 0x0 (Up) in Notification message Outgoing Status (PW Status TLV): Status code: 0x0 (Up) in Notification message

MIB cpwVcIndex: 4294705365 Create time: 21/09/2011 08:05:01 (00:14:01 ago) Last time status changed: 21/09/2011 08:07:01 (00:12:01 ago) Statistics: packets: received 1336, sent 26392092 bytes: received 297928, sent 1583525520

This table describes the significant fields shown in the display.

**Table 6: show l2vpn xconnect Command Field Descriptions**

| <b>Field</b>      | <b>Description</b>                                      |
|-------------------|---------------------------------------------------------|
| XConnect<br>Group | Displays a list of all configured cross-connect groups. |
| Group             | Displays the cross-connect group number.                |

I

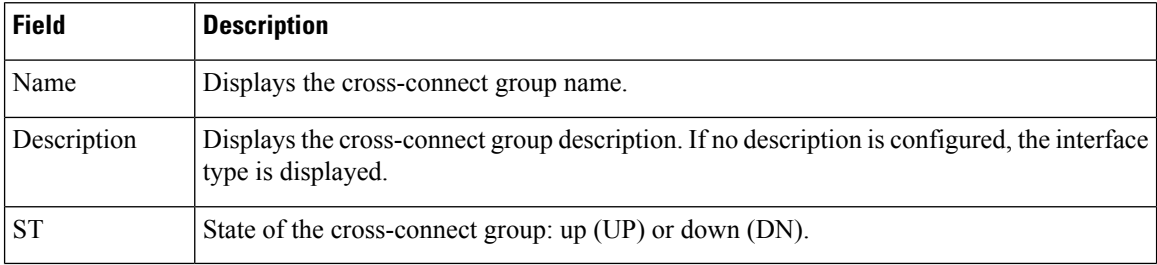

## **Related Commands**

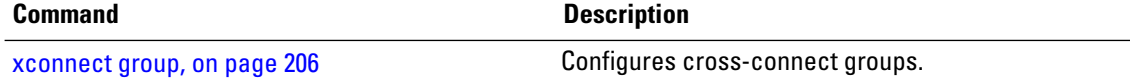

# **show tech-support l2vpn platform no-statistics**

To automatically run show commands that display information specific to Layer 2 Virtual Private Network (L2VPN) platform without debugging statistics, use the **show tech-support l2vpn platform no-statistics** command in the EXEC mode.

**show tech-support l2vpn platform no-statistics** [**file** | **list-CLIs** | **location** | **rack**]

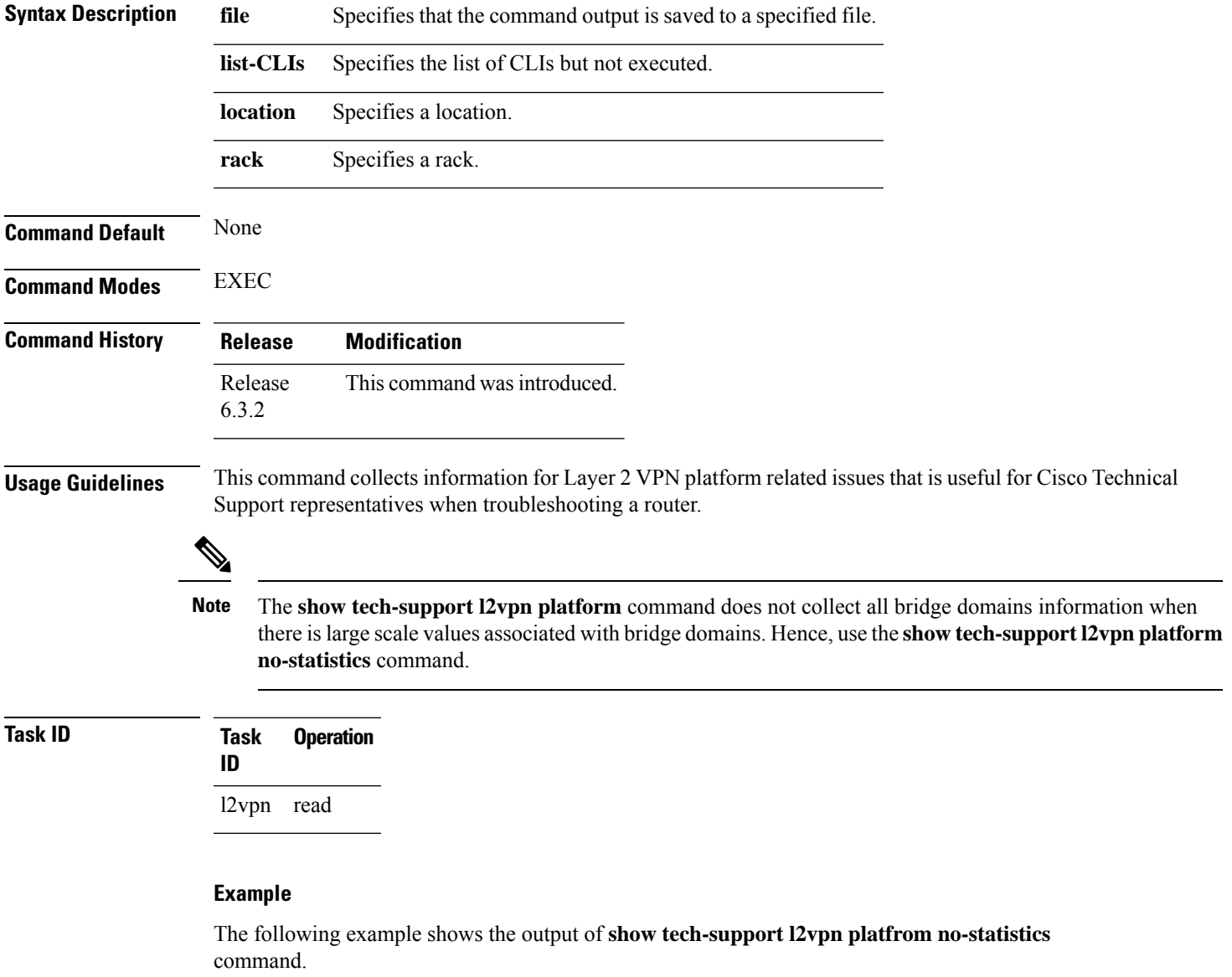

RP/0/RSP0/CPU0:router#**show tech-support l2vpn platfrom no-statistics**

```
Tue Jan 8 02:40:56.007 UTC
++ Show tech start time: 2019-Jan-08.024056.UTC ++
Tue Jan 08 02:40:56 UTC 2019 Waiting for gathering to complete
..............................
```
Tue Jan 08 02:43:03 UTC 2019 Compressing show tech output Show tech output available at 0/RSP1/CPU0 : /net/node0\_RSP1\_CPU0/harddisk:/showtech/showtech-RR-l2vpn\_platform-2019-Jan-08.024056.UTC.tgz ++ Show tech end time: 2019-Jan-08.024303.UTC ++

# **source (p2p)**

Ш

To configure source IPv6 address of the pseudowire, use the **source** command in p2p pseudowire configuration mode. To disable the source IPv6 address configuration, use the **no** form of this command.

**source** *ipv6\_address* **no source** *ipv6\_address*

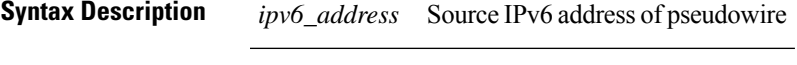

**Command Default** None **Command Modes** p2p pseudowire configuration **Command History Release Modification**

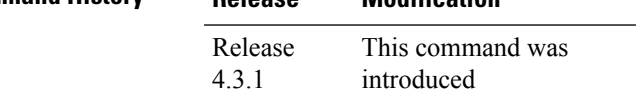

**Usage Guidelines** To use this command, you must be in a user group associated with a task group that includes appropriate task IDs. If the user group assignment is preventing you from using a command, contact your AAA administrator for assistance.

**Note** All L2VPN configurations can be deleted using the **no l2vpn** command.

**Task ID Task Operation**

## **ID** l2vpn read, write

**Example**

This example shows how to set a source IPv6 address to a point-to-point IPv6 cross-connect:

```
RP/0/RSP0/CPU0:router# configure
RP/0/RSP0/CPU0:router(config)# l2vpn
RP/0/RSP0/CPU0:router(config-l2vpn)# xconnect group g1
RP/0/RSP0/CPU0:router(config-l2vpn-xc)# p2p xc3
RP/0/RSP0/CPU0:router(config-l2vpn-xc-p2p)# interface GigabitEthernet0/0/0/4.2
```
RP/0/RSP0/CPU0:router(config-l2vpn-xc-p2p)# **neighbor ipv6 1111:2222::cdef pw-id 1** RP/0/RSP0/CPU0:router(config-l2vpn-xc-p2p-pw)# **source 1111:2222::abcd**

**Related Commands Command Command Description** Enters p2p configuration submode to configure point-to-point cross-connects. p2p, on [page](#page-135-0) 122 [neighbor](#page-116-0) (L2VPN), on page 103 Configures a pseudowire for a cross-connect.

## **storm-control**

Storm control on ASR 9000 Series Routers can be applied at the following service attachment points:

- Bridge domain (BD)
- Attachment Circuit (AC)
- Access pseudowire (PW)

To enable storm control on all access circuits (AC) and access pseudowires (PW) in a VPLS bridge, use the **storm-control** command in l2vpn bridge group bridge-domain configuration mode. To disable storm control, use the **no** form of this command.

To enable storm control on an access circuit (AC) under a VPLS bridge, use the **storm-control** command in l2vpn bridge group bridge-domain access circuit configuration mode. To disable storm control, use the **no** form of this command.

To enable storm control on an access pseudowire (PW) in a VPLS bridge, use the **storm-control** command in l2vpn bridge group bridge-domain neighbor configuration mode. To disable storm control, use the **no** form of this command.

**storm-control** {**broadcast** | **multicast** | **unknown-unicast**} {**pps** *pps-value* | **kbps** *kbps-value*} **no storm-control** {**broadcast** | **multicast** | **unknown-unicast**} {**pps** *pps-value* | **kbps** *kbps-value*}

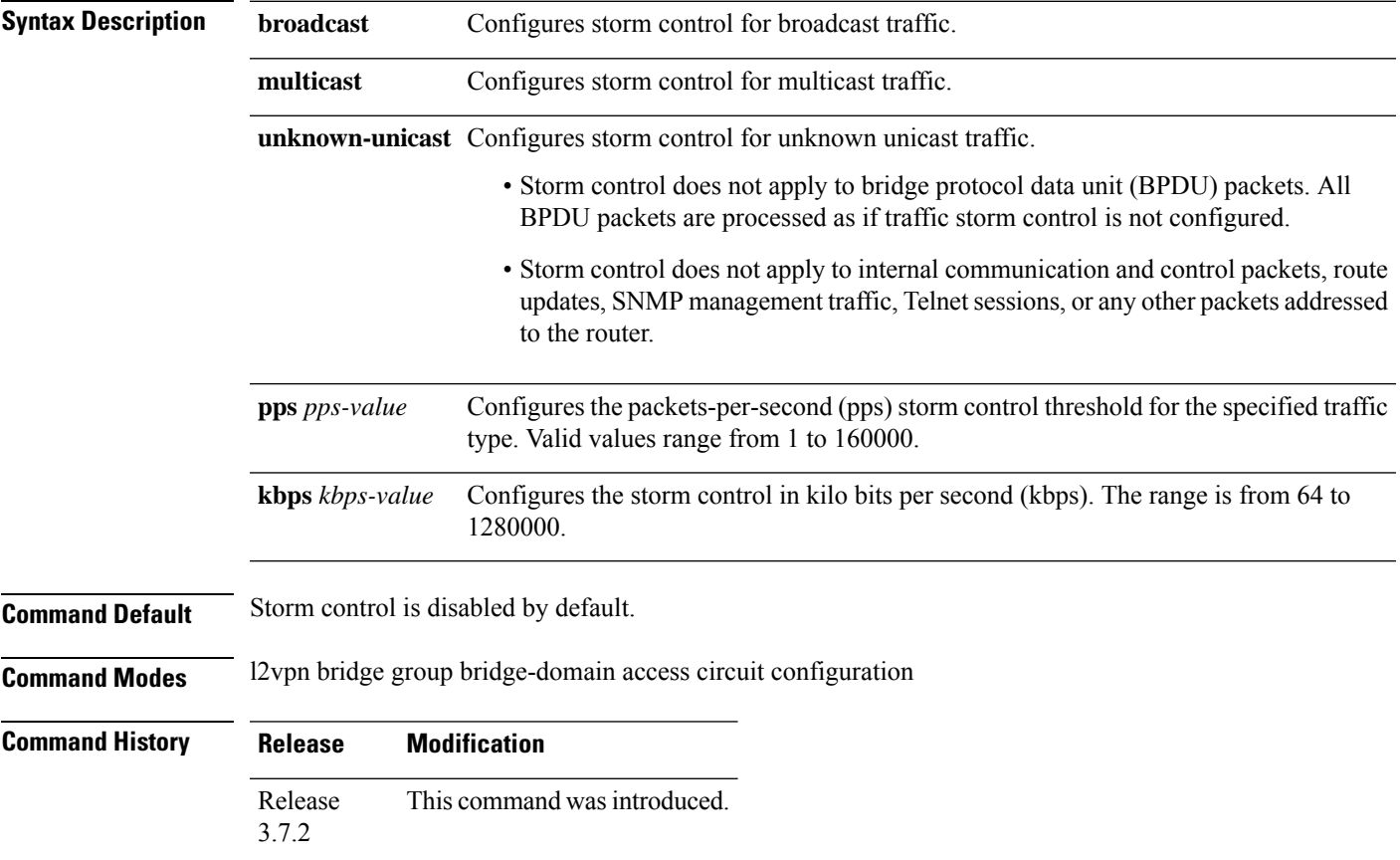

 $\mathbf I$ 

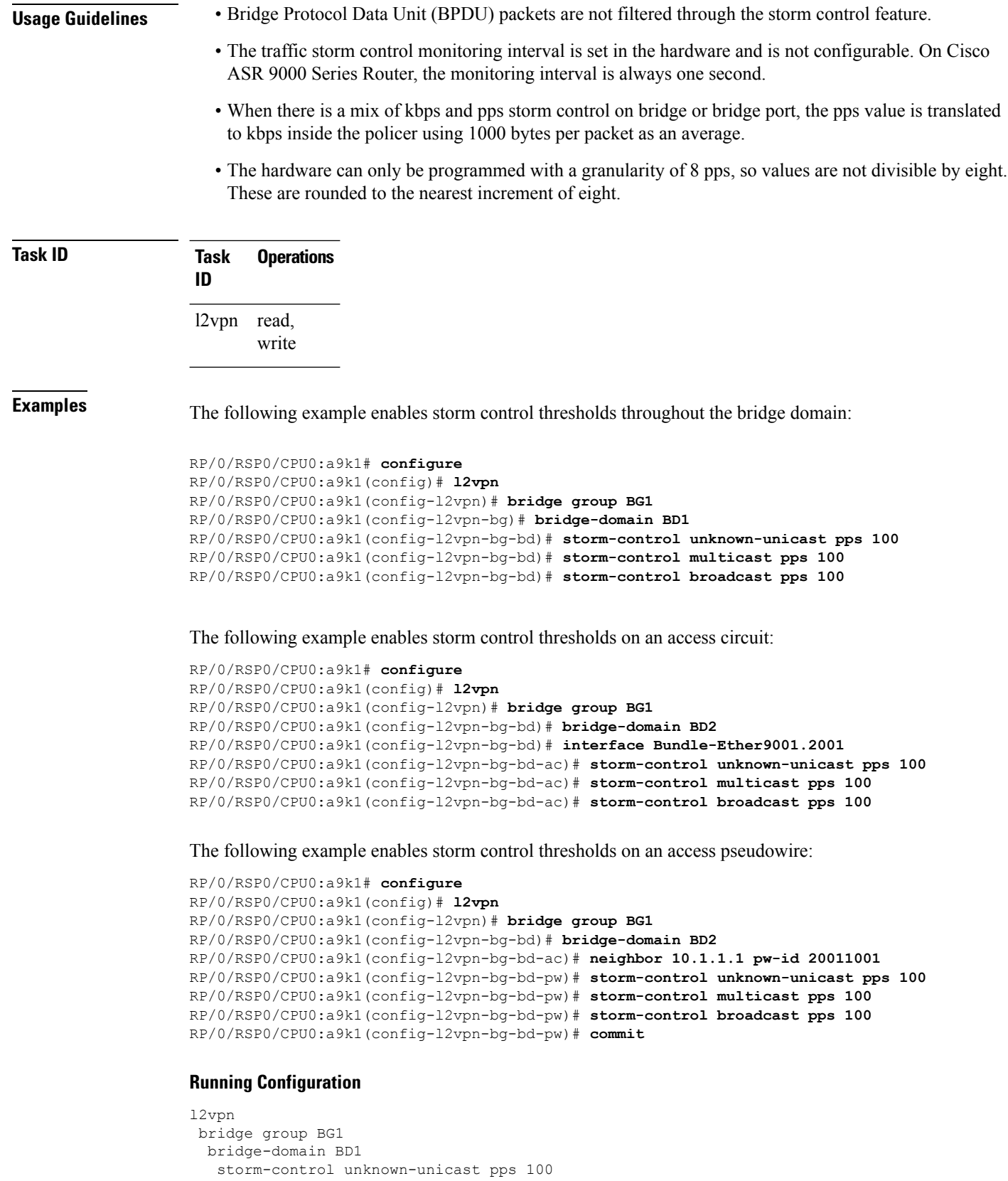

```
storm-control multicast pps 100
  storm-control broadcast pps 100
  !
 bridge-domain BD2
  interface Bundle-Ether9001.2001
   storm-control unknown-unicast pps 100
   storm-control multicast pps 100
   storm-control broadcast pps 100
  !
  neighbor 10.1.1.1 pw-id 20011001
   storm-control unknown-unicast pps 100
   storm-control multicast pps 100
   storm-control broadcast pps 100
  !
 !
 !
!
end
RP/0/RSP0/CPU0:a9k1(config)#
```
# **switching-tlv (L2VPN)**

To advertise the switching point type-length variable (TLV) in the label binding, use the **switching-tlv** command in the pseudowire class configuration mode. To disable the display of the TLV, use the **no** form of this command.

**switching tlv hide no switching tlv**

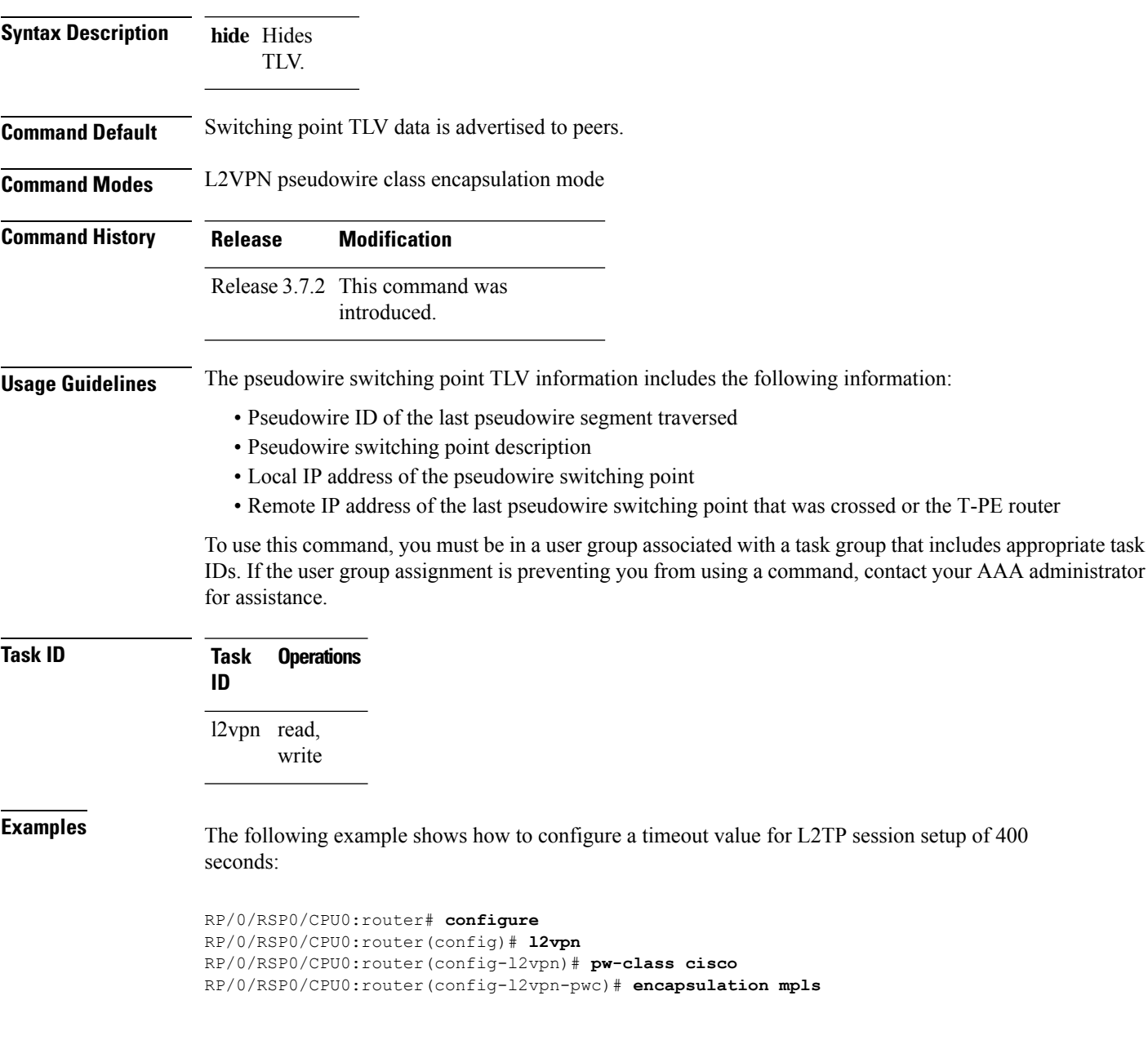

RP/0/RSP0/CPU0:router(config-l2vpn-pwc-mpls)# **switching-tlv hide** RP/0/RSP0/CPU0:router(config-l2vpn-pwc-mpls)#

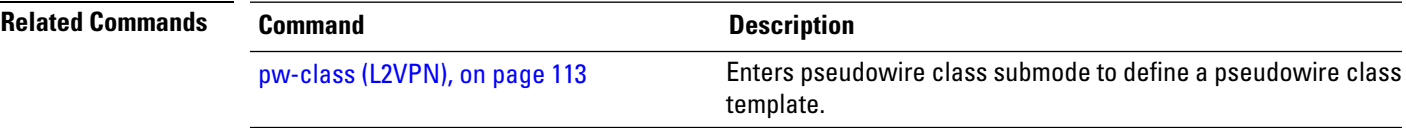

# **tag-impose**

To specify a tag for a VLAN ID configuration, use the **tag-impose** command in l2vpn configuration submode. To remove the tag, use the **no** form of this command.

**tag-impose vlan** *value* **no tag-impose vlan** *value*

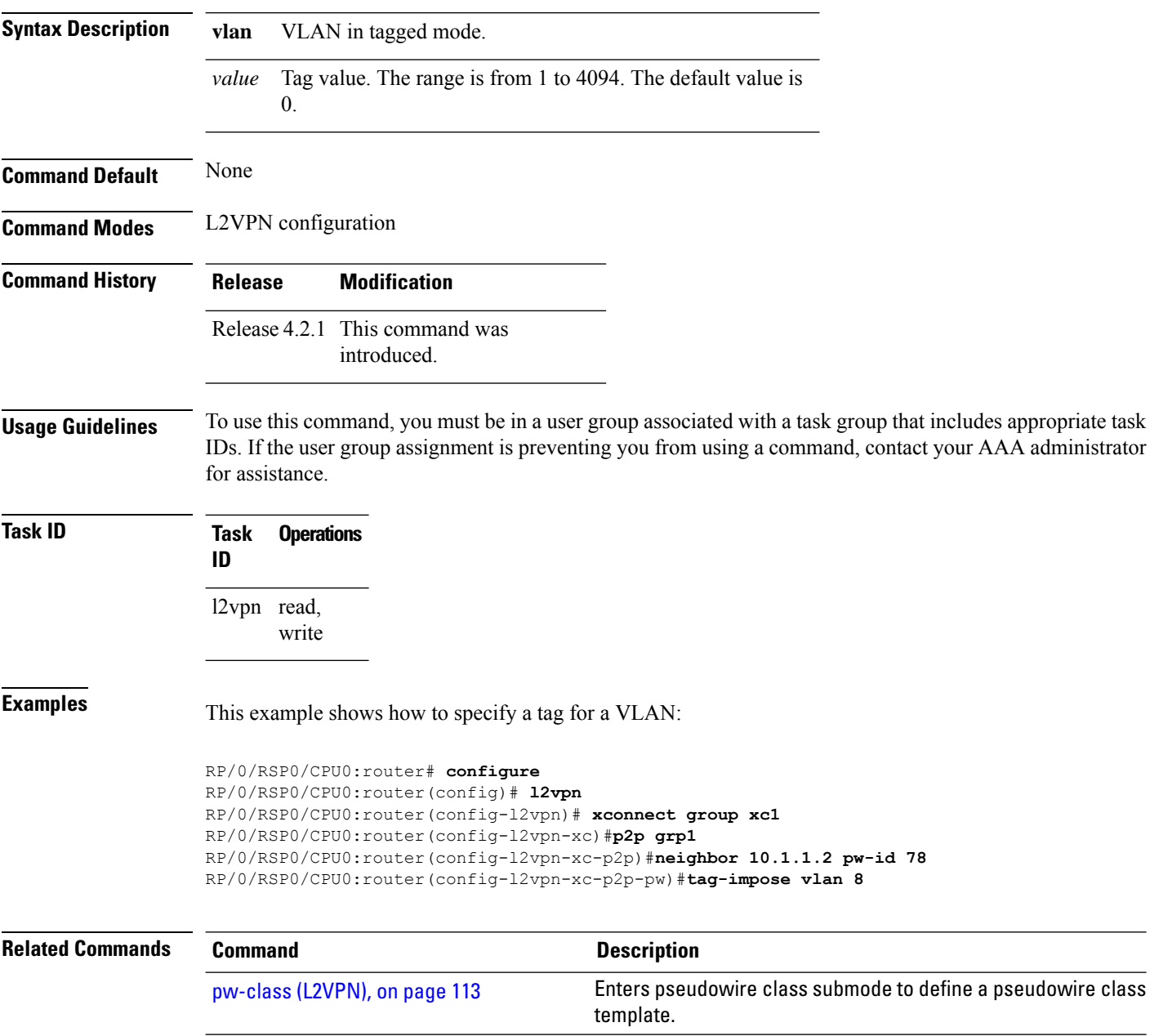

# **tos (l2vpn)**

To configure Type of Service (TOS) reflection or to set TOS value, use the **tos** command in L2VPN pseudowire class encapsulation L2TPv3 configuration mode. To reset the TOS value, use the **no** form of this command.

**tos** {**reflect** [{**value** *tos value*}] | **value** *tos value* [{**reflect**}]} **no tos** {**reflect** [{**value** *tos value*}] | **value** *tos value* [{**reflect**}]}

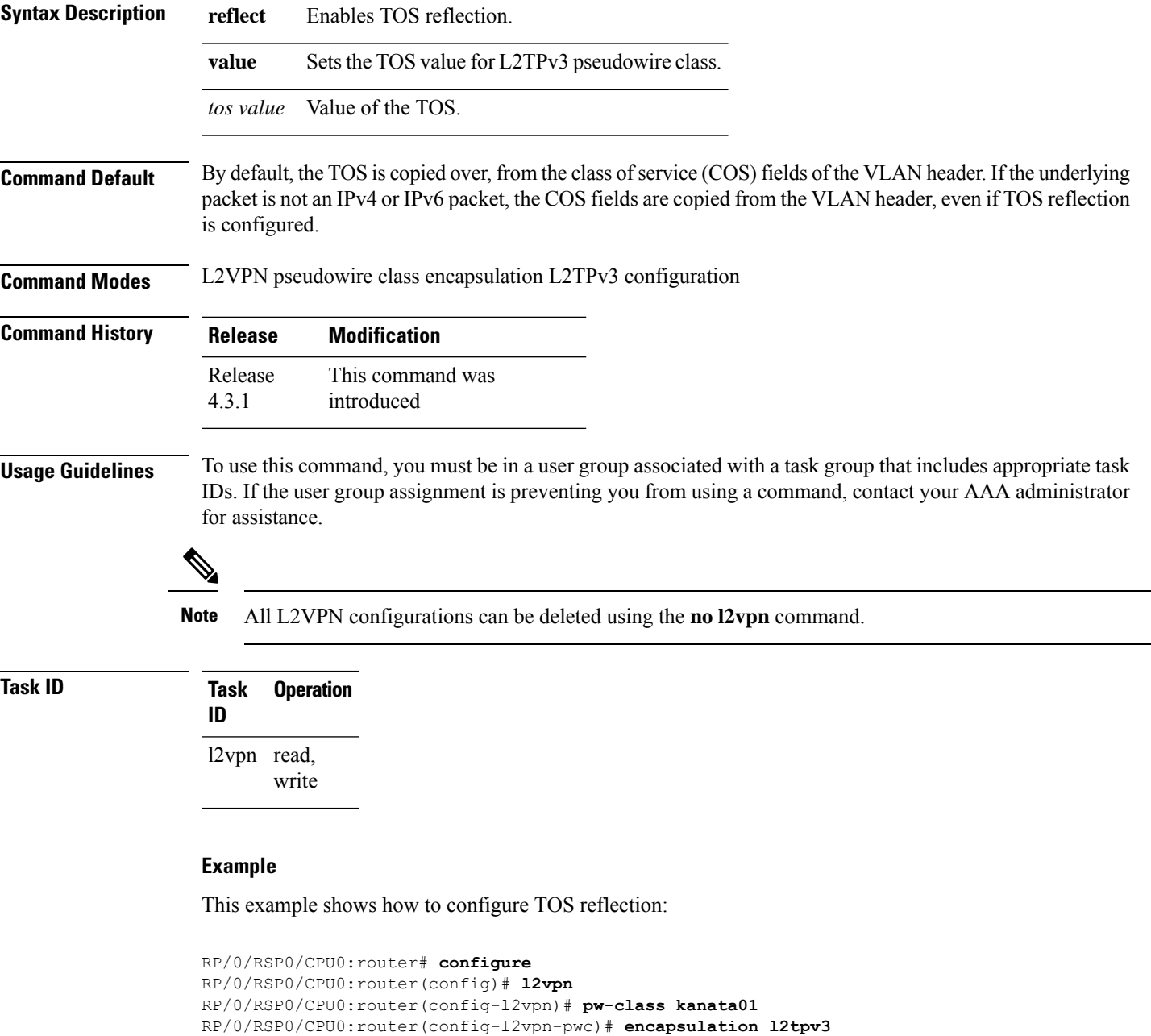

The following example shows how to set a TOS value:

```
RP/0/RSP0/CPU0:router# configure
RP/0/RSP0/CPU0:router(config)# l2vpn
RP/0/RSP0/CPU0:router(config-l2vpn)# pw-class kanata01
RP/0/RSP0/CPU0:router(config-l2vpn-pwc)# encapsulation l2tpv3
RP/0/RSP0/CPU0:router(config-l2vpn-pwc-l2tpv3)# protocol l2tpv3
RP/0/RSP0/CPU0:router(config-l2vpn-pwc-l2tpv3)# tos value 64
```
# **transport mode (L2VPN)**

To configure L2VPN pseudowire class transport mode, use the **transport mode** command in L2VPN pseudowire class MPLS encapsulation mode. To disable the L@VPN pseudowire class transport mode configuration, use the **no** form of this command.

**transport mode** {**ethernet** | **vlan** *passthrough* } **no transport mode** {**ethernet** | **vlan** *passthrough* }

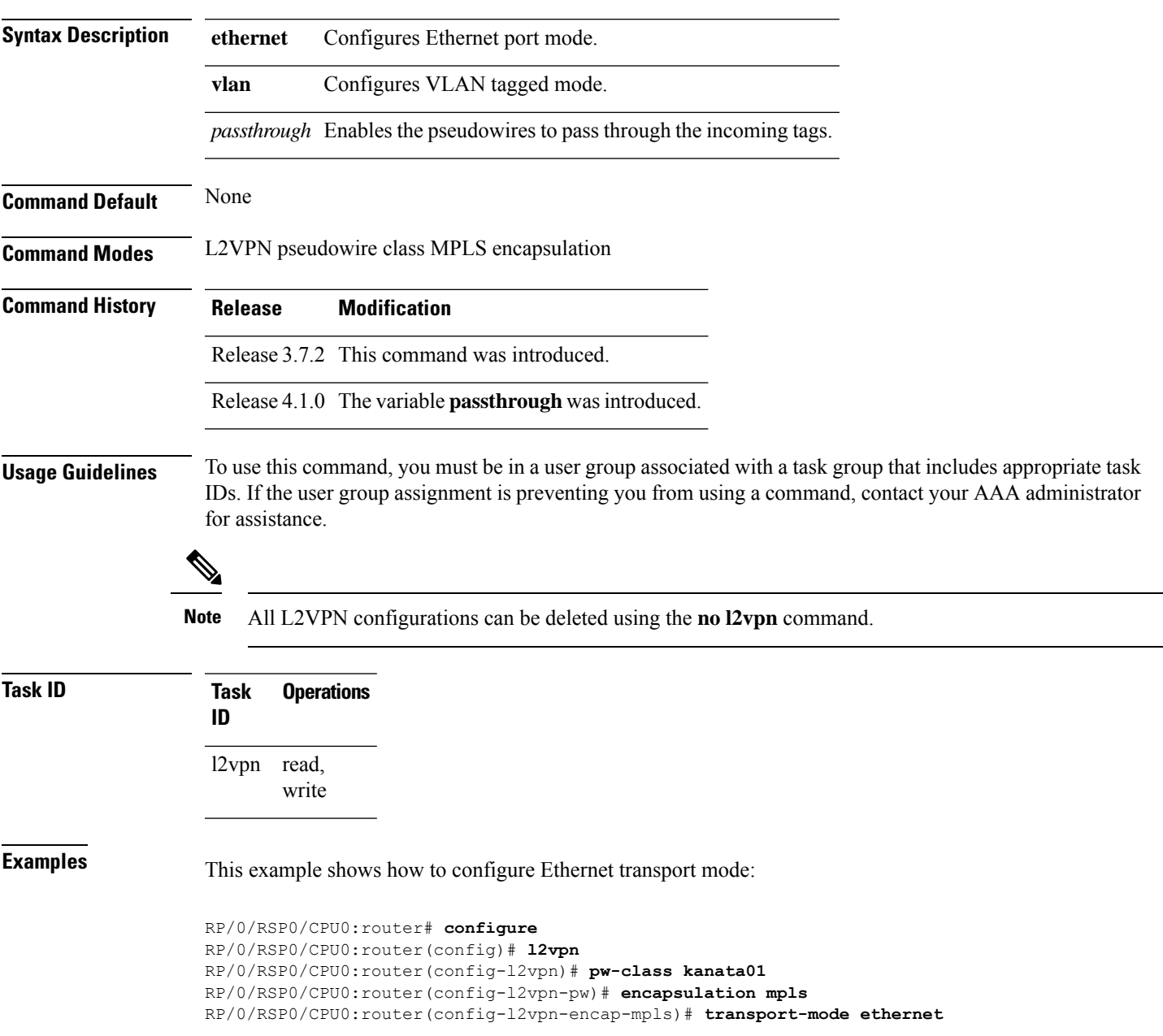

The following example shows how to configure pseudowires in a VLAN tagged mode with the passthrough variable:

```
RP/0/RSP0/CPU0:router# configure
RP/0/RSP0/CPU0:router(config)# l2vpn
RP/0/RSP0/CPU0:router(config-l2vpn)# pw-class pwc1
RP/0/RSP0/CPU0:router(config-l2vpn-pw)# encapsulation mpls
RP/0/RSP0/CPU0:router(config-l2vpn-encap-mpls)# transport-mode vlan passthrough
```
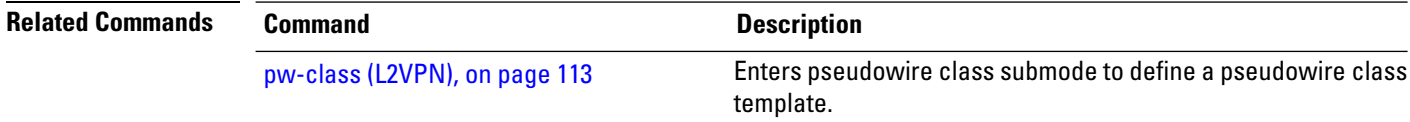
# **transport mode vlan passthrough**

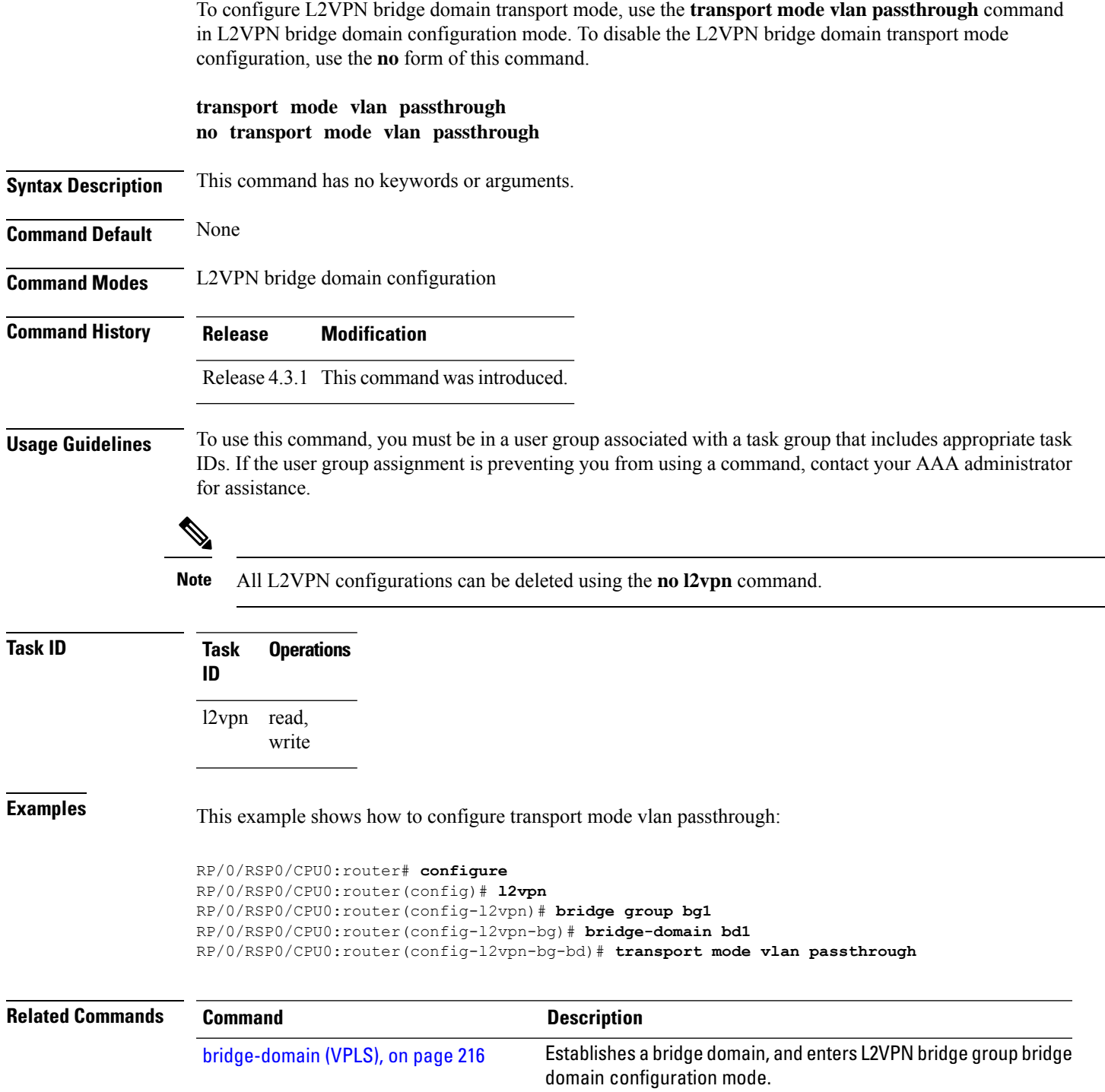

### **ttl (l2vpn)**

To configure Time to Live (TTL) for Pseudowire class, use the **ttl** command in L2VPN pseudowire class encapsulation L2TPv3 configuration mode. To disable the TTL configuration, use the**no** form of this command.

**ttl** *ttl \_value* **no ttl** *ttl\_value*

**Syntax Description** *ttl\_value* The TTL Value. Range is from 1 to 255.

**Command Default** None

**Command Modes** L2VPN pseudowire class encapsulation L2TPv3 configuration

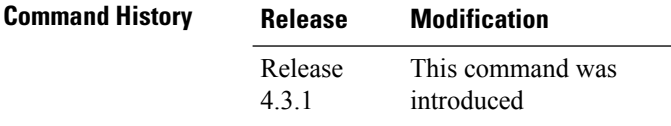

**Usage Guidelines** To use this command, you must be in a user group associated with a task group that includes appropriate task IDs. If the user group assignment is preventing you from using a command, contact your AAA administrator for assistance.

I.

**ID**

**Note** All L2VPN configurations can be deleted using the **no l2vpn** command.

**Task ID Task Operation**

l2vpn read, write

#### **Example**

This example shows how to configure TTL:

```
RP/0/RSP0/CPU0:router# configure
RP/0/RSP0/CPU0:router(config)# l2vpn
RP/0/RSP0/CPU0:router(config-l2vpn)# pw-class kanata01
RP/0/RSP0/CPU0:router(config-l2vpn-pwc)# encapsulation l2tpv3
RP/0/RSP0/CPU0:router(config-l2vpn-pwc-l2tpv3)# protocol l2tpv3
RP/0/RSP0/CPU0:router(config-l2vpn-pwc-l2tpv3)# ttl 40
```
### **vpws-seamless-integration**

To enable EVPN-VPWS seamless integration, use the **vpws-seamless-integration** command in L2VPN configuration mode. To disable EVPN-VPWS seamless integration, use the **no** form of this command.

#### **vpws-seamless-integration**

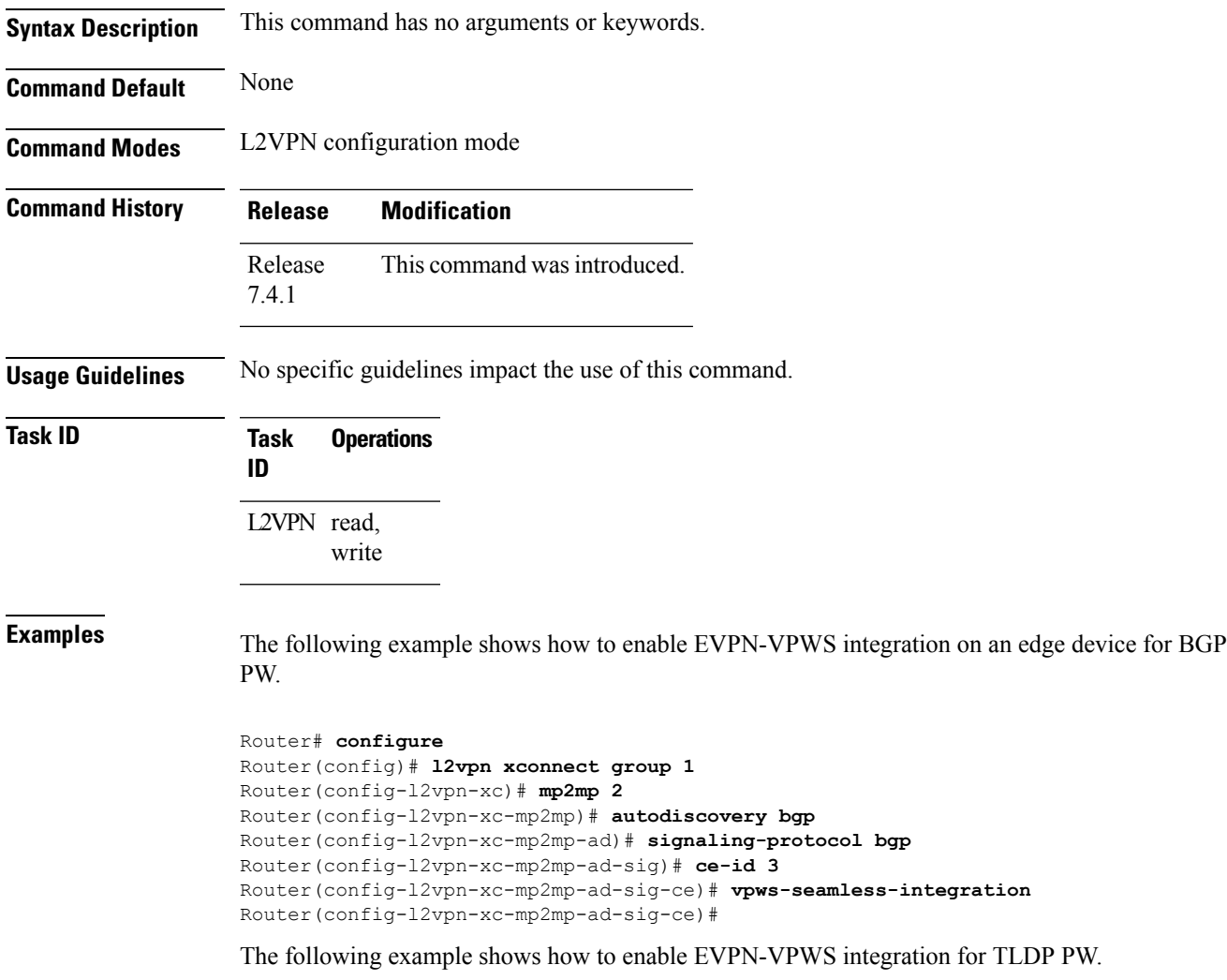

```
Router# configure
Router(config)# l2vpn xconnect group 1
Router(config-l2vpn-xc)# p2p p1
Router(config-l2vpn-xc-p2p)# interface BE1.1
Router(config-l2vpn-xc-p2p)# neighbor 1.1.1.1 pw-id 1
Router(config-l2vpn-xc-p2p)# vpws-seamless-integration
```
**VPN and Ethernet Services Command Reference for Cisco ASR 9000 Series Routers**

#### **xconnect group**

To configure cross-connect groups, use the **xconnect group** command in L2VPN configuration mode. To return to the default behavior, use the **no** form of this command.

**xconnect group** *group-name* **no xconnect group** *group-name*

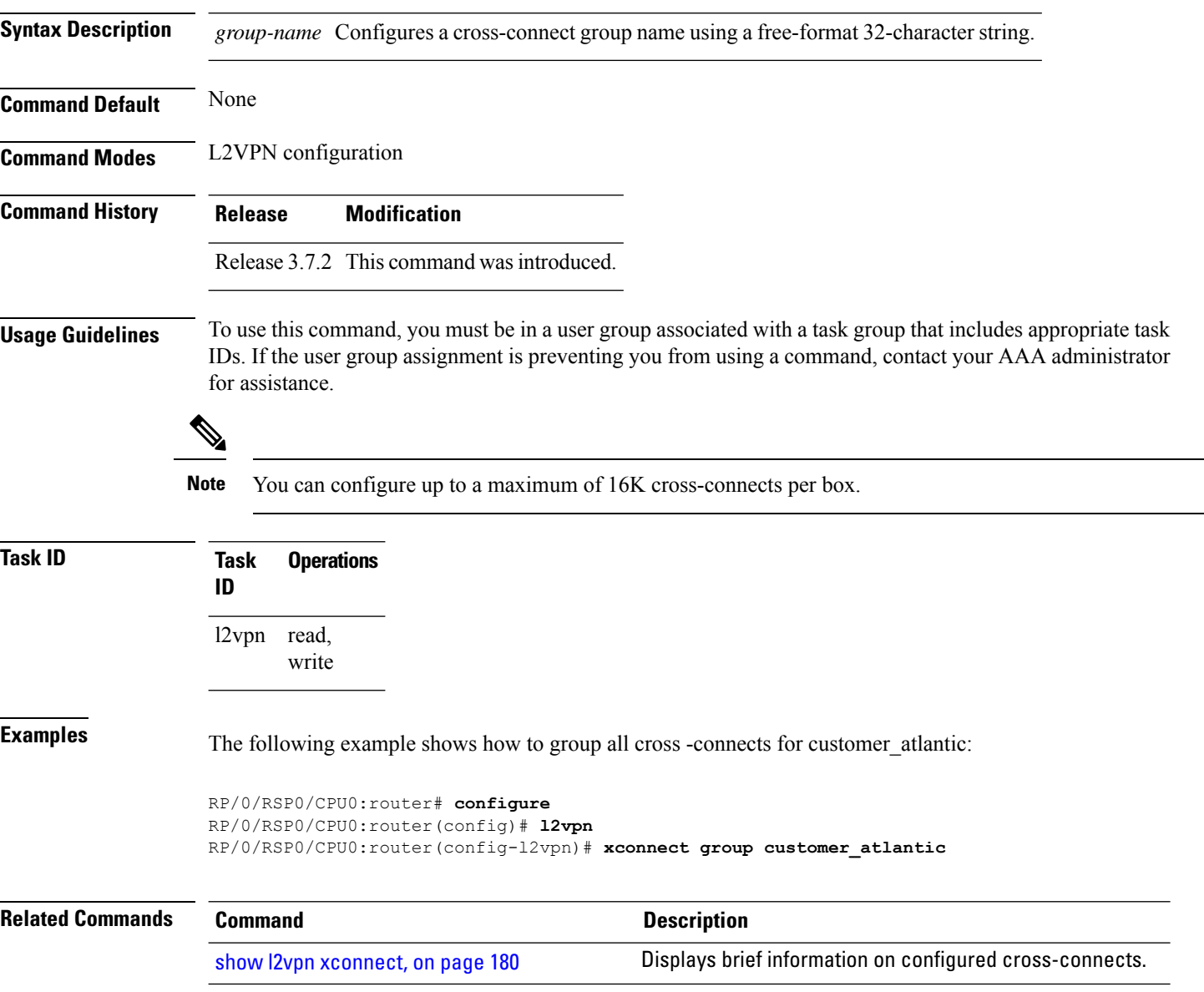

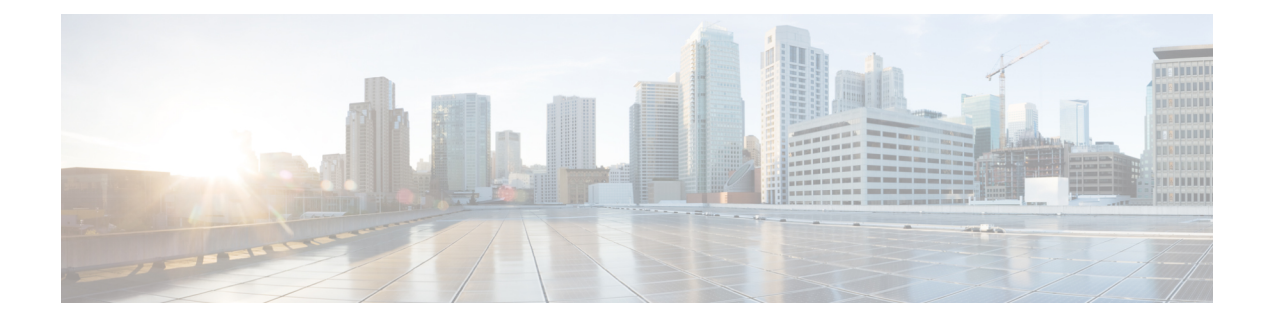

# **Multipoint Layer 2 Services Commands**

- action [\(VPLS\),](#page-222-0) on page 209
- aging [\(VPLS\),](#page-224-0) on page 211
- [aps-channel,](#page-226-0) on page 213
- [autodiscovery](#page-228-0) bgp, on page 215
- [bridge-domain](#page-229-0) (VPLS), on page 216
- bridge group [\(VPLS\),](#page-230-0) on page 217
- clear l2vpn [bridge-domain](#page-231-0) (VPLS), on page 218
- debug l2vpn [forwarding](#page-232-0) platform vpls all location, on page 219
- [description](#page-233-0) (G.8032), on page 220
- dhcp ipv4 snoop profile [\(VPLS\),](#page-234-0) on page 221
- [ethernet](#page-236-0) ring g8032, on page 223
- [ethernet](#page-237-0) ring g8032 profile, on page 224
- [exclusion](#page-239-0) list, on page 226
- [flooding](#page-240-0) disable, on page 227
- flooding [unknown-unicast](#page-242-0) disable (VPLS), on page 229
- igmp [snooping](#page-244-0) disable, on page 231
- [inclusion-list,](#page-245-0) on page 232
- instance [\(G.8032\),](#page-247-0) on page 234
- [interface](#page-248-0) (VPLS), on page 235
- l2vpn resynchronize forwarding [mac-address-table](#page-250-0) location, on page 237
- learning disable [\(VPLS\),](#page-251-0) on page 238
- [level,](#page-253-0) on page 240
- limit [\(VPLS\),](#page-254-0) on page 241
- mac [\(VPLS\),](#page-256-0) on page 243
- mac [secure,](#page-258-0) on page 245
- [maximum](#page-261-0) (VPLS), on page 248
- monitor [interface](#page-263-0) (port0), on page 250
- monitor [interface](#page-264-0) (port1), on page 251
- mpls static label [\(VPLS\),](#page-265-0) on page 252
- mtu [\(VPLS\),](#page-267-0) on page 254
- [multicast](#page-269-0) p2mp, on page 256
- [neighbor](#page-271-0) (VPLS), on page 258
- [notification](#page-273-0) (VPLS), on page 260
- [open](#page-275-0) ring, on page 262
- port0 [interface,](#page-276-0) on page 263
- [port1,](#page-277-0) on page 264
- [port-down](#page-278-0) flush disable (VPLS), on page 265
- [profile,](#page-280-0) on page 267
- [pw-class](#page-281-0) , on page 268
- [pw-oam,](#page-283-0) on page 270
- pw-status [\(L2VPN\),](#page-284-0) on page 271
- [route-target,](#page-286-0) on page 273
- [routed,](#page-288-0) on page 275
- rpl, on [page](#page-290-0) 277
- show [ethernet](#page-292-0) ring g8032, on page 279
- show l2vpn [bridge-domain](#page-295-0) (VPLS), on page 282
- show l2vpn [ethernet](#page-306-0) ring g8032, on page 293
- show l2vpn forwarding [bridge-domain](#page-308-0) (VPLS), on page 295
- show l2vpn forwarding [bridge-domain](#page-311-0) mac-address (VPLS), on page 298
- show l2vpn [forwarding](#page-315-0) ethernet ring g8032, on page 302
- show l2vpn forwarding protection [main-interface,](#page-317-0) on page 304
- show l2vpn protection [main-interface,](#page-319-0) on page 306
- [shutdown](#page-322-0) (Bridge Domain), on page 309
- [shutdown](#page-323-0) (VFI), on page 310
- [signaling-protocol,](#page-325-0) on page 312
- [split-horizon](#page-327-0) group, on page 314
- [static-address](#page-329-0) (VPLS), on page 316
- [static-mac-address](#page-331-0) (VPLS), on page 318
- [tcn-propagation,](#page-333-0) on page 320
- time [\(VPLS\),](#page-334-0) on page 321
- [transport](#page-336-0) rsvp-te, on page 323
- type [\(VPLS\),](#page-338-0) on page 325
- vfi [\(VPLS\),](#page-340-0) on page 327
- [withdraw](#page-342-0) (VPLS), on page 329

# <span id="page-222-0"></span>**action (VPLS)**

To configure the bridge behavior when the number of learned MAC addresses reaches the MAC limit configured, use the **action** command in L2VPN bridge group bridge domain MAC limit configuration mode. To disable this feature, use the **no** form of this command.

**action** {**flood** | **no-flood** | **shutdown**} **no action** {**flood** | **no-flood** | **shutdown**}

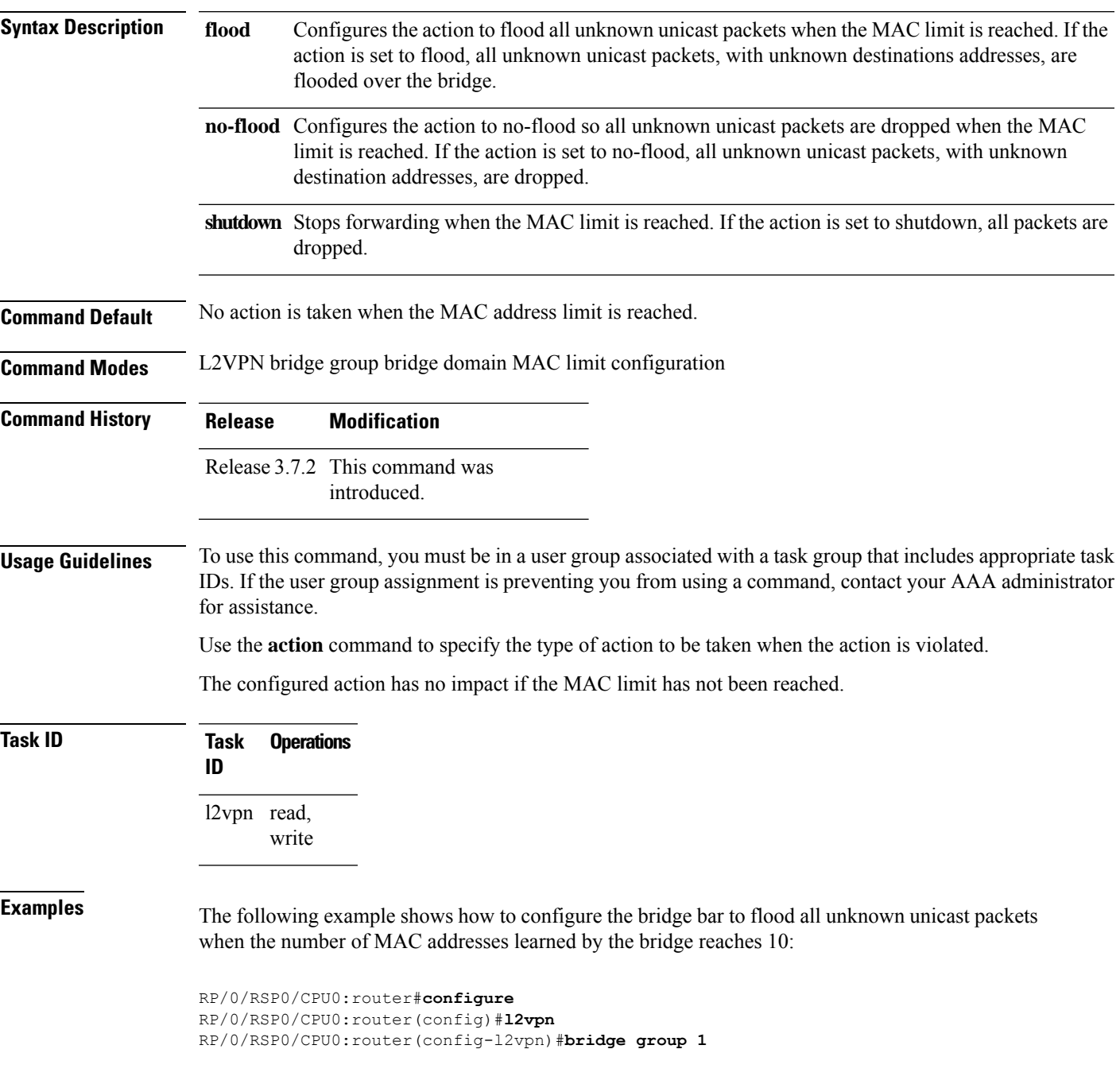

RP/0/RSP0/CPU0:router(config-l2vpn-bg)#**bridge-domain bar** RP/0/RSP0/CPU0:router(config-l2vpn-bg-bd)#**mac** RP/0/RSP0/CPU0:router(config-l2vpn-bg-bd-mac)#**limit** RP/0/RSP0/CPU0:router(config-l2vpn-bg-bd-mac-limit)#**action flood** RP/0/RSP0/CPU0:router(config-l2vpn-bg-bd-mac-limit)#**maximum 10**

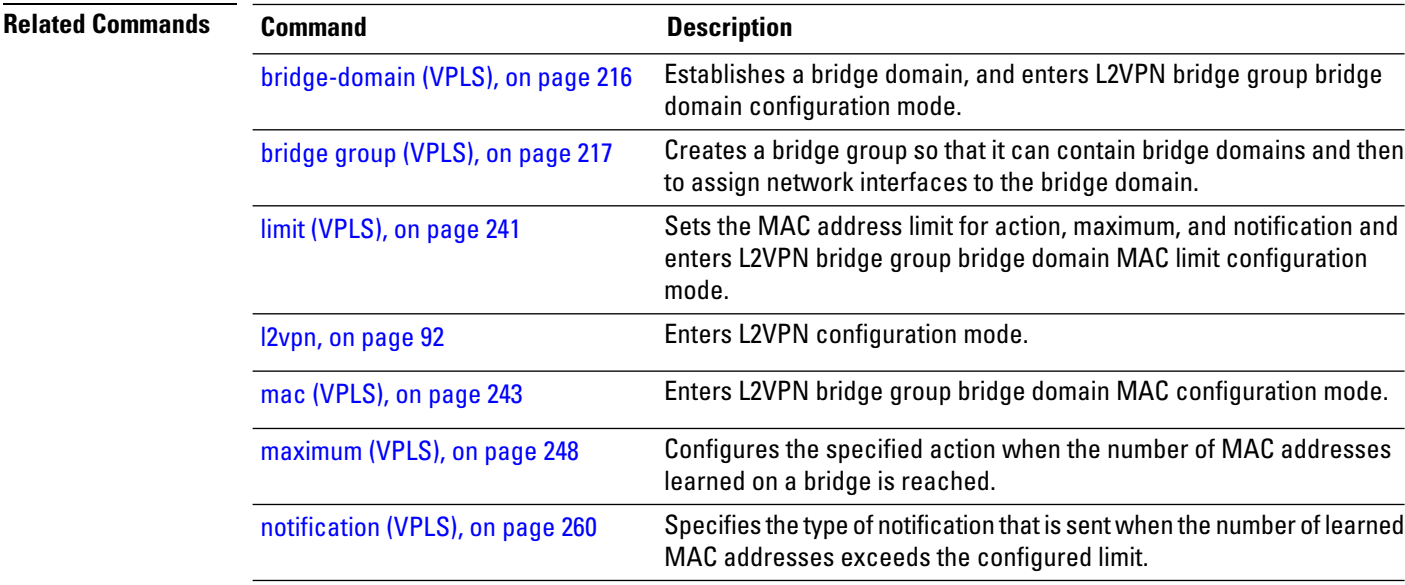

# <span id="page-224-0"></span>**aging (VPLS)**

To enter the MAC aging configuration submode to set the aging parameters such as time and type, use the **aging** command in L2VPN bridge group bridge domain configuration mode. To return to the default value for all parameters that are attached to this configuration submode, use the **no** form of this command.

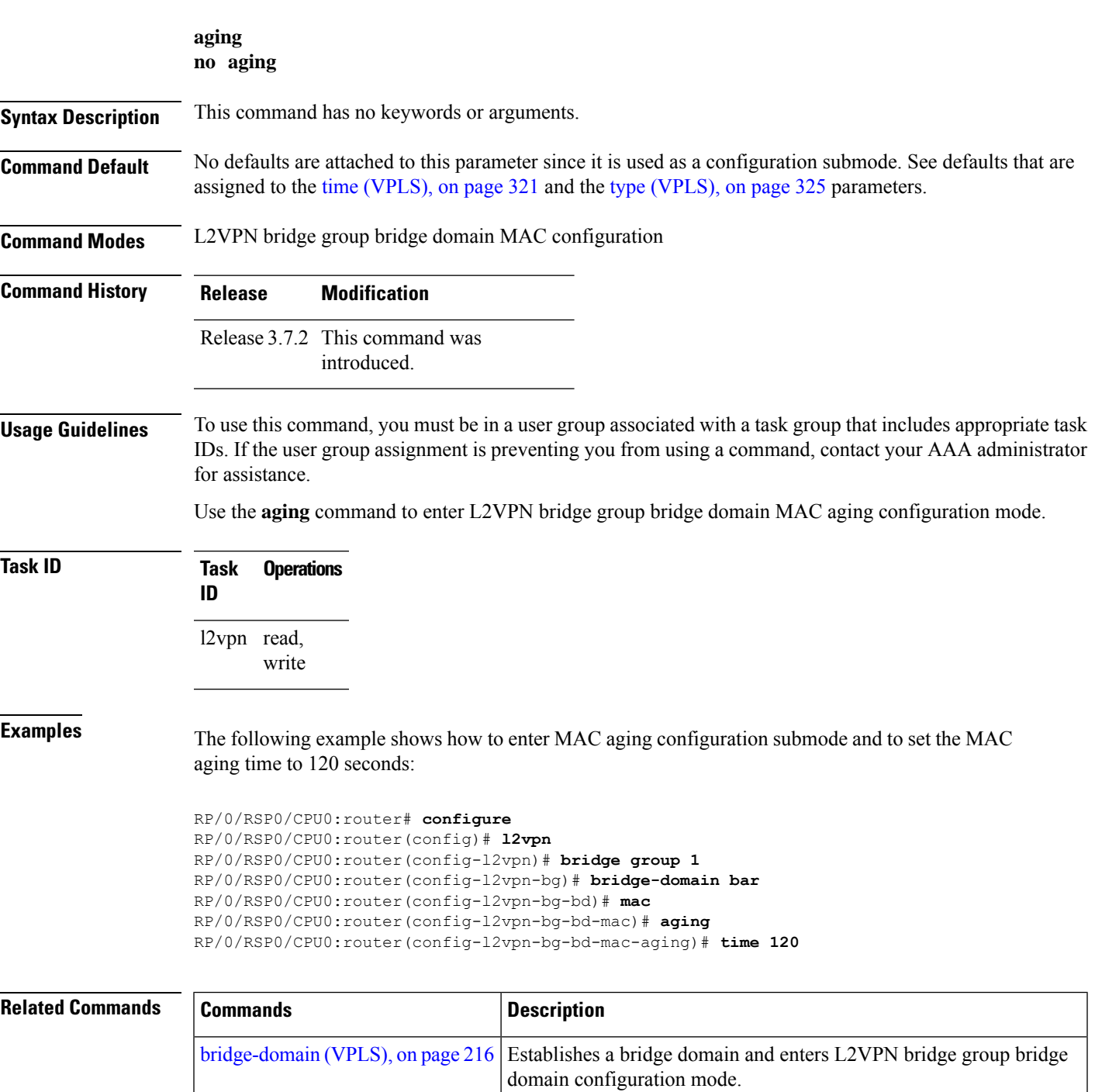

I

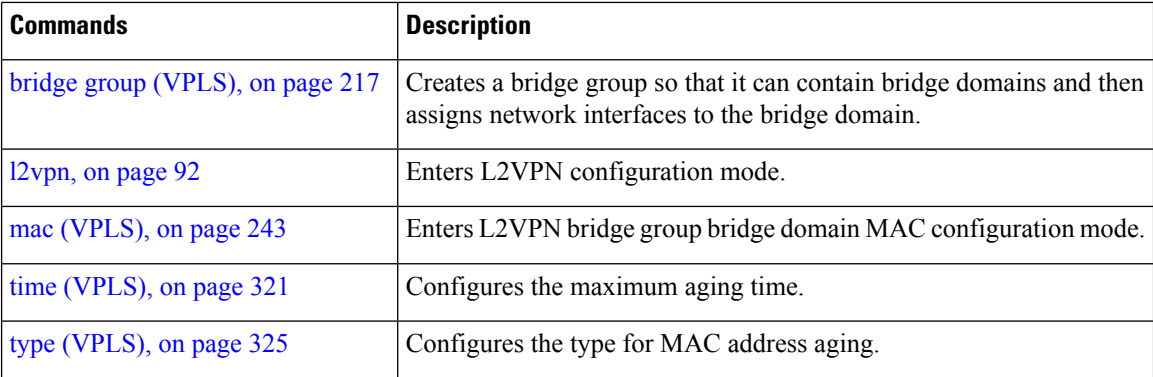

#### <span id="page-226-0"></span>**aps-channel**

Ш

To configure G.8032 instance APS channel and to enter Ethernet ring G.8032 instance aps-channel configuration submode, use the **aps-channel** command in the Ethernet ring g8032 instance configuration submode. To remove the G.8032 instance APS channel configuration, use the **no** form of this command.

**aps-channel** [{**level** *message-level* | **port0 interface** {**Bundle-Ether** | **FastEthernet** | **GigabitEthernet** | **TenGigE**} *interface-id* | **port1** {**bridge-domain** *bridge-domain-name* | **interface** {**Bundle-Ether** | **FastEthernet** | **GigabitEthernet** | **TenGigE**} *interface-id* | **none** | **xconnect** *xconnect-name*}}] **no aps-channel** [{**level** *message-level*|**port0 interface** {**Bundle-Ether** | **FastEthernet** | **GigabitEthernet** | **TenGigE**} *interface-id* | **port1** {**bridge-domain** *bridge-domain-name* | **interface** {**Bundle-Ether** | **FastEthernet** | **GigabitEthernet** | **TenGigE**} *interface-id* | **none** | **xconnect** *xconnect-name*}}]

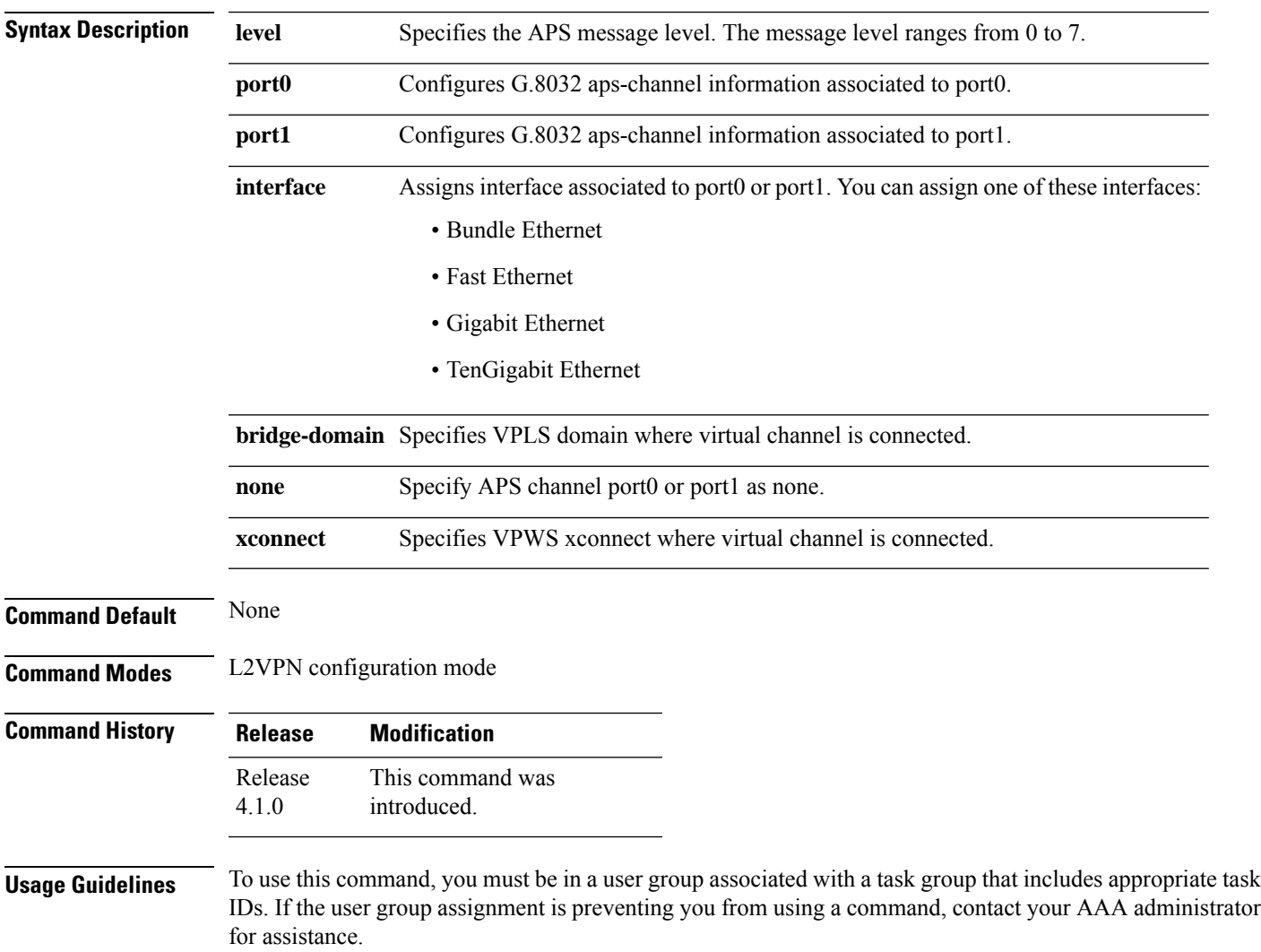

#### **Task ID Task Operation ID**

l2vpn read, write

This example shows how to configure G.8032 instance APS channel:

```
RP/0/RSP0/CPU0:router#configure
RP/0/RSP0/CPU0:router(config)# l2vpn
RP/0/RSP0/CPU0:router(config-l2vpn)# ethernet ring g8032 r1
RP/0/RSP0/CPU0:router(config-l2vpn-erp)# instance 1
RP/0/RSP0/CPU0:router(config-l2vpn-erp-instance)# description test
RP/0/RSP0/CPU0:router(config-l2vpn-erp-instance)# profile p1
RP/0/RSP0/CPU0:router(config-l2vpn-erp-instance)# rpl port0 neighbor
RP/0/RSP0/CPU0:router(config-l2vpn-erp-instance)# inclusion-list vlan-ids e-g
RP/0/RSP0/CPU0:router(config-l2vpn-erp-instance)# aps-channel
RP/0/RSP0/CPU0:router(config-l2vpn-erp-instance-aps)#
```
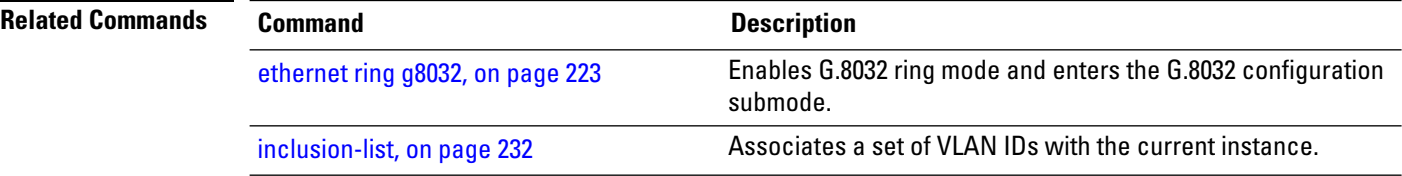

Ш

#### <span id="page-228-0"></span>**autodiscovery bgp**

To enable BGPautodiscovery, use the **autodiscoverybgp**command in the VFI configuration mode. To return to the default value, use the **no** form of this command.

**autodiscovery bgp no autodiscovery bgp**

**Syntax Description** This command has no keywords or arguments.

**Command Default** None.

**Command Modes** VFI configuration

**Command History Release Modification** Release 3.7.2 This command was

introduced.

**Usage Guidelines** To use this command, you must be in a user group associated with a task group that includes appropriate task IDs. If the user group assignment is preventing you from using a command, contact your AAA administrator for assistance.

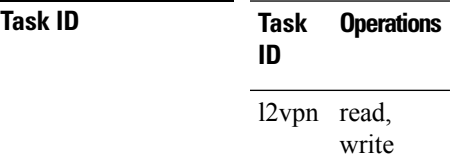

**Examples** The following example shows how to configure a bridge domain:

```
RP/0/RSP0/CPU0:router# configure
RP/0/RSP0/CPU0:router(config)# l2vpn
RP/0/RSP0/CPU0:router(config-l2vpn)# bridge group EGroup
RP/0/RSP0/CPU0:router(config-l2vpn-bg)# bridge-domain eastdomain
RP/0/RSP0/CPU0:router(config-l2vpn-bg-bd)# vfi eastvfi
RP/0/RSP0/CPU0:routerr(config-l2vpn-bg-bd-vfi)# autodiscovery bgp
```
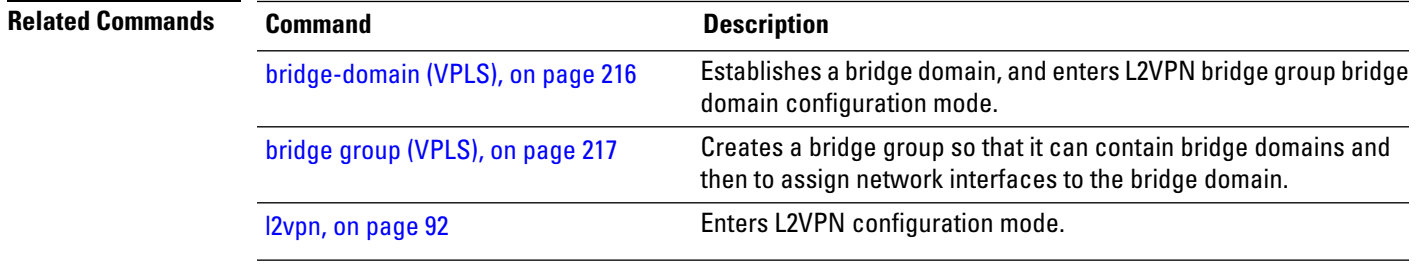

# <span id="page-229-0"></span>**bridge-domain (VPLS)**

To establish a bridge domain and to enter L2VPN bridge group bridge domain configuration mode, use the **bridge-domain** command in L2VPN bridge group configuration mode. To return to a single bridge domain, use the **no** form of this command.

**bridge-domain** *bridge-domain-name* **no bridge-domain** *bridge-domain-name*

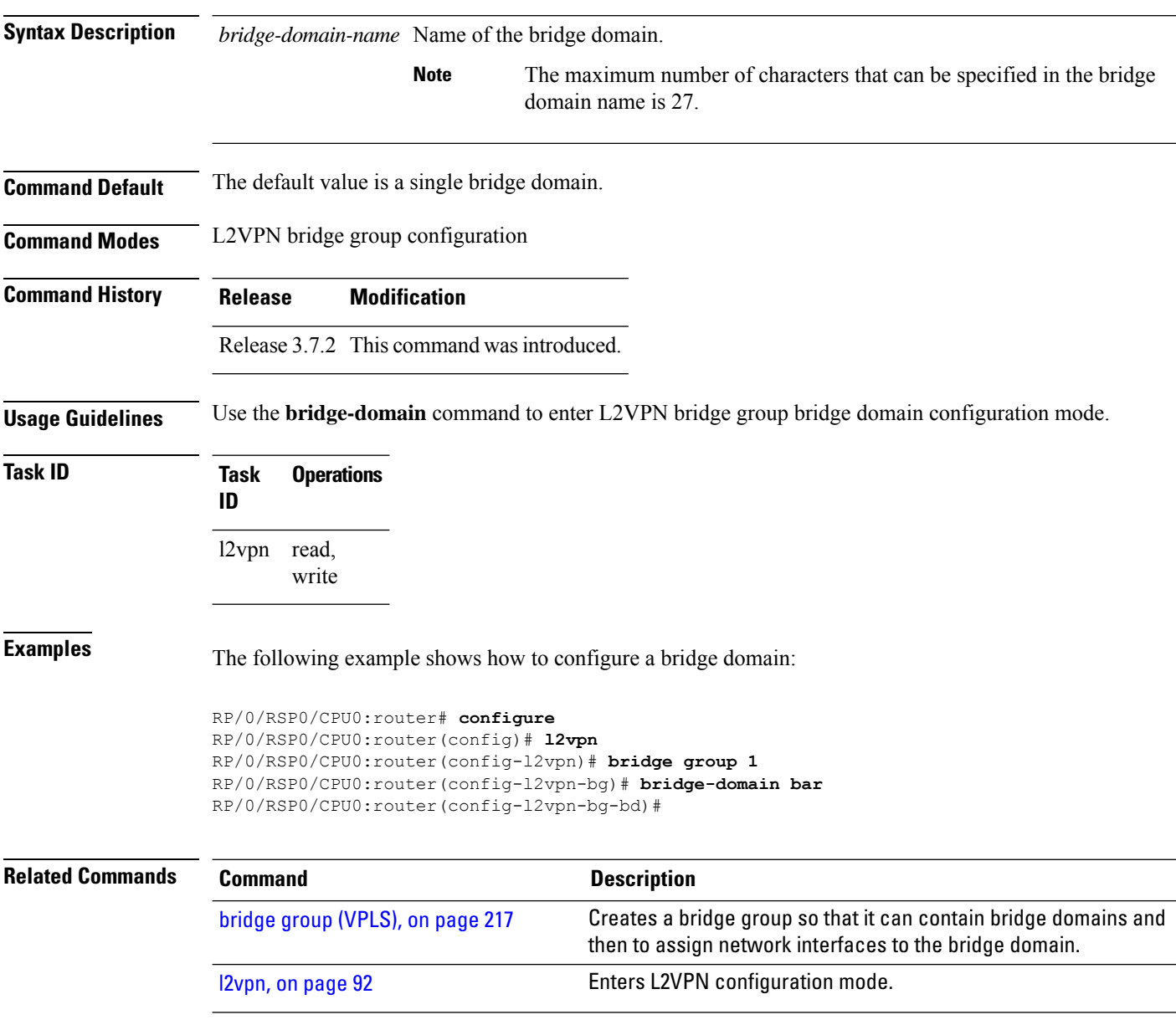

# <span id="page-230-0"></span>**bridge group (VPLS)**

To create a bridge group so that it can contain bridge domains and then to assign network interfaces to the bridge domain, use the **bridge group** command in L2VPN configuration mode. To remove all the bridge domains that are created under this bridge group and to remove all network interfaces that are assigned under this bridge group, use the **no** form of this command.

**bridge group** *bridge-group-name* **no bridge-group** *bridge-group-name*

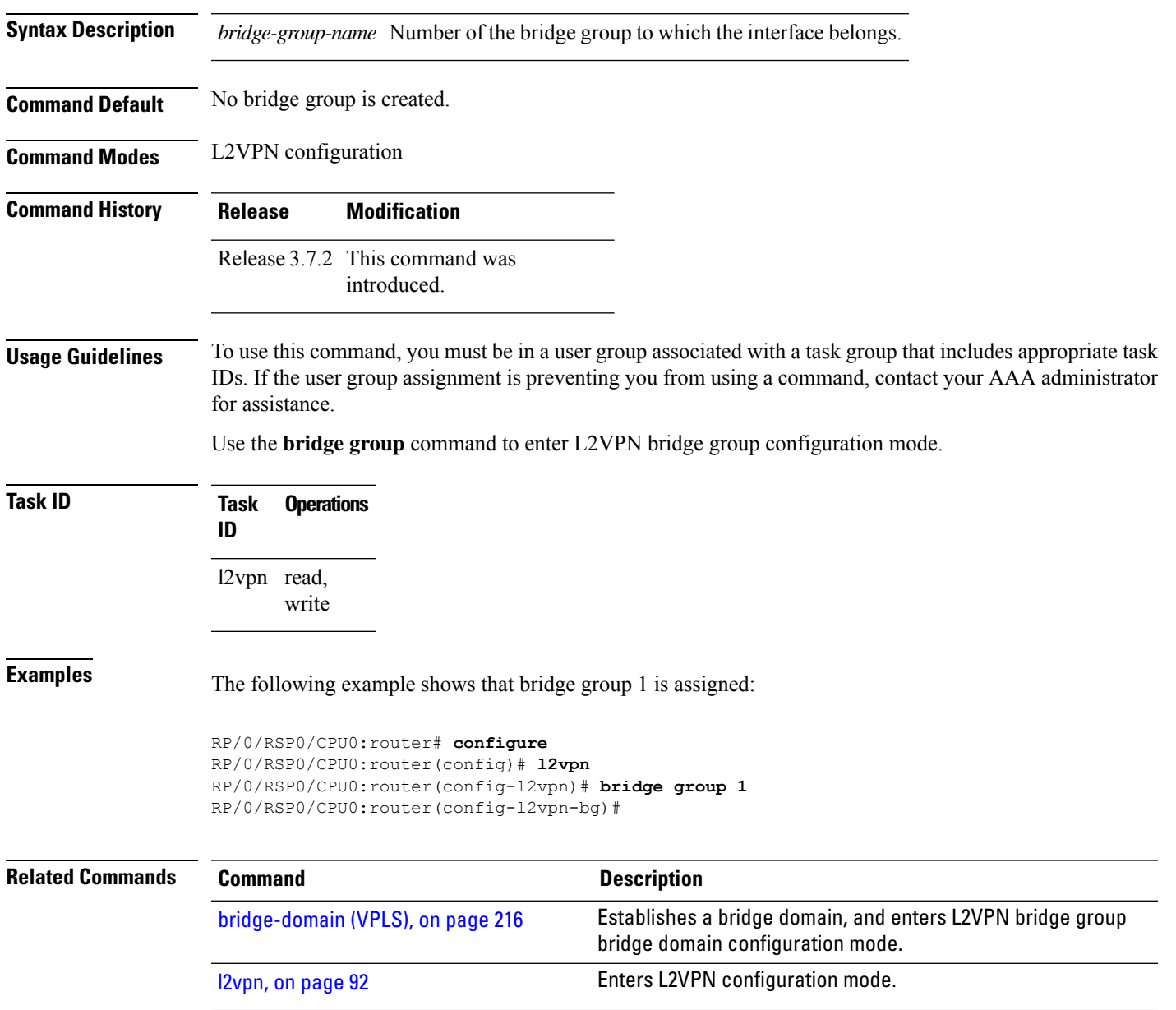

# <span id="page-231-0"></span>**clear l2vpn bridge-domain (VPLS)**

To clear the MAC addresses and to restart the bridge domains on the router, use the **clear l2vpnbridge-domain** command in EXEC mode.

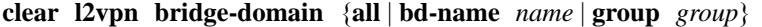

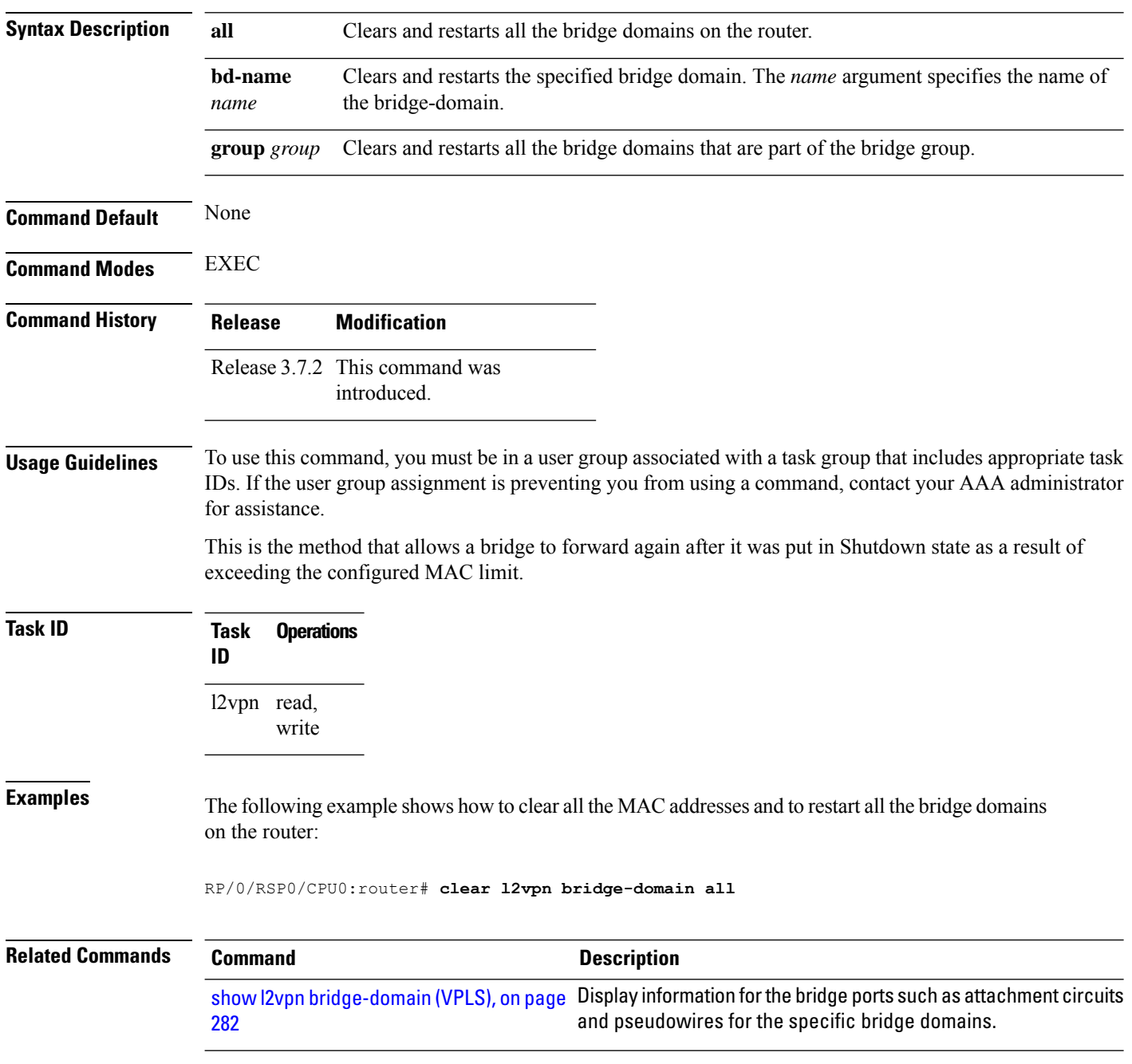

## <span id="page-232-0"></span>**debug l2vpn forwarding platform vpls all location**

To display debugging information about L2VPN forwarding Virtual Private LAN Service (VPLS) platform of a specified location, use the **debug l2vpn forwarding platform vpls all location** command in EXEC mode. To disable debugging, use the **no** form of this command.

**debug l2vpn forwarding platform vpls all location** *location* **no debug l2vpn forwarding platform vpls all location** *location*

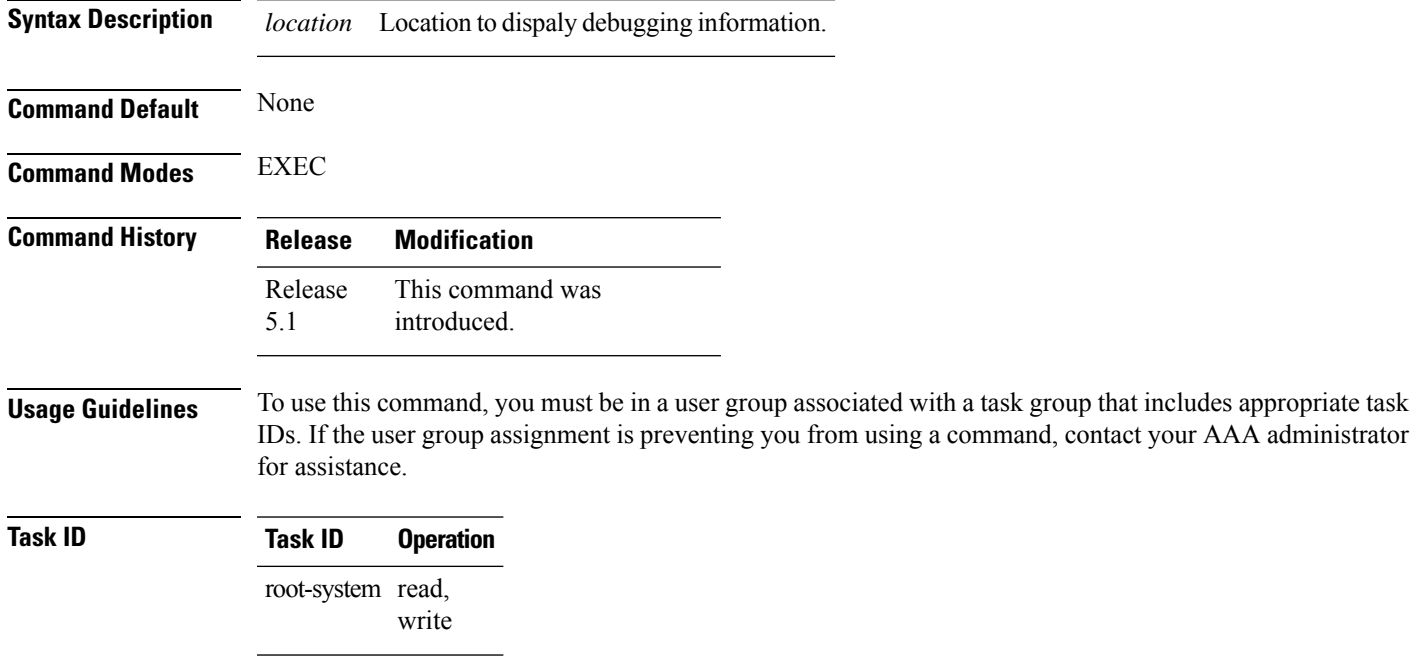

# <span id="page-233-0"></span>**description (G.8032)**

To specify a string that serves as a description for a G.8032 Ethernet ring instance, use the **description** command in the Ethernet ring G.8032 instance configuration submode.

**description** *ring-instance-identifier*

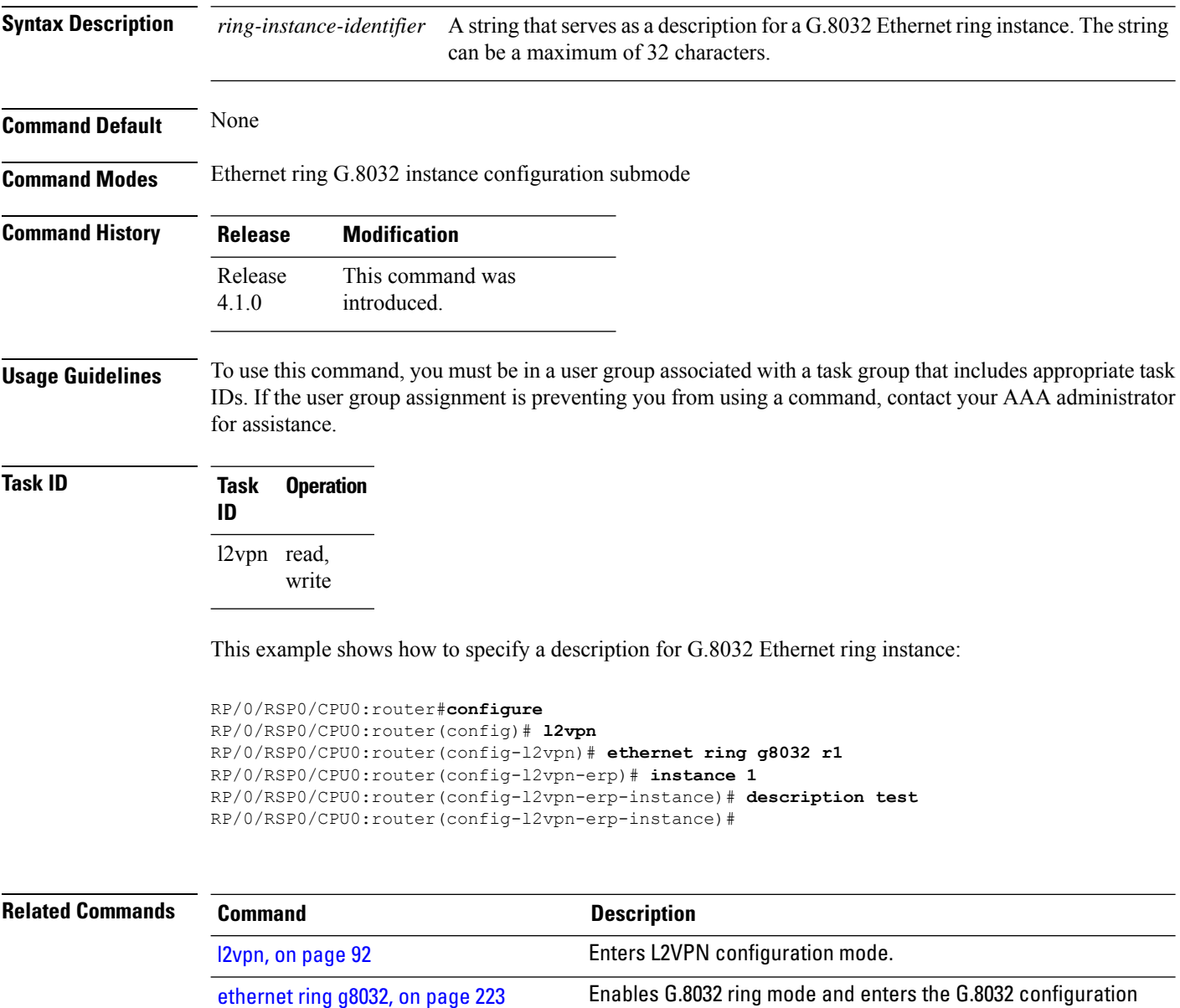

submode.

Configures a G.8032 Ethernet ring instance and enters Ethernet ring

G.8032 instance configuration submode.

[instance](#page-247-0) (G.8032), on page 234

# <span id="page-234-0"></span>**dhcp ipv4 snoop profile (VPLS)**

To enable DHCP snooping on a bridge and to attach a DHCP snooping profile to the bridge, use the **dhcp** ipv4 snoop command in L2VPN bridge group bridge domain configuration mode. To disable DHCP snooping on an interface, use the **no** form of this command.

**dhcp ipv4 snoop profile** *profile-name* **no dhcp ipv4 snoop**

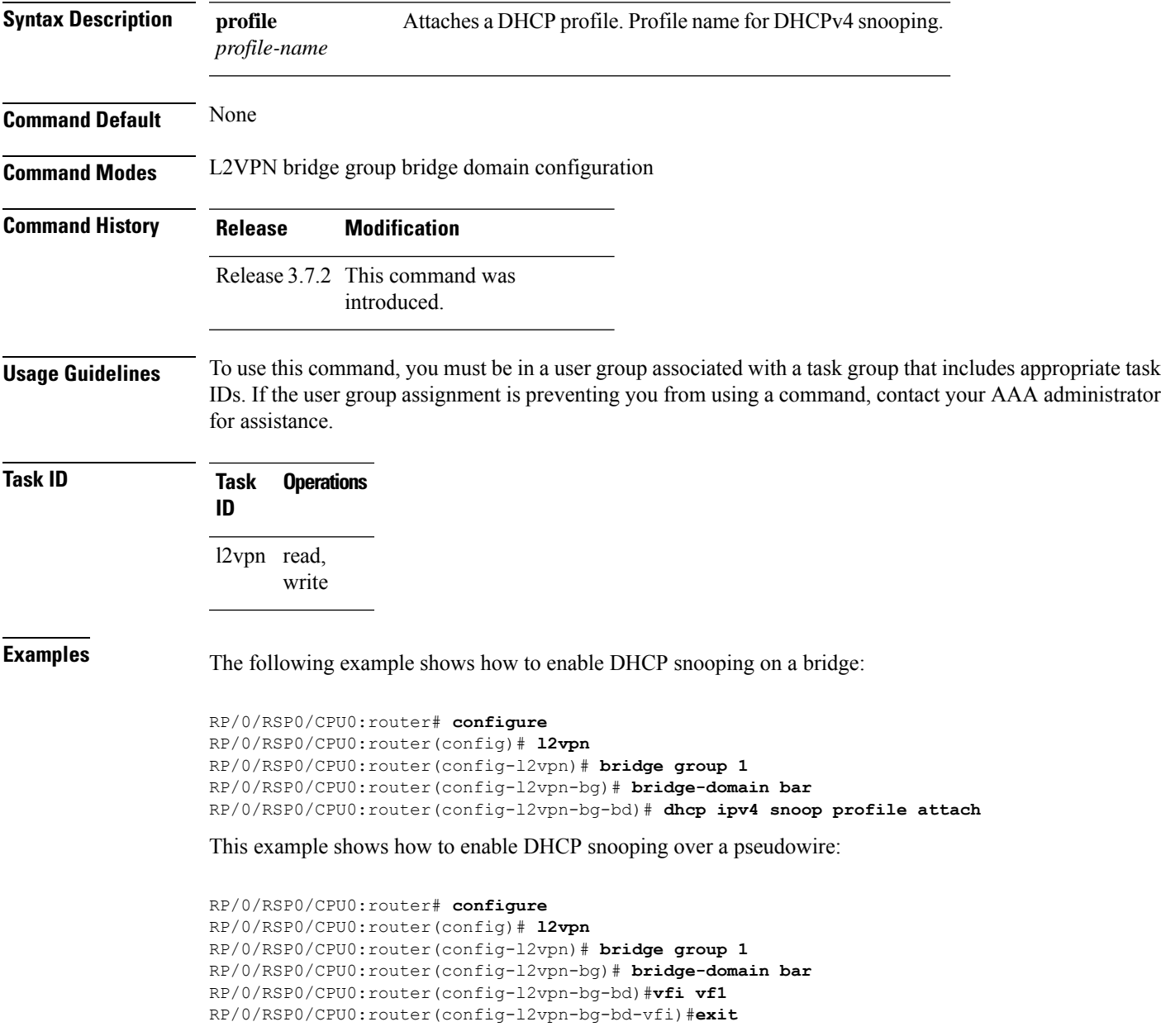

RP/0/RSP0/CPU0:router(config-l2vpn-bg-bd)#**neighbor 10.1.1.1 pw-id 100** RP/0/RSP0/CPU0:router(config-l2vpn-bg-bd-pw)#**dhcp ipv4 snoop profile A**

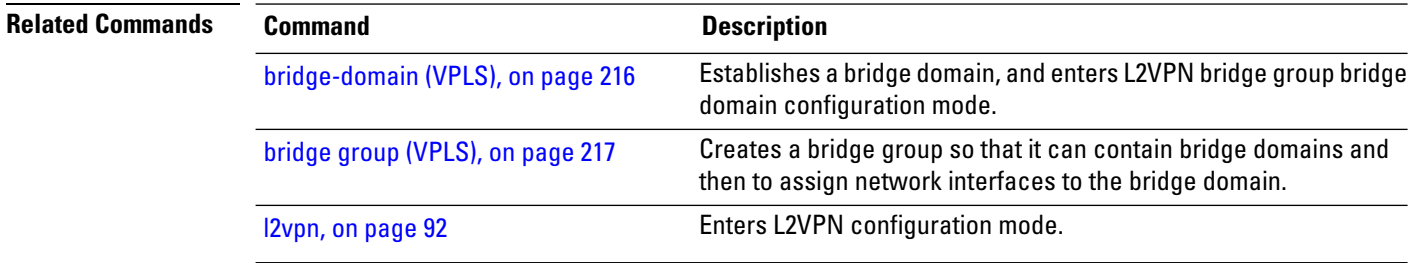

**VPN and Ethernet Services Command Reference for Cisco ASR 9000 Series Routers**

### <span id="page-236-0"></span>**ethernet ring g8032**

To enable G.8032 ring mode and enter the G.8032 configuration submode, use the **ethernet ring g8032** command in the L2VPN configuration mode. To disable the G.8032 ring mode, use the **no** form of this command.

**ethernet ring g8032** *protocol ring identifier* **no ethernet ring g8032** *protocol ring identifier*

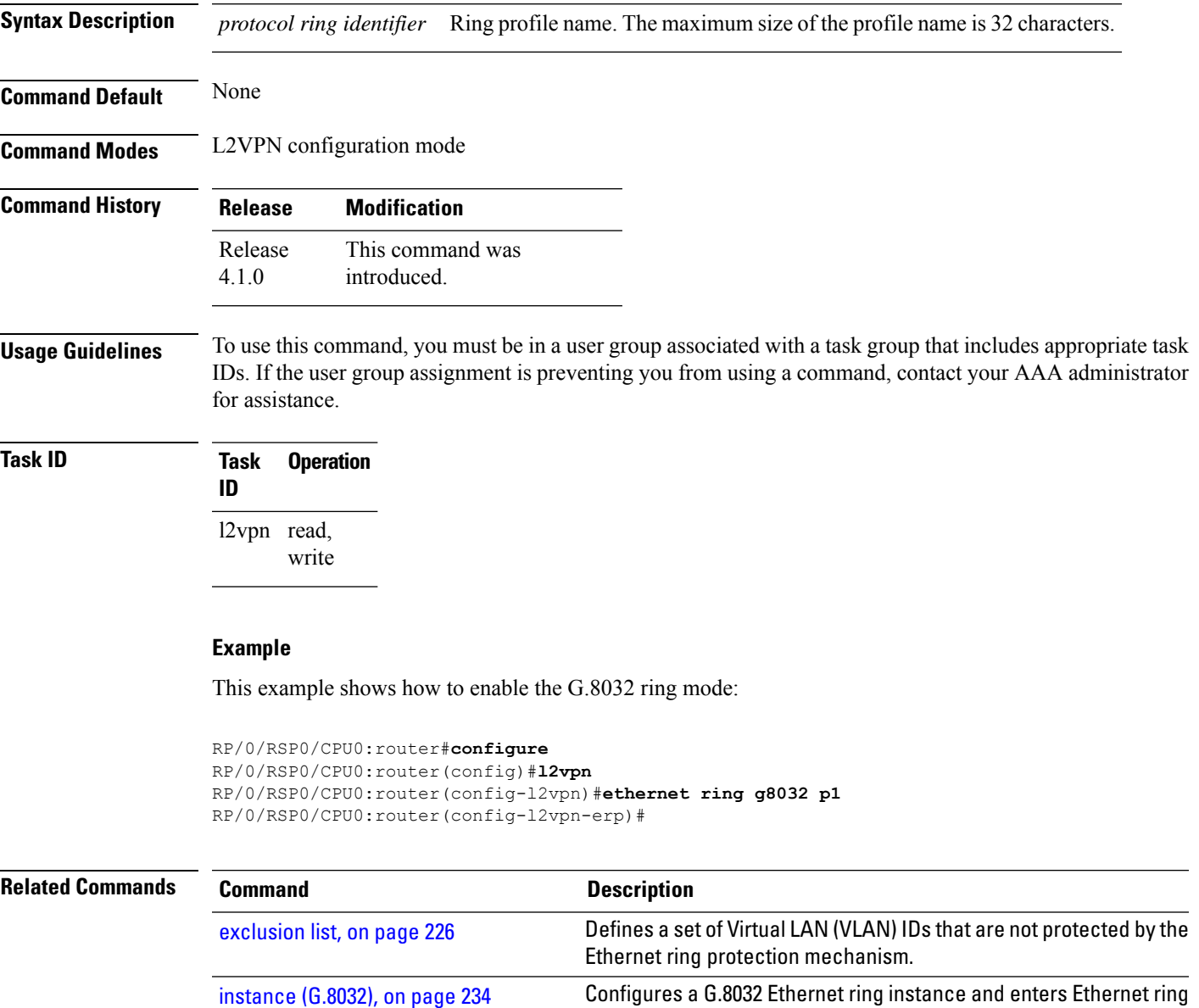

port0 [interface,](#page-276-0) on page 263 Enables G.8032 for a specified ring port. [port1,](#page-277-0) on page 264 Enables G.8032 for a specified ring port.

G.8032 instance configuration submode.

## <span id="page-237-0"></span>**ethernet ring g8032 profile**

To configure G.8032 ring profile and to enter the G.8032 ring profile configuration mode, use the **ethernet ring g8032 profile**command in the global configuration mode. To disable the G.8032 ring profile, use the **no** form of this command.

**ethernet ring g8032 profile** *profile-name* [{**non-revertive** | **timer** {**guard** *milliseconds* | **hold-off** *seconds* | **wtr** *minutes* }}]

| <b>Syntax Description</b> | non-revertive<br>timer<br>guard<br>hold-off<br>wtr                                                                                                    |                                 | Configures non-revertive ring instance.<br>Configures G.8032 timer.<br>Configures G.8032 guard timer. The Guard timer can be configured and<br>the default time interval is 500 ms. The time interval ranges from 10 to<br>2000 ms.<br>Configures G.8032 hold-off timer. The hold-off timer can be configured<br>and the default time interval is 0 seconds. The time interval ranges from<br>0 to 10 seconds.<br>Configures G.8032 WTR timer. The WTR timer can be configured by the<br>operator, and the default time interval is 5 minutes. The time interval ranges<br>from 1 to 12 minutes. |  |
|---------------------------|----------------------------------------------------------------------------------------------------|---------------------------------|----------------------------------------------------------------------------------------------------|--|
|                           |                                                                                                    |                                 |                                                                                                    |  |
|                           |                                                                                                    |                                 |                                                                                                    |  |
|                           |                                                                                                    |                                 |                                                                                                    |  |
|                           |                                                                                                    |                                 |                                                                                                    |  |
| <b>Command Default</b>    | None                                                                                                    |                                 |                                                                                                    |  |
| <b>Command Modes</b>      |                                                                                                    |                                 |                                                                                                    |  |
| <b>Command History</b>    | <b>Release</b>                                                                                                    | <b>Modification</b>             |                                                                                                    |  |
|                           | Release<br>4.1.0                                                                                                    | This command was<br>introduced. |                                                                                                    |  |
| <b>Usage Guidelines</b>   | To use this command, you must be in a user group associated with a task group that includes appropriate task<br>IDs. If the user group assignment is preventing you from using a command, contact your AAA administrator<br>for assistance. |                                 |                                                                                                    |  |
| <b>Task ID</b>            | <b>Task ID</b>                                                                                                    | <b>Operation</b>                |                                                                                                    |  |
|                           | ethernet-services read,<br>write                                                                                                    |                                 |                                                                                                    |  |
|                           |                                                                                                    |                                 |                                                                                                    |  |

This example shows you how to configure a G.8032 ring profile:

RP/0/RSP0/CPU0:router# **configure**

RP/0/RSP0/CPU0:router(config)# **ethernet ring g8032 profile p1** RP/0/RSP0/CPU0:router(config-g8032-ring-profile)#

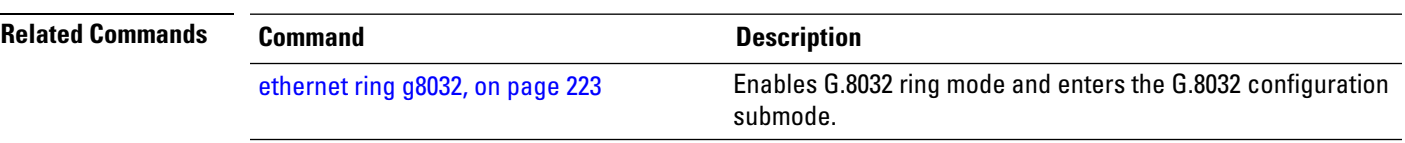

#### <span id="page-239-0"></span>**exclusion list**

To define a set of Virtual LAN (VLAN) IDs that are not protected by the Ethernet ring protection mechanism, use the **exclusion list** command in Ethernet ring g8032 configuration submode. To delete the set of VLAN IDs, use the **no** form of this command.

**exclusion list vlan-ids** *vlan range* **no exclusion list vlan-ids** *vlan range*

**Syntax Description** vlan-ids Specifies a list of VLANs. Ranges in the form a-b,c,d,e-f,g where VLAN value is 1–4094 and/or untagged. **vlan-ids**

> By default, all the VLANs configured under ring ports are blocked. VLAN IDs specified here cannot belong to the inclusion-list. VLAN IDs range cannot overlap with the IDs specified under inclusion-list.

**Command Default** Configured physical Ethernet or ether bundle interface

- **Command Modes** Ethernet ring g8032 configuration submode
- **Command History Release Modification** This command was introduced. Release 4.1.0

**Usage Guidelines** To use this command, you must be in a user group associated with a task group that includes appropriate task IDs. If the user group assignment is preventing you from using a command, contact your AAA administrator for assistance.

**Task ID Task Operation ID** l2vpn read, write

This example shows the output from the exclusion list command:

```
RP/0/RSP0/CPU0:router# configure
RP/0/RSP0/CPU0:router(config)# l2vpn
RP/0/RSP0/CPU0:router(config-l2vpn)# ethernet ring g8032 r1
RP/0/RSP0/CPU0:router(config-l2vpn-erp)# exclusion-list vlan-ids e-g
RP/0/RSP0/CPU0:router(config-l2vpn-erp)#
```
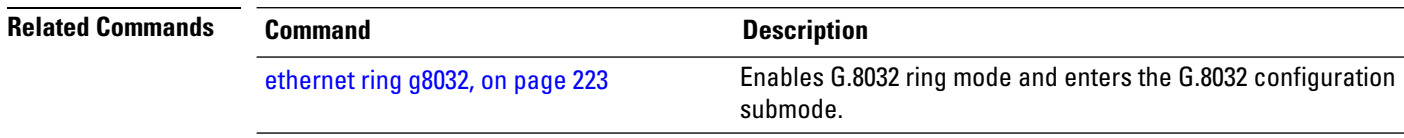

### <span id="page-240-0"></span>**flooding disable**

To configure flooding for traffic at the bridge domain level or at the bridge port level, use the **floodingdisable** command in L2VPN bridge group bridge domain configuration mode. To return the bridge to normal flooding behavior when all unknown unicast packets, all broadcast packets, and all multicast packets are flooded over all other bridge domain network interfaces, use the **no** form of this command.

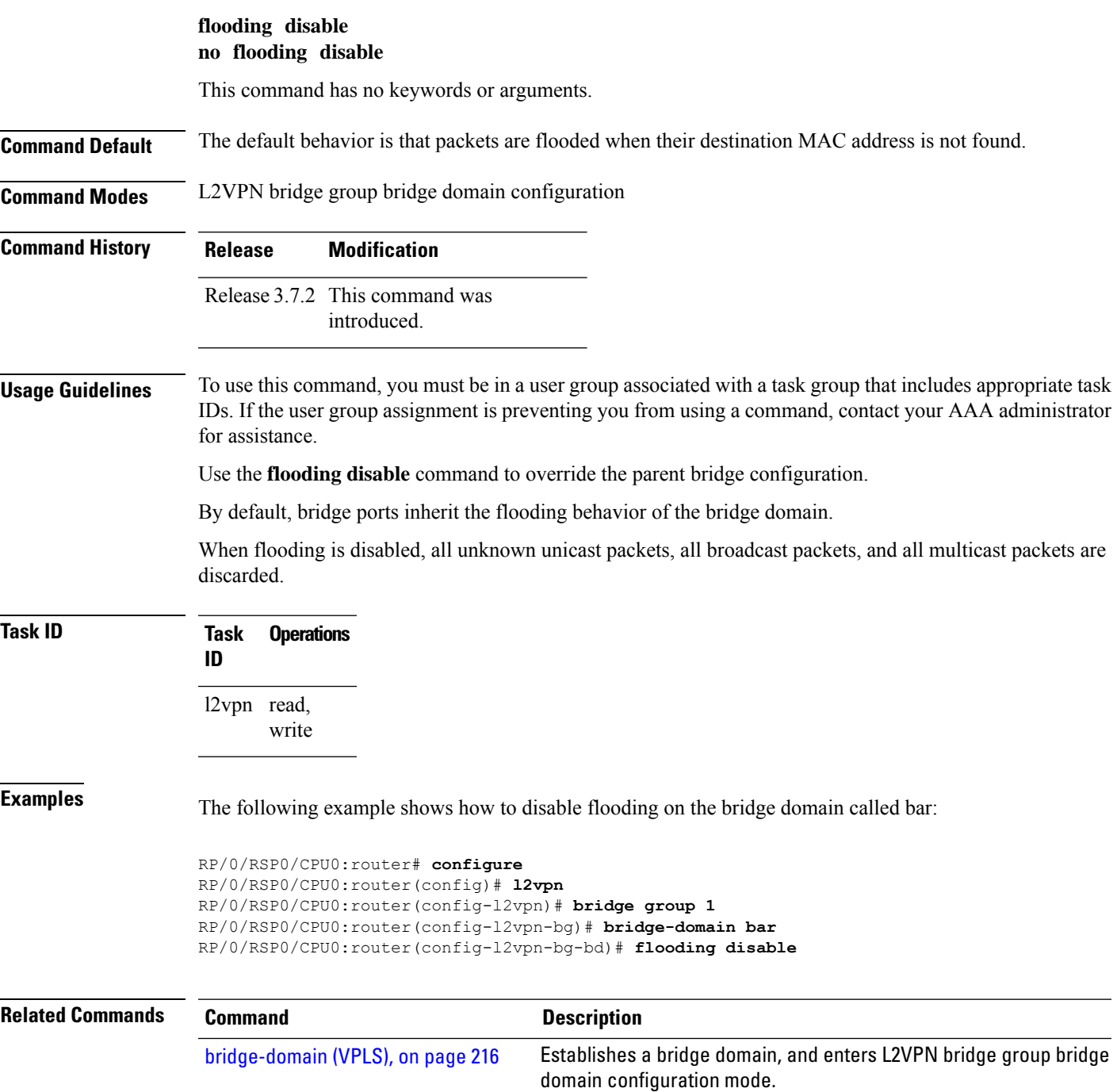

 $\mathbf I$ 

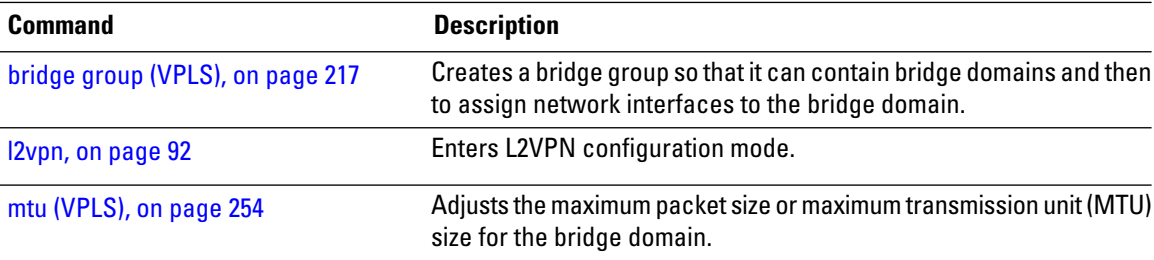

# <span id="page-242-0"></span>**flooding unknown-unicast disable (VPLS)**

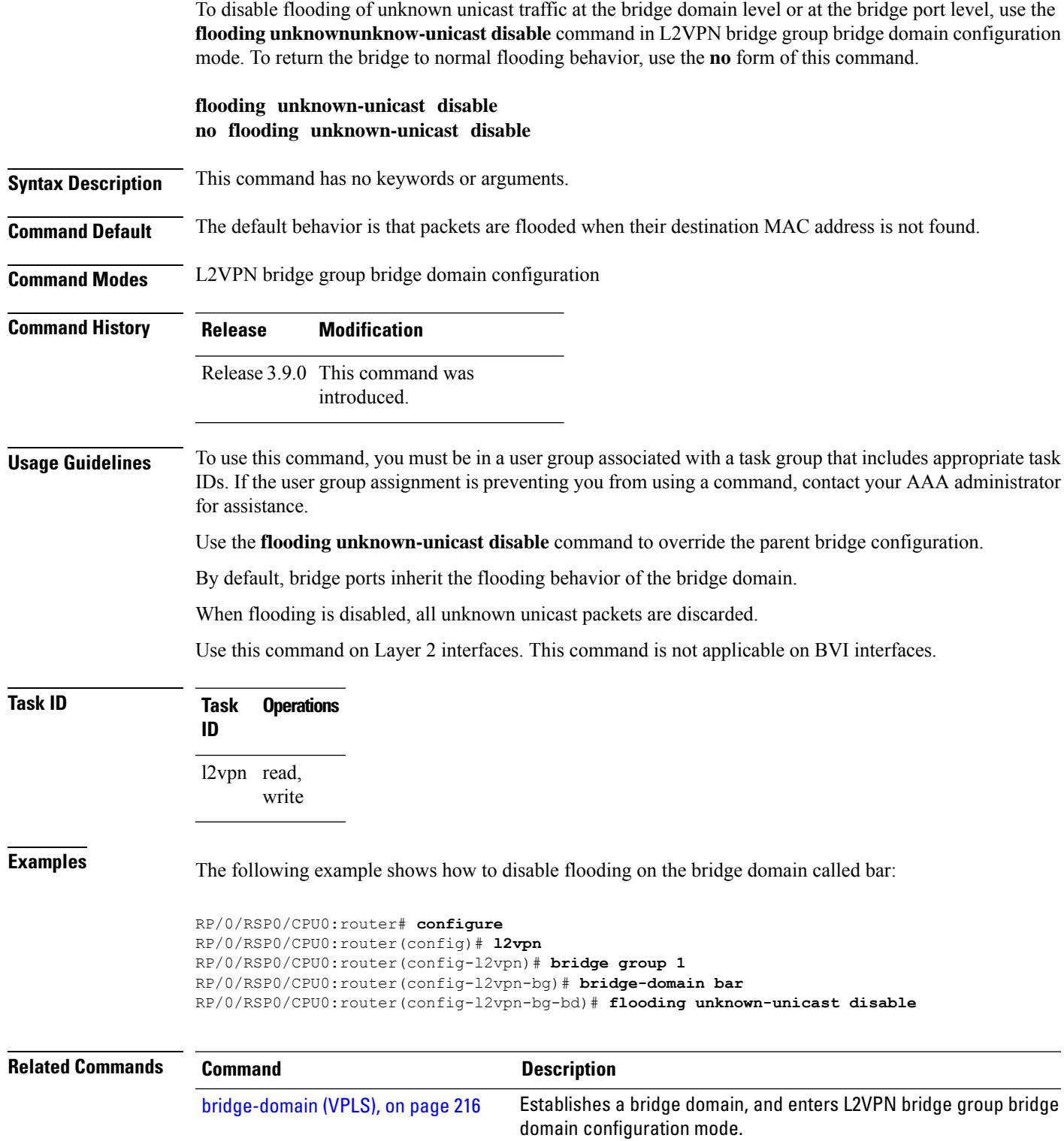

I

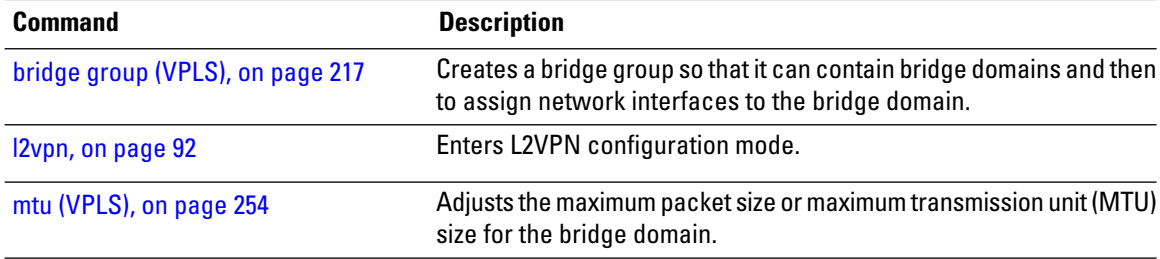

Ш

#### <span id="page-244-0"></span>**igmp snooping disable**

To disable IGMP snooping on a bridge domain within the L2VPN, use the **igmp snooping disable** command in the L2VPN bridge group bridge-domain configuration mode. To return to the default, use the **no** form of this command.

**igmp snooping disable no igmp snooping disable**

- **Syntax Description** This command has no keywords or arguments.
- **Command Default** IGMP snooping is active on a bridge domain when an IGMP snooping profile is configured to the bridge domain.
- **Command Modes** L2VPN bridge group bridge domain configuration

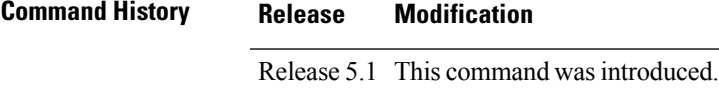

**Usage Guidelines** To use this command, you must be in a user group associated with a task group that includes appropriate task IDs. If the user group assignment is preventing you from using a command, contact your AAA administrator for assistance.

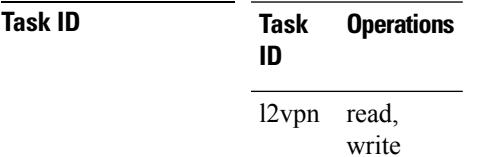

**Examples** This example shows how to disable IGMP snooping profile for a bridge domain in the L2VPN:

```
RP/0/RSP0/CPU0:router# configure
RP/0/RSP0/CPU0:router(config)# l2vpn
RP/0/RSP0/CPU0:router(config-l2vpn)# bridge group 1
RP/0/RSP0/CPU0:router(config-l2vpn-bg)# bridge-domain bar
RP/0/RSP0/CPU0:router(config-l2vpn-bg-bd)# igmp snooping disable
RP/0/RSP0/CPU0:router(config-l2vpn-bg-bd)#
```
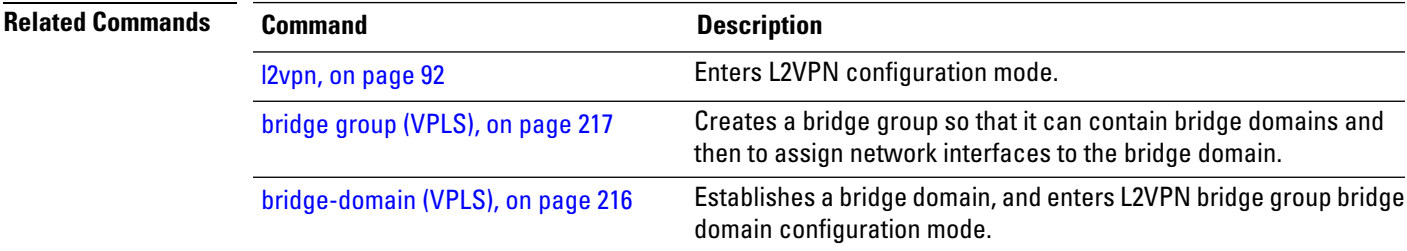

# <span id="page-245-0"></span>**inclusion-list**

To associate a set of VLAN IDs with the current instance, use the **inclusion-list** command in the Ethernet ring G.8032 instance configuration submode. To disassociate the VLAN IDs with the current instance, use the **no** form of this command.

**inclusion-list vlan-ids***vlan-id* **no inclusion-list vlan-ids***vlan-id*

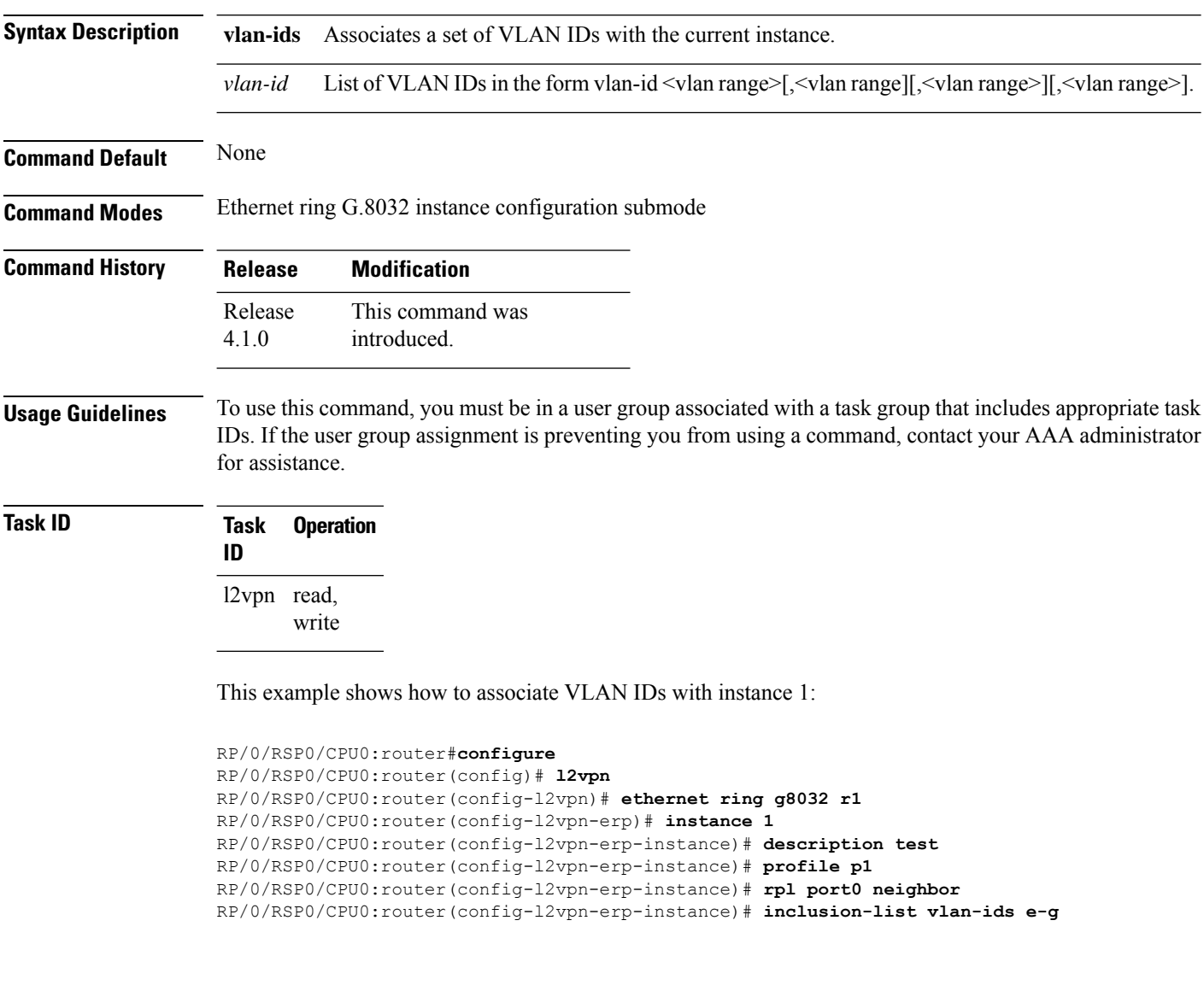

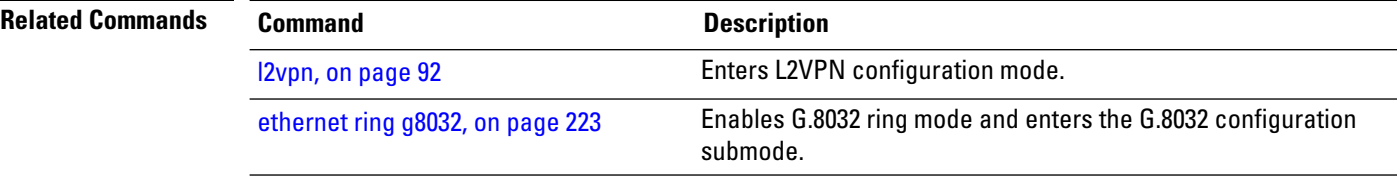

 $\mathbf l$ 

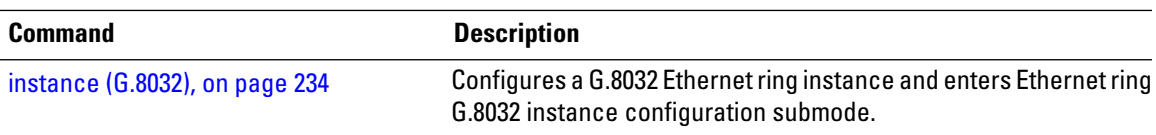

#### <span id="page-247-0"></span>**instance (G.8032)**

**Command Default** None

To configure a G.8032 Ethernet ring instance and enter Ethernet ring G.8032 instance configuration submode, use the instance command in the Ethernet ring G.8032 configuration submode. To disable the G.8032 Ethernet ring instance, use the no form of this command.

**instance** *instance-id* **no instance** *instance-id*

**Syntax Description** *instance-id* Instance ID; currently, supports up to two instances per Ethernet ring. The instance ID can be 1 or 2. *instance-id*

**Command Modes** Ethernet ring G.8032 configuration submode

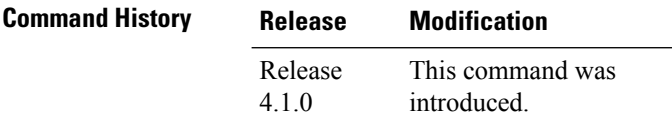

**Usage Guidelines** To use this command, you must be in a user group associated with a task group that includes appropriate task IDs. If the user group assignment is preventing you from using a command, contact your AAA administrator for assistance.

**Task ID Task Operation ID** l2vpn read, write

This example shows how to configure G.8032 Ethernet ring instance:

```
RP/0/RSP0/CPU0:router#configure
RP/0/RSP0/CPU0:router(config)# l2vpn
RP/0/RSP0/CPU0:router(config-l2vpn)# ethernet ring g8032 r1
RP/0/RSP0/CPU0:router(config-l2vpn-erp)# instance 1
RP/0/RSP0/CPU0:router(config-l2vpn-erp-instance)#
```
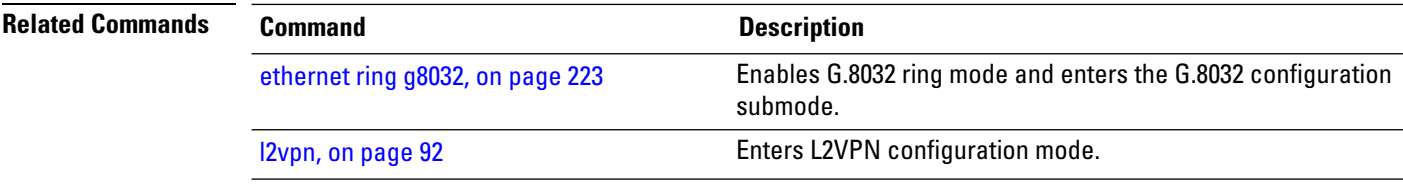

### <span id="page-248-0"></span>**interface (VPLS)**

To add an interface to a bridge domain that allows packets to be forwarded and received from other interfaces that are part of the same bridge domain, use the **interface** command in L2VPN bridge group bridge domain configuration mode. To remove an interface from a bridge domain, use the **no** form of this command.

**interface** *type interface-path-id* **no interface** *type interface-path-id*

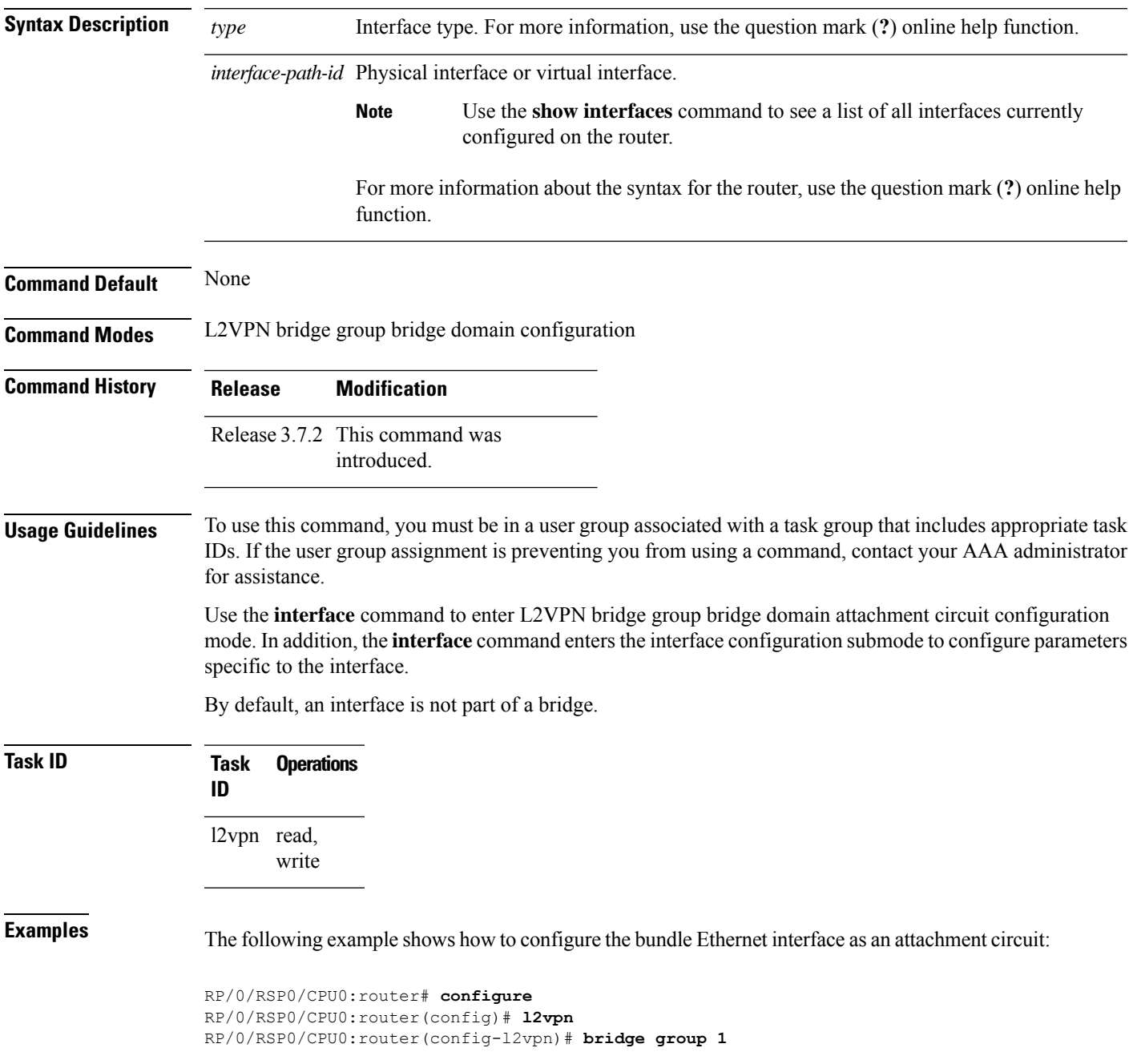

RP/0/RSP0/CPU0:router(config-l2vpn-bg)# **bridge-domain bar** RP/0/RSP0/CPU0:router(config-l2vpn-bg-bd)# **interface gigabitethernet 0/1/0/9** RP/0/RSP0/CPU0:router(config-l2vpn-bg-bd-ac)#

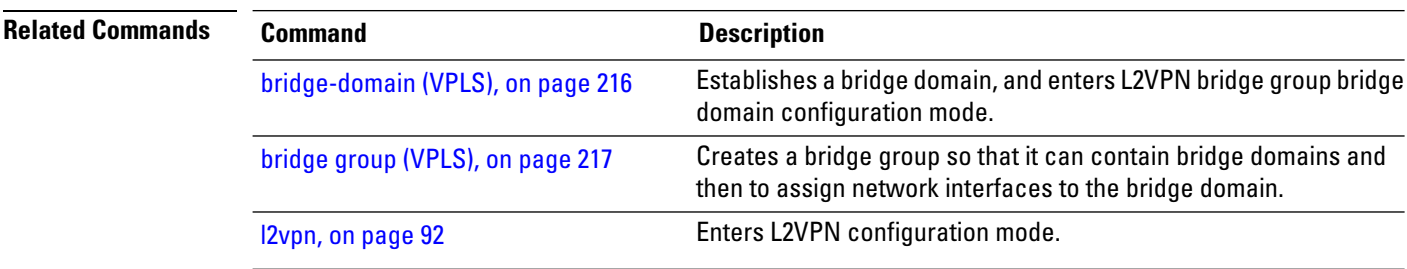

## <span id="page-250-0"></span>**l2vpn resynchronize forwarding mac-address-table location**

To retrieve a MAC address table from network processors and transfer the MAC address tables to the L2FIB manager, use the **l2vpn resynchronize forwarding mac-address-table location** command in EXEC mode.

**l2vpn resynchronize forwarding mac-address-table location** *node-id*

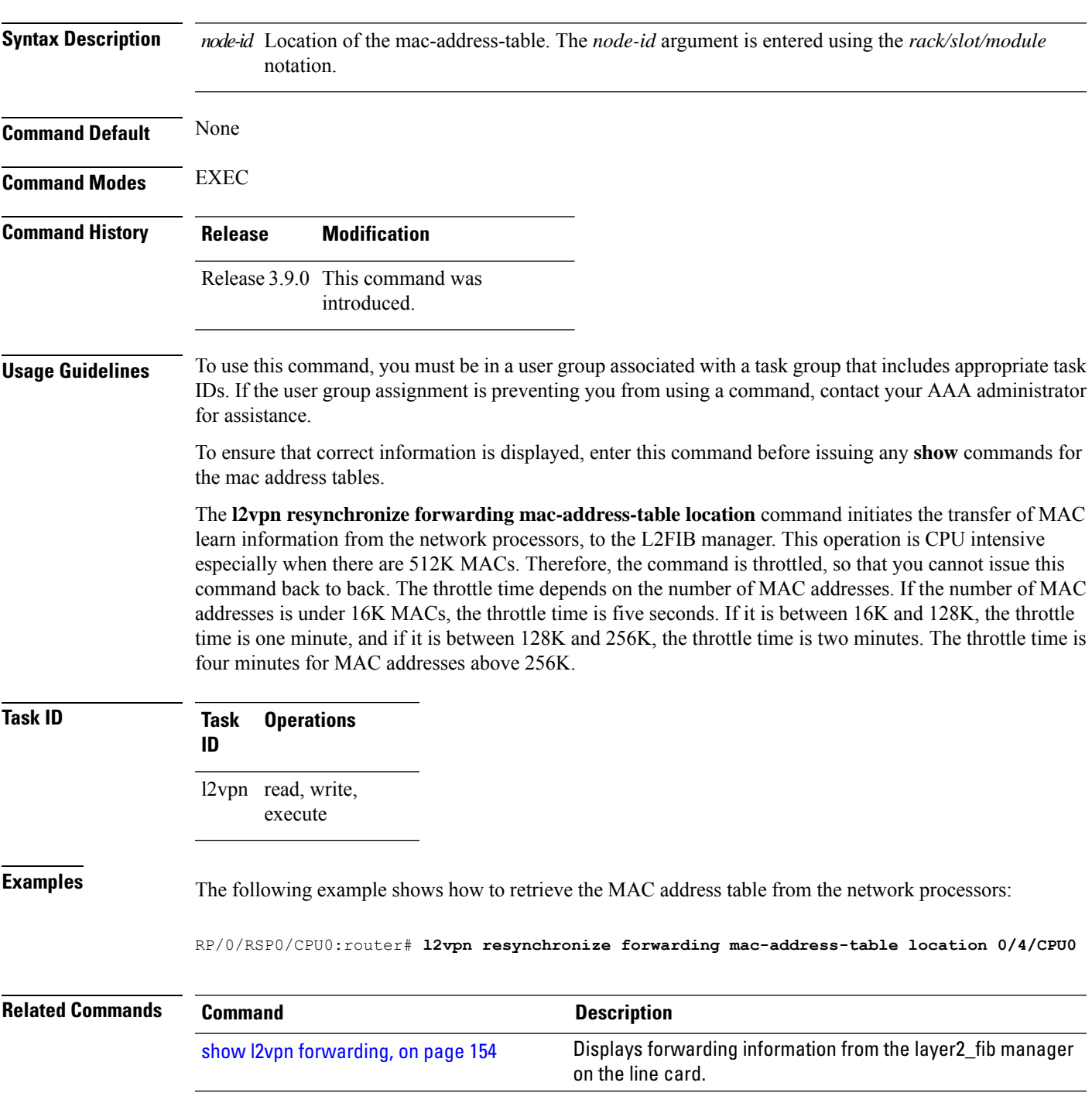

# <span id="page-251-0"></span>**learning disable (VPLS)**

To override the MAC learning configuration of a parent bridge or to set the MAC learning configuration of a bridge, use the **learning disable** command in L2VPN bridge group bridge domain MAC configuration mode. To disable this feature, use the **no** form of this command.

**learning disable no learning disable**

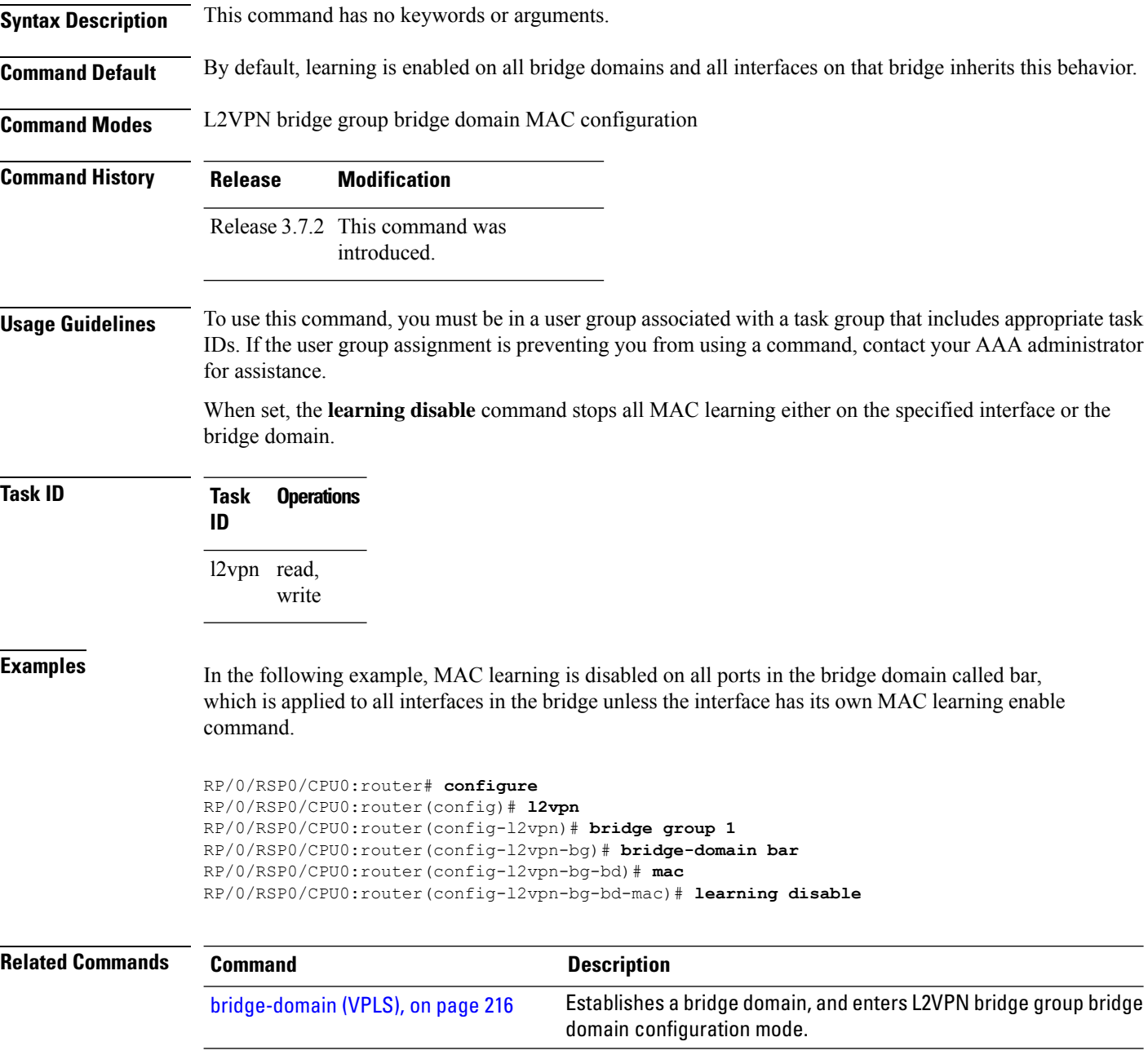
$\mathbf l$ 

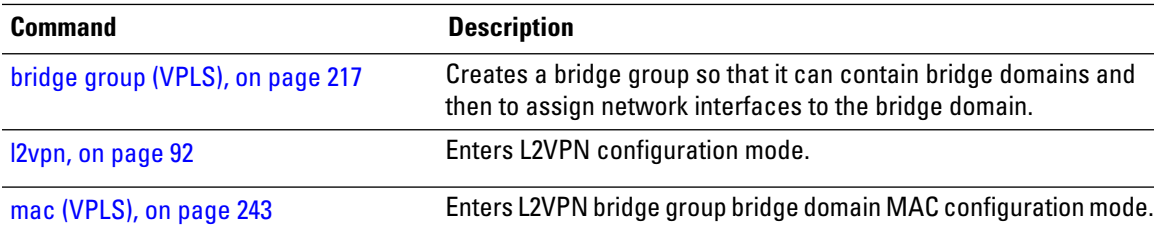

### **level**

To specify the APS message level, use the **level** command in the Ethernet ring G.8032 instance aps-channel configuration submode.

**level** *number* **Syntax Description** *number* The APS message level. The range is from between 0 to 7. *number* **Command Default** None **Command Modes** Ethernet ring G.8032 instance aps-channel configuration submode **Command History Release Modification** This command was introduced. Release 4.1.0 **Usage Guidelines** To use this command, you must be in a user group associated with a task group that includes appropriate task IDs. If the user group assignment is preventing you from using a command, contact your AAA administrator for assistance. **Task ID Task Operation ID** l2vpn read, write This example shows how to enable the G.8032 ring mode: RP/0/RSP0/CPU0:router#**configure** RP/0/RSP0/CPU0:router(config)# **l2vpn** RP/0/RSP0/CPU0:router(config-l2vpn)# **ethernet ring g8032 r1** RP/0/RSP0/CPU0:router(config-l2vpn-erp)# **instance 1** RP/0/RSP0/CPU0:router(config-l2vpn-erp-instance)# **description test** RP/0/RSP0/CPU0:router(config-l2vpn-erp-instance)# **profile p1** RP/0/RSP0/CPU0:router(config-l2vpn-erp-instance)# **rpl port0 neighbor** RP/0/RSP0/CPU0:router(config-l2vpn-erp-instance)# **inclusion-list vlan-ids e-g** RP/0/RSP0/CPU0:router(config-l2vpn-erp-instance)# **aps-channel** RP/0/RSP0/CPU0:router(config-l2vpn-erp-instance-aps)# **level 3**

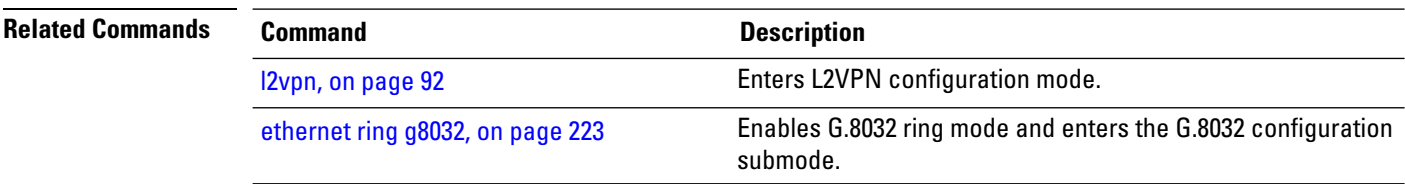

### <span id="page-254-0"></span>**limit (VPLS)**

To set the MAC address limit for action, maximum, and notification and to enter L2VPN bridge group bridge domain MAC limit configuration mode, use the **limit** command in L2VPN bridge group bridge domain MAC configuration mode. To remove all limits that were previously configured under the MAC configuration submodes, use the **no** form of this command.

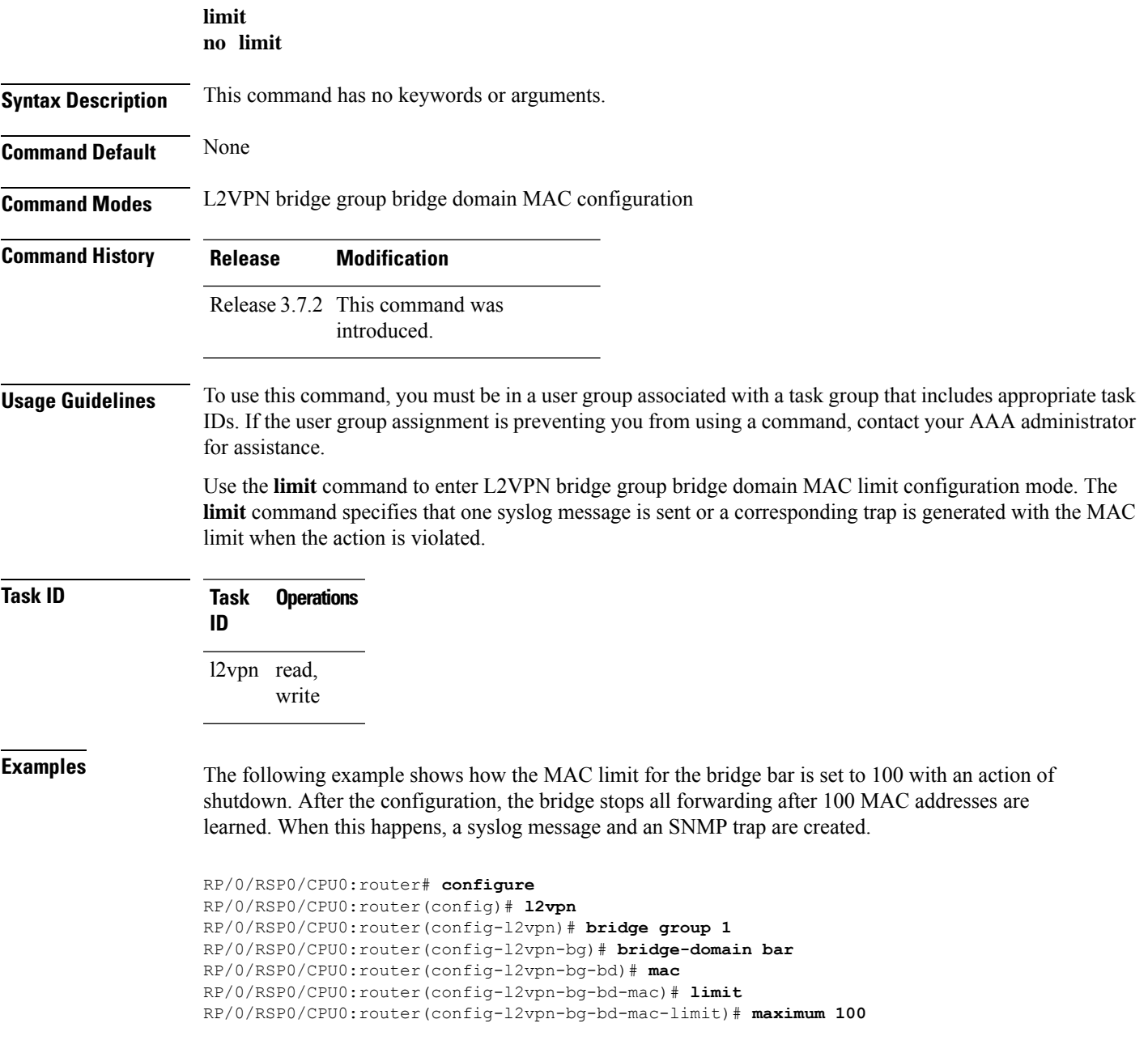

RP/0/RSP0/CPU0:router(config-l2vpn-bg-bd-mac-limit)# **action shutdown** RP/0/RSP0/CPU0:router(config-l2vpn-bg-bd-mac-limit)# **notification both**

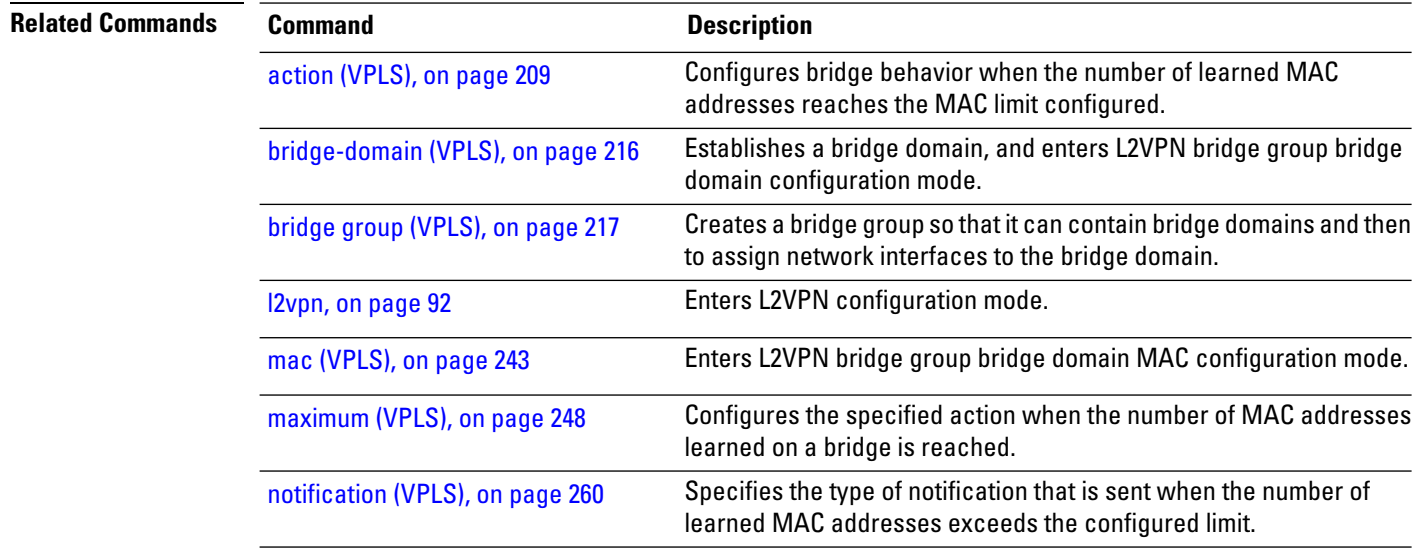

### <span id="page-256-0"></span>**mac (VPLS)**

To enter L2VPN bridge group bridge domain MAC configuration mode, use the **mac** command in L2VPN bridge group bridge domain configuration mode. To disable all configurations added under the MAC configuration submodes, use the **no** form of this command.

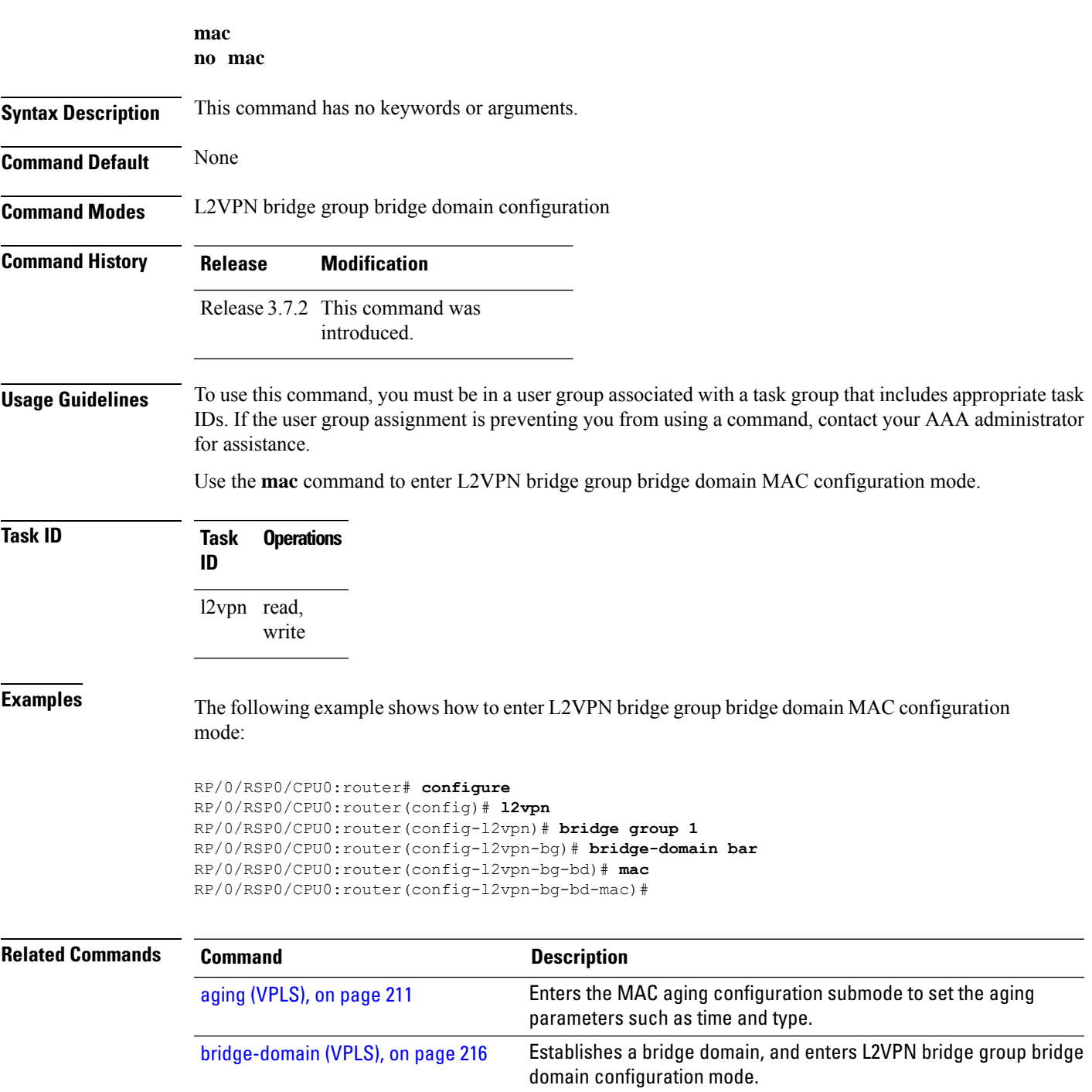

 $\mathbf I$ 

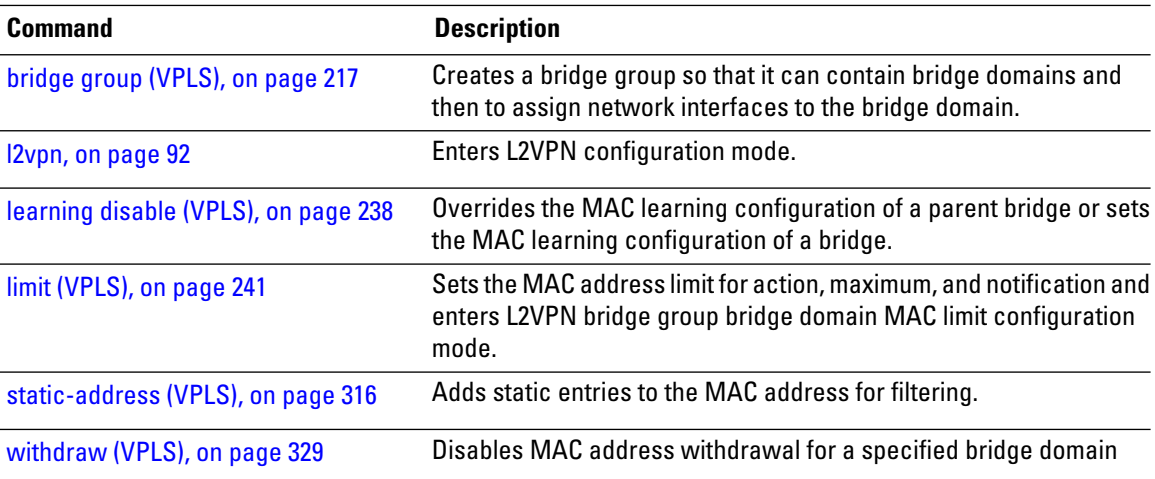

### **mac secure**

To configure MAC security at a port and to set the default action that is to be taken when security is violated, use the **mac secure** command in the L2VPN bridge group bridge domain configuration mode. Starting from Cisco IOS XR Release 7.5.2, you can use the command in the EVPN configuration mode as well.

To disable MAC security, use the **no** form of this command.

To configure MAC seecurity in the L2VPN bridge-group, bridge-domain configuration mode use:

**mac secure** { **action** [{ **none** | **shutdown** | **restrict** }] | **logging** | **disable** | **shutdown-recovery-timeout** *timer-value* }

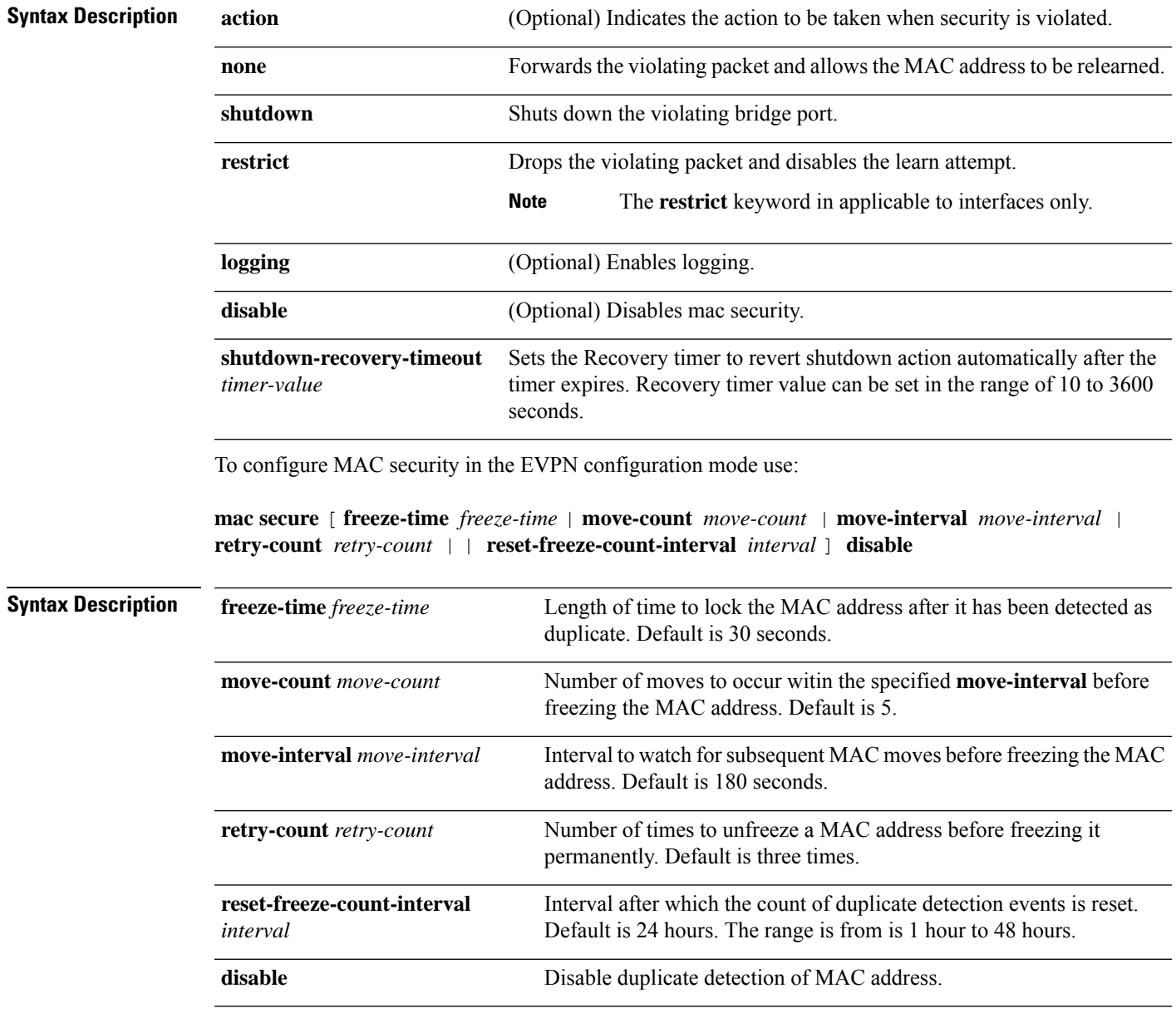

**Command Default** When configured in the L2VPN bridge-group, bridge-domain configuration moe, if a MAC address has been learned on a secure port and, a relearn attempt from another port (secure or not) is made, the default action is **restrict**. **Command Modes** L2VPN bridge group bridge domain configuration EVPN configuration **Command History Release Modification** Release This command was introduced. 4.0.1 Release The keyword **shutdown-recovery-timeout** *timer-value* wasintroduced. 6.6.1 Release The command was modifed to support EVPN configuration mode. 7.5.2 **Usage Guidelines** The MAC security recovery applies only for the Ethernet flow point (EFP) security. The Shutdown recovery timer does not apply to MAC limits configured on a per-EFP level, per-bridge domain level, or both. MAC secure is supported on physical and bundle AC, PW, and EVPN. **Task ID Task Operations ID** l2vpn Read, write **Examples** This example shows how to enable mac security on bridge bar. Router# **configure** Router(config)#**l2vpn** Router(config-l2vpn)#**bridge group b1** Router(config-l2vpn-bg)#**bridge-domain bar** Router(config-l2vpn-bg-bd)#**mac secure** Router(config-l2vpn-bg-bd-mac-secure)# This example shows how to shut down a violating bridge port on bridge bar: Router#**configure** Router(config)#**l2vpn** Router(config-l2vpn)#**bridge group b1** Router(config-l2vpn-bg)#**bridge-domain bar** Router(config-l2vpn-bg-bd)#**mac secure** Router(config-l2vpn-bg-bd-mac-secure)#**action shutdown** Router(config-l2vpn-bg-bd-mac-secure)# This example shows how to bring up or recover the bridge port that was shut down due to security violation.

```
Router(config-l2vpn-bg-bd-mac-secure)# interface GigabitEthernet0/0/0/5.11
Router(config-l2vpn-bg-bd-ac)# mac
```
 $\mathbf{l}$ 

 $\overline{\phantom{0}}$ 

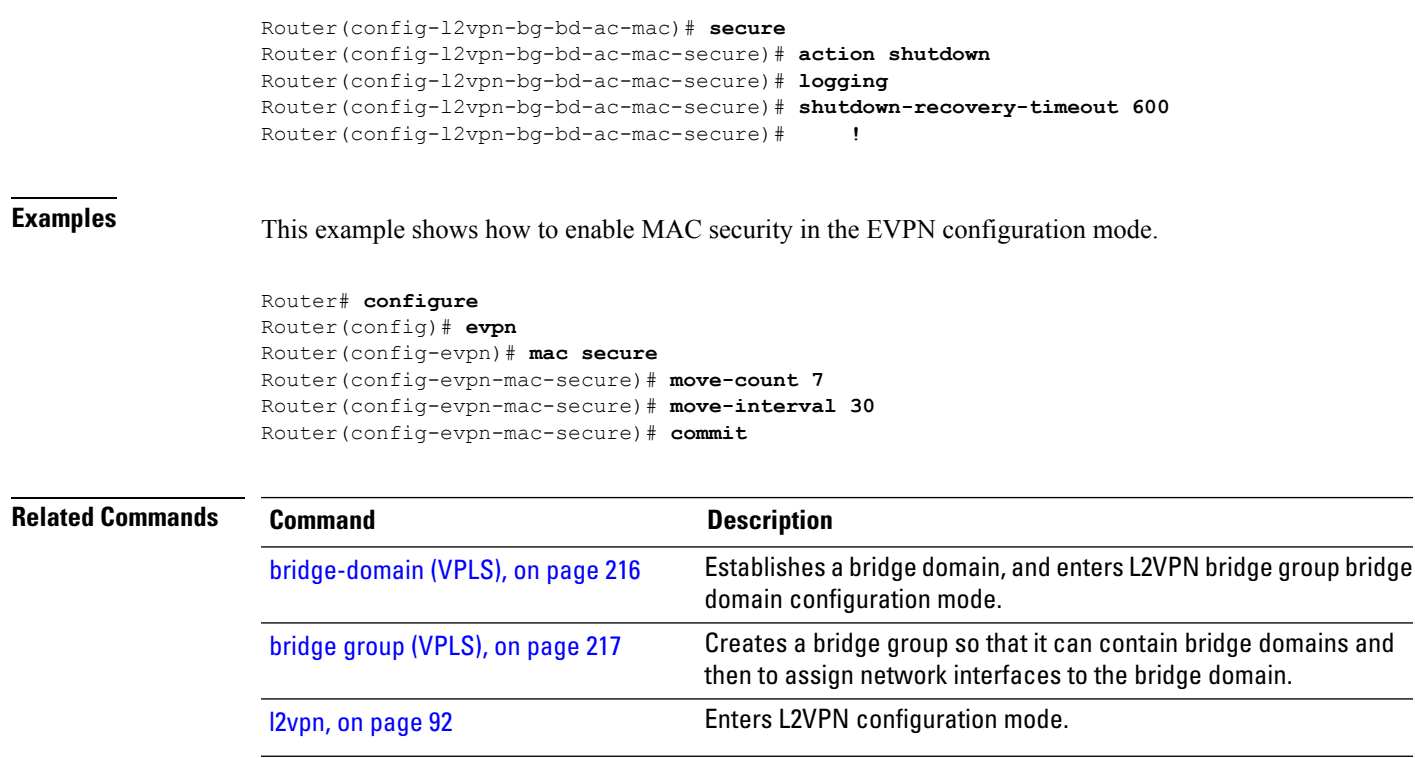

# <span id="page-261-0"></span>**maximum (VPLS)**

To configure the specified action when the number of MAC addresses learned on a bridge is reached, use the **maximum** command in L2VPN bridge group bridge domain MAC limit configuration mode. To disable this feature, use the **no** form of this command.

**maximum** *value* **no maximum** *value*

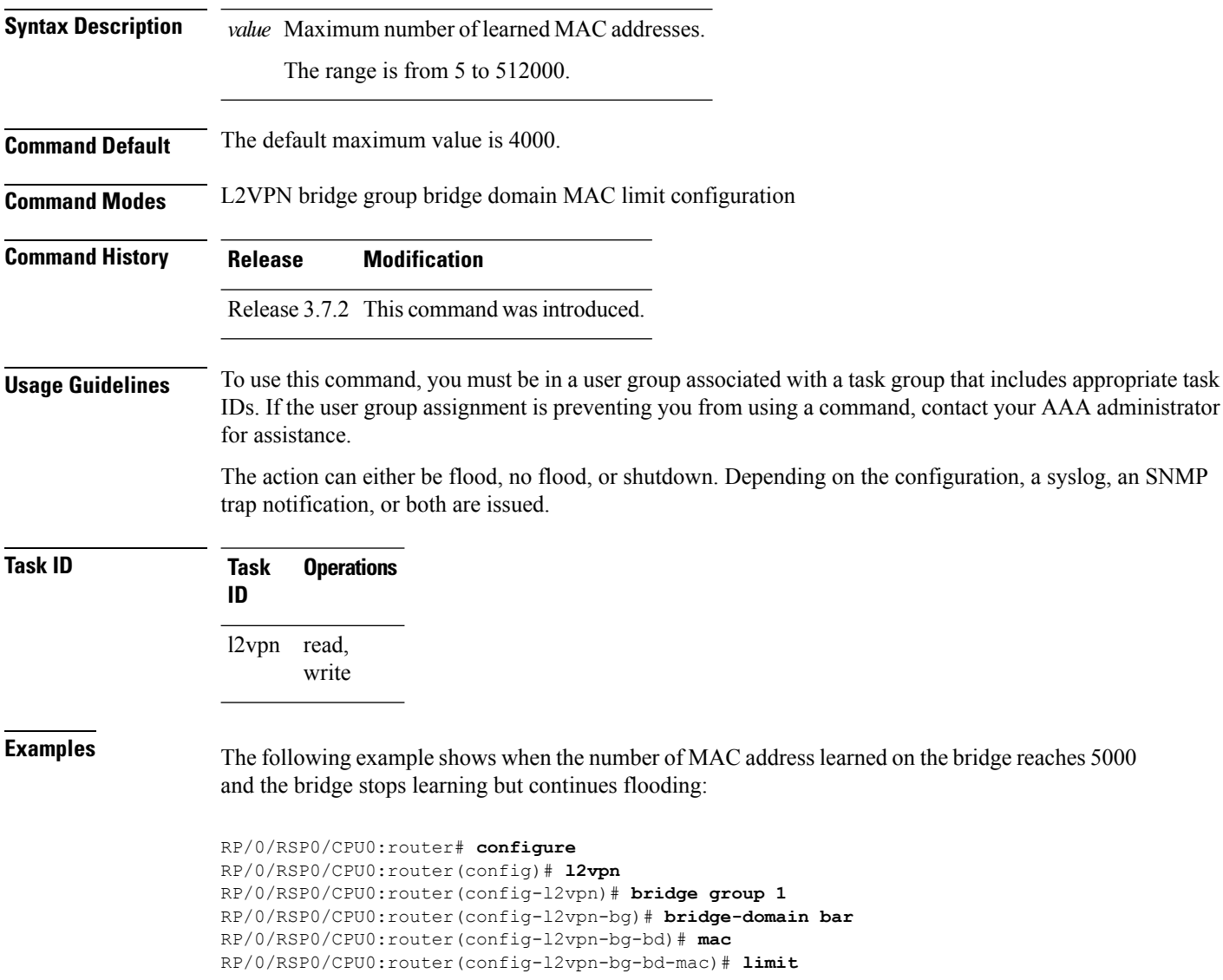

RP/0/RSP0/CPU0:router(config-l2vpn-bg-bd-mac-limit)# **maximum 5000** RP/0/RSP0/CPU0:router(config-l2vpn-bg-bd-mac-limit)# **action no-flood**

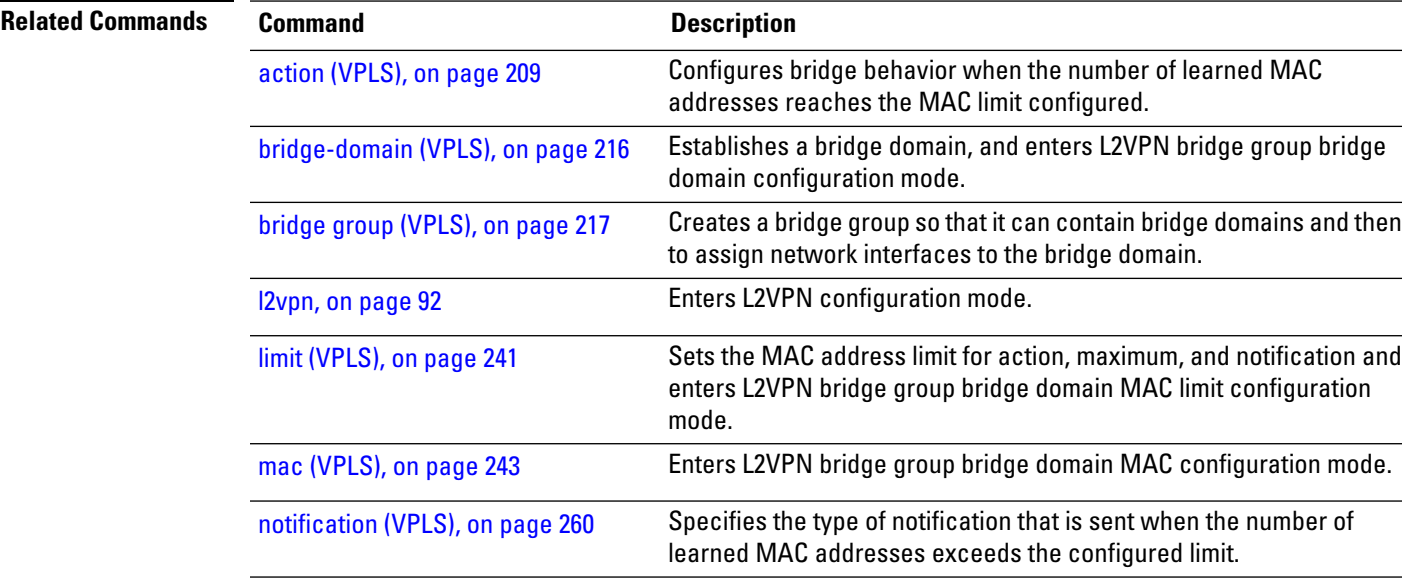

### **monitor interface (port0)**

To specify a port to detect a ring link failure, use the **monitor interface** command in g8032 port0 submode. To delete the port, use the **no** form of this command.

**monitor interface** *interface-name* **no monitor interface** *interface-name*

**Syntax Description** *interface-name* Name of the monitored interface. The monitored interface must be a sub-interface of the main interface. *interface-name* **Command Default** Configured physical Ethernet or Ether Bundle interface **Command Modes** Ethernet ring g8032 port0 submode **Command History Release Modification** This command was introduced. Release 4.1.0 **Usage Guidelines** To use this command, you must be in a user group associated with a task group that includes appropriate task IDs. If the user group assignment is preventing you from using a command, contact your AAA administrator for assistance. **Task ID Task Operation ID** l2vpn read, write This example shows the output from the monitor interface command: RP/0/RSP0/CPU0:router# **configure** RP/0/RSP0/CPU0:router(config)# **l2vpn** RP/0/RSP0/CPU0:router(config-l2vpn)# **ethernet ring g8032 g1** RP/0/RSP0/CPU0:router(config-l2vpn-erp)# **port0 interface TenGigE 0/4/0/0** RP/0/RSP0/CPU0:router(config-l2vpn-erp-port0)# **monitor interface GigabitEthernet 0/0/1/0** RP/0/RSP0/CPU0:router(config-l2vpn-erp-port0)#

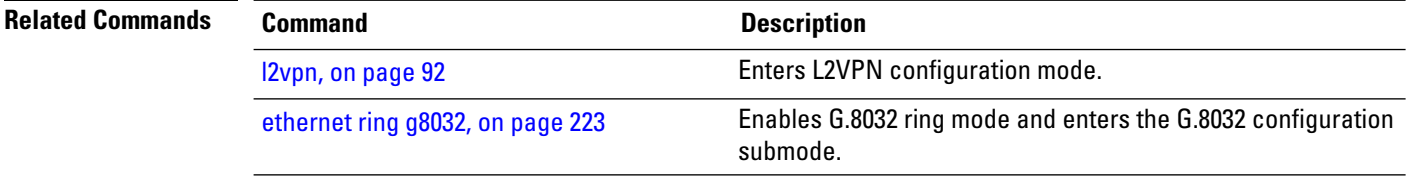

## **monitor interface (port1)**

To specify the port to detect a ring link failure, use the **monitor interface** command in g8032 port1 submode. To delete the port, use the **no** form of this command.

**monitor interface** *interface-name* **no monitor interface** *interface-name*

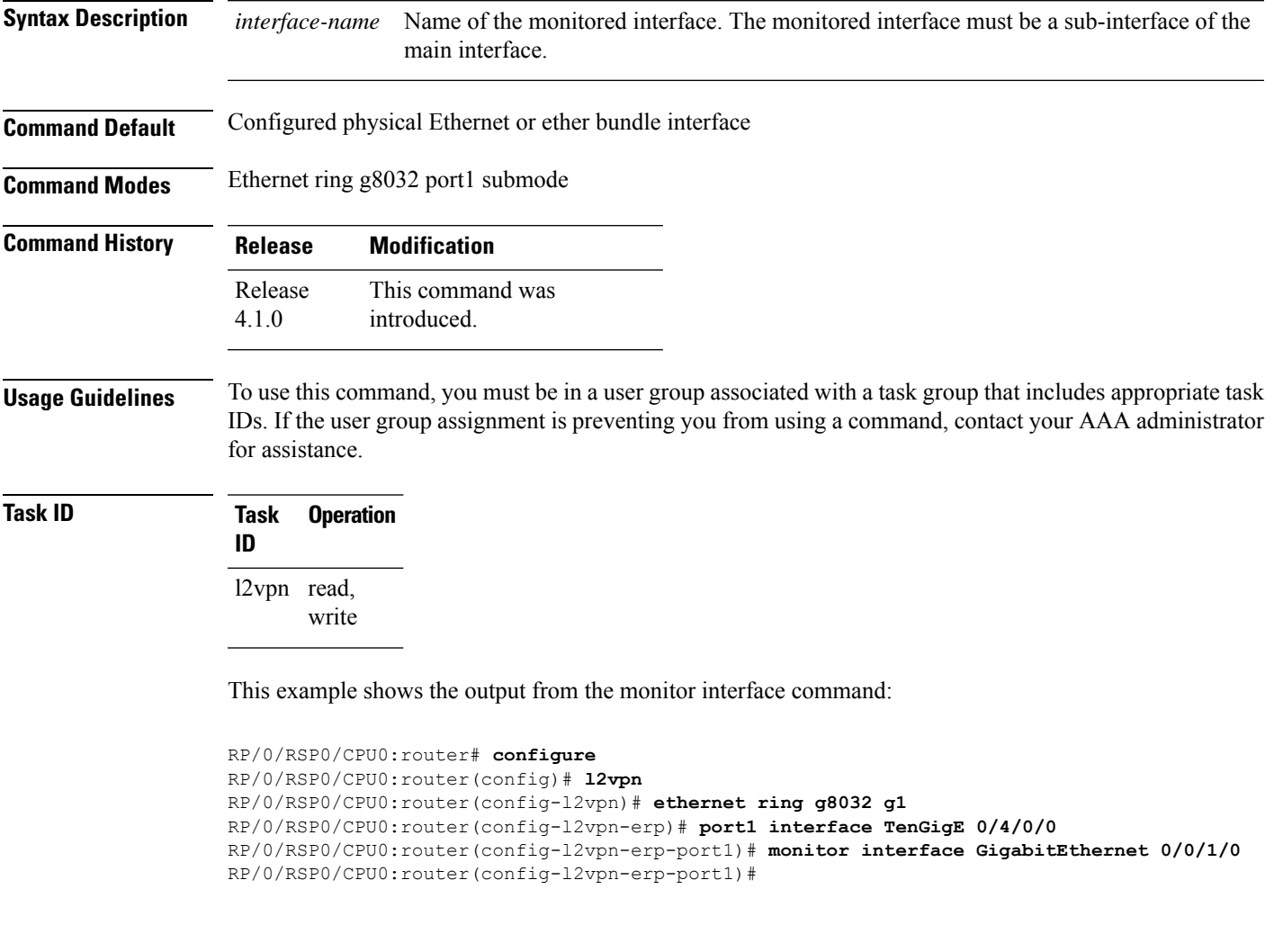

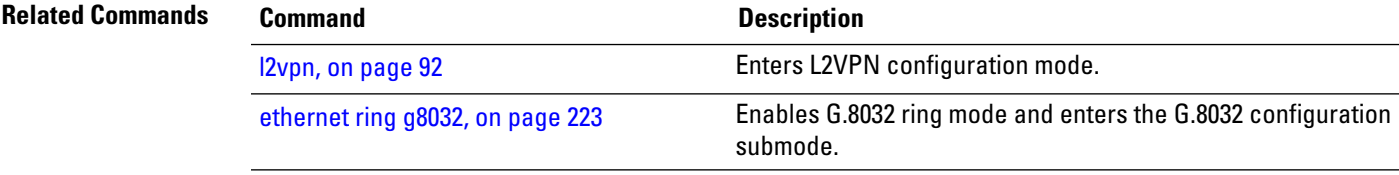

### <span id="page-265-0"></span>**mpls static label (VPLS)**

To configure the MPLS static labels and the static labels for the access pseudowire configuration, use the **mpls static label** command in L2VPN bridge group bridge domain VFI pseudowire configuration mode. To assign the dynamic MPLS labels to either the virtual forwarding interface (VFI) pseudowire or the access pseudowire, use the **no** form of this command.

**mpls static label local** *value value* **remote** *value* **no mpls static label local** *value value* **remote** *value*

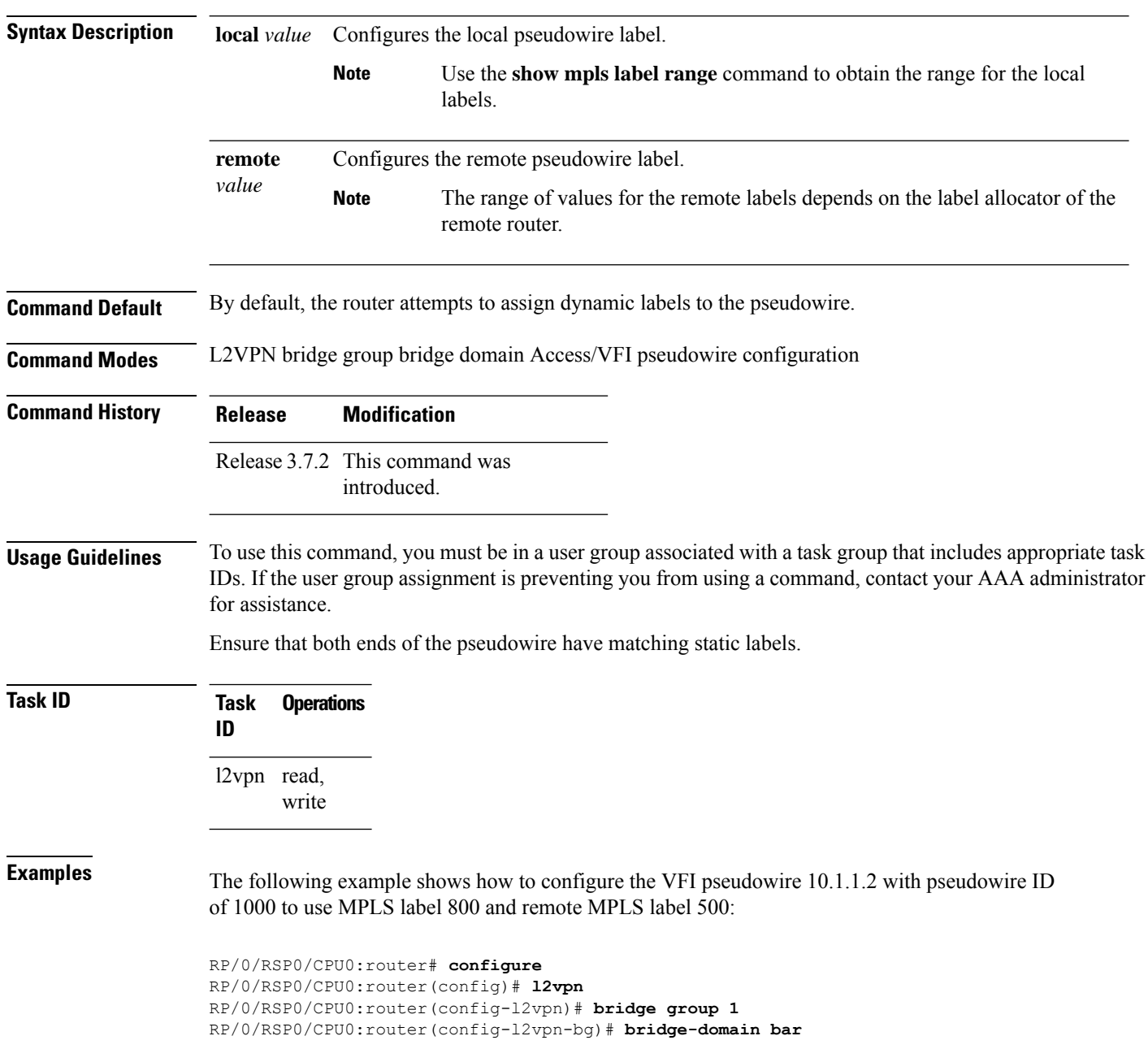

RP/0/RSP0/CPU0:router(config-l2vpn-bg-bd)# **vfi model** RP/0/RSP0/CPU0:router(config-l2vpn-bg-bd-vfi)# **neighbor 10.1.1.2 pw-id 1000** RP/0/RSP0/CPU0:router(config-l2vpn-bg-bd-vfi-pw)# **mpls static label local 800 remote 500**

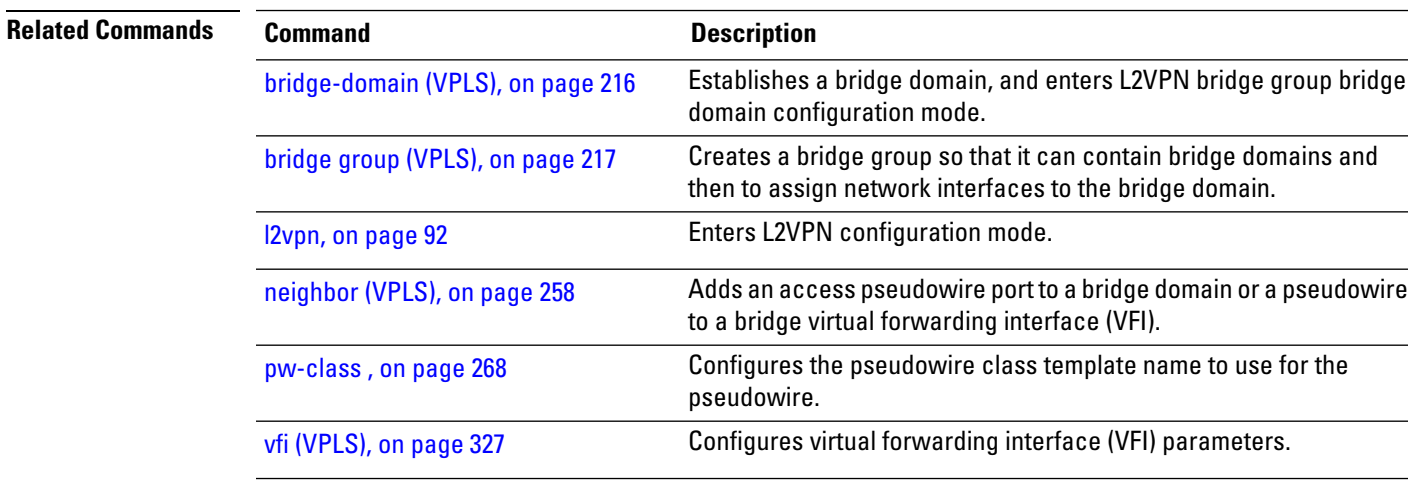

### **mtu (VPLS)**

To adjust the maximum packet size or maximum transmission unit (MTU) size for the bridge domain, use the **mtu** command in L2VPN bridge group bridge domain configuration mode. To disable this feature, use the **no** form of this command.

**mtu** *bytes* **no mtu**

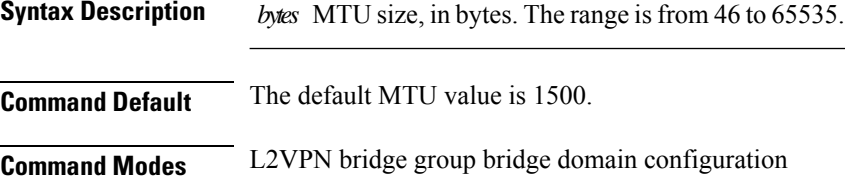

**Command History Release Modification** Release 3.7.2 This command was

introduced.

### **Usage Guidelines** To use this command, you must be in a user group associated with a task group that includes appropriate task IDs. If the user group assignment is preventing you from using a command, contact your AAA administrator for assistance.

Each interface has a default maximum packet size or MTU size. This number generally defaults to the largest size possible for that interface type. On serial interfaces, the MTU size varies, but cannot be set smaller than 64 bytes.

The MTU for the bridge domain includes only the payload of the packet. For example, a configured bridge MTU of 1500 allows tagged packets of 1518 bytes (6 bytes DA, 6 bytes SA, 2 bytes ethertype, or 4 bytes qtag).

 $\mathscr{D}$ 

**Note** Bridge wide MTU is not enforced on the data traffic.

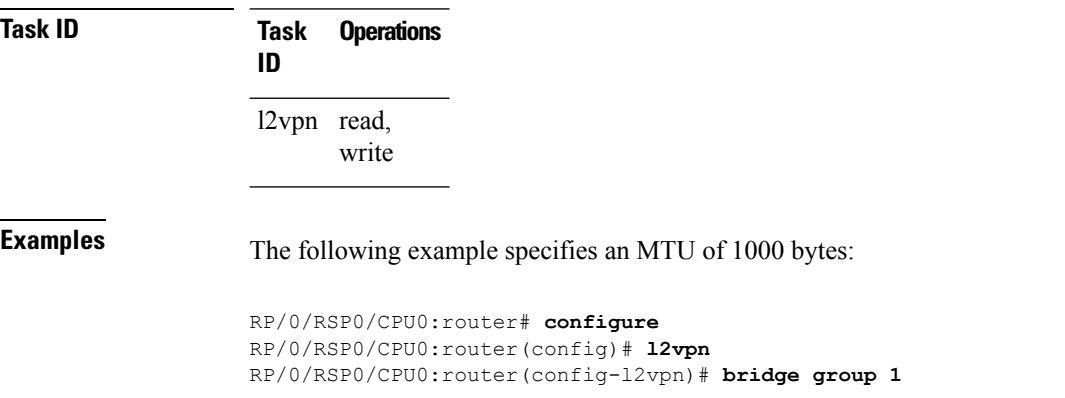

RP/0/RSP0/CPU0:router(config-l2vpn-bg)# **bridge-domain bar** RP/0/RSP0/CPU0:router(config-l2vpn-bg-bd)# **mtu 1000**

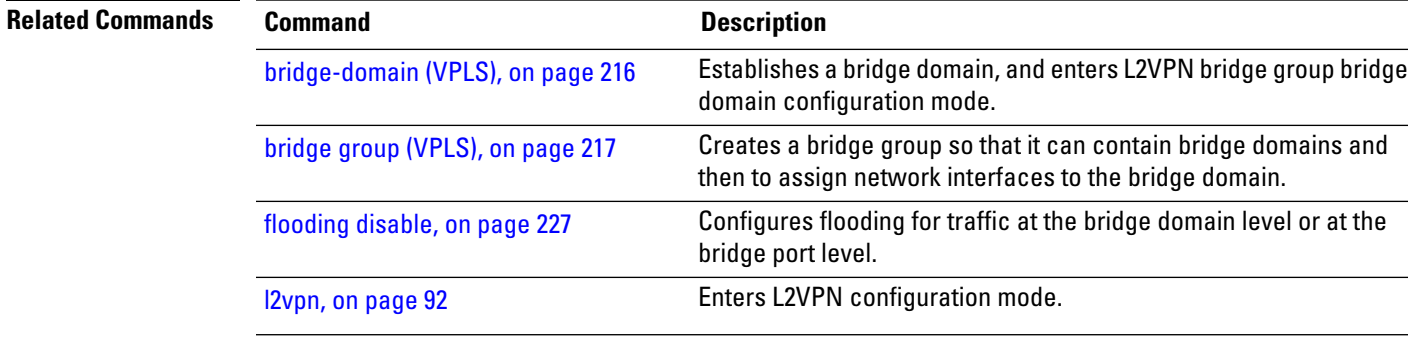

### **multicast p2mp**

To enable point to multi-point pseudowire in a VFI and to enter L2VPN bridge group bridge domain VFI multicast P2MP configuration mode, use the **multicast p2mp** command in L2VPN bridge group bridge domain VFI configuration mode. To return to a VFI mode, use the **no** form of this command.

**multicast p2mp** [{**signaling-protocol** | **transport**}] **no multicast p2mp** [{**signaling-protocol** | **transport**}]

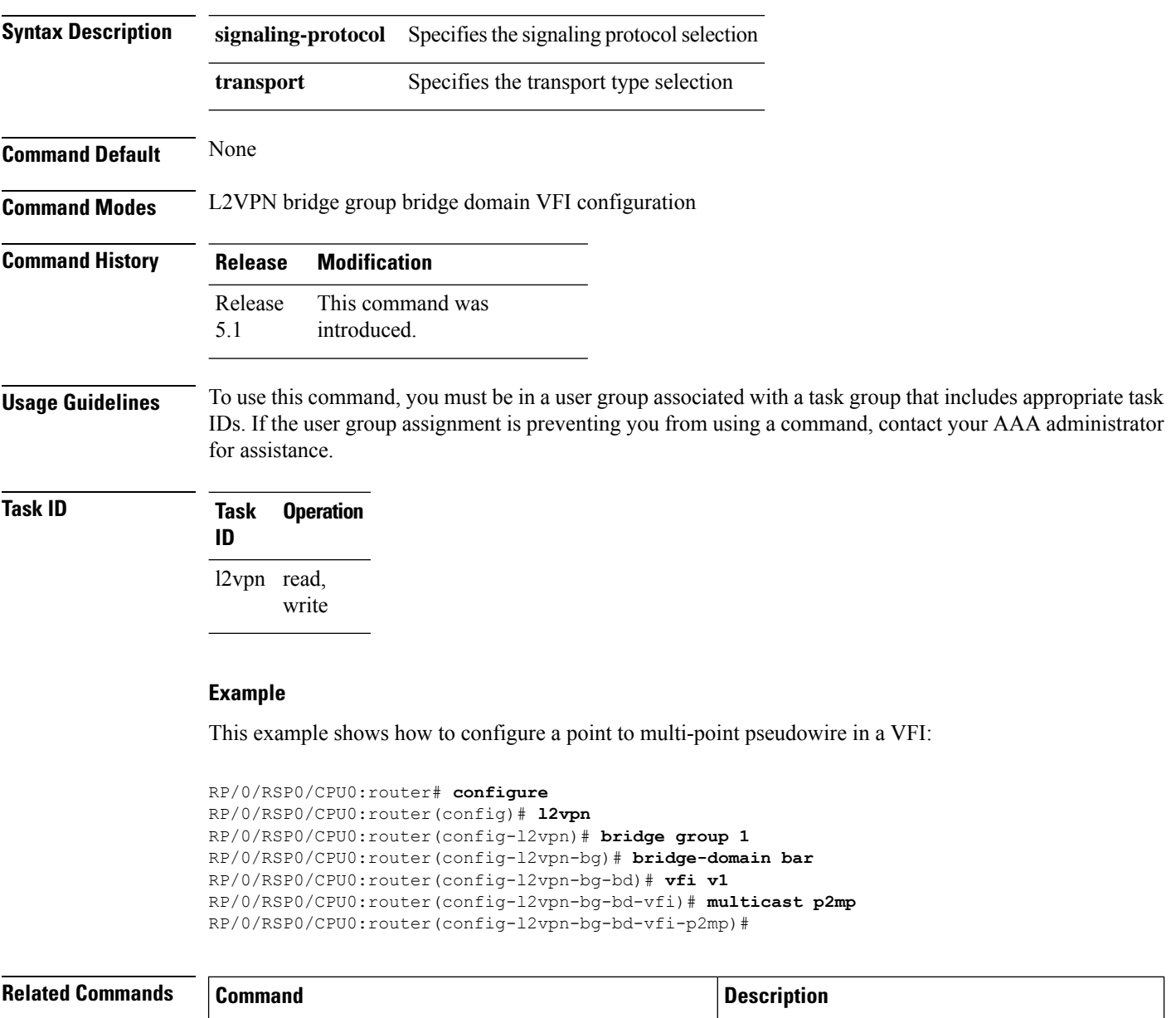

[transport](#page-336-0) rsvp-te, on page 323 Enables RSVP-TE as transport on a VFI.

 $\mathbf{l}$ 

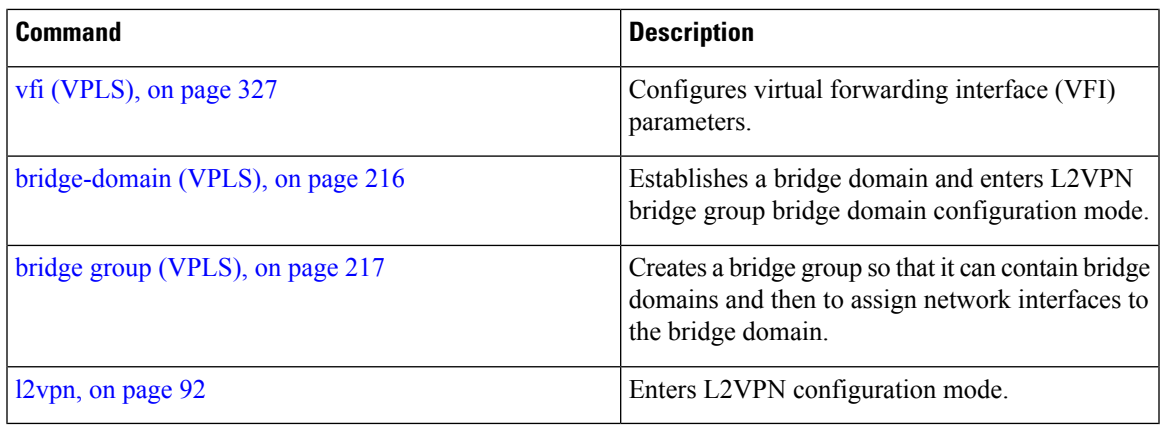

### <span id="page-271-0"></span>**neighbor (VPLS)**

To add an access pseudowire port to a bridge domain or a pseudowire to a bridge virtual forwarding interface (VFI), use the **neighbor** command in the appropriate L2VPN bridge group bridge domain configuration submode. To remove the pseudowire either from the bridge or from the VFI, use the**no** form of this command.

**neighbor** *A.B.C.D* **pw-id** *value* **no neighbor** *A.B.C.D* **pw-id** *value*

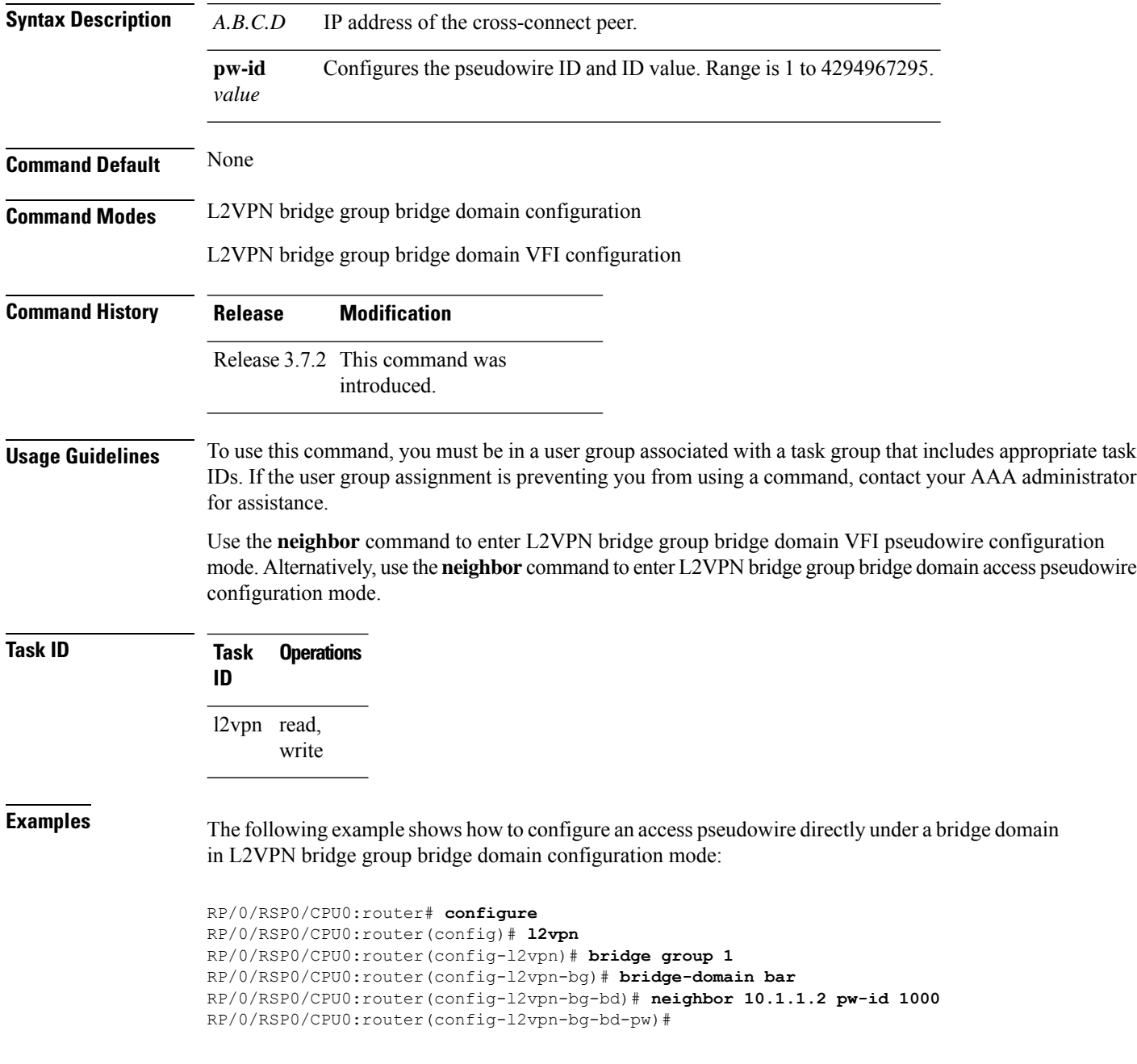

The following example shows how to configure the parameters for any pseudowire in L2VPN bridge group bridge domain VFI configuration mode:

```
RP/0/RSP0/CPU0:router# configure
RP/0/RSP0/CPU0:router(config)# l2vpn
RP/0/RSP0/CPU0:router(config-l2vpn)# bridge group 1
RP/0/RSP0/CPU0:router(config-l2vpn-bg)# bridge-domain bar
RP/0/RSP0/CPU0:router(config-l2vpn-bg-bd)# vfi v1
RP/0/RSP0/CPU0:router(config-l2vpn-bg-bd-vfi)# neighbor 10.1.1.2 pw-id 1000
RP/0/RSP0/CPU0:router(config-l2vpn-bg-bd-vfi-pw)#
```
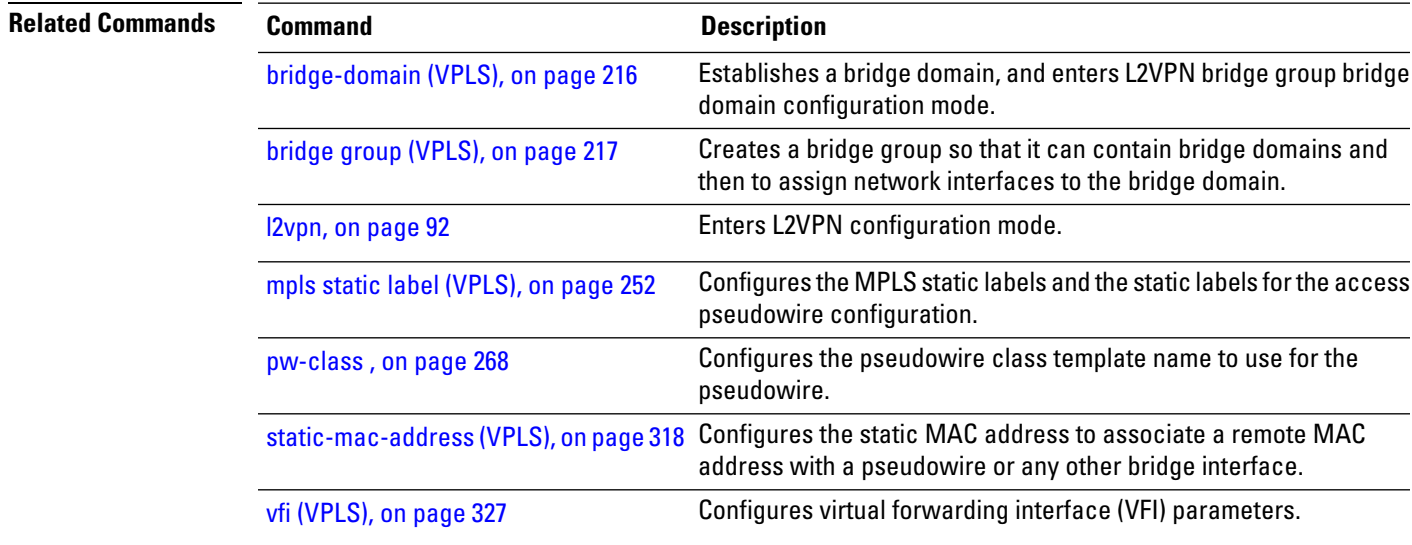

### <span id="page-273-0"></span>**notification (VPLS)**

To specify the type of notification that is sent when the number of learned MAC addresses exceeds the configured limit, use the **notification** command in L2VPN bridge group bridge domain MAC limit configuration mode. To use the notification as only a syslog entry, use the **no** form of this command.

**notification** {**both** | **none** | **trap**} **no notification** {**both** | **none** | **trap**}

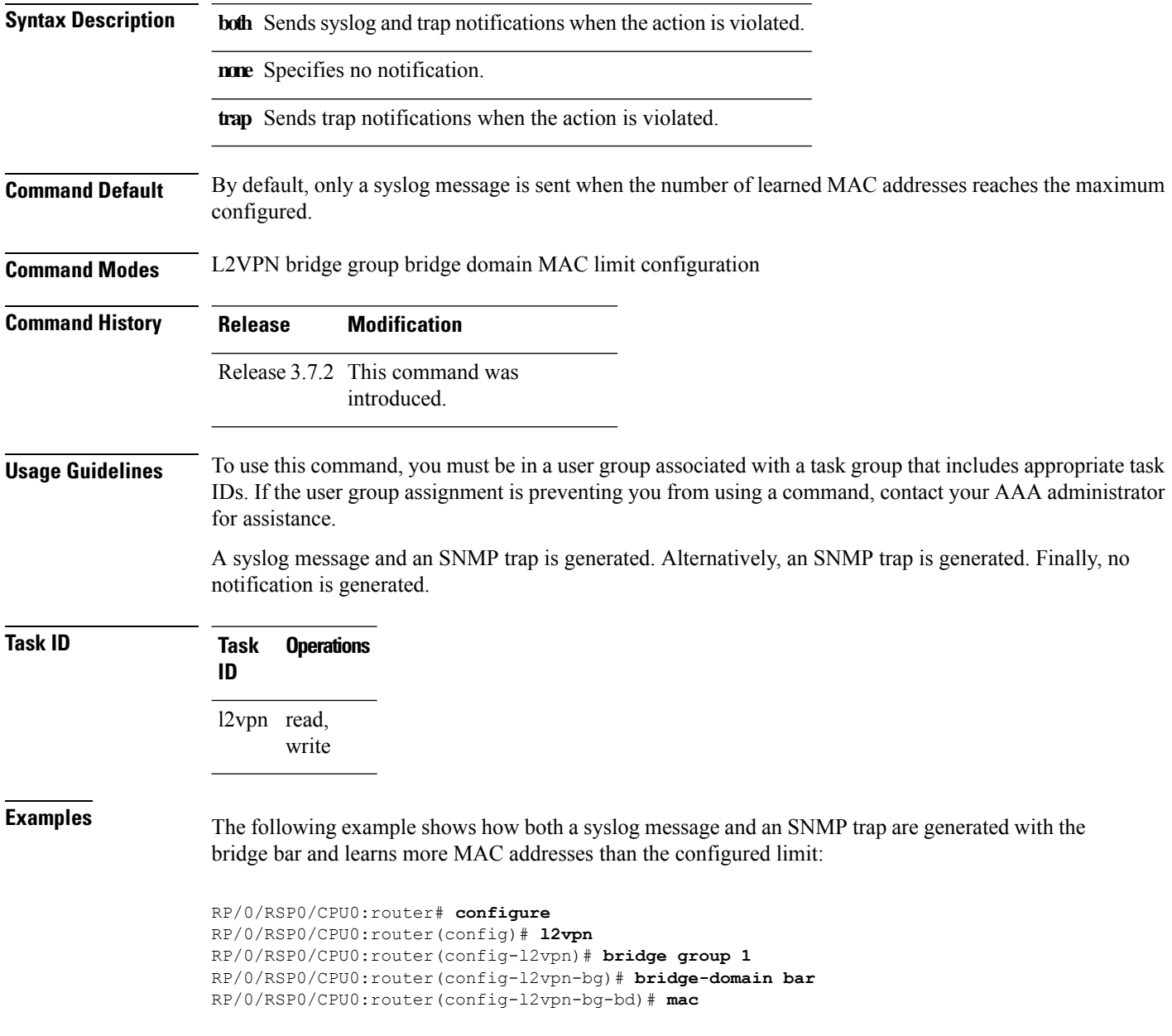

RP/0/RSP0/CPU0:router(config-l2vpn-bg-bd-mac)# **limit** RP/0/RSP0/CPU0:router(config-l2vpn-bg-bd-mac-limit)# **notification both**

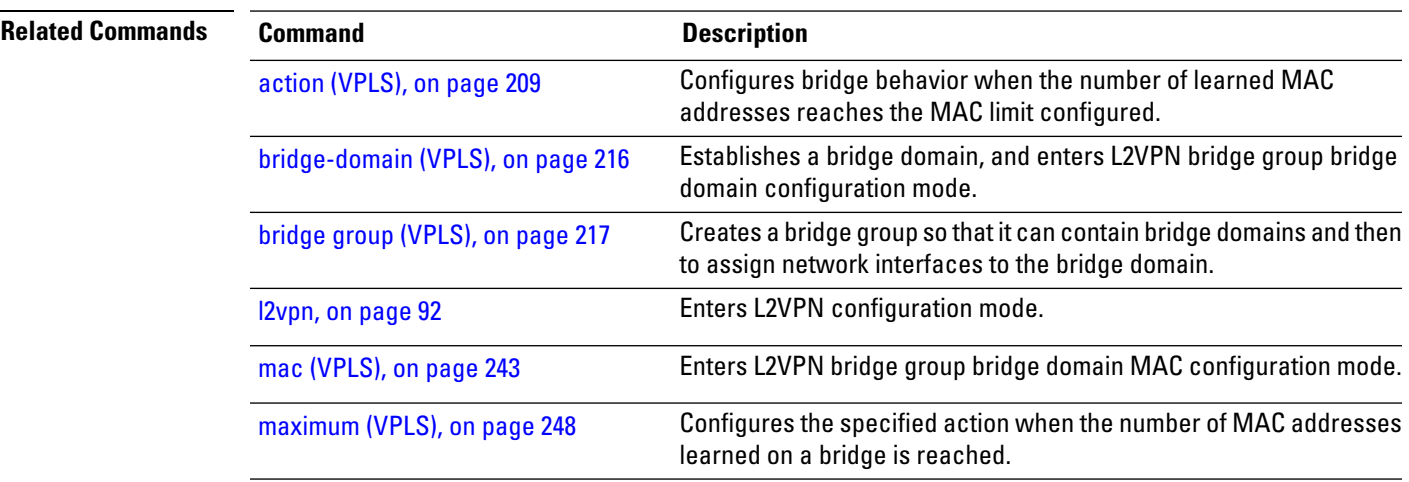

### **open ring**

To specify Ethernet ring g8032 as an open ring, use the **open-ring** command in Ethernet ring g8032 configuration submode. To delete, use the **no** form of this command.

**open-ring no open-ring** This command has no keywords or arguments.

**Command Default** The default value is FALSE.

**Command Modes** Ethernet ring g8032 configuration submode

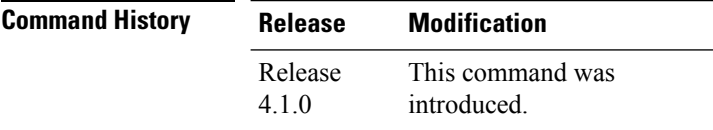

**Usage Guidelines** To use this command, you must be in a user group associated with a task group that includes appropriate task IDs. If the user group assignment is preventing you from using a command, contact your AAA administrator for assistance.

```
Task ID Task Operation
                ID
                 l2vpn read,
                      write
```
#### **Example**

This example shows the output from the **open-ring** command:

```
RP/0/RSP0/CPU0:router# configure
RP/0/RSP0/CPU0:router(config)# l2vpn
RP/0/RSP0/CPU0:router(config-l2vpn)# ethernet ring g8032 g1
RP/0/RSP0/CPU0:router(config-l2vpn-erp)# open-ring
RP/0/RSP0/CPU0:router(config-l2vpn-erp)#
```
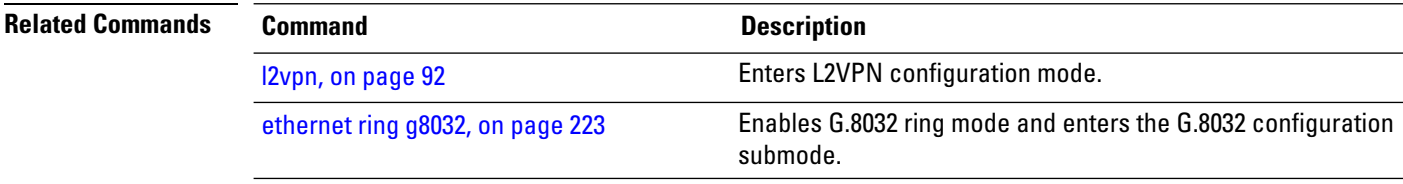

## **port0 interface**

To enable G.8032 for a specified ring port, use the **port0 interface** command in g8032 configuration port0 submode. To disable, use the **no** form of this command.

**port 0 interface** *interface name* **no port 0 interface** *interface name*

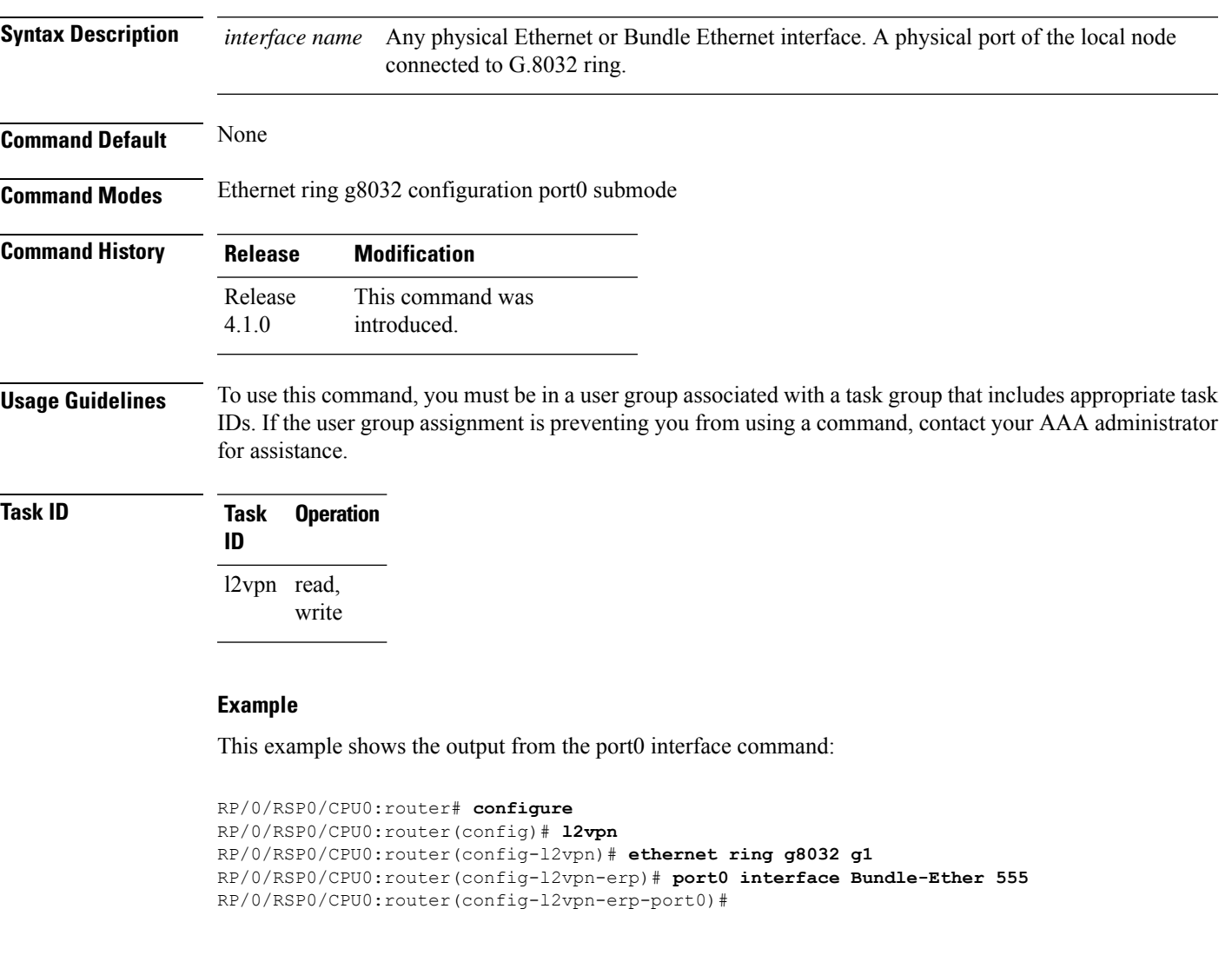

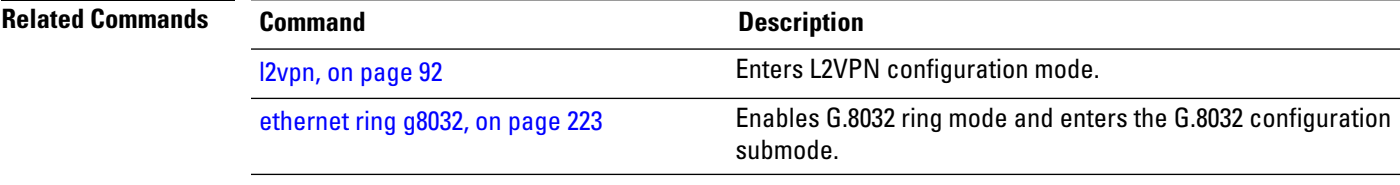

# **port1**

To enable G.8032 for a specified ring port, use the **port1** command in g8032 configuration port1 submode. To disable, use the **no** form of this command.

**port1** {**interface** *interface name* | **none**}

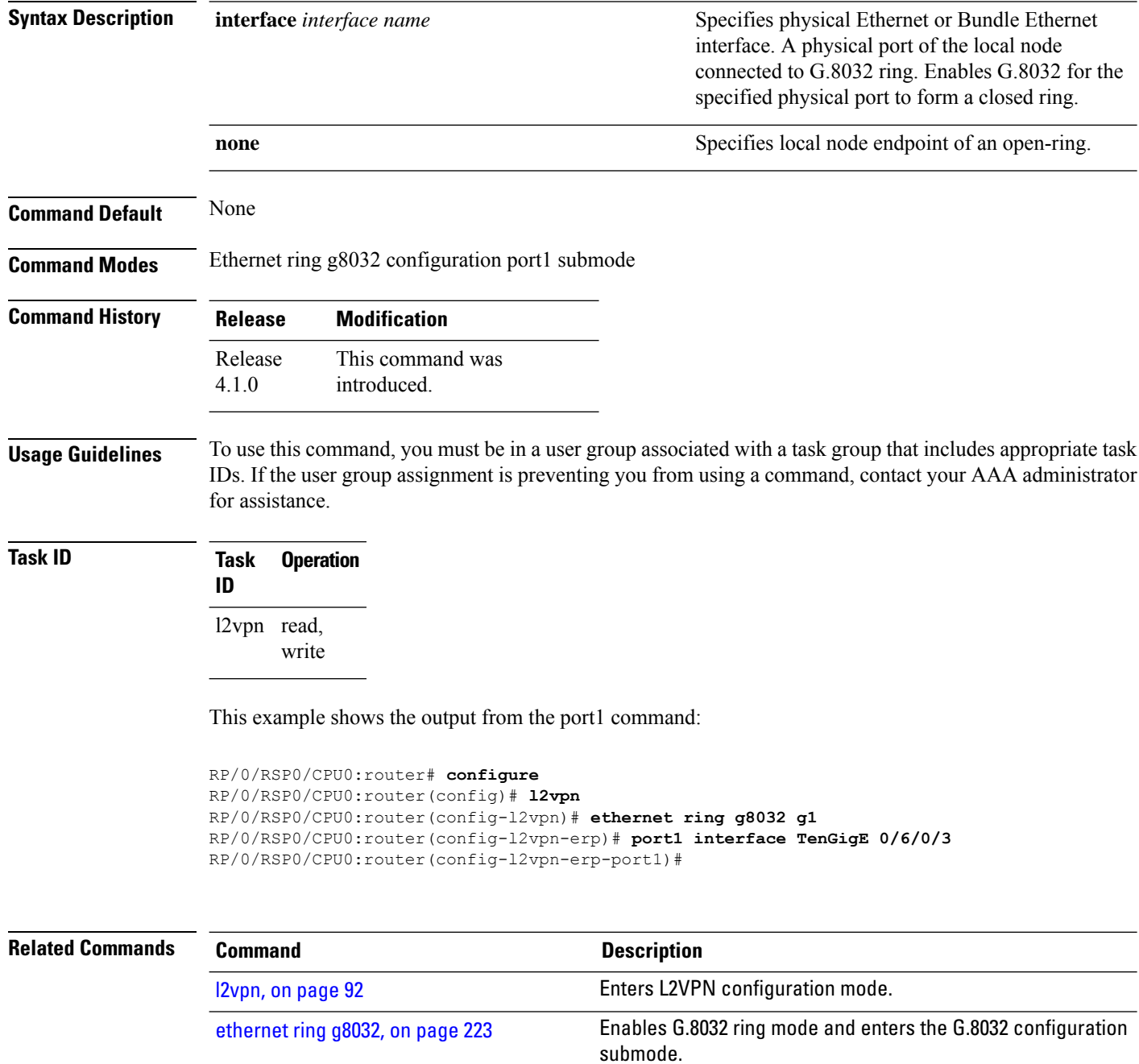

П

### **port-down flush disable (VPLS)**

To disable MAC flush when the bridge port is nonfunctional, use the **port-down flush disable** command in the L2VPN bridge group bridge domain MAC configuration mode. Use the **no** form of this command to enable the MAC flush when the bridge port is nonfunctional.

**port-down flush disable no port-down flush disable**

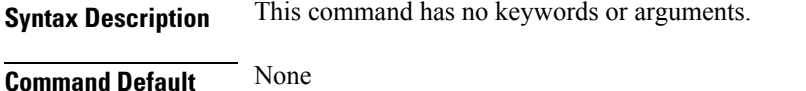

**Command Modes** L2VPN bridge group bridge domain MAC configuration

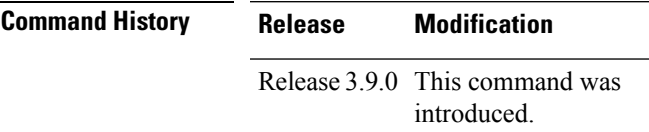

### **Usage Guidelines** To use this command, you must be in a user group associated with a task group that includes appropriate task IDs. If the user group assignment is preventing you from using a command, contact your AAA administrator for assistance.

The **port-down flush disable** command disables the MAC flush when the bridge port is nonfunctional.

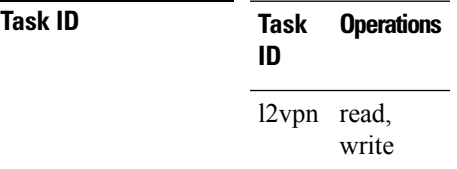

**Examples** The following example shows how to disable MAC flush when the bridge port is nonfunctional:

RP/0/RSP0/CPU0:router# **configure** RP/0/RSP0/CPU0:router(config)# **l2vpn** RP/0/RSP0/CPU0:router(config-l2vpn)# **bridge group 1** RP/0/RSP0/CPU0:router(config-l2vpn-bg)# **bridge-domain bar** RP/0/RSP0/CPU0:router(config-l2vpn-bg-bd)# **mac** RP/0/RSP0/CPU0:router(config-l2vpn-bg-bd-mac)# **port-down flush disable**

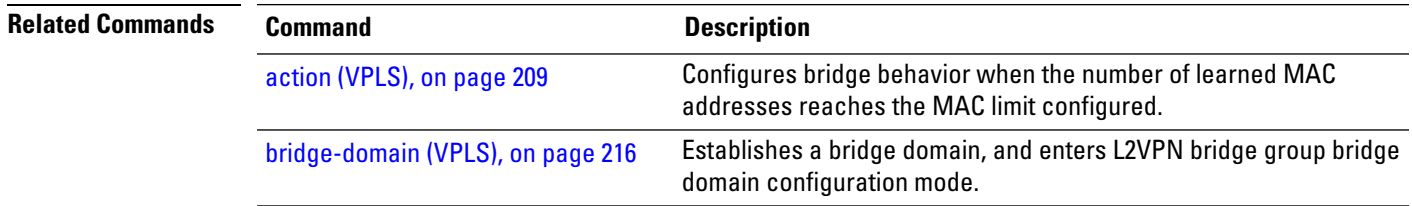

I

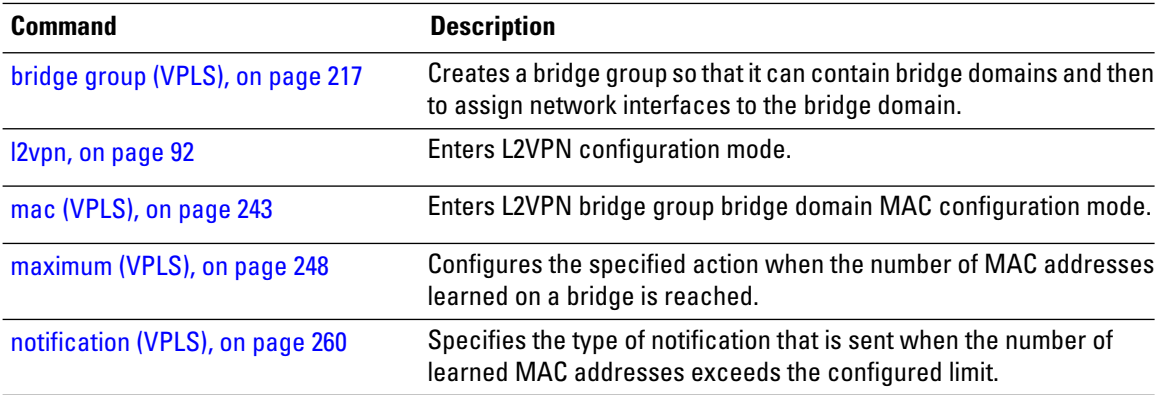

### **profile**

П

To specify an associated Ethernet ring G.8032 profile, use the **profile** command in the Ethernet ring G.8032 instance configuration submode.

**profile** *profile-name*

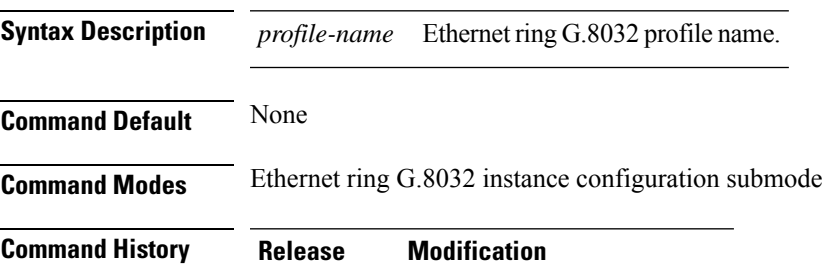

This command was introduced. Release 4.1.0

**Usage Guidelines** To use this command, you must be in a user group associated with a task group that includes appropriate task IDs. If the user group assignment is preventing you from using a command, contact your AAA administrator for assistance.

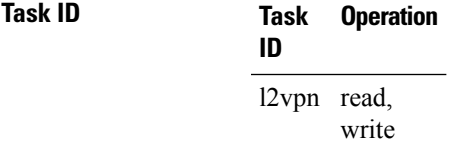

#### **Example**

This example shows how to specify a G.8032 ring profile name:

```
RP/0/RSP0/CPU0:router#configure
RP/0/RSP0/CPU0:router(config)# l2vpn
RP/0/RSP0/CPU0:router(config-l2vpn)# ethernet ring g8032 r1
RP/0/RSP0/CPU0:router(config-l2vpn-erp)# instance 1
RP/0/RSP0/CPU0:router(config-l2vpn-erp-instance)# description test
RP/0/RSP0/CPU0:router(config-l2vpn-erp-instance)# profile p1
RP/0/RSP0/CPU0:router(config-l2vpn-erp-instance)#
```
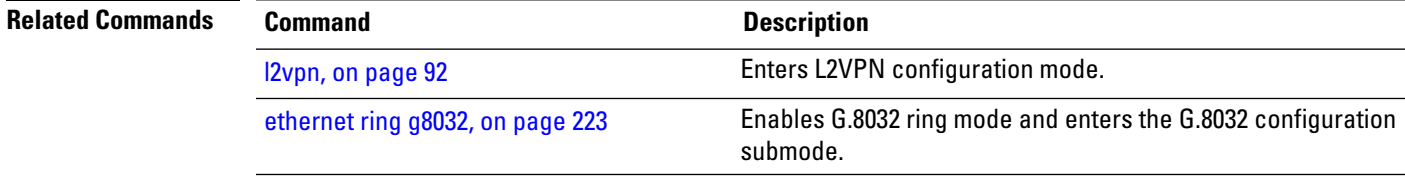

### <span id="page-281-0"></span>**pw-class**

To configure the pseudowire class template name to use for the pseudowire, use the **pw-class** command in L2VPN bridge group bridge domain Access pseudowire configuration mode. To delete the pseudowire class, use the **no** form of this command.

**pw-class** *class-name* **no pw-class** *class-name*

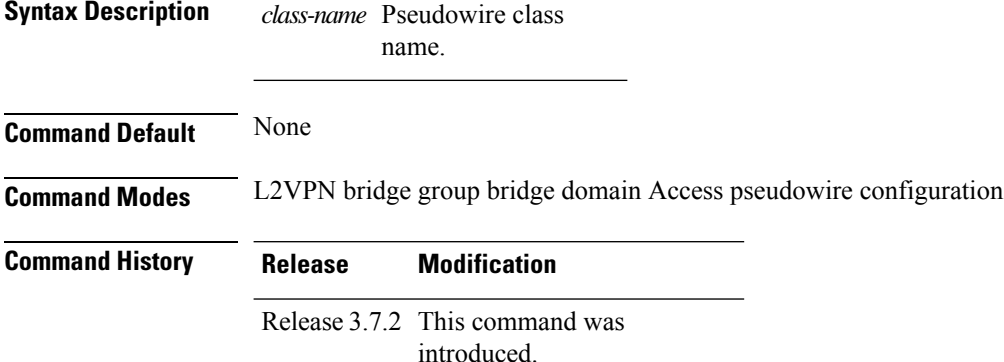

**Usage Guidelines** To use this command, you must be in a user group associated with a task group that includes appropriate task IDs. If the user group assignment is preventing you from using a command, contact your AAA administrator for assistance.

**Task ID Task Operations ID** l2vpn read, write

**Examples** The following example shows how to attach the pseudowire class to the pseudowire:

RP/0/RSP0/CPU0:router# **configure** RP/0/RSP0/CPU0:router(config)# **l2vpn** RP/0/RSP0/CPU0:router(config-l2vpn)# **bridge group 1** RP/0/RSP0/CPU0:router(config-l2vpn-bg)# **bridge-domain bar** RP/0/RSP0/CPU0:router(config-l2vpn-bg-bd)# **vfi v1** RP/0/RSP0/CPU0:router(config-l2vpn-bg-bd-vfi)# **neighbor 10.1.1.2 pw-id 1000** RP/0/RSP0/CPU0:router(config-l2vpn-bg-bd-vfi-pw)# **pw-class canada**

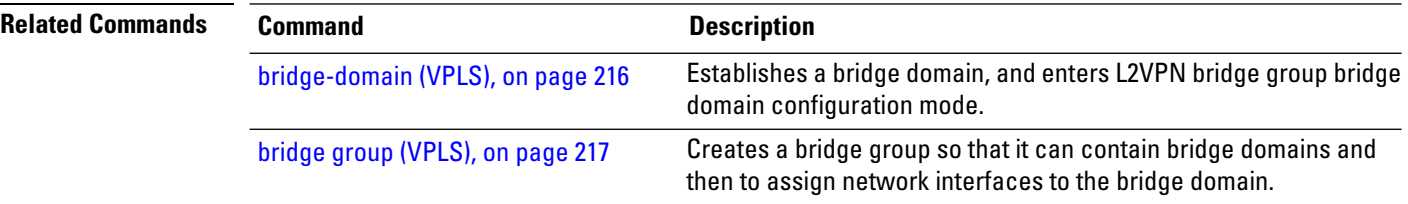

 $\mathbf{l}$ 

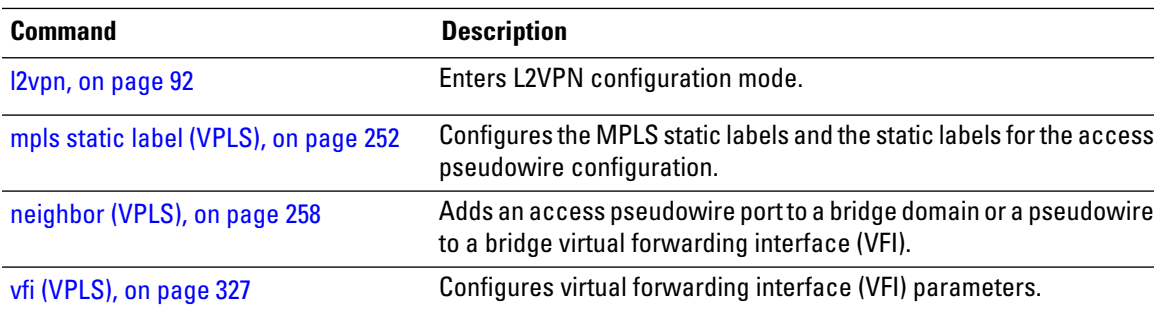

### **pw-oam**

To enable the Operations, Administration, and Maintenance (OAM) feature on a pseudowire for defect notifications, use the **pw-oam** command in L2VPN configuration submode. To disable the feature, use the **no** form of this command.

**pw-oam refresh transmit** *value* **no pw-oam refresh transmit** *value*

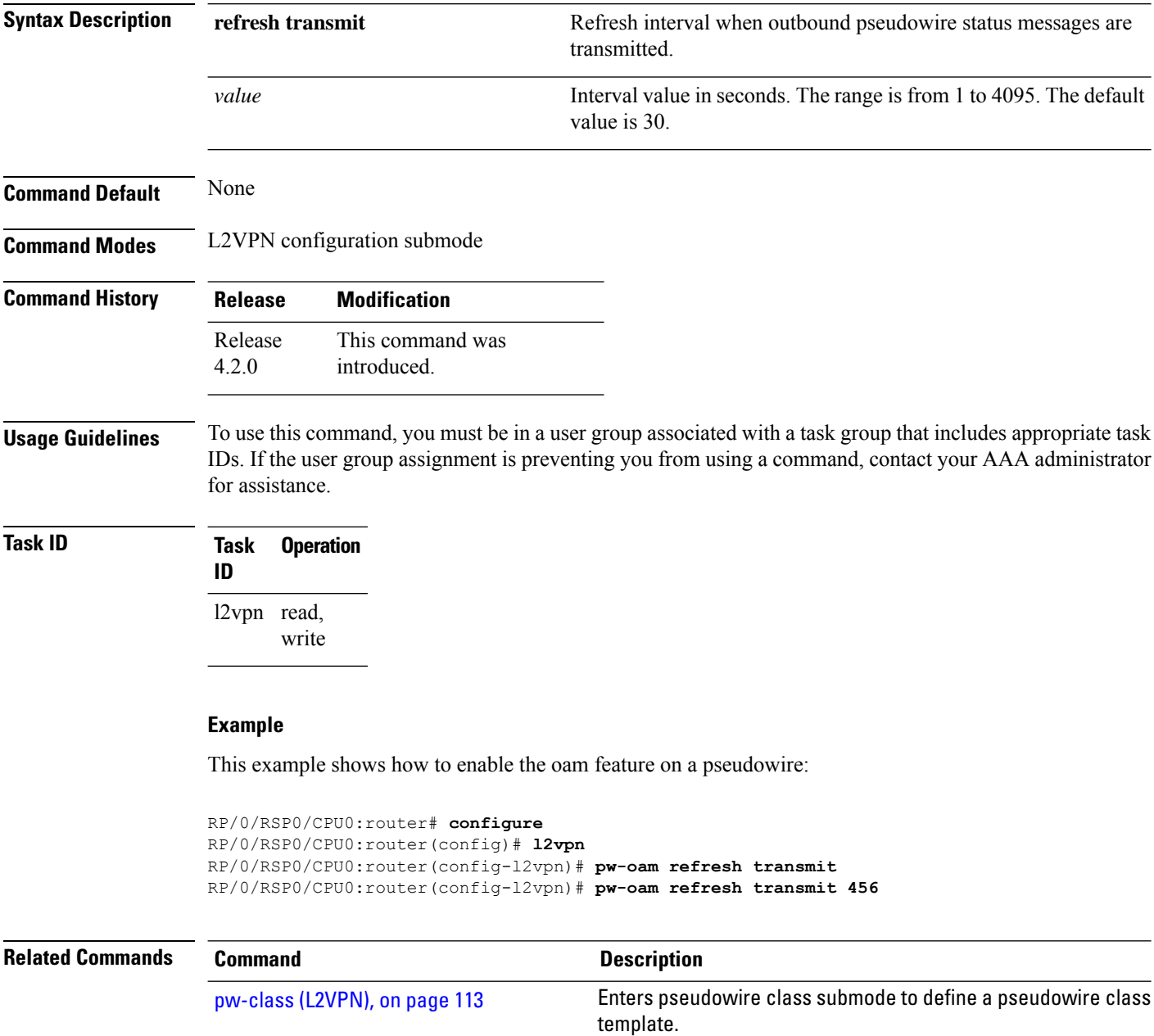

### **pw-status (L2VPN)**

To enable status signaling on a pseudowire, use the **pw-status** command in L2VPN configuration submode. To disable the pseudowire status signaling, use the **no** form of this command.

**pw-status no pw-status**

**Syntax Description** This command has no keywords or arguments.

**Command Default** None

**Command Modes** L2VPN configuration submode

**Command History Release Modification**

This command was introduced. Release 4.0.0

**Usage Guidelines** To use this command, you must be in a user group associated with a task group that includes appropriate task IDs. If the user group assignment is preventing you from using a command, contact your AAA administrator for assistance.

Cisco IOS XR software provides two methods for signaling pseudowires (PW) status:

• Using Label Withdraw Message

The provider edge routers (PEs) send Label Mapping Message to their peers as soon as the pseudowire is configured and administratively enabled. The pseudowire label should not be withdrawn unless the pseudowire is administratively disabled or deleted.

• Using PW status TLV

The PEs use LDP pseudowire status TLV to indicate pseudowire status to their peers. The LDP pseudowire status TLV contains additional information compared to the Label Withdraw Message.

**Note**

Unless pseudowire status TLV is explicitly enabled under L2VPN configuration, the default signaling method is Label Withdrawal.

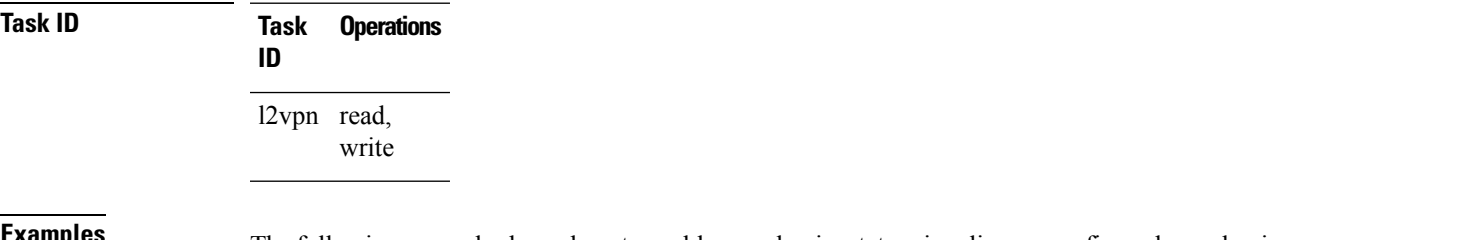

**Examples** The following example shows how to enable pseudowire statussignaling on configured pseudowires:

 $\mathbf I$ 

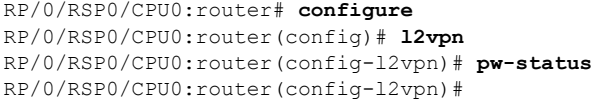

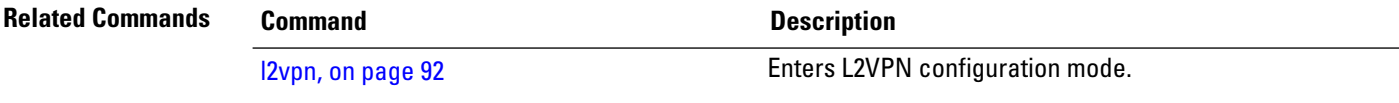

### **route-target**

To specify a route target for the VFI, use the **route-target** command in the BGP autodiscovery mode. To return to the default value, use the **no** form of this command.

**route-target** {*as-number:nn ip-address:nn* } **no route-target** {*as-number:nn ip-address:nn* }

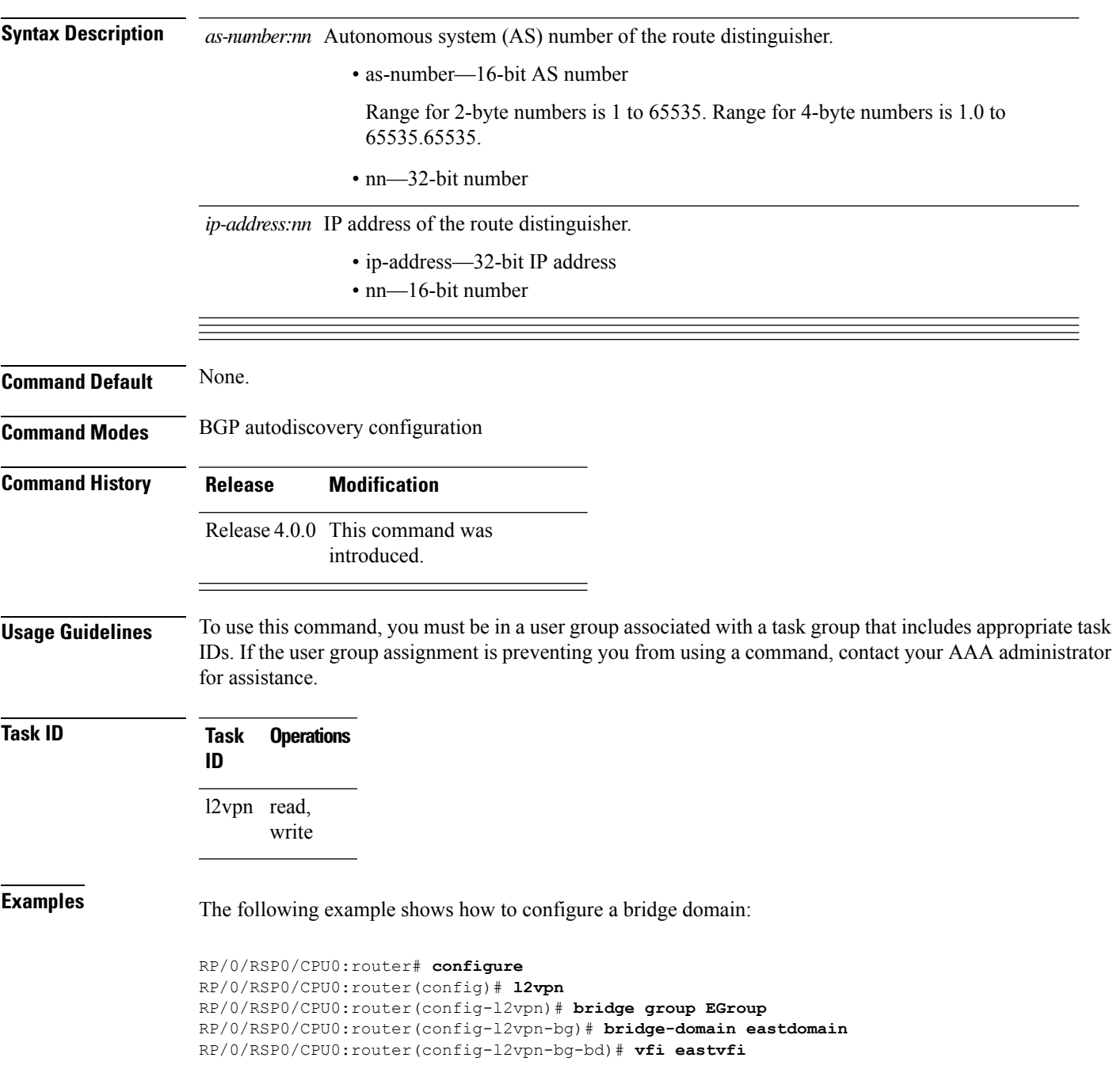

RP/0/RSP0/CPU0:router(config-l2vpn-bg-bd-vfi)# **autodiscovery bgp** RP/0/RSP0/CPU0:router(config-l2vpn-bg-bd-vfi-ad)#**route-target 100:20**

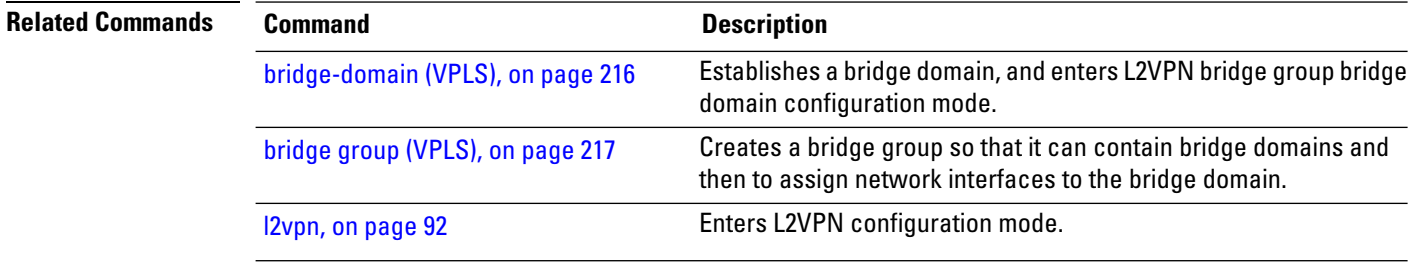
#### **routed**

To specify the bridge domain L3 interface, use the **routed** command in L2VPN bridge-group bridge-domain configuration submode. To revert, use the **no** form of the command.

**routed interface BVI** *BVI interface number* **no routed interface BVI** *BVI interface number*

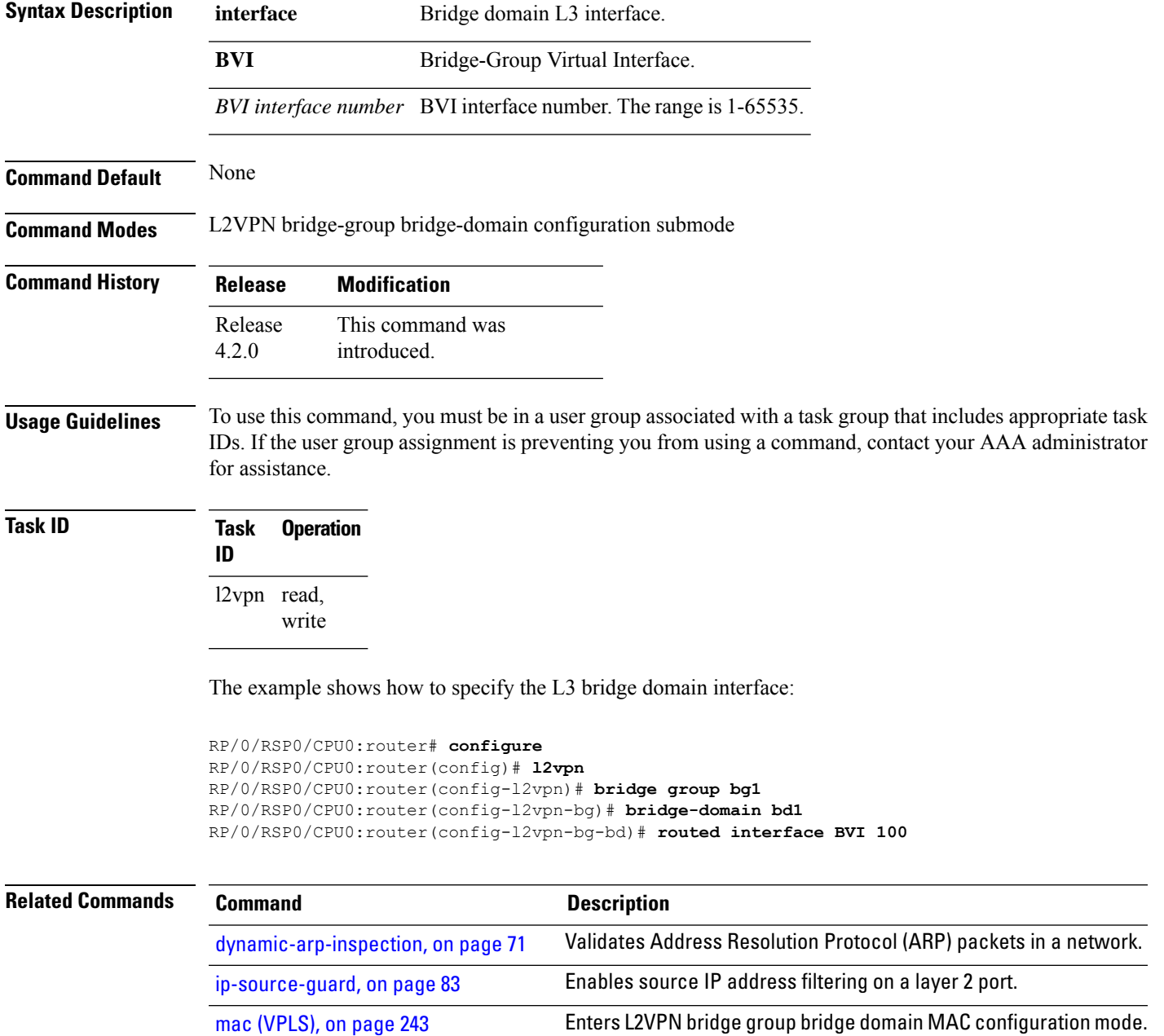

 $\mathbf I$ 

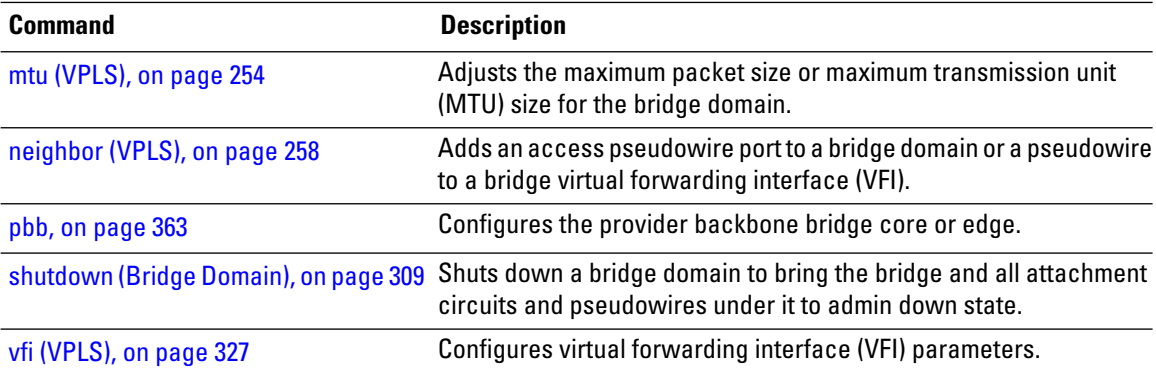

# **rpl**

To specify one ring port on local node being RPL owner, neighbor or next-neighbor, use the **rpl** command in the Ethernet ring G.8032 instance configuration submode. To disable the port as RPL owner, neighbor or next-neighbor, use the **no** form of this command.

**rpl** {**port0** | **port1**} {**owner** | **neighbor** | **next-neighbor**} **no rpl** {**port0** | **port1**} {**owner** | **neighbor** | **next-neighbor**}

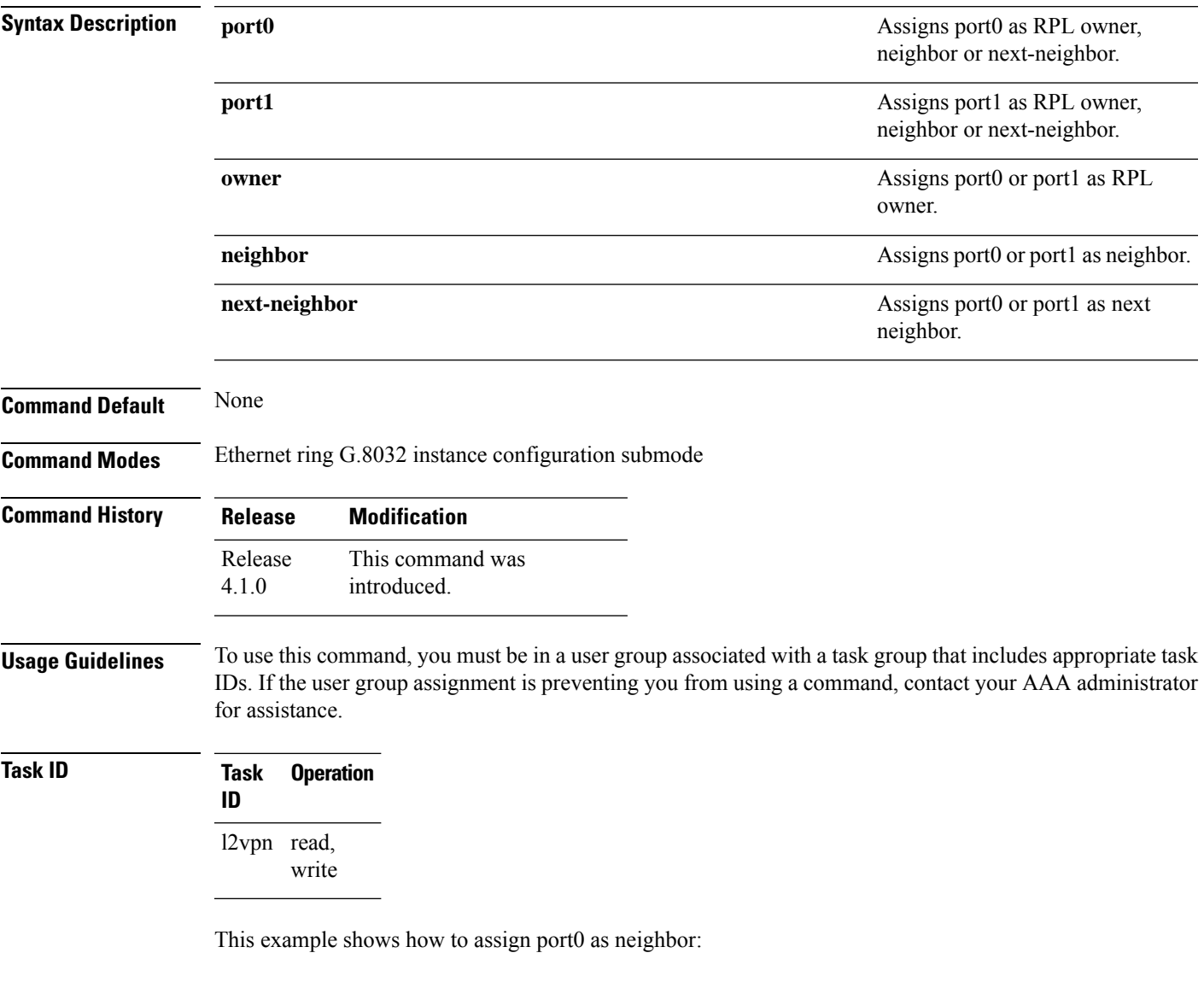

```
RP/0/RSP0/CPU0:router#configure
RP/0/RSP0/CPU0:router(config)# l2vpn
RP/0/RSP0/CPU0:router(config-l2vpn)# ethernet ring g8032 r1
RP/0/RSP0/CPU0:router(config-l2vpn-erp)# instance 1
RP/0/RSP0/CPU0:router(config-l2vpn-erp-instance)# description test
RP/0/RSP0/CPU0:router(config-l2vpn-erp-instance)# profile p1
```
**rpl**

RP/0/RSP0/CPU0:router(config-l2vpn-erp-instance)# **rpl port0 neighbor** RP/0/RSP0/CPU0:router(config-l2vpn-erp-instance)#

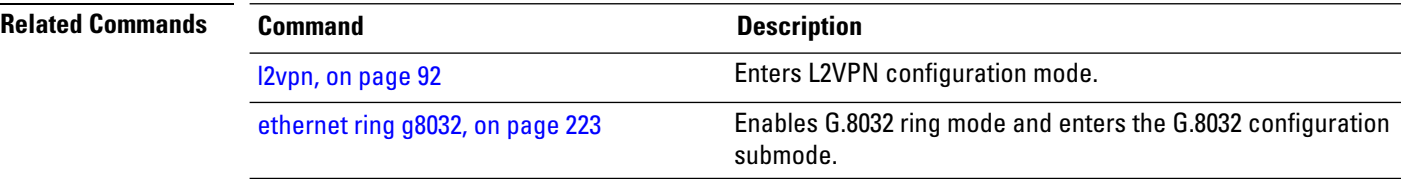

# **show ethernet ring g8032**

To display Ethernet ring G.8032 Protection data, use the **show ethernet ring g8032** command in the EXEC mode.

**show ethernet ring g.8032** {**brief** *ring-name* |**profile** *ring-profile-name* | **statistics** | **status** {*ring-name* | **location** *location*} | **summary**}

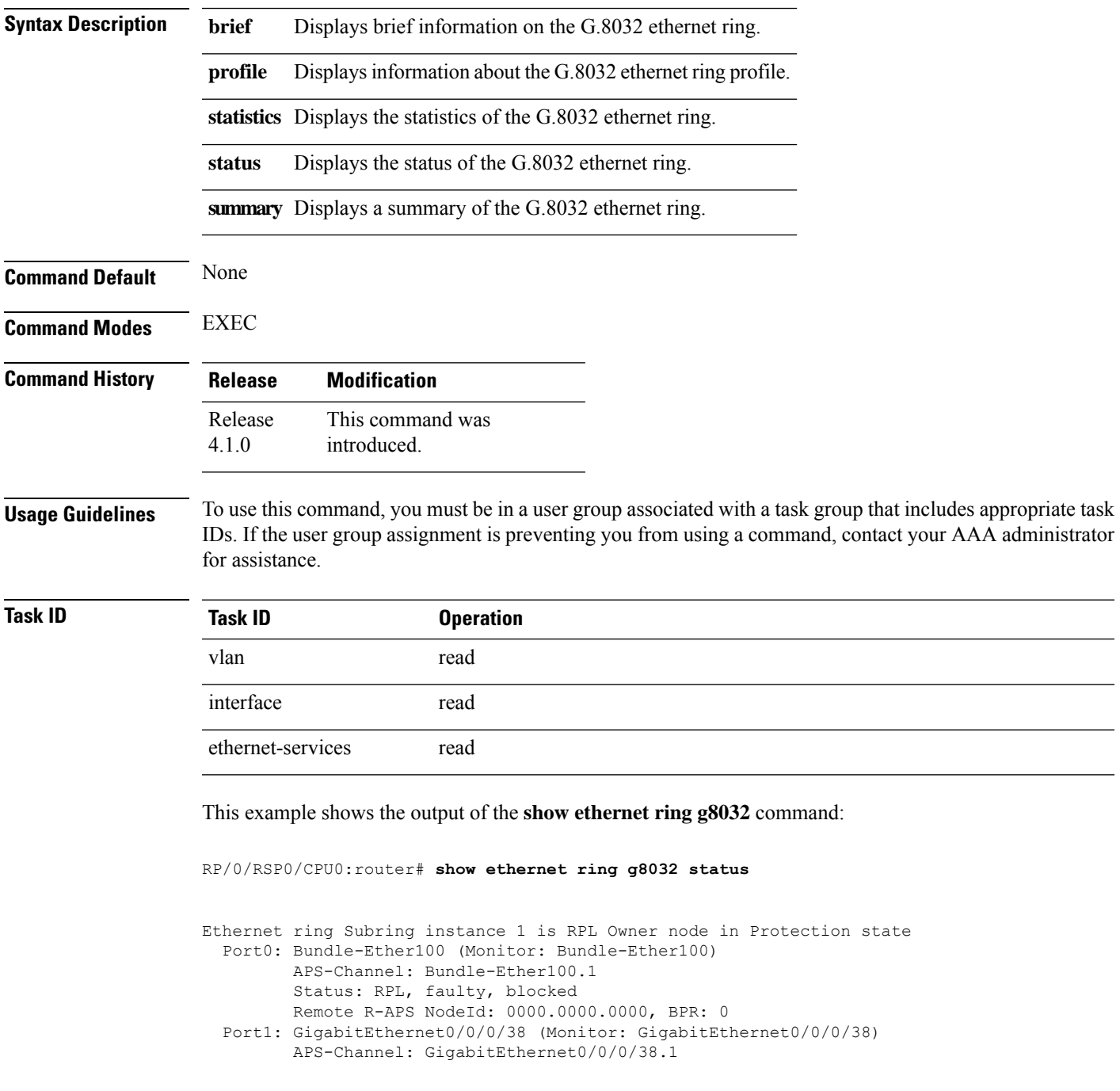

```
Status: NonRPL
        Remote R-APS NodeId: 0000.0000.0000, BPR: 0
 APS Level: 7
 Open APS ring topology
 Profile: timer-wtr (not defined)
   WTR interval: 5 minutes
    Guard interval: 500 milliseconds
   Hold-off interval: 0 seconds
   Revertive mode
Ethernet ring Subring-2 instance 1 is RPL Owner node in Idle state
  Port0: GigabitEthernet0/0/0/33 (Monitor: GigabitEthernet0/0/0/33)
        APS-Channel: GigabitEthernet0/0/0/33.1
        Status: RPL, blocked
        Remote R-APS NodeId: 0000.0000.0000, BPR: 0
  Port1: GigabitEthernet0/0/0/3 (Monitor: GigabitEthernet0/0/0/3)
        APS-Channel: GigabitEthernet0/0/0/3.1
        Status: NonRPL
        Remote R-APS NodeId: 0000.0000.0000, BPR: 0
 APS Level: 7
 Open APS ring topology
 Profile: timer-wtr (not defined)
   WTR interval: 5 minutes
   Guard interval: 500 milliseconds
   Hold-off interval: 0 seconds
   Revertive mode
RP/0/RSP0/CPU0:router#
RP/0/RSP0/CPU0:router# show ethernet ring g8032 brief
Wed Mar 16 07:14:28.719 UTC
 R: Interface is the RPL-link
 F: Interface is faulty
 B: Interface is blocked
 FS: Local forced switch
 MS: Local manual switch
RingName Inst NodeType NodeState Port0 Port1
--------------------------------------------------------------------------------
Subring 300 and 1 Owner Protection R, F, B
Subring-2 1 Owner Idle R, B
RP/0/RSP0/CPU0:F4-2-A9K#
RP/0/RSP0/CPU0:router# show ethernet ring g8032 summary
Wed Mar 16 07:14:52.419 UTC
Chassis Node Id 0026.982b.c6e7
States
-----------------------------
 Init 0
 Idle 1
 Protection 1
 Manual Switch 0
 Forced Switch 0
 Pending 0
  ---------------------------
 Total 2
RP/0/RSP0/CPU0:router#
```
RP/0/RSP0/CPU0:router# **show ethernet ring g8032 statistics Subring instance 1**

Ш

```
Statistics for Ethernet ring Subring instance 1
Local SF detected:
 Port0: 1
 Port1: 0
R-APS Port0(Tx/Rx) Port1(Tx/Rx)
     Last Tx time Last Tx time
     Last Rx time \qquad \qquad Last Rx time
--------------------------------------------------------------------------------
NR : 3/0 0/0
     Tue Mar 15 04:41:00.964 UTC Never
      Never Never
NR, RB : 0/0 0/0
     Never Never
     Never Never
SF : 19129/0 19129/0<br>Wed Mar 16 07:15:28.995 UTC Wed Mar
                            Wed Mar 16 07:15:28.774 UTC
     Never Never
MS : 0/0 0/0
     Never Never
     Never Never
FS : 0/0 0/0
     Never Never
     Never Never
EVENT : 0/0 0/0
     Never Never
     Never Never
State Last entry into state time
--------------------------------------------------------------------------------
Init : Tue Mar 15 04:41:00.933 UTC
Idle : Never
Protection : Tue Mar 15 04:41:00.973 UTC
Manual Switch : Never
Forced Switch : Never<br>Pending : Tue Ma
        : Tue Mar 15 04:41:00.962 UTC
RP/0/RSP0/CPU0:router#
RP/0/RSP0/CPU0:router# show ethernet ring g8032 profile timer-wtr
Wed Mar 16 07:20:04.996 UTC
Ethernet ring profile name: timer-wtr
  WTR interval: 1 minutes
  Guard interval: 500 milliseconds
  Hold-off interval: 0 seconds
  Revertive mode
```
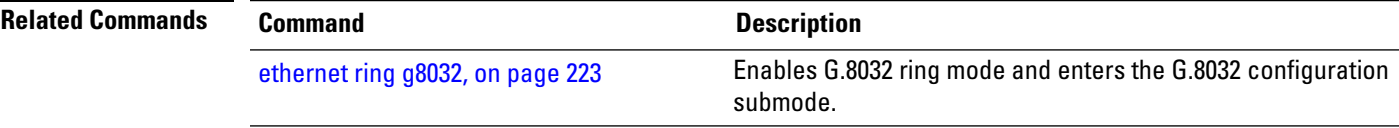

RP/0/RSP0/CPU0:router#

## **show l2vpn bridge-domain (VPLS)**

To display information for the bridge ports such as attachment circuits and pseudowires for the specific bridge domains, use the **show l2vpn bridge-domain** command in EXEC mode.

**show l2vpn bridge-domain** [{**autodiscovery** | **bd-name** *bridge-domain-name* | **brief** | **detail** | **group** *bridge-domain-group-name* | **hardware** | **interface** *type interface-path-id*}] **neighbor IP-address** [{**pw-id** *value* | **pbb** | **summary**}]

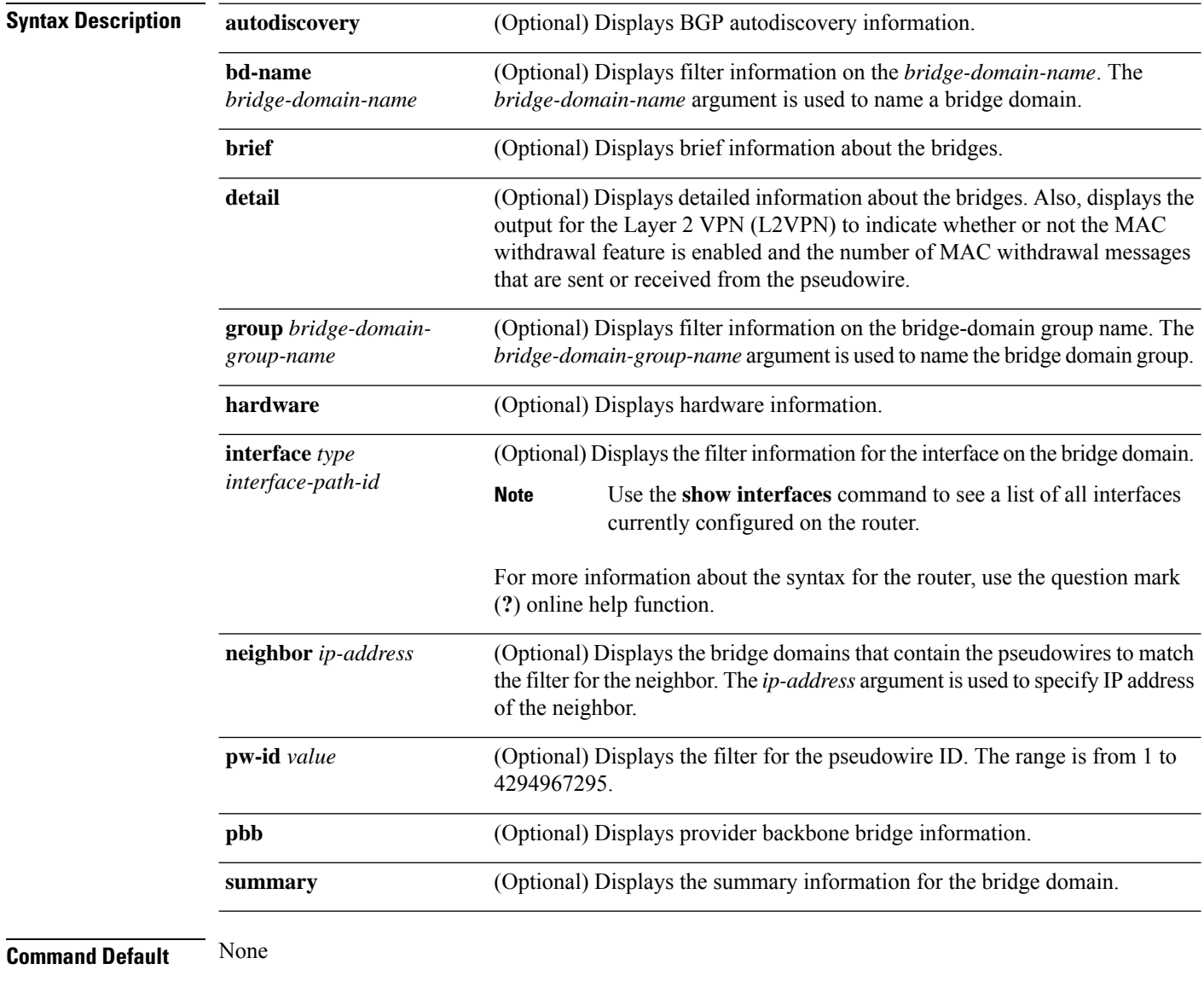

**Command Modes** EXEC mode

**VPN and Ethernet Services Command Reference for Cisco ASR 9000 Series Routers**

 $\mathbf l$ 

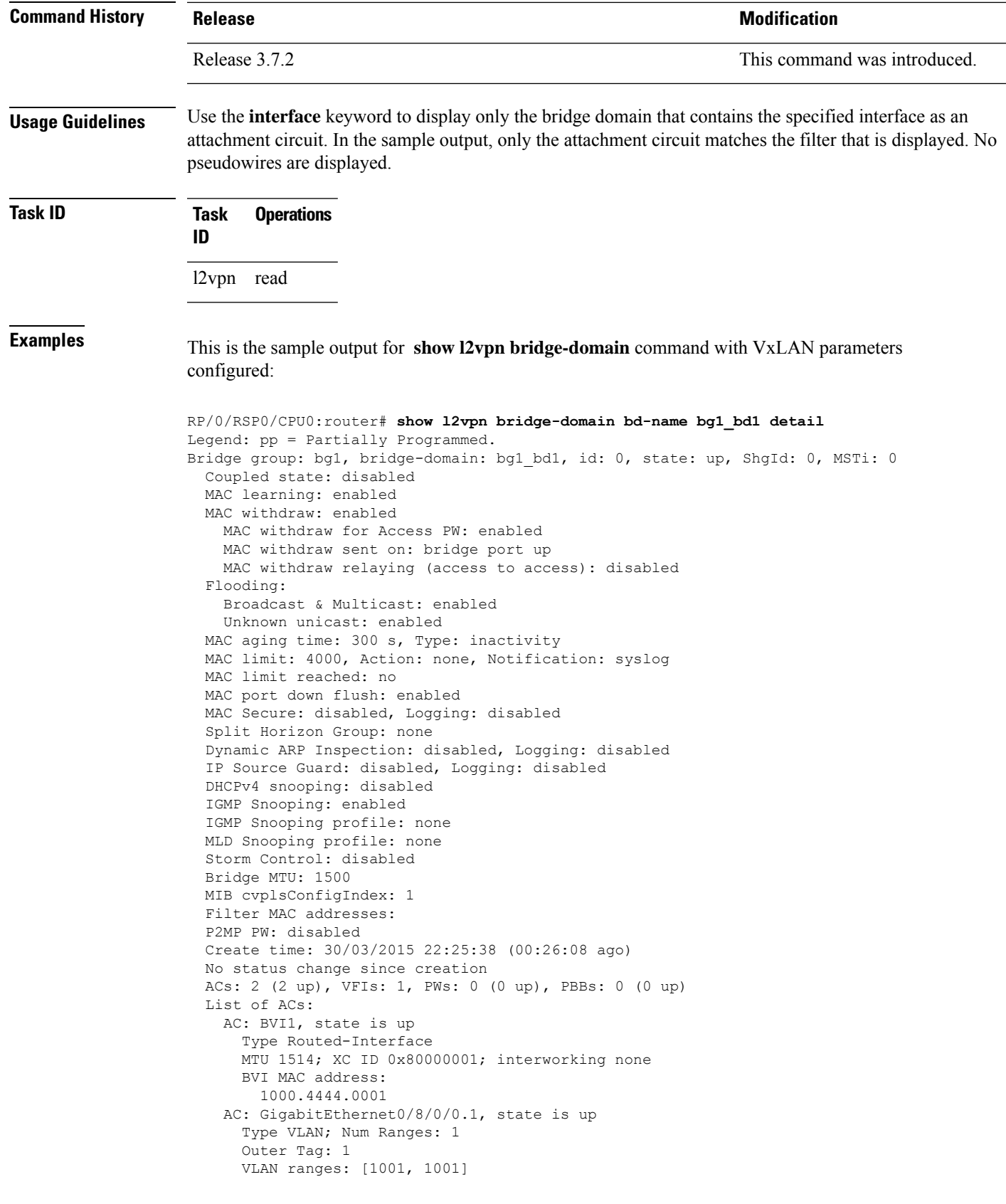

```
MTU 1508; XC ID 0x508000a; interworking none
   MAC learning: enabled
   Flooding:
     Broadcast & Multicast: enabled
     Unknown unicast: enabled
   MAC aging time: 300 s, Type: inactivity
   MAC limit: 4000, Action: none, Notification: syslog
   MAC limit reached: no
   MAC port down flush: enabled
   MAC Secure: disabled, Logging: disabled
   Split Horizon Group: none
   Dynamic ARP Inspection: disabled, Logging: disabled
   IP Source Guard: disabled, Logging: disabled
   DHCPv4 snooping: disabled
   IGMP Snooping: enabled
   IGMP Snooping profile: none
   MLD Snooping profile: none
   Storm Control: bridge-domain policer
   Static MAC addresses:
   Storm control drop counters:
      packets: broadcast 0, multicast 0, unknown unicast 0
      bytes: broadcast 0, multicast 0, unknown unicast 0
   Dynamic ARP inspection drop counters:
     packets: 0, bytes: 0
    IP source guard drop counters:
     packets: 0, bytes: 0
List of VNIs:
  VNI 1, state is up
   XC ID 0x80000014
   Encap type VXLAN
   Overlay nve100, Source 10.0.0.1, Multicast Group 225.1.1.1, UDP Port 4789
   Anycast VTEP 100.1.1.1, Anycast Multicast Group 224.10.10.1
   MAC learning: enabled
   Flooding:
     Broadcast & Multicast: enabled
     Unknown unicast: enabled
   MAC aging time: 300 s, Type: inactivity
   MAC limit: 4000, Action: none, Notification: syslog
   MAC limit reached: no
   MAC port down flush: enabled
   MAC Secure: disabled, Logging: disabled
   Split Horizon Group: none
   Dynamic ARP Inspection: disabled, Logging: disabled
    IP Source Guard: disabled, Logging: disabled
   DHCPv4 snooping: disabled
   IGMP Snooping: enabled
   IGMP Snooping profile: none
   MLD Snooping profile: none
   Storm Control: bridge-domain policer
List of Access PWs:
List of VFIs:
 VFI bg1_bd1_vfi (up)
   VFI Statistics:
      drops: illegal VLAN 0, illegal length 0
```
The following sample output shows information for the bridge ports such as attachment circuits and pseudowires for the specific bridge domains:

```
RP/0/RSP0/CPU0:router# #show l2vpn bridge-domain
Tue Feb 23 20:21:56.758 PST
```

```
Bridge group: 189, bridge-domain: 189, id: 0, state: up, ShgId: 0, MSTi: 0
  Aging: 300 s, MAC limit: 4000, Action: none, Notification: syslog
 Filter MAC addresses: 0
 ACs: 2 (2 up), VFIs: 0, PWs: 0 (0 up), PBBs: 0 (0 up)
 List of ACs:
   Gi0/1/0/3.189, state: up, Static MAC addresses: 0
    Gi0/1/0/7.189, state: up, Static MAC addresses: 0
 List of Access PWs:
 List of VFIs:
Bridge group: 190, bridge-domain: 190, id: 1, state: up, ShgId: 0, MSTi: 0
 Aging: 300 s, MAC limit: 4000, Action: none, Notification: syslog
  Filter MAC addresses: 0
 ACs: 0 (0 up), VFIs: 1, PWs: 3 (3 up), PBBs: 0 (0 up)
 List of ACs:
 List of Access PWs:
 List of VFIs:
   VFI 190
     Neighbor 10.19.19.19 pw-id 190, state: up, Static MAC addresses: 0
Bridge group: 210, bridge-domain: 210, id: 2, state: up, ShgId: 0, MSTi: 0
 Aging: 300 s, MAC limit: 4000, Action: none, Notification: syslog
 Filter MAC addresses: 0
 ACs: 1 (1 up), VFIs: 1, PWs: 1 (1 up), PBBs: 0 (0 up)
 List of ACs:
   Gi0/1/0/7.210, state: up, Static MAC addresses: 0
 List of Access PWs:
 List of VFIs:
   VFI 210
     Neighbor 10.19.19.19 pw-id 210, state: up, Static MAC addresses: 0
Bridge group: 211, bridge-domain: 211, id: 3, state: up, ShgId: 0, MSTi: 0
 Aging: 300 s, MAC limit: 4000, Action: none, Notification: syslog
 Filter MAC addresses: 0
 ACs: 1 (1 up), VFIs: 1, PWs: 1 (1 up), PBBs: 0 (0 up)
 List of ACs:
   Gi0/1/0/7.211, state: up, Static MAC addresses: 0
 List of Access PWs:
 List of VFIs:
   VFI 211
     Neighbor 10.19.19.19 pw-id 211, state: up, Static MAC addresses: 0
Bridge group: 215, bridge-domain: 215, id: 4, state: up, ShgId: 0, MSTi: 0
  Aging: 300 s, MAC limit: 4000, Action: none, Notification: syslog
 Filter MAC addresses: 0
 ACs: 2 (2 up), VFIs: 1, PWs: 1 (1 up), PBBs: 0 (0 up)
 List of ACs:
   Gi0/1/0/3.215, state: up, Static MAC addresses: 0
   Gi0/1/0/7.215, state: up, Static MAC addresses: 0
 List of Access PWs:
 List of VFIs:
   VFI 215
     Neighbor 10.19.19.19 pw-id 215, state: up, Static MAC addresses: 0
Bridge group: 2130, bridge-domain: 2130, id: 5, state: up, ShgId: 0, MSTi: 0
 Aging: 300 s, MAC limit: 4000, Action: none, Notification: syslog
 Filter MAC addresses: 0
 ACs: 1 (1 up), VFIs: 1, PWs: 1 (1 up), PBBs: 0 (0 up)
 List of ACs:
   Gi0/1/0/7.2130, state: up, Static MAC addresses: 0
  List of Access PWs:
  List of VFIs:
   VFI 2130
     Neighbor 10.19.19.19 pw-id 2130, state: up, Static MAC addresses: 0
```
This table describes the significant fields shown in the display.

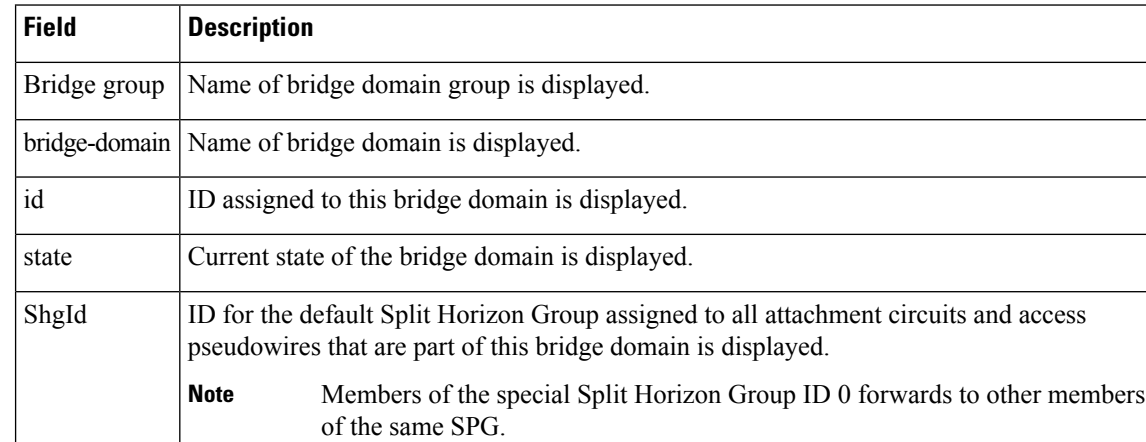

#### **Table 7: show l2vpn bridge-domain Command Field Descriptions**

The following example shows sample output for a bridge named bd1:

```
RP/0/RSP0/CPU0:router# show l2vpn bridge-domain bd-name bd1
```

```
Bridge group: g1, bridge-domain: bd1, id: 0, state: up, ShgId: 0, MSTi: 0
 Aging: 300 s, MAC limit: 4000, Action: none, Notification: syslog
  Filter MAC addresses: 0
 ACs: 1 (1 up), VFIs: 1, PWs: 1 (1 up)
 List of ACs:
   Gi0/1/0/0, state: up, Static MAC addresses: 2, MSTi: 0 (unprotected)
 List of Access PWs:
 List of VFIs:
    VFI 1
     Neighbor 10.1.1.1 pw-id 1, state: up, Static MAC addresses: 0
```
The following sample output shows brief information about the bridges:

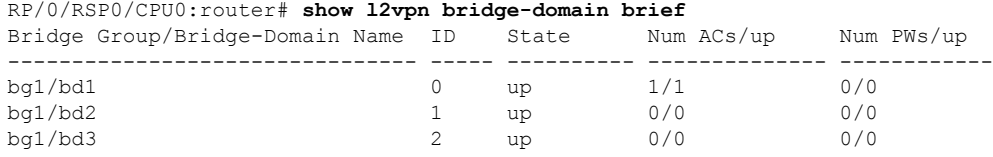

This table describes the significant fields shown in the display.

#### **Table 8: show l2vpn bridge-domain brief Command Field Descriptions**

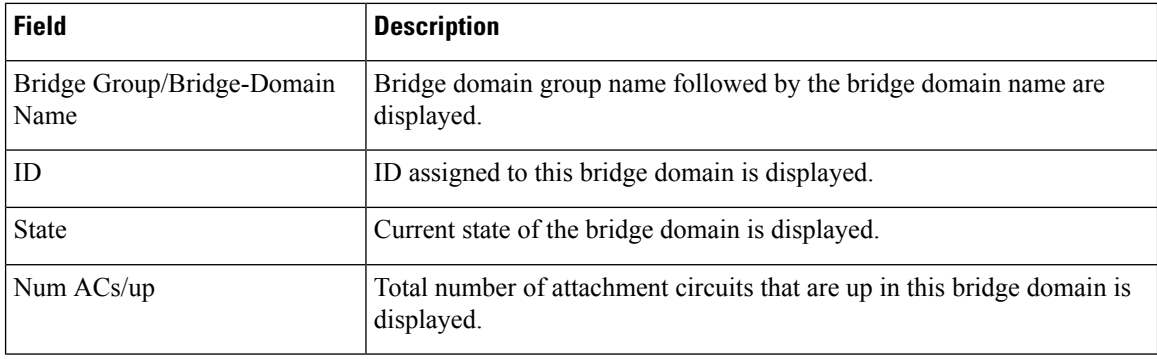

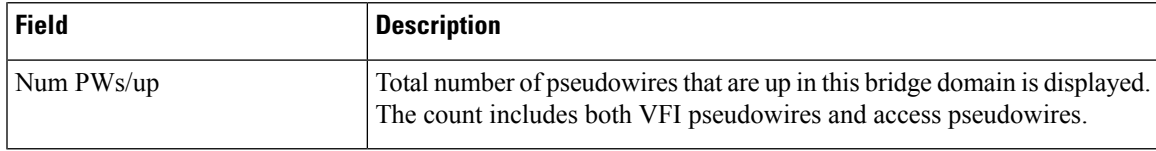

The following sample output shows detailed information for IOS-XR releases 5.3.1 and earlier releases.

```
RP/0/RSP0/CPU0:router# show l2vpn bridge-domain detail
```

```
Bridge group: 210, bridge-domain: 210, id: 2, state: up, ShgId: 0, MSTi: 0
 MAC learning: enabled
 MAC withdraw: disabled
 Flooding:
   Broadcast & Multicast: enabled
   Unknown unicast: enabled
 MAC aging time: 300 s, Type: inactivity
 MAC limit: 4000, Action: none, Notification: syslog
 MAC limit reached: no
 Security: disabled
 Split Horizon Group: none
 DHCPv4 snooping: disabled
 IGMP Snooping profile: none
 Bridge MTU: 9000
 Filter MAC addresses:
 ACs: 1 (1 up), VFIs: 1, PWs: 1 (1 up)
 List of ACs:
   AC: GigabitEthernet0/1/0/7.210, state is up
     Type VLAN; Num Ranges: 1
    vlan ranges: [100, 100]
     MTU 9008; XC ID 0x440007; interworking none; MSTi 0 (unprotected)
     MAC learning: enabled
     Flooding:
       Broadcast & Multicast: enabled
       Unknown unicast: enabled
     MAC aging time: 300 s, Type: inactivity
     MAC limit: 4000, Action: none, Notification: syslog
     MAC limit reached: no
     Security: disabled
     Split Horizon Group: enabled
     DHCPv4 snooping: disabled
     IGMP Snooping profile: none
     Storm Control: disabled
     Static MAC addresses:
     Statistics:
       packet totals: receive 31645, send 6
       byte totals: receive 2405020, send 456
       Storm control drop counters:
         packet totals: broadcast 0, multicast 0, unknown unicast 0
         byte totals: broadcast 0, multicast 0, unknown unicast 0
 List of Access PWs:
 List of VFIs:
   VFI 210
     PW: neighbor 10.19.19.19, PW ID 210, state is up ( established )
       PW class not set, XC ID 0xfffc0004
       Encapsulation MPLS, protocol LDP
       PW type Ethernet, control word disabled, interworking none
       PW backup disable delay 0 sec
       Sequencing not set
               MPLS Local Local Remote
         ------------ ------------------------------ -------------------------
         Label 16001 16
```

```
Group ID 0x2 0x0
   Interface 210 unknown<br>
MTII 9000 9000 9000 9000
   MTU 9000 9000
   Control word disabled disabled disabled
   PW type Ethernet Ethernet
   VCCV CV type 0x2 0x2
               (LSP ping verification) (LSP ping verification) 0 \times 2VCCV CC type 0x6
              (router alert label) (router alert label) s
              (TTL expiry)
   ------------ ------------------------------ -------------------------
 Create time: 13/04/1900 14:36:13 (17:46:22 ago)
 Last time status changed: 13/04/1900 15:37:03 (16:45:32 ago)
 MAC withdraw message: send 0 receive 0
 Static MAC addresses:
 Statistics:
   packet totals: receive 6, send 31655
   byte totals: receive 432, send 2279160
IGMP Snooping profile: none
VFI Statistics:
 drops: illegal VLAN 0, illegal length 0
```
The following sample output shows that when a bridge operates in VPLS mode, the irrelevant information for MAC learning is suppressed:

```
RP/0/RSP0/CPU0:router# show l2vpn bridge-domain detail
Bridge group: g1, bridge-domain: bd1, id: 0, state: up, ShgId: 0, MSTi: 0
 MAC learning: enabled
 MAC withdraw: disabled
 Flooding:
   Broadcast & Multicast: enabled
   Unknown unicast: enabled
 MAC aging time: 300 s, Type: inactivity
 MAC limit: 4000, Action: none, Notification: syslog
 MAC limit reached: yes
  Security: disabled
  DHCPv4 snooping: disabled
 MTU: 1500
 Filter MAC addresses:
 ACs: 1 (1 up), VFIs: 1, PWs: 1 (1 up)
 List of ACs:
   AC: GigabitEthernet0/1/0/0, state is up
      Type Ethernet
     MTU 1500; XC ID 0x2000001; interworking none; MSTi 0
      MAC learning: enabled
     Flooding:
       Broadcast & Multicast: enabled
        Unknown unicast: enabled
      MAC aging time: 300 s, Type: inactivity
      MAC limit: 4000, Action: none, Notification: syslog
      MAC limit reached: yes
      Security: disabled
      DHCPv4 snooping: disabled
      Static MAC addresses:
        0000.0000.0000
        0001.0002.0003
  List of Access PWs:
  List of VFIs:
    VFI 1
      PW: neighbor 10.0.0.1, PW ID 1, state is up ( established )
        PW class mpls, XC ID 0xff000001
        Encapsulation MPLS, protocol LDP
```
PW type Ethernet, control word disabled, interworking none PW backup disable delay 0 sec Sequencing not set MPLS Local Local Remote ------------ ------------------------------ ---------- Label 16003 16003 Group ID 0x0 0x0  $\begin{tabular}{ccccc} \multicolumn{2}{c|}{\textbf{Interface}} & 1 & & & & & 1 \\ \end{tabular}$ MTU 1500 1500 1500 Control word disabled disabled PW type Ethernet Ethernet VCCV CV type 0x2 0x2 (LSP ping verification) (LSP ping verification) VCCV CC type 0x2 0x2 (router alert label) (router alert label) ------------ ------------------------------ ---------- Create time: 12/03/2008 14:03:00 (17:17:30 ago) Last time status changed: 13/03/2008 05:57:58 (01:22:31 ago) MAC withdraw message: send 0 receive 0 Static MAC addresses: VFI Statistics: drops: illegal VLAN 0, illegal length 0 Bridge group: g2, bridge-domain: pbb-bd1, id: 1, state: up, ShgId: 0, MSTi: 0 Type: pbb-edge, I-SID: 1234 Core-bridge: pbb-bd2 MAC learning: enabled MAC withdraw: disabled Flooding: Broadcast & Multicast: enabled Unknown unicast: enabled MAC aging time: 300 s, Type: inactivity MAC limit: 4000, Action: none, Notification: syslog MAC limit reached: yes Security: disabled DHCPv4 snooping: disabled MTU: 1500 Filter MAC addresses: ACs: 1 (1 up), VFIs: 0, PWs: 0 (0 up), PBBs: 1 (1 up) List of PBBs: PBB Edge, state is up XC ID 0x2000001 MAC learning: enabled Flooding: Broadcast & Multicast: enabled Unknown unicast: enabled MAC aging time: 300 s, Type: inactivity MAC limit: 4000, Action: none, Notification: syslog MAC limit reached: yes Split Horizon Group: none DHCPv4 snooping: disabled IGMP Snooping profile: Storm Control: disabled Unknown-unicast-bmac: 666.777.888 CMAC to BMAC Mapping Table: CMAC | BMAC ------------------------------------------------- 222.333.444 | 777.888.999 333.444.555 | 888.999.111 Statistics: packet totals: receive 3919680, send 9328 byte totals: receive 305735040,send 15022146

List of ACs:

AC: GigabitEthernet0/1/0/0, state is up Type Ethernet MTU 1500; XC ID 0x2000001; interworking none; MSTi 0 MAC learning: enabled Flooding: Broadcast & Multicast: enabled Unknown unicast: enabled MAC aging time: 300 s, Type: inactivity MAC limit: 4000, Action: none, Notification: syslog MAC limit reached: yes Security: disabled DHCPv4 snooping: disabled Static MAC addresses: 0000.0000.0000 0001.0002.0003 Bridge group: g2, bridge-domain: pbb-bd2, id: 2, state: up, ShgId: 0, MSTi: 0 Type: pbb-core Number of associated pbb-edge BDs: 1 MAC learning: enabled MAC withdraw: disabled Flooding: Broadcast & Multicast: enabled Unknown unicast: enabled MAC aging time: 300 s, Type: inactivity MAC limit: 4000, Action: none, Notification: syslog MAC limit reached: yes Security: disabled DHCPv4 snooping: disabled MTU: 1500 Filter MAC addresses: ACs: 1 (1 up), VFIs: 0, PWs: 0 (0 up), PBBs: 1 (1 up) List of PBBs: PBB Core, state is up Vlan-id: 1; XC ID 0x2000001 MAC learning: enabled Flooding: Broadcast & Multicast: enabled Unknown unicast: enabled MAC aging time: 300 s, Type: inactivity MAC limit: 600, Action: none, Notification: syslog MAC limit reached: no Security: disabled Split Horizon Group: none DHCPv4 snooping: profile foo IGMP Snooping profile: Storm Control: disabled List of ACs: AC: GigabitEthernet0/1/0/0, state is up Type Ethernet MTU 1500; XC ID 0x2000001; interworking none; MSTi 0 MAC learning: enabled Flooding: Broadcast & Multicast: enabled Unknown unicast: enabled MAC aging time: 300 s, Type: inactivity MAC limit: 4000, Action: none, Notification: syslog MAC limit reached: yes Security: disabled

Ш

```
DHCPv4 snooping: disabled
Static MAC addresses:
 0000.0000.0000
 0001.0002.0003
```
This table describes the significant fields shown in the display.

**Table 9: show l2vpn bridge-domain detail Command Field Descriptions**

| <b>Field</b>        | <b>Description</b>                                                                                                    |  |
|---------------------|----------------------------------------------------------------------------------------------------|--|
| Bridge group        | Name of bridge domain group is displayed.                                                                                                |  |
| bridge-domain       | Name of bridge domain is displayed.                                                                                                    |  |
| ID                  | ID assigned to this bridge domain is displayed.                                                                                          |  |
| state               | Current state of the bridge domain is displayed.                                                                                         |  |
| ShgId               | Split horizon group ID. This field is not used.                                                                                          |  |
| <b>MSTi</b>         | ID for the Multiple Spanning Tree.                                                                                                    |  |
| Split Horizon Group | Shows whether the AC is a member of the split horizon group for ACs. There is only<br>one split horizon group for ACs per bridge domain. |  |
|                     | • Enabled—The port belongs to the split horizon group for ACs.<br>• None—The port does not belong to the split horizon group for ACs.    |  |

The following sample output shows filter information about the bridge-domain group named g1:

RP/0/RSP0/CPU0:router# **show l2vpn bridge-domain group g1**

List of ACs:

```
Bridge group: g1, bridge-domain: bd1, id: 0, state: up, ShgId: 0, MSTi: 0
 Aging: 300 s, MAC limit: 4000, Action: none, Notification: syslog
  Filter MAC addresses: 0
 ACs: 1 (1 up), VFIs: 1, PWs: 1 (1 up)
 List of ACs:
   Gi0/1/0/0, state: up, Static MAC addresses: 2, MSTi: 0 (unprotected)
  List of Access PWs:
  List of VFIs:
    VFI 1
      Neighbor 10.1.1.1 pw-id 1, state: up, Static MAC addresses: 0
```
The following sample output shows display the filter information for the interface on the bridge domain for IOS-XR 5.3.1 and earlier releases:

```
RP/0/RSP0/CPU0:router# show l2vpn bridge-domain interface gigabitEthernet 0/1/0/0
Bridge group: g1, bridge-domain: bd1, id: 0, state: up, ShgId: 0, MSTi: 0
 Aging: 300 s, MAC limit: 4000, Action: none, Notification: syslog
  Filter MAC addresses: 0
  ACs: 1 (1 up), VFIs: 1, PWs: 1 (1 up)
```
Gi0/1/0/0, state: up, Static MAC addresses: 2, MSTi: 0 (unprotected)

**VPN and Ethernet Services Command Reference for Cisco ASR 9000 Series Routers**

The following sample output shows that the bridge domain contains the pseudowires to match the filter for the neighbor for IOS-XR 5.3.1 and earlier releases:

RP/0/RSP0/CPU0:router# **show l2vpn bridge-domain neighbor 10.1.1.1**

```
Bridge group: g1, bridge-domain: bd1, id: 0, state: up, ShgId: 0, MSTi: 0
 Aging: 300 s, MAC limit: 4000, Action: none, Notification: syslog
 Filter MAC addresses: 0
 ACs: 1 (1 up), VFIs: 1, PWs: 1 (1 up)
 List of Access PWs:
 List of VFIs:
   VFI 1
     Neighbor 10.1.1.1 pw-id 1, state: up, Static MAC addresses: 0
```
The following sample output shows the summary information for the bridge domain:

RP/0/RSP0/CPU0:router# **show l2vpn bridge-domain summary**

Number of groups: 1, bridge-domains: 2, Up: 2, Shutdown: 0 Default: 0, pbb-edge: 1, pbb-core: 1 Number of ACs: 1 Up: 1, Down: 0 Number of PWs: 0 Up: 0, Down: 0

This table describes the significant fields shown in the display.

**Table 10: show l2vpn bridge-domain summary Command Field Descriptions**

| <b>Field</b>        | <b>Description</b>                                                                                                    |
|---------------------|----------------------------------------------------------------------------------------------------|
| Number of<br>groups | Number of configured bridge domain groups is displayed.                                                                                 |
| bridge-domains      | Number of configured bridge domains is displayed.                                                                                       |
| Shutdown            | Number of bridge domains that are in Shutdown state is displayed.                                                                       |
| Number of ACs       | Number of attachment circuits that are in Up state and Down state are displayed.                                                        |
| Number of PWs       | Number of pseudowires that are in Up state and Down state are displayed. This includes<br>the VFI pseudowire and the access pseudowire. |

#### **Related Comman**

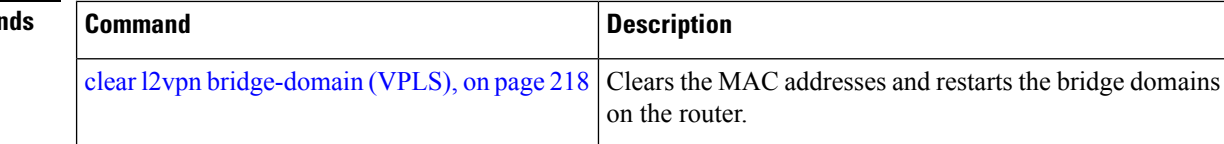

Ш

## **show l2vpn ethernet ring g8032**

To display an overview of the G.8032 ethernet ring configuration, use the **show l2vpn ethernet ring g8032** command in EXEC mode.

**show l2vpn ethernet ring g8032** *[name]* [{**brief** | **detail** | **instance** *ID* | **private**}]

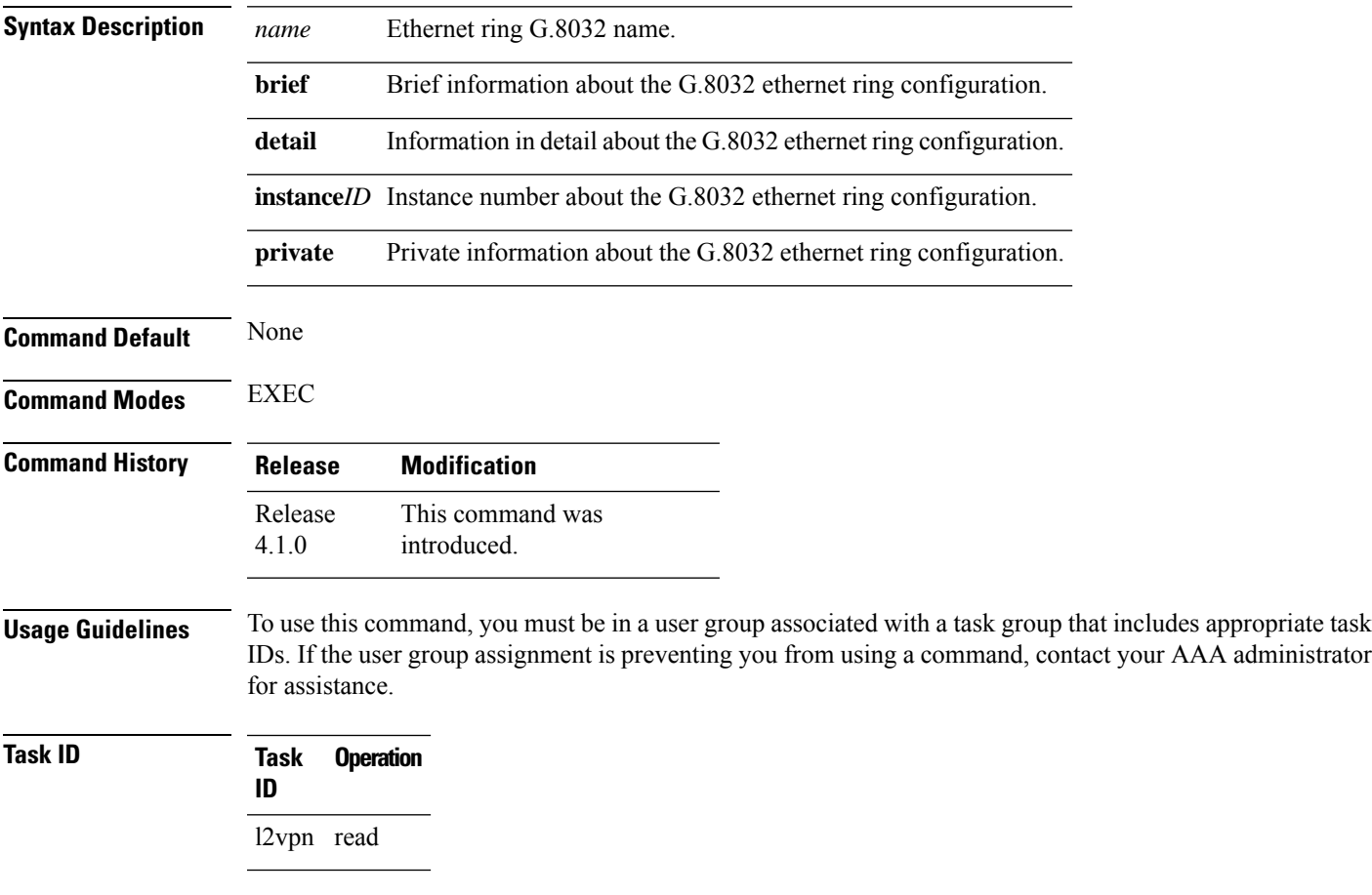

#### **Example**

This example shows the output from the **show l2vpn ethernet ring g8032** command:

```
# show l2vpn ethernet ring g8032 foo instance 1
Ethernet ring g8032 foo
  Port0: GigabitEthernet0/1/2/0
  Port1: GigabitEthernet0/1/2/1
  Instance 1
     Inclusion-list vlan ids: 500-1000, 1017
     aps-channel
        port0: GigabitEthernet0/1/2/0.1
        port1: GigabitEthernet0/1/2/1.1
# show l2vpn ethernet ring g8032 foo instance 1 brief
```

```
Ring instance status
--------- -------- --------
                resolved
# show l2vpn ethernet ring g8032 foo instance 1 detail
Ethernet ring g8032 foo
 Operating in Provider Bridge mode
 Port0: GigabitEthernet0/1/2/0
   Monitor: none
 Port1: GigabitEthernet0/1/2/1
    Monitor: none
 Exclusion-list vlan ids: 2000-2100, untagged
 Open-ring: no
 Instance 1
    Description: This_is_a_sample
    Profile : none
    RPL : none
    Inclusion-list vlan ids: 500-1000, 1017
    aps-channel
      level: 7
       port0: GigabitEthernet0/1/2/0.1
       port1: GigabitEthernet0/1/2/1.1
# show l2vpn ethernet ring g8032 foo instance 1 private
Ethernet ring g8032 foo (task-id = cisco-support)
 Operating in Provider Bridge mode
 Port0: GigabitEthernet0/1/2/0
   Monitor: none
 Port1: GigabitEthernet0/1/2/1
    Monitor: none
 Exclusion-list vlan ids: 2000-2100, untagged
 Open-ring: no
 Instance 1
    Description: This_is_a_sample
    Profile : none
    RPL : none
    Inclusion-list vlan ids: 500-1000, 1017
    aps-channel
      level: 7
       port0: GigabitEthernet0/1/2/0.1
       port1: GigabitEthernet0/1/2/1.1
  ethernet ring g8032 trace history [Num events: 6]
   ---------------------------------------------------
  Time Event Event Sticky Many
                     ==== ===== ====== ====
  05/18/2010 21:45:54 Create No No No
  05/18/2010 21:45:54 Resolved No No No
  05/18/2010 21:45:57 Create No No No
  05/18/2010 21:45:57 Modify No No No
```
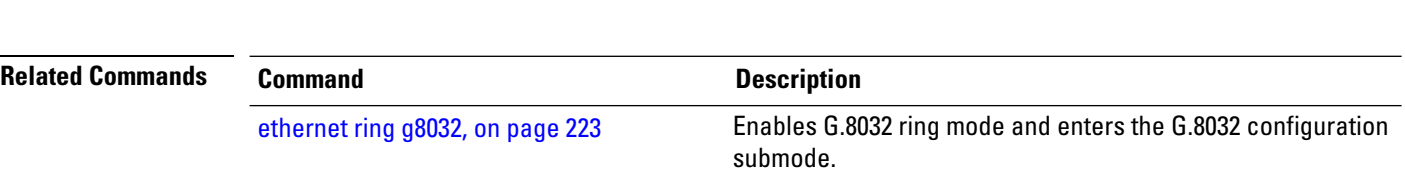

05/18/2010 21:45:57 Resolved No No No 05/18/2010 21:45:57 Delete No No No

# <span id="page-308-0"></span>**show l2vpn forwarding bridge-domain (VPLS)**

To display information on the bridge that is used by the forwarding layer, use the **show l2vpn forwarding bridge-domain** command in EXEC mode.

**show l2vpn forwarding bridge-domain** [*bridge-domain-name*] {**detail**|**hardware** {**egress**|**ingress**}} **location** *node-id*

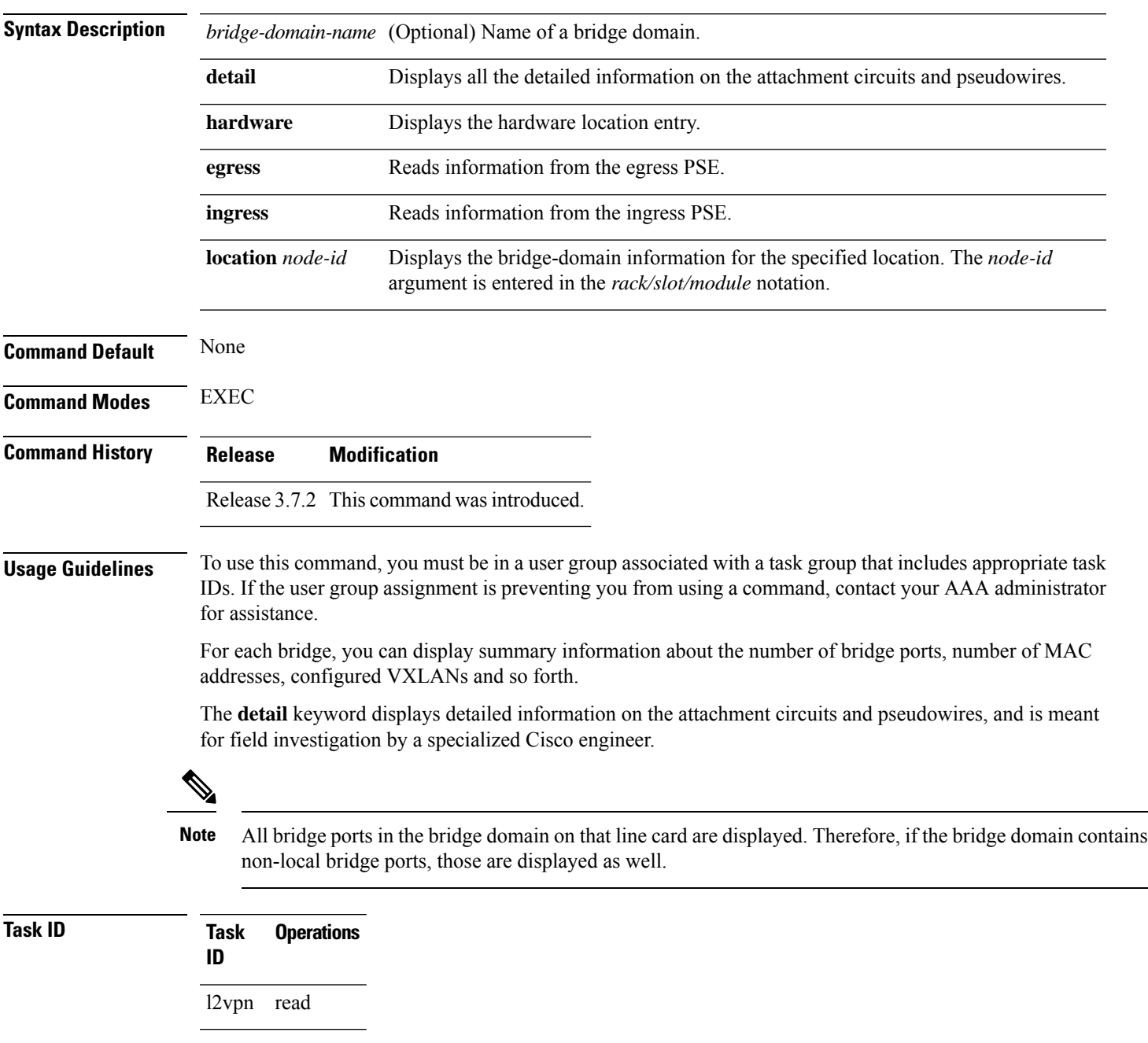

**Examples** The following sample output shows bridge-domain information for location 0/1/CPU0 for IOS-XR 5.3.1 and earlier releases:

RP/0/RSP0/CPU0:router# **show l2vpn forwarding bridge-domain location 0/1/CPU0**

Bridge-Domain Name  $ID$  Ports addr Flooding Learning State -------------------------------- ------ ----- ------ -------- -------- -------- g1:bd1 Bridge-domain name: g1:bd1, id: 0, state: up MAC learning: enabled Flooding: Broadcast & Multicast: enabled Unknown unicast: enabled MAC aging time: 300 s, Type: inactivity MAC limit: 4000, Action: none, Notification: syslog MAC limit reached: yes Security: disabled DHCPv4 snooping: profile not known on this node Bridge MTU: 1500 bytes Number of bridge ports: 2 Number of MAC addresses: 65536 Multi-spanning tree instance: 0 GigabitEthernet0/1/0/0, state: oper up Number of MAC: 32770 Sent(Packets/Bytes): 0/21838568 Received(Packets/Bytes): 5704781/444972918 Nbor 10.0.0.1 pw-id 1 Number of MAC: 32766 Sent(Packets/Bytes): 0/0 Received(Packets/Bytes): 5703987/444910986

0 2 65536 Enabled Enabled UP

This table describes the significant fields shown in the display:

**Table 11: show l2vpn forwarding bridge-domain Command Field Descriptions**

| <b>Field</b> | <b>Description</b>                                                                 |
|--------------|------------------------------------------------------------------------------------|
|              | Bridge-Domain Name   Name of bridge domain is displayed.                           |
| Bridge ID    | ID assigned to this bridge domain is displayed.                                    |
| Ports        | Number of ports that are part of this bridge domain is displayed.                  |
| MAC Addr     | Number of MAC addresses that are learned on this bridge domain is displayed.       |
| Flooding     | Flooding of packets are displayed if they are enabled on this bridge domain.       |
| Learning     | Learning of MAC addresses are displayed if they are enabled on this bridge domain. |
| <b>State</b> | Current state of the bridge domain is displayed.                                   |

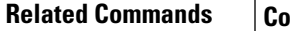

 $\mathbf l$ 

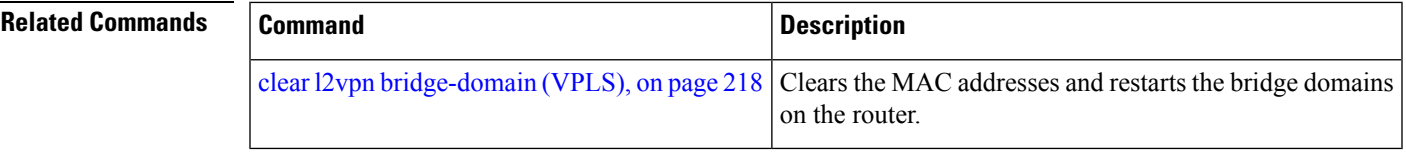

## **show l2vpn forwarding bridge-domain mac-address (VPLS)**

To display the summary information for the MAC address, use the **show l2vpn forwarding bridge-domain mac-address** command in EXEC mode.

**show l2vpn forwarding bridge-domain** [*bridge-domain-name*] **mac-address** {*MAC-address* | **detail** | **hardware** {**egress** | **ingress**} | **interface** *type interface-path-id* | **neighbor** *address* **pw-id** *pw-id*} **location** *node-id*

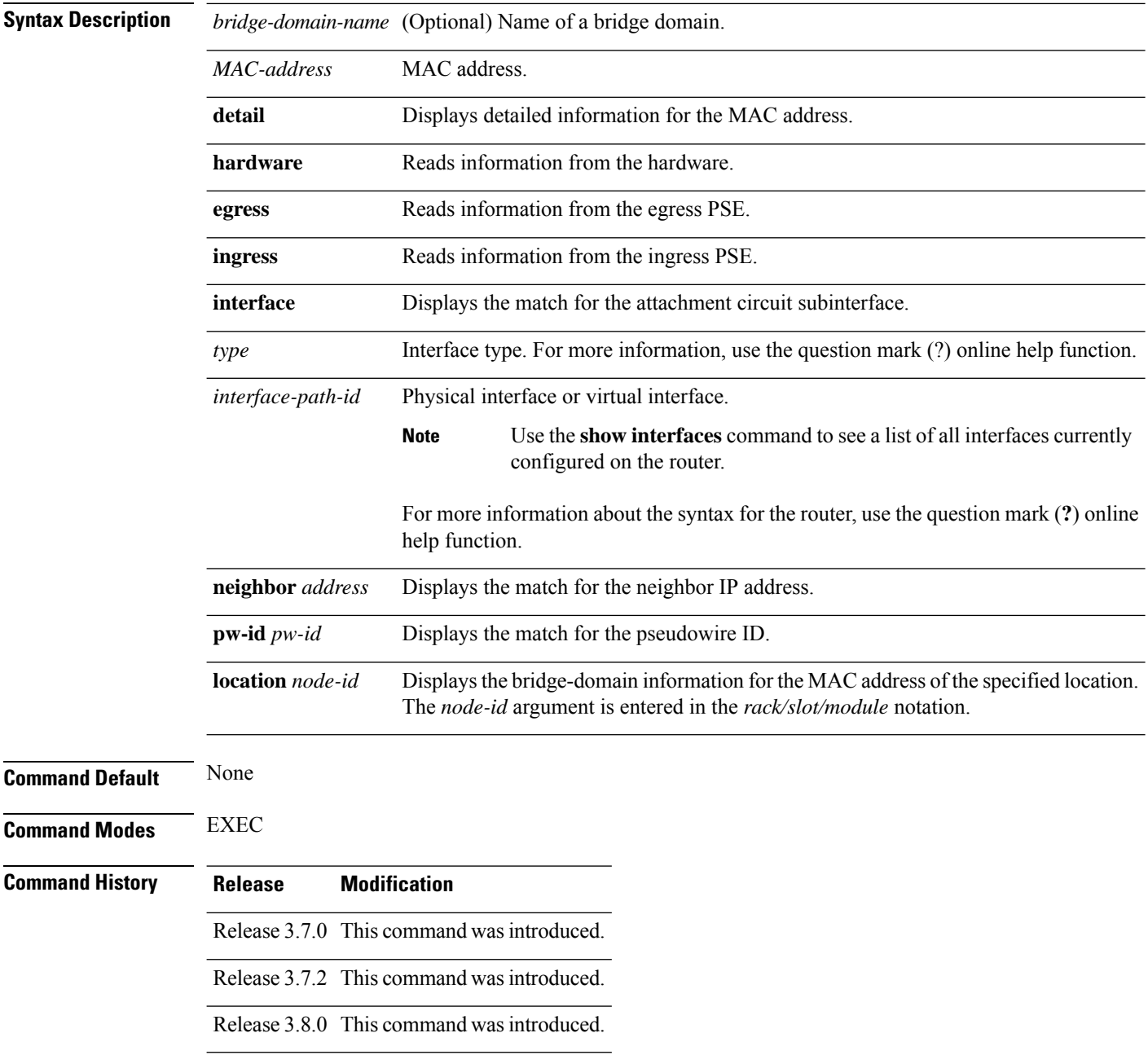

#### **Usage Guidelines** To use this command, you must be in a user group associated with a task group that includes appropriate task IDs. If the user group assignment is preventing you from using a command, contact your AAA administrator for assistance.

**Task ID Task Operations ID** l2vpn read

Ш

**Examples** The following sample output shows the specified location of the bridge-domain name g1:bd1 for the MAC address:

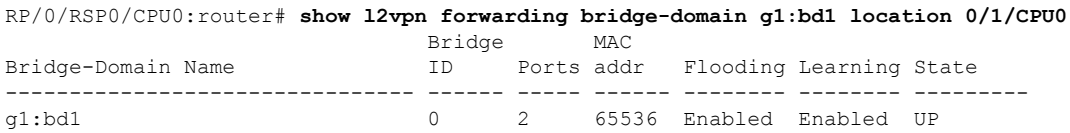

The following sample output shows the list of MAC addresses that are learned on a specified bridge and summary information for the addresses:

RP/0/RSP0/CPU0:router# **show l2vpn forwarding bridge-domain mac-address location 0/1/CPU0**

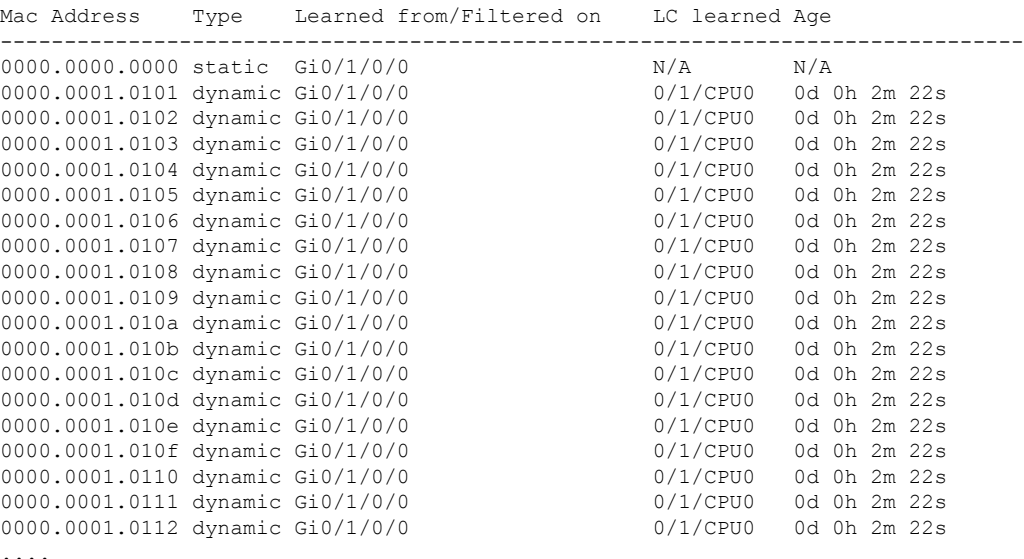

The following sample output shows the MAC address on a specified interface on a specified bridge:

RP/0/RSP0/CPU0:router# **show l2vpn forwarding bridge-domain g1:bd1 mac-address 1.2.3 location 0/1/CPU0**

Mac Address Type Learned from/Filtered on LC learned Age -------------------------------------------------------------------------------- 0001.0002.0003 static Gi0/1/0/0 N/A N/A

The following sample output shows the hardware information from the egress pse:

RP/0/RSP0/CPU0:router# **show l2vpn forwarding bridge-domain g1:bd1 mac-address hardware**

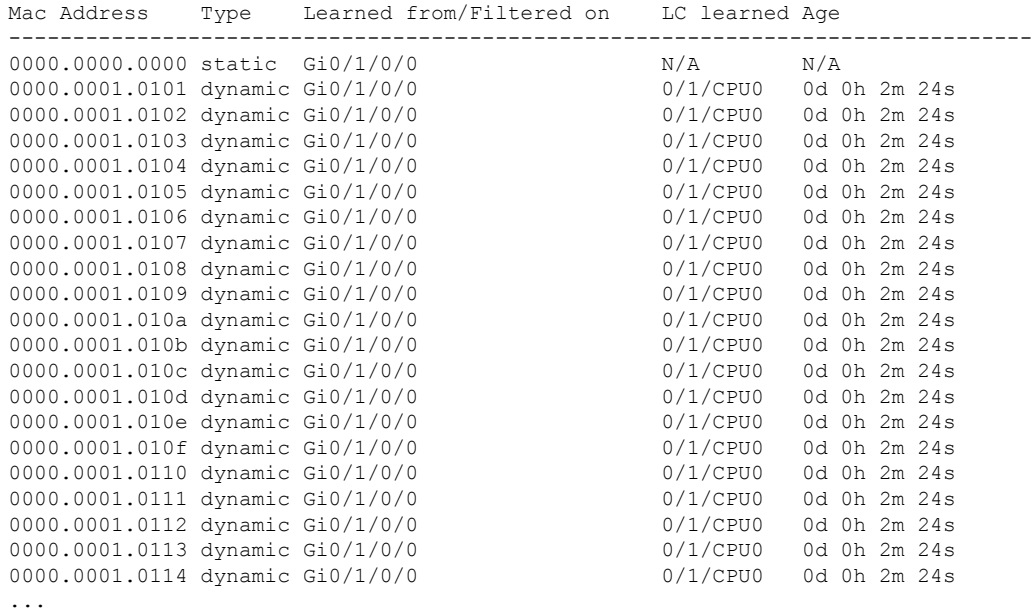

#### **egress location 0/1/CPU0**

The following sample output shows the MAC addresses that are learned on a specified pseudowire on a specified bridge:

RP/0/RSP0/CPU0:router# **show l2vpn forwarding bridge-domain mac-address neighbor 10.1.1.1 pw-id 1 location 0/1/CPU0**

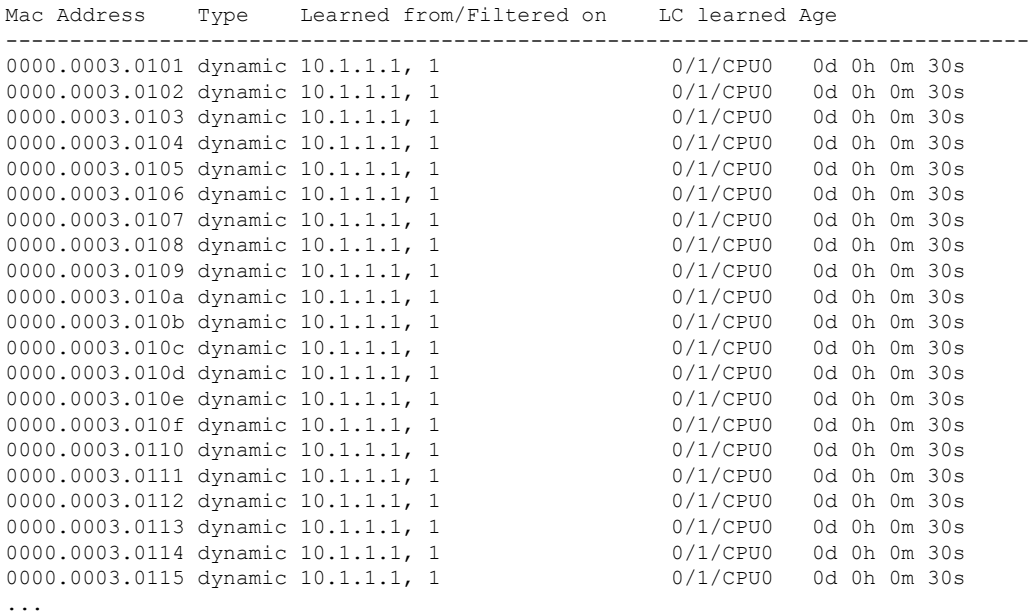

The following sample output shows the detailed information for MAC addresses that are learned on a specified interface and on specified bridge of a specified interface card. The sample output lists all the MAC addresses, the learned location, and the current age.

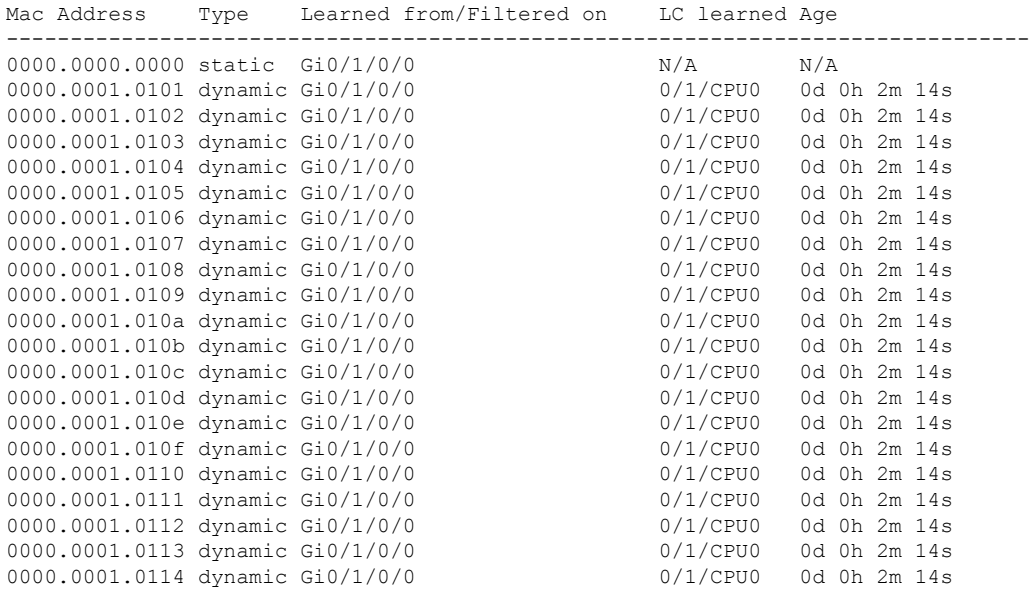

RP/0/RSP0/CPU0:router# **show l2vpn forwarding bridge-domain g1:bd1 mac-address interface gigabitEthernet 0/1/0/0 location 0/1/CPU0**

RP/0/RSP0/CPU0:router# **show l2vpn forwarding bridge-domain mac-address location 0/1/CPU0**

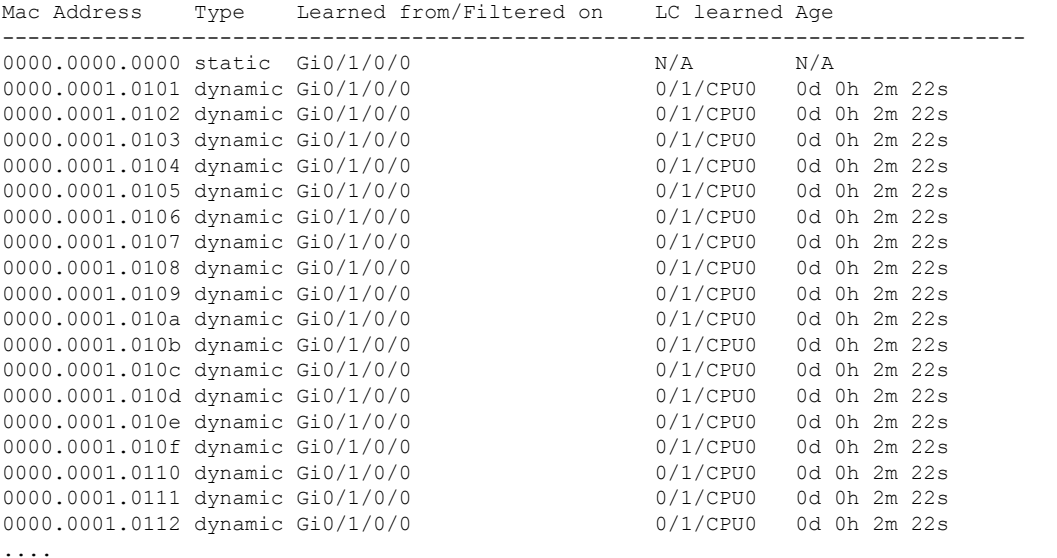

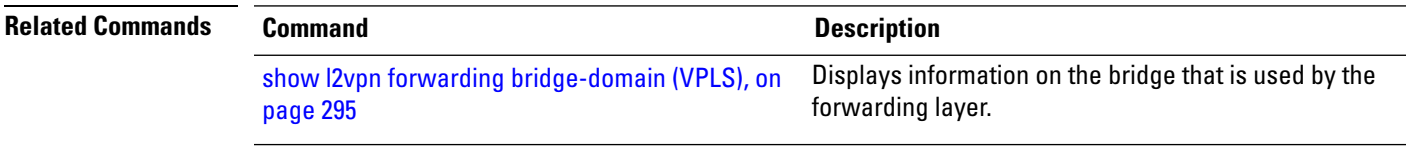

#### **show l2vpn forwarding ethernet ring g8032**

To display an overview of the G.8032 ethernet ring configuration from L2Forwarding Information Base (L2FIB) process, use the **show l2vpn forwarding ethernet ring g8032** command in EXEC mode.

**show l2vpn forwarding ethernet ring g8032** *name* [{**detail** | **instance** *ID* | **location** | **private**}]

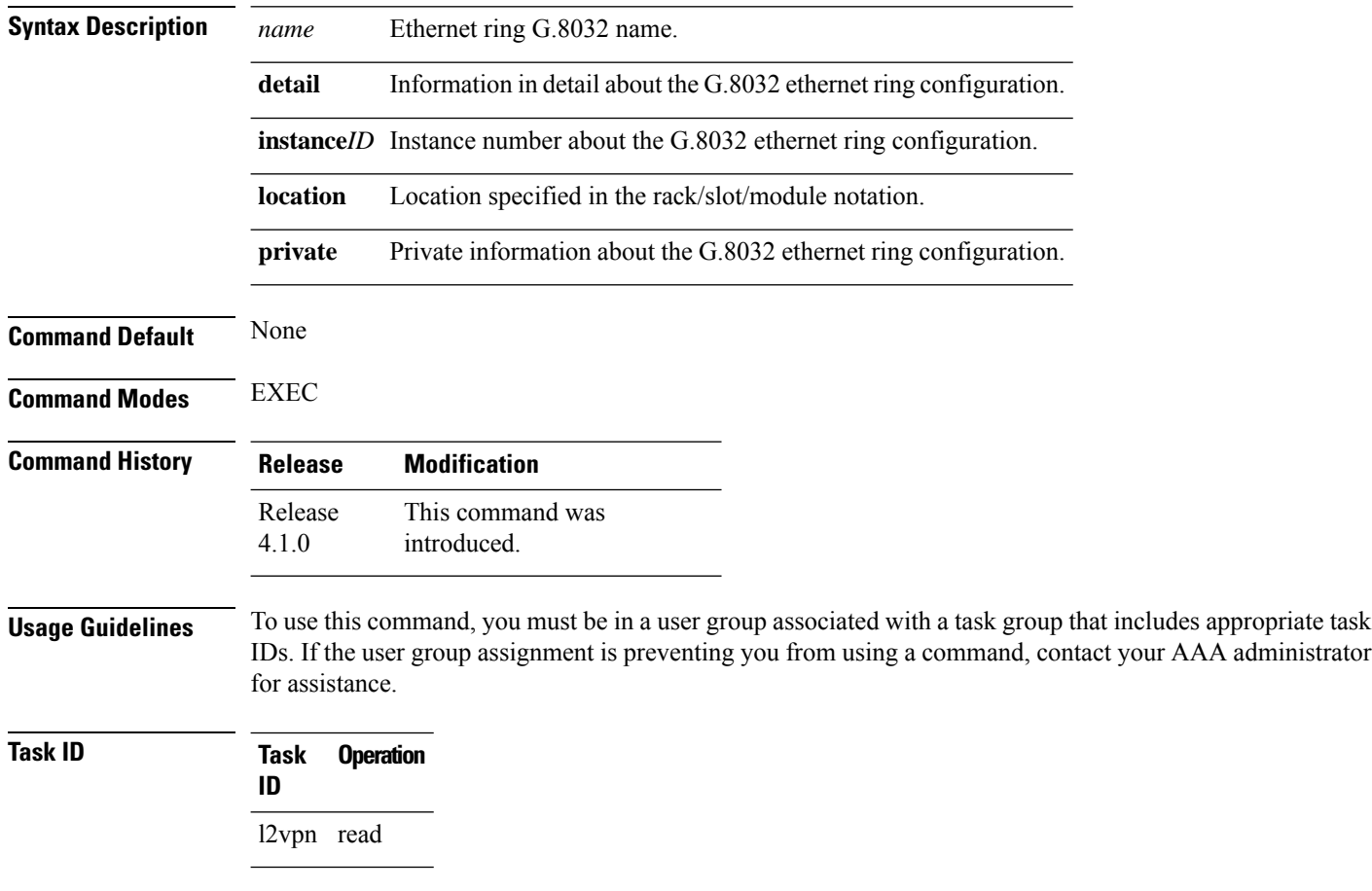

#### **Example**

This example shows the output from the **show l2vpn forwarding ethernet ring g8032** command:

```
# show l2vpn forwarding ethernet ring g8032 private location <r/s/i>
Ethernet ring q8032 foo (task-id = cisco-support)
 Port0: GigabitEthernet0/1/2/0
    Monitor: none
 Port1: GigabitEthernet0/1/2/1
    Monitor: none
 Open-ring: no
 TCN propagation: no
 Instance 1
              : none
    RPL : none
    aps-channel
```
Ш

```
port0: GigabitEthernet0/1/2/0.1, status: bound
      port1: GigabitEthernet0/1/2/1.1, status: unbound
 Instance 2
    Profile : none
    RPL : none
    aps-channel
      level: 7
      port0: GigabitEthernet0/1/2/0.10, status: unbound
  ethernet ring g8032 trace history [Num events: 6]
  ---------------------------------------------------
  Time Event Event Sticky Many
  ==== ===== ====== ====
  05/18/2010 21:45:54 Create 10 No No No<br>05/18/2010 21:45:57 Create 10 No No
  05/18/2010 21:45:57 Create No
  05/18/2010 21:45:57 Modify No No No
  05/18/2010 21:45:57 Delete No No No
# show l2vpn forwarding ethernet ring g8032 foo instance 1 detail location <r/s/i>
Ethernet ring g8032 foo
 Port0: GigabitEthernet0/1/2/0
   Monitor: none
 Port1: GigabitEthernet0/1/2/1
    Monitor: none
 Open-ring: no
 TCN propagation: no
 Instance 1
    Profile : none
    RPL : none
    aps-channel
      level: 7
      port0: GigabitEthernet0/1/2/0.1, status: bound
      port1: GigabitEthernet0/1/2/1.1, status: unbound
# show l2vpn forwarding ethernet ring g8032 foo instance 1 private location <r/s/i>
Ethernet ring g8032 foo (task-id = cisco-support)
 Port0: GigabitEthernet0/1/2/0
    Monitor: none
 Port1: GigabitEthernet0/1/2/1
   Monitor: none
 Open-ring: no
 TCN propagation: no
 Instance 1
    Profile : none
    RPL : none
    aps-channel
      level: 7
      port0: GigabitEthernet0/1/2/0.1, status: bound
      port1: GigabitEthernet0/1/2/1.1, status: unbound
  ethernet ring g8032 instance trace history [Num events: 6]
  ----------------------------------------------------------
  Time Event Sticky Many
  ==== ===== ====== ====
  05/18/2010 21:45:54 Create No No No
  05/18/2010 21:45:57 Create No No No
  05/18/2010 21:45:57 Modify No No No
  05/18/2010 21:45:57 Delete No No No
```
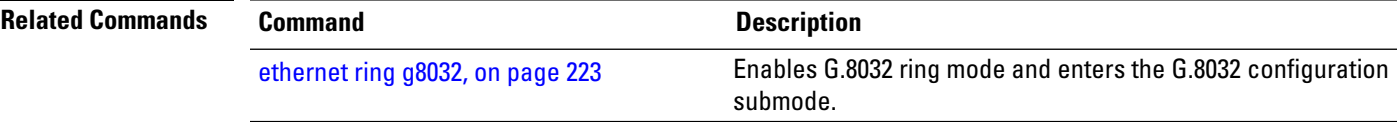

# **show l2vpn forwarding protection main-interface**

To display an overview of the main interface or instance operational information from L2Forwarding Information Base (L2FIB), use the **show l2vpn forwarding protection main-interface** command in EXEC mode.

**show l2vpn forwarding protection main-interface** [*interface name*] [{**detail** | **location** | **private**}]

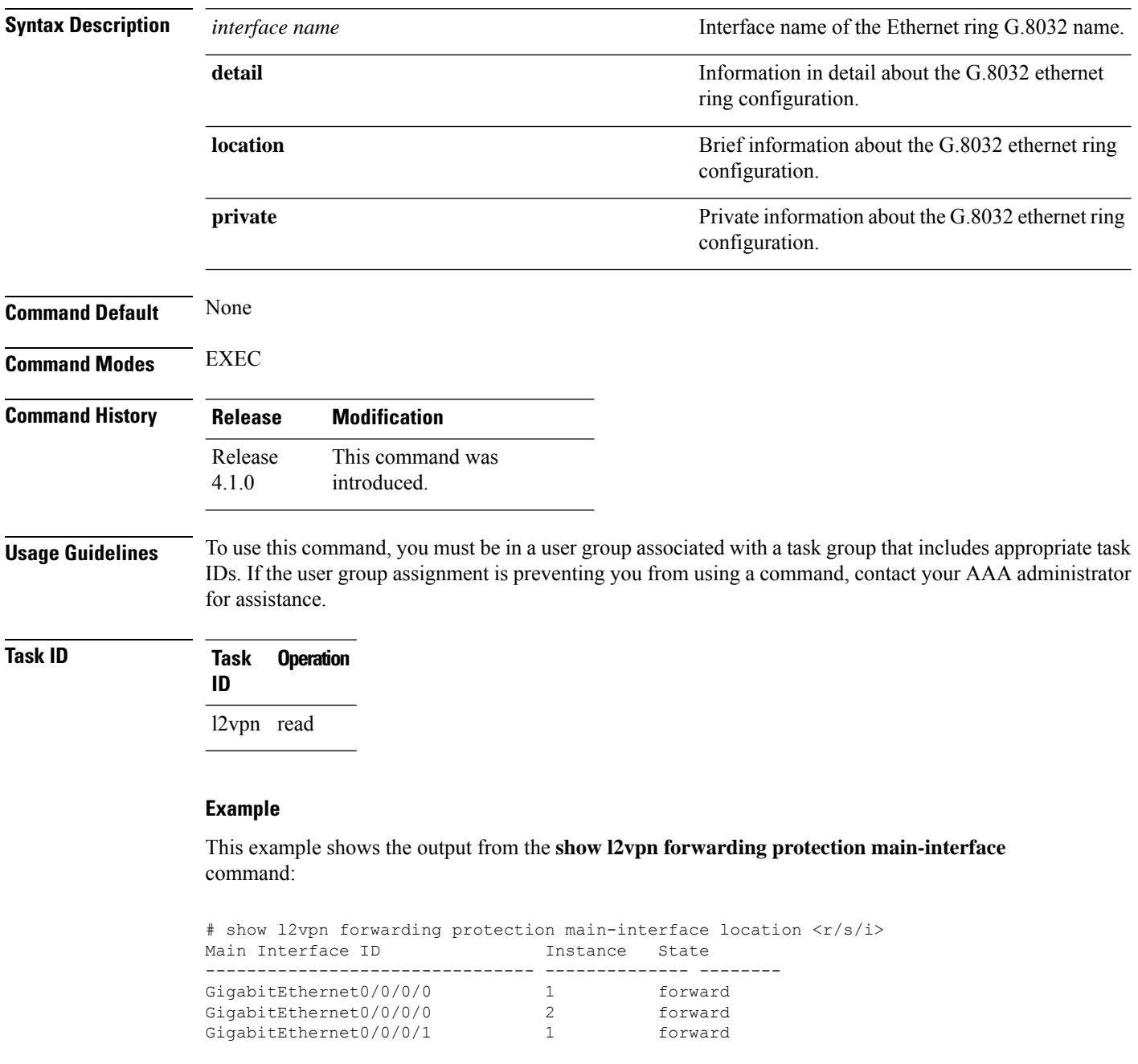

 $\mathbf l$ 

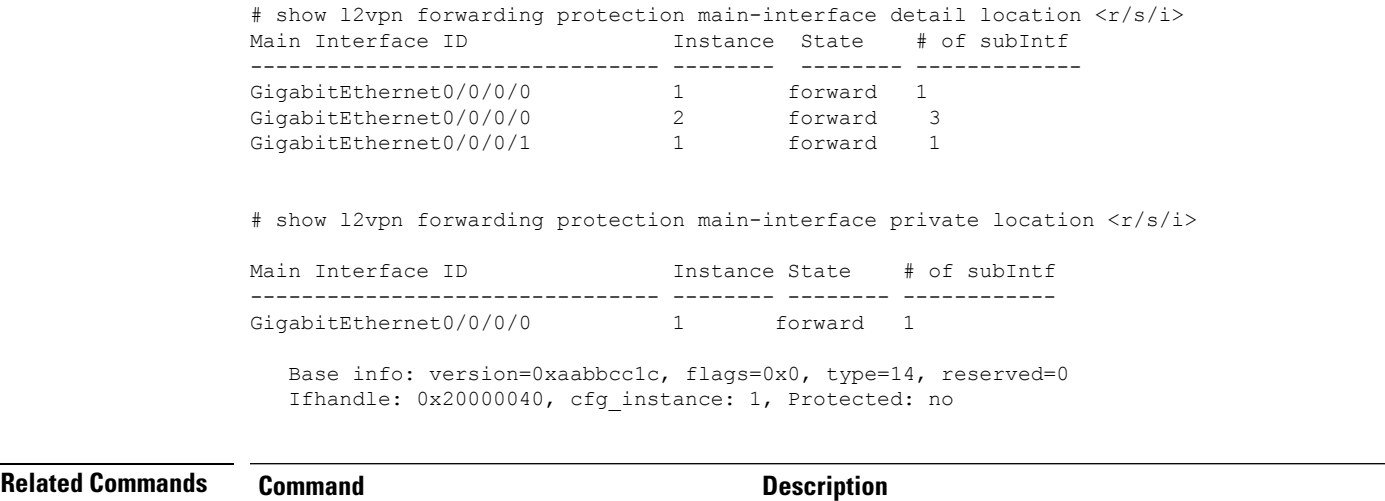

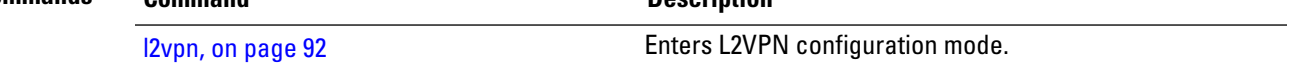

# **show l2vpn protection main-interface**

To display an overview of the main interface or instance operational information, use the **show l2vpnprotection main-interface** command in EXEC mode.

**show l2vpn protection main-interface** [*interface name*{*Interface*}] [{**brief** | **detail** | **private**}]

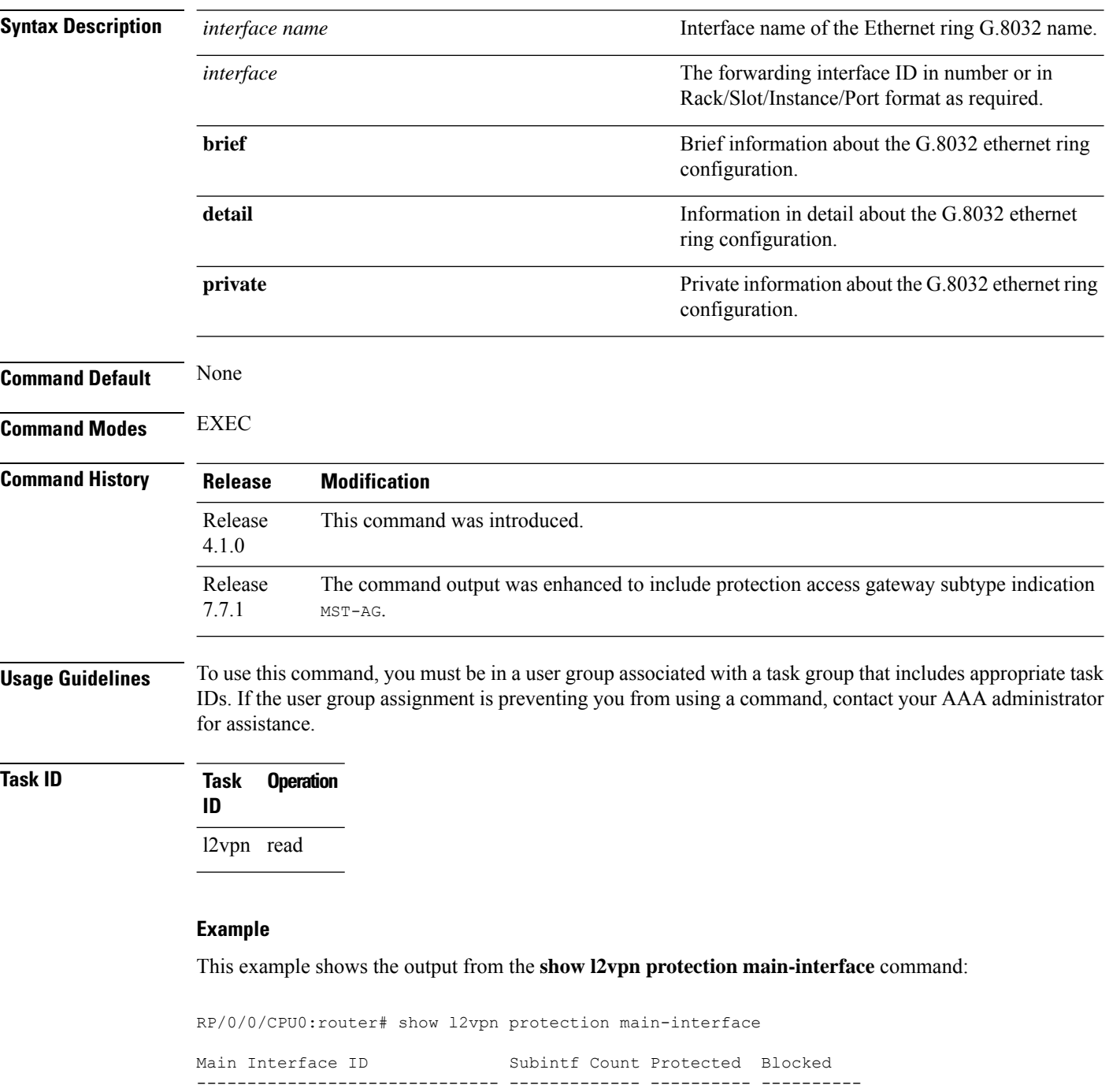

```
GigabitEthernet0/0/0/0 1 None No
  Instance : 0
                : FORWARDING
    Sub-Intf # : 1
    Flush # : 0
     Sub-interfaces : GigabitEthernet0/0/0/0.4
Main Interface ID Subintf Count Protected Blocked
------------------------------ ------------- ---------- ----------
GigabitEthernet0/0/0/1 1 None No
  Instance : 0
    State : FORWARDING
    Sub-Intf # : 1
    Flush # : 0
     Sub-interfaces : GigabitEthernet0/0/0/0.4
RP/0/0/CPU0:ios#show l2vpn protection main-interface gigabitEthernet 0/0/0/1
Tue Mar 15 10:54:13.366 EDT
Main Interface ID \# of subIntf Protected Protect Type
------------------------------ ------------ ---------- ------------
GigabitEthernet0/0/0/1 2 Yes MST-AG
  Instance : 0
     State : FORWARDING
     Sub-Intf # : 1
    Flush # : 1
  Instance : 1
    State : BLOCKED
     Sub-Intf # : 1
     Flush # : 0
RP/0/0/CPU0:ios#show l2vpn protection main-interface gigabitEthernet 0/0/0/2
Tue Mar 15 10:54:15.044 EDT
Main Interface ID \qquad # of subIntf Protected Protect Type
------------------------------ ------------ ---------- ------------
GigabitEthernet0/0/0/2 2 Yes STP
  Instance : 0
    State : FORWARDING
     Sub-Intf # : 1
     Flush # : 0
  Instance : 1
     State : FORWARDING
     Sub-Intf # : 1
     Flush # : 0
RP/0/0/CPU0:router# show l2vpn protection main-interface brief
Main Interface ID Ref Count Instance Protected State
------------------------------ ---------- ---------- --------- -----
GigabitEthernet0/0/0/0 3 2 No FORWARDING<br>GigabitEthernet0/0/0/1 1 1 No FORWARDING
Gigabit Ethernet0/0/0/1 1 1
RP/0/RSP0/CPU0:router# show l2vpn protection main-interface detail
Main Interface ID # of subIntf Protected
  ------------------------------ ------------ ----------
GigabitEthernet0/1/0/19 4 No
Main Interface ID # of subIntf Protected
```
I

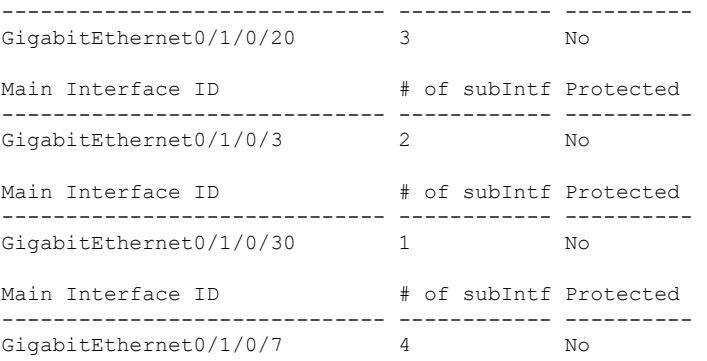

RP/0/0/CPU0:router# show l2vpn protection main-interface private

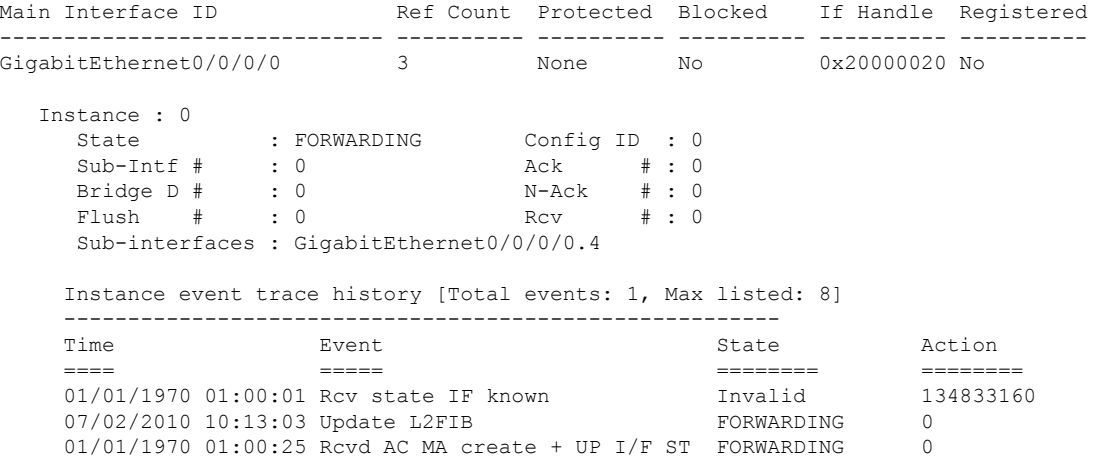

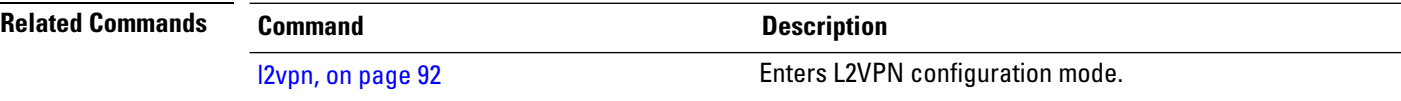

# <span id="page-322-0"></span>**shutdown (Bridge Domain)**

To shut down a bridge domain to bring the bridge and all attachment circuits and pseudowires under it to admin down state, use the **shutdown** command in L2VPN bridge group bridge domain configuration mode. To re-enable the bridge domain, use the **no** form of this command.

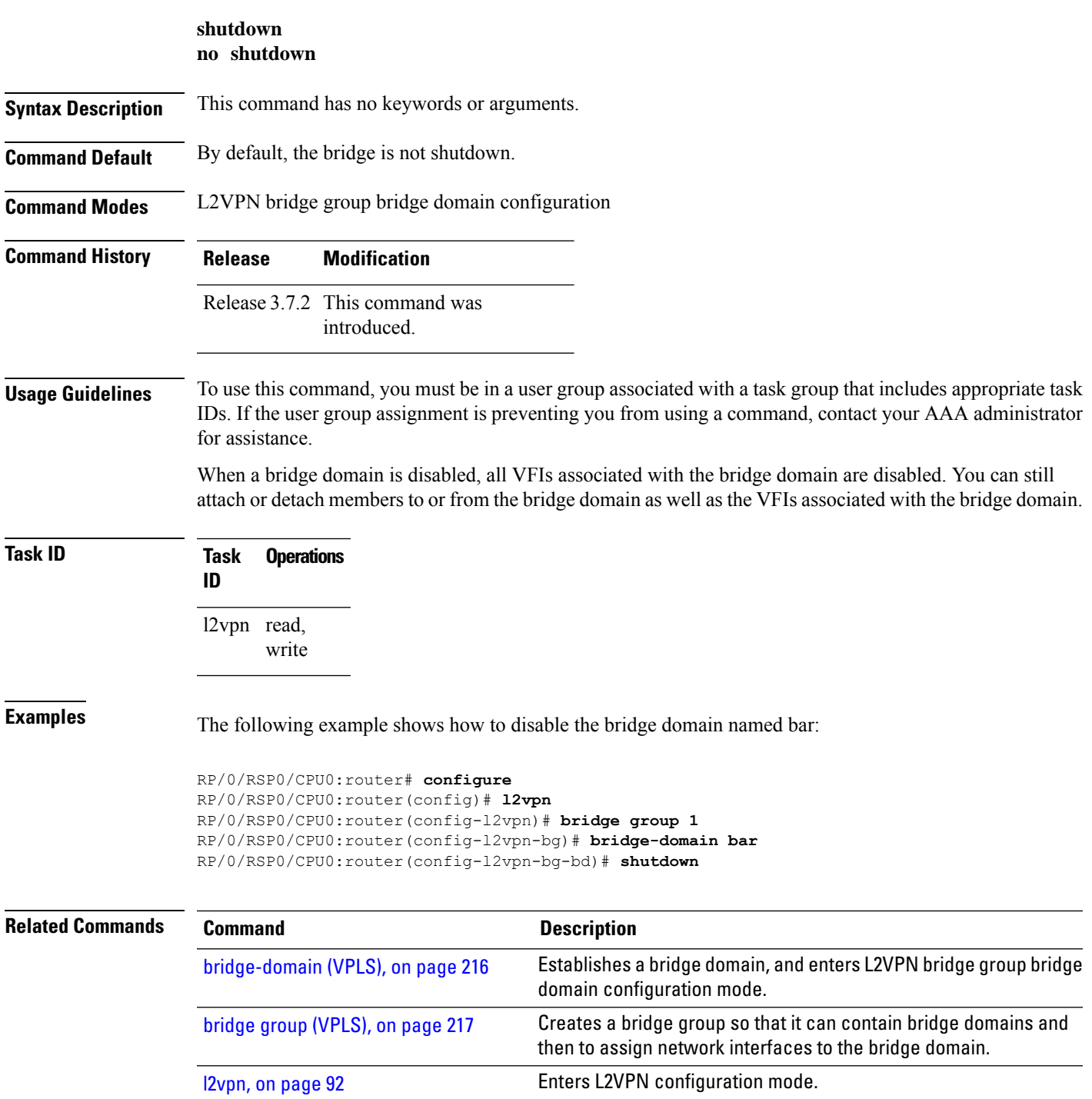

# **shutdown (VFI)**

To disable virtual forwarding interface (VFI), use the **shutdown** command in L2VPN bridge group bridge domain VFI configuration mode. To re-enable VFI, use the **no** form of this command.

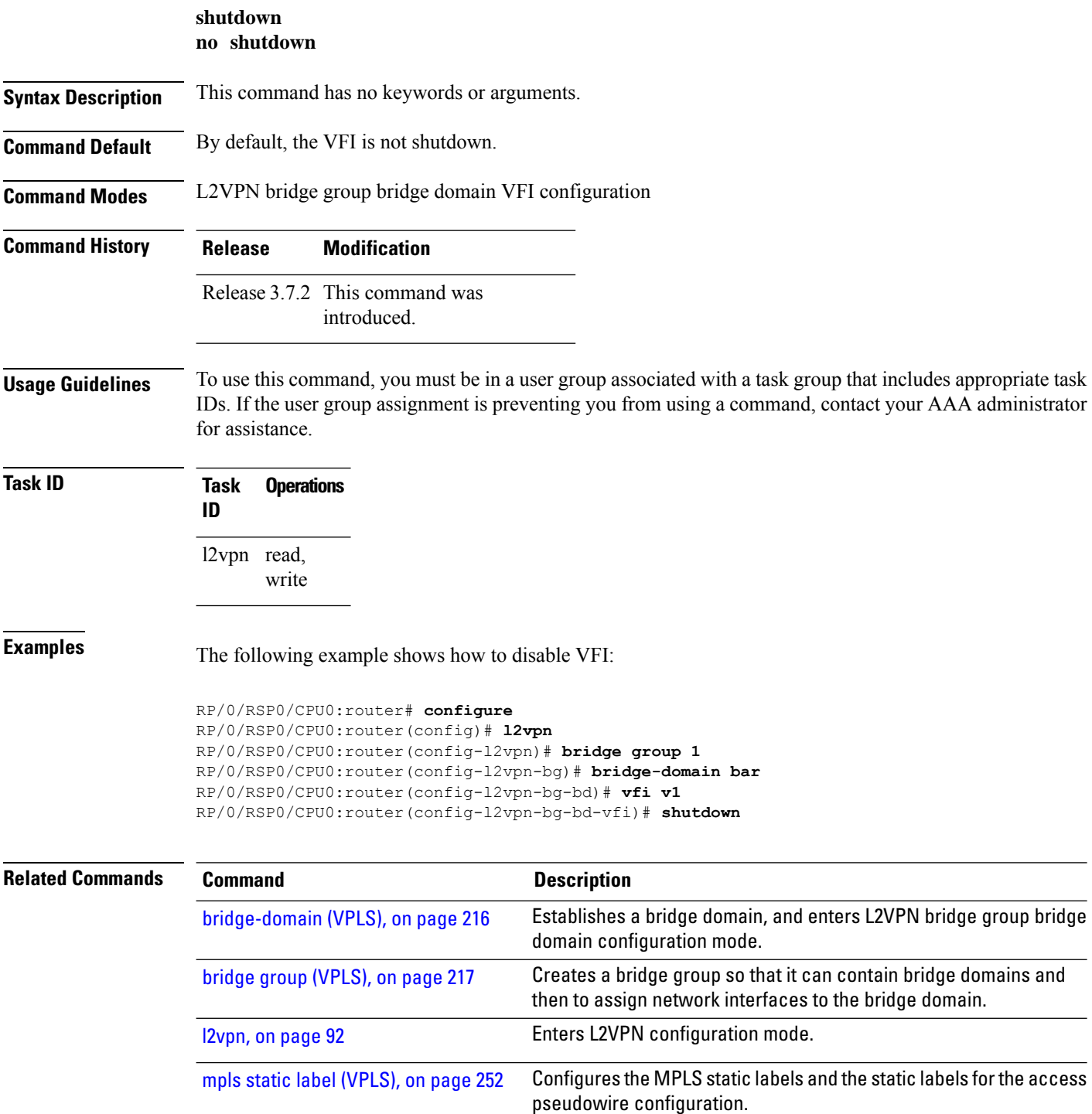
$\mathbf I$ 

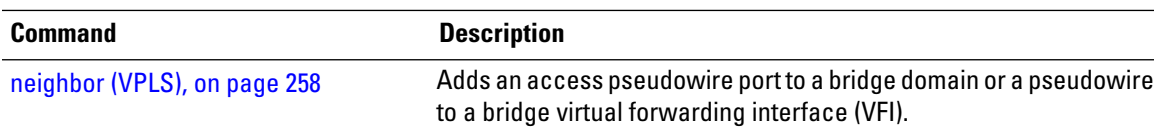

# **signaling-protocol**

To enable signaling for the VFI, use the **signaling-protocol** command in the BGP autodiscovery mode . To return to the default value, use the **no** form of this command.

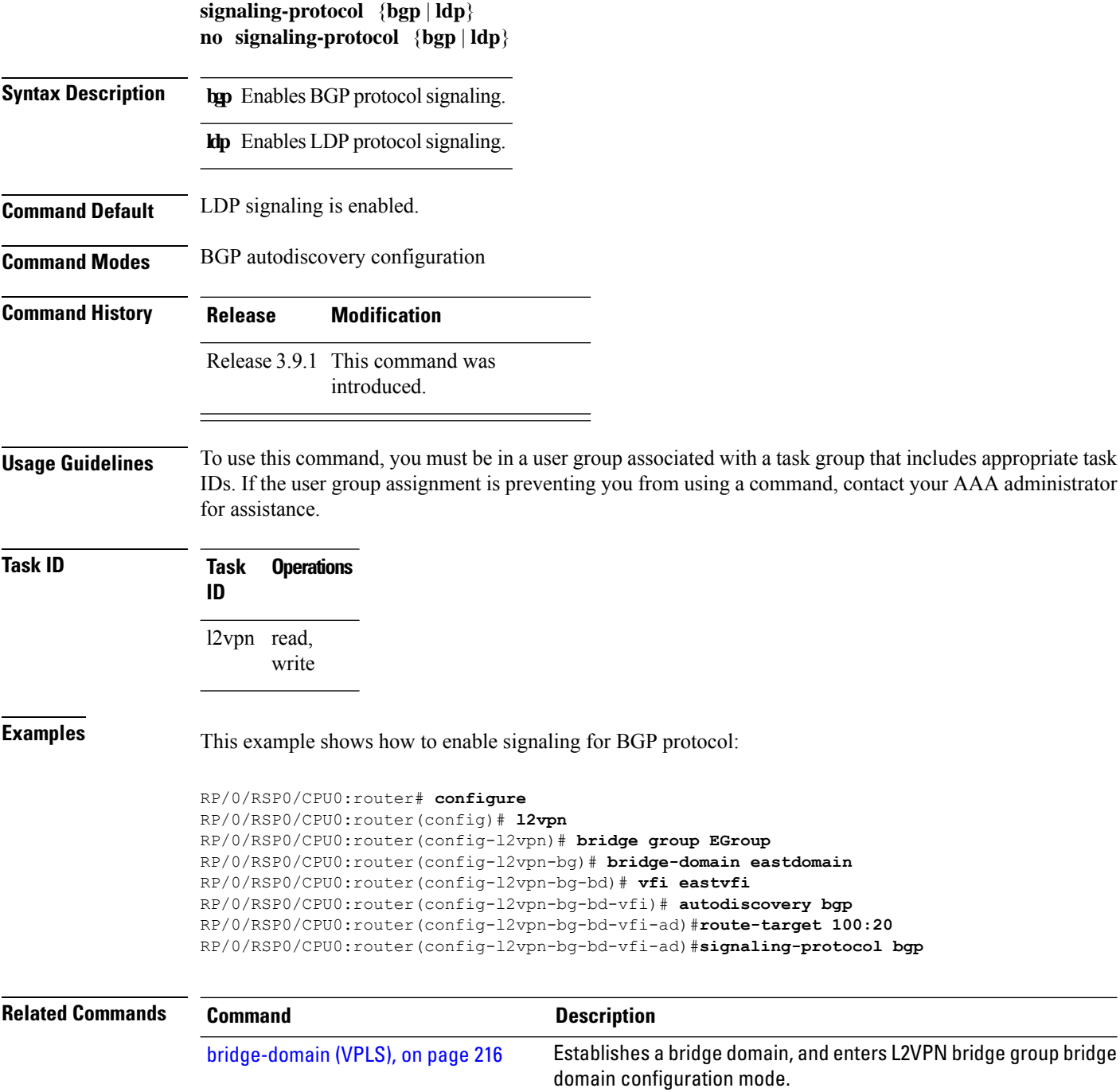

 $\mathbf I$ 

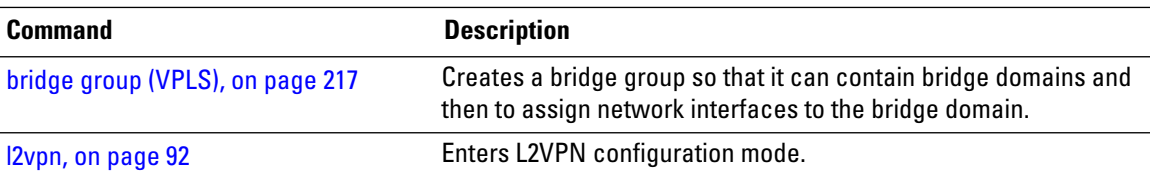

### **split-horizon group**

To add an AC to a split horizon group, use the **split-horizon group** command in L2VPN bridge group bridge domain attachment circuit configuration mode. To remove the AC from the group, use the **no** form of this command.

**split-horizon group no split-horizon group**

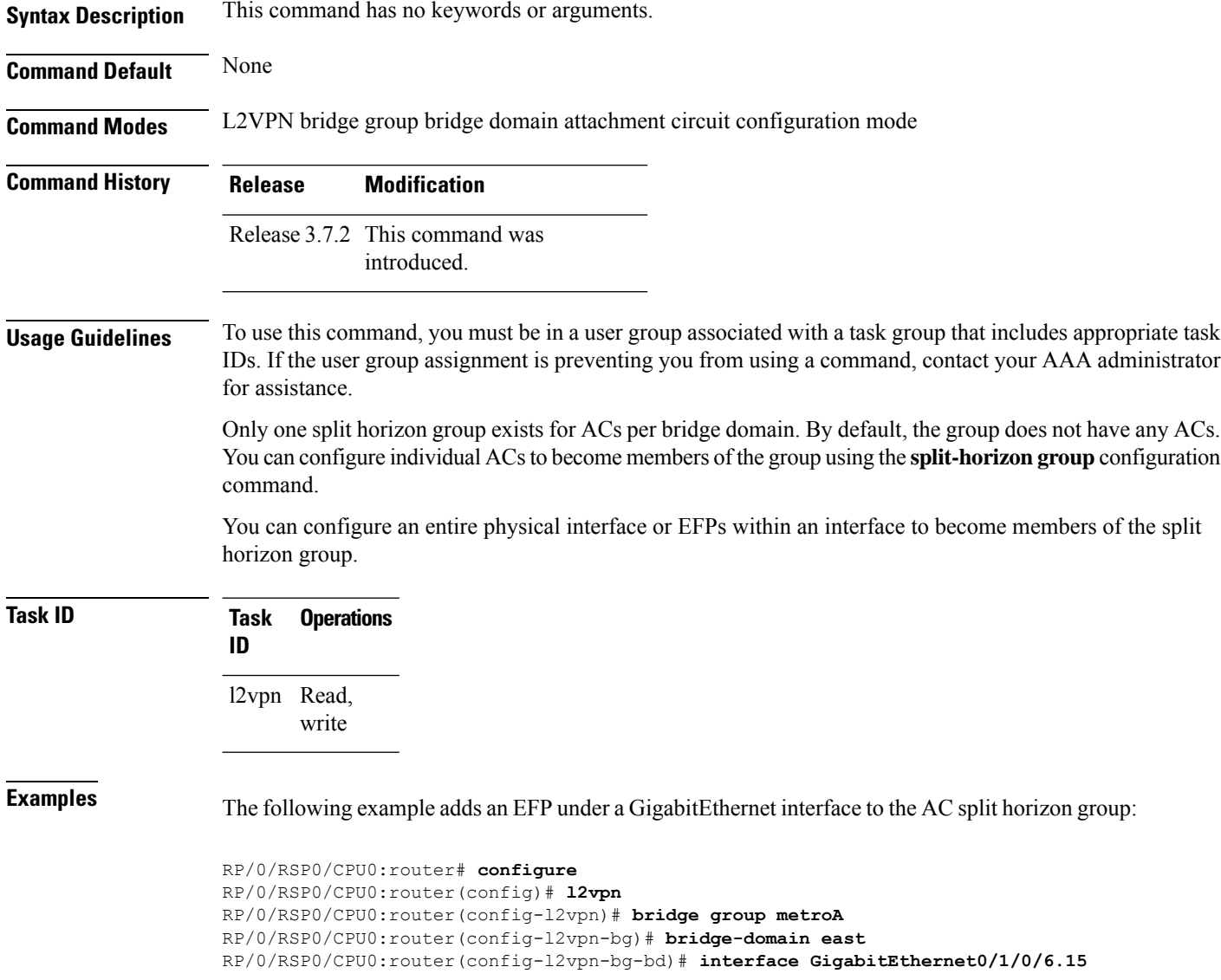

RP/0/RSP0/CPU0:router(config-l2vpn-bg-bd-ac)# **split-horizon group** RP/0/RSP0/CPU0:router(config-l2vpn-bg-bd-ac)# **commit**

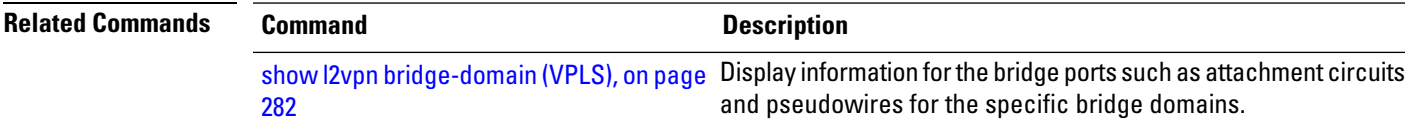

### **static-address (VPLS)**

To add static entries to the MAC address for filtering, use the **static-address** command in L2VPN bridge group bridge domain MAC configuration mode. To remove entries profiled by the combination of a specified entry information, use the **no** form of this command.

**static-address** *MAC-address* **drop no static-address** *MAC-address* **drop**

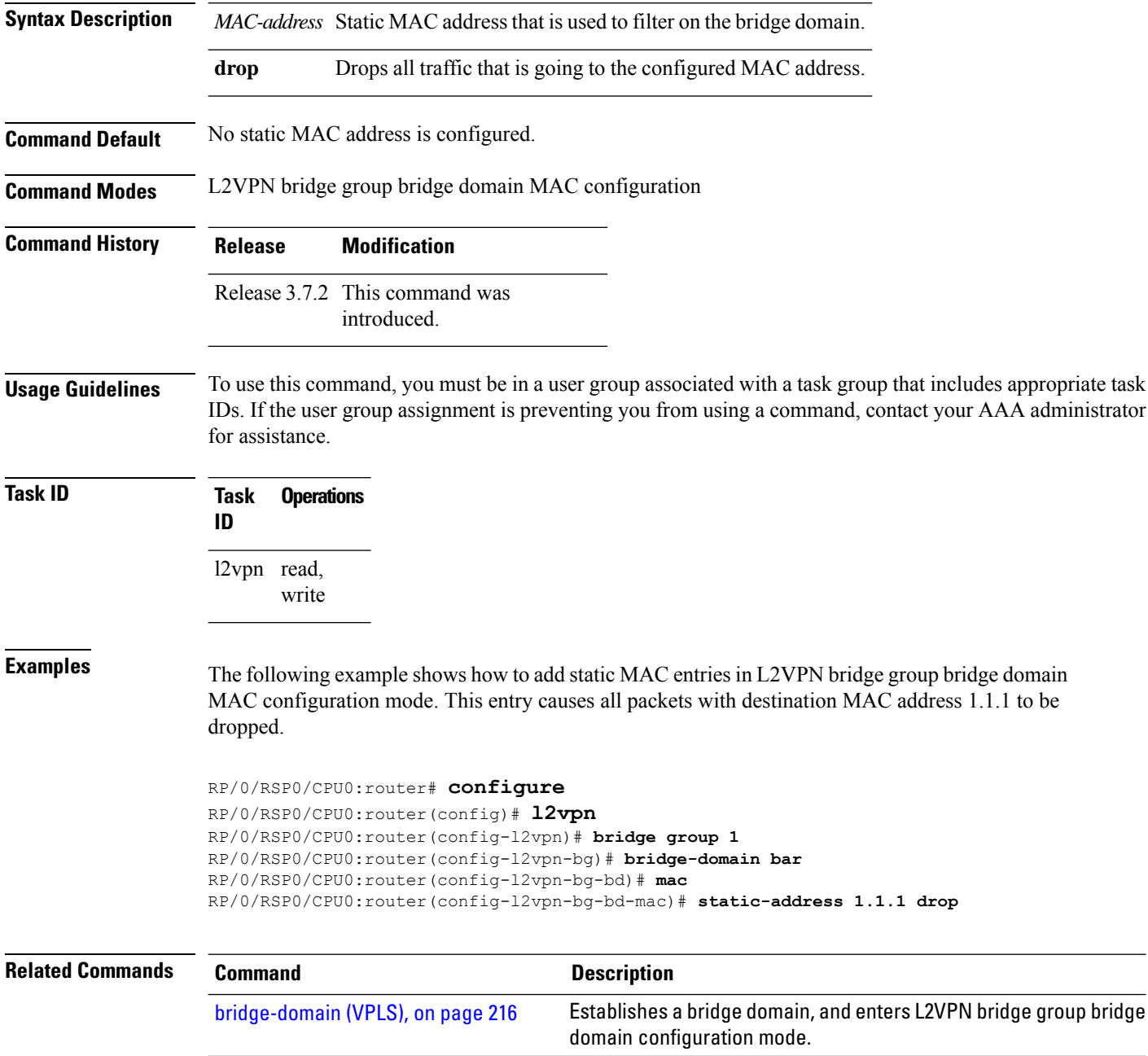

 $\mathbf I$ 

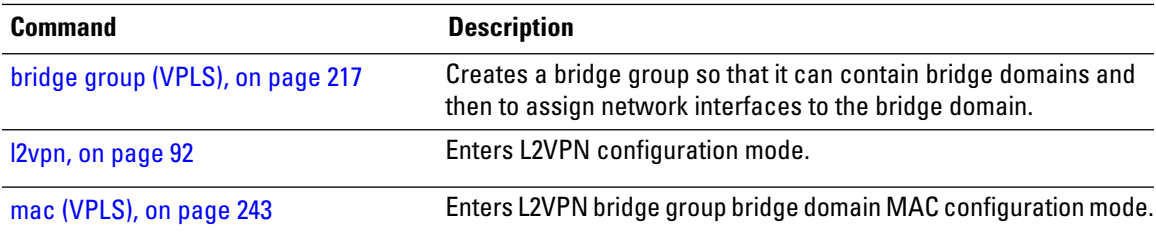

### **static-mac-address (VPLS)**

To configure the static MAC address to associate a remote MAC address with a pseudowire or any other bridge interface, use the **static-mac-address** command in the appropriate L2VPN bridge group bridge domain configuration submode. To disable this feature, use the **no** form of this command.

**static-mac-address** *MAC-address* **no static-mac-address** *MAC-address*

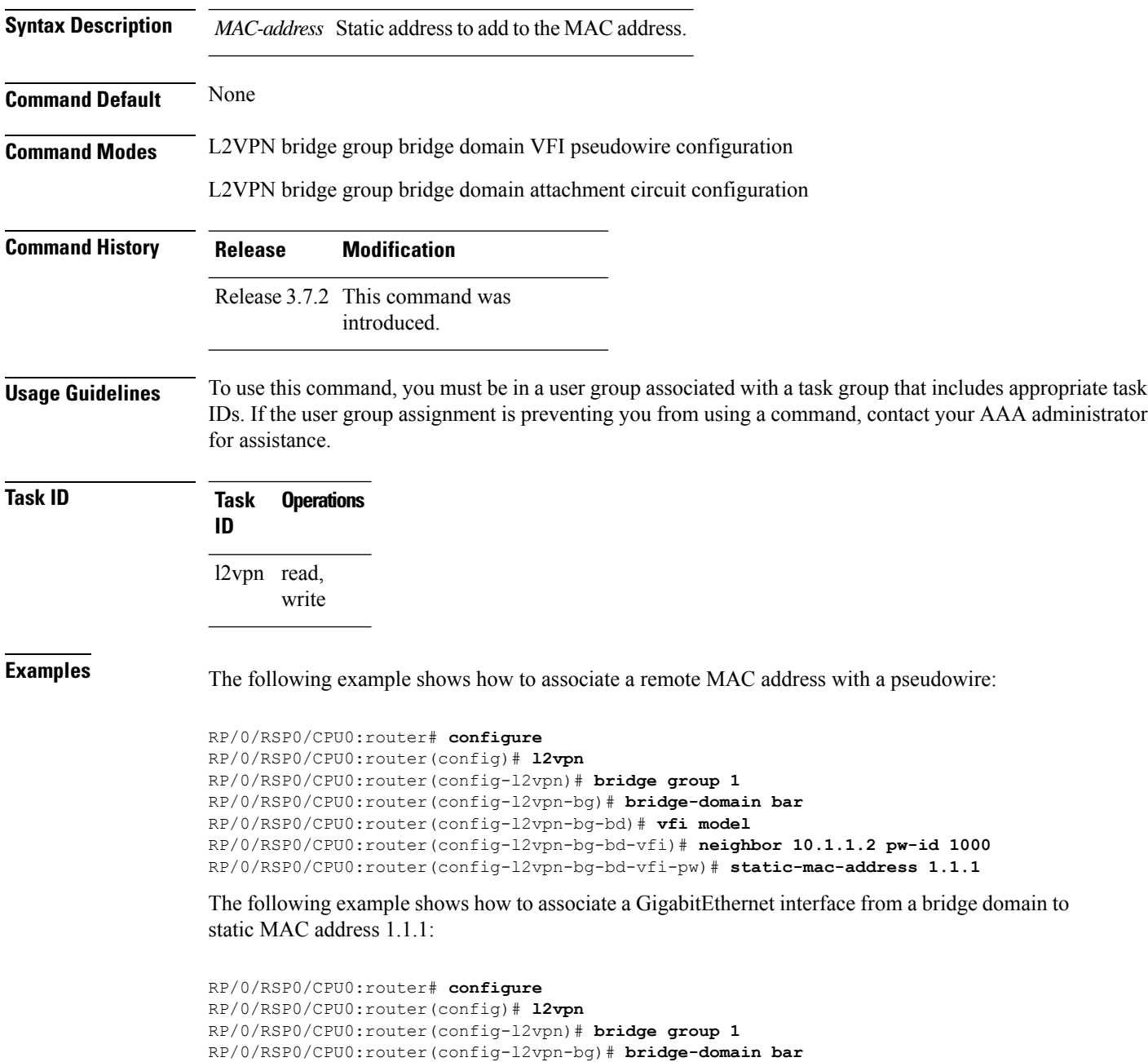

RP/0/RSP0/CPU0:router(config-l2vpn-bg-bd)# **interface GigabitEthernet 0/1/0/0** RP/0/RSP0/CPU0:router(config-l2vpn-bg-bd-ac)# **static-mac-address 1.1.1**

The following example shows how to associate an access pseudowire to static MAC address 2.2.2:

```
RP/0/RSP0/CPU0:router# configure
RP/0/RSP0/CPU0:router(config)# l2vpn
RP/0/RSP0/CPU0:router(config-l2vpn)# bridge group 1
RP/0/RSP0/CPU0:router(config-l2vpn-bg)# bridge-domain bar
RP/0/RSP0/CPU0:router(config-l2vpn-bg-bd)# neighbor 10.1.1.2 pw-id 2000
RP/0/RSP0/CPU0:router(config-l2vpn-bg-bd-pw)# static-mac-address 2.2.2
```
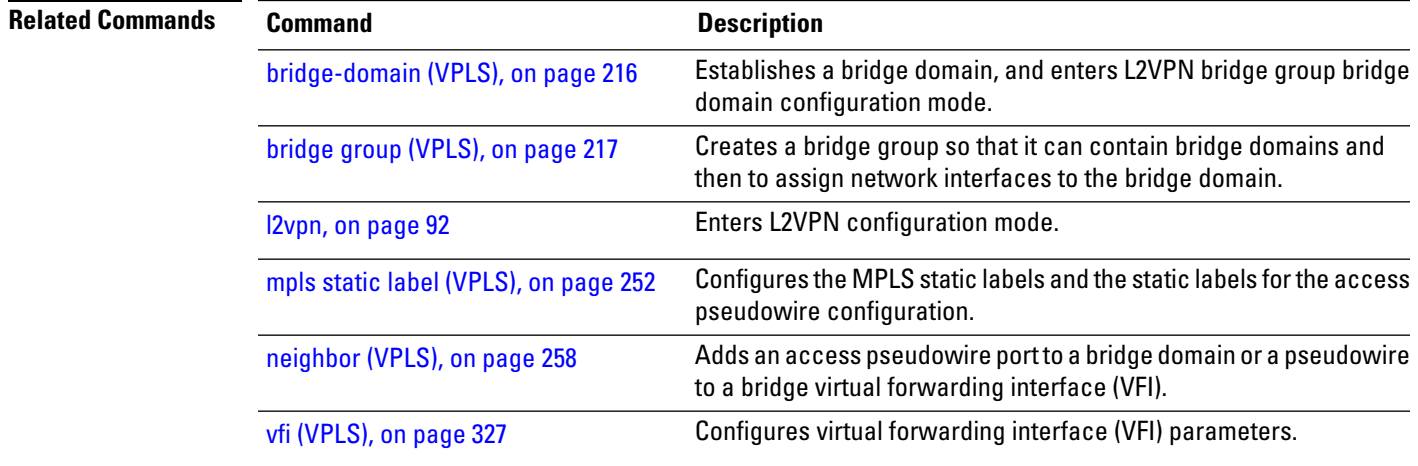

## **tcn-propagation**

To enable topology change notification (TCN) propagation, use the **tcn-propagation**command in the L2VPN configuration submode.

#### **tcn-propagation**

This command has no keywords or arguments.

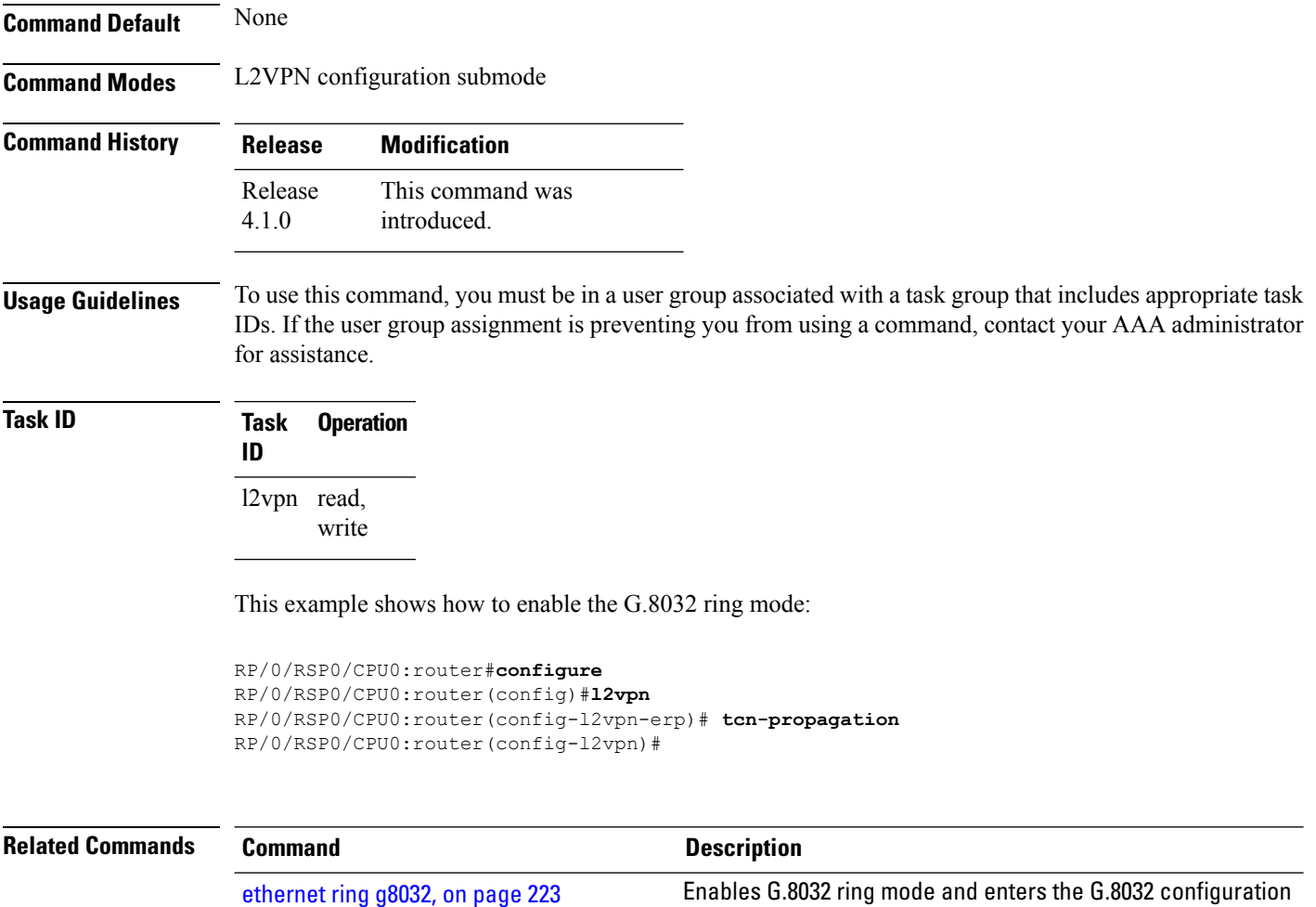

submode.

**Command Default** *seconds*: 300

### <span id="page-334-0"></span>**time (VPLS)**

To configure the maximum aging time, use the **time** command in L2VPN bridge group bridge domain MAC aging configuration mode. To disable this feature, use the **no** form of this command.

**time** *seconds* **no time** *seconds*

**Syntax Description** *seconds* MAC address table entry maximum age. The range is from 300 to 30000 seconds. Aging time is counted from the last time that the switch saw the MAC address. The default value is 300 seconds.

**Command Modes** L2VPN bridge group bridge domain MAC aging configuration

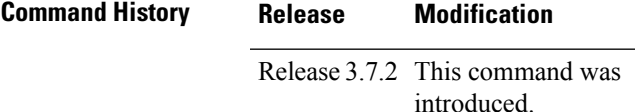

write

**Usage Guidelines** To use this command, you must be in a user group associated with a task group that includes appropriate task IDs. If the user group assignment is preventing you from using a command, contact your AAA administrator for assistance.

> If no packets are received from the MAC address for the duration of the maximum aging time, the dynamic MAC entry previously learned is removed from the forwarding table.

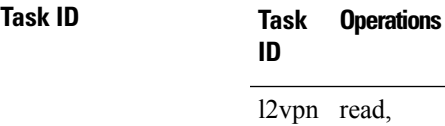

**Examples** The following example shows how to increase the maximum aging time to 600 seconds. After 600 seconds of inactivity from a MAC address, the MAC address is removed form the forwarding table.

> RP/0/RSP0/CPU0:router# **configure** RP/0/RSP0/CPU0:router(config)# **l2vpn** RP/0/RSP0/CPU0:router(config-l2vpn)# **bridge group 1** RP/0/RSP0/CPU0:router(config-l2vpn-bg)# **bridge-domain bar** RP/0/RSP0/CPU0:router(config-l2vpn-bg-bd)# **mac** RP/0/RSP0/CPU0:router(config-l2vpn-bg-bd-mac)# **aging** RP/0/RSP0/CPU0:router(config-l2vpn-bg-bd-mac-aging)# **time 600**

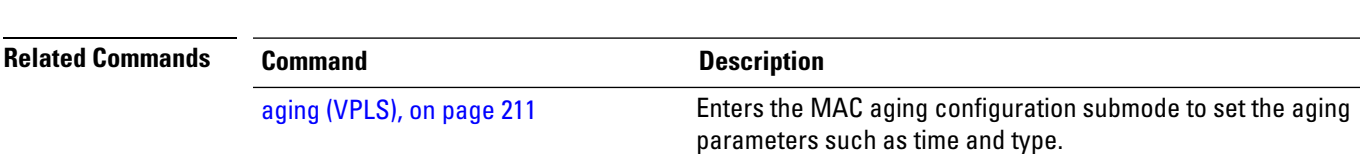

 $\mathbf I$ 

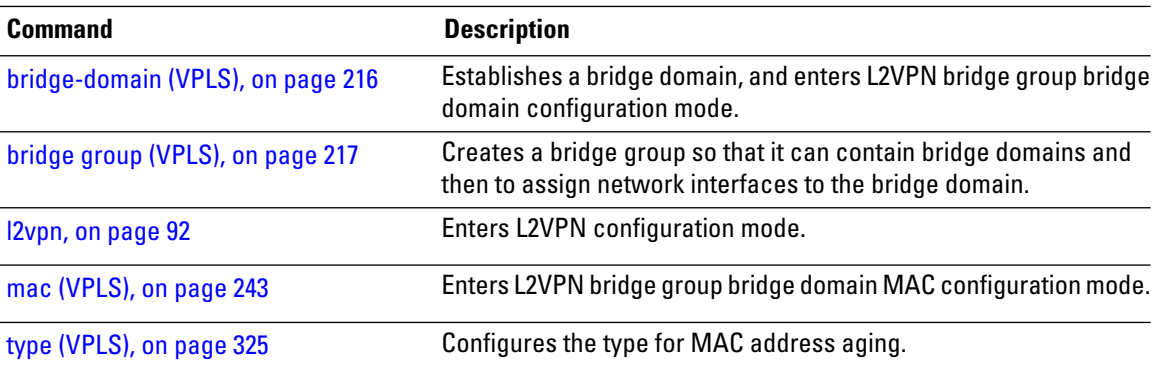

Ш

#### **transport rsvp-te**

To enable RSVP-TE as transport on a VFI and to enter L2VPN bridge group bridge domain VFI multicast P2MP RSVP - TE configuration mode, use the **transport rsvp-te** command in L2VPN bridge group bridge domain VFI multicast P2MP configuration mode. To return to P2MP mode, use the **no** form of this command.

**transport rsvp-te** [**attribute-set**] **no transport rsvp-te** [**attribute-set**]

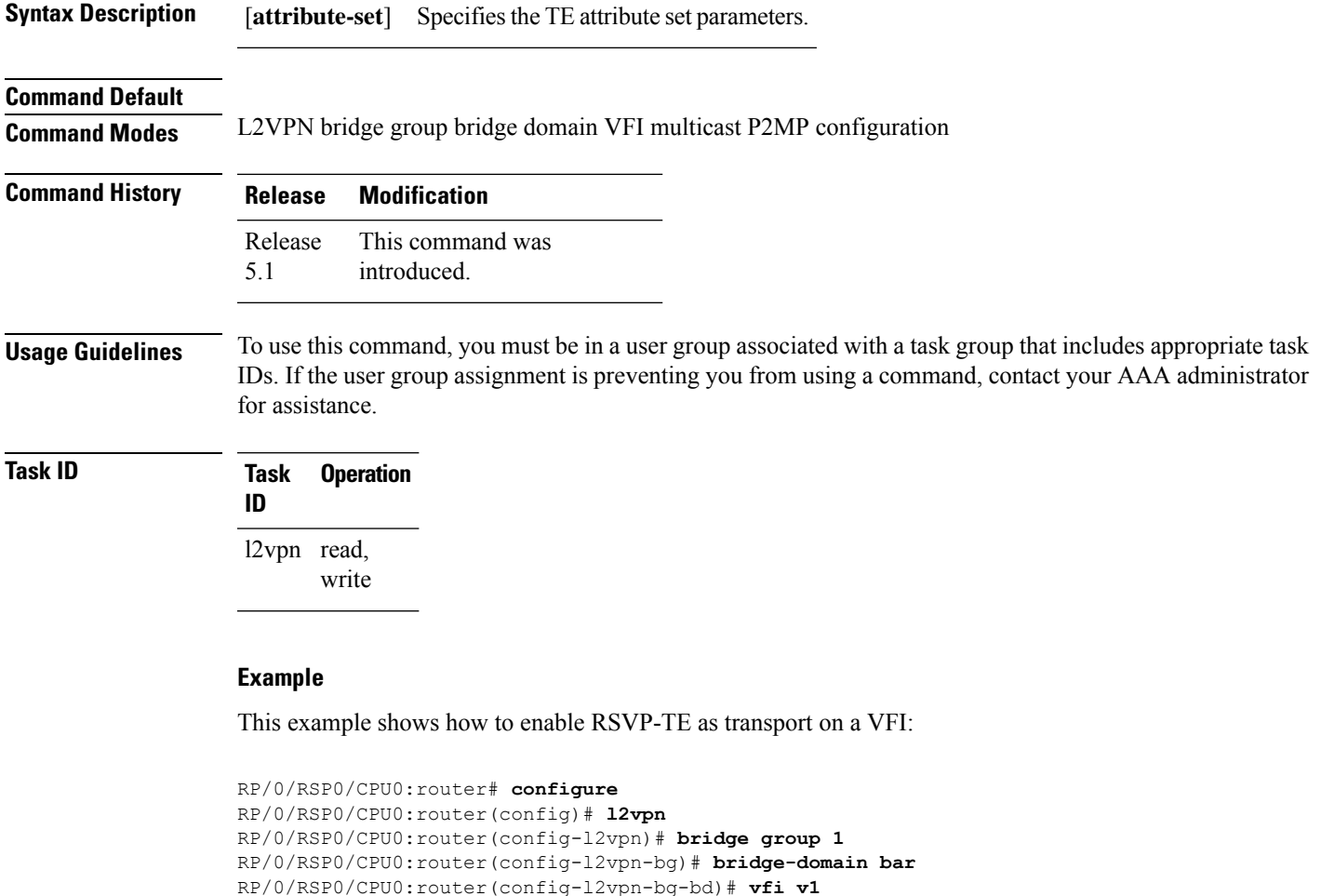

RP/0/RSP0/CPU0:router(config-l2vpn-bg-bd-vfi)# **multicast p2mp** RP/0/RSP0/CPU0:router(config-l2vpn-bg-bd-vfi-p2mp)# **transport rsvp-te** RP/0/RSP0/CPU0:router(config-l2vpn-bg-bd-vfi-p2mp-te)#

#### **Related Commands**

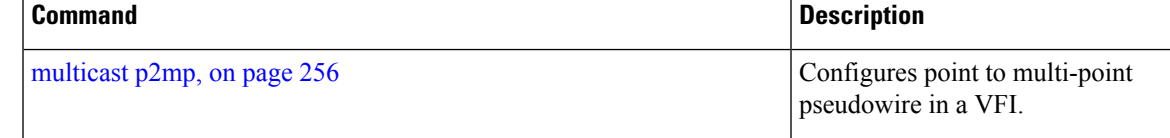

I

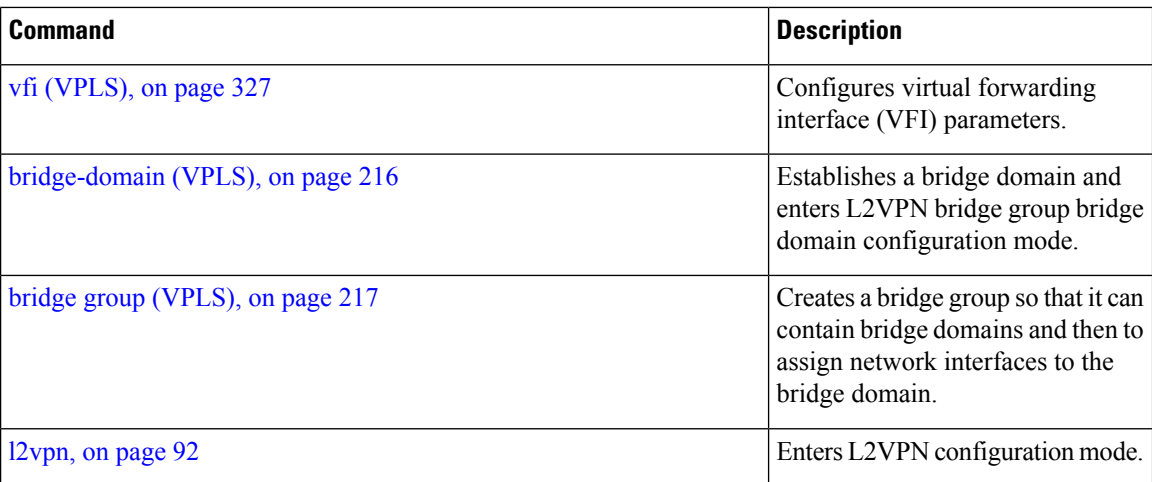

## <span id="page-338-0"></span>**type (VPLS)**

To configure the type for MAC address aging, use the **type** command in L2VPN bridge group bridge domain MAC aging configuration mode. To disable this feature, use the **no** form of this command.

**type** {**absolute** | **inactivity**} **no type** {**absolute** | **inactivity**}

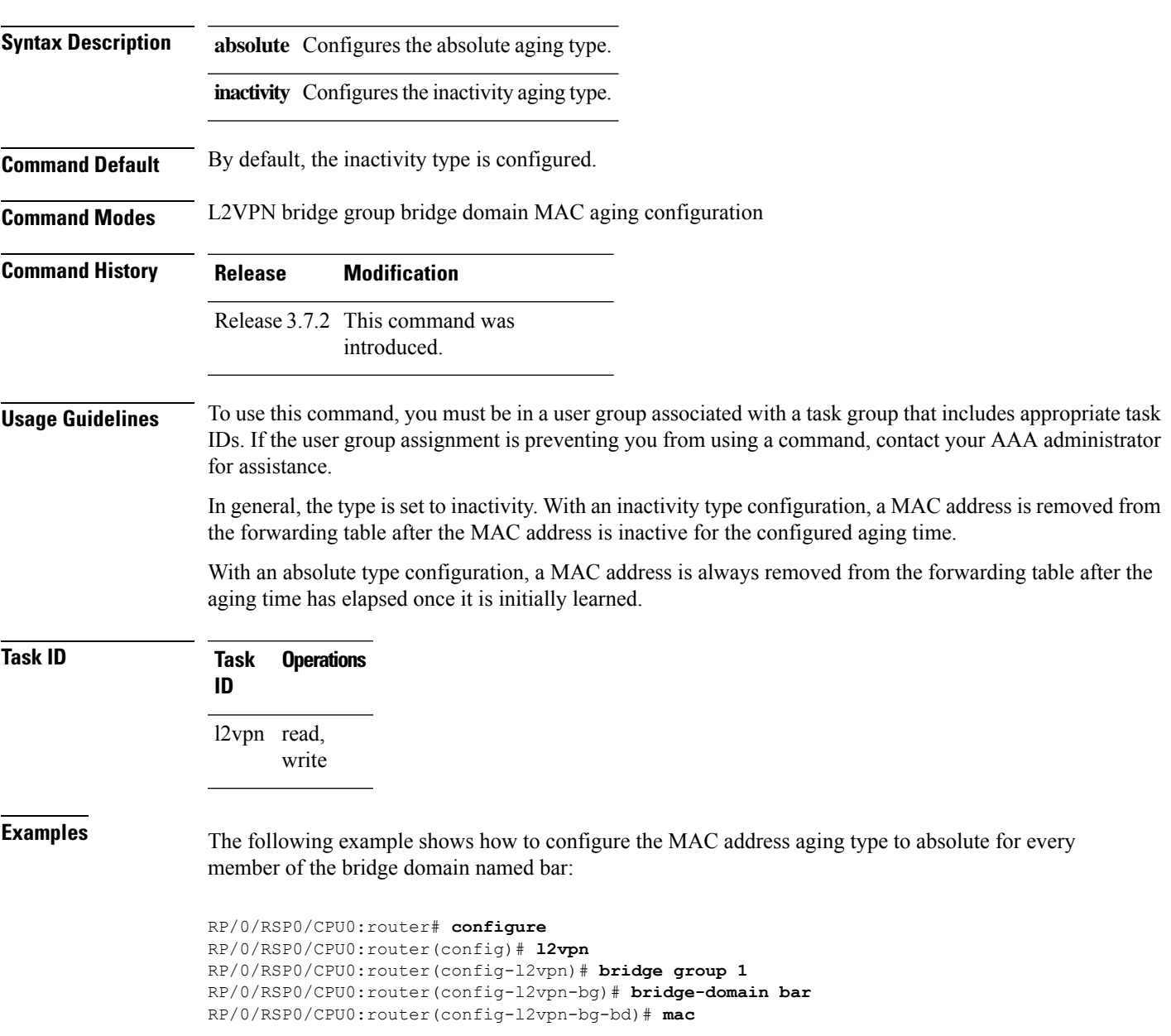

RP/0/RSP0/CPU0:router(config-l2vpn-bg-bd-mac)# **aging** RP/0/RSP0/CPU0:router(config-l2vpn-bg-bd-mac-aging)# **type absolute**

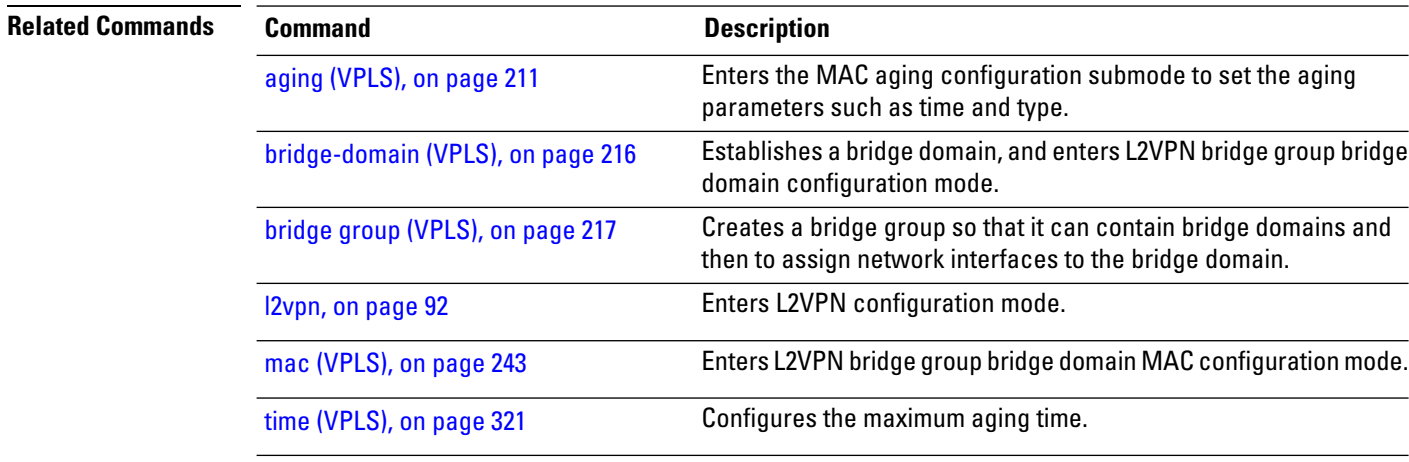

## <span id="page-340-0"></span>**vfi (VPLS)**

To configure virtual forwarding interface (VFI) parameters and to enter L2VPN bridge group bridge domain VFI configuration mode, use the **vfi** command in L2VPN bridge group bridge domain configuration mode. To remove all configurations that are made under the specified VFI, use the **no** form of this command.

**vfi** *vfi-name* **no vfi** *vfi-name*

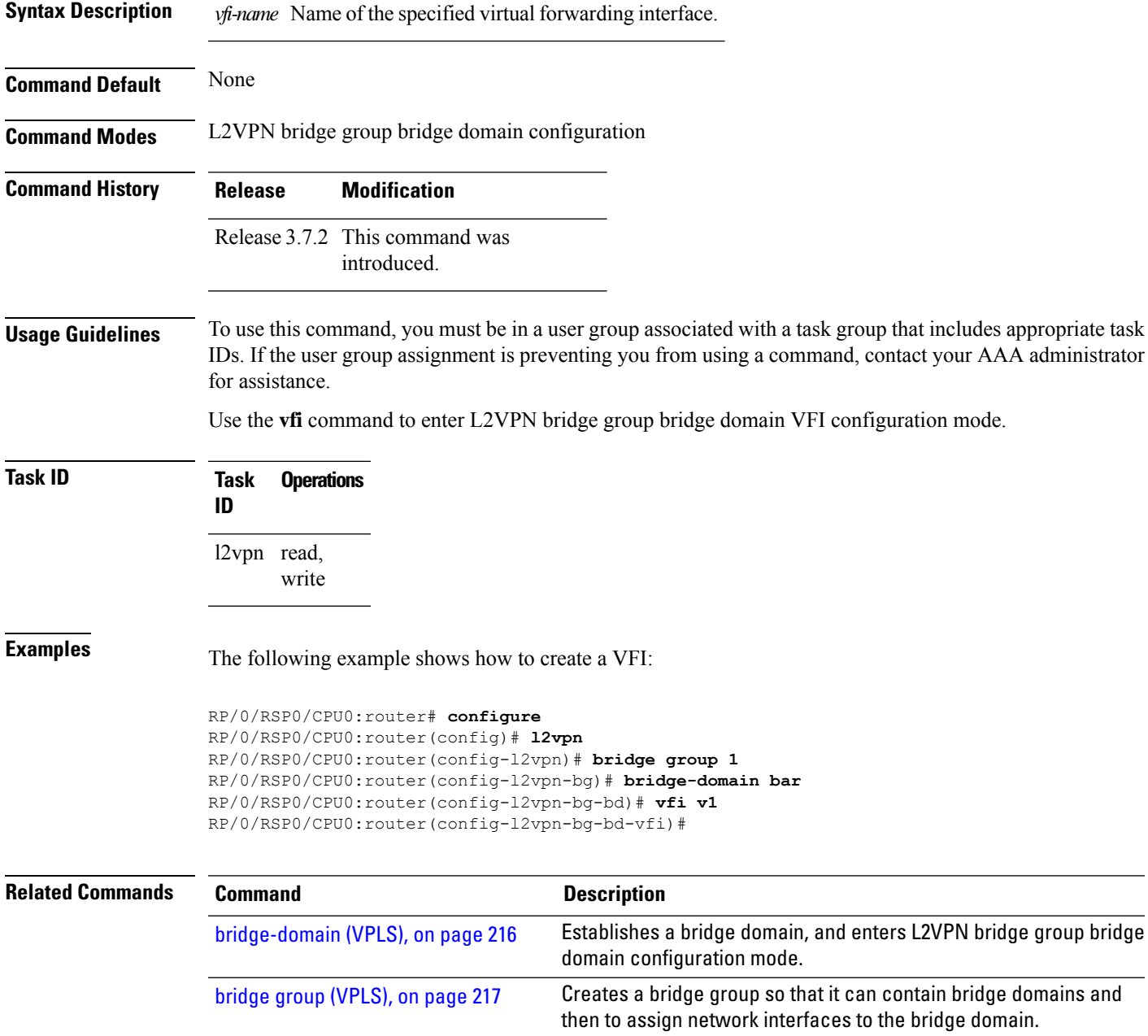

I

l,

l,

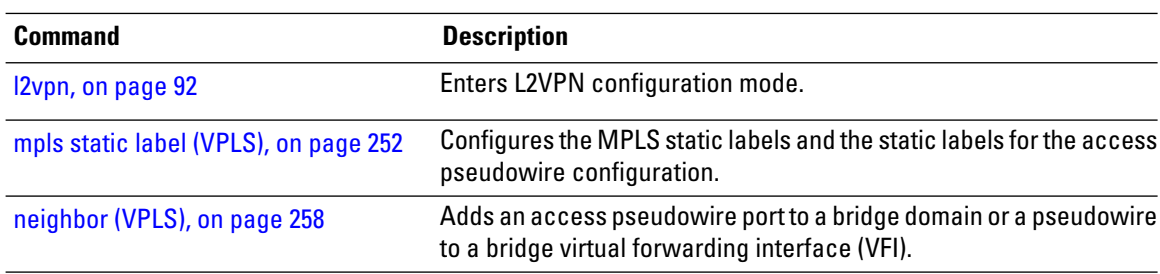

# **withdraw (VPLS)**

To disable MAC address withdrawal for a specified bridge domain, use the **withdraw** command in L2VPN bridge group bridge domain MAC configuration mode. To enable this feature, use the **no** form of this command

**withdraw** {**access-pw disable | disable**} **no withdraw** {**access-pw disable | disable** }

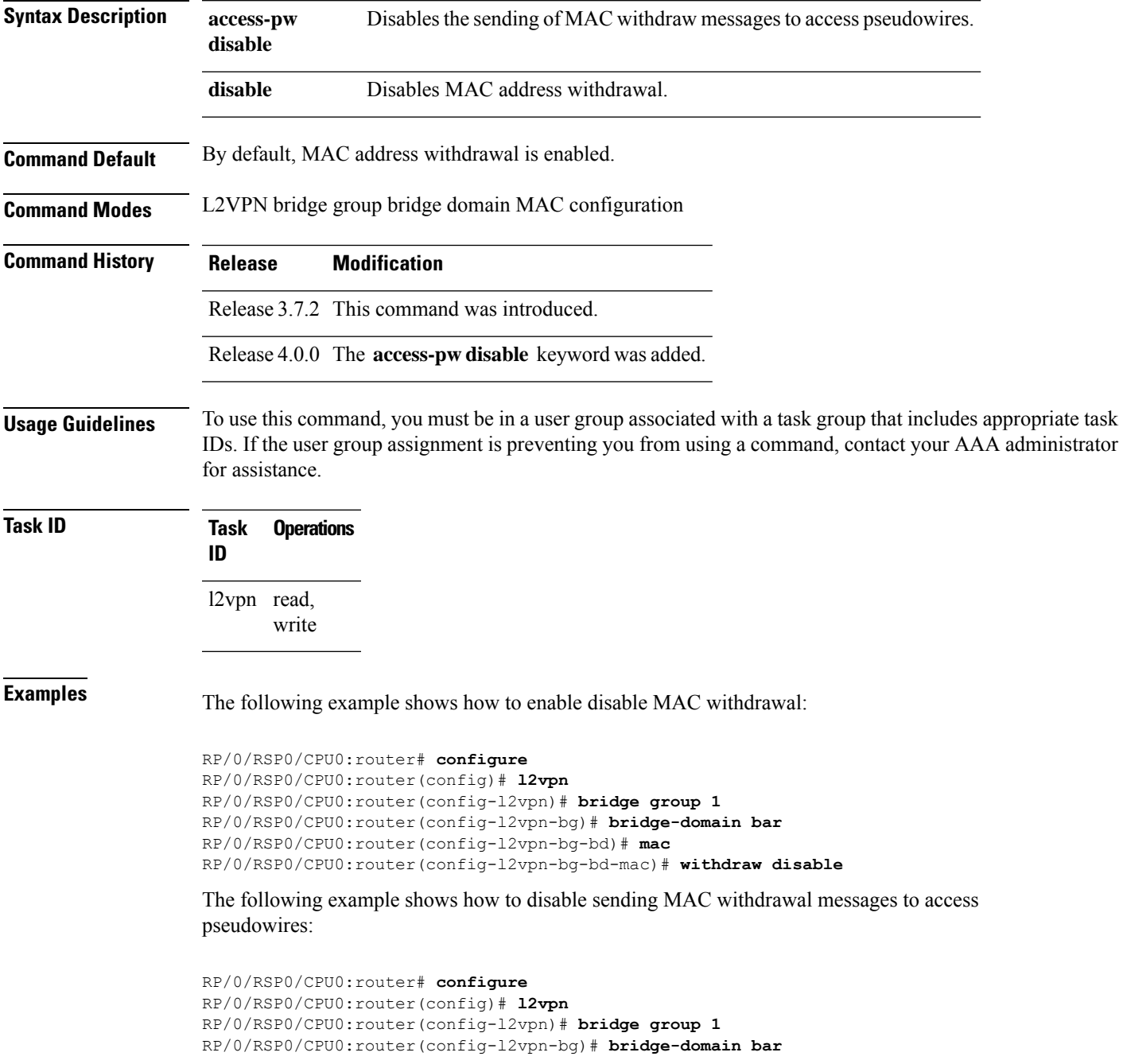

RP/0/RSP0/CPU0:router(config-l2vpn-bg-bd)# **mac** RP/0/RSP0/CPU0:router(config-l2vpn-bg-bd-mac)# **withdraw access-pw disable**

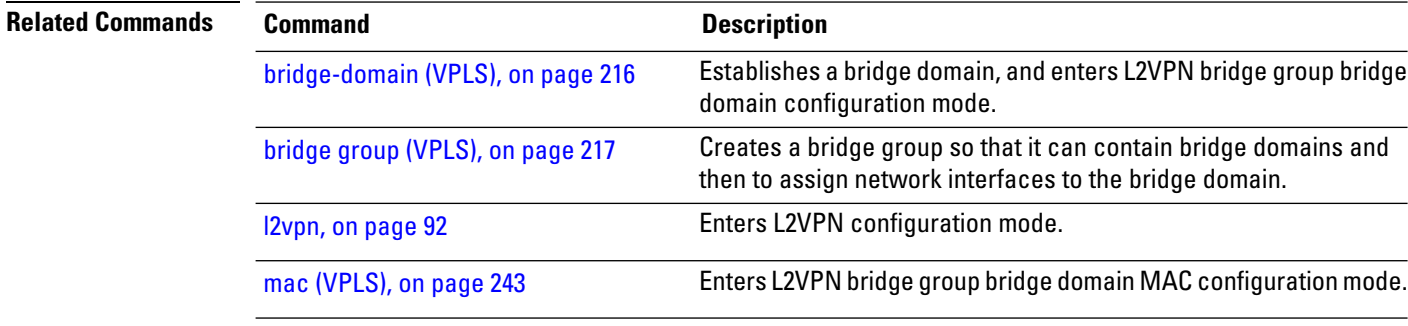

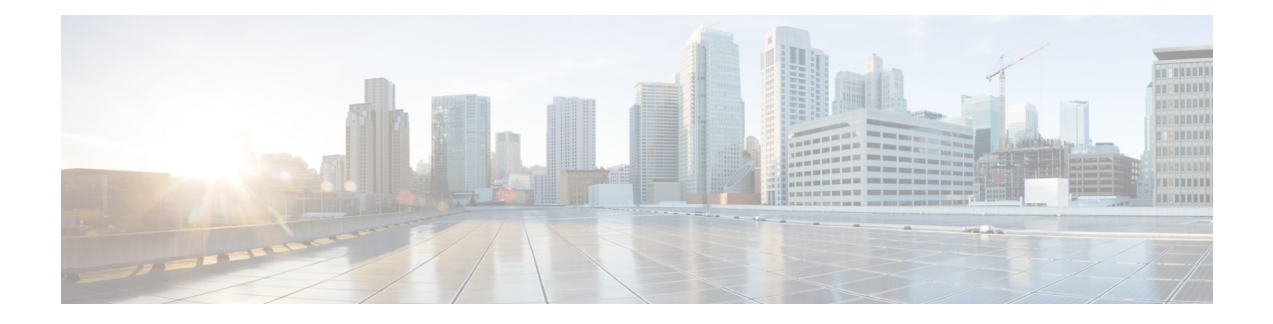

# **Provider Backbone Bridge Commands**

The IEEE 802.1ah standard (Ref [4]) provides a means for interconnecting multiple provider bridged networks inorder to build a large scale end-to-end Layer 2 provider bridged network.

For detailed information about PBB concepts, configuration tasks, and examples, see the *L2VPN and Ethernet Services Configuration Guide for Cisco ASR 9000 Series Routers*.

- [backbone-source-mac,](#page-346-0) on page 333
- bgp [\(EVPN\),](#page-347-0) on page 334
- bgp [route-target,](#page-349-0) on page 336
- clear [mmrp-flood-optimization](#page-350-0) statistics, on page 337
- clear l2vpn forwarding counters [bridge-domain](#page-351-0) mmrp location, on page 338
- [convergence,](#page-352-0) on page 339
- [core-de-isolation,](#page-353-0) on page 340
- debug [mmrp-flood-optimization](#page-354-0) packets, on page 341
- debug [mmrp-flood-optimization](#page-355-0) protocol , on page 342
- [evpn](#page-356-0) evi, on page 343
- evpn host ipv4-address [duplicate-detection,](#page-357-0) on page 344
- evpn host ipv6-address [duplicate-detection,](#page-358-0) on page 345
- etree [rt-leaf,](#page-359-0) on page 346
- [flushagain,](#page-360-0) on page 347
- [flood-time,](#page-362-0) on page 349
- force [single-homed,](#page-363-0) on page 350
- [identifier,](#page-364-0) on page 351
- [identifer](#page-366-0) type, on page 353
- import from bridge-domain [advertise-as-vpn,](#page-367-0) on page 354
- [join-time](#page-368-0) (PBB), on page 355
- [leaveall-time](#page-369-0) (PBB), on page 356
- [leave-time](#page-370-0) (PBB), on page 357
- [load-balancing-mode,](#page-371-0) on page 358
- [mmrp-flood-optimization,](#page-373-0) on page 360
- [mac-flush](#page-374-0) mvrp, on page 361
- mode [singleton,](#page-375-0) on page 362
- pbb, on [page](#page-376-0) 363
- [peering,](#page-378-0) on page 365
- periodic [transmit](#page-380-0) (PBB), on page 367
- [preferred-nexthop,](#page-381-0) on page 368
- [programming,](#page-383-0) on page 370
- [recovery,](#page-385-0) on page 372
- rewrite [ingress](#page-387-0) tag push, on page 374
- [service-carving,](#page-389-0) on page 376
- show l2vpn [bridge-domain](#page-391-0) pbb, on page 378
- show l2vpn [forwarding](#page-396-0) bridge pbb, on page 383
- show l2vpn forwarding pbb [backbone-source-mac,](#page-398-0) on page 385
- show l2vpn pbb [backbone-source-mac,](#page-399-0) on page 386
- show [mmrp-flood-optimization,](#page-400-0) on page 387
- [staggered-bringup-timer,](#page-402-0) on page 389
- [static-mac-address,](#page-403-0) on page 390
- timers [\(EVPN\),](#page-405-0) on page 392
- [unknown-unicast-bmac,](#page-407-0) on page 394

### <span id="page-346-0"></span>**backbone-source-mac**

To configure the backbone source MAC address, use the**backbone-source-mac** command in pbb configuration mode . To return to the default behavior, use the **no** form of this command.

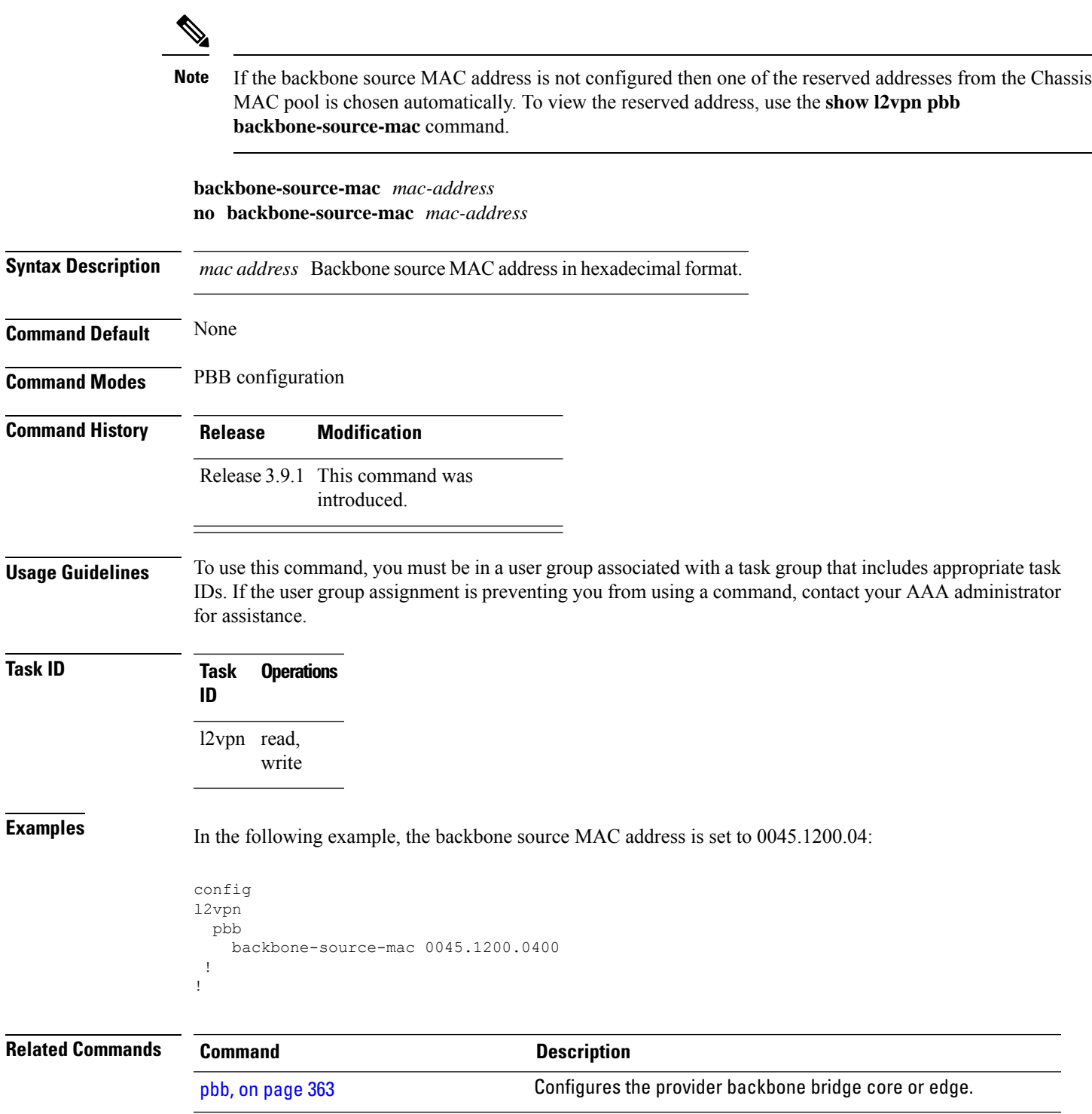

# <span id="page-347-0"></span>**bgp (EVPN)**

To enable Border Gateway Protocol (BGP) in the PBB EVPN configuration, use the **bgp** command in the EVPN configuration or EVPN EVI configuration mode. To disable the BGP configuration, use the **no** form of this command.

**bgp** [**rd**] **bgp** [{**rd** | **route-target** }] **no bgp**

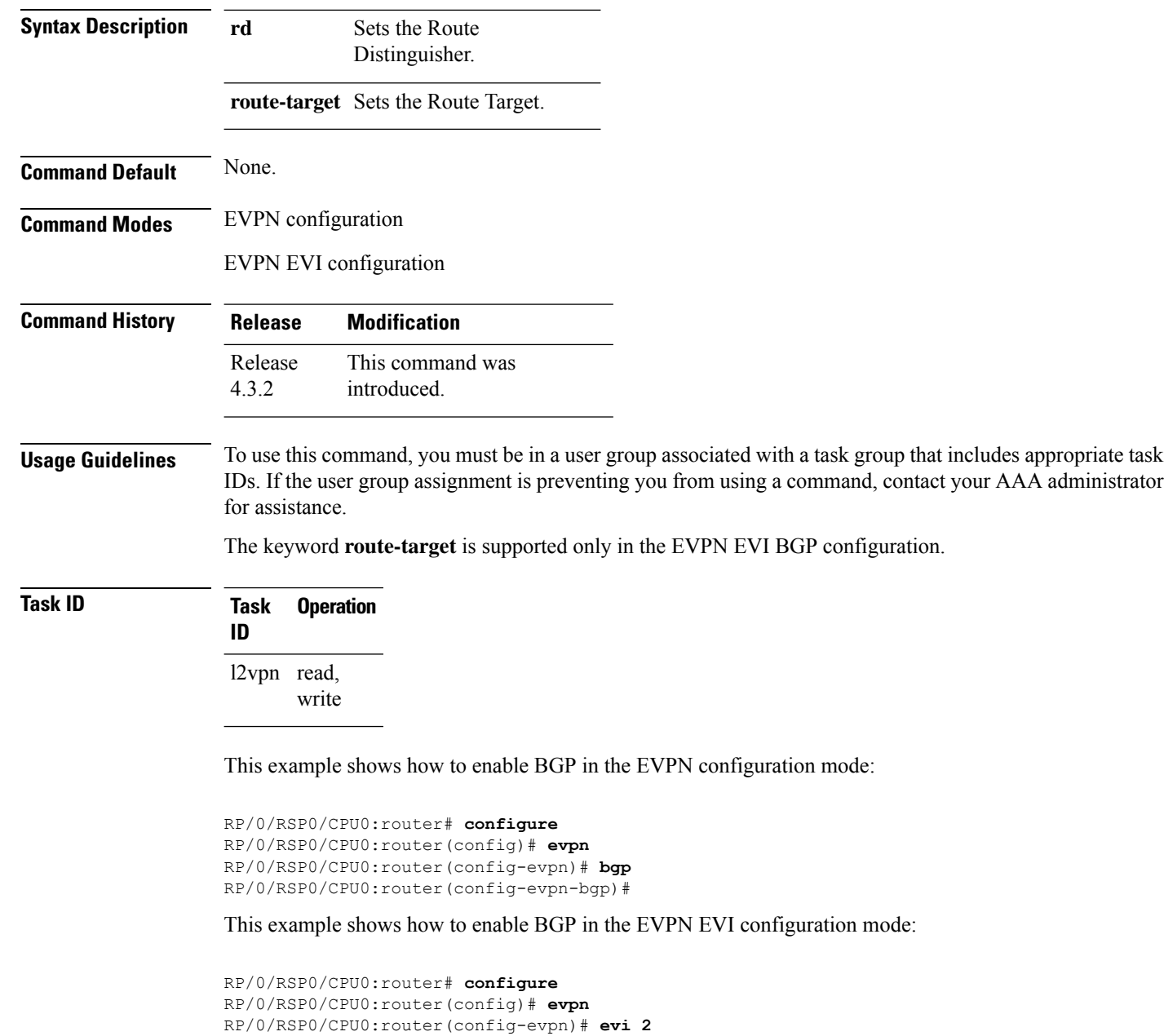

RP/0/RSP0/CPU0:router(config-evpn-evi)# **bgp** RP/0/RSP0/CPU0:router(config-evpn-evi-bgp)#

#### **Related Commands**

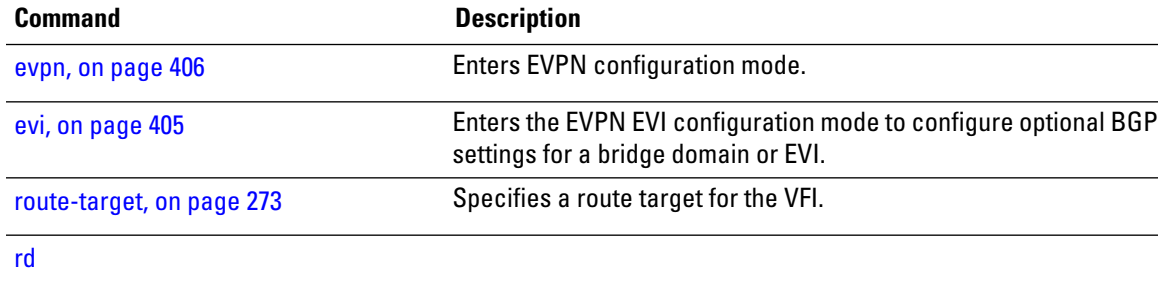

#### <span id="page-349-0"></span>**bgp route-target**

To configure the BGP Import Route-Target for an ethernet segment, use the **bgp route-target** command in EVPN interface ethernet-segment configuration submode. To undo this command, use the **no** form of this command.

**bgp route-target** *ipv4/v6-address*

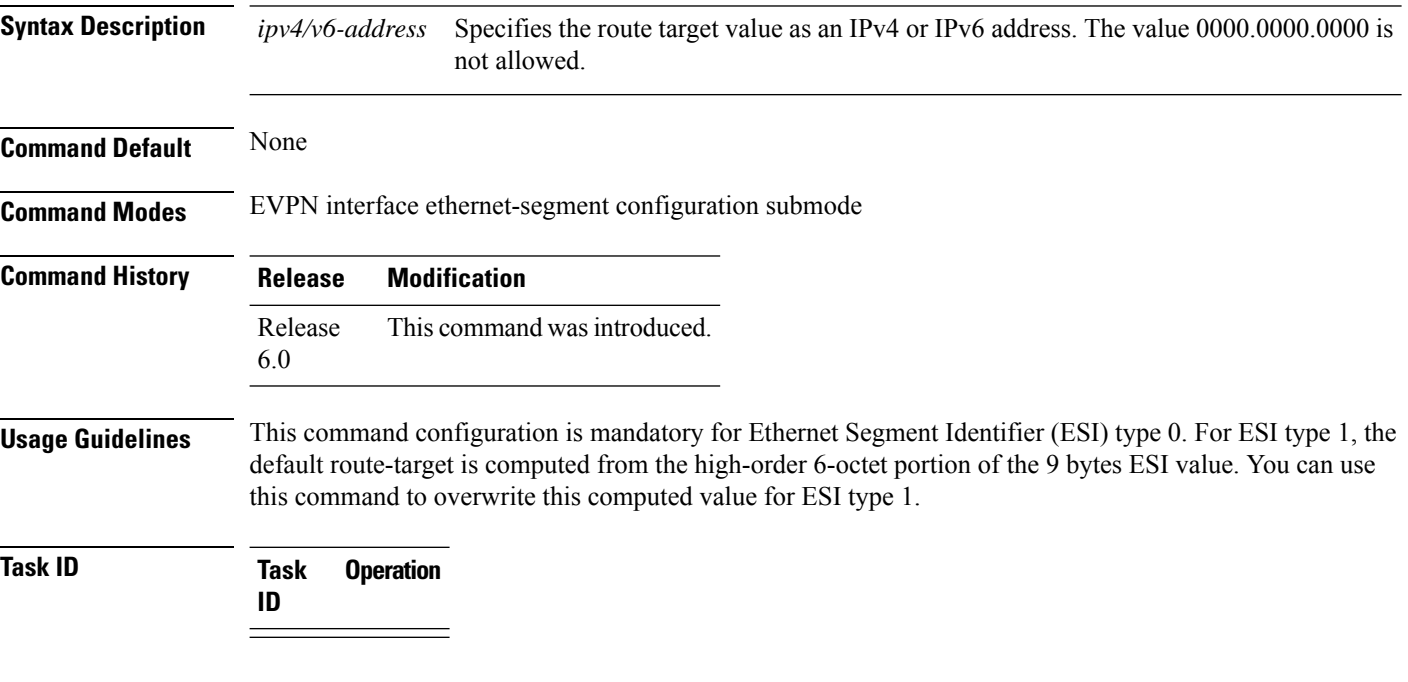

#### **Example**

The following example configuration shows how to configure BGP Import Route-Target for an ethernet segment.

```
RP/0/RSP0/CPU0:router# configure
RP/0/RSP0/CPU0:router(config)# evpn
RP/0/RSP0/CPU0:router(config-evpn)# interface bundle-ether 1
RP/0/RSP0/CPU0:router(config-evpn-ac)# ethernet-segment
RP/0/RSP0/CPU0:router(config-evpn-ac-es)# bgp route-target ce01.ce01.ce01
```
### <span id="page-350-0"></span>**clear mmrp-flood-optimization statistics**

To clear the stored MRP protocol statistics on all the pseudowires or a specific pseudowire, use the **clear mmrp-flood-optimization statistics** command in the EXEC mode.

**clear mmrp-flood-optimization statistics** {**all** | **pw** *pw-ID neighbor*}

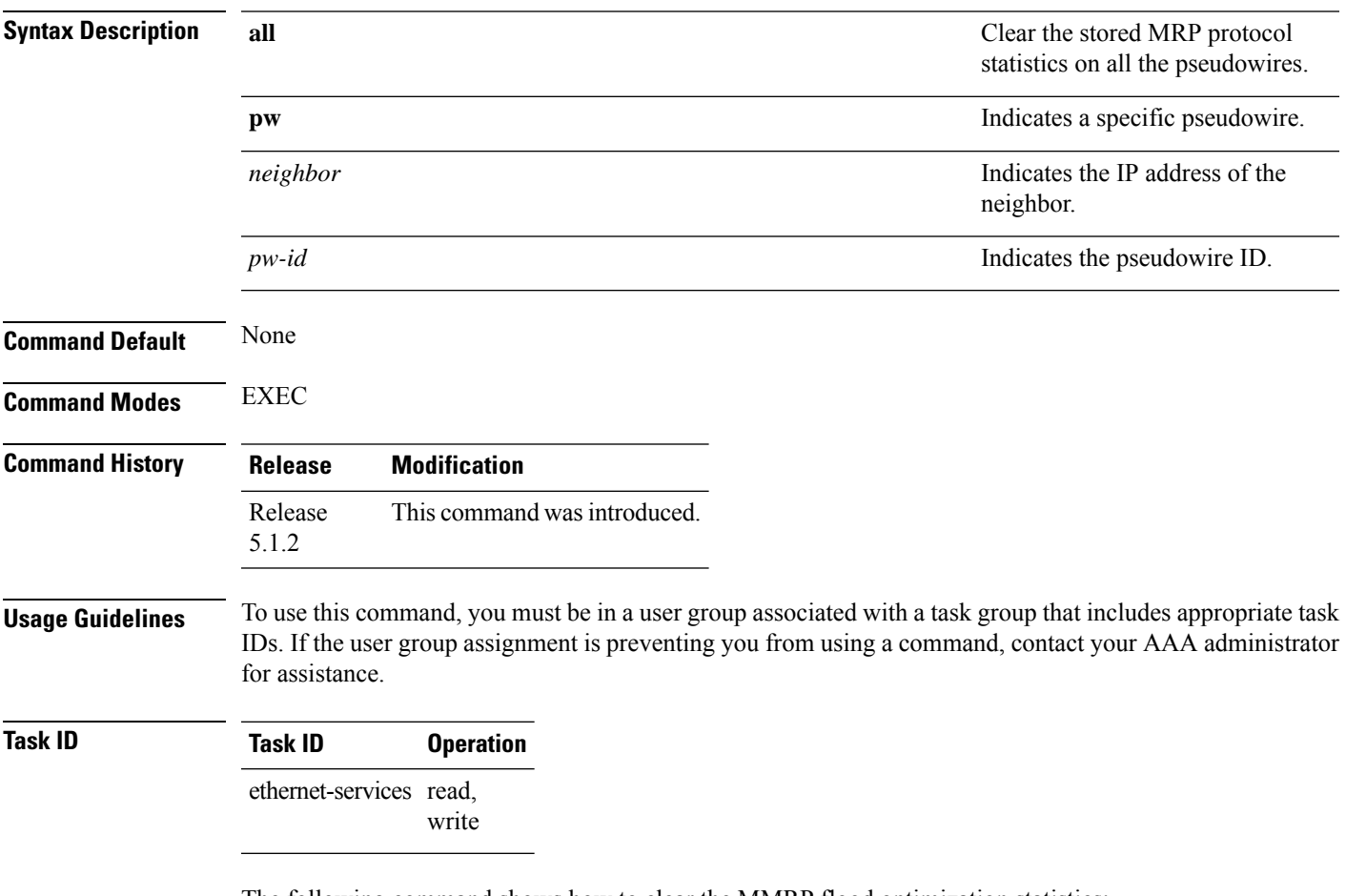

The following command shows how to clear the MMRP flood optimization statistics:

RP/0/RSP0/CPU0:router#**clear mmrp-flood-optimization statistics all**

#### <span id="page-351-0"></span>**clear l2vpn forwarding counters bridge-domain mmrp location**

To clear the MMRP flood statistics on a given bridge-domain on a specified location, use the **clear l2vpn forwarding counters bridge-domain mmrp location** command in the EXEC command.

**clear l2vpn forwarding counters bridge-domain mmrp location** *location*

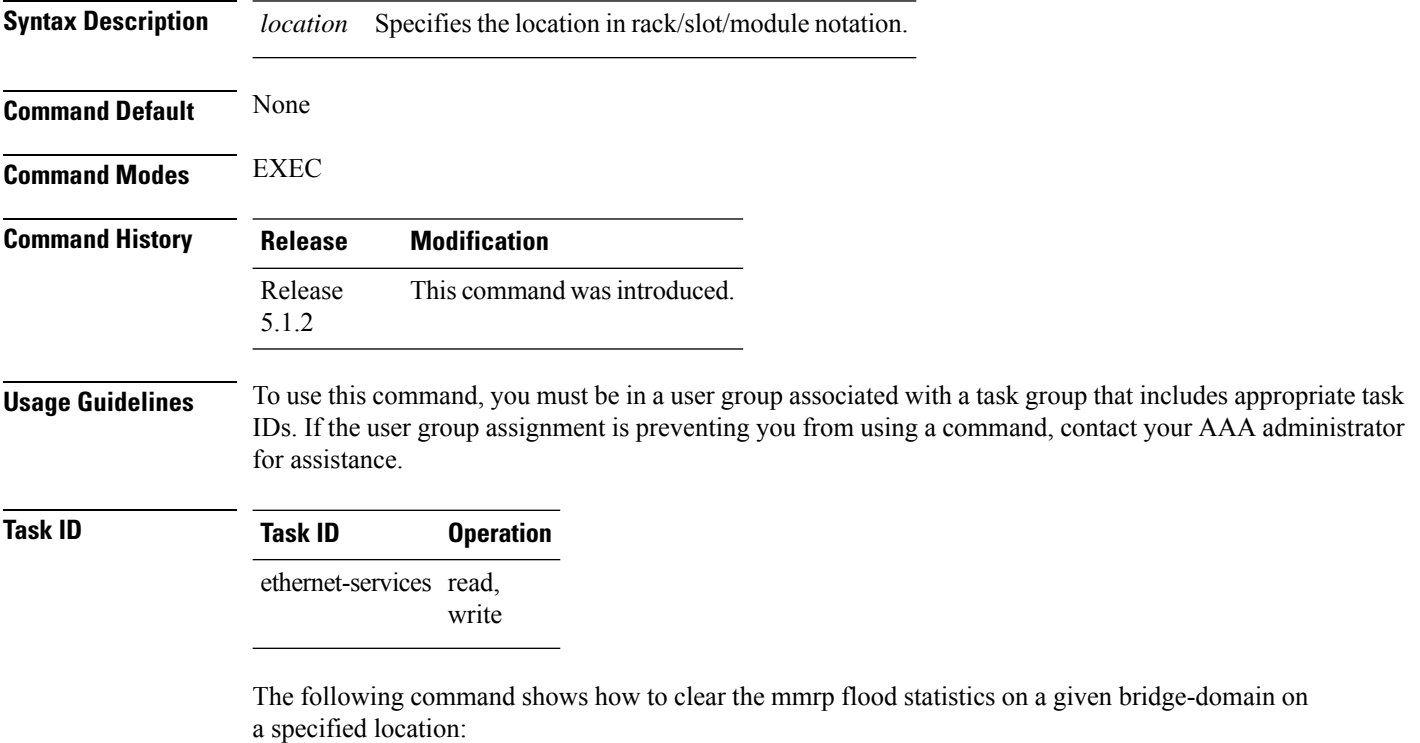

RP/0/RSP0/CPU0:router#**clear l2vpn forwarding counters bridge-domain mmrp location 0/1/1**

#### <span id="page-352-0"></span>**convergence**

To enable the switchover of a failed primary link from onePE device to another, use the **convergence** command in the EVPN configuration submode.

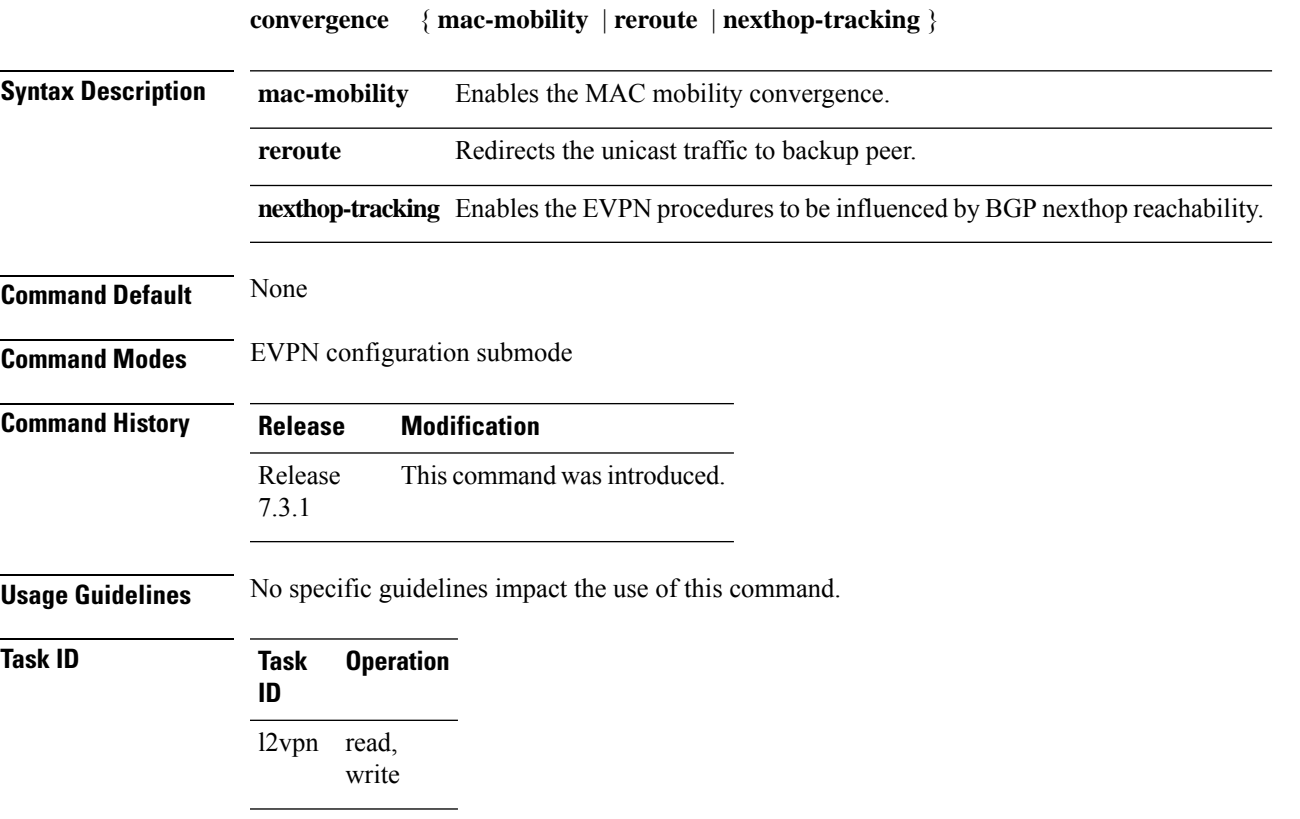

#### **Example**

This example shows how to enable mac-mobility reconvergence:

```
Router# configure
Router(config)# evpn
Router(config-evpn)# ethernet-segment
Router(config-evpn-es)# load-balancing-mode single-flow-active
Router(config-evpn-es)# convergence mac-mobility
```
This example shows how to redirect the unicast traffic to backup peer.

```
Router# configure
Router(config)# evpn
Router(config-evpn)# interface Bundle-Ether100
Router(config-evpn-ac)# ethernet-segment
Router(config-evpn-ac-es)# identifier type 0 00.00.00.00.00.00.05.01.02
Router(config-evpn-ac-es)# convergence
Router(config-evpn-ac-es-conv)# reroute
```
#### <span id="page-353-0"></span>**core-de-isolation**

To configure the recovery time for the EVPN core isolation group after the core interfaces recover from a network failure, use the **core-de-isolation** command in the EVPN Timers configuration mode.

**core-de-isolation** *timer value*

**Syntax Description** core-de-isolation timer value Specifies the core isolation group recovery delay timer. The range is from 60 to 300 seconds. The default timer value is 60 seconds. **core-de-isolation** *timer value* **Command Default** None. **Command Modes** EVPN Timers configuration mode

**Command History Release Modification** Release This command was introduced. 7.6.1

**Usage Guidelines** When the core links recover, the default recovery delay timer begins. The access interfaces become active after the core-de-isolation timer expires.

#### **Example**

This example shows how to configure the recovery time for the EVPN core isolation group.

```
Router# configure
Router(config)# evpn timers
Router(config-evpn-timers)# core-de-isolation 120
Router(config-evpn-timers)# commit
```
#### <span id="page-354-0"></span>**debug mmrp-flood-optimization packets**

To debug the flood optimization for PBB VPLS feature at the packet level, use the **debug mmrp-flood-optimization packets** command in the EXEC mode.

**debug mmrp-flood-optimization packets** {**brief** | **full** | **hexdump**} [**direction** {**received** | **sent**}] [**pw** *neighbor pw-id*]

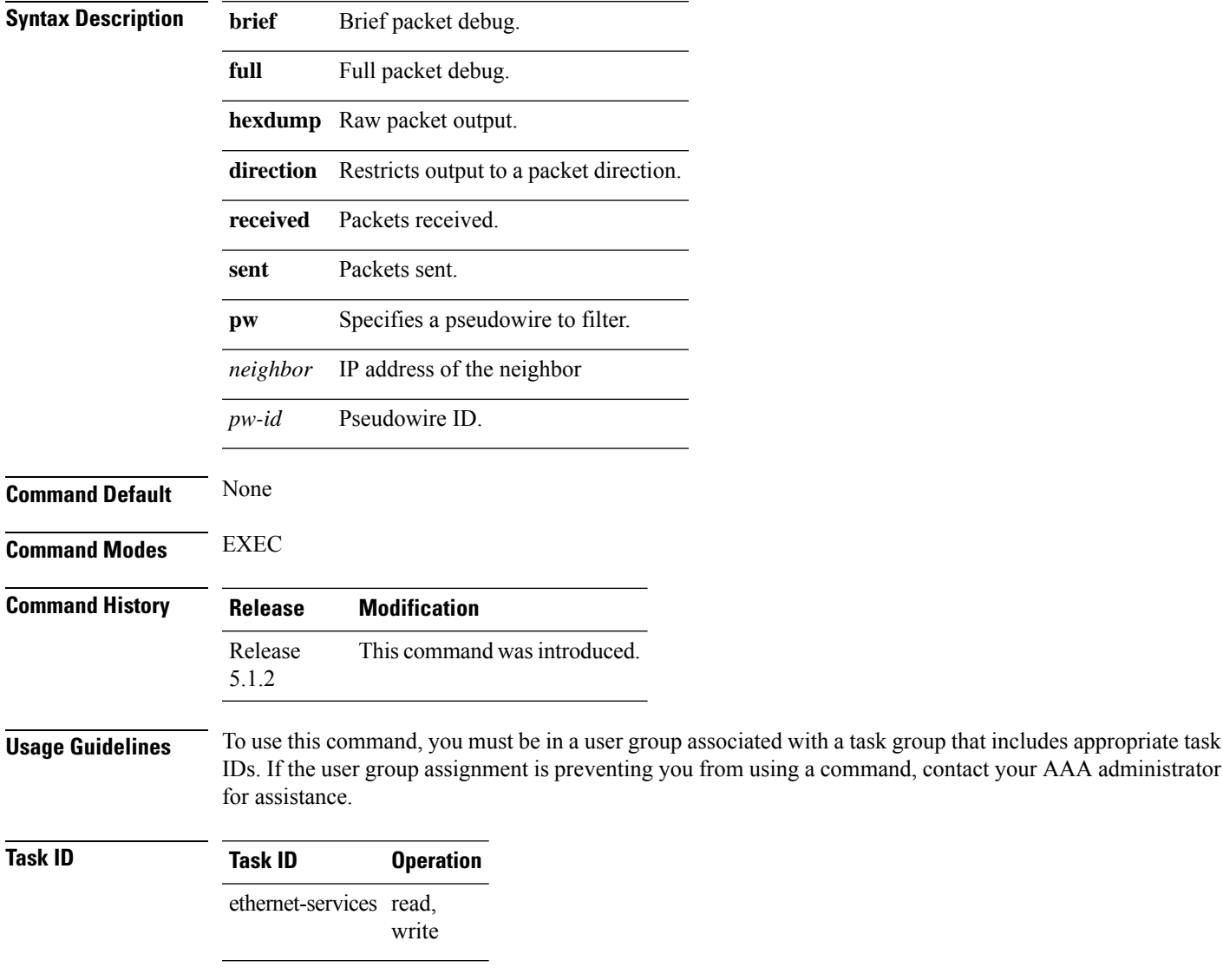

The following command shows how to use the**debug mmrp-flood-optimizationpackets** command:

RP/0/RSP0/CPU0:router#**debug mmrp-flood-optimization packets brief**

### <span id="page-355-0"></span>**debug mmrp-flood-optimization protocol**

To debug the flood optimization for PBB VPLS feature at the protocol level, use the **debug mmrp-flood-optimization protocol** command in the EXEC mode.

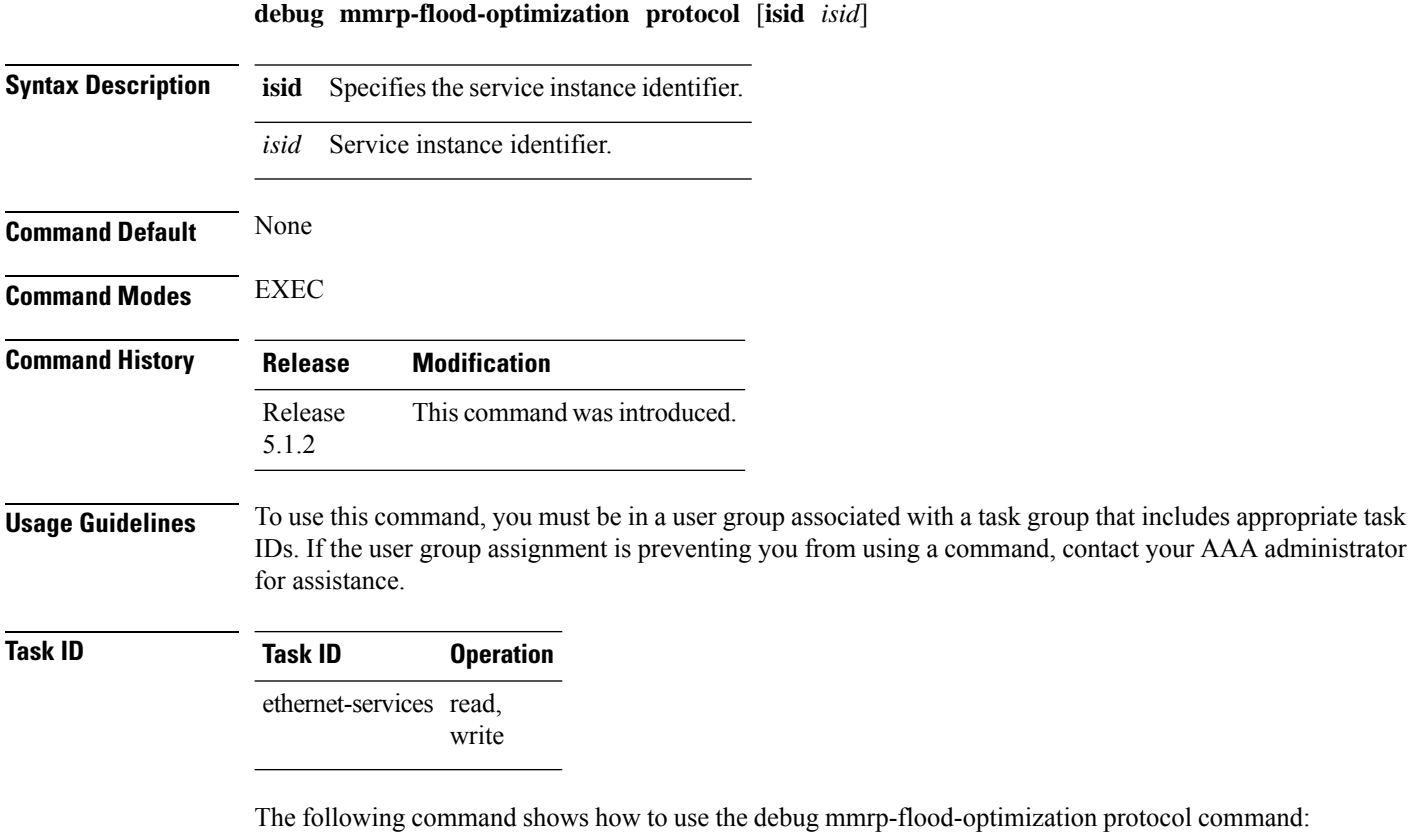

RP/0/RSP0/CPU0:router#**debug mmrp-flood-optimization protocol isid 3**

# <span id="page-356-0"></span>**evpn evi**

 $\mathbf{l}$ 

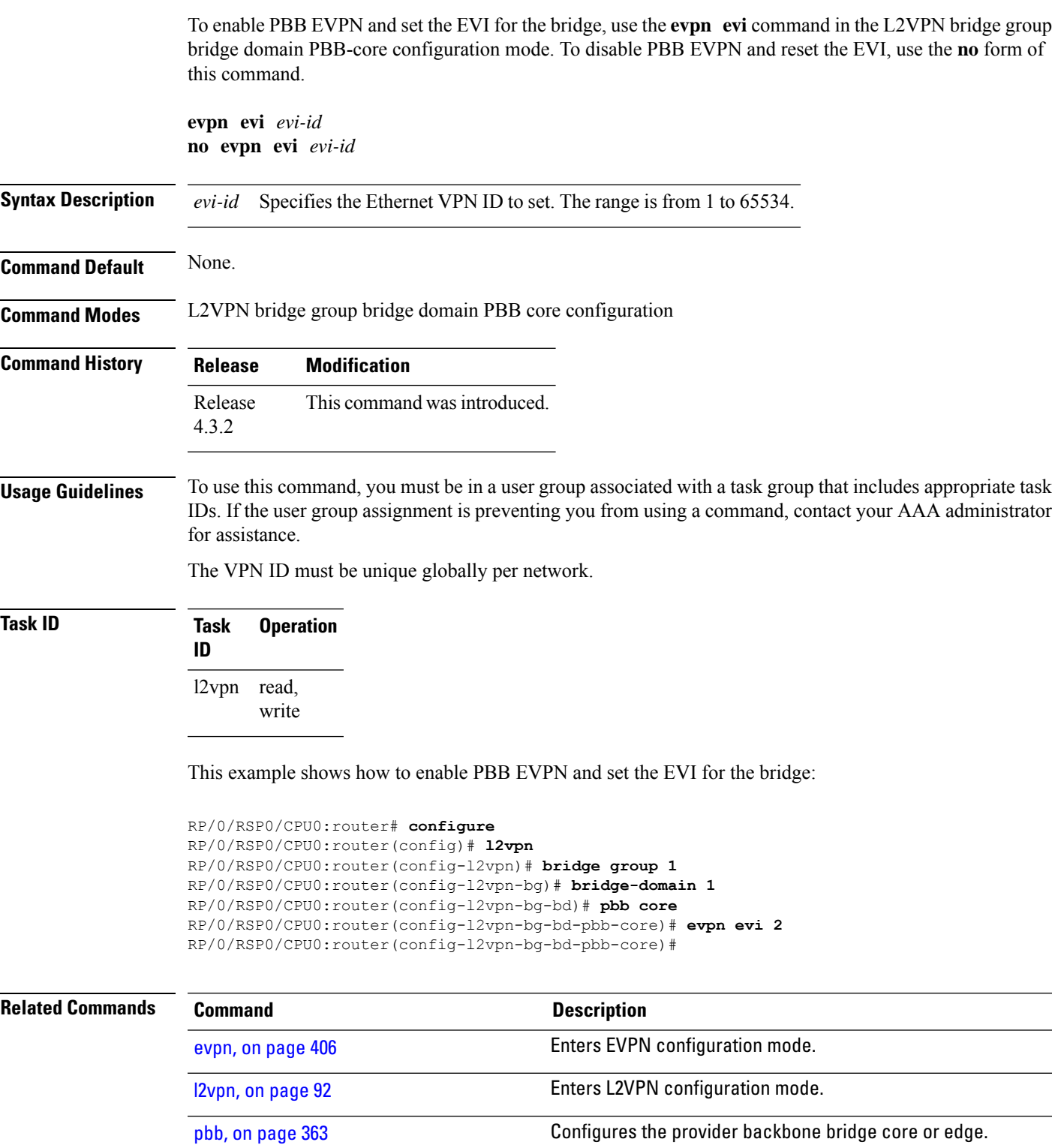

#### <span id="page-357-0"></span>**evpn host ipv4-address duplicate-detection**

To enable duplicate detection of host IPv4 address, use the **evpn host ipv4-address duplicate-detection** command in the EVPN configuration mode.

**evpn host ipv4-address duplicate-detection**[**freeze-time** *freeze-time*|**move-count** *move-count* |**move-interval** *move-interval* |**retry-count** *retry-count*]**disable**

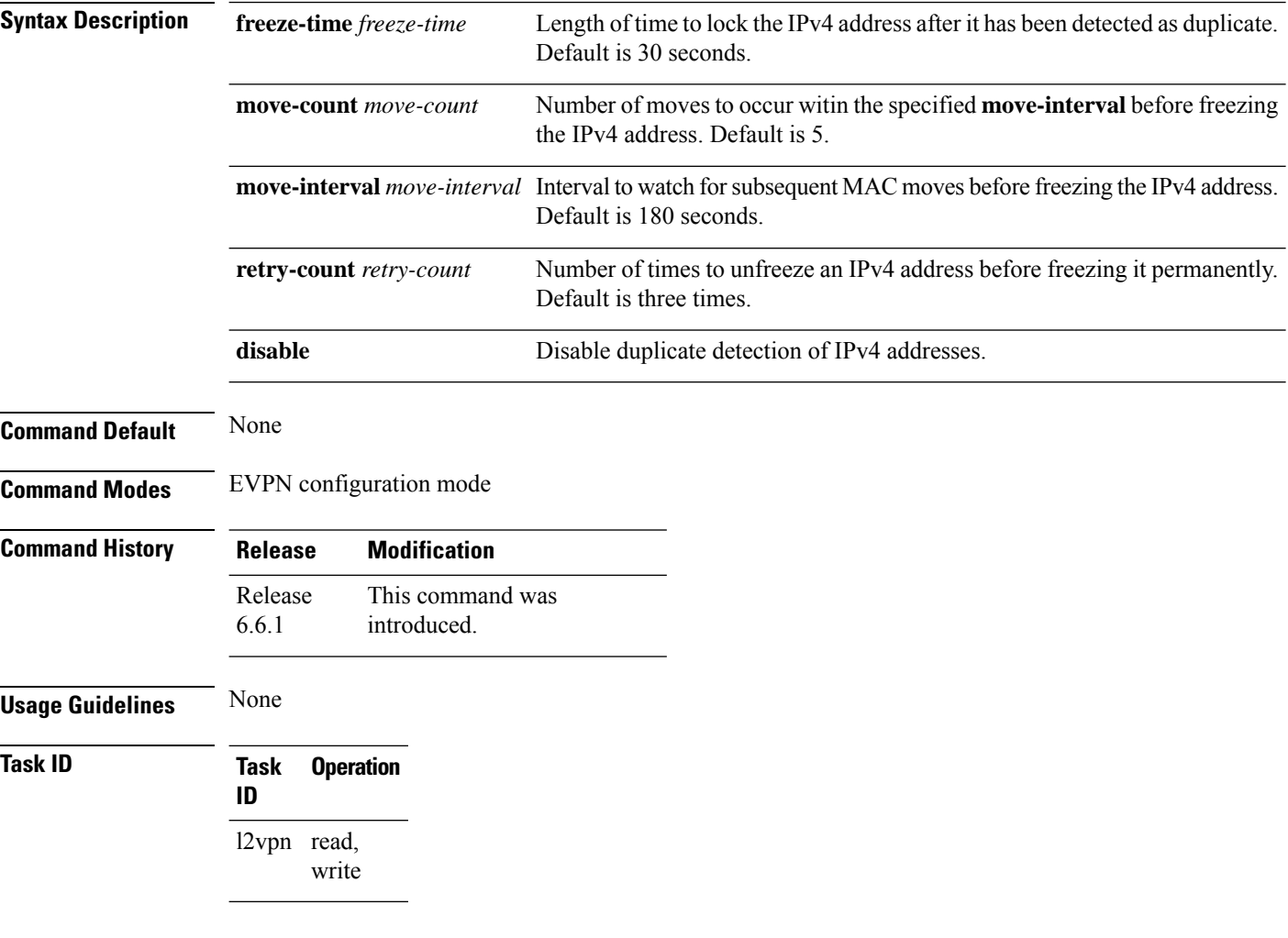

#### **Example**

This example shows how to enable duplicate detection of host IPv4 address:

```
RP/0/RSP0/CPU0:router# configure
RP/0/RSP0/CPU0:router(config)# evpn
RP/0/RSP0/CPU0:router(config-evpn)# host ipv4-address duplicate-detection
RP/0/RSP0/CPU0:router(config-evpn-host-ipv4-addr)# move-count 2
RP/0/RSP0/CPU0:router(config-evpn-host-ipv4-addr)# freeze-time 10
RP/0/RSP0/CPU0:router(config-evpn-host-ipv4-addr)# retry-count 2
RP/0/RSP0/CPU0:router(config-evpn-host-ipv4-addr)# commit
```
П

#### <span id="page-358-0"></span>**evpn host ipv6-address duplicate-detection**

To enable duplicate detection of host IPv6 address, use the **evpn host ipv6-address duplicate-detection** command in the EVPN configuration mode.

**evpn host ipv6-address duplicate-detection**[**freeze-time** *freeze-time*|**move-count** *move-count* |**move-interval** *move-interval* |**retry-count** *retry-count*]**disable**

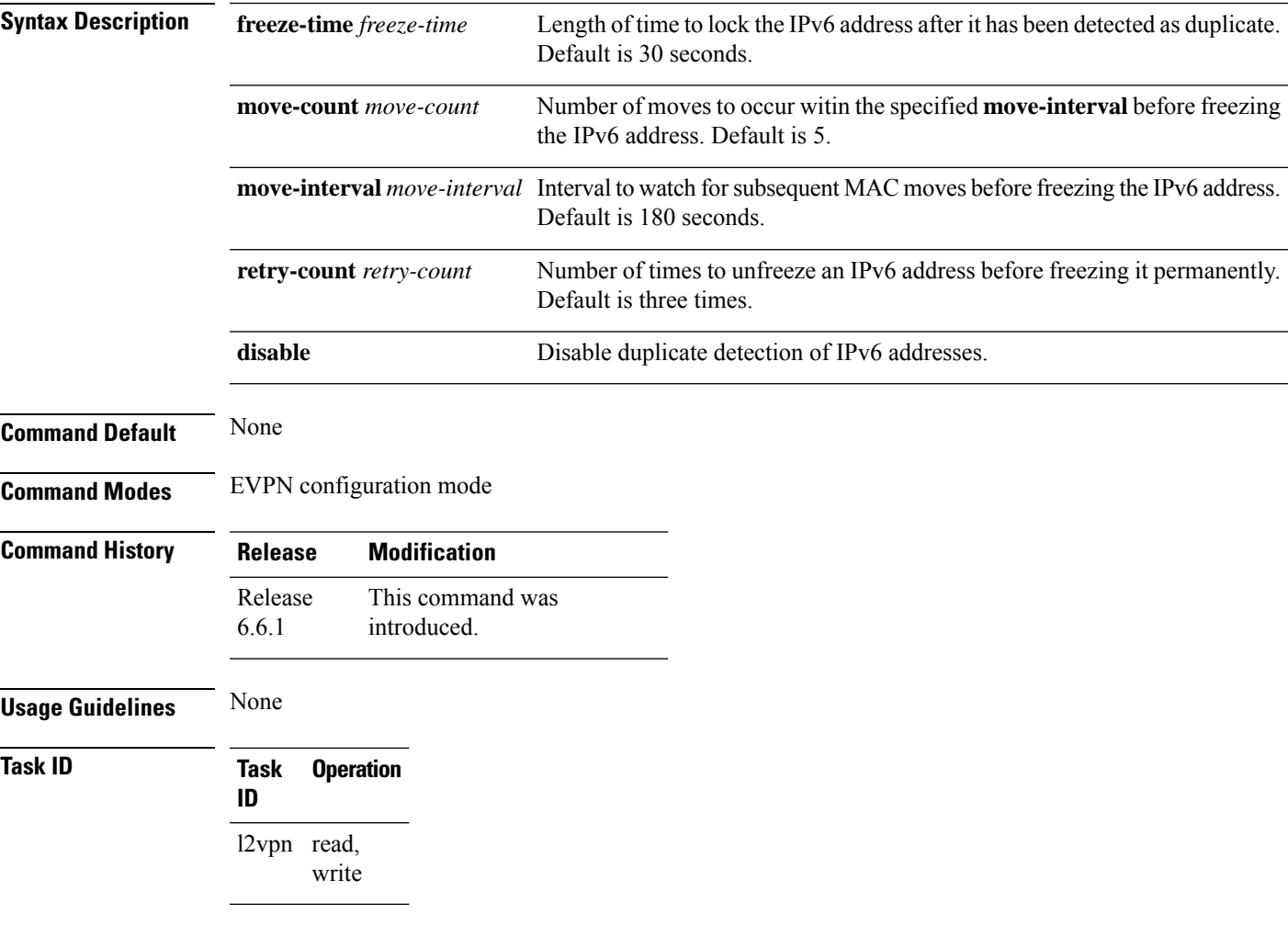

#### **Example**

This example shows how to enable duplicate detection of host IPv6 address:

```
RP/0/RSP0/CPU0:router# configure
RP/0/RSP0/CPU0:router(config)# evpn
RP/0/RSP0/CPU0:router(config-evpn)# host ipv6-address duplicate-detection
RP/0/RSP0/CPU0:router(config-evpn-host-ipv6-addr)# move-count 2
RP/0/RSP0/CPU0:router(config-evpn-host-ipv6-addr)# freeze-time 10
RP/0/RSP0/CPU0:router(config-evpn-host-ipv6-addr)# retry-count 2
RP/0/RSP0/CPU0:router(config-evpn-host-ipv6-addr)# commit
```
#### <span id="page-359-0"></span>**etree rt-leaf**

To enable EVPN all-active multihoming support with EVPN E-Tree using BGP Route Target (RT) import and export policies, use the **etree rt-leaf** command in the EVPN EVI configuration submode.

**etree rt-leaf**

**no etree rt-leaf**

**Syntax Description** This command has no keywords or arguments.

**Command Default** None. **Command Modes** EVI configuration submode

**Command History Release Modification** Release This command was introduced. 7.1.2

write

**Usage Guidelines** No specific guidelines impact the use of this command.

**Task ID Task Operation ID** read, l2vpn

#### **Example**

This example shows how to designate EVPN instance as EVPN E-Tree Route-Target leaf site.

Router(config)# **evpn** Router(config-evpn)# **evi 15** Router(config-evpn-instance)# **etree** Router(config-evpn-instance-etree)# **rt-leaf**
# <span id="page-360-0"></span>**flushagain**

Ш

To configure the MAC flush again timer, use the **flushagain** command in the EVPN Interface Timers configuration or in the EVPN Timers configuration mode. To reset the MAC flushagain timer, use the **no** form of this command.

**flushagain** *seconds* **no flushagain** *seconds*

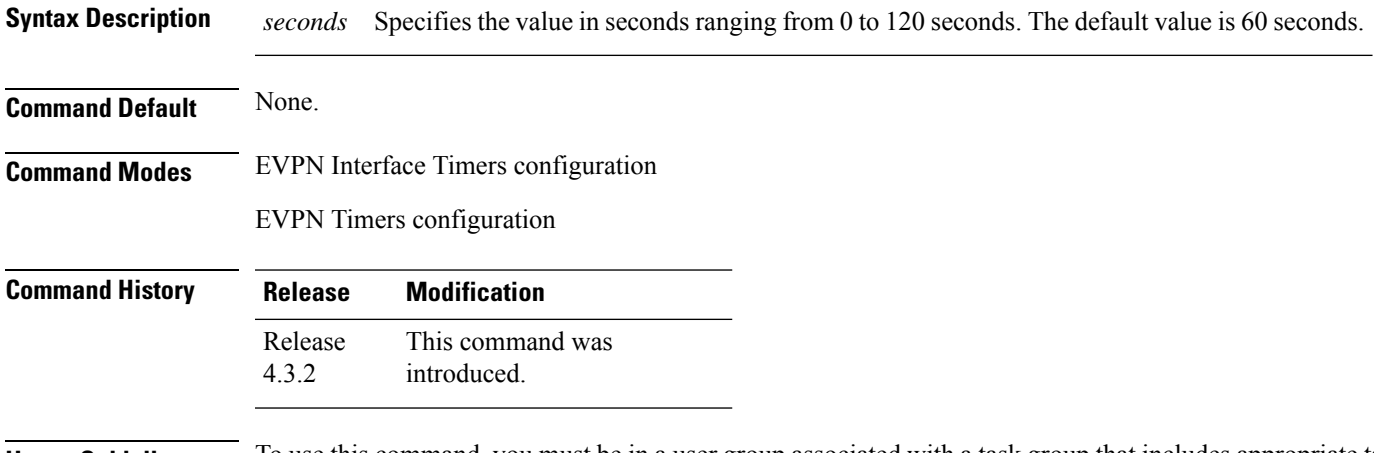

**Usage Guidelines** To use this command, you must be in a user group associated with a task group that includes appropriate task IDs. If the user group assignment is preventing you from using a command, contact your AAA administrator for assistance.

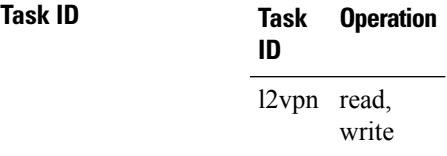

This example shows how to configure the MAC flushagain timer in the EVPN Interface Timers configuration mode:

```
RP/0/RSP0/CPU0:router# configure
RP/0/RSP0/CPU0:router(config)# evpn
RP/0/RSP0/CPU0:router(config-evpn)# interface bundle-ether 1
RP/0/RSP0/CPU0:router(config-evpn-ac)# timers
RP/0/RSP0/CPU0:router(config-evpn-ac-timers)# flushagain 20
RP/0/RSP0/CPU0:router(config-evpn-ac-timers)#
```
This example shows how to configure the MAC flushagain timer in the EVPN Timers configuration mode:

```
RP/0/RSP0/CPU0:router# configure
RP/0/RSP0/CPU0:router(config)# evpn
RP/0/RSP0/CPU0:router(config-evpn)# timers
```
RP/0/RSP0/CPU0:router(config-evpn-timers)# **flushagain 30** RP/0/RSP0/CPU0:router(config-evpn-timers)#

### **Related Commands**

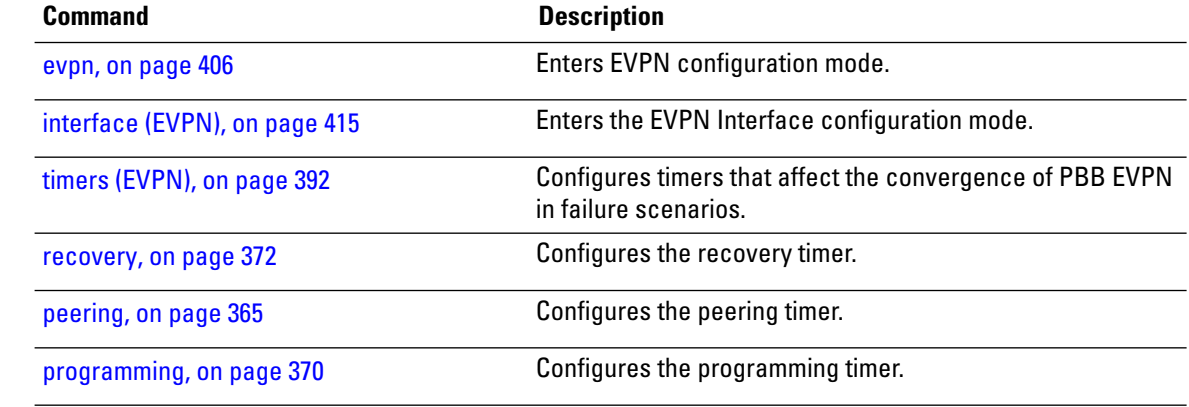

# **flood-time**

To enable flooding of traffic to the entire core bridge when the PBB-VPLS Flood Optimization feature is enabled on the core bridge, use the **flood-time** command in the flood optimization for PBB over VPLS global configuration submode.

**flood-time** *seconds*

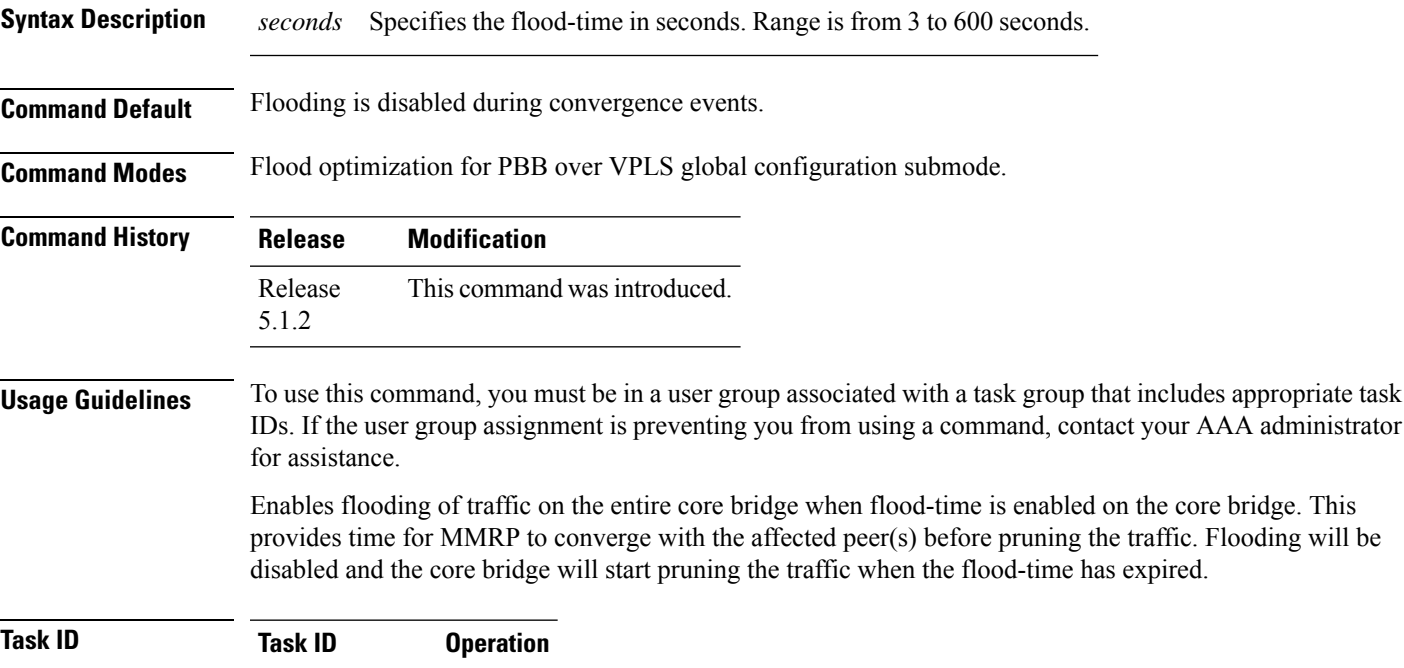

ethernet-services read, write

The following example shows how to set the flood-time:

RP/0/RSP0/CPU0:router# **configure** RP/0/RSP0/CPU0:router(config)# **mmrp-flood-optimization** RP/0/RSP0/CPU0:router(config-mmrp-flood-opt)# **flood-time 80**

# **force single-homed**

To configure force single-homed, use **force single-homed** command in the global configuration mode. To return to the default behavior, use the **no** form of this command.

**force single-homed no force single-homed Command Default** None **Command Modes** Global configuration **Command History Release Modification** Release This command was introduced. 4.3.2 **Usage Guidelines** All EVPN-based access redundancy (EVLAG) designated forwarder elections are disregarded in favor of the legacy MCLAG access protection protocol. When CE is directly connected to a PE through a physical or bundle port and the redundant connection to another PE is operating an MCLAG redundancy group. Specifically, the ESI assignment to the interface is no longer used for EVPN-based access redundancy and protection mechanisms and the MCLAG redundancy protocol will control the state of this interface. With this command only the access protection is relinquished, and EVPN core mechanisms remain operational including any core functionality requiring the use of an ESI. This command is different than assigning ESI-0 to the interface, and functions also with an assigned ESI. With MCLAG control of the interface state, those EVPN core procedures that depend on interface state remain the same. Use this command to force the interface into single homed EVPN mode and interoperate with MCLAG access protection. The following example shows how to configure force single-homed. Router# **configure** Router(config)# **evpn**

Router(config-evpn)# **interface GigabitEthernet0/0/0/0** Router(config-evpn-ac)# **ethernet-segment force single-homed**

# **identifier**

To set the Ethernet segment identifier value of an interface, use the **identifier** command in the EVPN interface Ethernet-segment configuration mode. To delete the Ethernet segment identifier value, use the **no** form of this command.

**identifier system-priority** *priority-value* **system-id** *system-id* **no identifier system-priority** *priority-value* **system-id** *system-id*

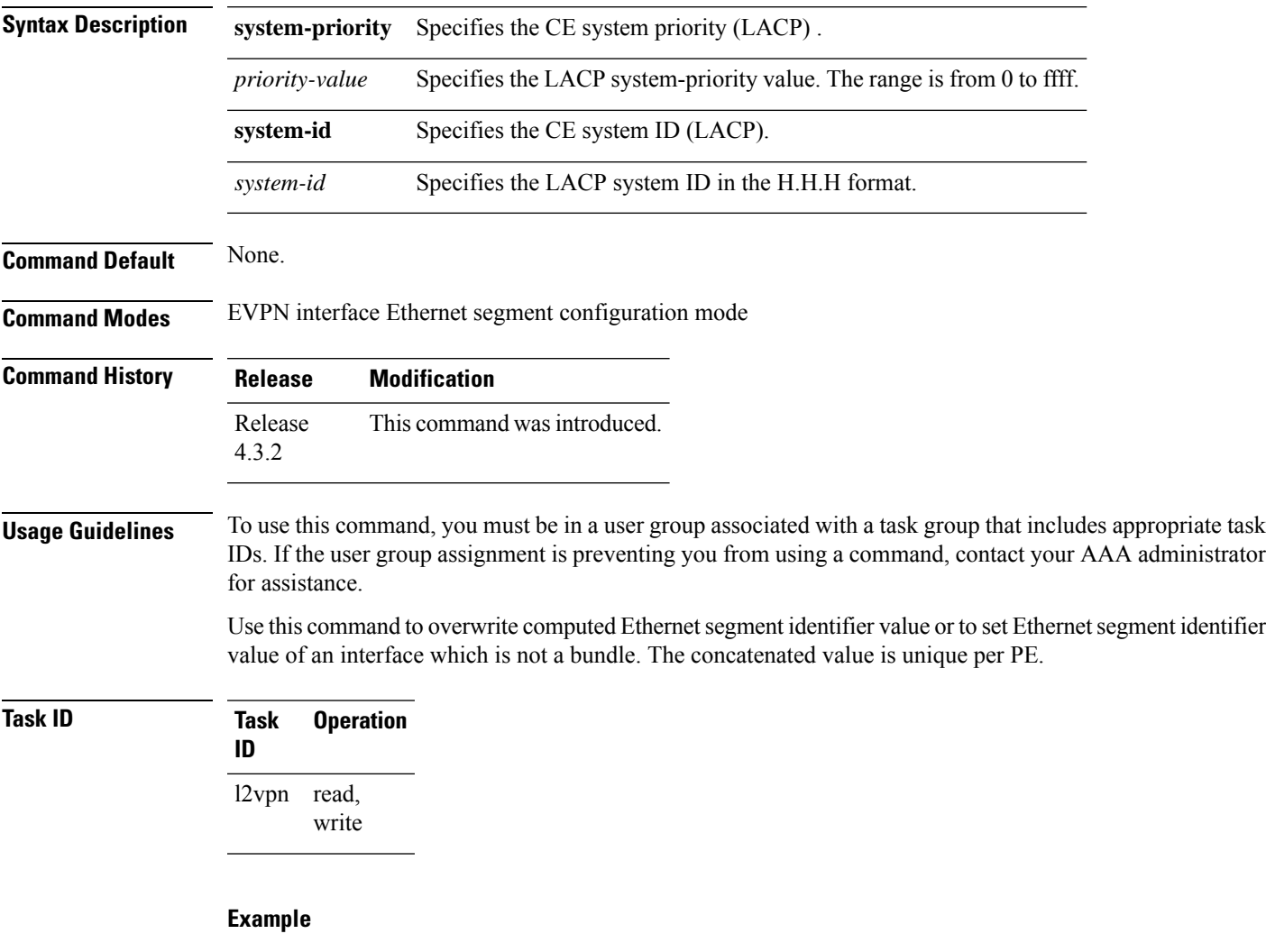

This example shows how to set the Ethernet segment identifier value of an interface in the EVPN interface Ethernet segment configuration mode:

```
RP/0/RSP0/CPU0:router# configure
RP/0/RSP0/CPU0:router(config)# evpn
RP/0/RSP0/CPU0:router(config-evpn)# interface bundle-ether 1
```
RP/0/RSP0/CPU0:router(config-evpn-ac)# **ethernet segment** RP/0/RSP0/CPU0:router(config-evpn-ac-es)# **identifier system-priority 2 system-id 1.1.1**

**Related Commands Command Description** [ethernet-segment,](#page-424-0) on page 411 Enters EVPNinterface ethernet segment configuration mode. Sets the load balancing mode of a physical port or bundle to active-active. [load-balancing-mode,](#page-371-0) on page 358 #unique\_227 [backbone-source-mac,](#page-346-0) on page 333 Configures the backbone source MAC address.

# **identifer type**

To configure the Ethernet Segment Identifier (ESI) value for an ethernet segment, use the **identifier type** command in EVPN interface ethernet-segment configuration submode. To undo this command, use the **no** form of this command.

**identifier type** *esi-type esi-value* **no identifier type** *esi-type esi-value*

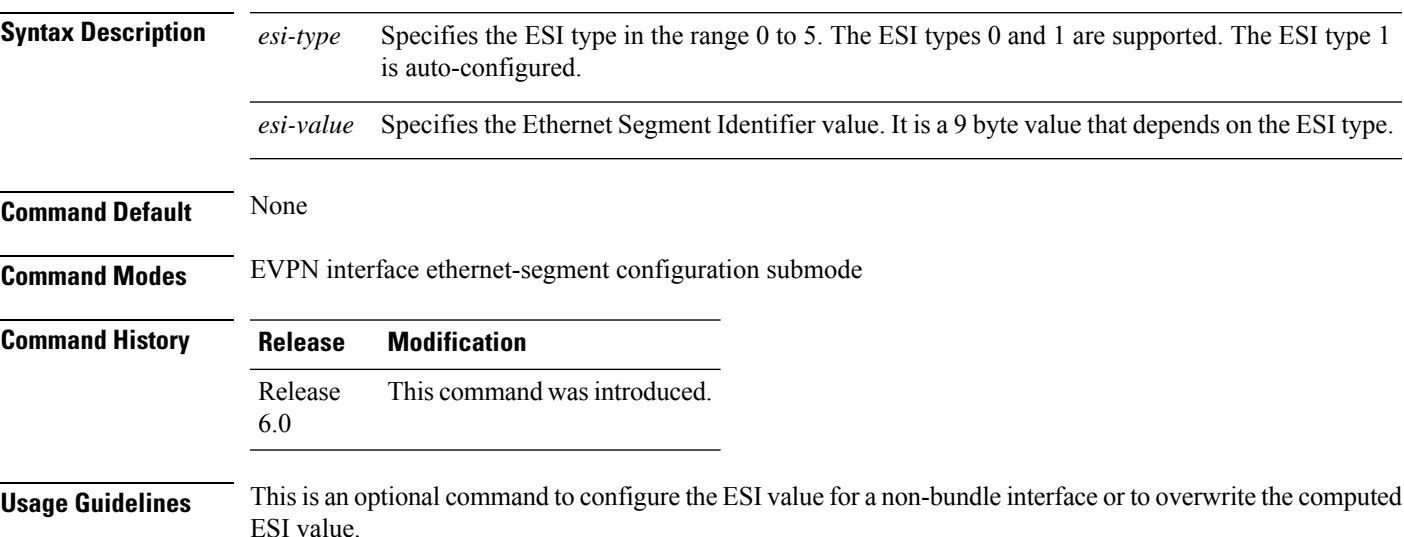

### **Example**

The following example configuration shows how to configure ESI value for an ethernet segment.

```
RP/0/RSP0/CPU0:router# configure
RP/0/RSP0/CPU0:router(config)# evpn
RP/0/RSP0/CPU0:router(config-evpn)# interface bundle-ether 1
RP/0/RSP0/CPU0:router(config-evpn-ac)# ethernet-segment
RP/0/RSP0/CPU0:router(config-evpn-ac-es)# identifier type 0 ce.01.ce.01.ce.01.ce.01.01
```
# **import from bridge-domain advertise-as-vpn**

To import EVPN route type-2 routes from EVI bridge domain into the L3VPN VRF, and advertise as VPNv4 or VPNv6 routes, use the **import from bridge-domainadvertise-as-vpn**command in the global configuration mode.

**Note** This command is only applicable to IOS XR 64-bit on Cisco ASR 9000 Series Routers.

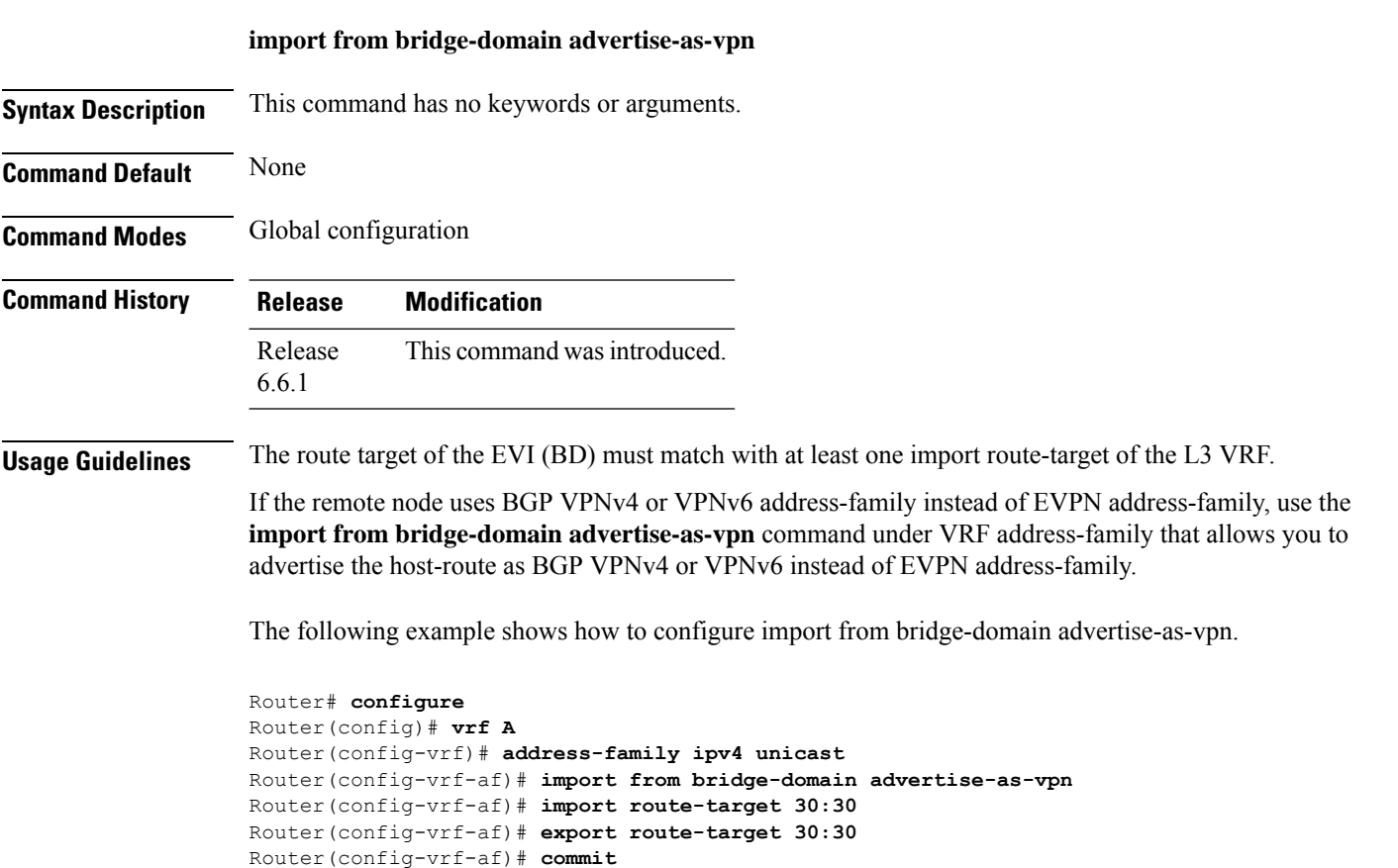

# **join-time (PBB)**

To set the join-time for all active ports, use the **join-time** command in the flood optimization for PBB over VPLS global configuration submode.

**join-time** *milliseconds*

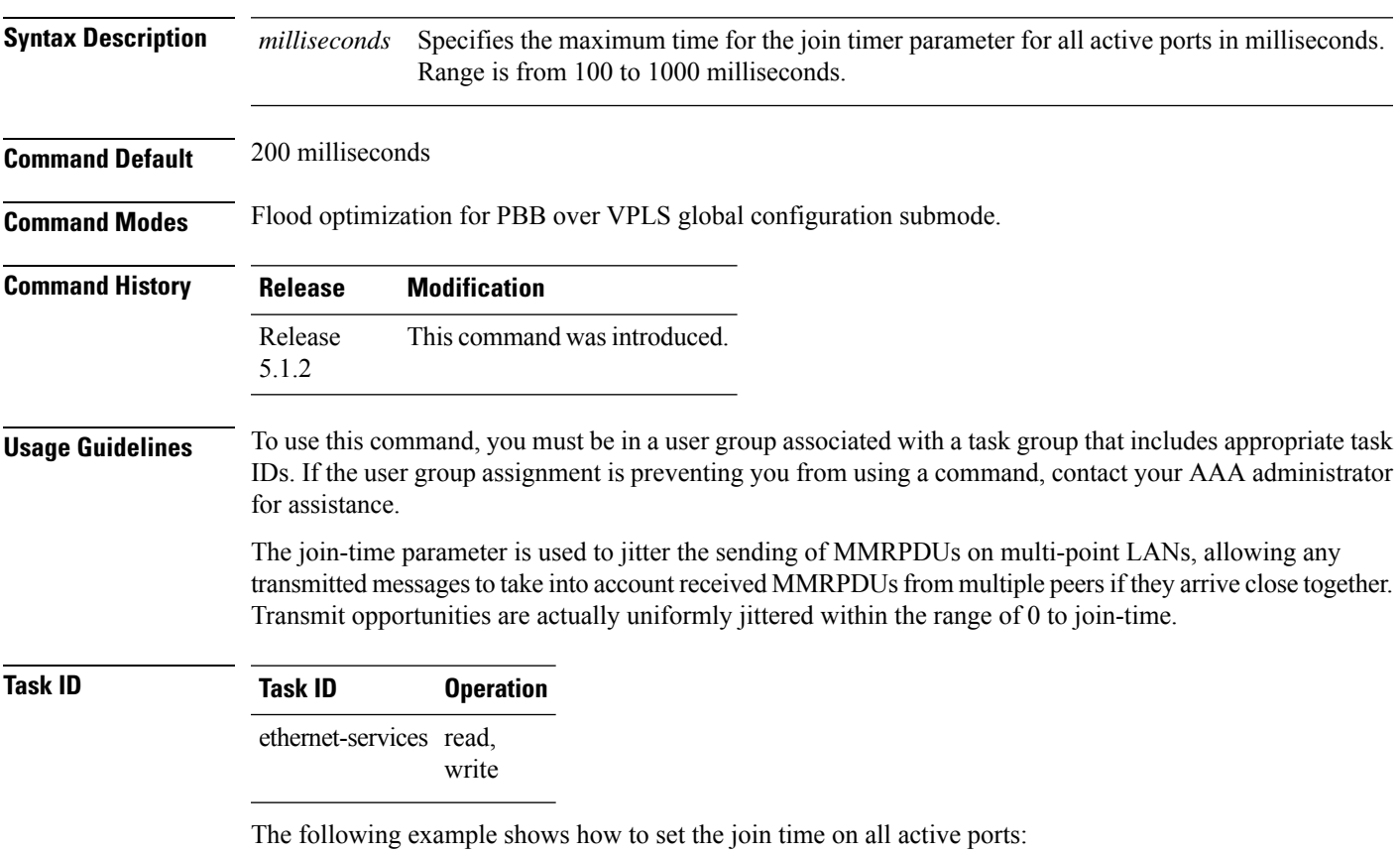

RP/0/RSP0/CPU0:router# **configure** RP/0/RSP0/CPU0:router(config)# **mmrp-flood-optimization** RP/0/RSP0/CPU0:router(config-mmrp-flood-opt)# **join-time 300**

# **leaveall-time (PBB)**

To set the leave-all-time for all active ports, use the **leaveall-time** command in the flood optimization for PBB over VPLS global configuration submode.

**leaveall-time** *seconds*

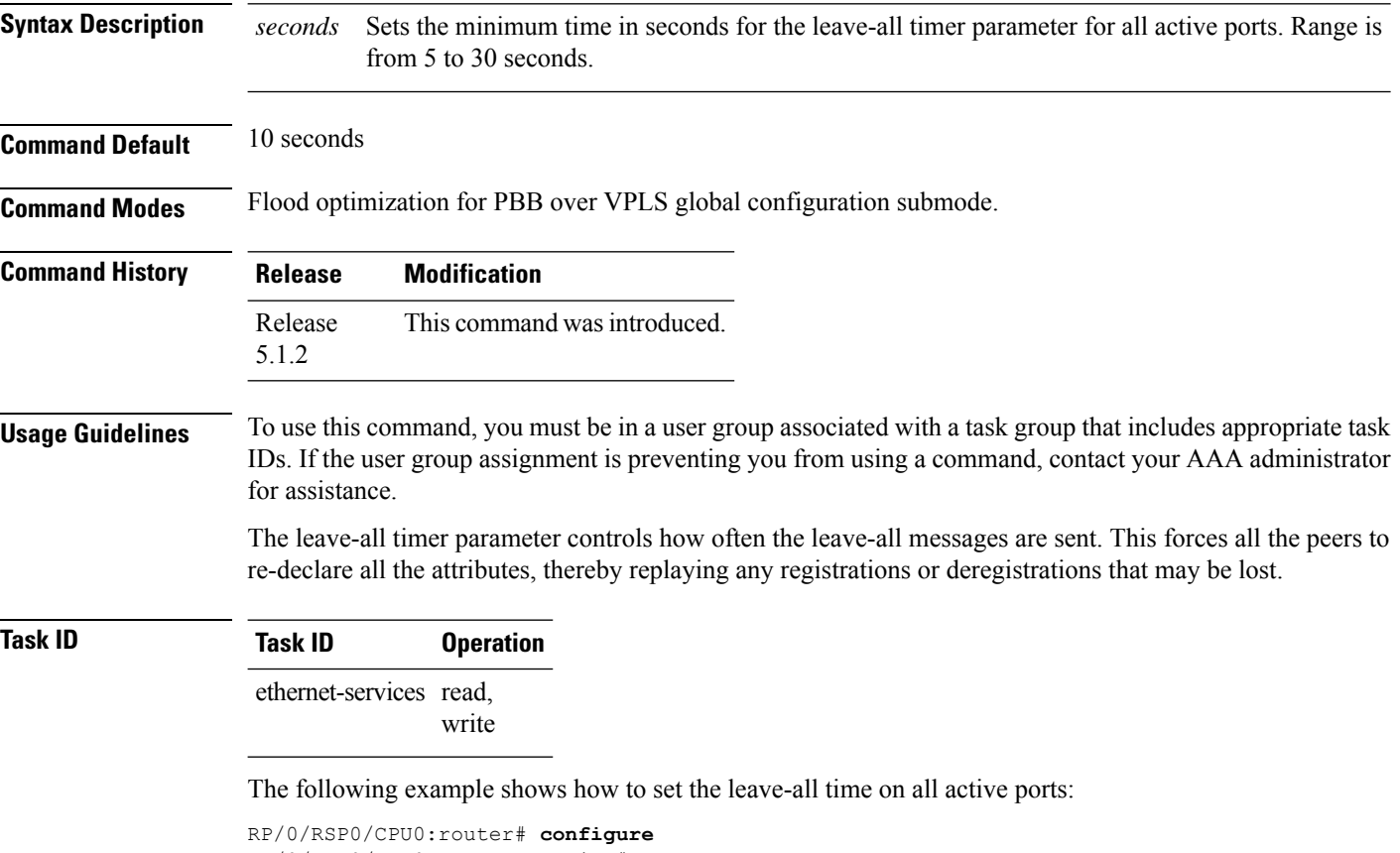

RP/0/RSP0/CPU0:router(config)# **mmrp-flood-optimization** RP/0/RSP0/CPU0:router(config-mmrp-flood-opt)# **leaveall-time 20**

# **leave-time (PBB)**

To set the leave-time for all active ports, use the **leave-time** command in the flood optimization for PBB over VPLS global configuration submode.

**leave-time** *seconds*

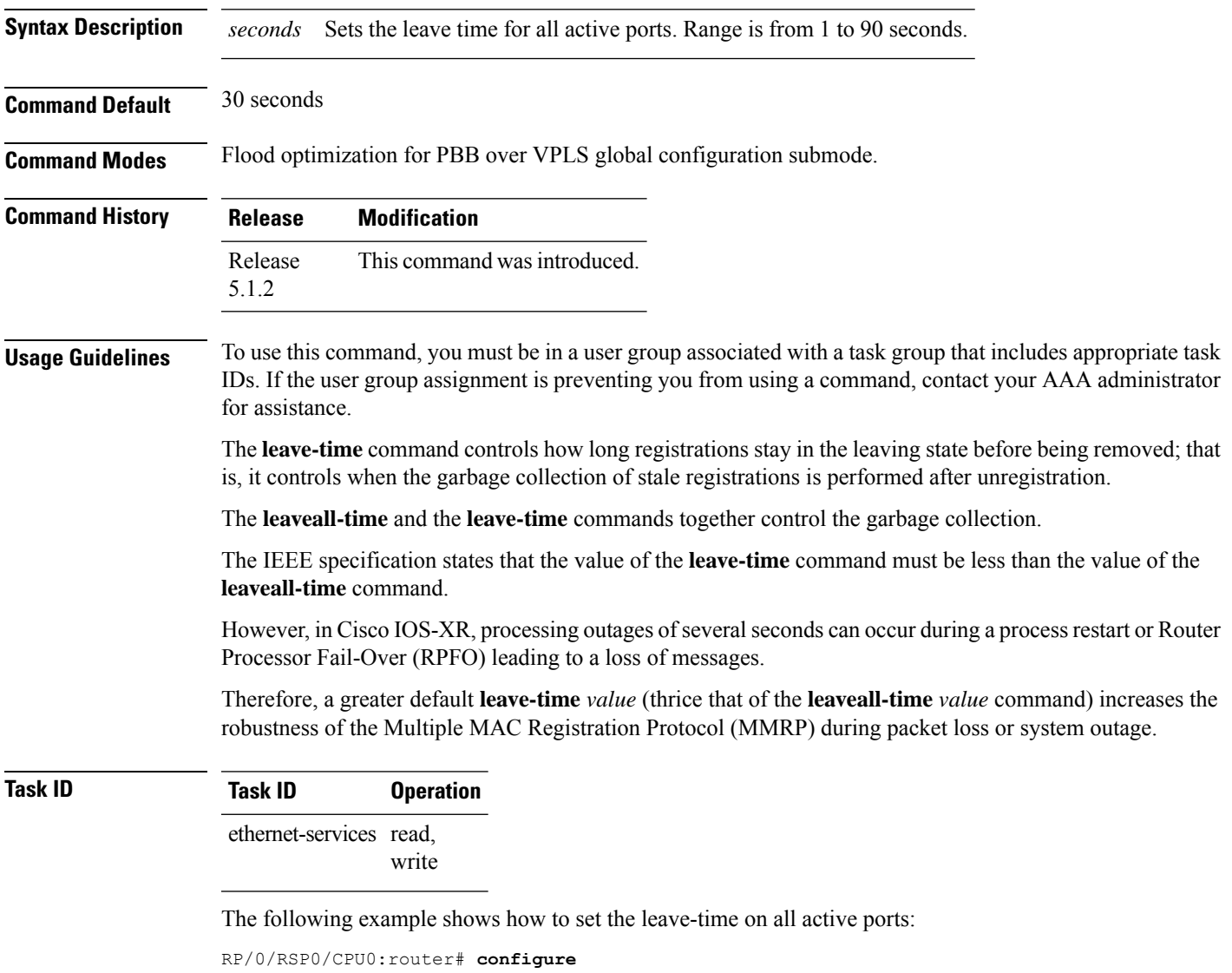

RP/0/RSP0/CPU0:router(config)# **mmrp-flood-optimization** RP/0/RSP0/CPU0:router(config-mmrp-flood-opt)# **leave-time 80**

# <span id="page-371-0"></span>**load-balancing-mode**

To set the load balancing mode of a physical port or bundle to active-active, use the **load-balancing-mode** command in the EVPN Interface Ethernet segment configuration mode. To disable the load balancing mode from active-active, use the **no** form of this command.

**load-balancing-mode per-service no load-balancing-mode per-service**

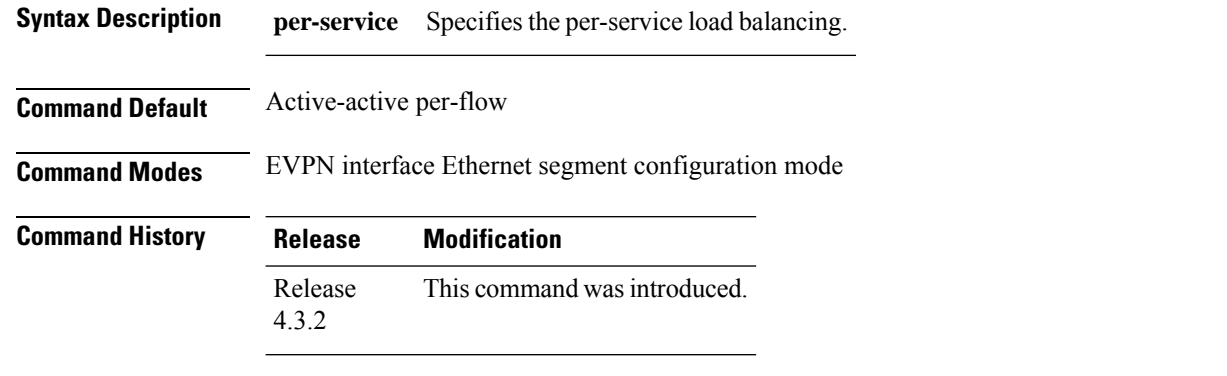

**Usage Guidelines** To use this command, you must be in a user group associated with a task group that includes appropriate task IDs. If the user group assignment is preventing you from using a command, contact your AAA administrator for assistance.

Use this command in a multi-homing configuration to set the redundancy mode to active-active per service.

In this mode, services that are active on one PoA are not active on the other PoA. Services can be represented by an ISID in case of PBB EVPN.

### **Task ID Task Operation ID** read, l2vpn

write

#### **Example**

This example shows how to set the load balancing mode of a physical port or bundle to active-active:

```
RP/0/RSP0/CPU0:router# configure
RP/0/RSP0/CPU0:router(config)# evpn
RP/0/RSP0/CPU0:router(config-evpn)# interface bundle-ether 1
RP/0/RSP0/CPU0:router(config-evpn-ac)# ethernet segment
RP/0/RSP0/CPU0:router(config-evpn-ac-es)# load-balancing-mode per-service
RP/0/RSP0/CPU0:router(config-evpn-ac-es)#
```
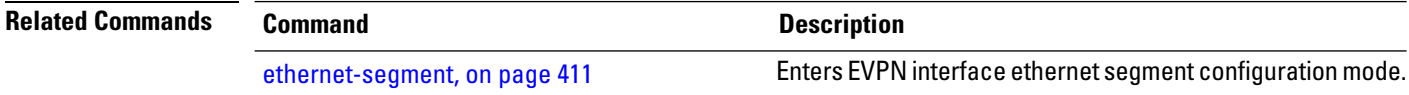

 $\mathbf l$ 

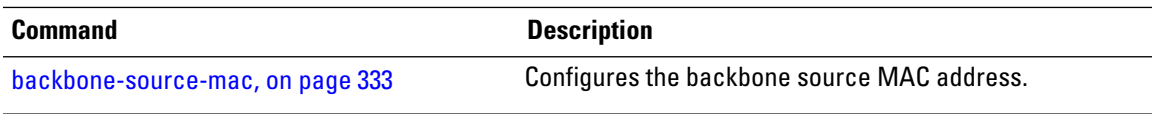

## **mmrp-flood-optimization**

To enable flood optimization for PBB over VPLS, use the **mmrp-flood-optimization** command on the core bridge in the PBB core configuration submode. To disable the flood optimization for PBB over VPLS, use the **no** form of this command.

**mmrp-flood-optimization no mmrp-flood-optimization**

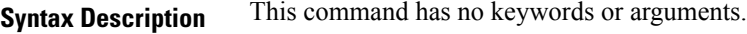

**Command Default** Disabled.

**Command Modes** PBB core configuration

**Command History Release Modification** Release This command was introduced. 5.1.2

**Usage Guidelines** Flood optimization is enabled on all the pseudo-wires in the VFI associated with the core bridge domain. This feature is supported only in the standard full mesh topology of a VPLS network.

```
Task ID Task Operation
                ID
                      read,
                      write
                l2vpn
```
The following example shows how to enable flood optimization for PBB over VPLS:

```
RP/0/RSP0/CPU0:router# configure
RP/0/RSP0/CPU0:router(config)# l2vpn
RP/0/RSP0/CPU0:router(config-l2vpn)# bridge group pbb
RP/0/RSP0/CPU0:router(config-l2vpn-bg)# bridge-domain pbb-core
RP/0/RSP0/CPU0:router(config-l2vpn-bg-bd)# pbb core
RP/0/RSP0/CPU0:router(config-l2vpn-bg-bd-pbb-core)# mmrp-flood-optimization
RP/0/RSP0/CPU0:router(config-l2vpn-bg-bd-pbb-core)# end
```
Ш

# **mac-flush mvrp**

To perform a MAC flush on an Ethernet-segment, use the **mac-flush** command in the EVPN interface configuration mode. To disable the MAC flush setting, use the **no** form of this command.

**mac-flush mvrp no mac-flush mvrp**

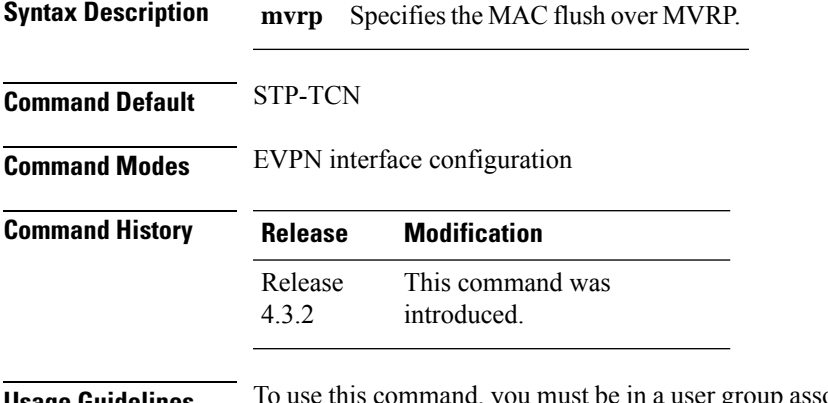

**Usage Guidelines** To use this command, you must be in a user group associated with a task group that includes appropriate task IDs. If the user group assignment is preventing you from using a command, contact your AAA administrator for assistance.

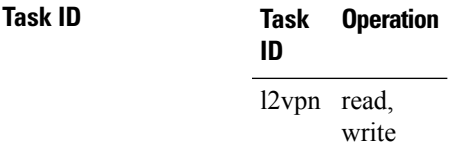

This example shows how to perform the MAC flush over MVRP on an Ethernet segment:

```
RP/0/RSP0/CPU0:router# configure
RP/0/RSP0/CPU0:router(config)# evpn
RP/0/RSP0/CPU0:router(config-evpn)# interface bundle-ether 1
RP/0/RSP0/CPU0:router(config-evpn-ac)# mac-flush mvrp
RP/0/RSP0/CPU0:router(config-evpn-ac)#
```
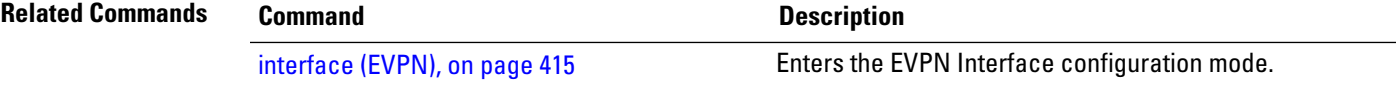

# **mode singleton**

To enable singleton ICCP mode, use the **mode singleton** command in the Redundancy ICCP group configuration mode. To disable singleton ICCP mode, use the **no** form of this command.

**mode singleton no mode singleton**

**Syntax Description** This command has no arguments or keywords.

**Command Default** None.

**Command Modes** Redundancy ICCP group configuration

**Command History Release Modification** Release This command was introduced.

4.3.2

**Usage Guidelines** To use this command, you must be in a user group associated with a task group that includes appropriate task IDs. If the user group assignment is preventing you from using a command, contact your AAA administrator for assistance.

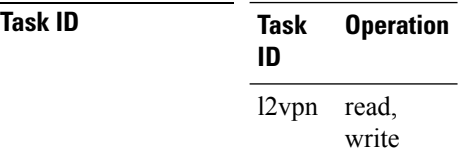

This example shows how to enable singleton ICCP mode:

```
RP/0/RSP0/CPU0:router# configure
RP/0/RSP0/CPU0:router(config)# redundancy
RP/0/RSP0/CPU0:router(config-redundancy)# iccp
RP/0/RSP0/CPU0:router(config-redundancy-iccp)# group 1
RP/0/RSP0/CPU0:router(config-redundancy-iccp-group)# mode singleton
RP/0/RSP0/CPU0:router(config-redundancy-iccp-group)#
```
# <span id="page-376-0"></span>**pbb**

To configure the provider backbone bridge core or edge, use the **pbb** command in the bridge domain configuration submode. To return to the default behavior, use the **no** form of this command.

**pbb** {**edge i-sid** *service-id* **core-bridge** *core-bridge-domain-name* | **core**} **no pbb** {**edge i-sid** *service-id* **core-bridge** *core-bridge-domain-name* | **core**}

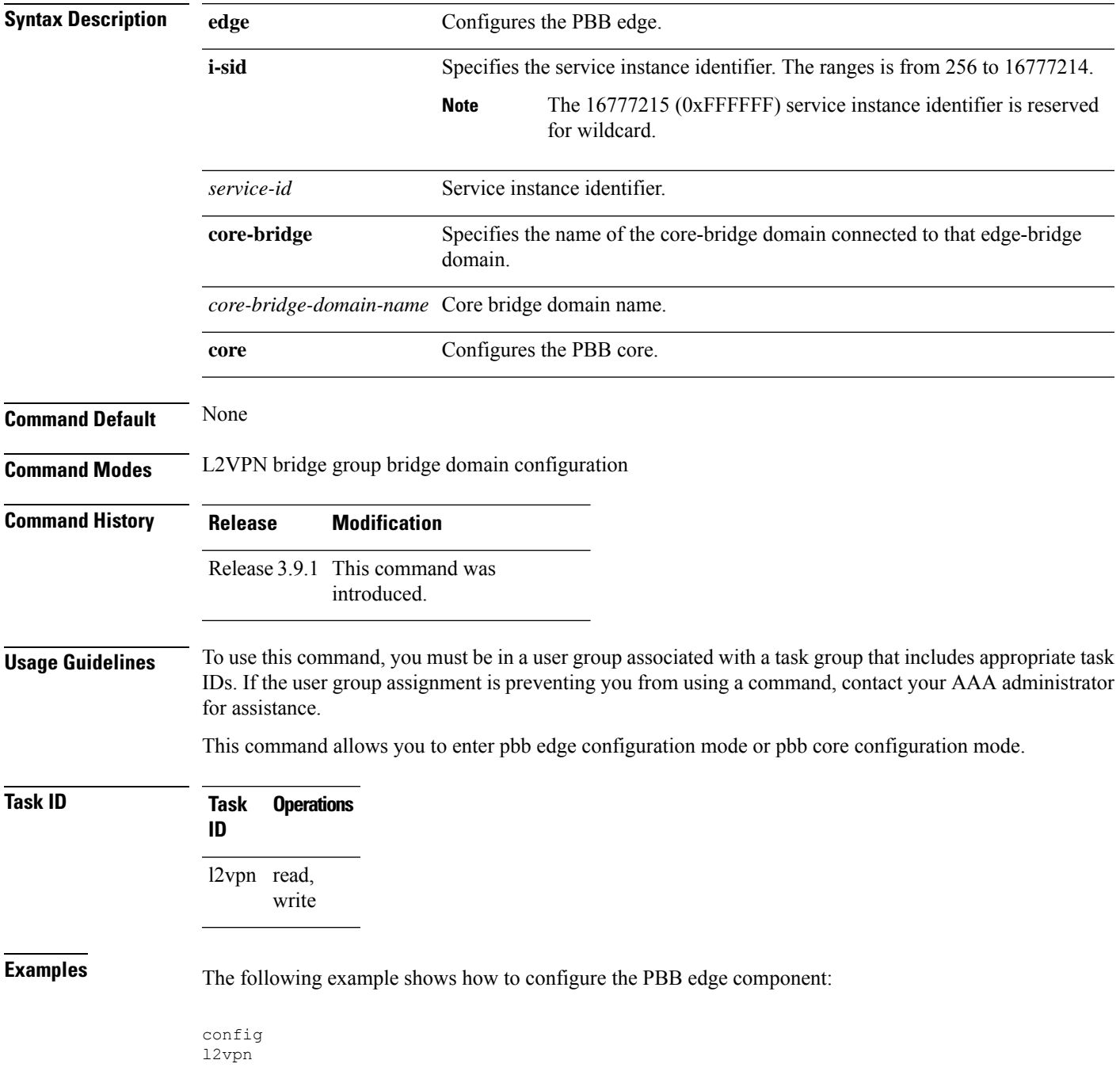

```
bridge group PBB
   bridge-domain PBB-EDGE
     interface GigabitEthernet0/0/0/38.100
      !
     interface GigabitEthernet0/2/0/30.150
      !
     pbb edge i-sid 1000 core-bridge PBB-CORE
   !
!
!
```
The following example shows how to configure the PBB core component:

```
config
l2vpn
bridge group PBB
 bridge-domain PBB-CORE
   interface G0/5/0/10.100
   !
  interface G0/2/0/20.200
   !
  pbb core
  !
 !
!
```
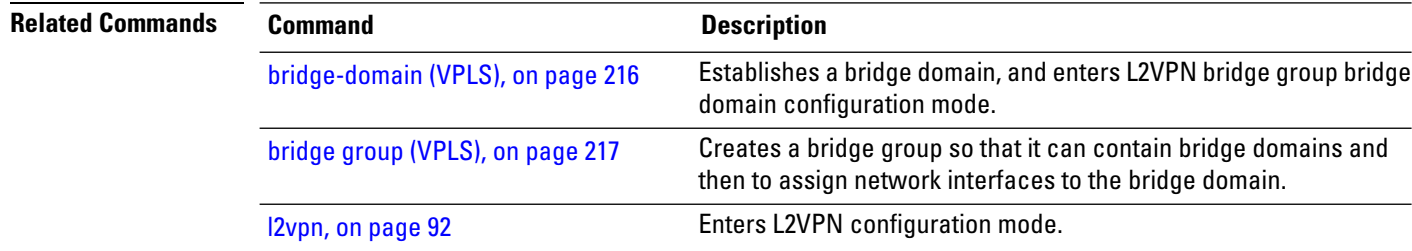

# <span id="page-378-0"></span>**peering**

 $\mathbf{l}$ 

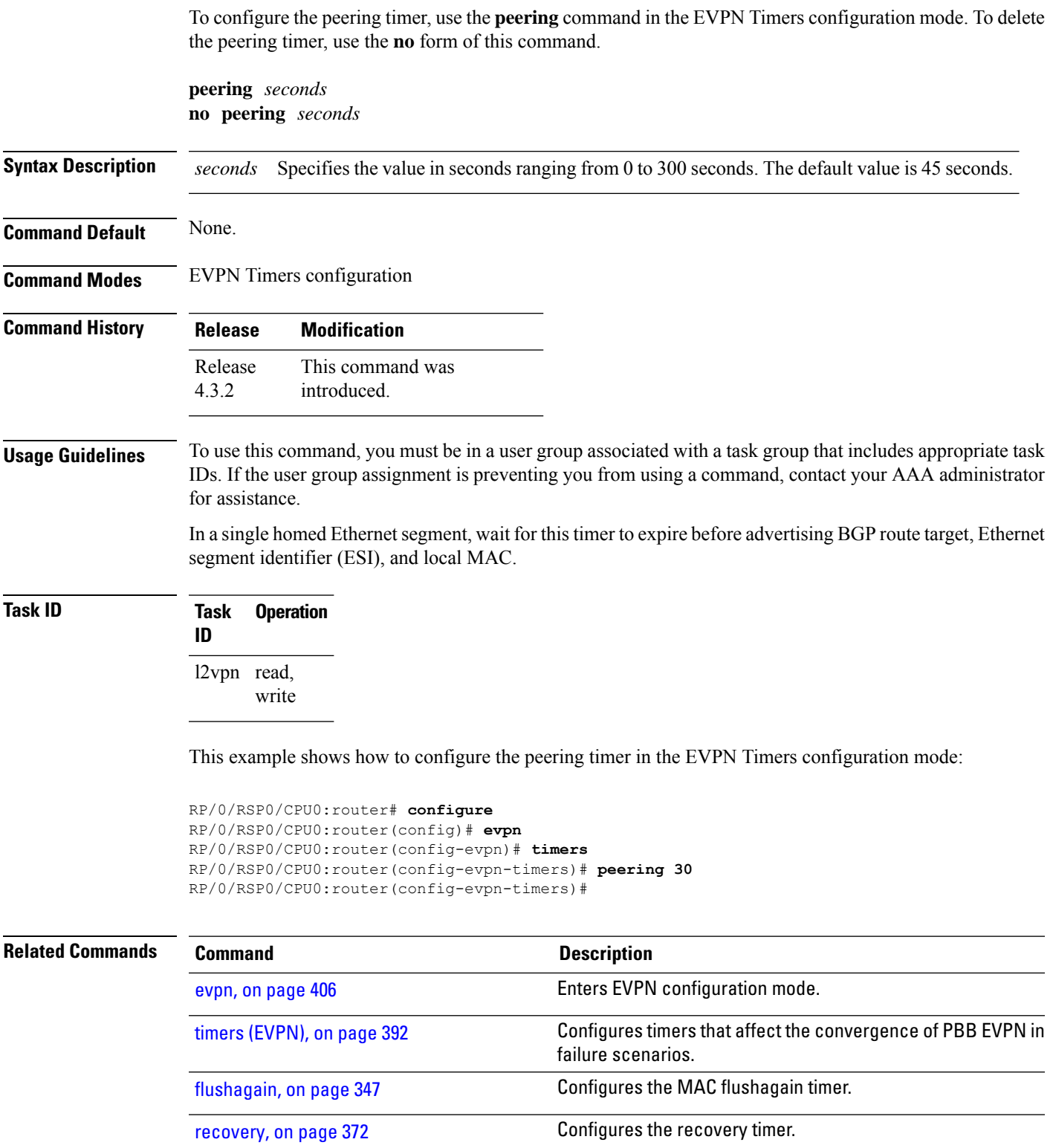

 $\mathbf I$ 

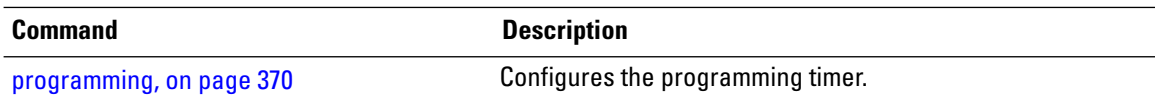

i.

Ш

# **periodic transmit (PBB)**

To enable periodic Multiple MAC Registration Protocol Data Units (MMRPDUs), use the **periodic transmit** command in the flood optimization for PBB over VPLS global configuration submode.

**periodic transmit** [**interval** *seconds*]

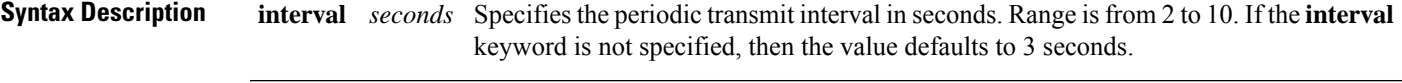

**Command Default** Periodic MMRPDUs are disabled.

**Command Modes** Flood optimization for PBB over VPLS global configuration submode.

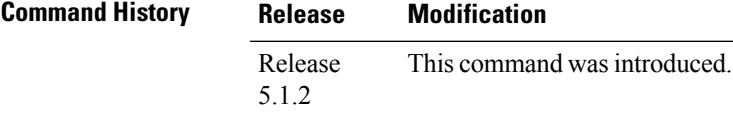

### **Usage Guidelines** To use this command, you must be in a user group associated with a task group that includes appropriate task IDs. If the user group assignment is preventing you from using a command, contact your AAA administrator for assistance.

This command can optionally be used to configure the protocol to replay data periodically. This is in addition to the periodic replay triggered by the leave-all timer. The use of this command will not be necessary in the vast majority of deployments and enabling it can cause a significant increase in CPU usage.

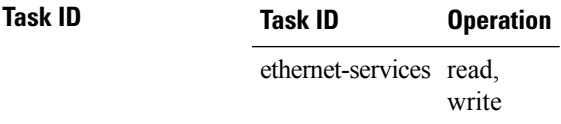

The following example shows how to enable periodic MMRPDUs transmitted on all active ports:

RP/0/RSP0/CPU0:router# **configure** RP/0/RSP0/CPU0:router(config)# **mmrp-flood-optimization** RP/0/RSP0/CPU0:router(config-mmrp-flood-opt)# **periodic transmit interval 3**

# **preferred-nexthop**

To choose a particular remote PE in a dual-homed mode to be the nexthop, use the **preferred-nexthop** command in the EVPN configuration submode.

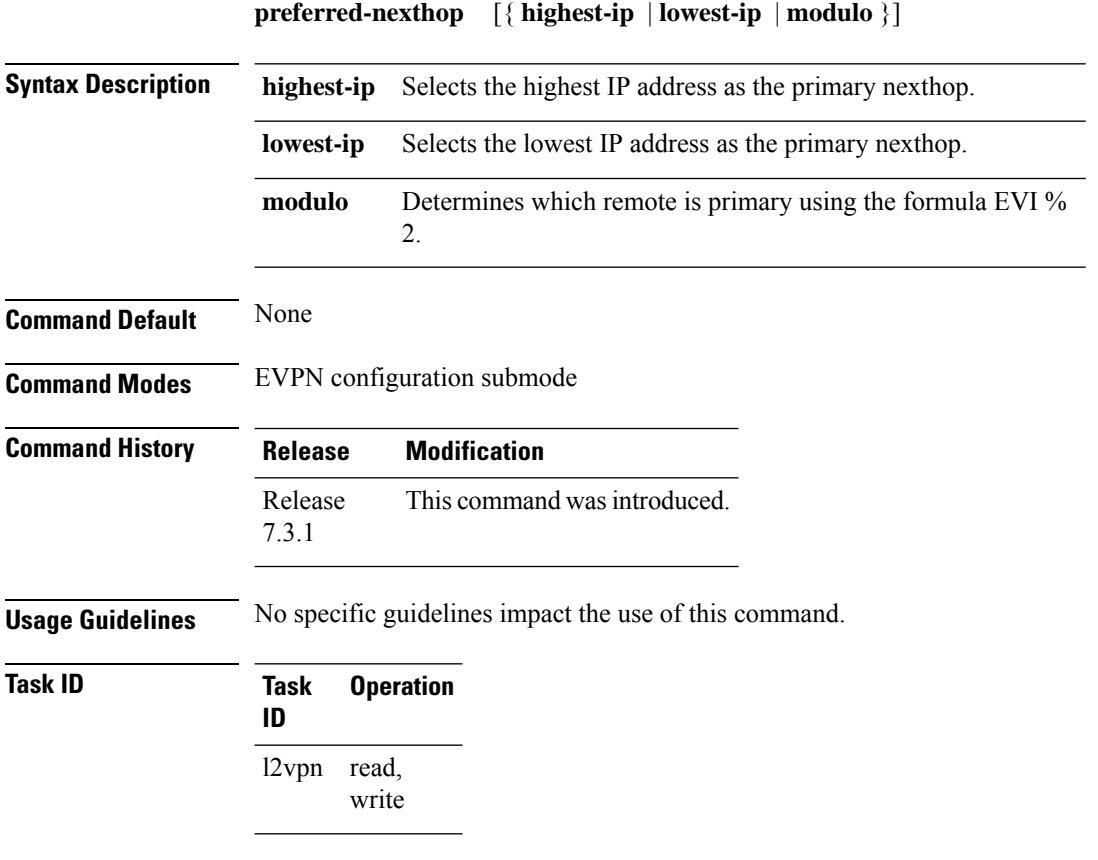

This example shows how to configure the highest IP address as the primary nexthop.

```
Router# configure
Router(config)# evpn
Router(config-evpn)# evi 100
Router(config-evpn-evi)# preferred-nexthop highest-ip
Router(config-evpn-evi)# commit
```
This example shows how to configure the lowest IP address as the backup nexthop.

```
Router# configure
Router(config)# evpn
Router(config-evpn)# evi 100
Router(config-evpn-evi)# preferred-nexthop lowest-ip
Router(config-evpn-evi)# commit
```
This example shows how to configure the primary nexthop using the modulo keyword.

Router# **configure**

Router(config)# **evpn** Router(config-evpn)# **evi 100** Router(config-evpn-evi)# **preferred-nexthop modulo** Router(config-evpn-evi)# **commit**

# <span id="page-383-0"></span>**programming**

To configure the programming timer, use the **programming** command in the EVPN Timers configuration mode. To delete the programming timer, use the **no** form of this command.

**programming** *microseconds* **no programming** *microseconds*

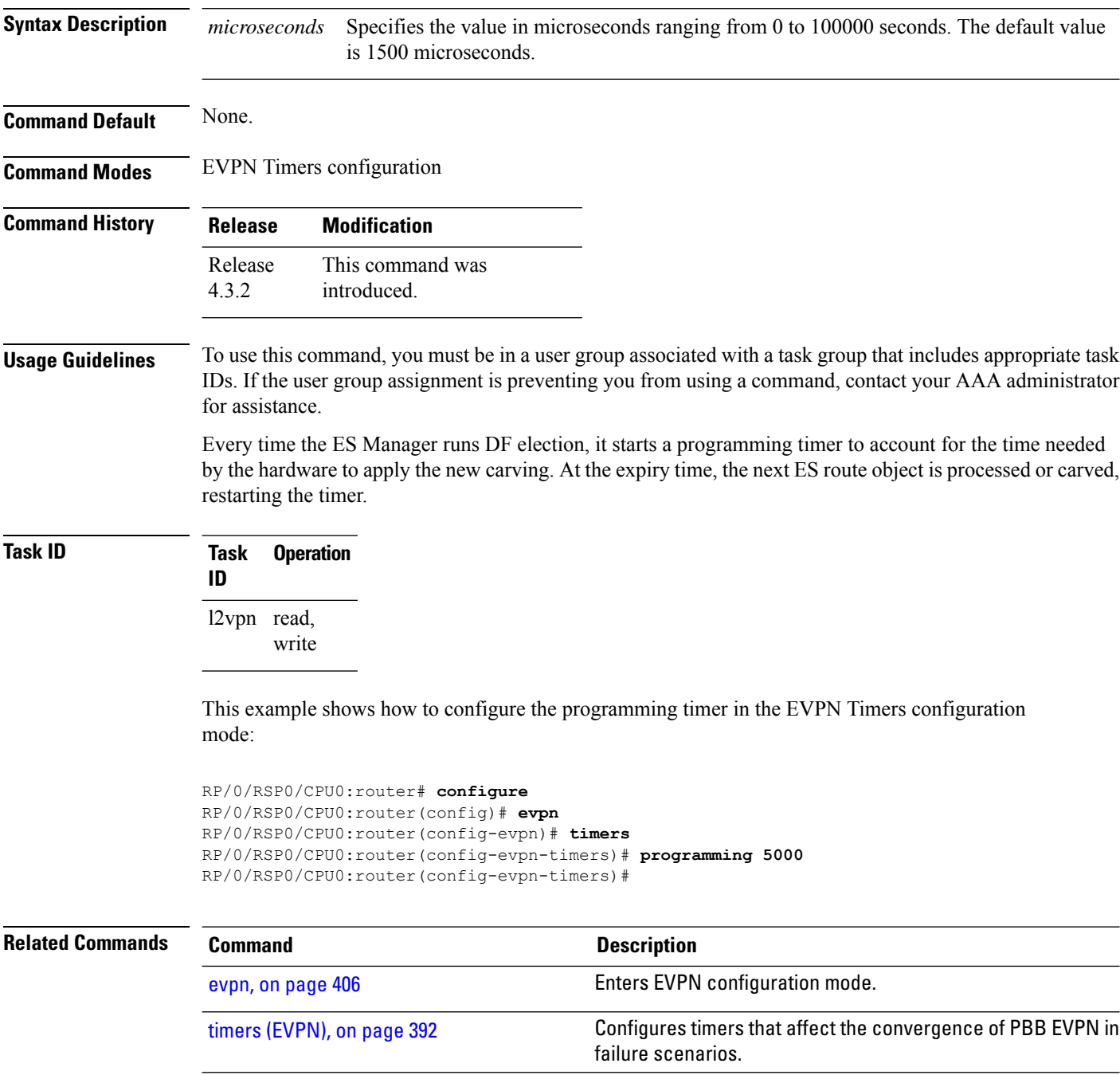

 $\mathbf{l}$ 

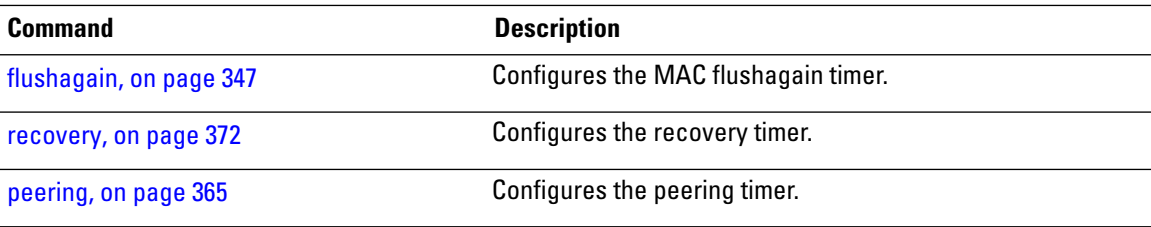

### <span id="page-385-0"></span>**recovery**

To configure the recovery timer, use the **recovery** command in the EVPN Interface Timers configuration or in the EVPN Timers configuration mode. To delete the recovery timer, use the **no** form of this command.

**recovery** *seconds* **no recovery** *seconds*

**Syntax Description** *seconds* Specifies the value in seconds ranging from 20 to 3600 seconds. The default value is 20 seconds.

- **Command Default** None.
- **Command Modes** EVPN Interface Timers configuration
	- EVPN Timers configuration
- **Command History Release Modification** This command was introduced. Release 4.3.2

### **Usage Guidelines** To use this command, you must be in a user group associated with a task group that includes appropriate task IDs. If the user group assignment is preventing you from using a command, contact your AAA administrator for assistance.

This timer is used to wait before processing the port state UP event in order to give the CE running STP to converge. If the interface is up and all conditions are already met, this timer is skipped to not add any more delays.

### **Task ID Task Operation ID** l2vpn read, write

This example shows how to configure the recovery timer in the EVPN Interface Timers configuration mode:

```
RP/0/RSP0/CPU0:router# configure
RP/0/RSP0/CPU0:router(config)# evpn
RP/0/RSP0/CPU0:router(config-evpn)# interface bundle-ether 1
RP/0/RSP0/CPU0:router(config-evpn-ac)# timers
RP/0/RSP0/CPU0:router(config-evpn-ac-timers)# recovery 50
RP/0/RSP0/CPU0:router(config-evpn-ac-timers)#
```
This example shows how to configure the recovery timer in the EVPN Timers configuration mode:

```
RP/0/RSP0/CPU0:router# configure
RP/0/RSP0/CPU0:router(config)# evpn
RP/0/RSP0/CPU0:router(config-evpn)# timers
```
RP/0/RSP0/CPU0:router(config-evpn-timers)# **recovery 300** RP/0/RSP0/CPU0:router(config-evpn-timers)#

### **Related Commands**

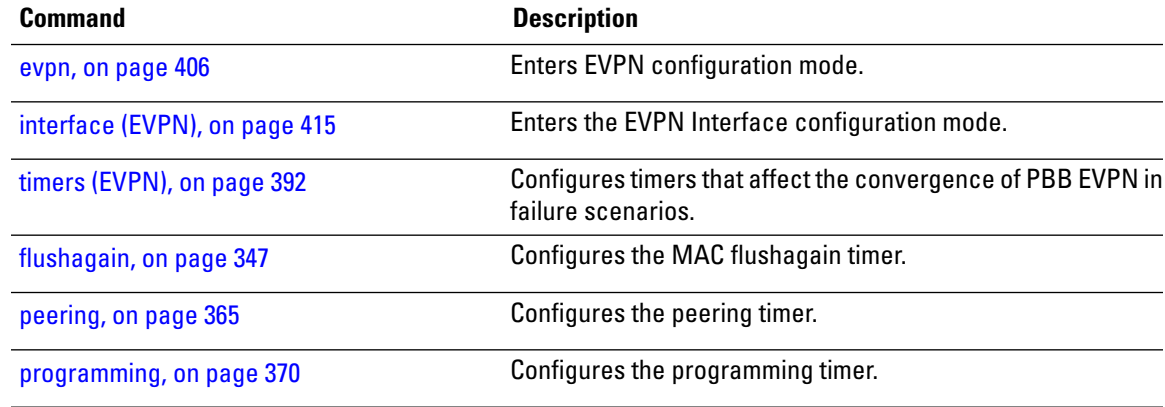

# **rewrite ingress tag push**

To configure the backbone VLAN ID for a PBB core bridge, use the **rewrite ingress tag push** command in the PBB core configuration mode. To return to the default behavior, use the **no** form of this command.

**rewrite ingress tag push dot1ad** *vlan-id* **symmetric Syntax Description dot1ad** Indicates that the IEEE 802.1 ad provider bridges encapsulation type is used. *vlan-id* VLAN ID. Range is from 1 to 4094. **symmetric** Specifies that all rewrites must be symmetric. **Command Default** None **Command Modes** PBB core configuration

**Command History Release Modification** Release 3.9.1 This command was introduced.

### **Usage Guidelines** To use this command, you must be in a user group associated with a task group that includes appropriate task IDs. If the user group assignment is preventing you from using a command, contact your AAA administrator for assistance.

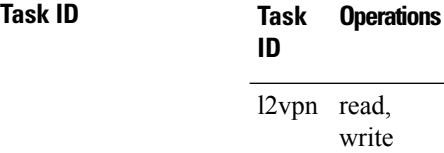

**Examples** The following example shows how to configure the backbone VLAN ID for the PBB core bridge:

```
config
l2vpn
 bridge group PBB
    bridge-domain PBB-CORE
      interface G0/5/0/10.100
      !
      interface G0/2/0/20.200
      !
      pbb core
       rewrite ingress tag push dot1ad 100 symmetric
   !
```
! !

**Related Commands** 

 $\mathbf{l}$ 

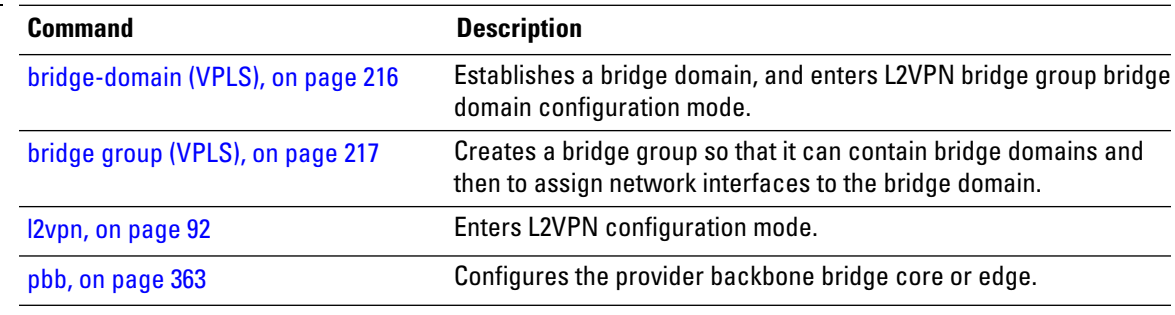

# **service-carving**

To specify a list of service identifiers as active and standby services, use the **service-carving** command in the EVPN Ethernet segment configuration mode.

**service-carving** { **manual** [ **primary** *service-id-range* **secondary** *service-id-range* ]} | { **preference-based** [ **access-driven** | **weight** *preference-df-weight* } ]

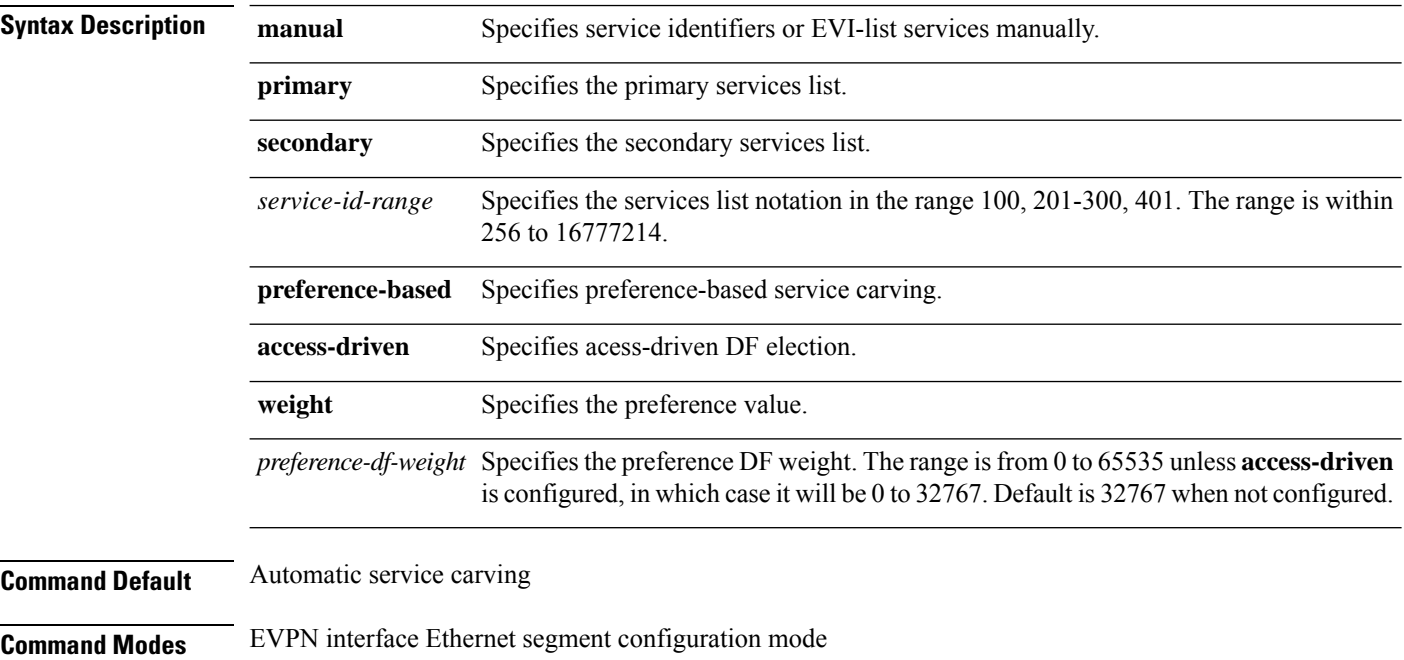

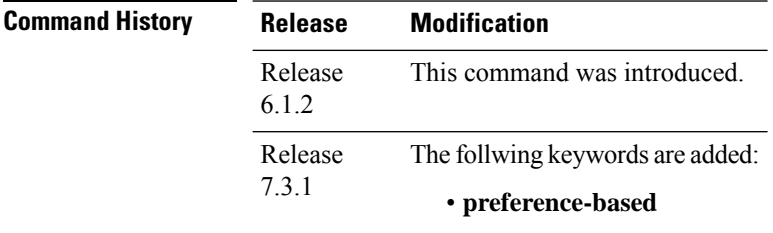

• **access-driven**

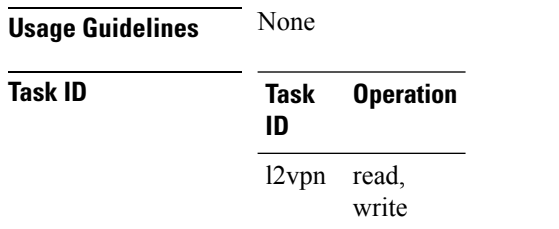

### **Example**

This example shows how to specify a list of service identifiers as active and standby services:

```
Router# configure
Router(config)# evpn
Router(config-evpn)# interface bundle-ether 1
Router(config-evpn-ac)# ethernet segment
Router(config-evpn-ac-es)# service-carving manual primary 201-300 secondary 400-500
Router(config-evpn-ac-es)# commit
```
### **Example**

This example shows how to sepcify EVPN access-driven DF election:

```
Router#configure
```

```
Router(config)#evpn
Router(config-evpn)#interface Bundle-Ether1
Router(config-evpn-ac)#ethernet-segment
Router(config-evpn-ac-es)#identifier type 0 01.11.00.00.00.00.00.00.01
Router(config-evpn-ac-es)#load-balancing-mode port-active
Router(config-evpn-ac-es)#service-carving preference-based
Router(config-evpn-ac-es-sc-pref)#weight 100
Router(config-evpn-ac-es-sc-pref)#access-driven
Router(config-evpn-ac-es-sc-pref)#commit
```
# **show l2vpn bridge-domain pbb**

To display the provider backbone bridge details, use the **show l2vpnbridge-domainpbb**command in EXEC mode.

**show l2vpn bridge-domain pbb** {**core** [{**brief** |**detail**|**hardware** |**private**}] | **edge** [{**brief** | **core-bridge** | **detail** | **hardware** | **private**}] | **i-sid** *service-id* [{**brief** | **detail** | **hardware** | **private**}]}

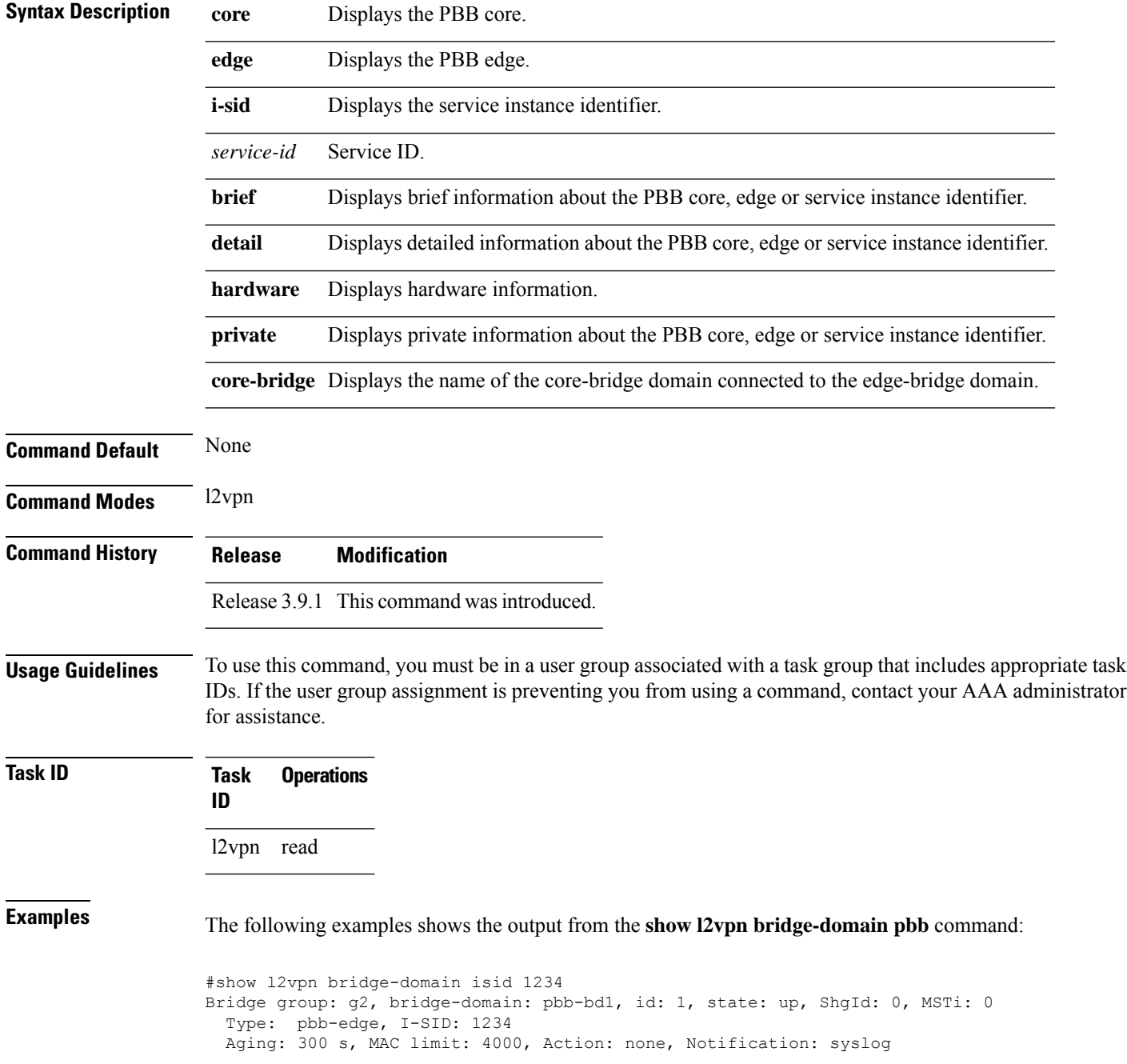

```
Filter MAC addresses: 0
ACs: 1 (1 up), VFIs: 0, PWs: 0 (0 up), PBBs: 1 (1 up)
List of PBBs:
   PBB Edge, state: up, Static MAC addresses: 0
   List of ACs:
    Gi0/2/0/0, state: up, Static MAC addresses: 2, MSTi: 0
```
### For IOS-XR 5.3.1 and earlier releases.

```
#show l2vpn bridge-domain detail isid 1234
Bridge group: g2, bridge-domain: pbb-bd1, id: 1, state: up, ShgId: 0, MSTi: 0
  Type: pbb-edge, I-SID: 1234
  Core-bridge: pbb-bd2
 MAC learning: enabled
 MAC withdraw: disabled
 Flooding:
   Broadcast & Multicast: enabled
   Unknown unicast: enabled
  MAC aging time: 300 s, Type: inactivity
  MAC limit: 4000, Action: none, Notification: syslog
  MAC limit reached: yes
  Security: disabled
  DHCPv4 snooping: disabled
 MTU: 1500
 Filter MAC addresses:
ACs: 1 (1 up), VFIs: 0, PWs: 0 (0 up), PBBs: 1 (1 up)
List of PBBs:
    PBB Edge, state is up
     XC ID 0x2000001
     MAC learning: enabled
     Flooding:
       Broadcast & Multicast: enabled
       Unknown unicast: enabled
     MAC aging time: 300 s, Type: inactivity
     MAC limit: 4000, Action: none, Notification: syslog
     MAC limit reached: yes
     Split Horizon Group: none
     DHCPv4 snooping: disabled
      IGMP Snooping profile:
     Storm Control: disabled
     Unknown-unicast-bmac: 666.777.888
     CMAC to BMAC Mapping Table:
        CMAC | BMAC
         -------------------------------------------------
         222.333.444 | 777.888.999
         333.444.555 | 888.999.111
      Statistics:
       packet totals: receive 3919680,send 9328
       byte totals: receive 305735040, send 15022146
  List of ACs:
   AC: GigabitEthernet0/1/0/0, state is up
     Type Ethernet
     MTU 1500; XC ID 0x2000001; interworking none; MSTi 0
     MAC learning: enabled
     Flooding:
       Broadcast & Multicast: enabled
       Unknown unicast: enabled
     MAC aging time: 300 s, Type: inactivity
     MAC limit: 4000, Action: none, Notification: syslog
     MAC limit reached: yes
     Security: disabled
     DHCPv4 snooping: disabled
     Static MAC addresses:
```

```
0000.0000.0000
        0001.0002.0003
      Statistics:
        packet totals: receive 3919680,send 9328
       byte totals: receive 305735040, send 15022146
#show l2vpn bridge-domain pbb edge
Bridge group: g2, bridge-domain: pbb-bd1, id: 1, state: up, ShgId: 0, MSTi: 0
 Type: pbb-edge, I-SID: 1234
 Aging: 300 s, MAC limit: 4000, Action: none, Notification: syslog
 Filter MAC addresses: 0
ACs: 1 (1 up), VFIs: 0, PWs: 0 (0 up), PBBs: 1 (1 up)
List of PBBs:
   PBB Edge, state: up, Static MAC addresses: 2
List of ACs:
    Gi0/2/0/0, state: up, Static MAC addresses: 2, MSTi: 0
Bridge group: g2, bridge-domain: pbb-bd3, id: 3, state: up, ShgId: 0, MSTi: 0
  Type: pbb-edge, I-SID: 2345
 Aging: 300 s, MAC limit: 4000, Action: none, Notification: syslog
 Filter MAC addresses: 0
ACs: 1 (1 up), VFIs: 0, PWs: 0 (0 up), PBBs: 1 (1 up)
List of PBBs:
     EDGE, state: up, Static MAC addresses: 2
List of ACs:
   Gi0/2/0/0, state: up, Static MAC addresses: 2, MSTi: 0
Bridge group: g2, bridge-domain: pbb-bd4, id: 4, state: up, ShgId: 0, MSTi: 0
  Type: pbb-edge, I-SID: 3456
 Aging: 300 s, MAC limit: 4000, Action: none, Notification: syslog
 Filter MAC addresses: 0
ACs: 1 (1 up), VFIs: 0, PWs: 0 (0 up), PBBs: 1 (1 up)
List of PBBs:
     PBB Edge, state: up, Static MAC addresses: 2
List of ACs:
   Gi0/2/0/0, state: up, Static MAC addresses: 2, MSTi: 0
#show l2vpn bridge-domain pbb-core
Bridge group: g2, bridge-domain: pbb-bd2, id: 2, state: up, ShgId: 0, MSTi: 0
 Type: pbb-core
 Number of associated pbb-edge BDs: 1
 Aging: 300 s, MAC limit: 4000, Action: none, Notification: syslog
 Filter MAC addresses: 0
 ACs: 1 (1 up), VFIs: 0, PWs: 0 (0 up), PBBs: 1 (1 up
 List of PBBs:
    PBB Core, state: up
 List of ACs:
   Gi0/2/0/0, state: up, Static MAC addresses: 2, MSTi: 0
#show l2vpn bridge-domain pbb-core detail
Bridge group: g2, bridge-domain: pbb-bd2, id: 2, state: up, ShgId: 0, MSTi: 0
  Type: pbb-core
 Number of associated pbb-edge BDs: 1
 MAC learning: enabled
 MAC withdraw: disabled
 Flooding:
   Broadcast & Multicast: enabled
   Unknown unicast: enabled
 MAC aging time: 300 s, Type: inactivity
 MAC limit: 4000, Action: none, Notification: syslog
 MAC limit reached: yes
```

```
Security: disabled
  DHCPv4 snooping: disabled
 MTU: 1500
 Filter MAC addresses:
ACs: 1 (1 up), PBB: 1
List of PBBs:
   PBB Core, state is up
     Vlan-id: 1; XC ID 0x2000001
     MAC learning: enabled
     Flooding:
       Broadcast & Multicast: enabled
       Unknown unicast: enabled
     MAC aging time: 300 s, Type: inactivity
     MAC limit: 600, Action: none, Notification: syslog
     MAC limit reached: no
     Security: disabled
     Split Horizon Group: none
     DHCPv4 snooping: profile foo
     IGMP Snooping profile:
     Storm Control: disabled
 List of ACs:
   AC: GigabitEthernet0/1/0/0, state is up
     Type Ethernet
     MTU 1500; XC ID 0x2000001; interworking none; MSTi 0
     MAC learning: enabled
     Flooding:
       Broadcast & Multicast: enabled
       Unknown unicast: enabled
     MAC aging time: 300 s, Type: inactivity
     MAC limit: 4000, Action: none, Notification: syslog
     MAC limit reached: yes
     Security: disabled
     DHCPv4 snooping: disabled
     Static MAC addresses:
       0000.0000.0000
       0001.0002.0003
     Statistics:
       packet totals: receive 3919680,send 9328
       byte totals: receive 305735040,send 15022146
#show l2vpn bridge-domain pbb-edge core-bridge core-bd brief
Bridge Group/????????????????????? ID State Num ACs/up Num PWs/up
Bridge-Domain Name
--------------------------------------------- ------ ------- ---------------------
bg/pbb-bd1 ??????????????????????????1 up 0/0 ?????????0/0
bg/pbb-bd2 ??????????????????????????2 up 0/0 ?????????0/0
bg/pbb-bd3 ??????????????????????????3 up 0/0 ?????????0/0
RP/0/0/CPU0:ios#show l2vpn bridge-domain pbb edge core-bridge bd
Bridge group: bg, bridge-domain: pbb-bd1, id: 1, state: up, ShgId: 0, MSTi: 0
  Type: pbb-edge, I-SID: 4001
 Aging: 300 s, MAC limit: 4000, Action: none, Notification: syslog
 Filter MAC addresses: 0
 ACs: 0 (0 up), VFIs: 0, PWs: 0 (0 up), PBBs: 1 (1 up)
 List of PBBs:
   PBB Edge, state: up, Static MAC addresses: 2
   …
Bridge group: bg, bridge-domain: pbb-bd2, id: 2, state: up, ShgId: 0, MSTi: 0
 Type: pbb-edge, I-SID: 4002
 Aging: 300 s, MAC limit: 4000, Action: none, Notification: syslog
 Filter MAC addresses: 0
 ACs: 0 (0 up), VFIs: 0, PWs: 0 (0 up), PBBs: 1 (1 up)
```
List of PBBs: PBB Edge, state: up, Static MAC addresses: 1 … Bridge group: bg, bridge-domain: pbb-bd3, id: 3, state: up, ShgId: 0, MSTi: 0 Type: pbb-edge, I-SID: 4003 Aging: 300 s, MAC limit: 4000, Action: none, Notification: syslog Filter MAC addresses: 0 ACs: 0 (0 up), VFIs: 0, PWs: 0 (0 up), PBBs: 1 (1 up) List of PBBs: PBB Edge, state: up, Static MAC addresses: 0 …

### **Related Commands Command Command Command Description**

pbb, on [page](#page-376-0) 363 Configures the provider backbone bridge core or edge.
## **show l2vpn forwarding bridge pbb**

To display the PBB bridge forwarding information, use the **show l2vpn forwarding bridge pbb** command in EXEC mode.

**show l2vpn forwarding bridge pbb core** [{**debug** | **detail** | **hardware** | **location** | **private**}] | **edge** [{**core-bridge** |**debug** |**detail**|**hardware** |**location**|**private**}] |**i-sid** *service-id* [{**debug** |**detail**|**hardware** | **location** | **private**}]

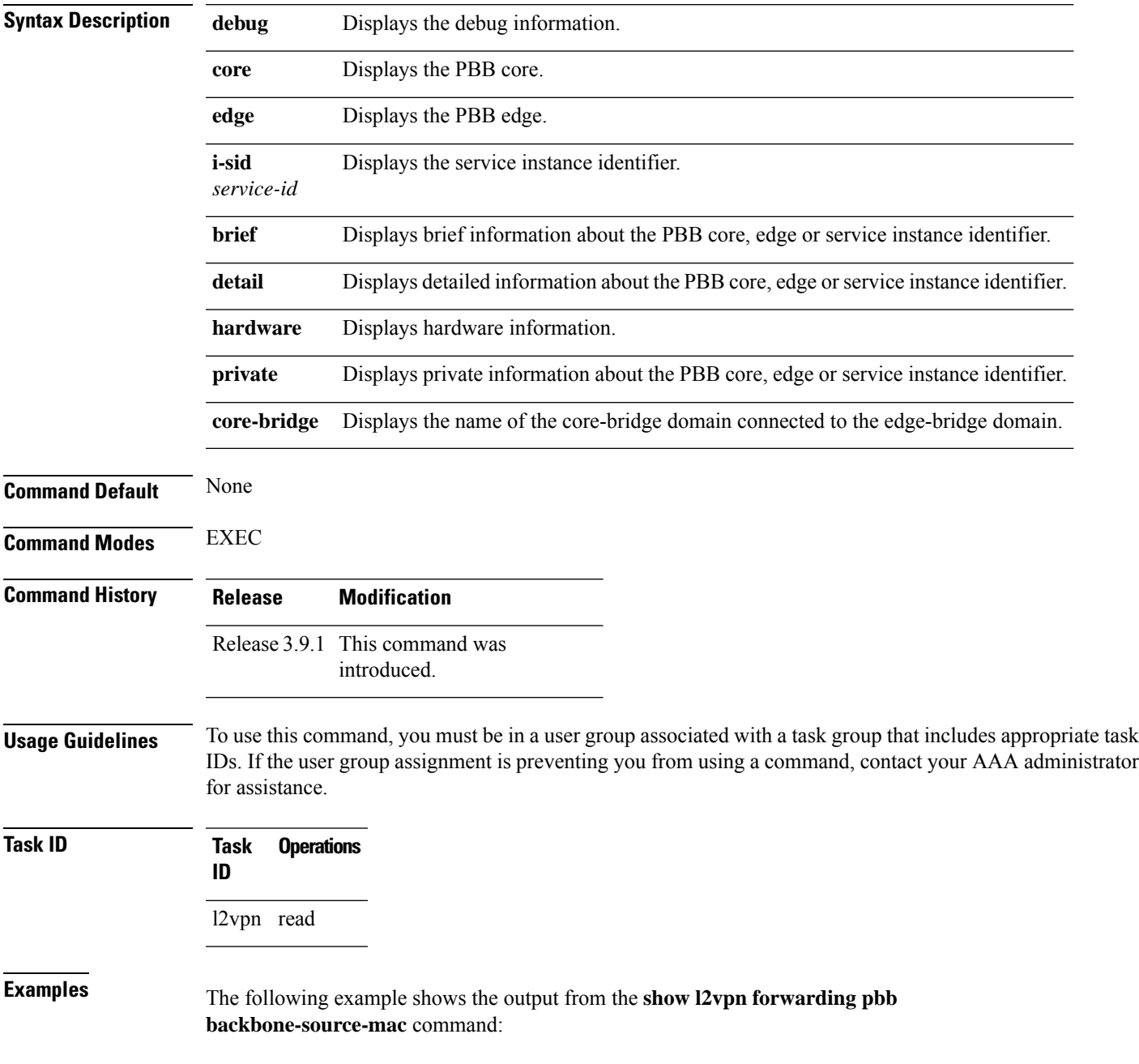

#show l2vpn forwarding backbone-source-mac location 0/1/CPU0 333.444.555

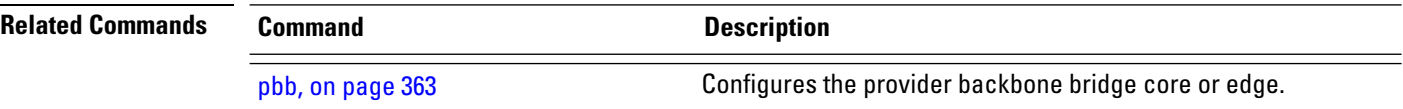

## **show l2vpn forwarding pbb backbone-source-mac**

To display the provider backbone source MAC forwarding information, use the **show l2vpn forwarding pbb backbone-source-mac** command in EXEC mode.

**show l2vpn forwarding pbb backbone-source-mac** {**debug** [{**detail** | **location** | **private**}] | **detail** [{**debug** | **location** *node-id*}] | **location** *node-id* | **private**}

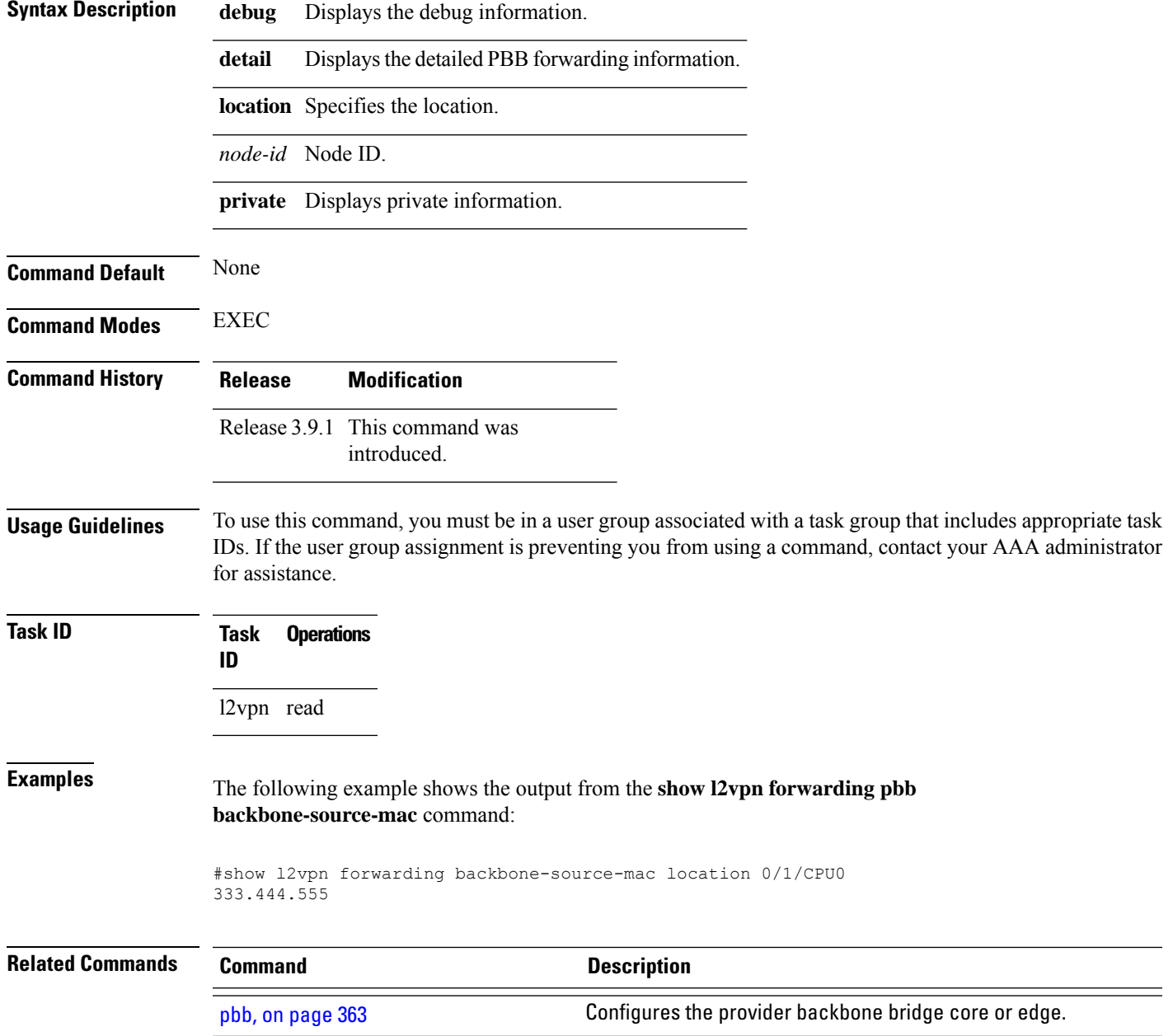

# **show l2vpn pbb backbone-source-mac**

To display the provider backbone source MAC information, use the **show l2vpn pbb backbone-source-mac** command in EXEC mode.

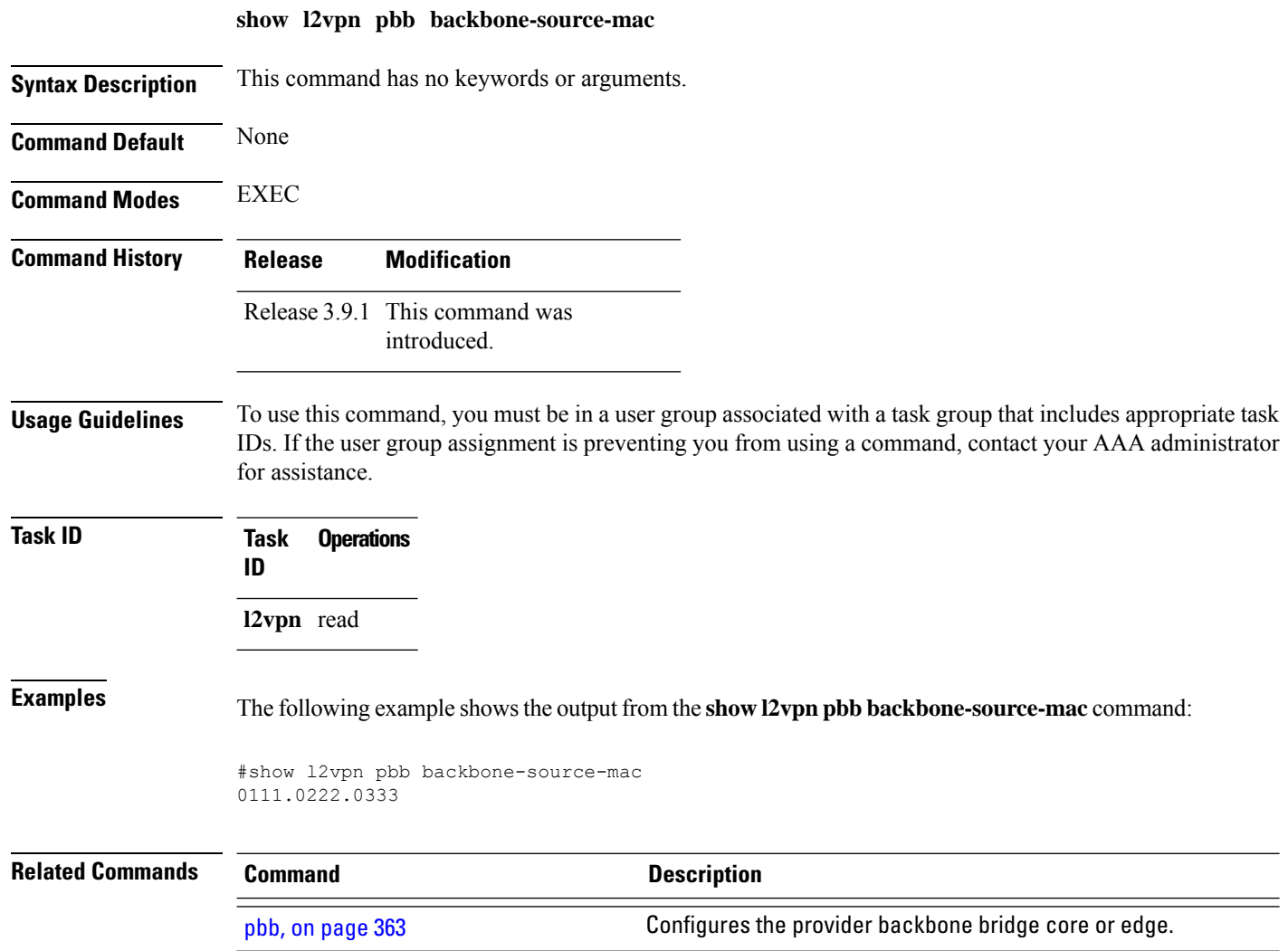

## **show mmrp-flood-optimization**

To display the MMRP flood optimization information, use the **show mmrp-flood-optimization** command in the EXEC mode.

**show mmrp-flood-optimization** [{**summary** | **mad** [**pw** *neighbor pw-id*] | **statistics** [**pw** *neighbor pw-id*] | **registrations [received]** [**core-bridge** *bridge-domain-name*:*group-name*] [**isid** *isid*]}]

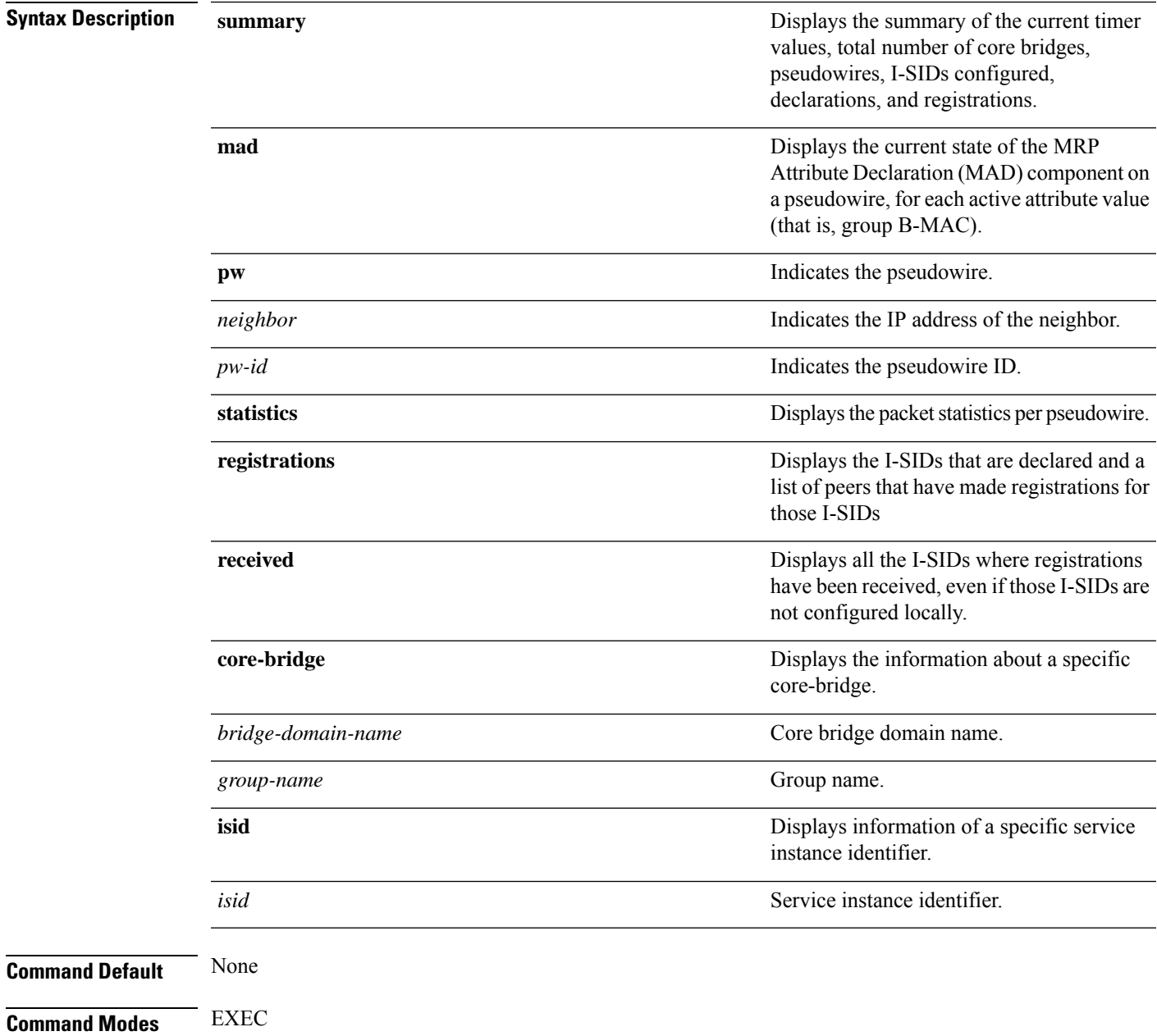

I

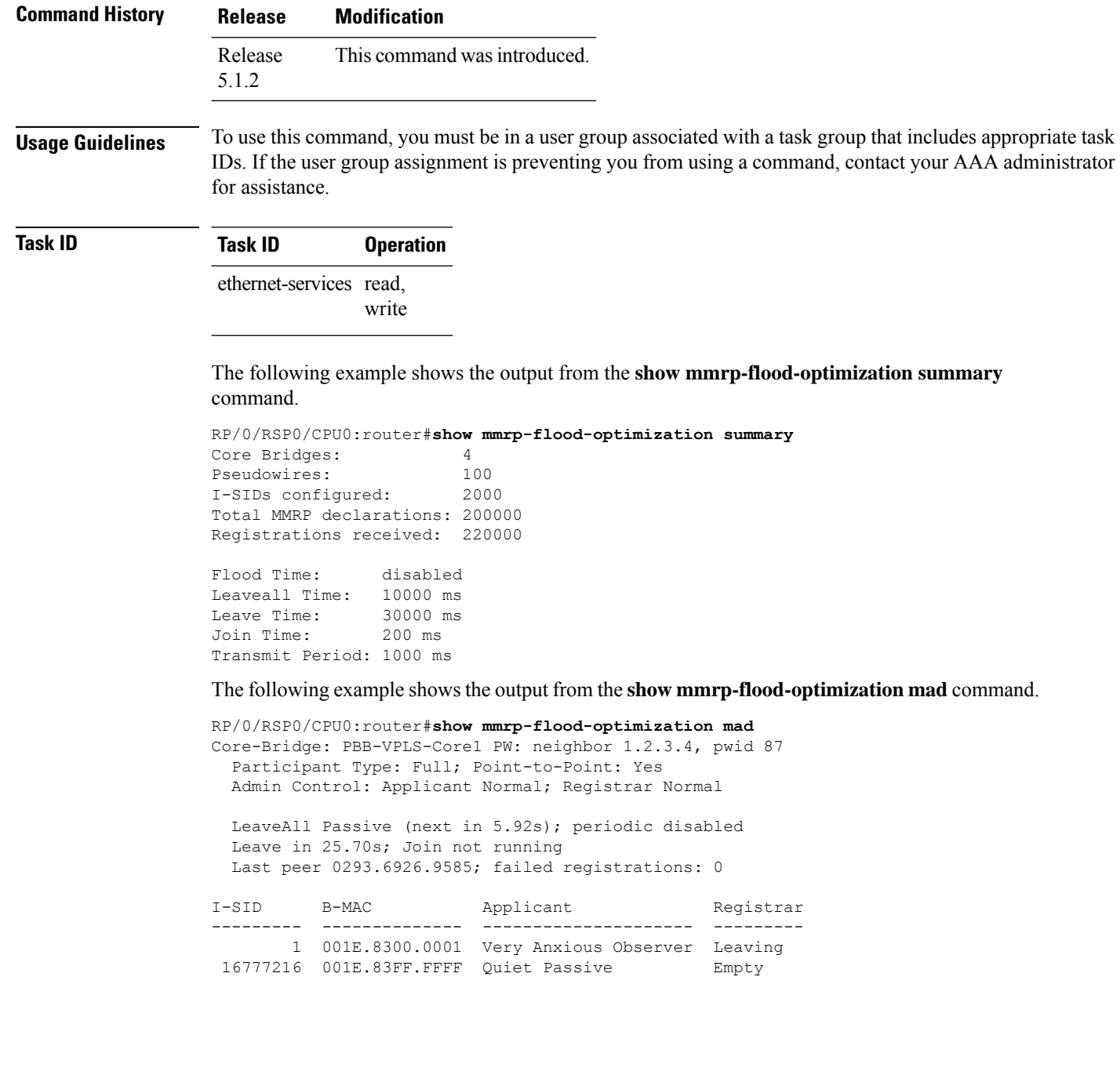

# **staggered-bringup-timer**

To stagger the bring-up of bundle interfaces afterstartup-cost-in timer expiry, use the **staggered-bringup-timer** command in the EVPN configuration mode.

**staggered-bringup-timer** *duration*

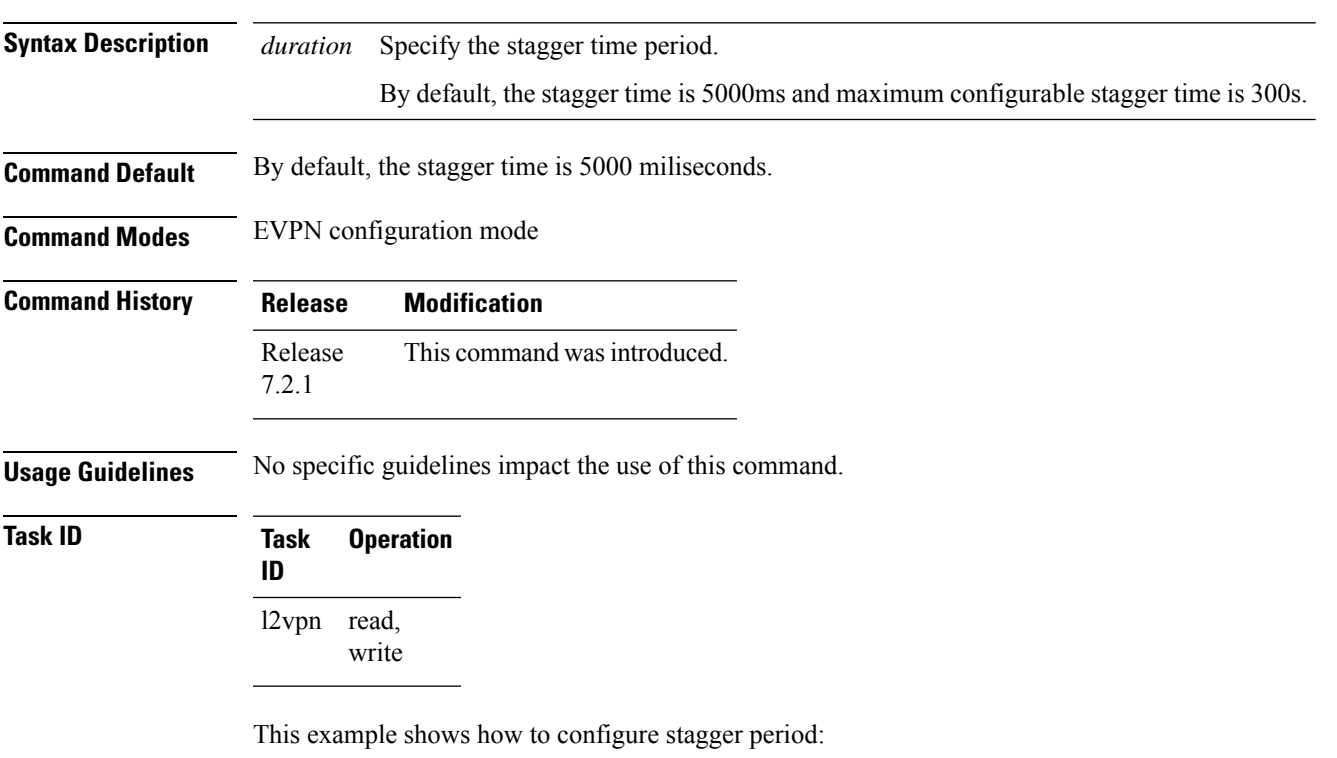

```
Router# configure
Router(config)# evpn
Router(config-evpn)# staggered-bringup-timer 200s
Router(config-evpn-es)# commit
```
## **static-mac-address**

To map a customer destination MAC address to backbone destination MAC address, use the **static-mac-address** command in the PBB edge configuration mode. To return to the default behavior, use the **no** form of this command.

**static-mac-address** *cust-mac-address* **bmac** *bmac-mac-address* **no static-mac-address** *cust-mac-address* **bmac** *bmac-mac-address*

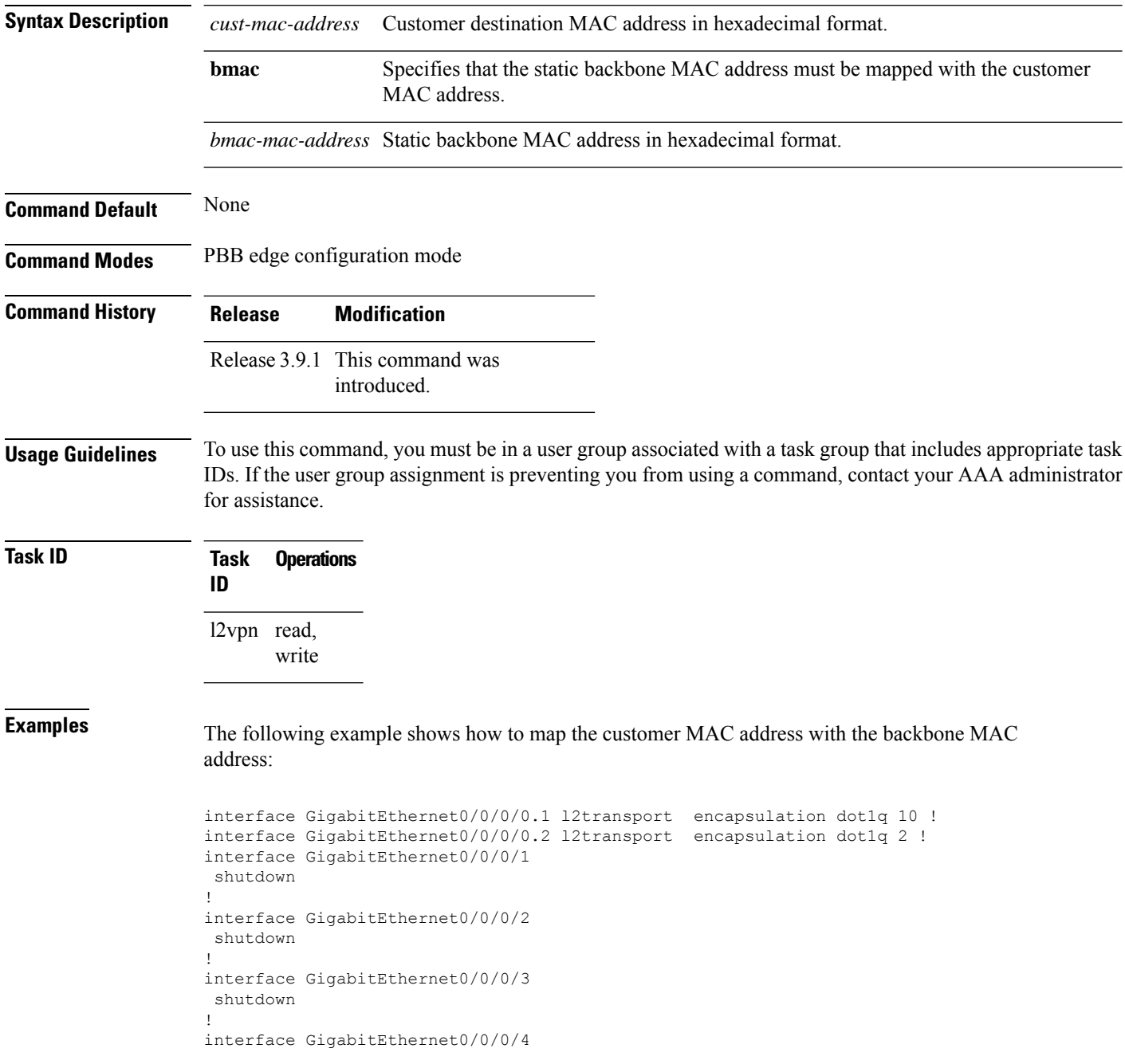

```
shutdown
!
l2vpn
bridge group bg12
 bridge-domain bd1
  interface GigabitEthernet0/0/0/0.1
    static-mac-address 0002.0003.0004
   !
   interface GigabitEthernet0/0/0/0.2
   !
   pbb edge i-sid 1000 core-bridge bd2
   static-mac-address 0006.0007.0008 bmac 0004.0005.0006
   !
  !
 !
!
end
!
```
The following example shows the output of the **show l2vpn bridge-domain** command:

##sh l2vpn bridge-domain m mac-address mroute

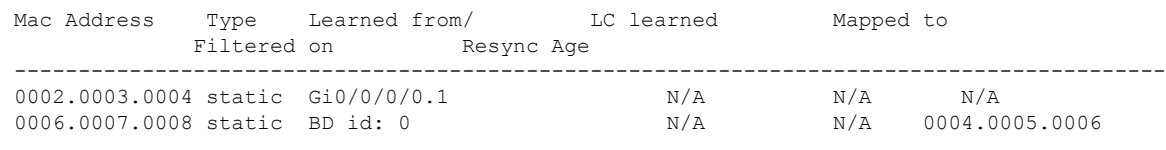

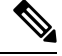

To resynchronize the MAC table from the network processors, use the **l2vpn resynchronize forwarding mac-address-table location** *<r/s/i>* command. **Note**

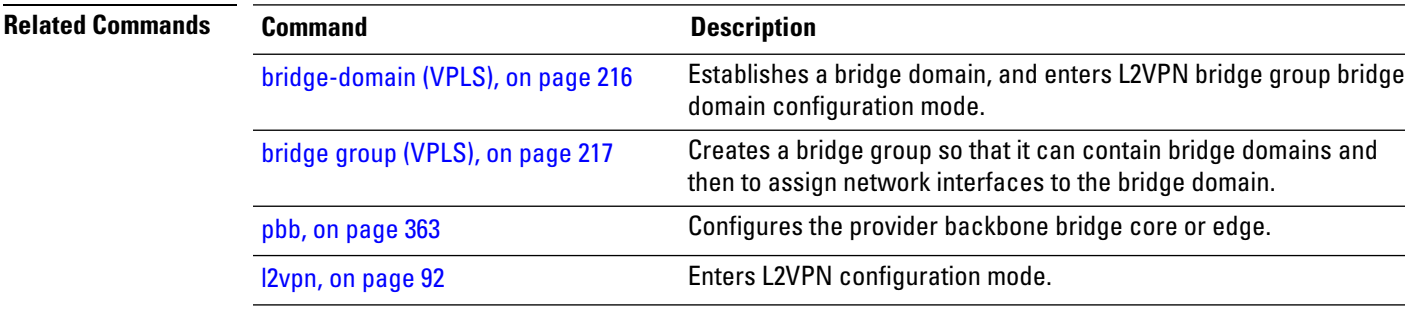

# <span id="page-405-0"></span>**timers (EVPN)**

To configure timers that affect the convergence of PBB EVPN in failure scenarios, use the **timers** command in the EVPN interface configuration or in the EVPN configuration mode. To delete the timer configuration, use the **no** form of this command.

**timers** [{**flushagain** | **recovery** | **peering** | **programming**}] **no timers** [{**flushagain** | **recovery** | **peering** | **programming**}]

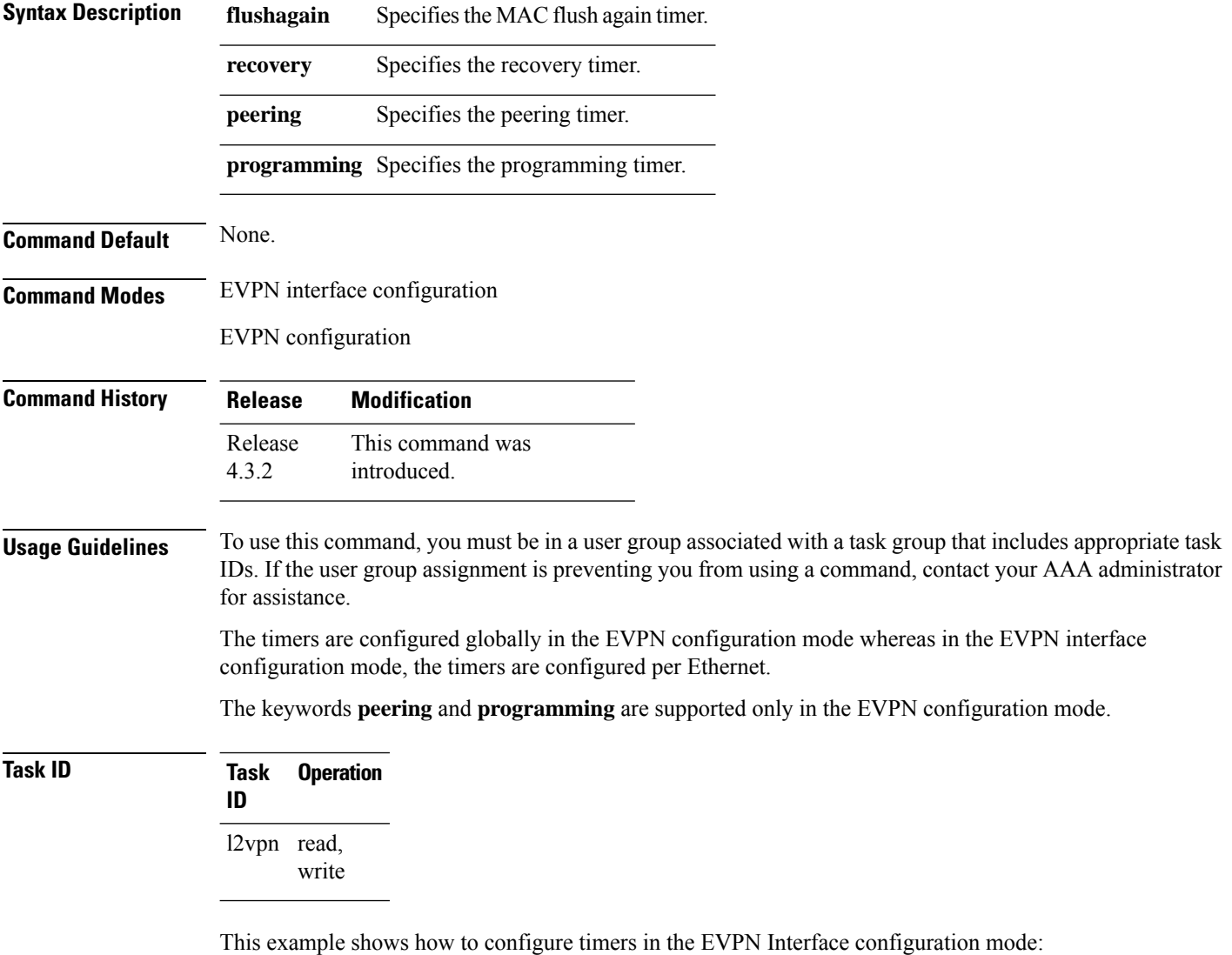

```
RP/0/RSP0/CPU0:router# configure
RP/0/RSP0/CPU0:router(config)# evpn
RP/0/RSP0/CPU0:router(config-evpn)# interface bundle-ether 1
RP/0/RSP0/CPU0:router(config-evpn-ac)# timers
RP/0/RSP0/CPU0:router(config-evpn-ac-timers)#
```
This example shows how to configure timers in the EVPN configuration mode:

```
RP/0/RSP0/CPU0:router# configure
RP/0/RSP0/CPU0:router(config)# evpn
RP/0/RSP0/CPU0:router(config-evpn)# timers
RP/0/RSP0/CPU0:router(config-evpn-timers)#
```
### **Related Commands**

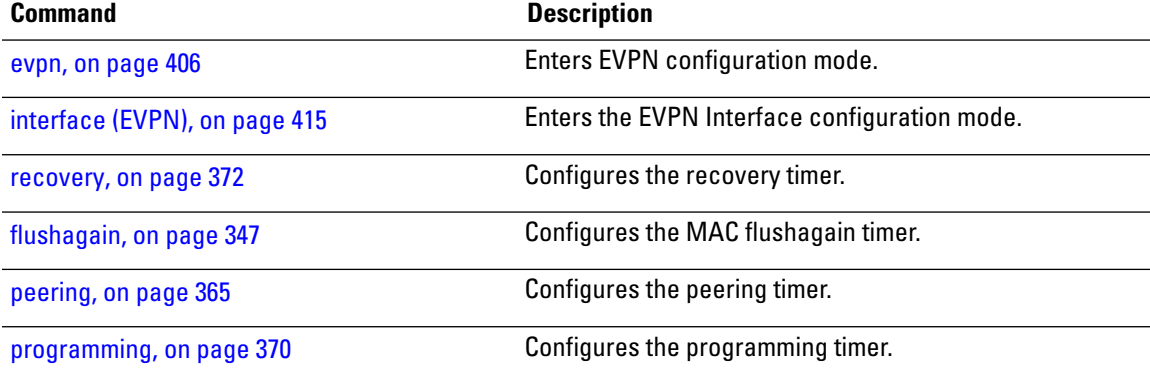

### **unknown-unicast-bmac**

To configure the unknown unicast backbone MAC address for a PBB edge bridge, use the **unknown-unicast-bmac** command in the PBB edge configuration mode. To return to the default behavior, use the **no** form of this command.

**unknown-unicast-bmac** *mac-address* **no unknown-unicast-bmac** *mac-address*

**Syntax Description** *mac-address* Unknown unicast backbone MAC addressin hexadecimal format. **Command Default** None **Command Modes** PBB edge configuration **Command History Release Modification** Release 3.9.1 This command was introduced. **Usage Guidelines** To use this command, you must be in a user group associated with a task group that includes appropriate task IDs. If the user group assignment is preventing you from using a command, contact your AAA administrator for assistance.

```
Task ID Task Operations
                 ID
                 l2vpn read,
                      write
```
**Examples** The following example shows how to configure the unknown unicast backbone MAC address for a PBB edge bridge:

```
config
l2vpn
  bridge group PBB
    bridge-domain PBB-EDGE
      interface GigabitEthernet0/0/0/38.100
      !
      interface GigabitEthernet0/2/0/30.150
      !
      pbb edge i-sid 1000 core-bridge PBB-CORE
        unknown-unicast-bmac 0123.8888.8888
   !
```
! !

**Related Commands** 

 $\mathbf{l}$ 

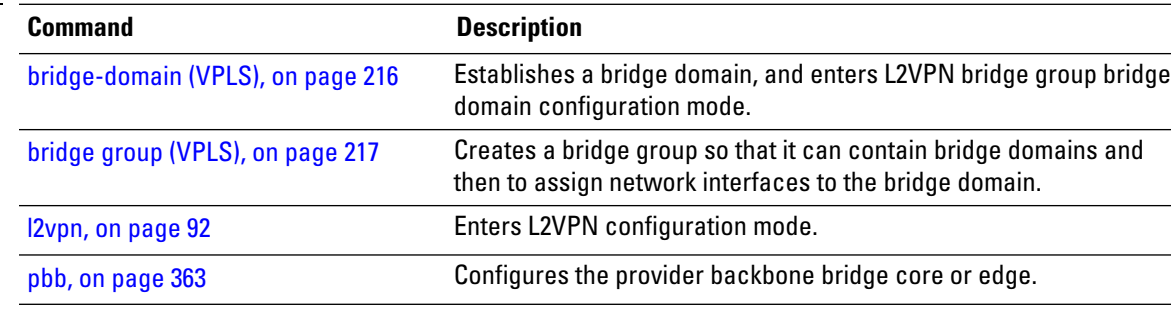

I

i.

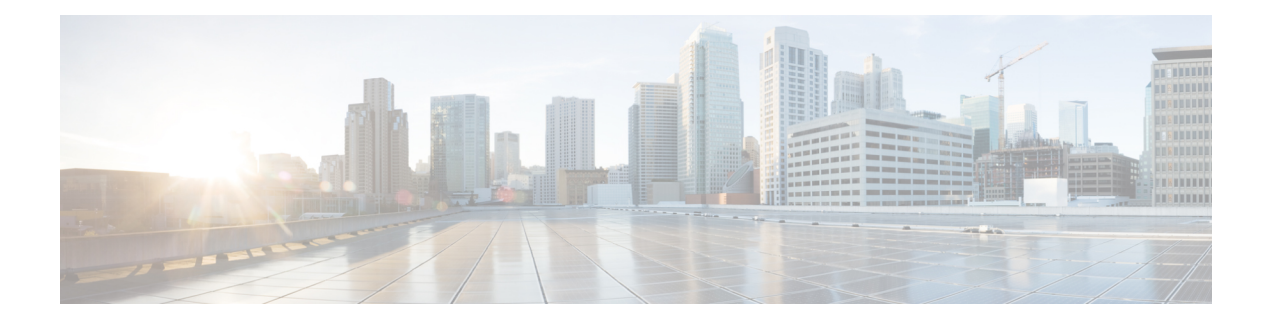

# **EVPN Commands**

This section describes the commands used to configure Ethernet VPN (EVPN) services for Layer 2 VPNs.

For detailed information about EVPN concepts, configuration tasks, and examples, see the *EVPN Features* module in the *L2VPN and Ethernet Services Configuration Guide for Cisco ASR 9000 Series Routers*.

- access-signal [out-of-service,](#page-411-0) on page 398
- [access-signal,](#page-412-0) on page 399
- advertise [gateway-ip-disable,](#page-413-0) on page 400
- [advertise-mac,](#page-414-0) on page 401
- clear [l2route](#page-415-0) evpn ipv4 , on page 402
- clear [l2route](#page-416-0) evpn ipv6 , on page 403
- clear [l2route](#page-417-0) evpn mac , on page 404
- evi, on [page](#page-418-0) 405
- [evpn,](#page-419-0) on page 406
- [evpn](#page-421-0) evi, on page 408
- evpn evi multicast [source-connected,](#page-422-0) on page 409
- [ethernet-segment,](#page-424-0) on page 411
- [ethernet-segment](#page-426-0) (evpn) , on page 413
- [implicit-import,](#page-427-0) on page 414
- interface [\(EVPN\),](#page-428-0) on page 415
- [l2vpn](#page-430-0) evpn, on page 417
- [neighbor](#page-431-0) evpn, on page 418
- [non-revertive,](#page-432-0) on page 419
- [revert,](#page-433-0) on page 420
- [route-target,](#page-435-0) on page 422
- set [advertise-evpn-gw-ip](#page-437-0) , on page 424
- [service-carving,](#page-438-0) on page 425
- show evpn [ethernet-segment,](#page-440-0) on page 427
- show evpn [summary,](#page-443-0) on page 430
- [show](#page-445-0) evpn evi, on page 432
- [weight,](#page-448-0) on page 435

### <span id="page-411-0"></span>**access-signal out-of-service**

To override the default signal sent to bring down the AC and to transition the interface to Out-of-Service (OOS) state, use the **access-signal out-of-service** command in the EVPN interface configuration mode. To return to the default behavior, use the **no** form of this command.

#### **access-signal out-of-service**

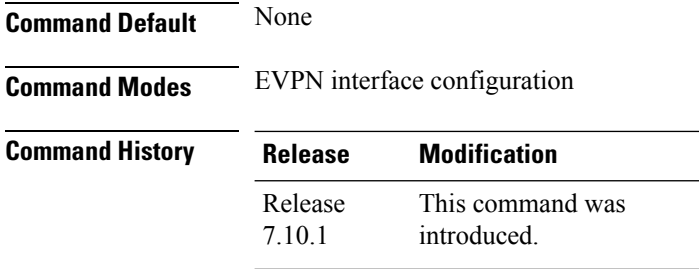

**Usage Guidelines** Starting from Cisco IOS XR Release 7.10.1, the EVPN port-active configuration supports hot standby where all the main and subinterfaces up in a Standby node. To revert to the previous behavior of transitioning through the OOS state, use this command.

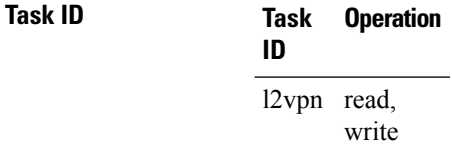

#### **Example**

The following example shows how to configure the access signal mode to enable the OOS functionality.

```
Router# configure
Router(config)# evpn
Router(config-evpn)# interface Bundle-Ether1
Router(config-evpn-ac)# ethernet-segment
Router(config-evpn-ac-es)# identifier type 0 01.00.01.00.01.09.01.00.09
Router(config-evpn-ac-es)# load-balancing-mode port-active
Router(config-evpn-ac-es)# exit
Router(config-evpn-ac)# access-signal out-of-service
Router(config-evpn-ac)# commit
```
# <span id="page-412-0"></span>**access-signal**

To configure control signaling messages in access circuits, use the **access-signal** command in the EVPN configuration mode.

**access-signal [ bundle-down** | **out-of-service ]**

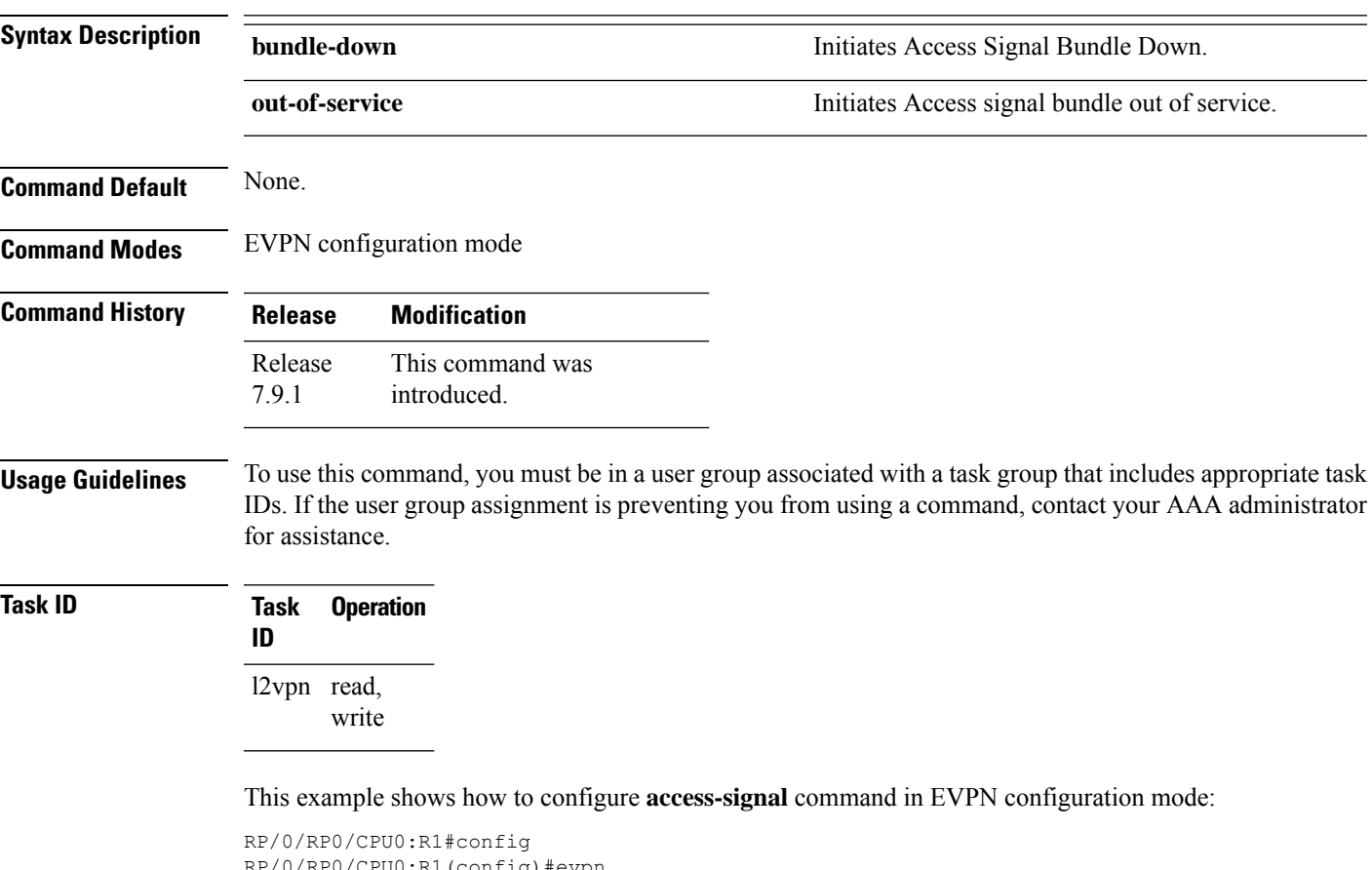

RP/0/RP0/CPU0:R1(config)#evpn RP/0/RP0/CPU0:R1(config-evpn)#interface Bundle-Ether 1 RP/0/RP0/CPU0:R1(config-evpn-ac)#access-signal bundle-down

### <span id="page-413-0"></span>**advertise gateway-ip-disable**

To disable advertisement of non-zero EVPN gateway IP address, use the **advertise gateway-ip-disable** command in the EVPN address-family configuration mode.

#### **advertise gateway-ip-disable**

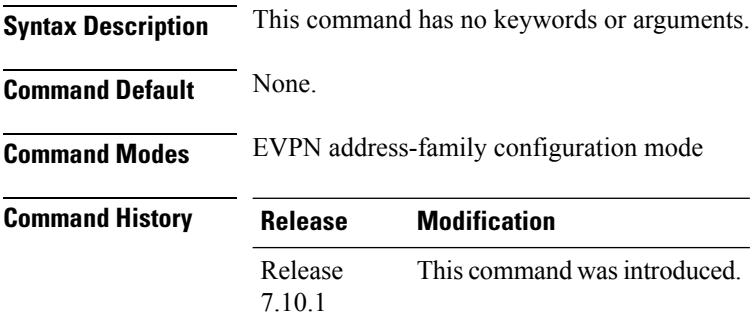

**Usage Guidelines** No specific guidelines impact the use of this command.

### **Task ID Task Operation ID** read, write l2vpn

#### **Example**

This example shows how to disable advertisement of non-zero EVPN gateway IP address:

```
Router(config)# router bgp 100
Router(config-bgp)# neighbor 10.10.10.10
Router(config-bgp-nbr)# remote-as 200
Router(config-bgp-nbr)# update-source Loopback 0
Router(config-bgp-nbr)# address-family l2vpn evpn
Router(config-bgp-nbr-af)# advertise gateway-ip-disable
Router(config-bgp-nbr-af)# commit
```
# <span id="page-414-0"></span>**advertise-mac**

To advertise local MAC to the peers, use **advertise-mac** command in the EVPN configuration mode. The local MAC is advertised to the peer in control plane using BGP.

#### **advertise-mac**

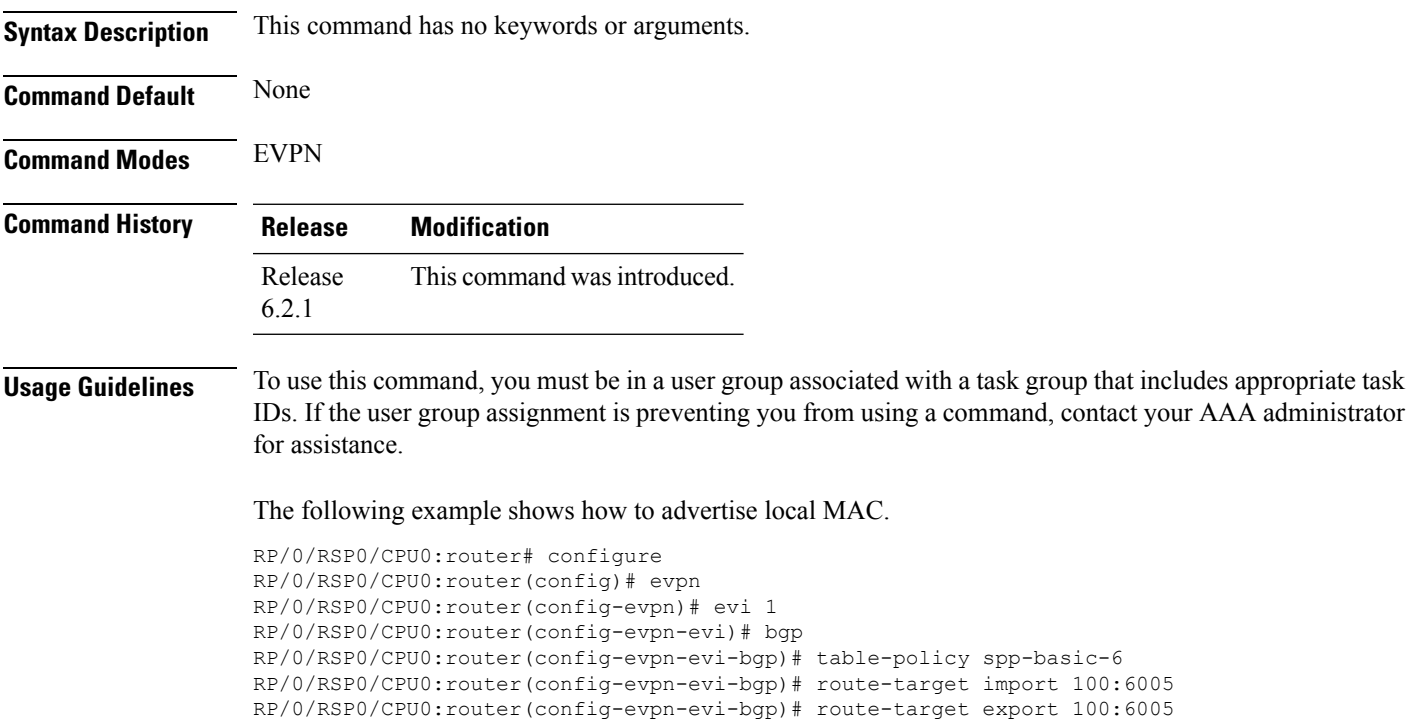

```
RP/0/RSP0/CPU0:router(config-evpn-evi-bgp)# exit
RP/0/RSP0/CPU0:router(config-evpn-evi)# advertise-mac
```
# <span id="page-415-0"></span>**clear l2route evpn ipv4**

To clear either duplicate or frozen flags, or both, from EVPN MAC-IPv4 routes and re-enable local route learning for the corresponding IPv4 addresses, use **clear l2route evpn ipv4** command in EXEC mode.

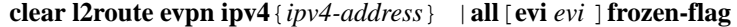

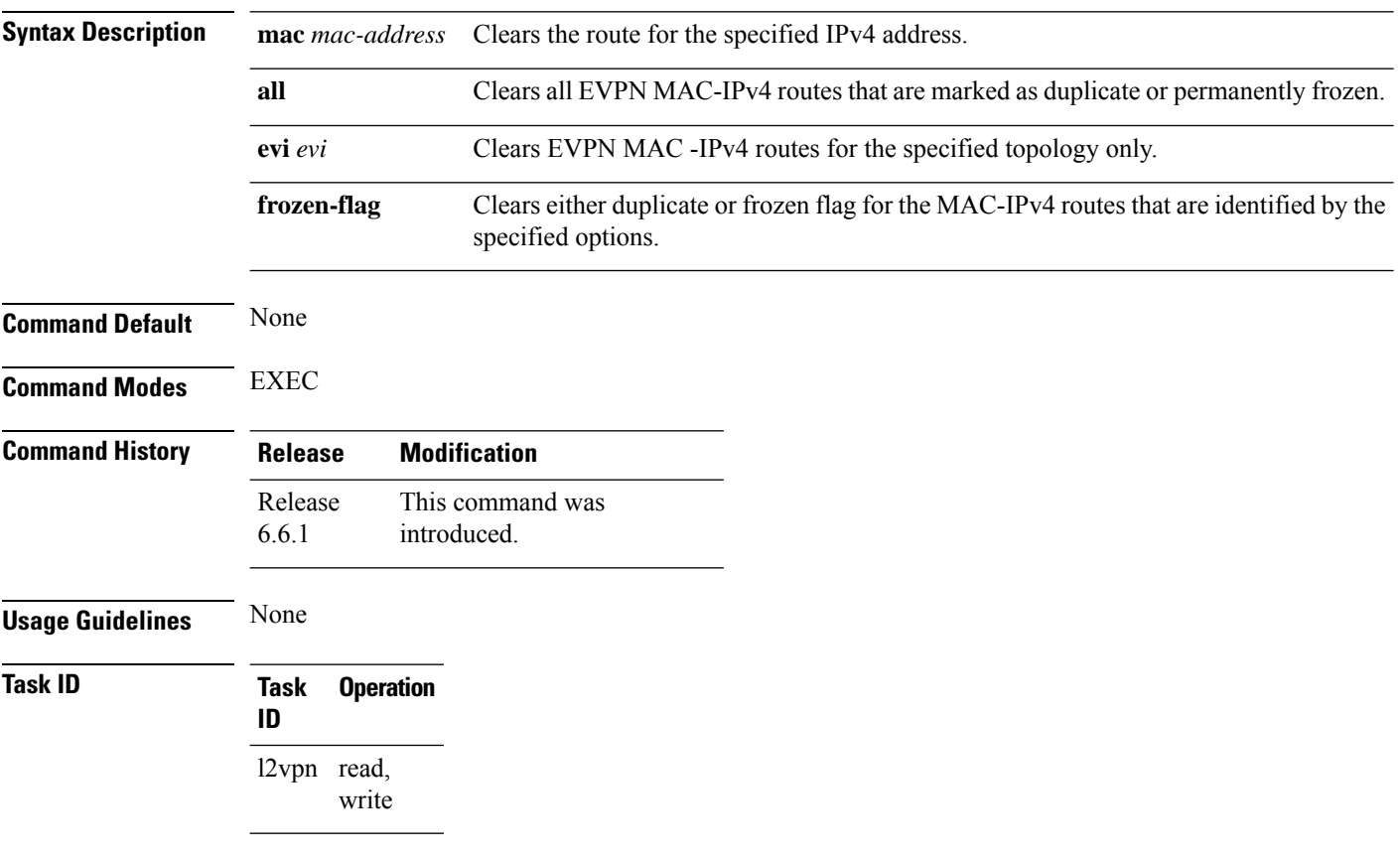

### **Example**

This example shows how to clear duplicate or frozen flags, or both from EVPN MAC-IPv4 routes:

Router# **clear l2route evpn ipv4 192.0.2.1 evi 1 frozen-flag**

Ш

### <span id="page-416-0"></span>**clear l2route evpn ipv6**

To clear either duplicate or frozen flags, or both, from EVPN MAC-IPv6 routes and re-enable local route learning for the corresponding IPv6 addresses, use **clear l2route evpn ipv6** command in EXEC mode.

**clear l2route evpn ipv6** {*ipv6-address*} |**all**[**evi** *evi* ]**frozen-flag Syntax Description mac** *mac-address* Clears the route for the specified IPv6 address. **all** Clears all EVPN MAC-IPv6 routes that are marked as duplicate or permanently frozen. **evi** *evi* Clears EVPN MAC-IPv6 routes for the specified topology only. Clear duplicate or frozen flag for the MAC-IPv6 routes that are identified by the specified options. **frozen-flag Command Default** None **Command Modes** EXEC **Command History Release Modification** This command was introduced. Release 6.6.1 **Usage Guidelines** None **Task ID Task Operation ID** l2vpn read, write

#### **Example**

This example shows how to clear either duplicate or frozen flags, or both, from EVPN MAC-IPv6 routes:

Router# **clear l2route evpn IPv6 2001:DB8::1 evi 1 frozen-flag**

# <span id="page-417-0"></span>**clear l2route evpn mac**

To clear either duplicate or frozen flags, or both, from EVPN MAC routes and re-enable local route learning for the corresponding MAC addresses, use **clear l2route evpn mac** command in EXEC mode.

**clear l2route evpn mac** {*mac-address*} |**all**[**evi** *evi* ]**frozen-flag**

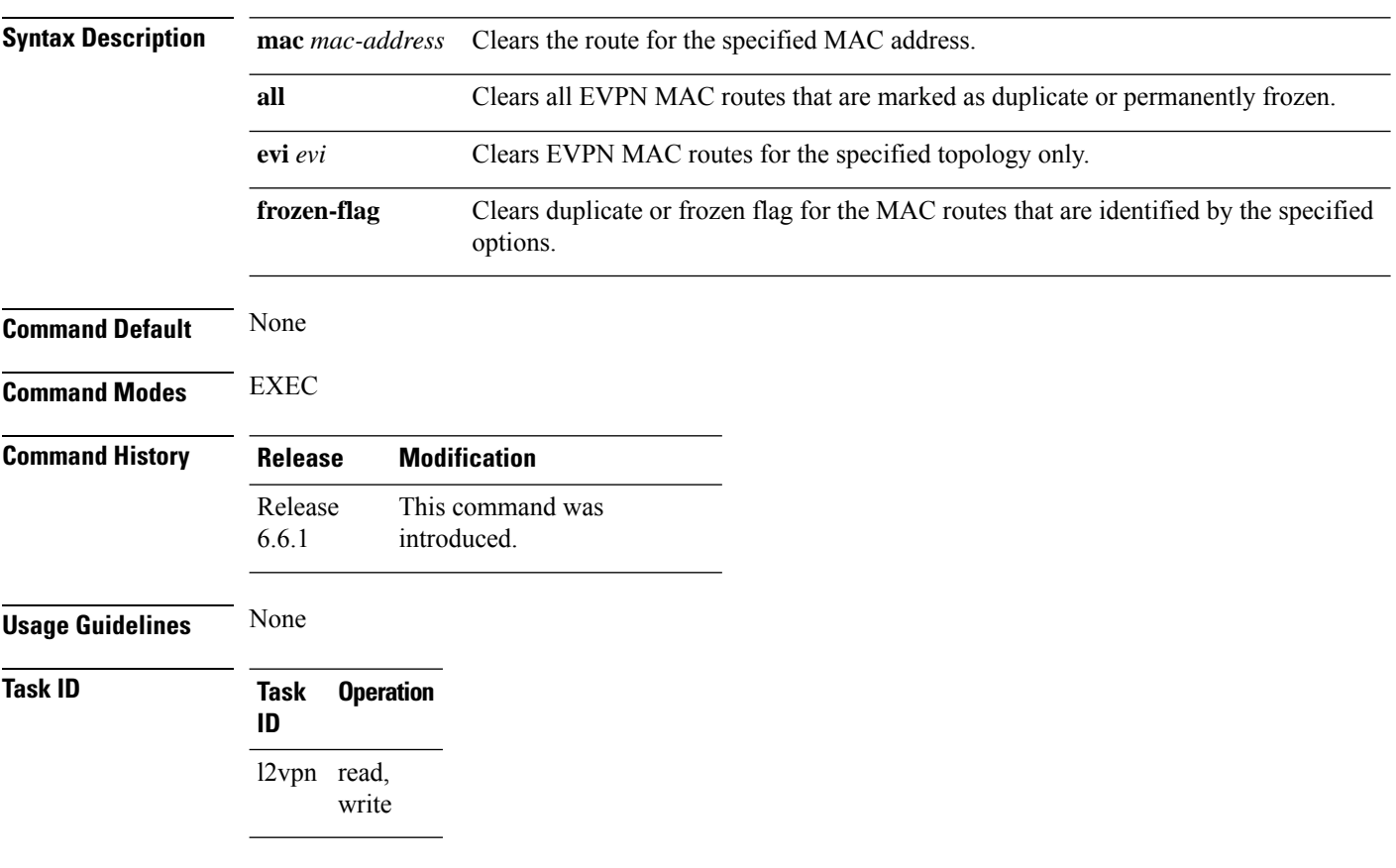

### **Example**

This example shows how to clear duplicate or frozen flags, or both, from EVPN MAC routes:

Router# **clear l2route evpn mac 0.12.3456 evi 1 frozen-flag**

 $\mathbf{l}$ 

<span id="page-418-0"></span>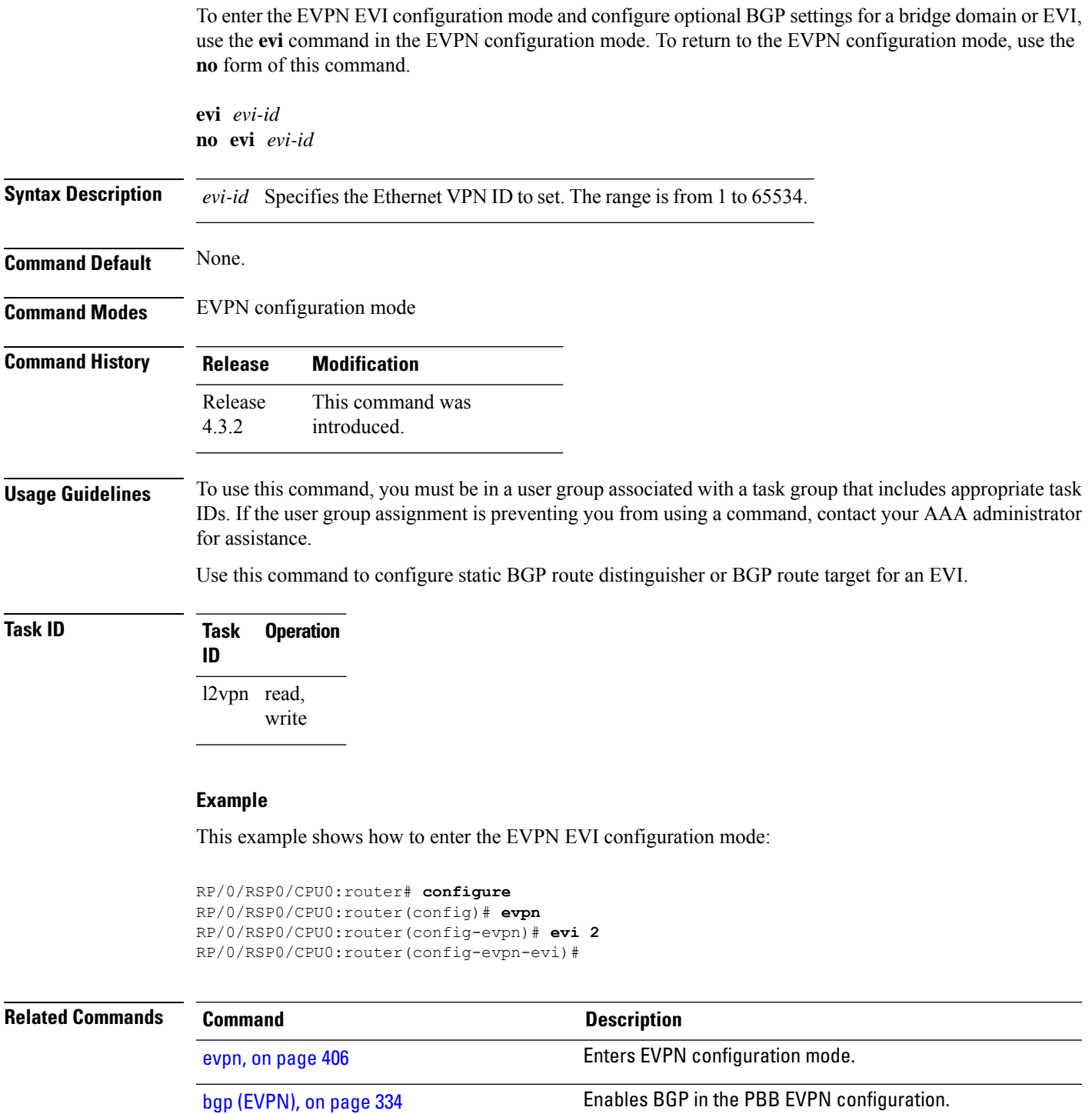

### <span id="page-419-0"></span>**evpn**

To enter EVPN configuration mode, use the **evpn** command in the global configuration mode. To return to the global configuration mode, use the **no** form of this command.

**evpn** [{**bgp** | **evi** | **interface** | **timers**}] **no evpn** [{**bgp** | **evi** | **interface** | **timers**}]

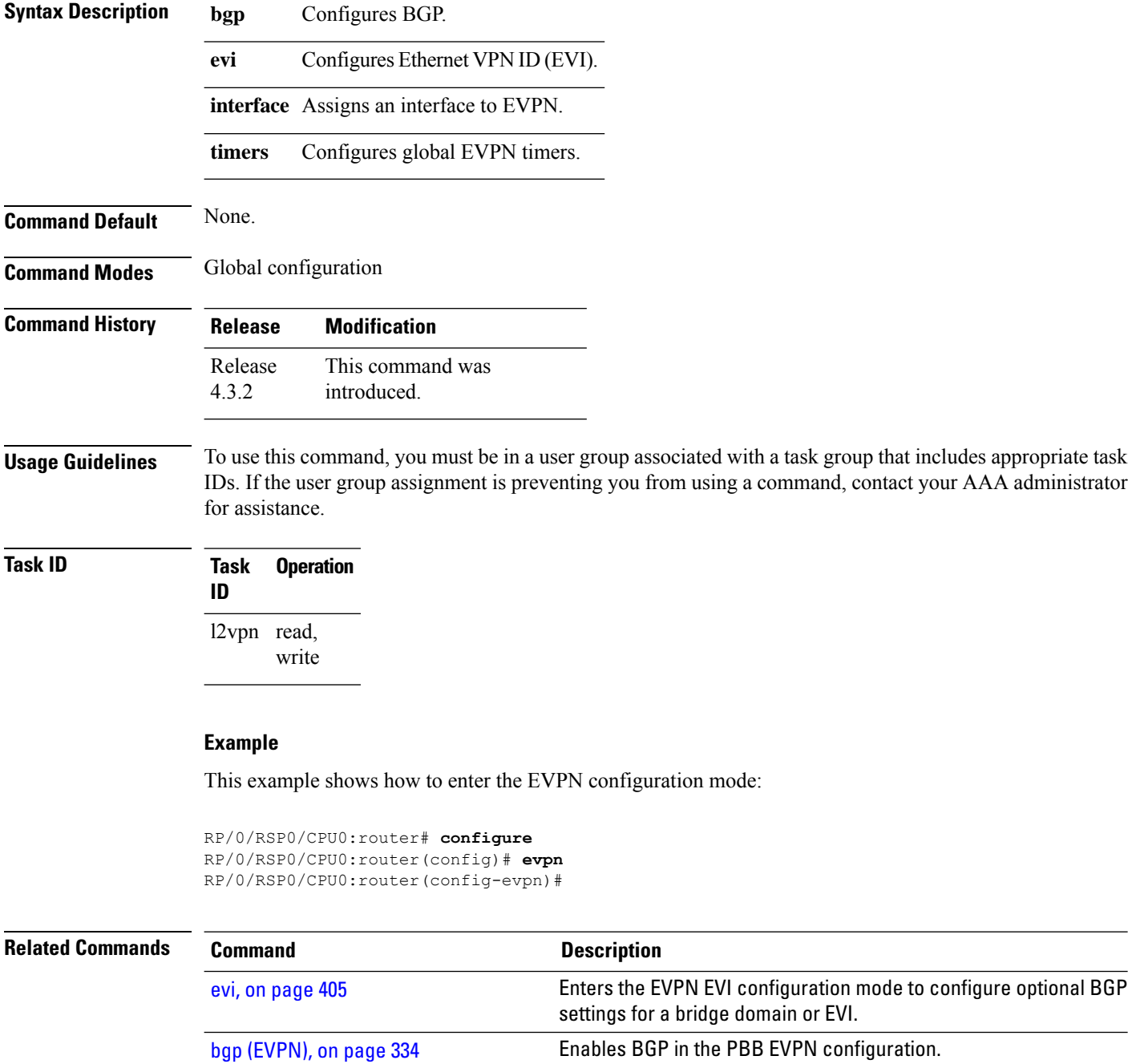

 $\mathbf{l}$ 

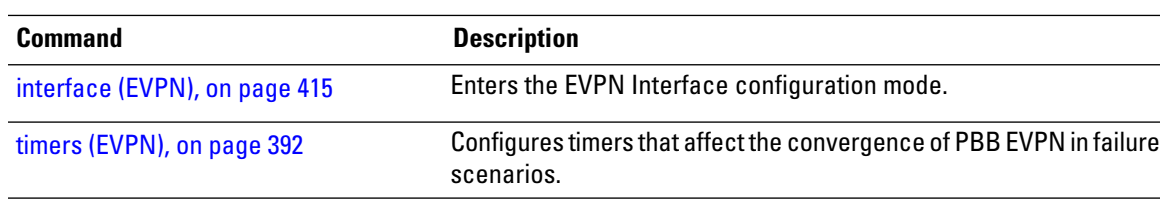

### <span id="page-421-0"></span>**evpn evi**

To configure EVPN instance (EVI) use the **evpn evi** command in the global configuration mode. To remove the configuration, use the **no** form of this command.

**evpn evi** *evi-id*

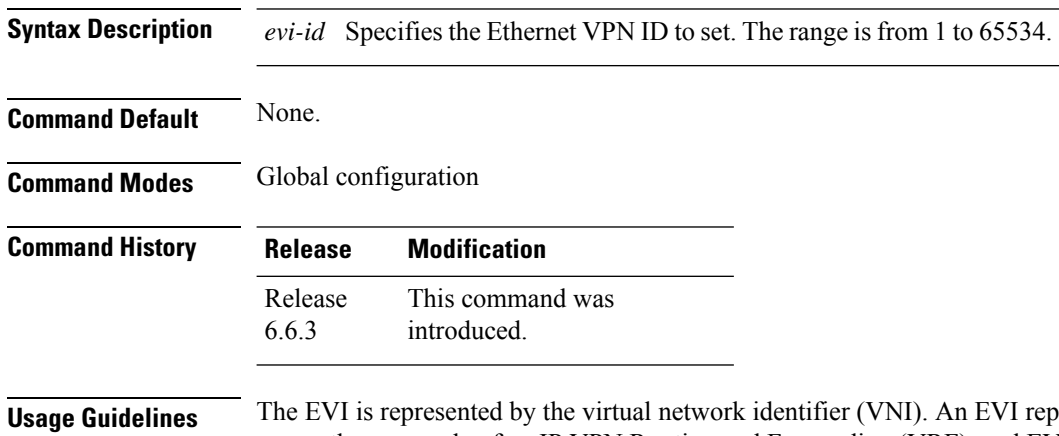

presents a VPN on a PE router. It serves the same role of an IP VPN Routing and Forwarding (VRF), and EVIs are assigned to import/export Route Targets. This command configures the EVI and enters the EVPN Instance configuration mode, where you can configure EVPN settings.

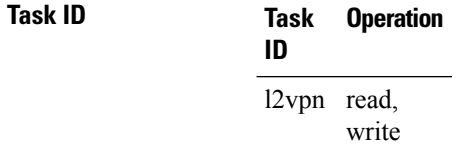

#### **Example**

This example shows how to configure EVPN EVI that enters the EVPN Instance configuration mode.

Router# **configure** Router(config)# **evpn evi 10** Router((config-evpn-instance)#

# <span id="page-422-0"></span>**evpn evi multicast source-connected**

To configure EVPN multicast instance with a locally connected multicast source, use the **evpn evi** *evi-id* **multicast source-connected** command in the Global configuration mode or EVPN instance configuration mode. To remove the configuration, use the **no** form of this command.

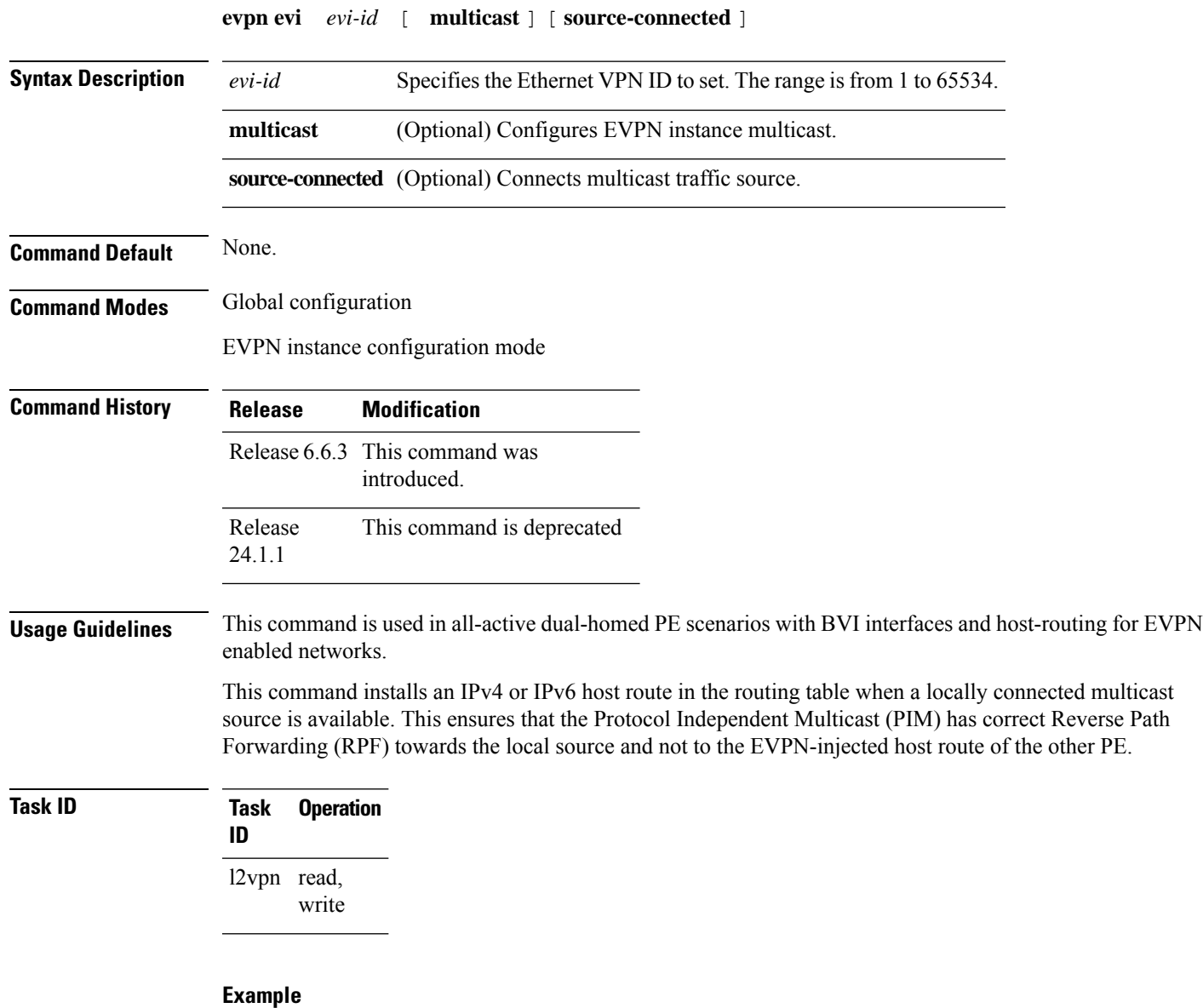

This example shows how to configure a multicast instance in global configuration mode.

```
Router# configure
Router(config)# evpn evi 10 multicast source-connected
Router(config)#
```
This example shows how to configure a multicast instance in EVPN Instance configuration mode.

I

Router# **configure** Router(config)# **evpn evi 10** Router(config-evpn-instance)# **multicast source-connected** Router(config-evpn-instance)#

# <span id="page-424-0"></span>**ethernet-segment**

To enter the EVPN interface ethernet segment configuration mode, use the **ethernet-segment** command in the EVPN interface configuration mode. To disable the Ethernet segment configuration, use the **no** form of this command.

**ethernet-segment** [{**backbone-source-mac** | **identifier** | **load-balancing-mode** | **service-carving**}] **no ethernet-segment** [{**backbone-source-mac** | **identifier** | **load-balancing-mode** | **service-carving**}]

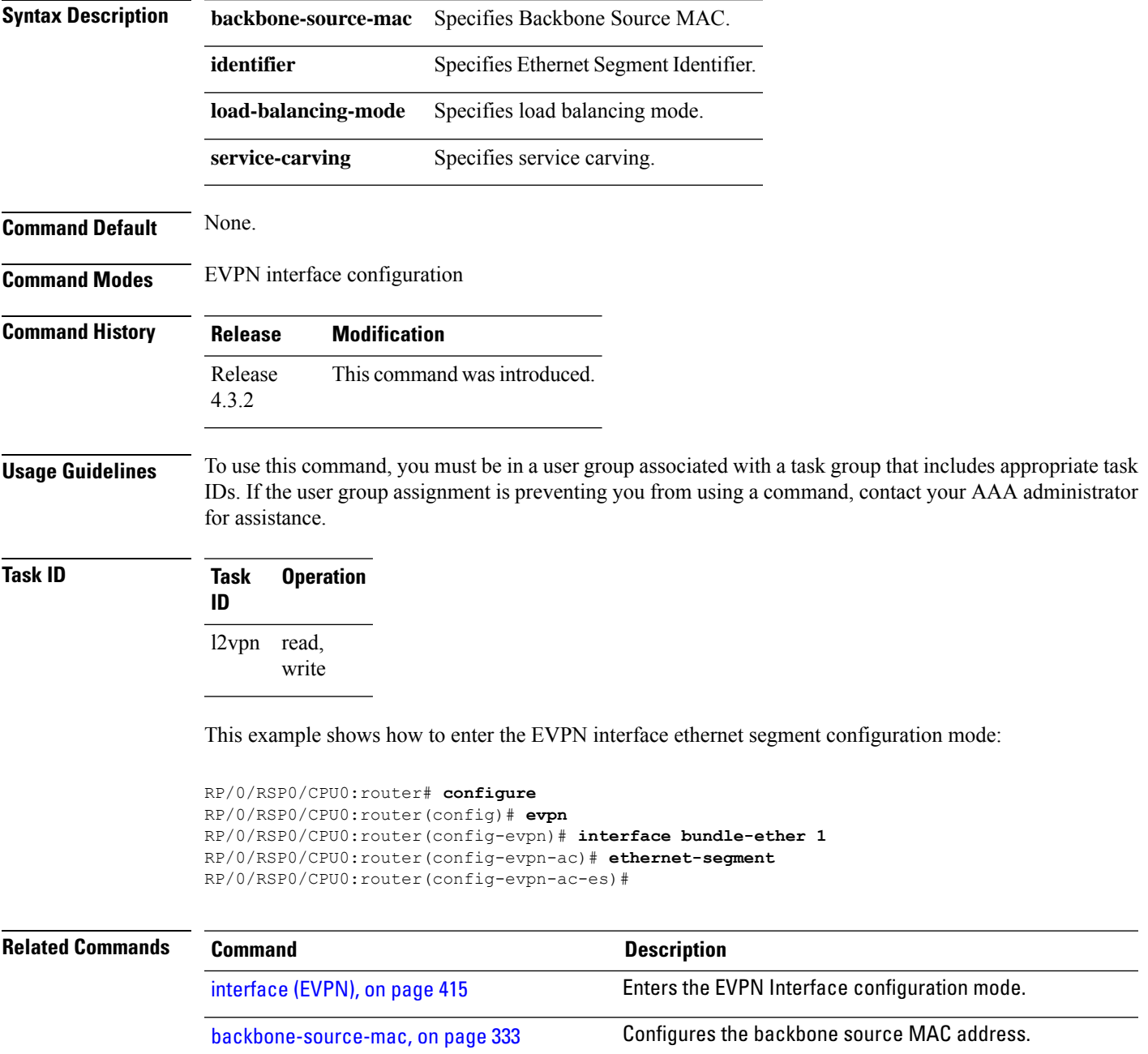

 $\mathbf I$ 

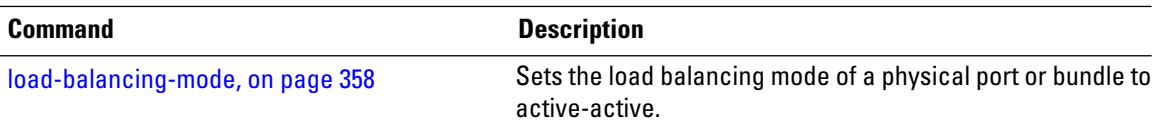

# <span id="page-426-0"></span>**ethernet-segment (evpn)**

To disable ESI auto-generation value for LACP ESI type 1, use the **ethernet-segment** command in the EVPN configuration mode. To enable ESI auto-generation, use the **no** form of this command.

**ethernet-segmenttype 1 auto-generation-disable no ethernet-segmenttype 1 auto-generation-disable**

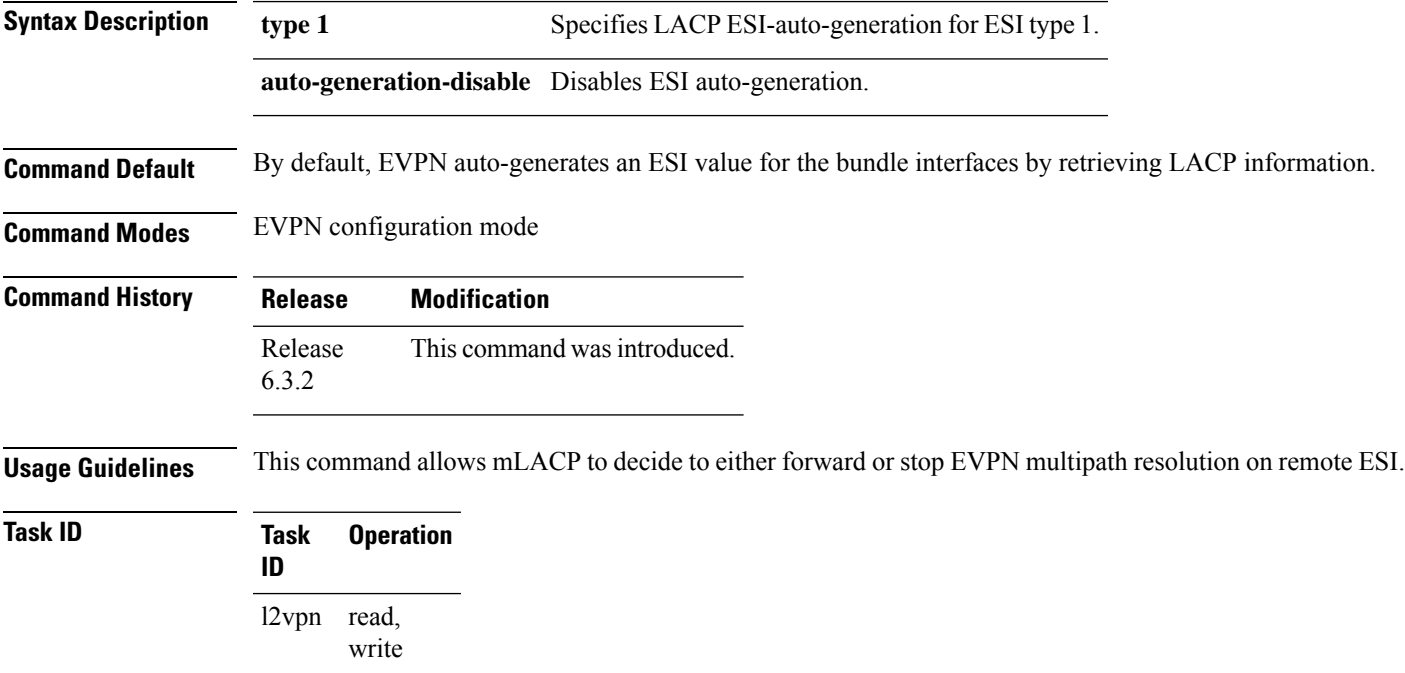

### **Example**

This example shows how to disable auto-generation ESI type 1:

Router# **configure** Router(config)# **evpn** Router(config-evpn)#**ethernet-segment** Router(config-evpn-es)#**type 1 auto-generation-disable**

# <span id="page-427-0"></span>**implicit-import**

To import EVPN routes in BGP routing table, use **implicit-import** command in the EVPN configuration mode.

### **implicit-import**

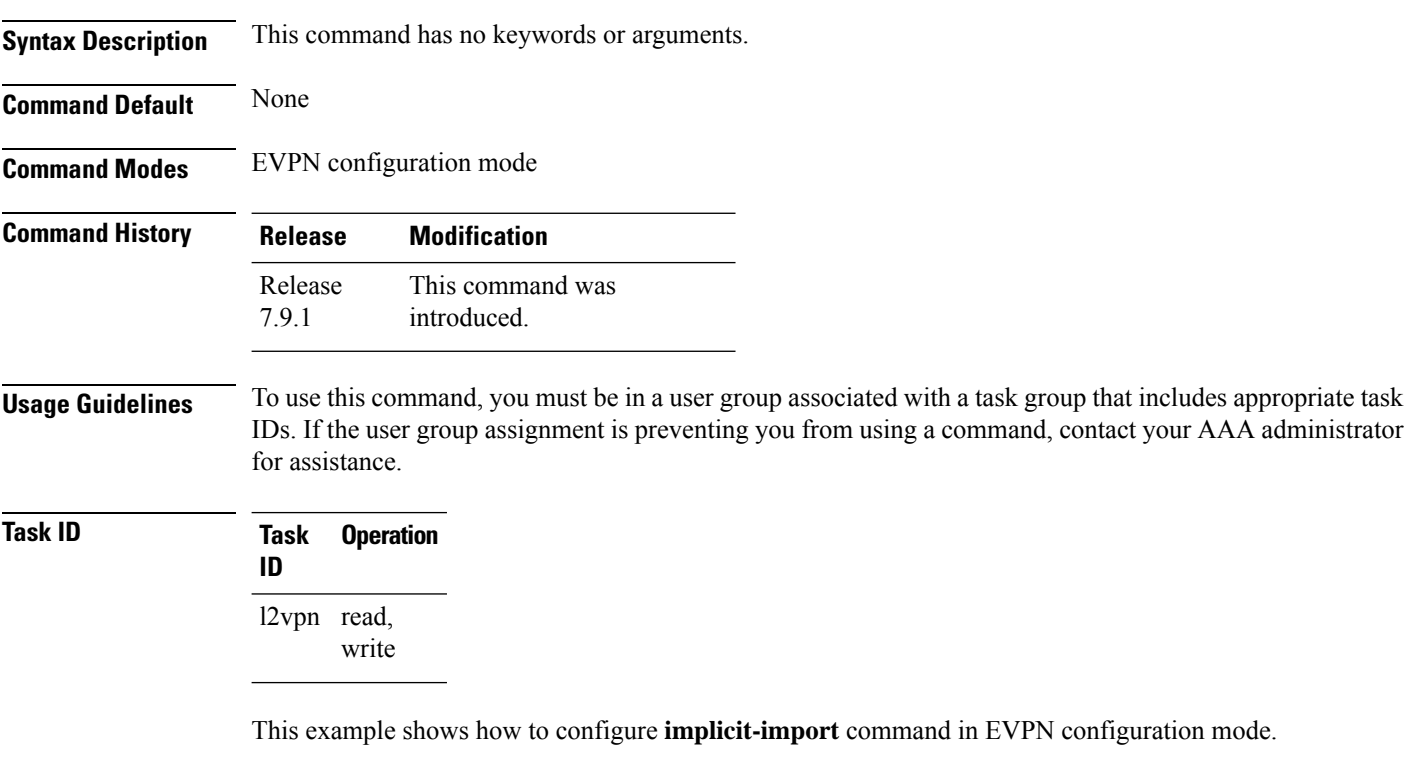

```
RP/0/RP0/CPU0:R1#config
RP/0/RP0/CPU0:R1(config)#evpn
RP/0/RP0/CPU0:R1(config-evpn)#evi 1
RP/0/RP0/CPU0:R1(config-evpn-instance)#bgp
RP/0/RP0/CPU0:R1(config-evpn-instance-bgp)#implicit-import
```
# <span id="page-428-0"></span>**interface (EVPN)**

To enter the physical or virtual interface configuration mode, use the **interface** command in the EVPN configuration mode. To return to the EVPN configuration mode, use the **no** form of this command.

**interface** *type interface path-id* **no interface** *type interface path-id*

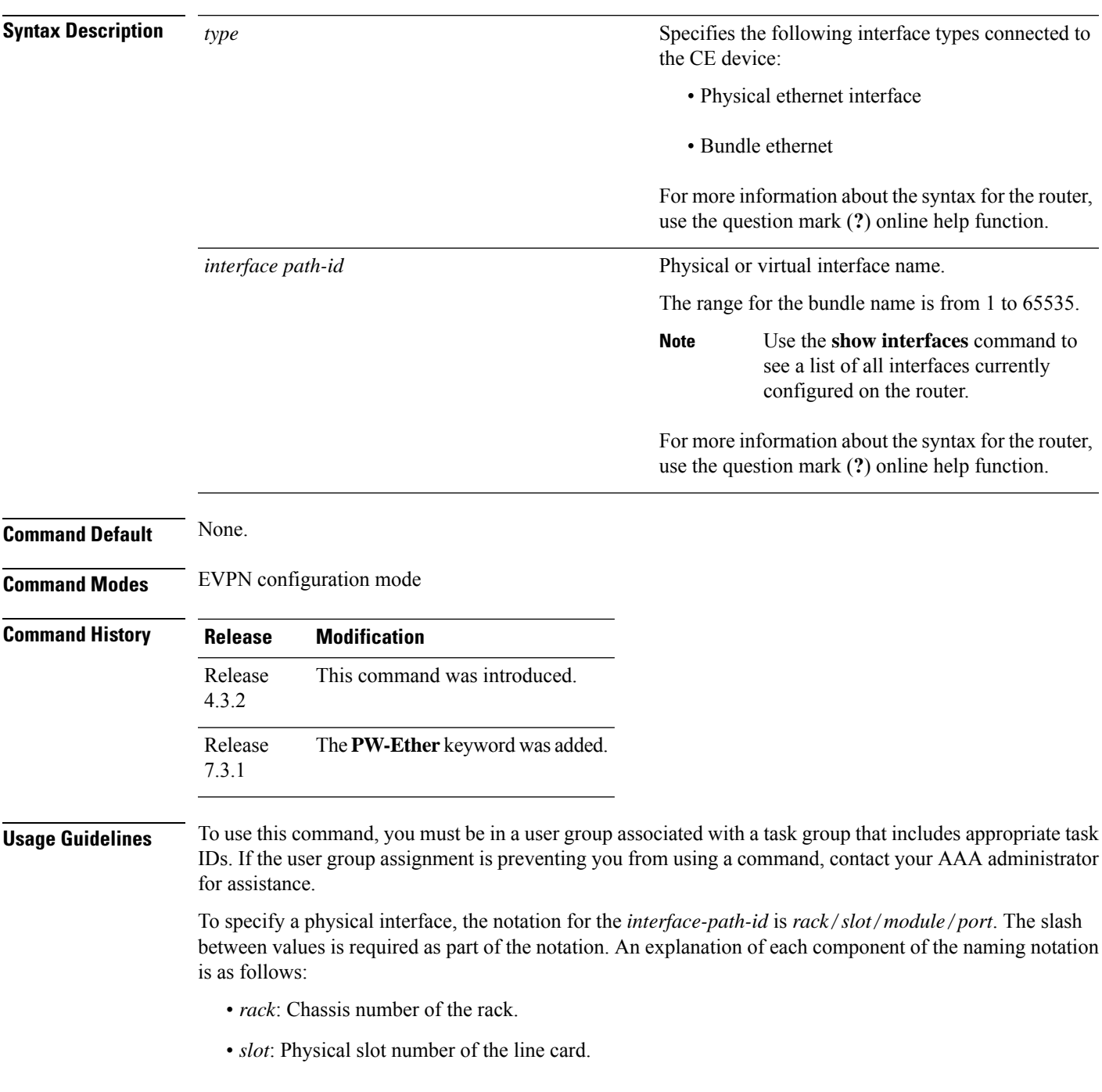

- *module*: Module number. A physical layer interface module (PLIM) is always 0.
- *port*: Physical port number of the interface.

### **Task ID Task Operation**

**ID** l2vpn read, write

### **Example**

This example shows how to enter the EVPN Interface configuration mode for bundle-ether 1:

```
RP/0/RSP0/CPU0:router# configure
RP/0/RSP0/CPU0:router(config)# evpn
RP/0/RSP0/CPU0:router(config-evpn)# interface bundle-ether 1
RP/0/RSP0/CPU0:router(config-evpn-ac)#
```
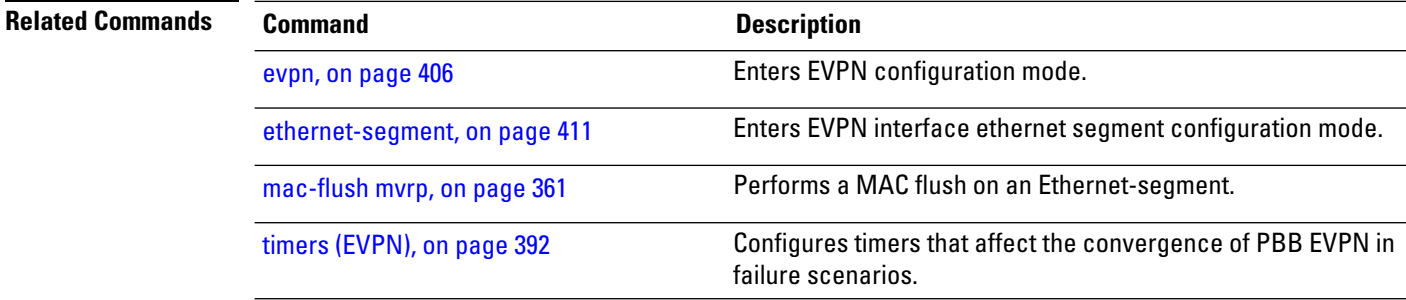

### <span id="page-430-0"></span>**l2vpn evpn**

To execute EVPN commands in L2VPN mode, use the **l2vpn evpn** command in the EXEC mode.

**l2vpn evpn** { **compute-hrw neighbor** *neighbor-ip-address* **esi** *esi-value* **service-id** *evi-value* | **ethernet-segment interface** *interface-name* **revert** }

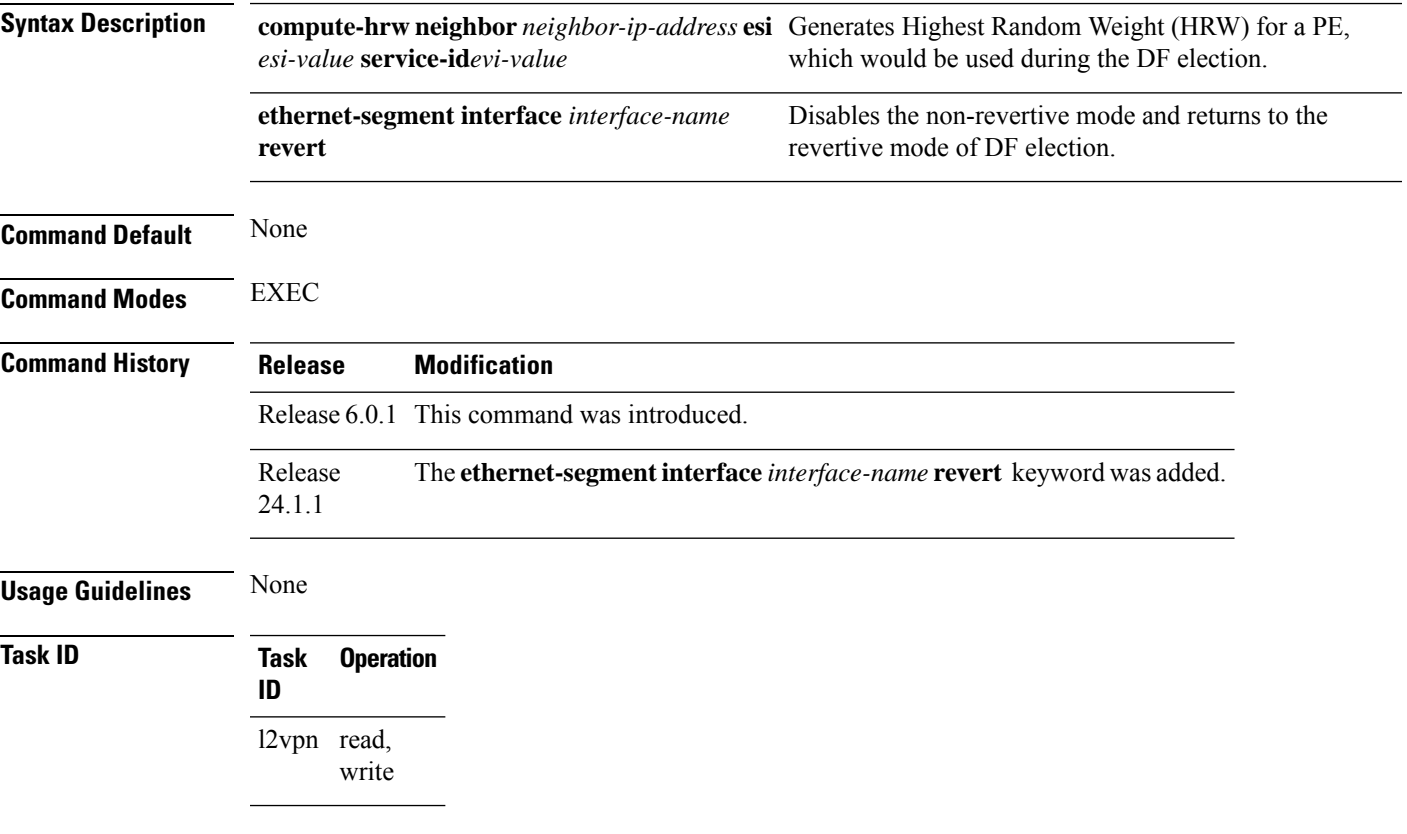

### **Example**

This example shows configuration to compute HRW.

Router# **l2vpn evpn compute-hrw neighbor 10.1.1.1 esi 11.1111.1111.0011.1111 service-id 10**

This example shows configuration to disable the non-revertive mode of DF election.

Router# **l2vpn evpn ethernet-segment interface Bundle-Ether1 revert**

# <span id="page-431-0"></span>**neighbor evpn**

To enable EVPN-VPWS endpoint on the p2p cross-connect, use the **neighbor evpn** command in the p2p configuration submode.

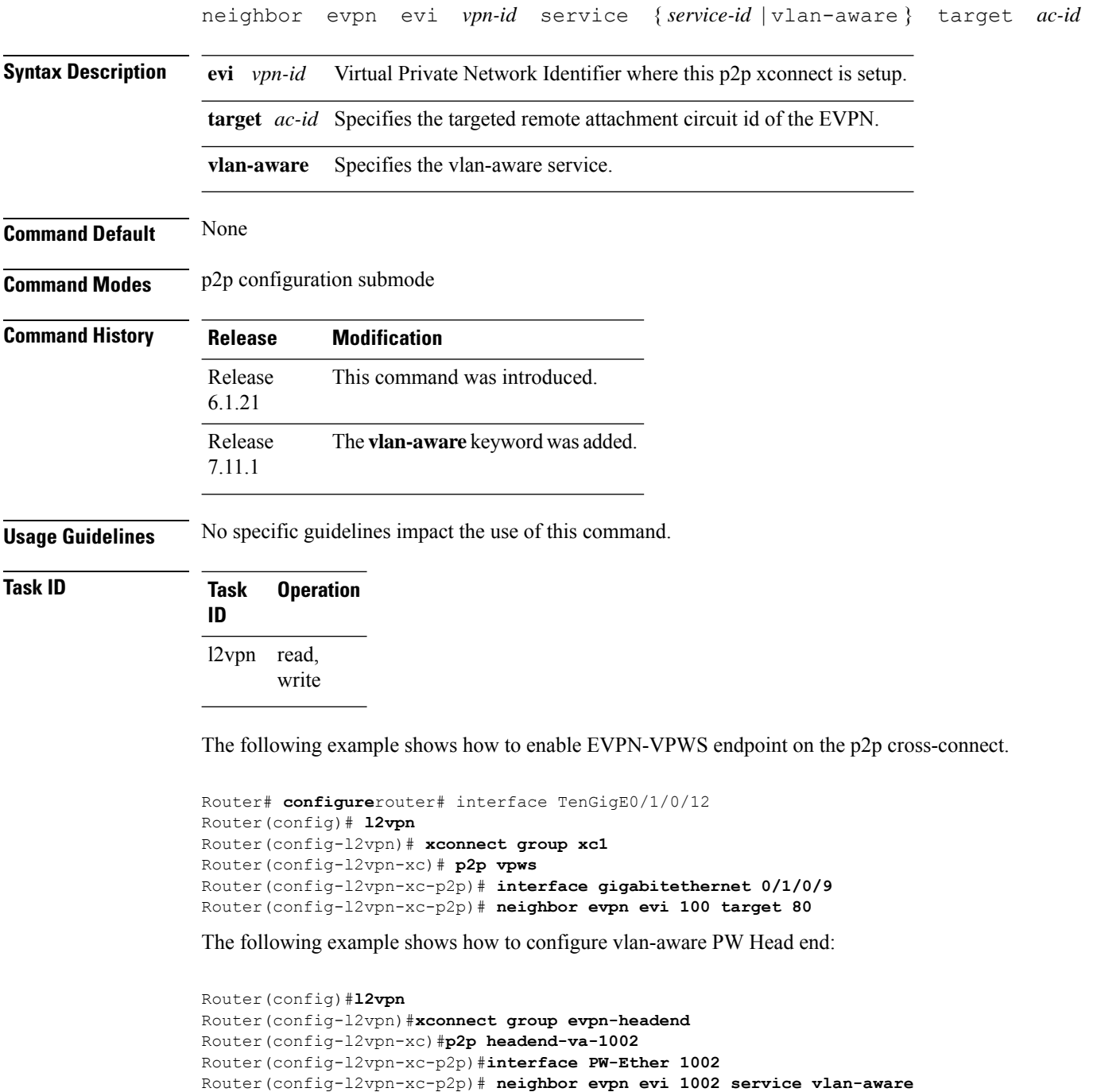
### **non-revertive**

To enable the non-revertive mode of DF election, use the **non-revertive** command in the EVPN ethernet segment service carving configuration mode.

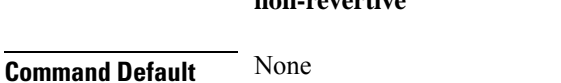

**non-revertive**

**Command Modes** EVPN interface Ethernet segment service carving configuration mode

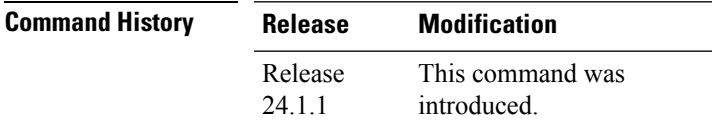

**Usage Guidelines** You can enable the non-revertive mode only on preference-based DF election. It is recommended to configure the non-revertive mode on all the nodes in the network.

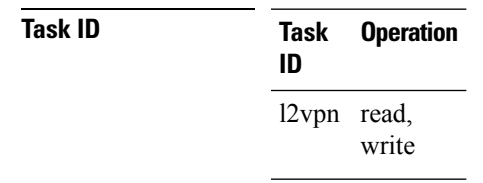

#### **Example**

This example shows how to enable non-revertive mode:

```
Router# configure
Router(config)# evpn
Router(config-evpn)# interface Bundle-Ether1
Router(config-evpn-ac)# ethernet-segment
Router(config-evpn-ac-es)# identifier type 0 01.11.00.00.00.00.00.00.01
Router(config-evpn-ac-es)# load-balancing-mode port-active
Router(config-evpn-ac-es)# service-carving preference-based
Router(config-evpn-ac-es-sc-pref)# non-revertive
Router(config-evpn-ac-es-sc-pref)# weight 100
Router(config-evpn-ac-es-sc-pref)# commit
```
### **revert**

To set a timer to switchover from non-revertive mode to revertive mode of DF election, use the **revert** *timer* command in the EVPN configuration mode or EVPN interface configuration mode.

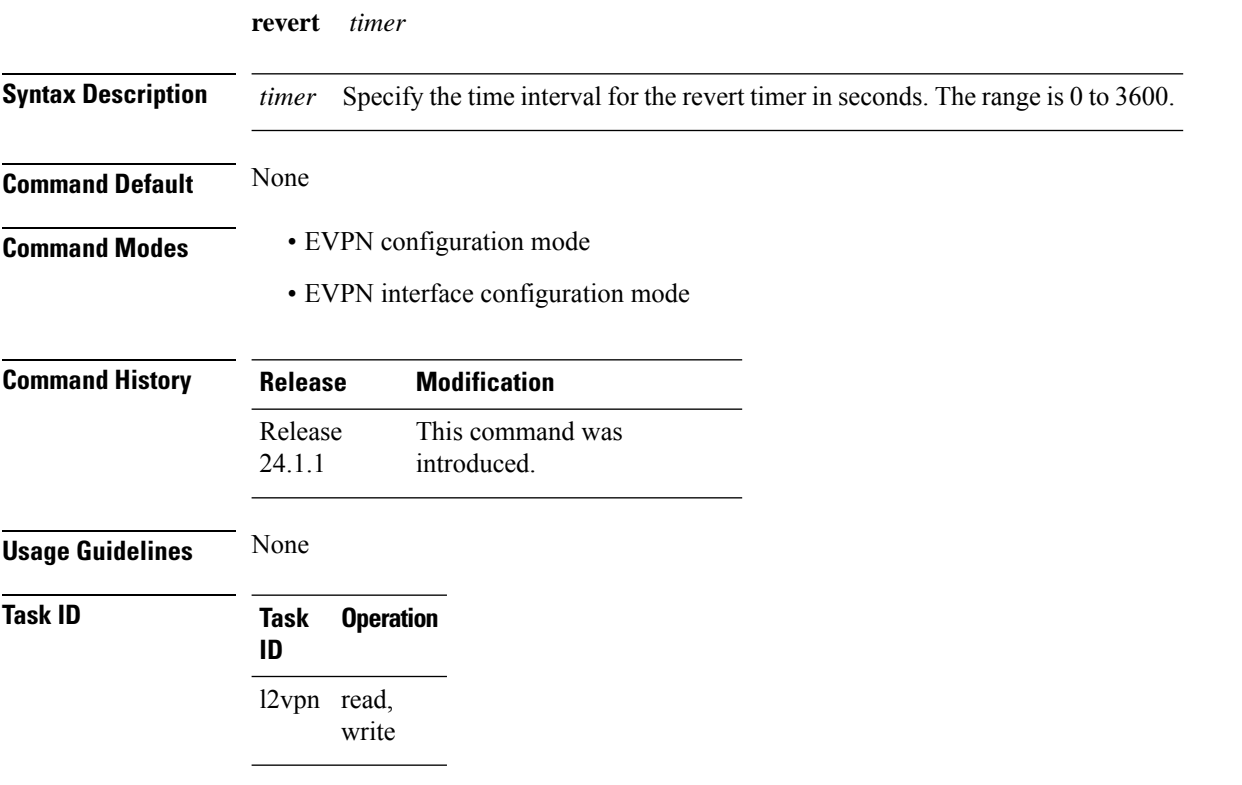

#### **Example**

This example shows revert timer configuration for a specific interface:

```
Router# configure
Router(config)# evpn
Router(config-evpn)# interface Bundle-Ether1
Router(config-evpn-ac)# ethernet-segment
Router(config-evpn-ac-es)# identifier type 0 01.11.00.00.00.00.00.00.01
Router(config-evpn-ac-es)# load-balancing-mode port-active
Router(config-evpn-ac-es)# service-carving preference-based
Router(config-evpn-ac-es-sc-pref)# non-revertive
Router(config-evpn-ac-es-sc-pref)# weight 100
Router(config-evpn-ac-es-sc-pref)# exit
Router(config-evpn-ac-es)# exit
Router(config-evpn-ac)# timers
Router(config-evpn-ac-timers)# revert 300
Router(config-evpn-ac-es)# commit
```
This example shows global configuration for revert timer:

Router# **configure**

I

Router(config)# **evpn** Router(config-evpn)# **timers** Router(config-evpn-timers)# **revert 300** Router(config-evpn-timers)# **commit**

## **route-target**

To specify a route target for the VFI, use the **route-target** command in the BGP autodiscovery mode. To return to the default value, use the **no** form of this command.

**route-target** {*as-number:nn ip-address:nn* } **no route-target** {*as-number:nn ip-address:nn* }

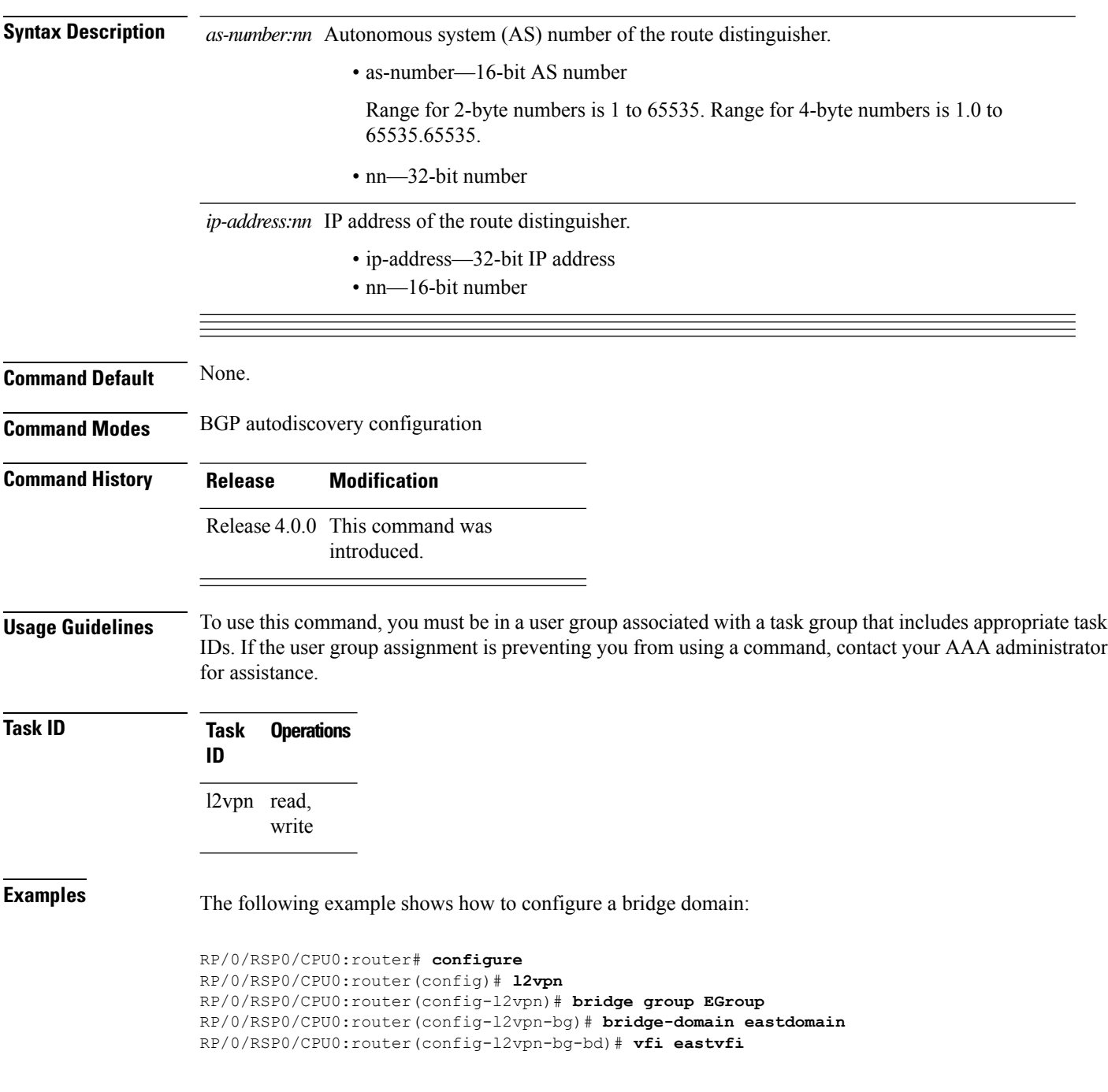

 $\overline{\phantom{a}}$ 

RP/0/RSP0/CPU0:router(config-l2vpn-bg-bd-vfi)# **autodiscovery bgp** RP/0/RSP0/CPU0:router(config-l2vpn-bg-bd-vfi-ad)#**route-target 100:20**

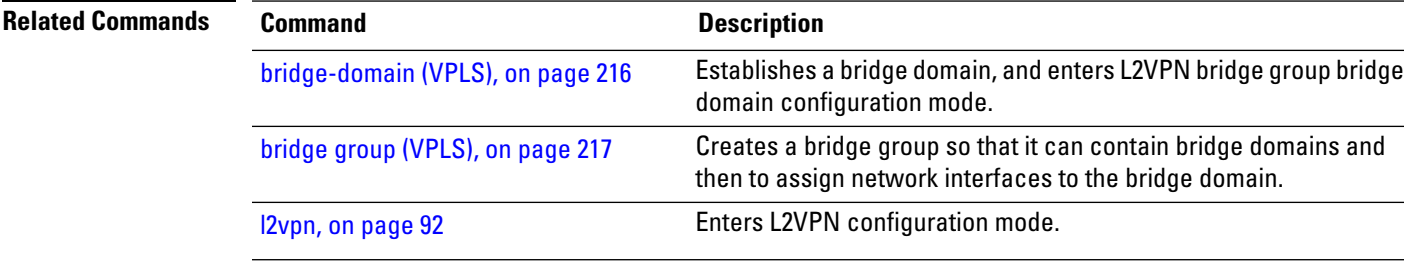

## **set advertise-evpn-gw-ip**

To advertise the EVPN gateway IP address as a next-hop IP address,, use the **set advertise-evpn-gw-ip** command in the route-policy configuration mode.

**set advertise-evpn-gw-ip** { **A.B.C.D** | **X:X::X** | **parameter** | **use-next-hop** }

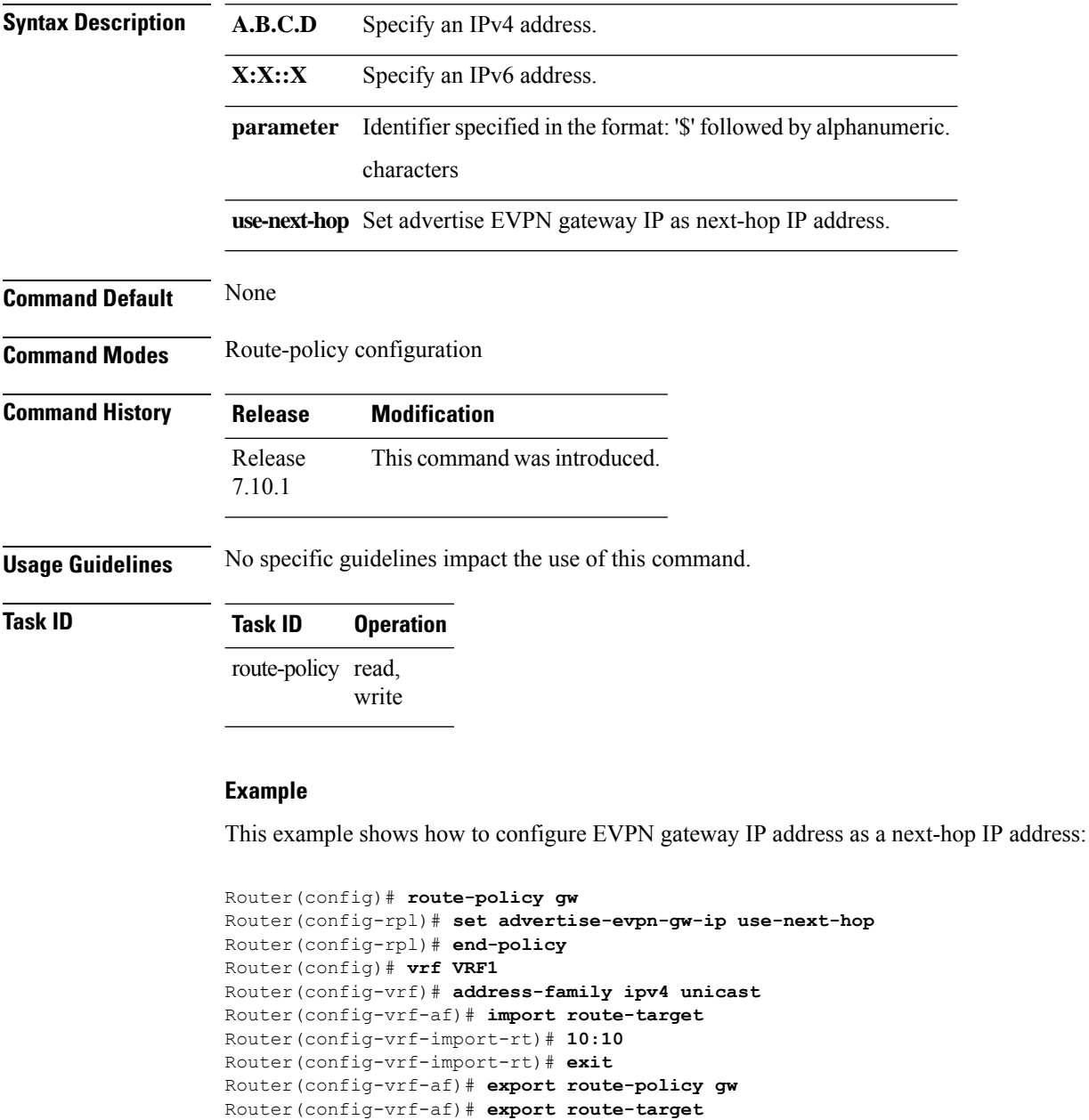

Router(config-vrf-export-rt)# **10:10** Router(config-vrf-export-rt)#commit

## **service-carving**

To specify a list of service identifiers as active and standby services, use the **service-carving** command in the EVPN Ethernet segment configuration mode.

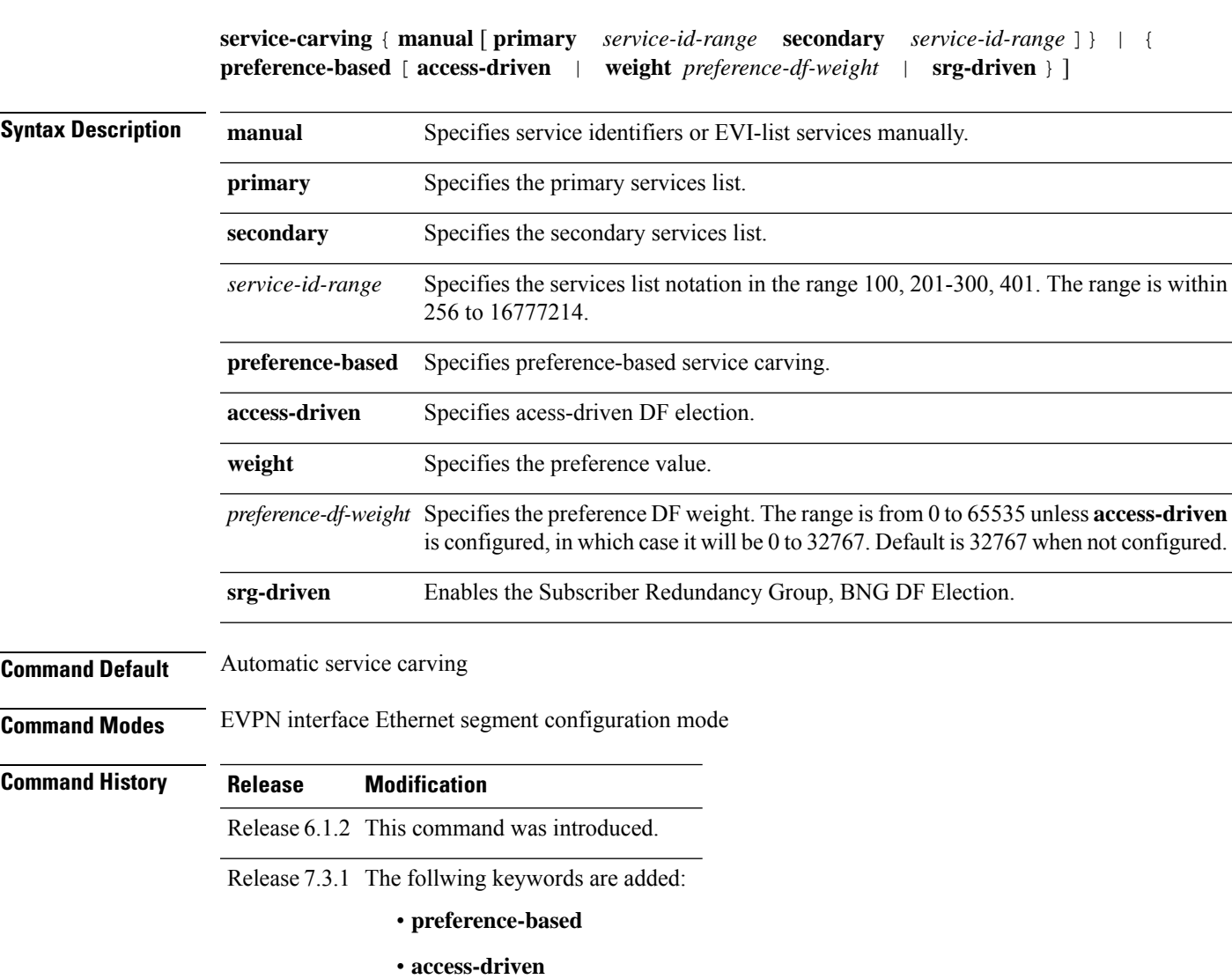

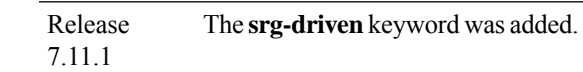

**Usage Guidelines** None

#### **Task ID Task Operation ID** read, write l2vpn

#### **Example**

This example shows how to specify a list of service identifiers as active and standby services:

```
Router# configure
Router(config)# evpn
Router(config-evpn)# interface bundle-ether 1
Router(config-evpn-ac)# ethernet segment
Router(config-evpn-ac-es)# service-carving manual primary 201-300 secondary 400-500
Router(config-evpn-ac-es)# commit
```
This example shows how to specify EVPN access-driven DF election:

```
Router#configure
Router(config)#evpn
Router(config-evpn)#interface Bundle-Ether1
Router(config-evpn-ac)#ethernet-segment
Router(config-evpn-ac-es)#identifier type 0 01.11.00.00.00.00.00.00.01
Router(config-evpn-ac-es)#load-balancing-mode port-active
Router(config-evpn-ac-es)#service-carving preference-based
Router(config-evpn-ac-es-sc-pref)#weight 100
Router(config-evpn-ac-es-sc-pref)#access-driven
Router(config-evpn-ac-es-sc-pref)#commit
```
This example shows how to enable BNG SRG driven DF election for EVPN:

```
Router#configure
Router(config)#evpn
Router(config-evpn)#interface PW-Ether1002
Router(config-evpn-ac)#ethernet-segment
Router(config-evpn-ac-es)#identifier type 0 00.10.02.00.00.00.00.10.02
Router(config-evpn-ac-es)#service-carving preference-based
Router(config-evpn-ac-es-sc-pref)# srg-driven
Router(config-evpn-ac-es-sc-pref)#commit
Router(config-evpn-ac-es-sc-pref)#root
```
## **show evpn ethernet-segment**

To display the EVPN Ethernet segment information, use the **show evpn ethernet-segment** command in the EXEC mode.

**show evpn ethernet-segment**[{**detail** | **esi** | **interface** | **location** | **private** | **standby** }]

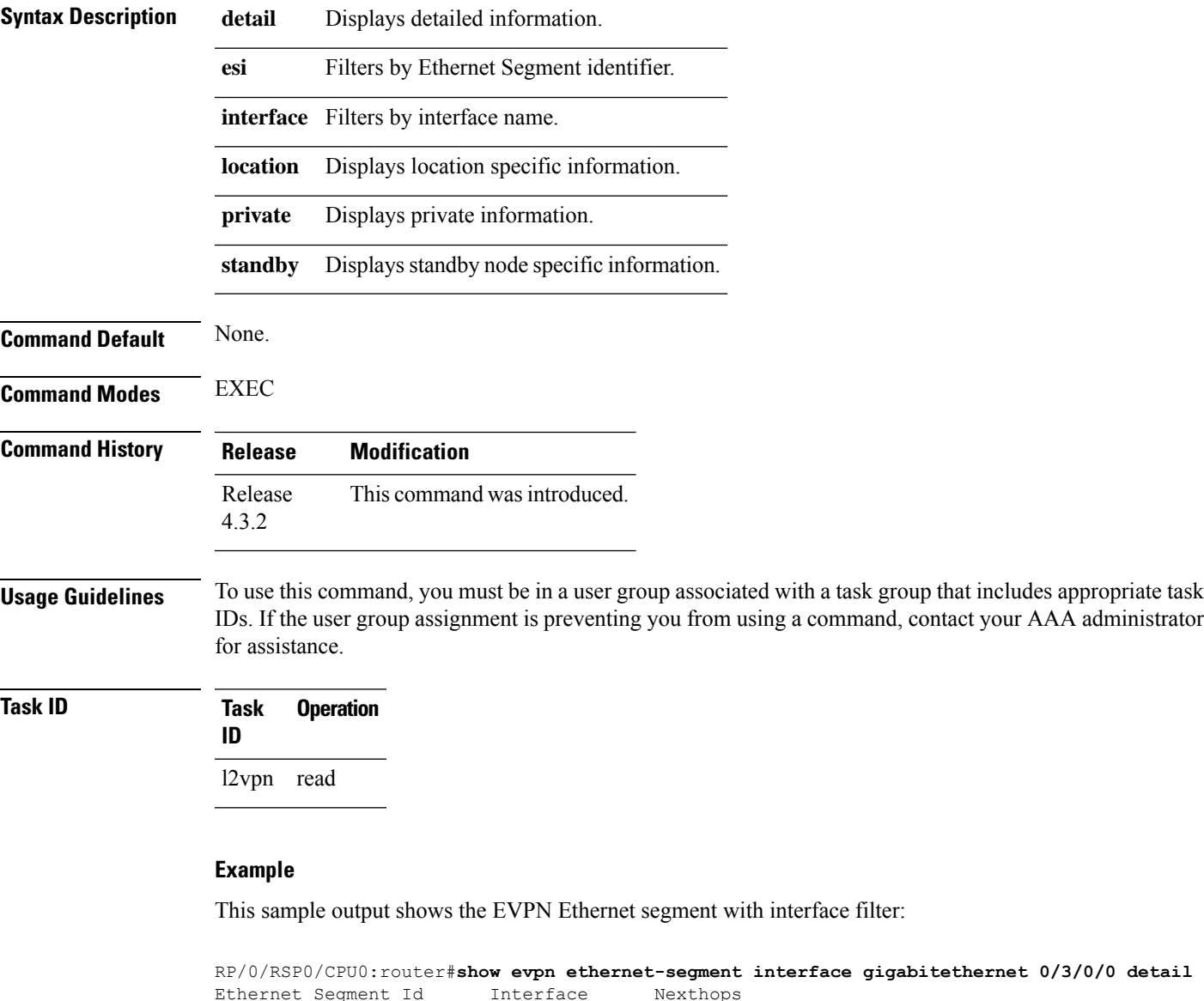

------------------------ -------------- ---------------------------------------- 0210.0300.9e00.0210.0000 Gi0/3/0/0 1.100.100.100 2.100.100.100 be01.0300.be01.ce00.0001 BE1 1.100.100.100 2.100.100.100<br>1.100.100.100

be02.0300.be02.0101.0002 BE2

2.100.100.100

N/A Gi0/3/0/3 N/A

This sample output shows the EVPN Ethernet segment detailed information:

```
RP/0/RSP0/CPU0:router#show evpn ethernet-segment detail
Tue Jun 25 14:17:09.610 EDT
Legend:
 A- PBB-EVPN load-balancing mode and Access Protection incompatible,
 B- no Bridge Ports PBB-EVPN enabled,
 C- Backbone Source MAC missing,
 E- ESI missing,
 H- Interface handle missing,
 I- Interface name missing,
 M- Interface in Down state,
 O- BGP End of Download missing,
 P- Interface already Access Protected,
 Pf-Interface forced single-homed,
 R- BGP RID not received,
 S- Interface in redundancy standby state,
 X- ESI-extracted MAC Conflict
Ethernet Segment Id Interface Nexthops
------------------------ -------------- ----------------------------------------
0210.0300.9e00.0210.0000 Gi0/3/0/0 1.100.100.100
                                     2.100.100.100
 ES to BGP Gates : Ready
 ES to L2FIB Gates : Ready
 Main port
    Interface name : GigabitEthernet0/3/0/0
    IfHandle : 0x1800300
    State : Up
    Redundancy : Not Defined
  Source MAC : 0001.ed9e.0001 (PBB BSA)
 Topology :
    Operational : MHN
    Configured : A/A per service (default)
 Primary Services : Auto-selection
 Secondary Services: Auto-selection
  Service Carving Results:
    Bridge ports : 3<br>Elected : 0
    Elected
    Not Elected : 3
         I-Sid NE : 1450101, 1650205, 1850309
 MAC Flushing mode : STP-TCN
  Peering timer : 45 sec [not running]
  Recovery timer : 20 sec [not running]
 Flushagain timer : 60 sec
be01.0300.be01.ce00.0001 BE1 1.100.100.100
                                      2.100.100.100
 ES to BGP Gates : Ready
 ES to L2FIB Gates : Ready
 Main port
    Interface name : Bundle-Ether1
    IfHandle : 0x000480
    State : Up
    Redundancy : Active
 Source MAC : 0024.be01.ce00 (Local)
 Topology :
    Operational
    Operational : MHN<br>Configured : A/A per flow (default)
 Primary Services : Auto-selection
  Secondary Services: Auto-selection
```
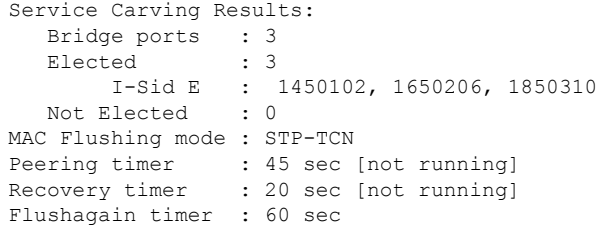

### **Related Commands**

I

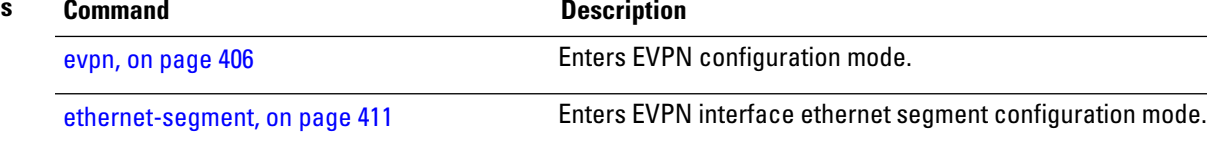

### **show evpn summary**

To display the EVPN summary, use the **show evpn summary** command in the EXEC mode.

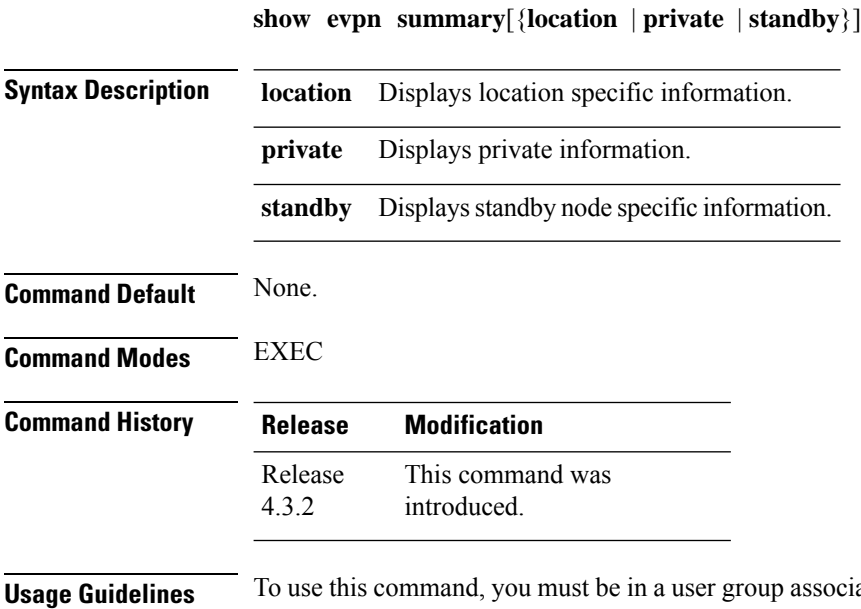

ated with a task group that includes appropriate task IDs. If the user group assignment is preventing you from using a command, contact your AAA administrator for assistance.

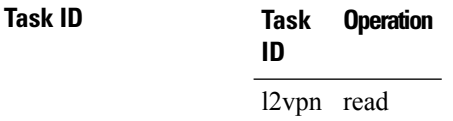

#### **Example**

This sample output shows the EVPN summary:

```
RP/0/RSP0/CPU0:router#show evpn summary
Thu Jul 4 01:34:58.838 DST
-----------------------------
Global Information
-----------------------------
Number of EVIs : 1
Number of Local MAC Routes : 1
Number of Remote MAC Routes : 0
Number of Local IMCAST Routes : 0
Number of Remote IMCAST Routes: 0
Number of Internal Labels : 0
Number of ES Entries : 0<br>BGP Router ID : ::
BGP Router ID
BGP ASN : Invalid
PBB BSA MAC address : f866.f214.abd7
Global peering timer : 45 seconds
Global recovery timer : 20 seconds
```
 $\mathbf{l}$ 

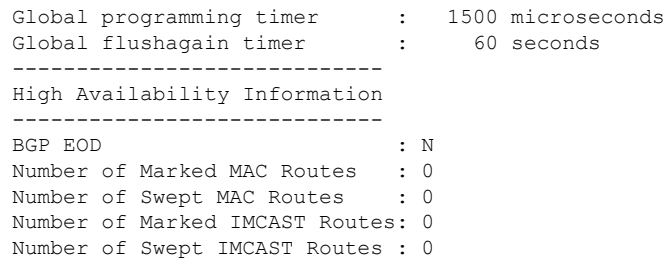

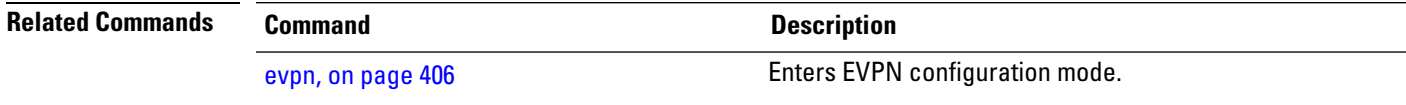

### **show evpn evi**

To display the EVPN E-VPN ID information, use the **show evpn evi** command in the EXEC mode. **show evpn evi** [{**bridge-domain** | **detail** | **inclusive-multicast** | **location** | **mac** | **standby** | **vpn-id** }] **Syntax Description bridge-domain** Displays information for a specified bridge-domain.. **detail** Displays detailed information. **inclusive-multicast** Displays EVPN Inclusive Multicast information. **location** Displays location specific information. **mac** Displays EVI MAC route associated configuration information. **standby** Displays standby node specific information. **vpn-id** Displays information for a specified E-VPN Identifier. **Command Default** None. **Command Modes** EXEC **Command History Release Modification** Release This command was introduced. 4.3.2 Release The show command output is enhanced to display the Service Path Preference parameters. 6.1.2 **Task ID Task Operation ID**

l2vpn read

#### **Example**

This sample output shows the EVPN EVI information with the VPN-ID and MAC address filter:

RP/0/RSP0/CPU0:router#**show evpn evi vpn-id 185 mac 0024.be03.ce01** Nexthop Label vpn-id -------------- --------------------------------------- -------- -------- 0024.be03.ce01 3.100.100.100 16004 16004 185 4.100.100.100 16004 185 ESI port key : 0x0000 Source : Remote Flush Count : 0

This sample output shows the EVPN EVI information with the VPN-ID and inclusive-multicast filter:

RP/0/RSP0/CPU0:router#**show evpn evi vpn-id 185 inclusive-multicast service-id 1850312 orig-ip 1.100.100.100**

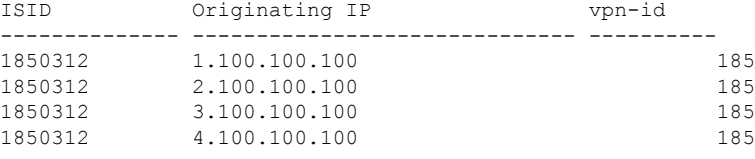

This sample output shows the EVPN EVI inclusive-multicast information:

```
RP/0/RSP0/CPU0:router#show evpn evi inclusive-multicast detail
ISID: 1850312, Originating IP: 1.100.100.100 185
   Nexthop: ::
   Label : 16005
  Source : Local
ISID: 1850312, Originating IP: 2.100.100.100 185
  Nexthop: 2.100.100.100
   Label : 16005
   Source : Remote
ISID: 1850312, Originating IP: 3.100.100.100 185
  Nexthop: 3.100.100.100
   Label : 16005
   Source : Remote
ISID: 1850312, Originating IP: 4.100.100.100 185
   Nexthop: 4.100.100.100
   Label : 16005
   Source : Remote
```
This sample output shows the EVPN EVI information with the bridge-domain filter:

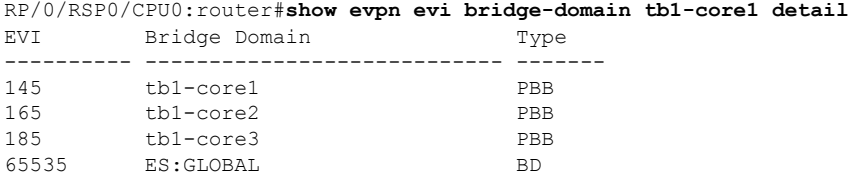

This sample output shows the EVPN EVI detailed information:

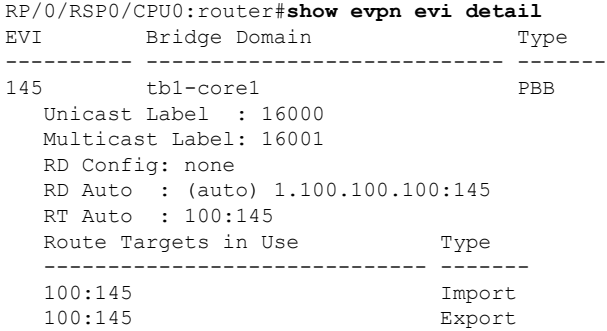

I

```
165 tb1-core2 PBB
  Unicast Label : 16002
  Multicast Label: 16003
  RD Config: none
  RD Auto : (auto) 1.100.100.100:165
  RT Auto : 100:165
  Route Targets in Use Type
  ------------------------------ -------
  100:165 Import
  100:165 Export
185 tb1-core3 PBB
  Unicast Label : 16004
  Multicast Label: 16005
  RD Config: none
  RD Auto : (auto) 1.100.100.100:185
  RT Auto : 100:185
  Route Targets in Use Type
  ------------------------------ -------
  100:185 Import
 100:185 Export
65535 ES:GLOBAL BD
  Unicast Label : 0
  Multicast Label: 0
  RD Config: none
  RD Auto : (auto) 1.100.100.100:0
  RT Auto : none
  Route Targets in Use Type
  ------------------------------ -------
  0100.9e00.0210 Import
  0100.be01.ce00 Import<br>0100.be02.0101 Import
  0100.be02.0101
```
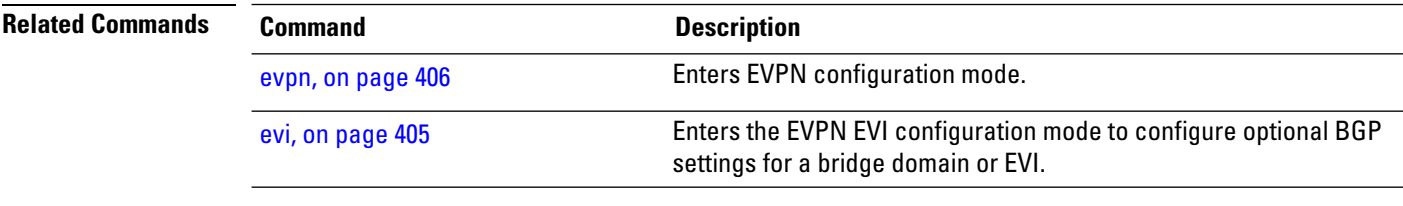

## **weight**

To configure the weight of a PE that can be used for EVPN Designated Forwarder (DF) election, use the **weight** command in the EVPN interface Ethernet segment service carving configuration mode.

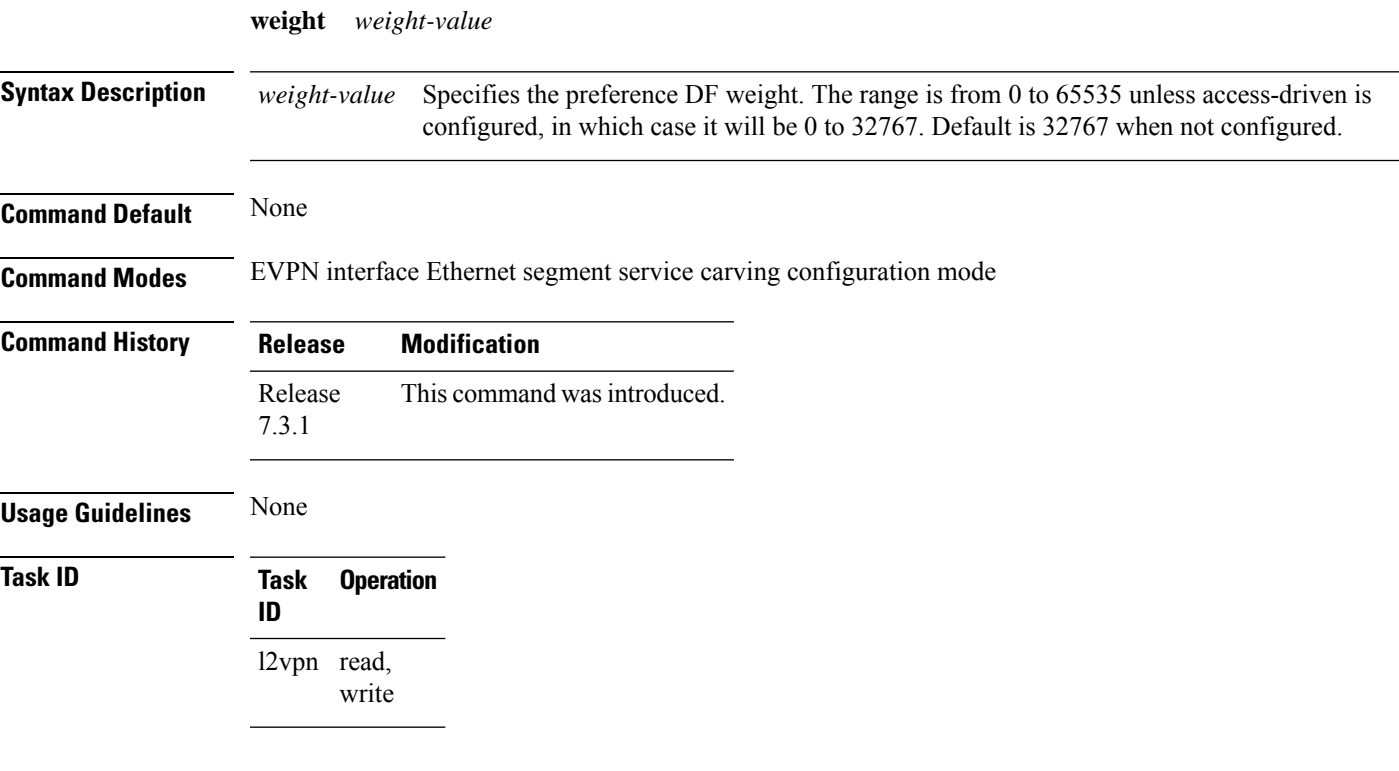

### **Example**

The following example shows configuration of DF weight.

```
Router# configure
Router(config)# evpn
Router(config-evpn)# interface Bundle-Ether1
Router(config-evpn-ac)# ethernet-segment
Router(config-evpn-ac-es)# identifier type 0 01.11.00.00.00.00.00.00.01
Router(config-evpn-ac-es)# load-balancing-mode port-active
Router(config-evpn-ac-es)# service-carving preference-based
Router(config-evpn-ac-es-sc-pref)# weight 100
Router(config-evpn-ac-es-sc-pref)# commit
```
**weight**

 $\mathbf I$ 

ı

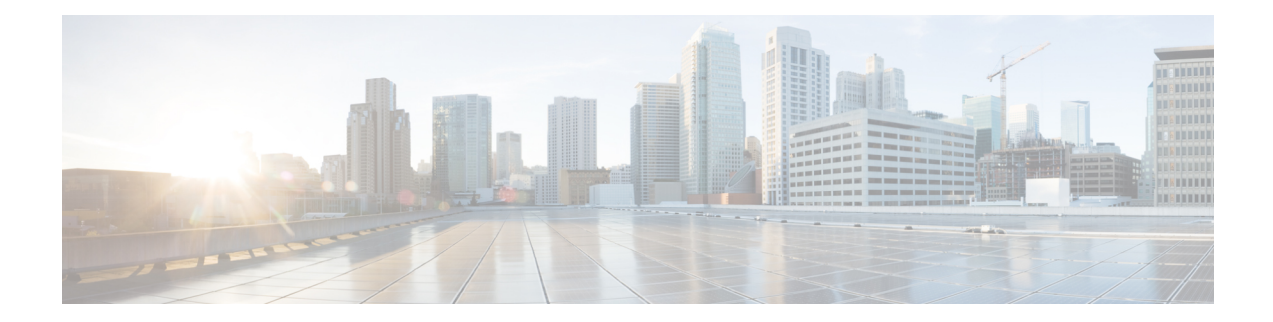

## **Layer 2 Access List Commands**

For detailed information about Ethernet services ACL concepts, configuration tasks, and examples, see the *Cisco ASR 9000 Series Aggregation Services Router IP Addresses and Services Configuration Guide*.

- copy access-list [ethernet-service,](#page-451-0) on page 438
- deny (ES [ACL\),](#page-453-0) on page 440
- [ethernet-service](#page-456-0) access-group, on page 443
- [ethernet-services](#page-458-0) access-list, on page 445
- [permit](#page-460-0) (ES ACL), on page 447
- resequence access-list [ethernet-service,](#page-463-0) on page 450
- show access-lists [ethernet-services,](#page-465-0) on page 452
- show access-lists [ethernet-services](#page-469-0) trace, on page 456
- show access-list [ethernet-service](#page-471-0) usage pfilter, on page 458
- show lpts pifib hardware entry [optimized,](#page-473-0) on page 460

## <span id="page-451-0"></span>**copy access-list ethernet-service**

To create a copy of an existing Ethernet services access list, use the **copy access-list ethernet-services** command in EXEC mode.

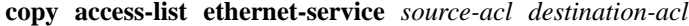

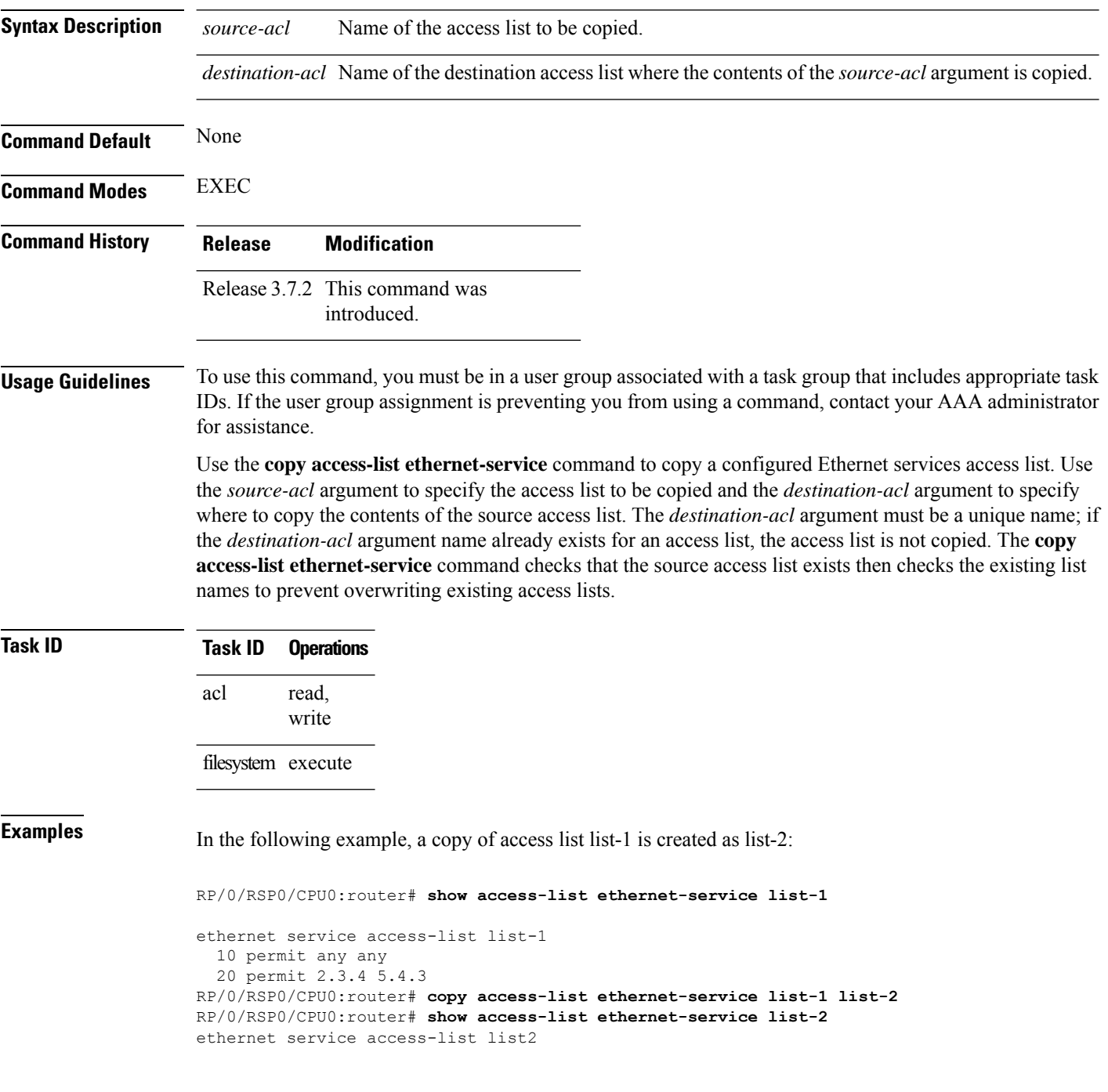

I

10 permit any any 20 permit 2.3.4 5.4.3

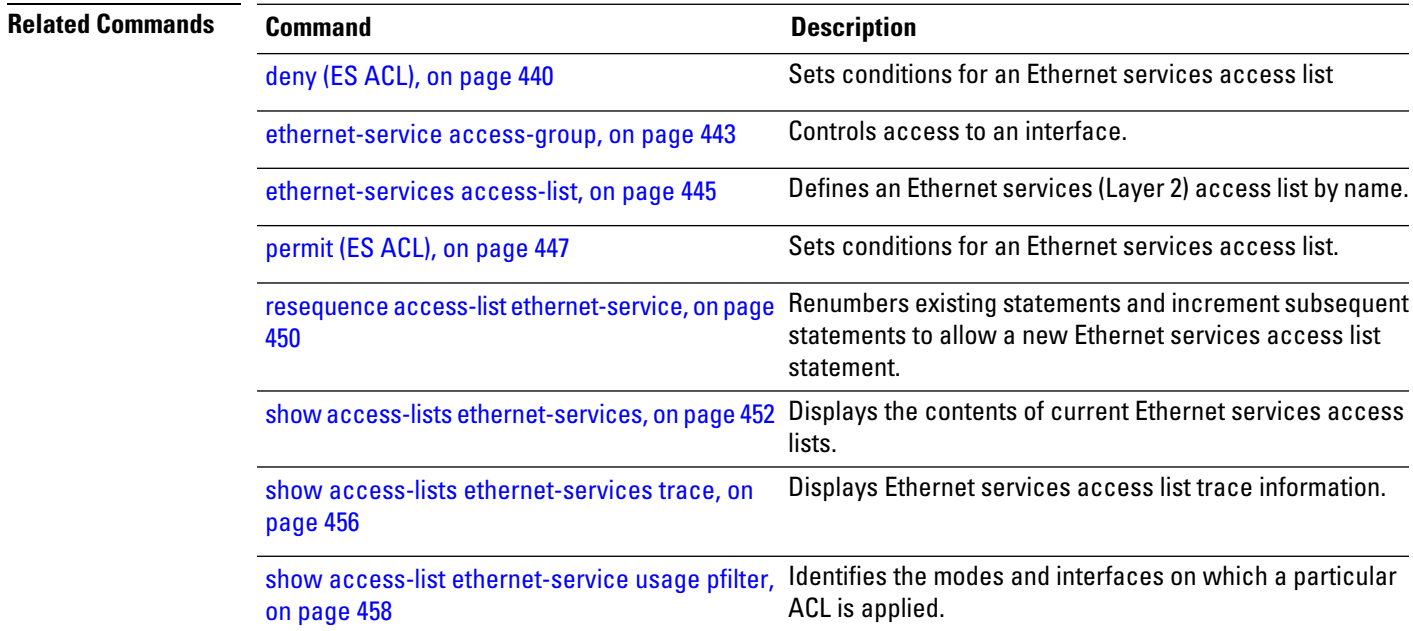

## <span id="page-453-0"></span>**deny (ES ACL)**

To set conditions for an Ethernet services access list, use the **deny** command in Ethernet services access list configuration mode. To remove a condition, use the **no** form of the command.

[*sequence-number*] **deny** {*src-mac-address src-mac-mask* | **any** |**host** | *dest-mac-address dest-mac-mask*} [{*ethertype-number* | **capture** | **vlan** *min-vlan-ID* [*max-vlan-ID*]}] [**cos** *cos-value*] [**dei**] [**inner-vlan** *min-vlan-ID* [*max-vlan-ID*]] [**inner-cos** *cos-value*] [**inner-dei**] **no** *sequence-number*

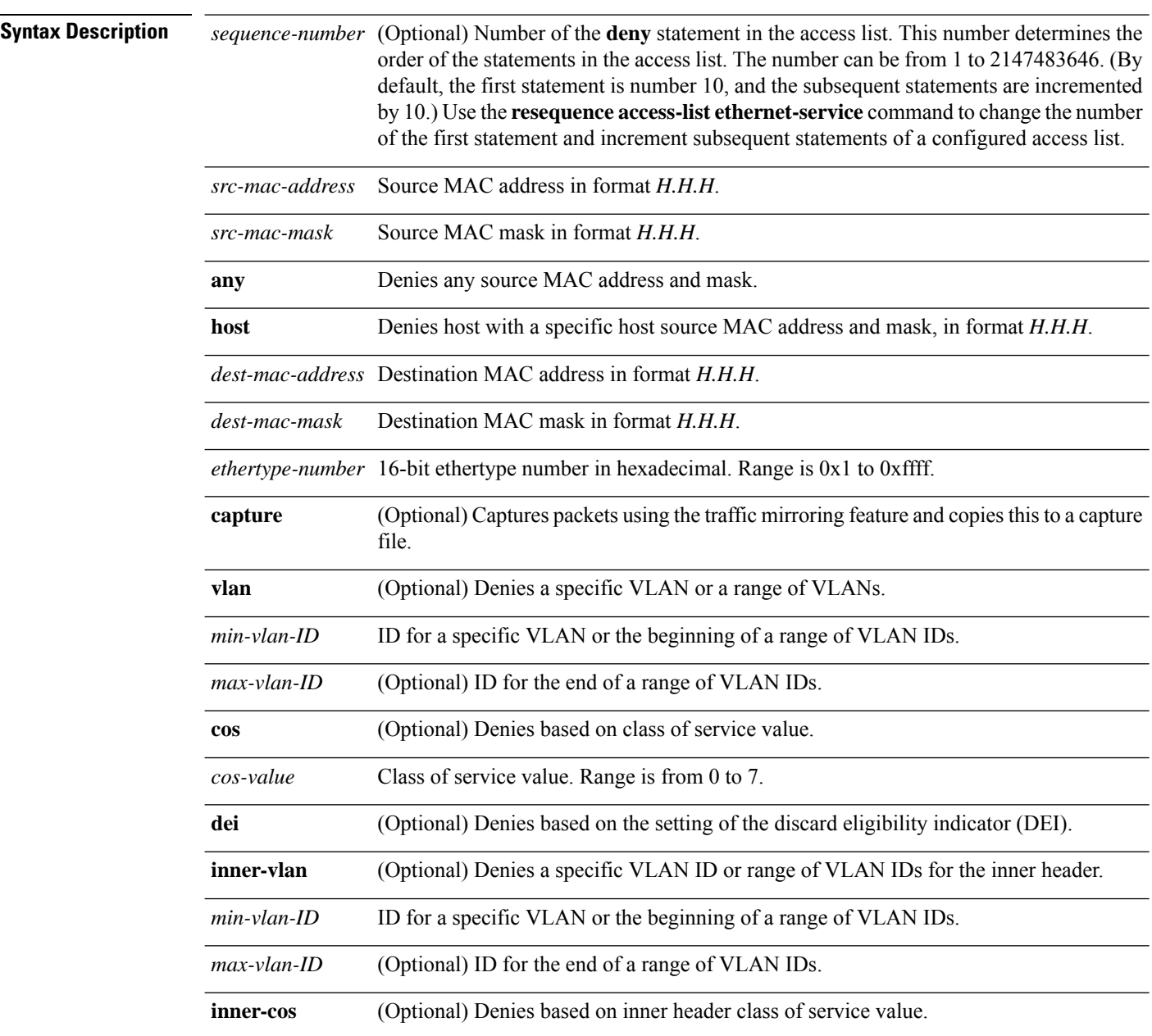

 $\mathbf{l}$ 

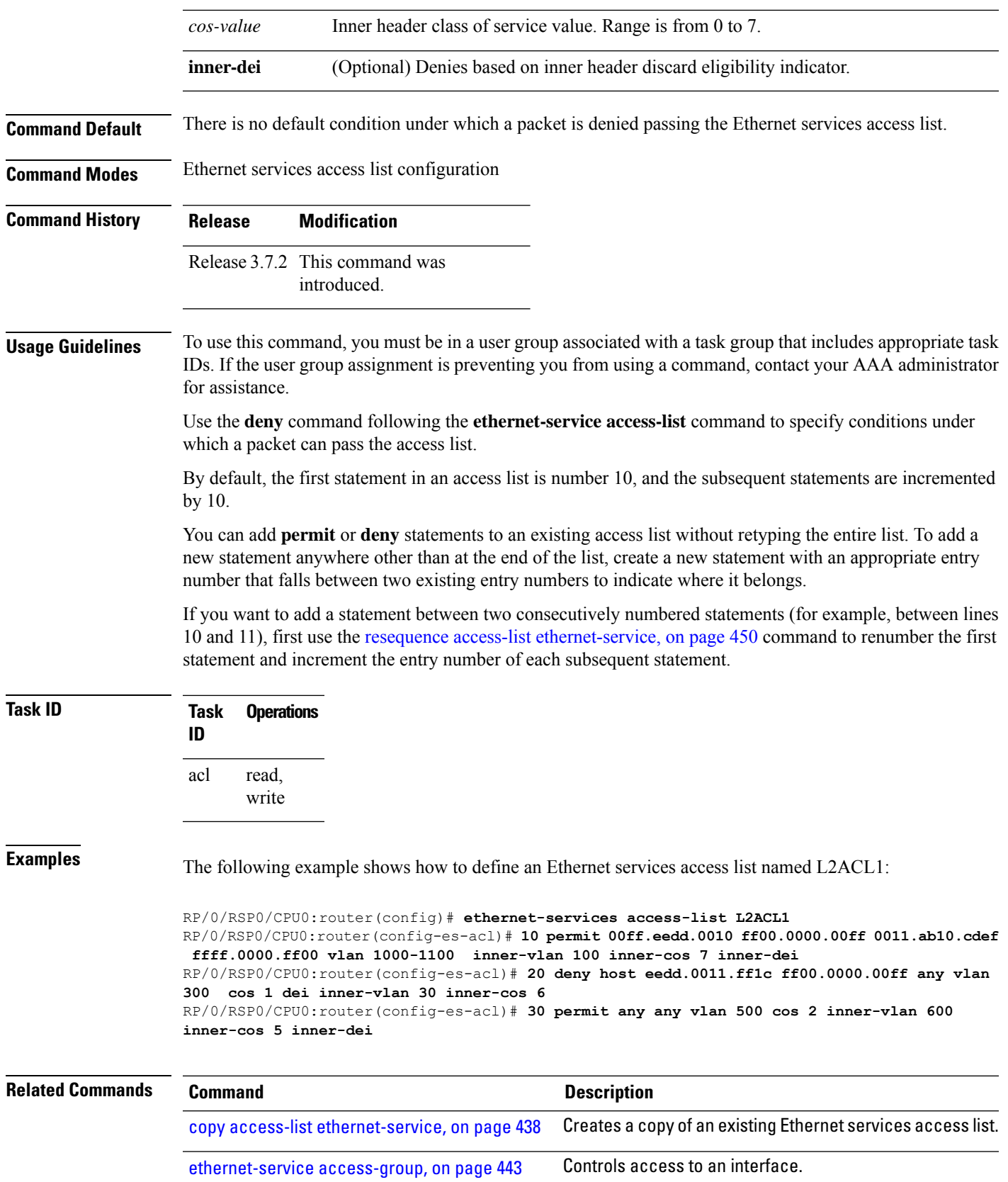

 $\mathbf I$ 

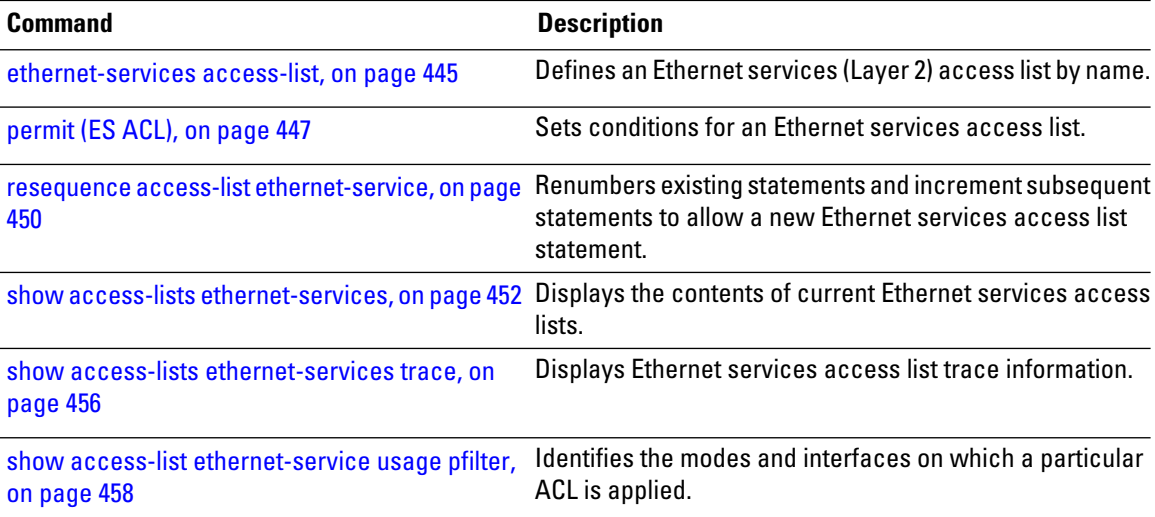

# <span id="page-456-0"></span>**ethernet-service access-group**

To control access to an interface, use the **ethernet-service access-group** command in interface configuration mode. To remove the specified access group, use the **no** form of the command.

**ethernet-service access-group** *access-list-name* {**ingress** | **egress**} **no ethernet-service access-group** *access-list-name* {**ingress** | **egress**}

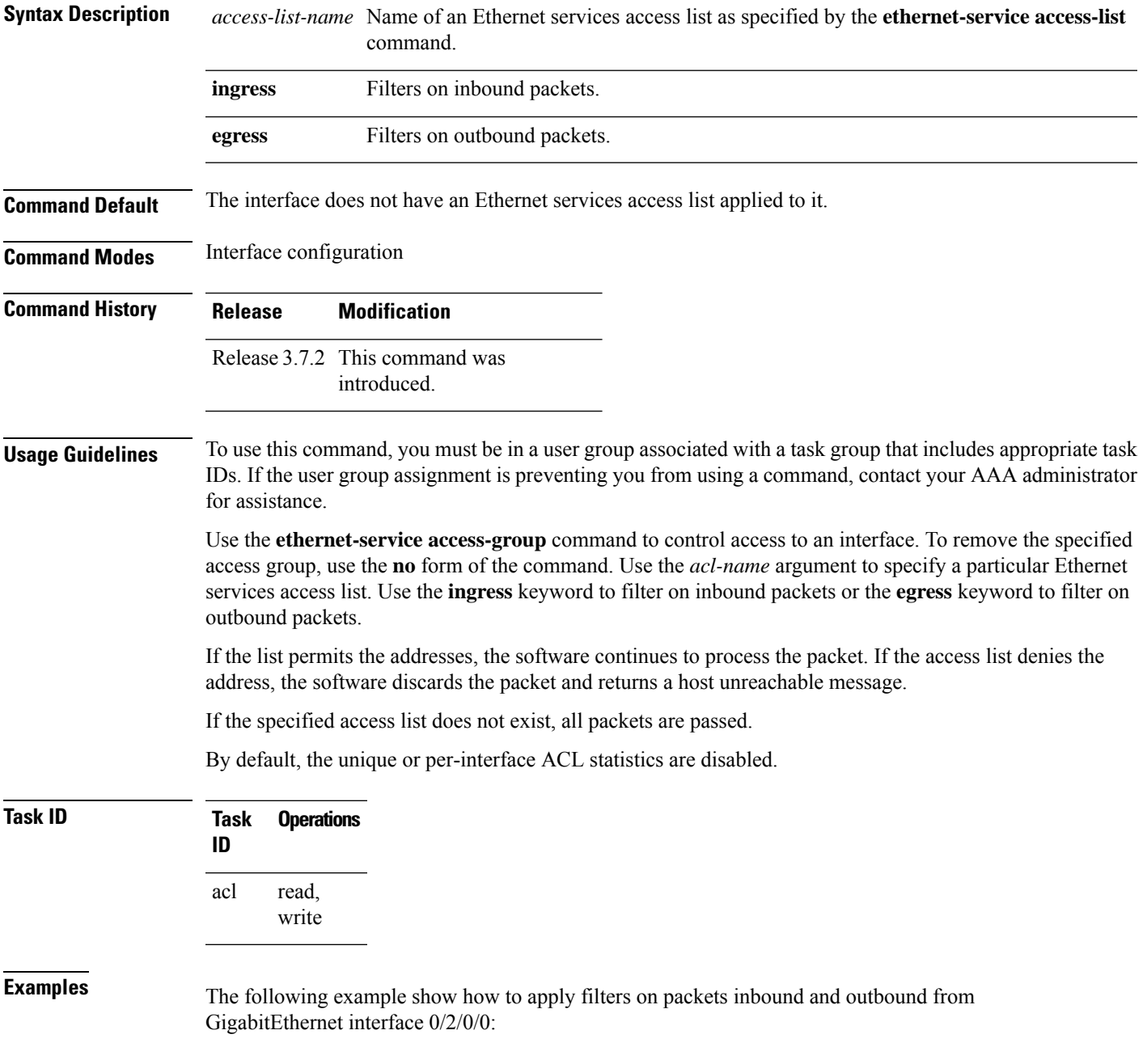

RP/0/RSP0/CPU0:router(config)# **interface gigabitethernet 0/2/0/2** RP/0/RSP0/CPU0:router(config-if)# **ethernet-service access-group p-ingress-filter ingress** RP/0/RSP0/CPU0:router(config-if)# **ethernet-service access-group p-egress-filter egress**

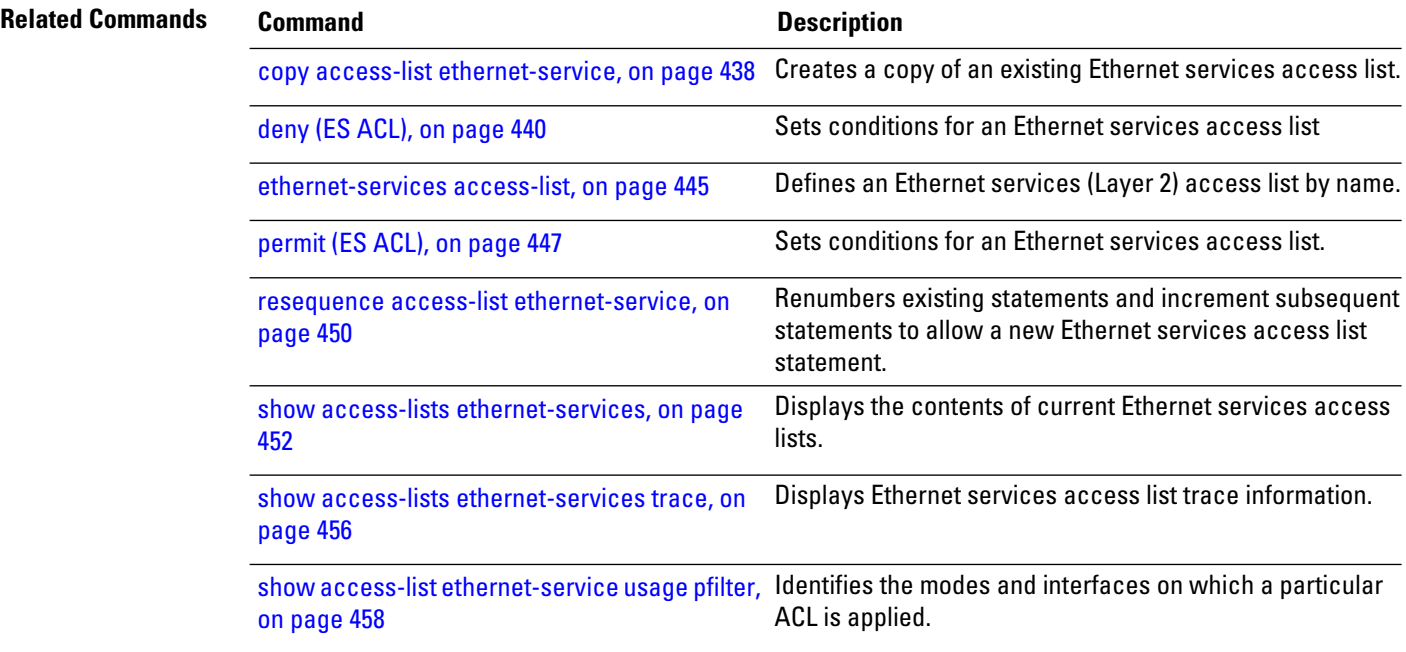

### <span id="page-458-0"></span>**ethernet-services access-list**

To define an Ethernet services (Layer 2) access list by name, use the **ethernet-services access-list** command in global configuration mode. To remove all entries in an Ethernet services access list, use the **no** form of the command.

**ethernet-services access-list** *access-list-name* **no ethernet-services access-list** *access-list-name*

**Syntax Description** *access-list-name* Name of the Ethernet services access list. The name cannot contain a spaces or quotation marks, but can include numbers. **Command Default** No Ethernet services access list is defined. **Command Modes** Global configuration **Command History Release Modification** Release 3.7.2 This command was introduced. **Usage Guidelines** To use this command, you must be in a user group associated with a task group that includes appropriate task IDs. If the user group assignment is preventing you from using a command, contact your AAA administrator for assistance. The **ethernet-services access-list** command places the router in access list configuration mode, in which the denied or permitted access conditions must be defined with the**deny** (ES ACL) or**permit** (ES ACL) command. Use the resequence access-list [ethernet-service,](#page-463-0) on page 450 command if you need to add a **permit** or **deny** statement between consecutive entries in an existing Ethernet services access lists. **Task ID Task Operations ID** read, write acl **Examples** The following example shows how to define an Ethernet services access list named L2ACL1: RP/0/RSP0/CPU0:router(config)# **ethernet-services access-list L2ACL1 Related Commands Command Command Command Description** copy access-list [ethernet-service,](#page-451-0) on page 438 Creates a copy of an existing Ethernet services access list. deny (ES [ACL\),](#page-453-0) on page 440 Sets conditions for an Ethernet services access list [ethernet-service](#page-456-0) access-group, on page 443 Controls access to an interface.

 $\mathbf I$ 

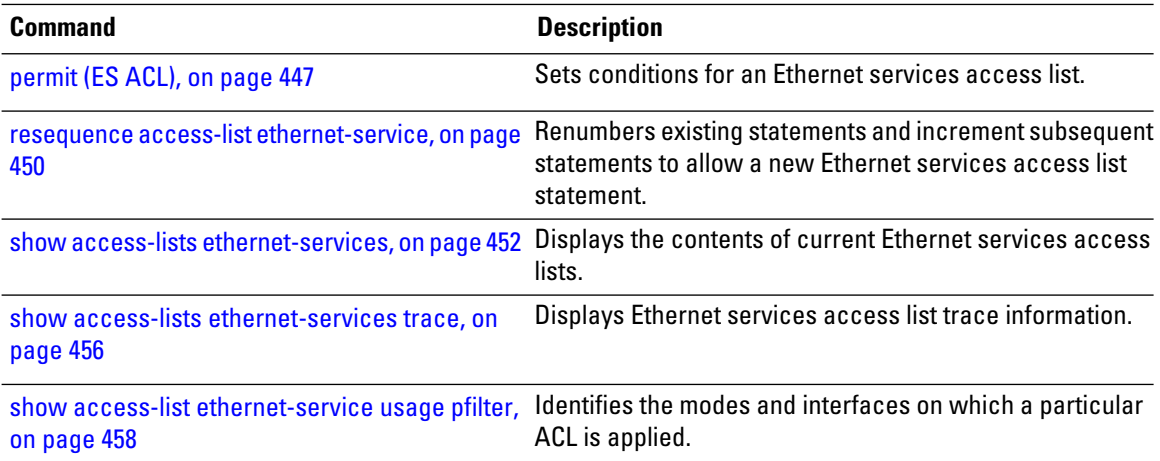

## <span id="page-460-0"></span>**permit (ES ACL)**

To set conditions for an Ethernet services access list, use the **permit** command in Ethernet services access list configuration mode. To remove a condition, use the **no** form of the command.

[*sequence-number*] **permit** {*src-mac-address src-mac-mask* | **any** |**host** | *dest-mac-address dest-mac-mask*} [{*ethertype-number* | **capture** | **vlan** *min-vlan-ID* [*max-vlan-ID*]}] [**cos** *cos-value*] [**dei**] [**inner-vlan** *min-vlan-ID* [*max-vlan-ID*]] [**inner-cos** *cos-value*] [**inner-dei**] **no** *sequence-number*

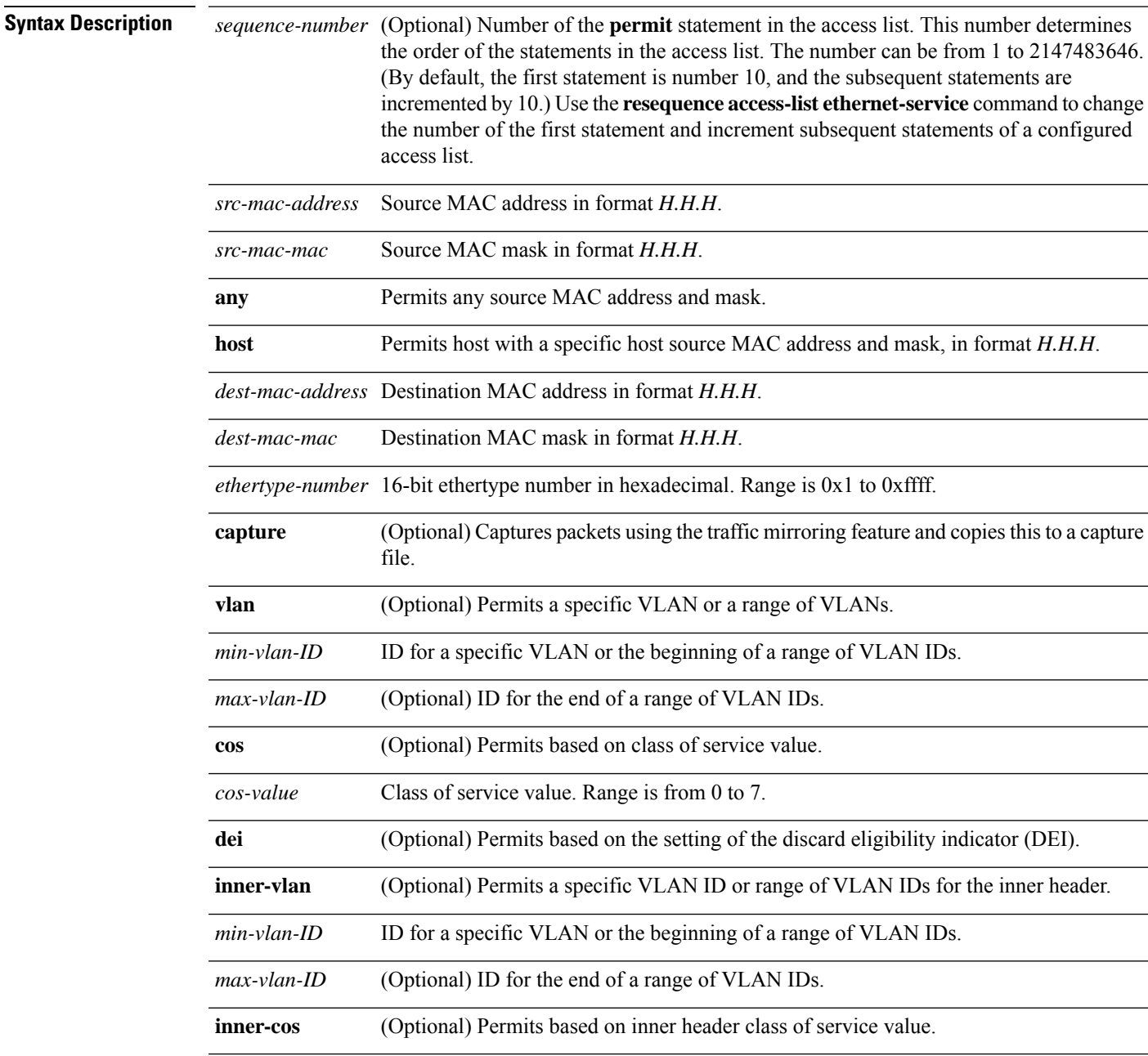

I

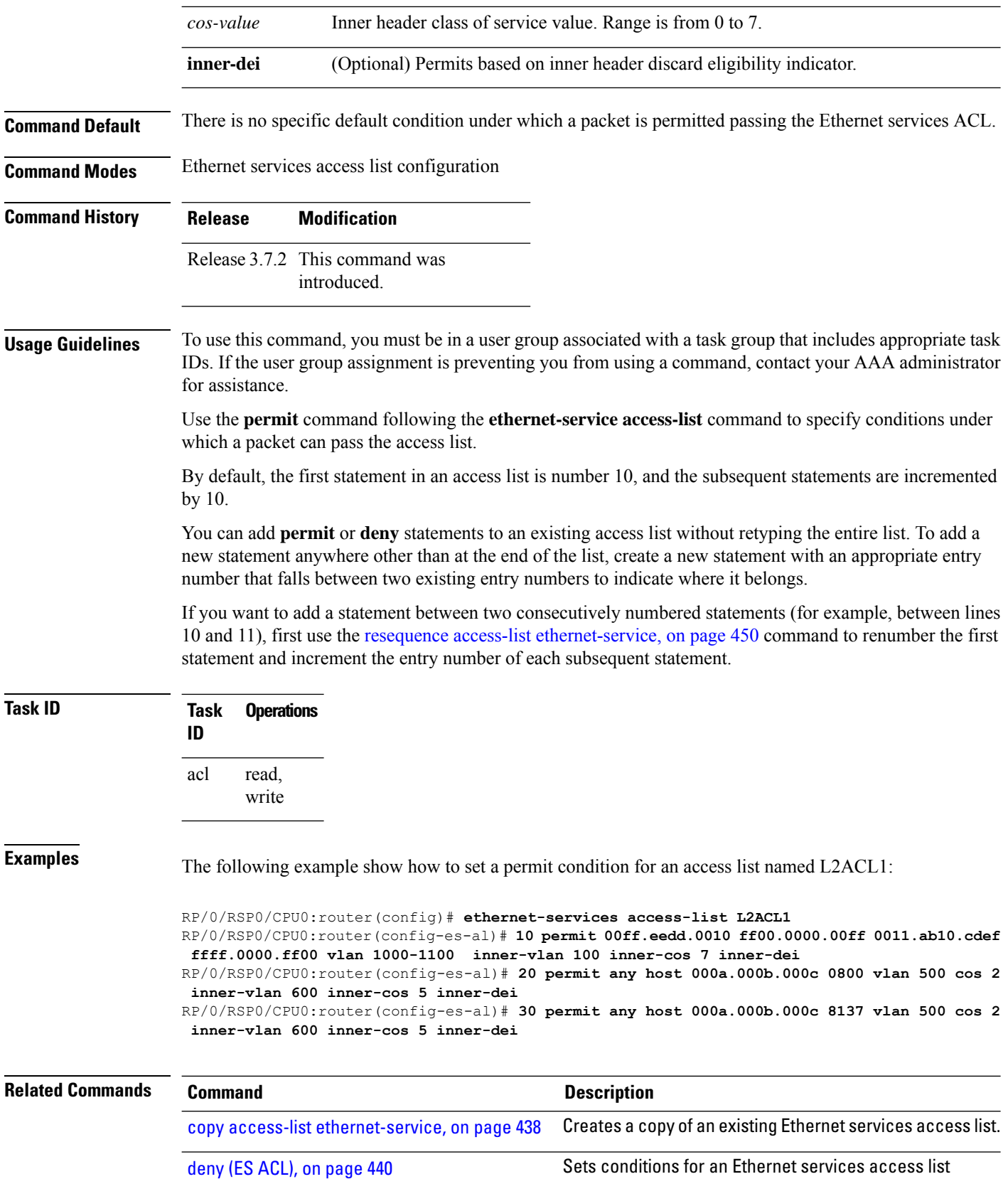

 $\mathbf{l}$ 

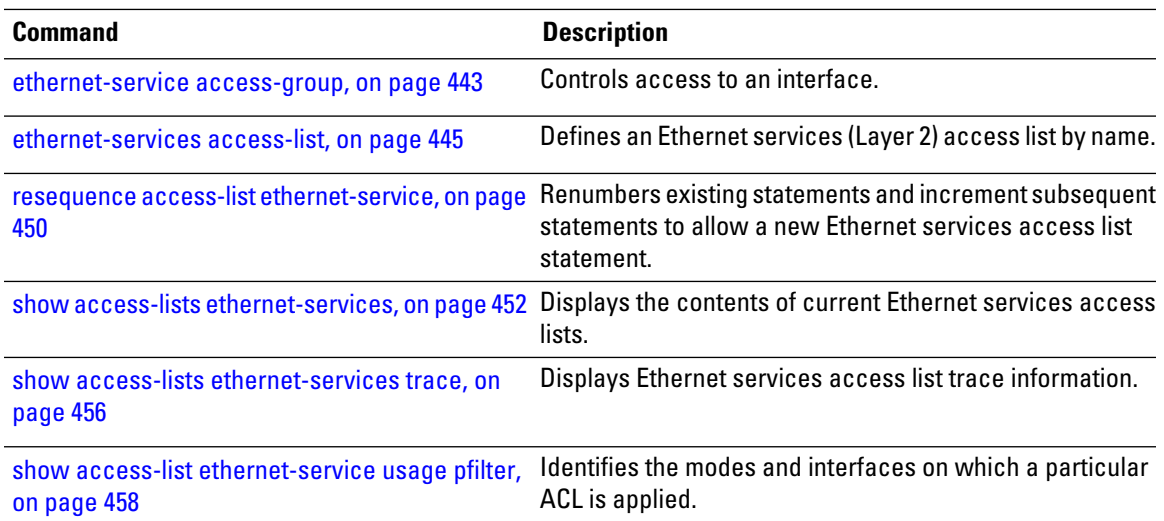

# <span id="page-463-0"></span>**resequence access-list ethernet-service**

To renumber existing statements and increment subsequent statements to allow a new Ethernet services access list statement, use the **resequence access-list ethernet-service** command in EXEC mode.

**resequence access-list ethernet-service** *access-list-name* [*starting-sequence-number* [*increment*]]

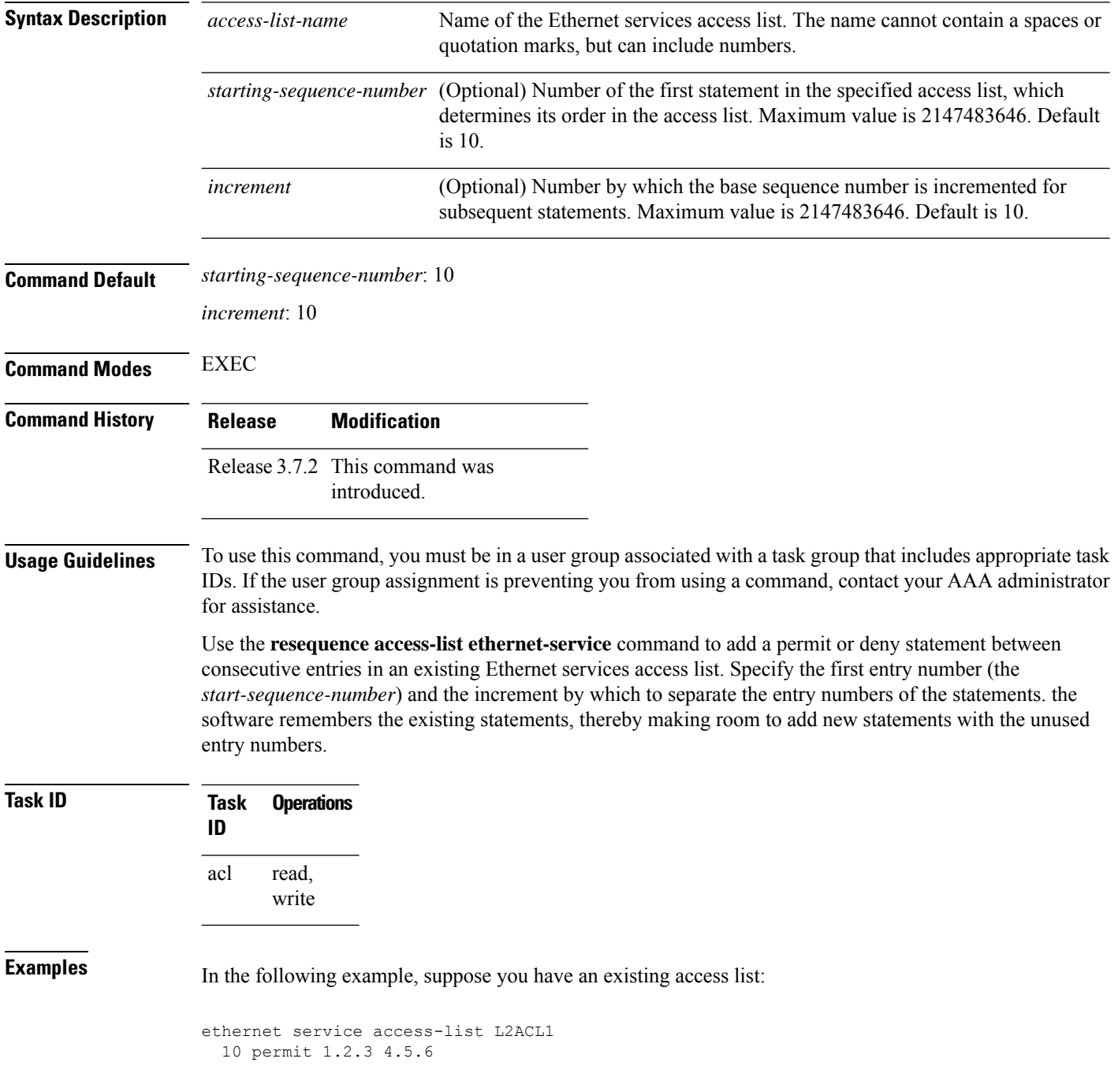

```
20 deny 2.3.4 5.4.3
30 permit 3.1.2 5.3.4 cos 5
```
You need to add additional entries in the access list ahead of the first permit statement. First, you resequence the entries, renumbering the statements starting with number 20 and an increment of 10, and then you have room for additional statements between each of the existing statements:

RP/0/RSP0/CPU0:router# **resequence access-list ethernet-service L2ACL1 20 10** RP/0/RSP0/CPU0:router# **show access-list ethernet-services L2ACL1**

```
ethernet service access-list L2ACL1
  20 permit 1.2.3 4.5.6
  30 deny 2.3.4 5.4.3
  40 permit 3.1.2 5.3.4 cos 5
```
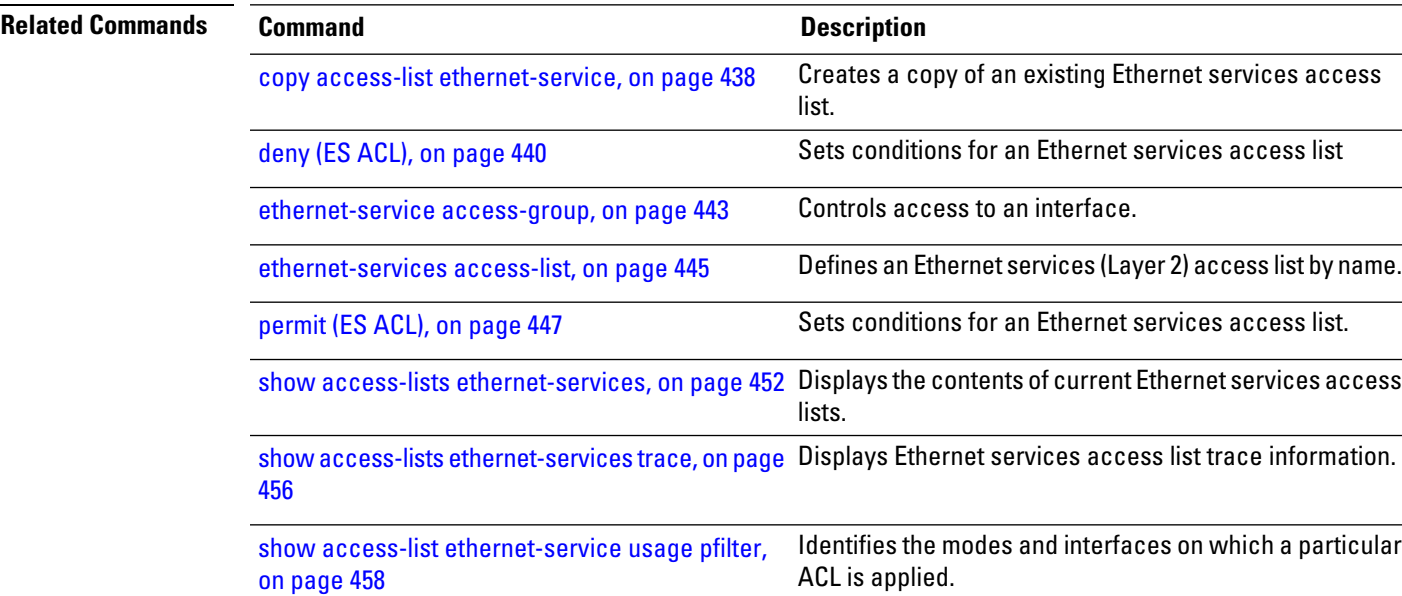

### <span id="page-465-0"></span>**show access-lists ethernet-services**

To display the contents of current Ethernet services access lists, use the **show access-lists ethernet-services** command in EXEC mode.

**show access-lists ethernet-services** [{*access-list-name* | **maximum** | **standby** | **summary**}] [{**hardware** | **usage**}] [{**ingress** | **egress**}] [{**implicit** | **detail** | **sequence** | **location** *location*}]

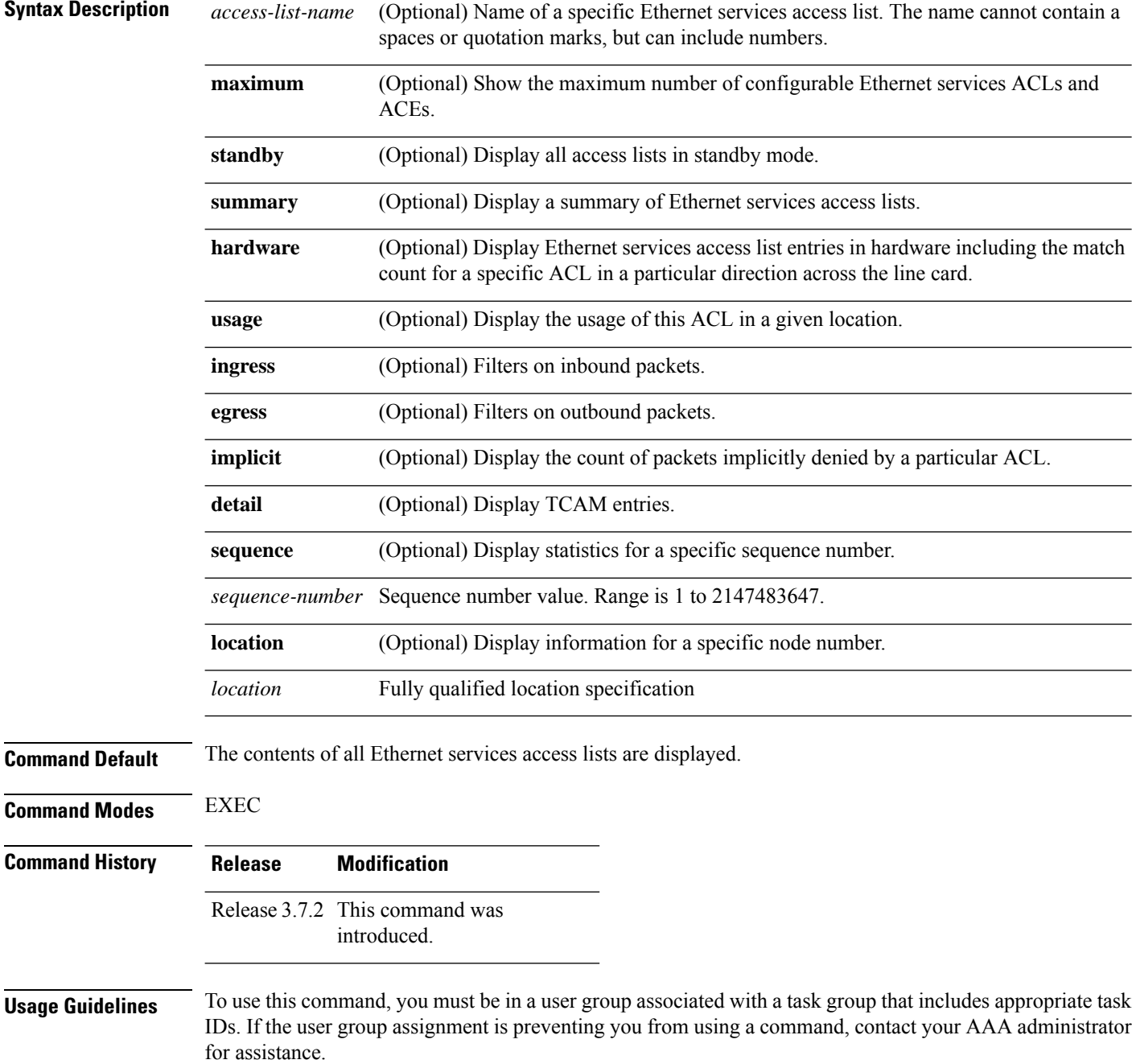

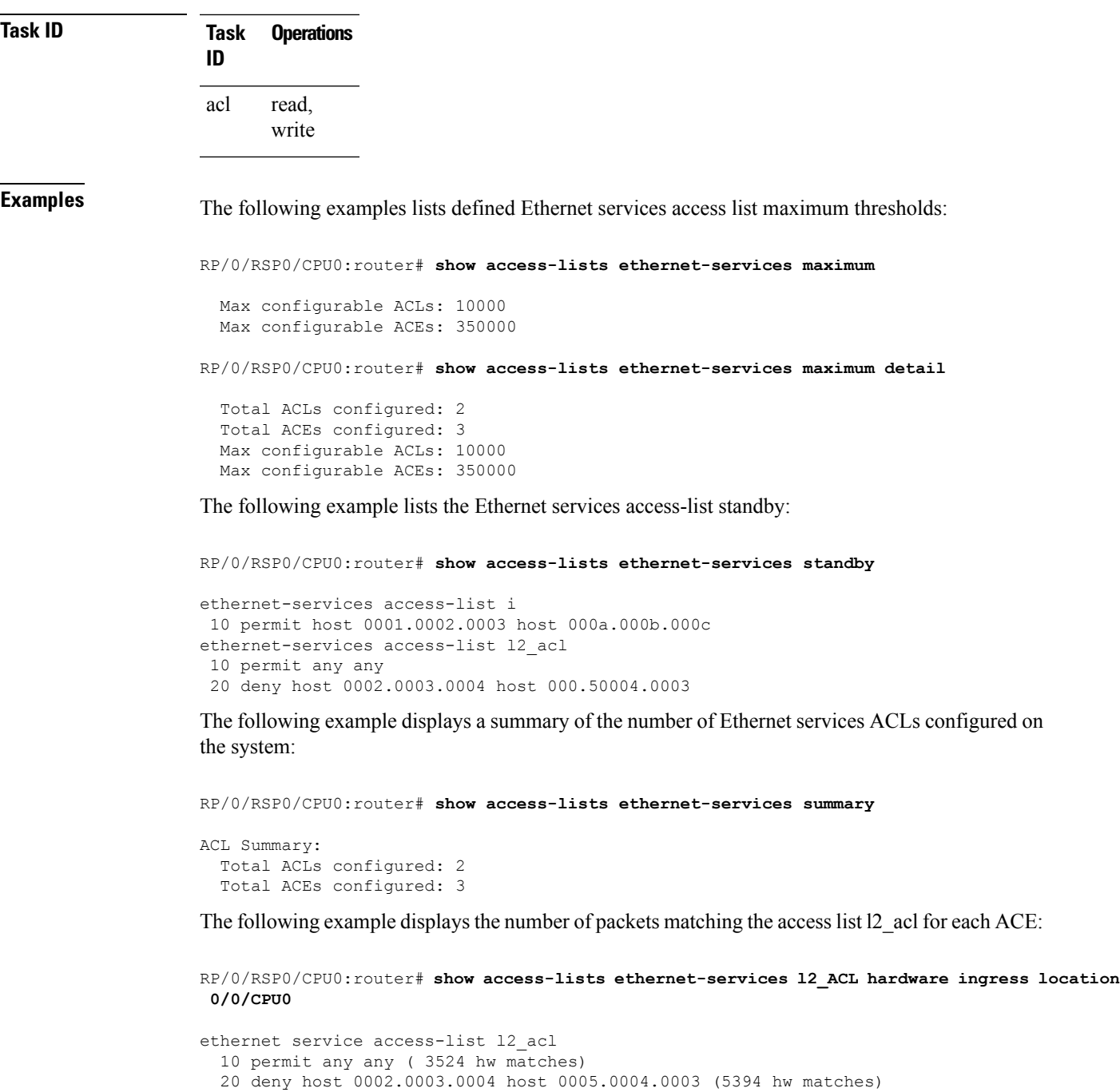

The following example displays the number of packets matching the implicit deny in access list l2\_acl:

RP/0/RSP0/CPU0:router# **show access-lists ethernet-services l2\_ACL hardware ingress implicit location 0/0/CPU0**

```
ethernet-services access-list l1_acl
2147483647 implicit deny any any (2300 hw matches)
```
The following example displays the number of packets matching a particular sequence number:

RP/0/RSP0/CPU0:router# **show access-lists ethernet-services l2\_ACL hardware ingress sequence 20 location 0/0/CPU0**

ethernet-services access-list l2\_acl 20 deny host 0002.0003.0004 host 0005.0004.0003 (5394 hw matches)

The following example displays statistics for the TCAM entry for Ethernet services access list l2acl 4:

```
RP/0/RSP0/CPU0:router# show access-lists ethernet-services l2acl_4 hardware ingress sequence
10 detail location 0/6/CPU0
Wed Jun 24 00:28:51.367 UTC
```

```
ACL name: l2acl_4
Format type : 1
Channel ID: 2
Sequence Number: 10
Grant: permit
Logging: OFF
Hits: 0
Statistics pointer: 0x150628
Number of TCAM entries: 1
idx = 0Entry : 0 for ACE : 10
RAW value : 40 04 00 00 00 00 00 00 00 00 00 00 00 00 00 00 00 00
RAW mask : 00 03 ff ff ff ff ff ff ff ff ff ff ff ff ff ff ff ff
---------------------------------Field Details-----------------------------------<br>outer vlan id value      : 0000
outer vlan id value
outer vlan id mask : 0ffff
outer_vlan discard eligibility value: 00
outer vlan discard eligibility mask : 01
outer vlan id cos value: 00
outer_vlan_id cos mask: 07<br>Ethernet type value : 0000
Ethernet type value
Ethernet type mask : ffff
Base app id value : 02
Base app id value : 00
Base acl id value : 0001
Base acl id mask : 0000
outer vlan id present value : 0
outer vlan id present mask : 1
inner vlan id present value : 0
inner vlan id present mask : 1
Mac source address value : 0000 0000 0000
Mac source address mask : ffff ffff ffff
Mac destination address value : 0000 0000 0000
Mac destination address mask : ffff ffff ffff
RP/0/RSP0/CPU0:router#
```
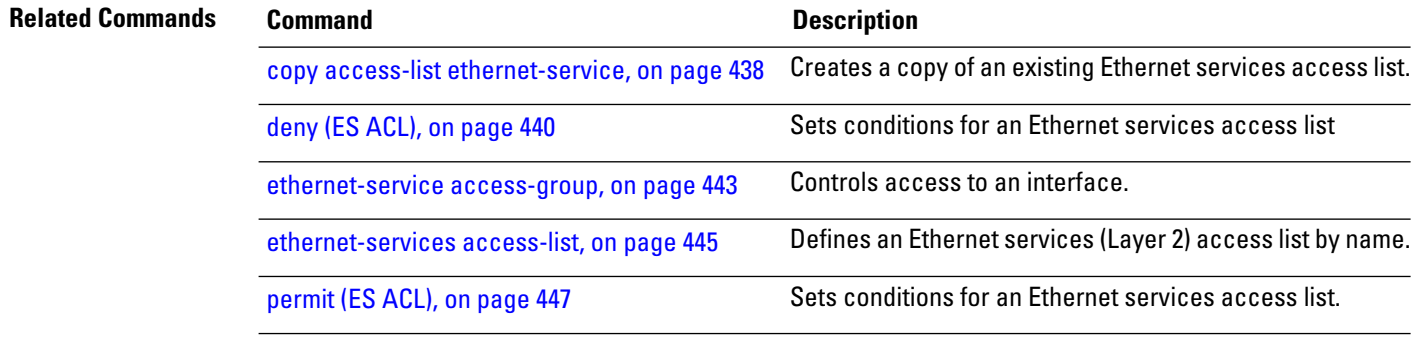
$\mathbf I$ 

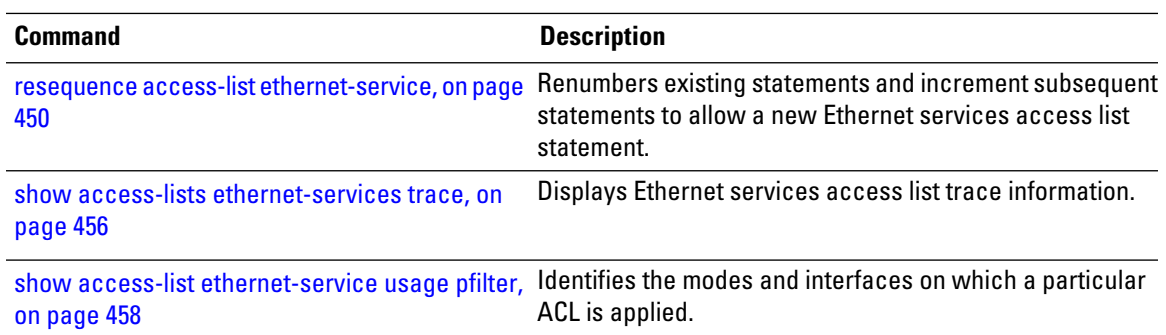

### <span id="page-469-0"></span>**show access-lists ethernet-services trace**

To display Ethernet services access list trace information use the **show access-lists ethernet-services trace** command in EXEC mode.

**show access-lists ethernet-services trace** {**client** | **intermittent** | **critical** | **both** | **all**}

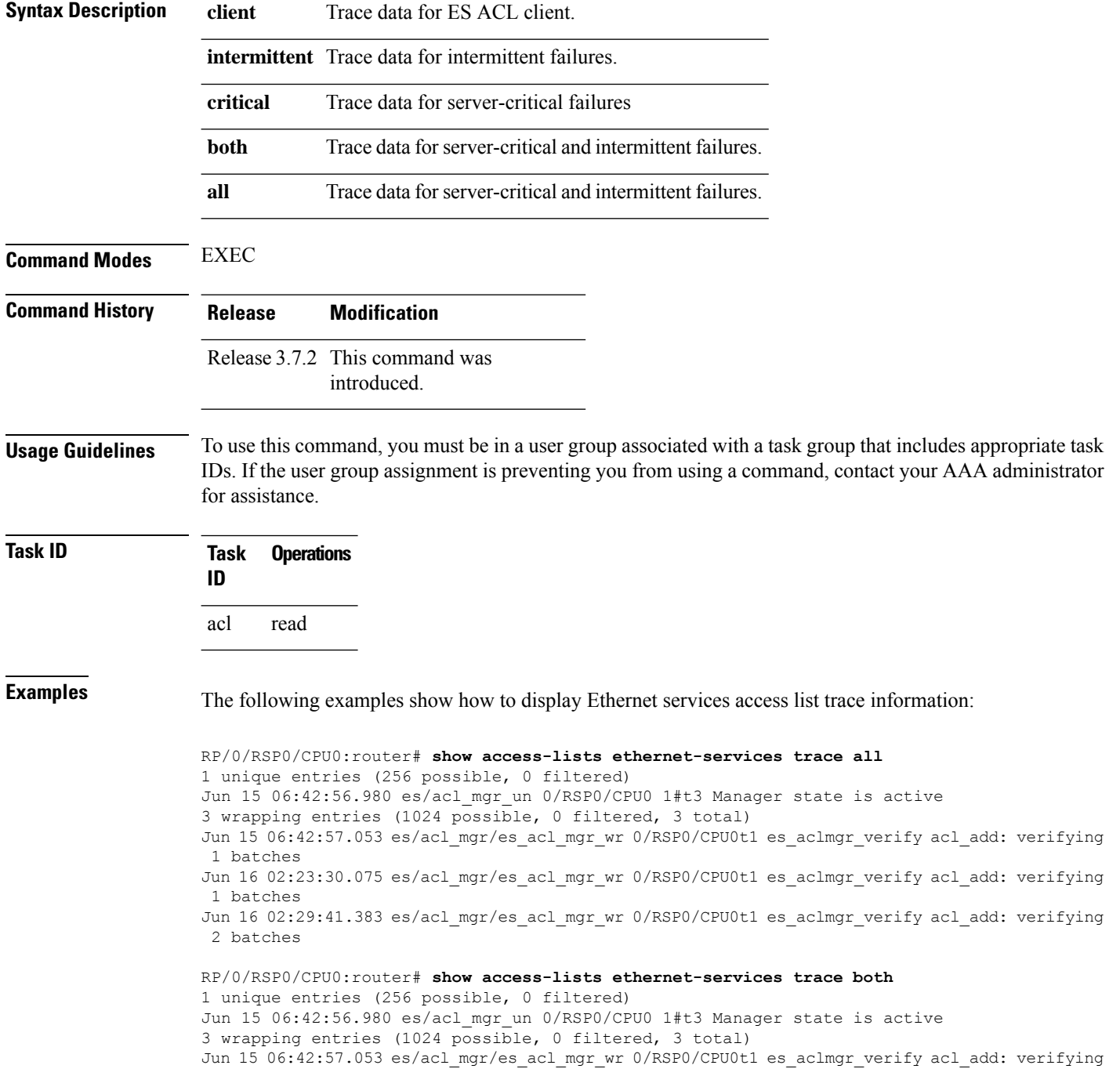

```
1 batches
Jun 16 02:23:30.075 es/acl_mgr/es_acl_mgr_wr 0/RSP0/CPU0t1 es_aclmgr_verify acl_add: verifying
1 batches
Jun 16 02:29:41.383 es/acl mgr/es acl mgr wr 0/RSP0/CPU0t1 es aclmgr verify acl add: verifying
2 batches
RP/0/RSP0/CPU0:router# show access-lists ethernet-services trace critical
1 unique entries (256 possible, 0 filtered)
Jun 15 06:42:56.980 es/acl_mgr_un 0/RSP0/CPU0 1#t3 Manager state is active
RP/0/RSP0/CPU0:router# show access-lists ethernet-services trace intermittent
3 wrapping entries (1024 possible, 0 filtered, 3 total)
Jun 15 06:42:57.053 es/acl mgr/es acl mgr wr 0/RSP0/CPU0t1 es aclmgr verify acl add: verifying
1 batches
Jun 16 02:23:30.075 es/acl_mgr/es_acl_mgr_wr 0/RSP0/CPU0t1 es_aclmgr_verify acl_add: verifying
1 batches
Jun 16 02:29:41.383 es/acl mgr/es acl mgr wr 0/RSP0/CPU0t1 es aclmgr verify acl add: verifying
```

```
2 batches
```
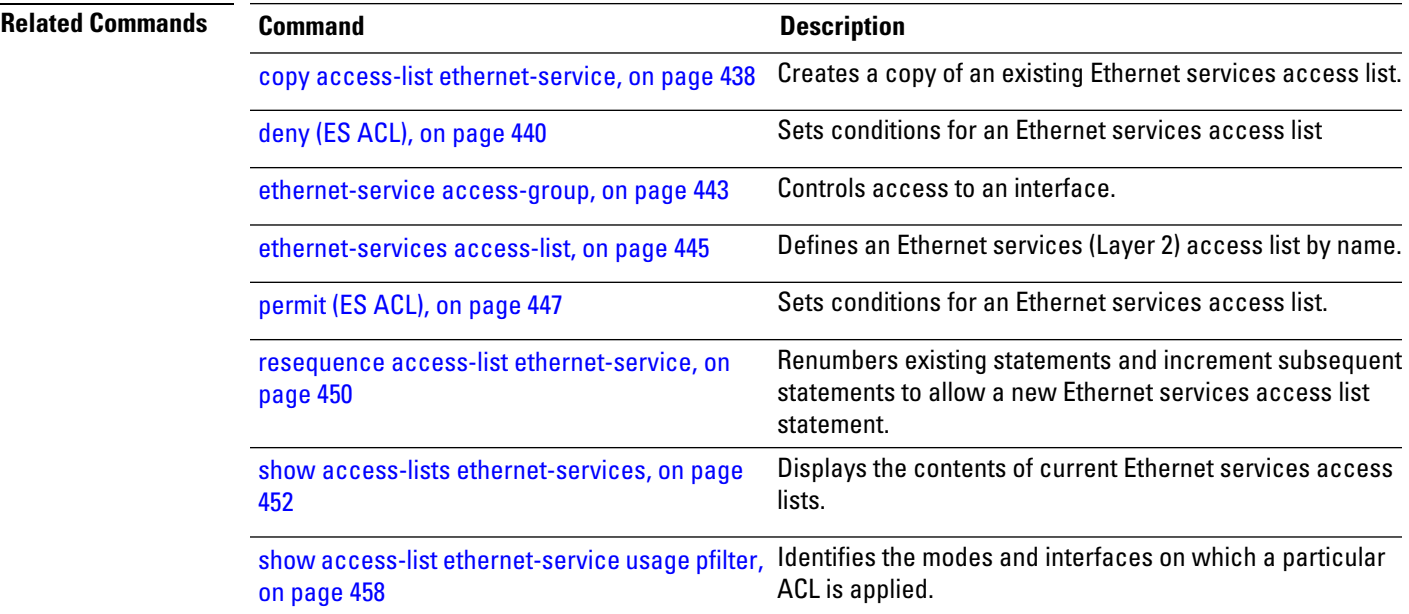

# <span id="page-471-0"></span>**show access-list ethernet-service usage pfilter**

To identify the modes and interfaces on which a particular ACL is applied, use the **show access-list ethernet-service usage pfilter** command in EXEC mode. Information displayed includes the application of all or specific ACLs, the interfaces on which they have been applied and the direction in which they are applied.

**show access-list ethernet-services** [*access-list-name*] **usage pfilter location** {*location* | **all**}

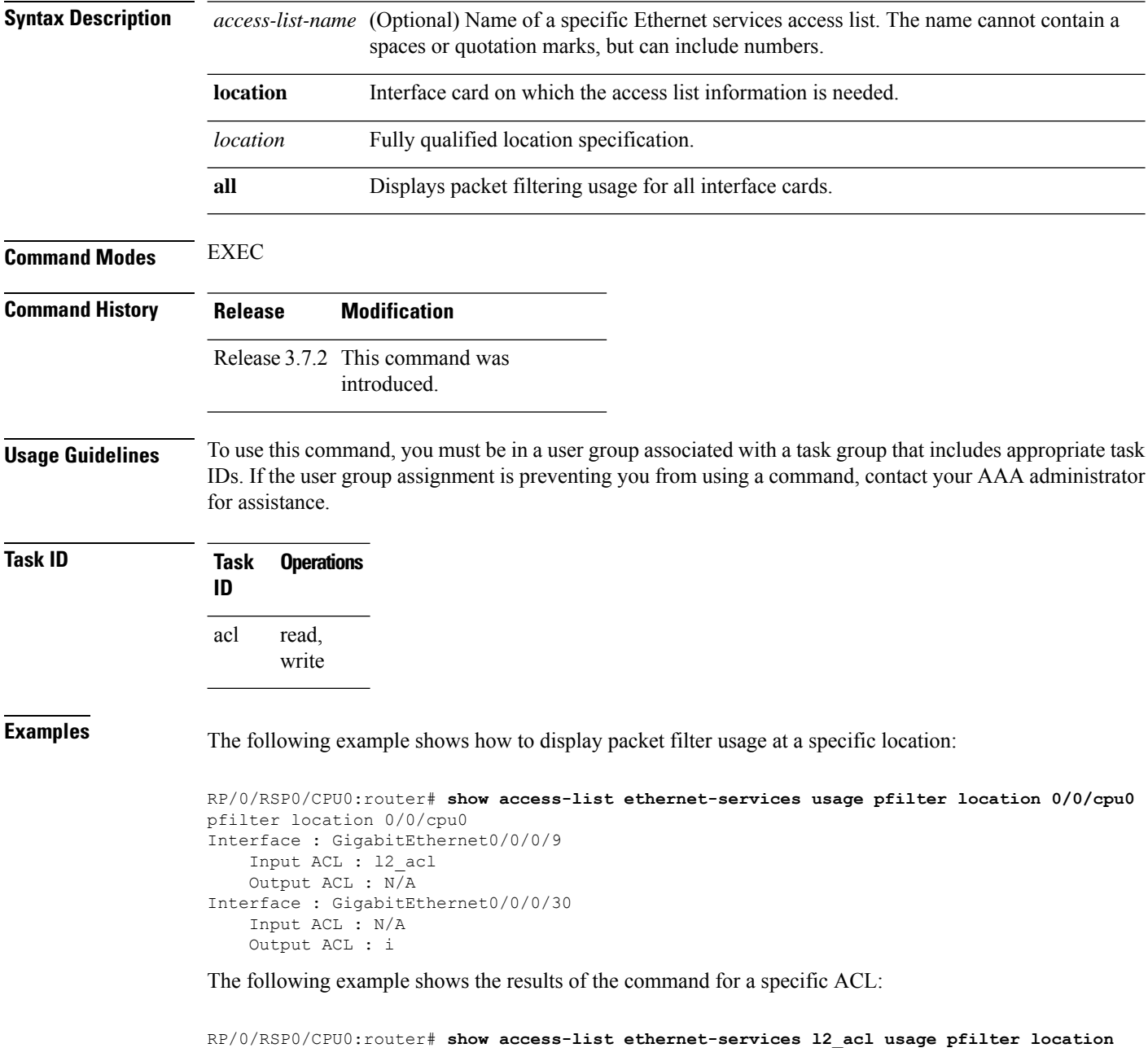

I

**0/0/CPU0**

Interface : GigabitEthernet0/0/0/9 Input ACL : l2\_acl Output ACL : N/A

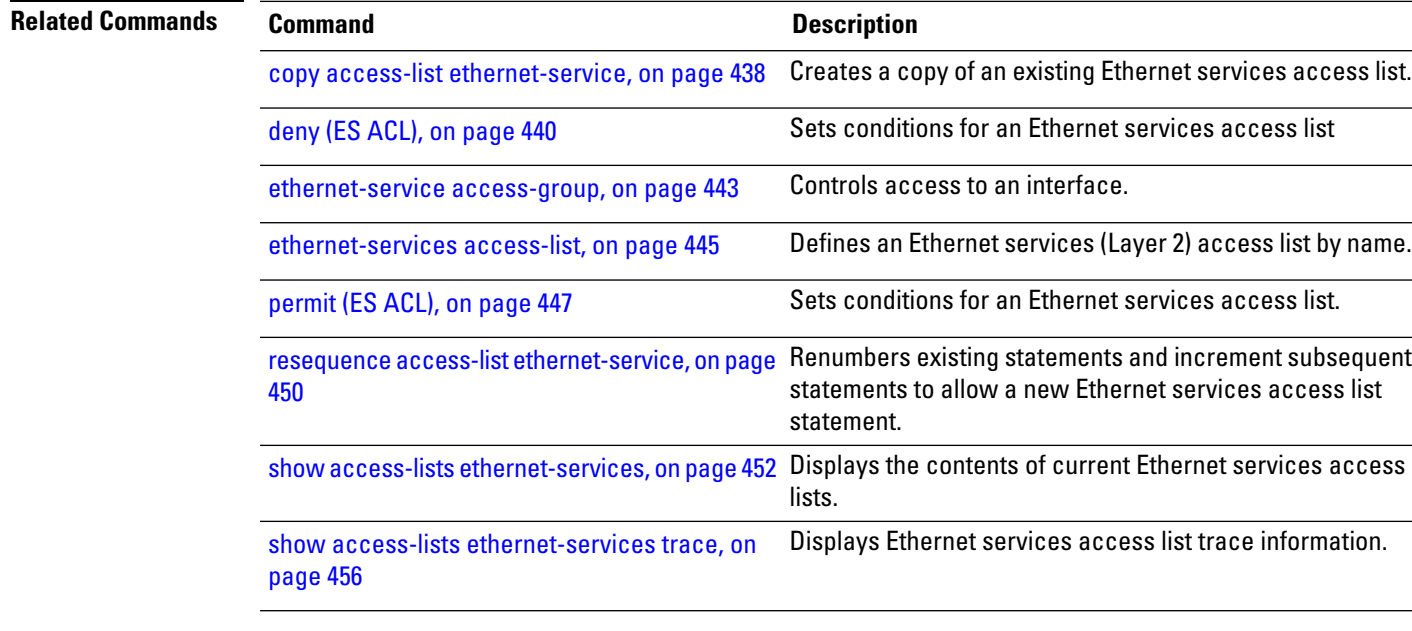

#### **show lpts pifib hardware entry optimized**

introduced.

To display a set of optimized entriesthat are combined as a single entry, inside the Ternary Content Addressable Memory (TCAM), use the **show lpts pifib hardware entry optimized** command in EXEC mode.

**show lpts pifib hardware entry optimized** *location*

**Syntax Description** *location* Mandatory. The location of the line card where the interface is present.

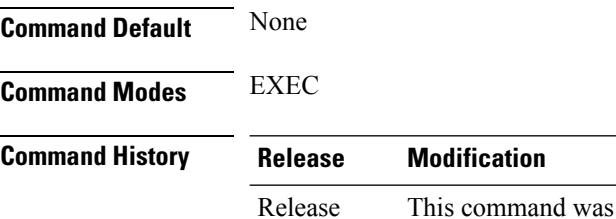

4.1.1

**Usage Guidelines** To use this command, you must be in a user group associated with a task group that includes appropriate task IDs. If the user group assignment is preventing you from using a command, contact your AAA administrator for assistance.

```
Task ID Task Operation
               ID
               lpts read
```
The following example showsthe output of the **show lptspifibhardware entry optimized**command:

```
RP/0/RSP0/CPU0:router# show lpts pifib hardware entry optimized location 0/4/CPU0
Node: 0/4/CPU0:
               ----------------------------------------
Protocol - Layer4 Protocol; Intf - Interface in optimized list
Protocol laddr.Port, raddr.Port Intf VRF id State
---------- ------------------------- --------------- ------------ --------------------
IGMP 224.0.0.22.any, any.any \text{TeO}/4/0/0 * Uidb Set \text{TeO}/4/0/1 * Uidb Set
                                Te0/4/0/1 * Uidb Set
         224.0.0.22.any , any.any Te0/4/0/0 * Uidb Set
                                Te0/4/0/1 * Uidb Set
         any.any, any.any Te0/4/0/0 * Uidb Set
                                Te0/4/0/1 * Uidb Set
```
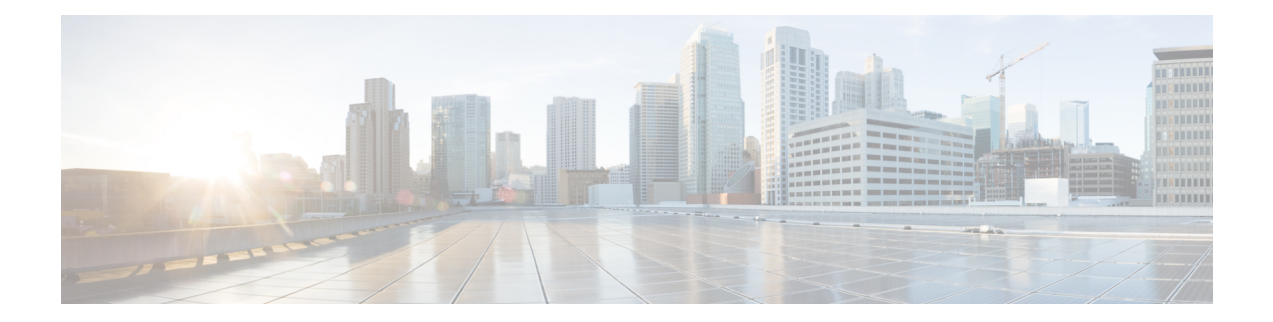

# **VXLAN Commands**

For detailed information about VXLAN concepts, configuration tasks, and examples, see the *L2VPN and Ethernet Services Configuration Guide for Cisco ASR 9000 Series Routers*.

- anycast [source-interface](#page-475-0) loopback, on page 462
- [interface](#page-476-0) nve, on page 463
- [member,](#page-477-0) on page 464
- [member](#page-479-0) vni, on page 466
- [overlay-encapsulation,](#page-480-0) on page 467
- show nve [interface,](#page-481-0) on page 468
- show nve [peers,](#page-482-0) on page 469
- [show](#page-483-0) nve vni, on page 470
- [source-interface](#page-484-0) loopback, on page 471

# <span id="page-475-0"></span>**anycast source-interface loopback**

To configure the anycast mode parameters for the VXLAN Tunnel EndPoint (VTEP), use the **anycast source-interface loopback** command in interface configuration submode.

**anycast source-interface loopback** *loopback-interface-identifier* **sync-group** *ip-address*

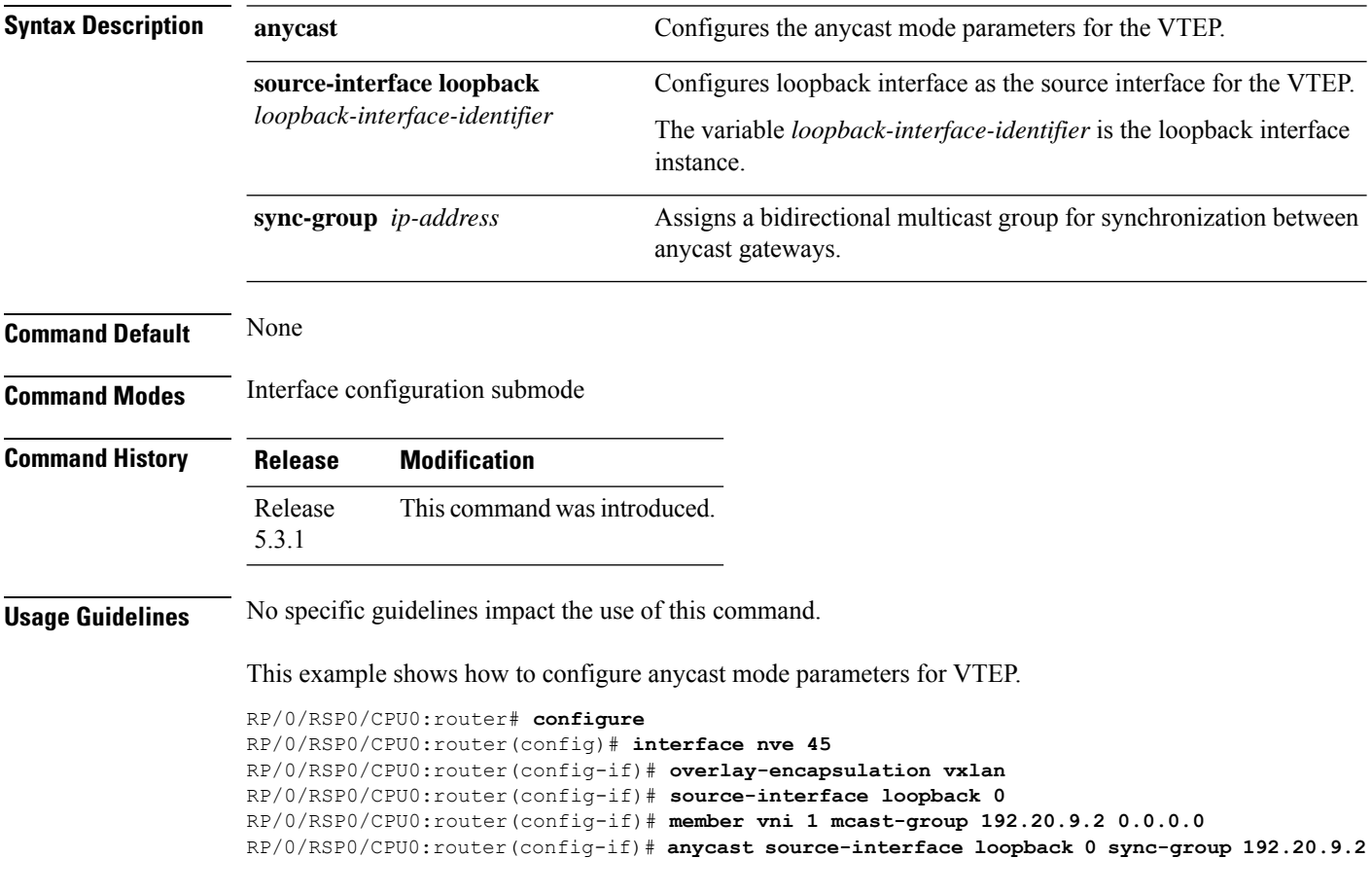

### <span id="page-476-0"></span>**interface nve**

To create a network virtualization endpoint (NVE) interface and enter the NVE interface configuration mode, use the **interface nve** command in Global Configuration mode. To remove the NVE interface, use the **no** form of this command.

**interface nve** *nve-id*

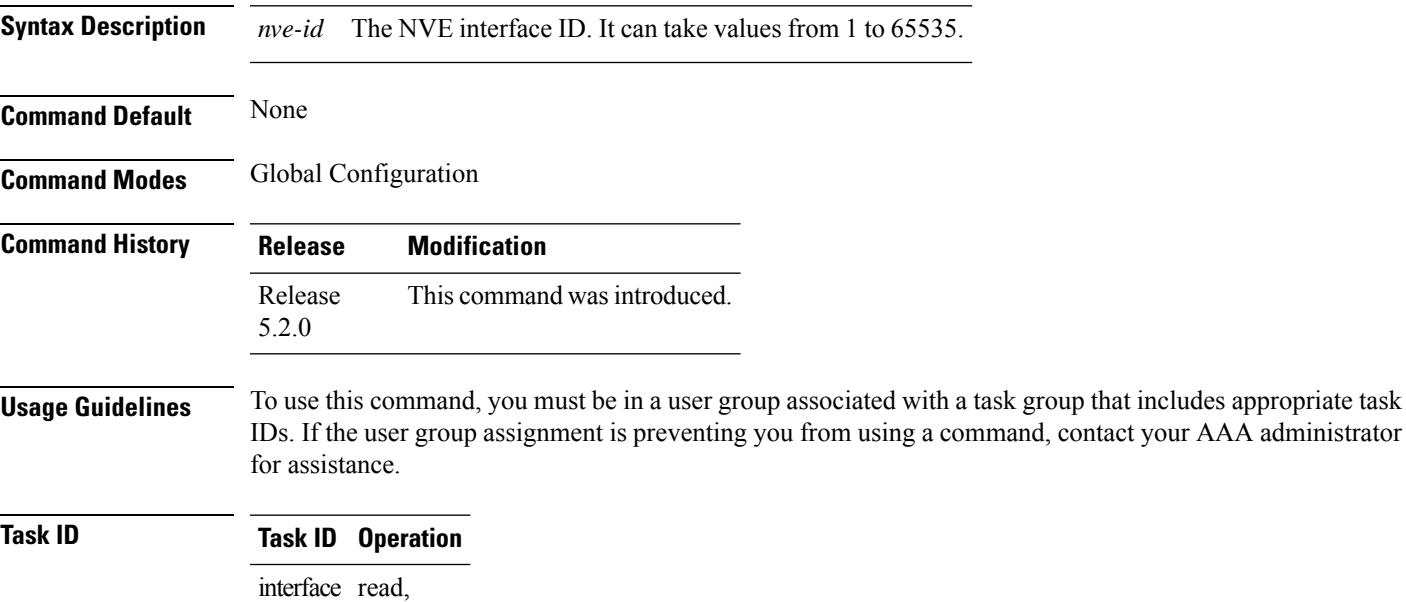

write

#### **Example**

The following example shows how to create an NVE interface and enter the NVE interface configuration mode.

```
RP/0/RSP0/CPU0:router(config)# interface nve 1
RP/0/RSP0/CPU0:router(config-if)#
```
#### <span id="page-477-0"></span>**member**

To associate a VNI member or range of members with the NVE interface and set the multicast group, use the **member** command in NVE interface configuration mode. To disassociate the VNI member or range, use the **no** form of this command.

**member vni** {*numberstart\_number-end\_number*} **mcast-group** *ip\_address* [*end\_ip\_address*]

**Syntax Description vni** The member VNI. *number* The VNI for a single VXLAN. The valid values are from 1 to 16777215. *start\_number* The first VNI from a range. *end\_number* The end VNI from a range. *mcast-group* The multicast group. *ip\_address* A single multicast IP address or the starting multicast IP address from a range. *end\_ip\_address* The end multicast IP address from a range. **Command Default** None **Command Modes** NVE interface configuration **Command History Release Modification** Release This command was introduced. 5.2.0 **Usage Guidelines** To associate discontiguous VXLANs or VXLAN ranges with the NVE interface, perform this step for each VXLAN or VXLAN range. For instance, RP/0/RSP0/CPU0:router(config-if)# member vni 10 mcast-group 224.2.2.10 RP/0/RSP0/CPU0:router(config-if)# member vni 23 mcast-group 224.2.2.23 RP/0/RSP0/CPU0:router(config-if)# member vni 50-59 mcast-group 224.2.2.50 224.2.2.59 RP/0/RSP0/CPU0:router(config-if)# member vni 100-120 mcast-group 224.2.2.100 224.2.2.120 To use this command, you must be in a user group associated with a task group that includes appropriate task IDs. If the user group assignment is preventing you from using a command, contact your AAA administrator for assistance. **Task ID Task ID Operation** interface read, write read, write tunnel

#### **Example**

The following example shows VNIs from 5000 to 5009 associated with the nve interface "1" and multicast IP address range 200.0.0.1 to 200.0.0.20.

RP/0/RSP0/CPU0:router(config)# interface nve 1 RP/0/RSP0/CPU0:router(config-if)# overlay-encapsulation vxlan RP/0/RSP0/CPU0:router(config-if)# member vni 5000-5009 mcast-group 228.0.0.0 228.0.0.9

### <span id="page-479-0"></span>**member vni**

To map a VXLAN to a bridge domain, use the **member vni** command in bridge-domain configuration mode. To remove the VXLAN from the bridge domain, use the **no** form of this command.

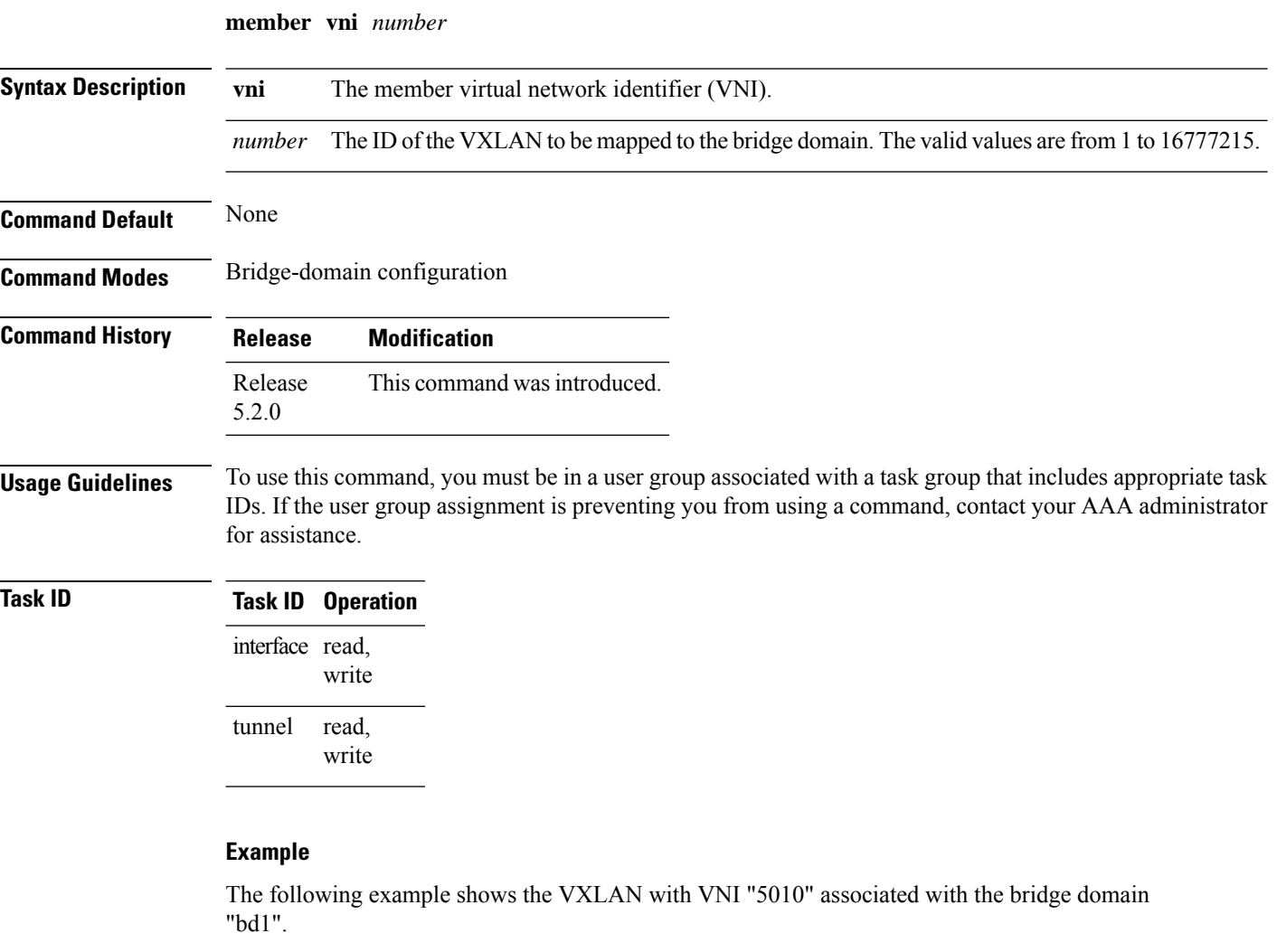

```
RP/0/RSP0/CPU0:router(config)# l2vpn
RP/0/RSP0/CPU0:router(config-l2vpn)# bridge group bg1
RP/0/RSP0/CPU0:router(config-l2vpn-bg)# bridge-domain bd1
RP/0/RSP0/CPU0:router(config-l2vpn-bg-bd)# member vni 5010
```
# <span id="page-480-0"></span>**overlay-encapsulation**

To set a Network Virtualization Endpoint (NVE) interface to provide VXLAN, use the **overlay-encapsulation** command in NVE interface configuration mode. To remove the configured encapsulation on the NVE interface, use the **no** form of this command.

**overlay-encapsulation** {**vxlan**}

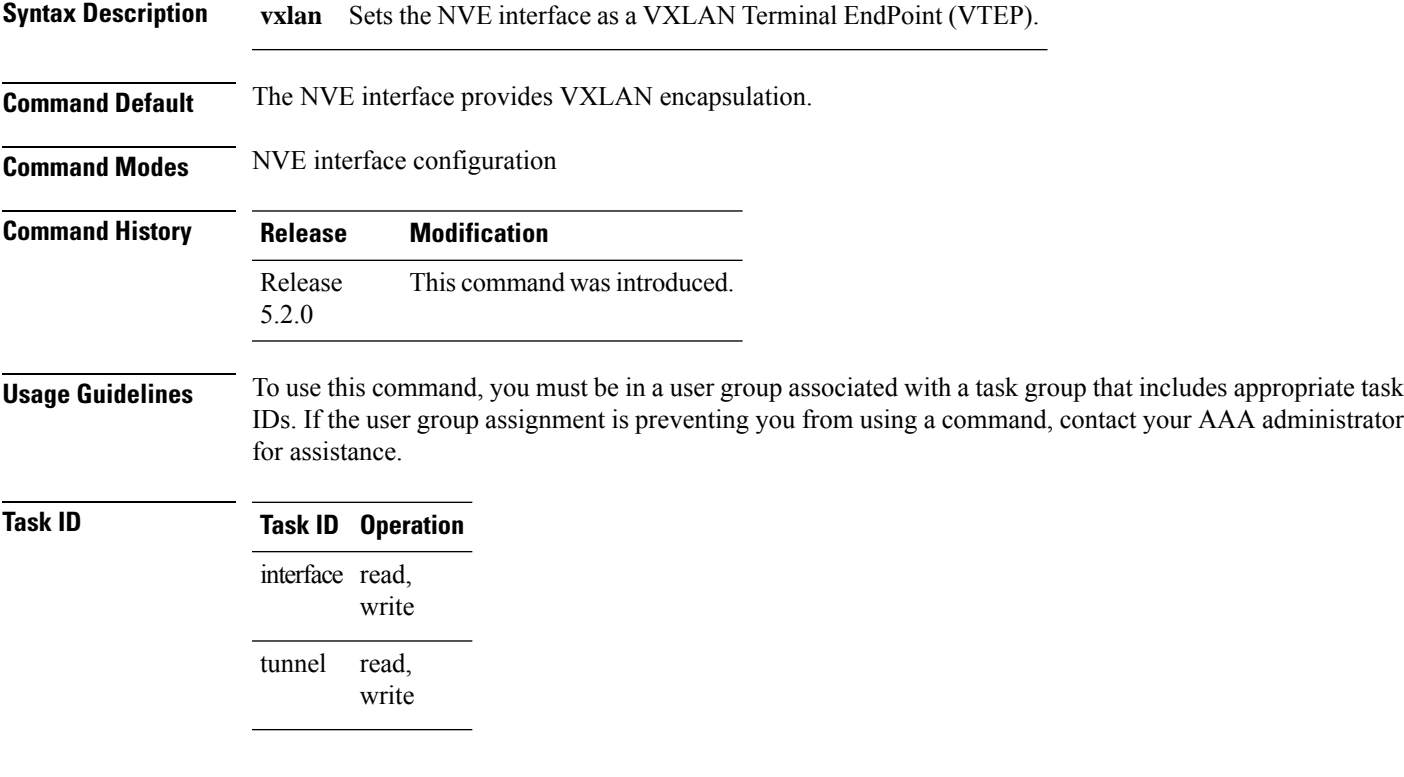

#### **Example**

The following example shows an NVE interface configured for VXLAN encapsulation.

RP/0/RSP0/CPU0:router(config)# interface nve 1 RP/0/RSP0/CPU0:router(config-if)# overlay-encapsulation vxlan

## <span id="page-481-0"></span>**show nve interface**

To display the network virtualization endpoint (NVE) interface information, use the **show nve interface** command in EXEC mode.

**show nve interface** [{**detail** | **nve** *nve-id*}]

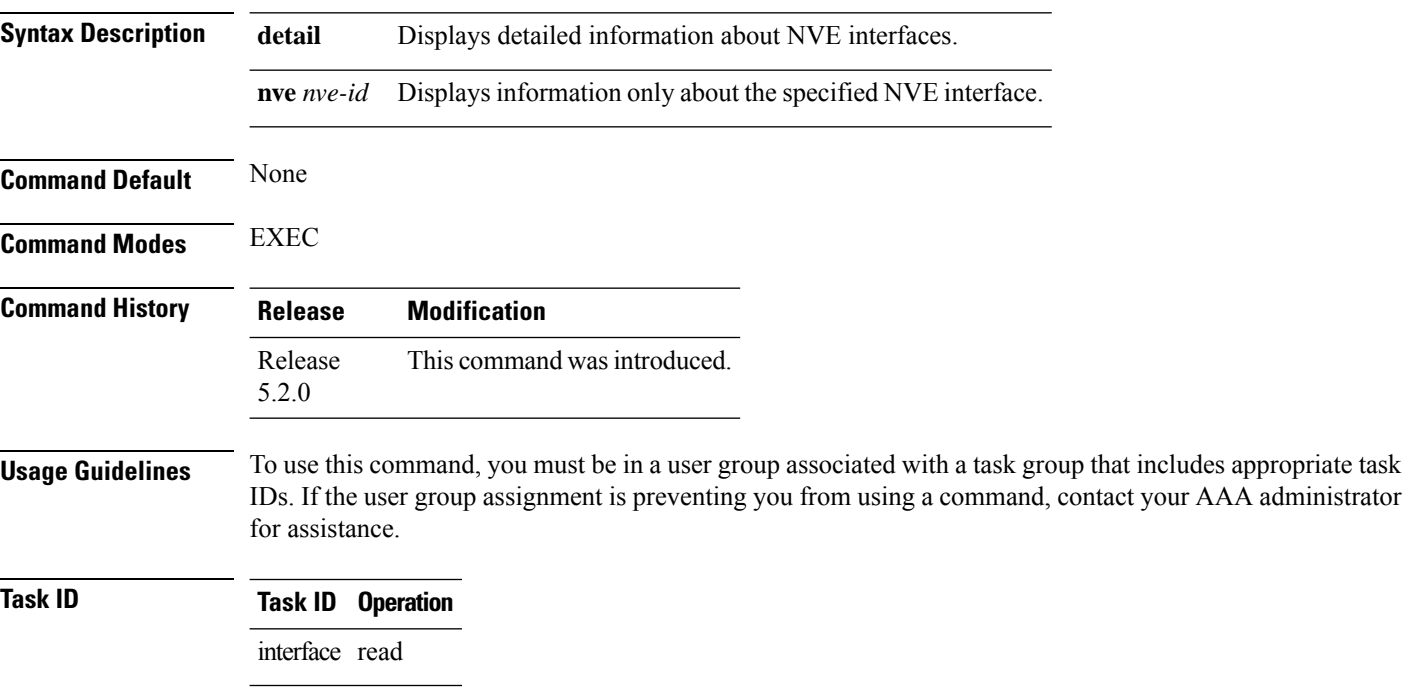

#### **Example**

The following shows an example output of the **show interface nve** command.

```
RP/0/RSP0/CPU0:router(config)# show interface nve nve1 detail
Interface: nve1, State:up, encapsulation:VXLAN
source-interface: Lo1 (primary:10.0.0.1, secondary:1.1.1.2)
```
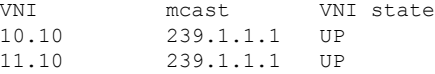

# <span id="page-482-0"></span>**show nve peers**

To display the network virtualization endpoint (NVE) peers configured on the router, use the **show nve peers** command in EXEC mode.

**show nve peers** [{**interface nve** *nve-id* | **vni** *vni-id*}]

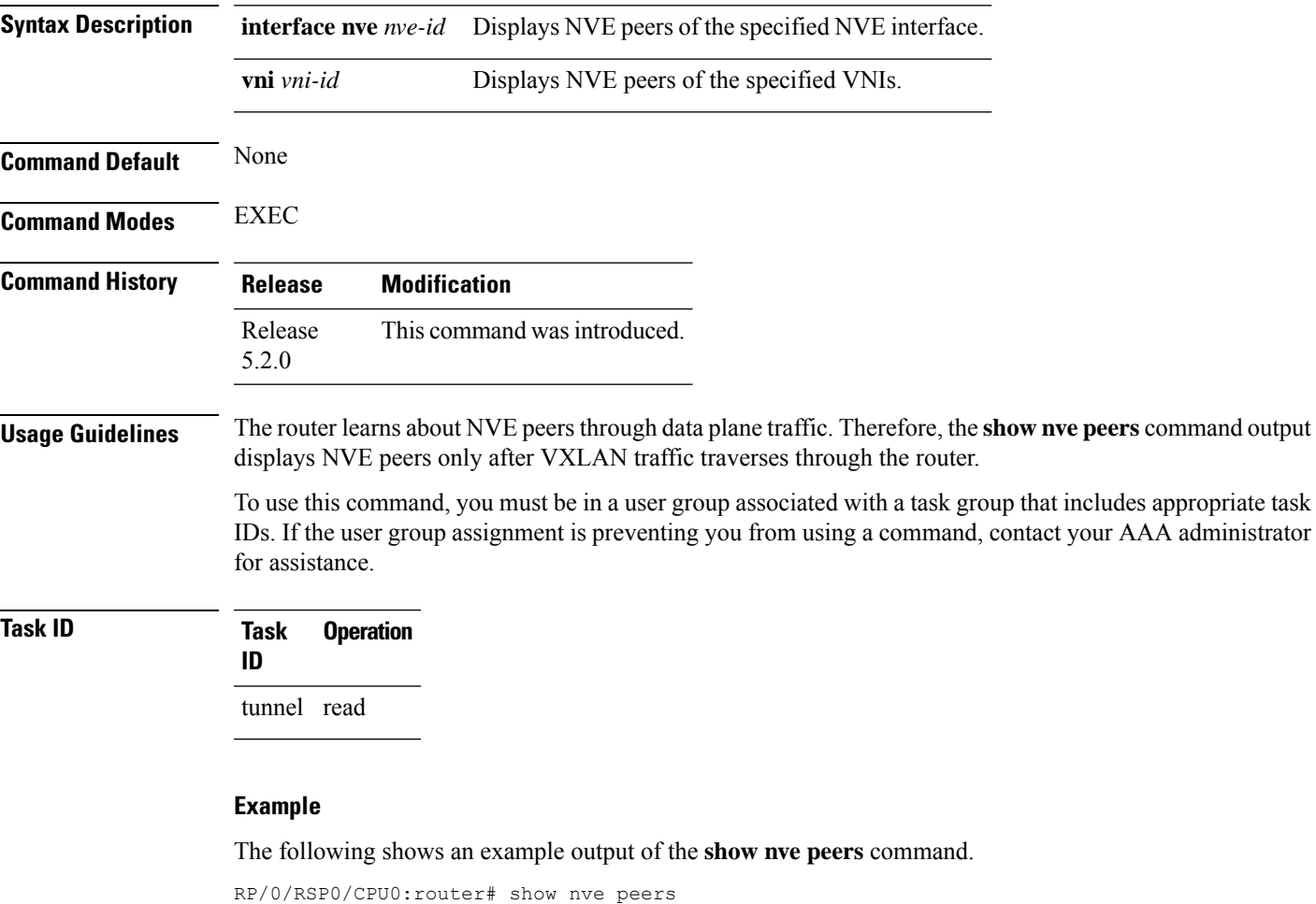

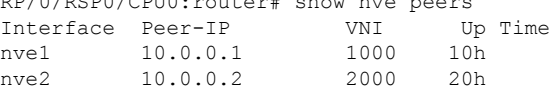

### <span id="page-483-0"></span>**show nve vni**

To display list of all VNIs that are associated with various NVE interfaces and the associated multicast IP address that is used for multi-destination frames, use the **show nve vni** command in EXEC mode.

**show nve vni** [{**vni\_number** | **detail** | **interface nve** *nve-id*}]

| <b>Syntax Description</b> | vni_number<br>detail<br>interface nve nve-id<br>None                                                                                                  |                  |                              |  | Displays output for the specific<br>VXLAN.                                                                                                    |
|---------------------------|----------------------------------------------------------------------------------------------------|------------------|------------------------------|--|----------------------------------------------------------------------------------------------------|
|                           |                                                                                                    |                  |                              |  | Displays more detailed output.                                                                                                    |
|                           |                                                                                                    |                  |                              |  | Displays details for the specific<br>NVE interface.                                                                                                    |
| <b>Command Default</b>    |                                                                                                    |                  |                              |  |                                                                                                    |
| <b>Command Modes</b>      | <b>EXEC</b>                                                                                                    |                  |                              |  |                                                                                                    |
| <b>Command History</b>    | <b>Modification</b><br><b>Release</b>                                                                                                    |                  |                              |  |                                                                                                    |
|                           | Release<br>5.2.0                                                                                                    |                  | This command was introduced. |  |                                                                                                    |
| <b>Usage Guidelines</b>   | for assistance.                                                                                                    |                  |                              |  | To use this command, you must be in a user group associated with a task group that includes appropriate task<br>IDs. If the user group assignment is preventing you from using a command, contact your AAA administrator |
| <b>Task ID</b>            | <b>Task</b><br>ID                                                                                                    | <b>Operation</b> |                              |  |                                                                                                    |
|                           | tunnel read                                                                                                    |                  |                              |  |                                                                                                    |
|                           | <b>Example</b>                                                                                                    |                  |                              |  |                                                                                                    |
|                           | The following shows an example output of this show command:                                                                                           |                  |                              |  |                                                                                                    |
|                           | RP/0/RSP0/CPU0:router# show nve vni<br>Interface<br>VNI<br>VNI state<br>mcast<br>10.10<br>239.1.1.1<br>nve1<br>UP<br>11.10<br>239.1.1.1<br>nve2<br>UP |                  |                              |  |                                                                                                    |

# <span id="page-484-0"></span>**source-interface loopback**

To specify the IP address for a Network Virtualization Endpoint (NVE) interface, use the **source-interface loopback** command to specify a loopback interface whose IP address should be set as the IP address for the NVE interface.

**source-interface loopback** *interface-id*

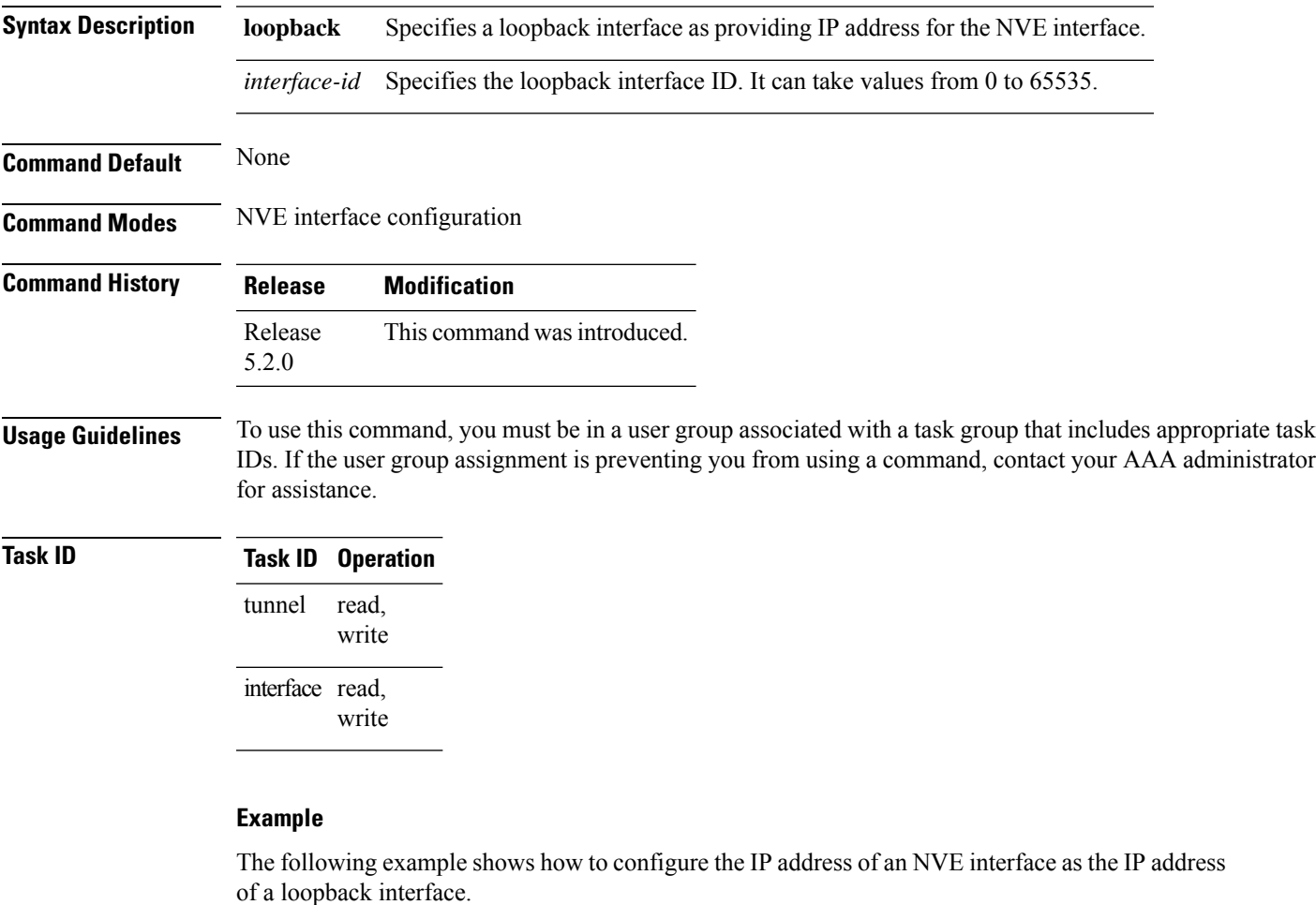

RP/0/RSP0/CPU0:router(config)# interface nve 1 RP/0/RSP0/CPU0:router(config-if)# source-interface loopback 1

I